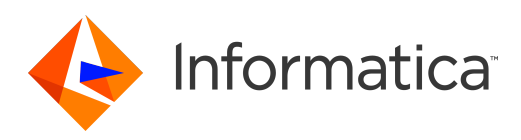

## Informatica® PowerExchange 10.5

# Utilities Guide

Informatica PowerExchange Utilities Guide 10.5 March 2021

© Copyright Informatica LLC 2005, 2021

This software and documentation are provided only under a separate license agreement containing restrictions on use and disclosure. No part of this document may be reproduced or transmitted in any form, by any means (electronic, photocopying, recording or otherwise) without prior consent of Informatica LLC.

U.S. GOVERNMENT RIGHTS Programs, software, databases, and related documentation and technical data delivered to U.S. Government customers are "commercial computer software" or "commercial technical data" pursuant to the applicable Federal Acquisition Regulation and agency-specific supplemental regulations. As such, the use, duplication, disclosure, modification, and adaptation is subject to the restrictions and license terms set forth in the applicable Government contract, and, to the extent applicable by the terms of the Government contract, the additional rights set forth in FAR 52.227-19, Commercial Computer Software License.

Informatica, the Informatica logo, PowerCenter, and PowerExchange are trademarks or registered trademarks of Informatica LLC in the United States and many jurisdictions throughout the world. A current list of Informatica trademarks is available on the web at https://www.informatica.com/trademarks.html. Other company and product names may be trade names or trademarks of their respective owners.

Portions of this software and/or documentation are subject to copyright held by third parties. Required third party notices are included with the product.

The information in this documentation is subject to change without notice. If you find any problems in this documentation, report them to us at infa\_documentation@informatica.com.

Informatica products are warranted according to the terms and conditions of the agreements under which they are provided. INFORMATICA PROVIDES THE INFORMATION IN THIS DOCUMENT "AS IS" WITHOUT WARRANTY OF ANY KIND, EXPRESS OR IMPLIED, INCLUDING WITHOUT ANY WARRANTIES OF MERCHANTABILITY, FITNESS FOR A PARTICULAR PURPOSE AND ANY WARRANTY OR CONDITION OF NON-INFRINGEMENT.

Publication Date: 2021-03-29

## Table of Contents

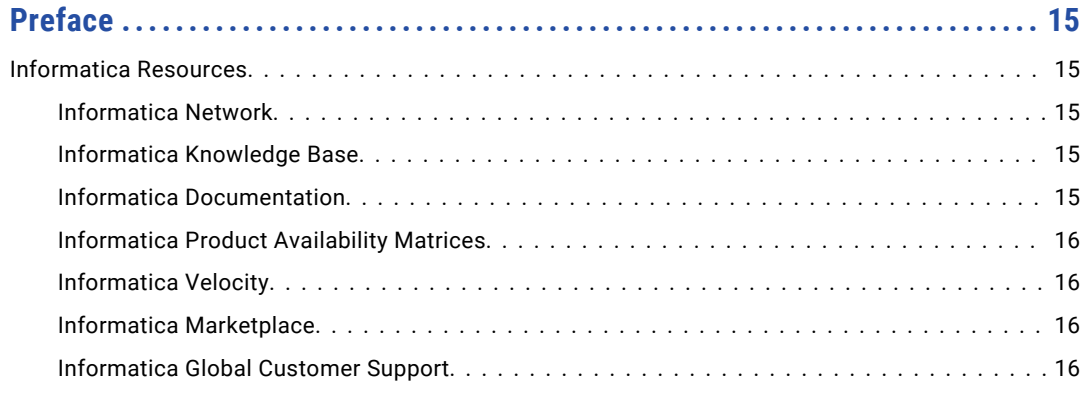

## **[Chapter 1: Introduction to PowerExchange Utilities..........................](#page-16-0) 17**

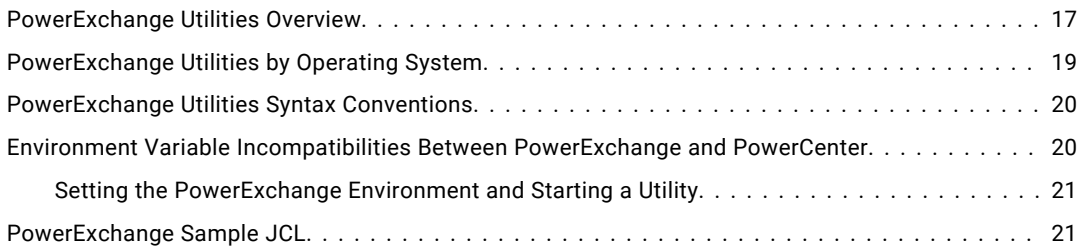

## **[Chapter 2: createdatamaps - Data Map Creation Utility.......................](#page-21-0) 22**

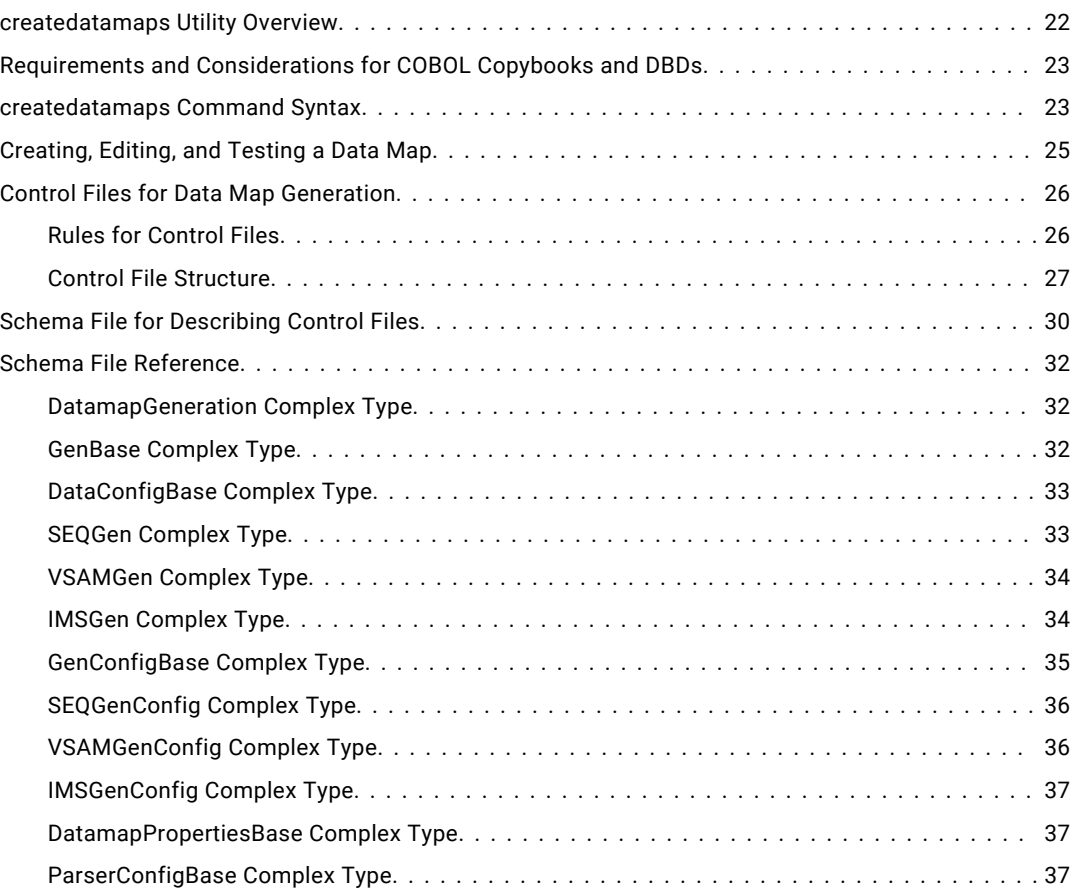

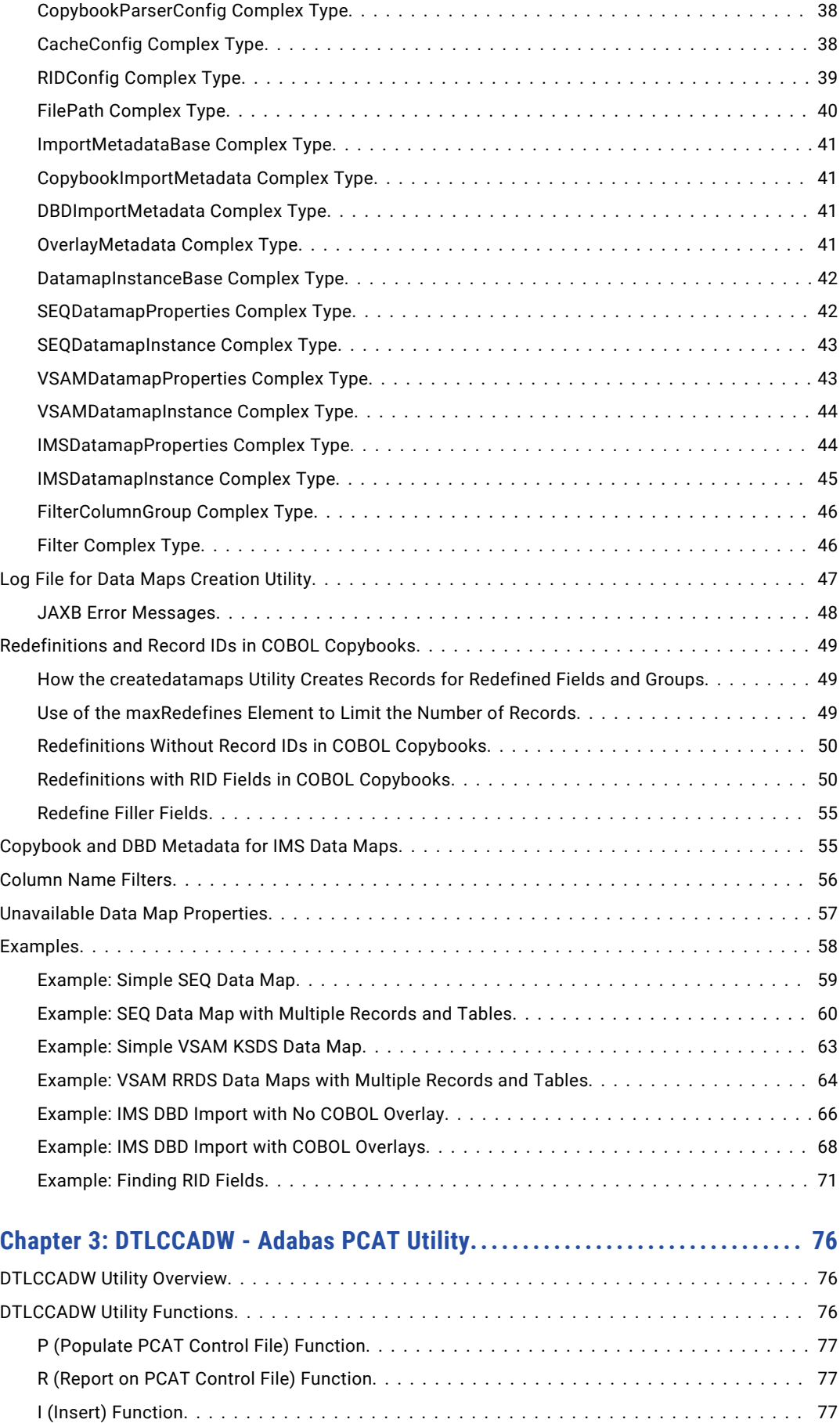

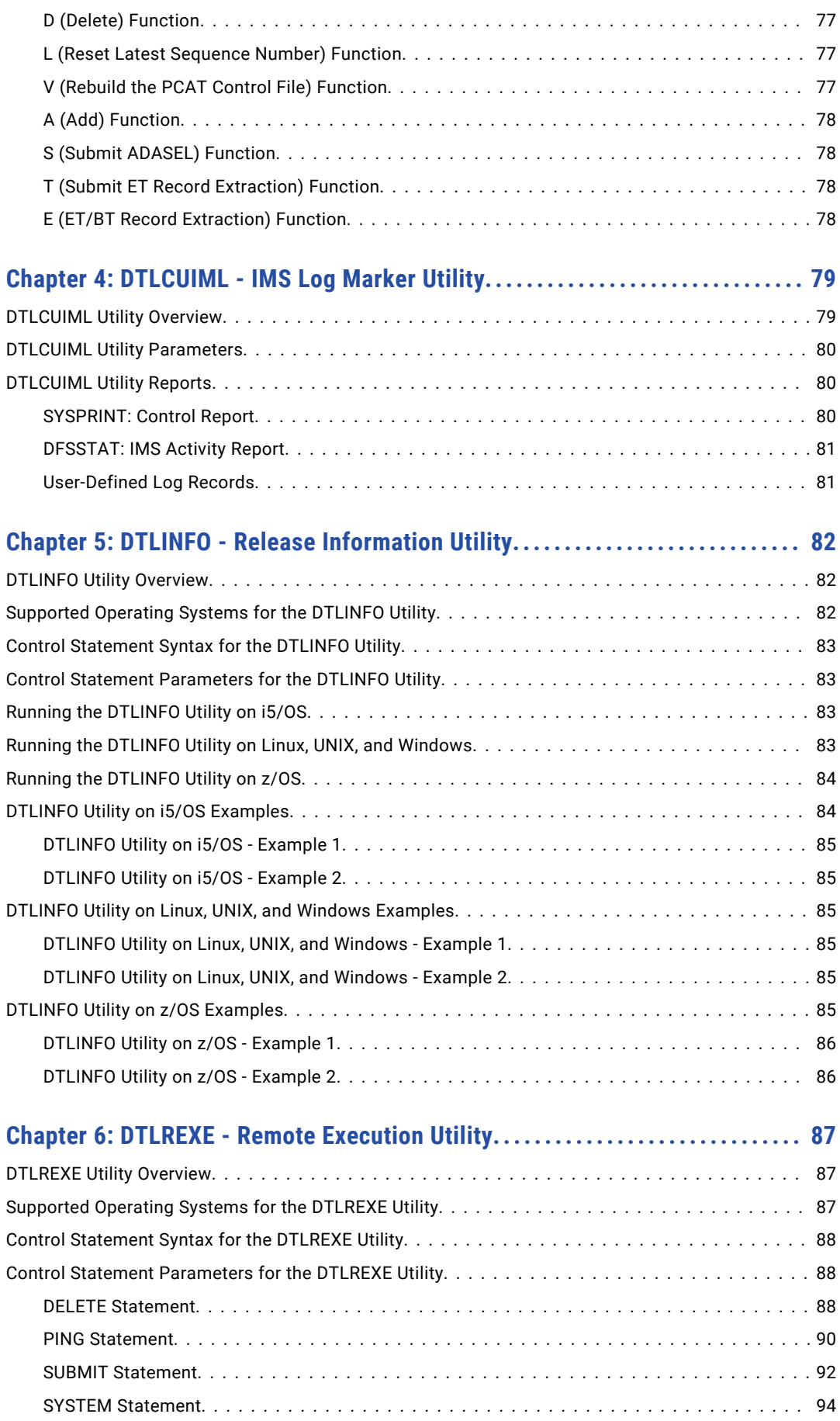

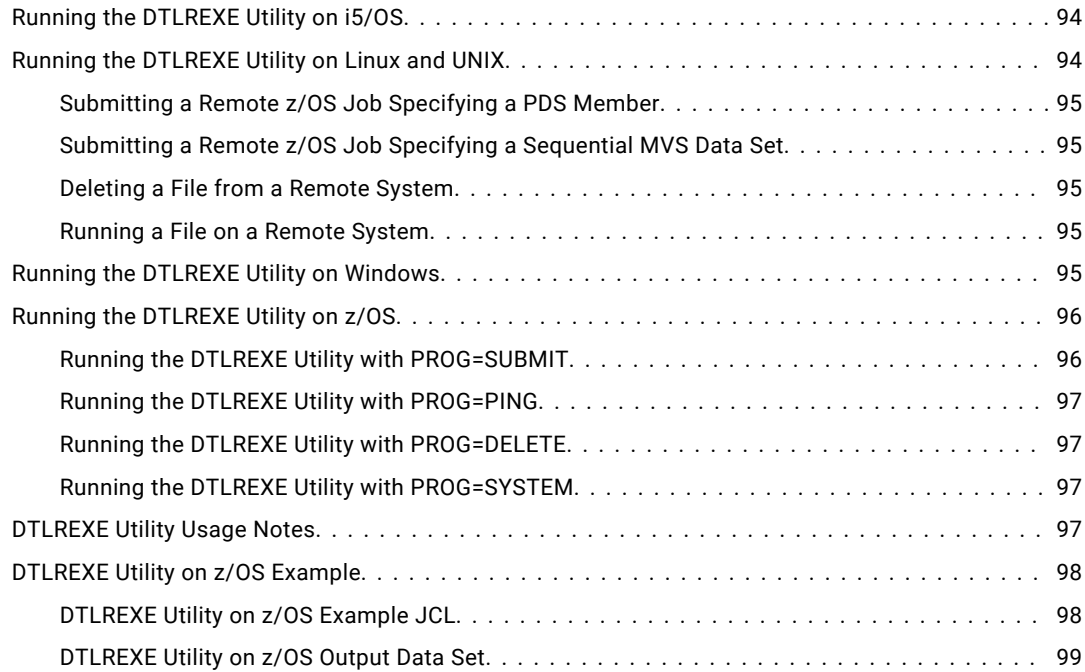

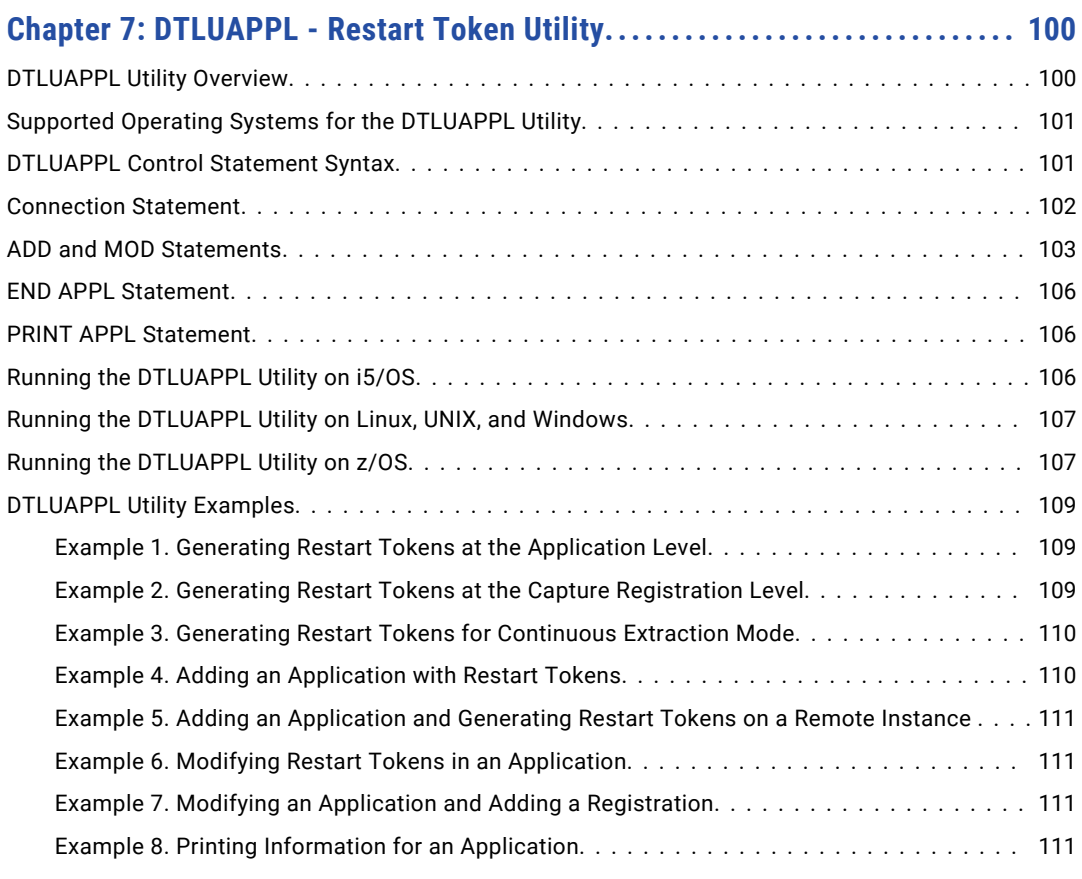

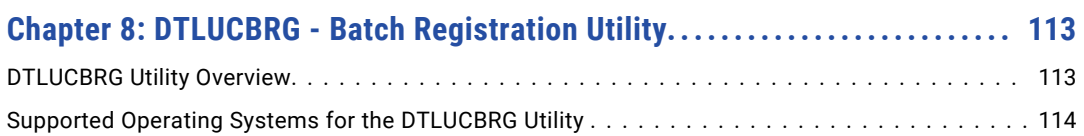

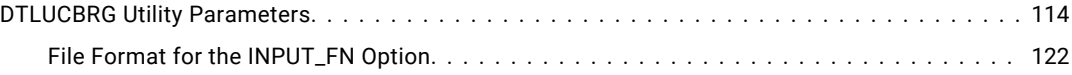

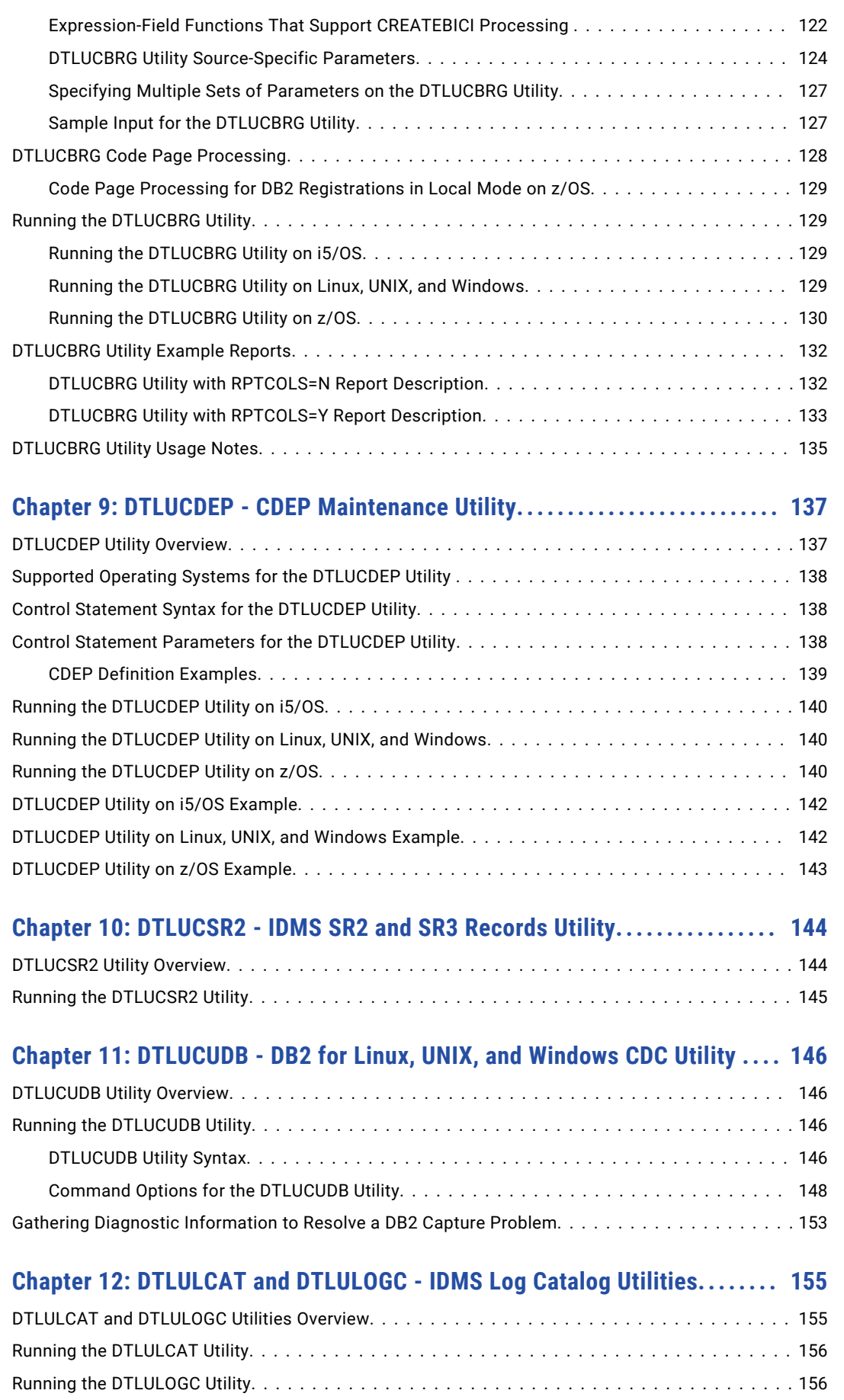

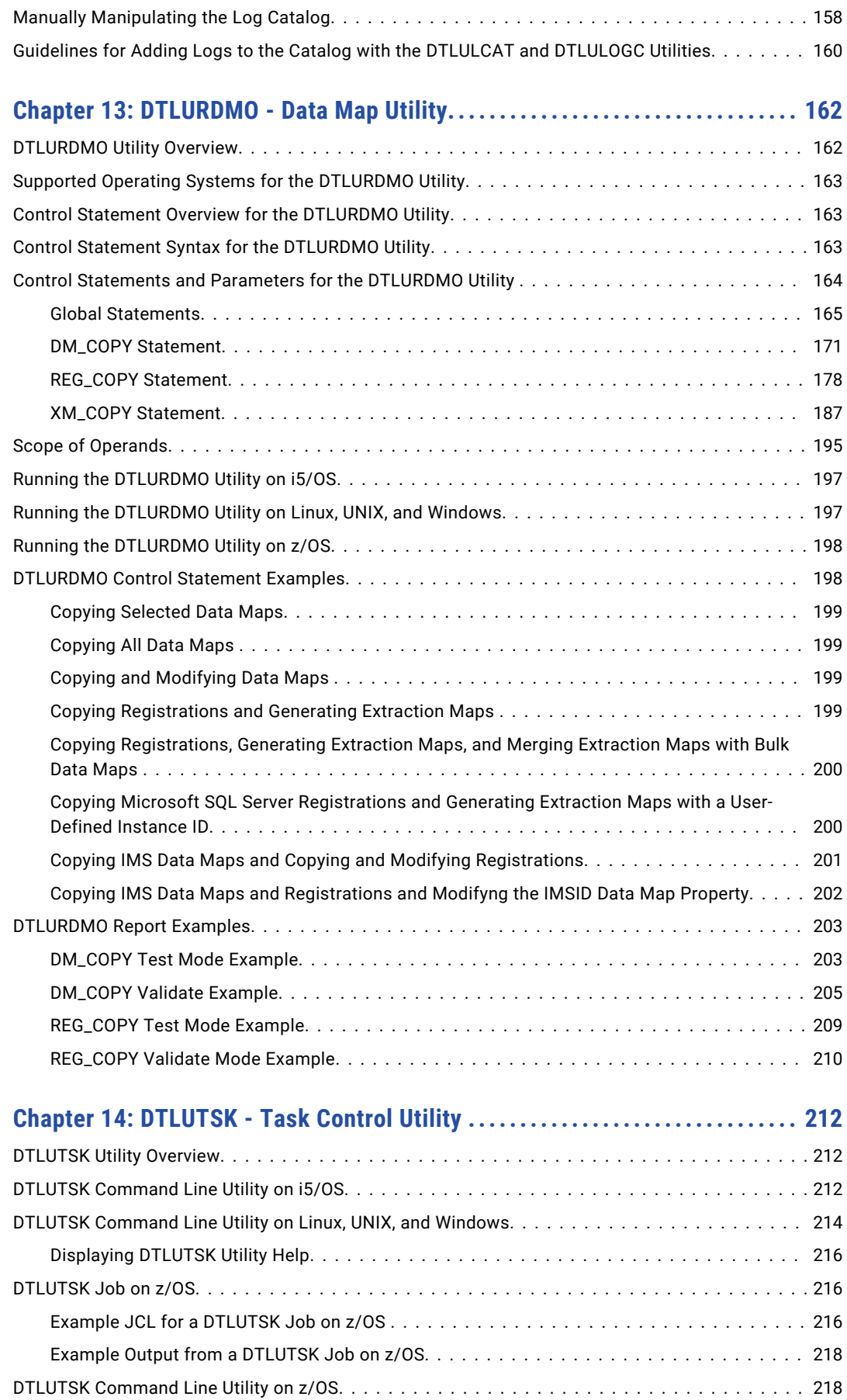

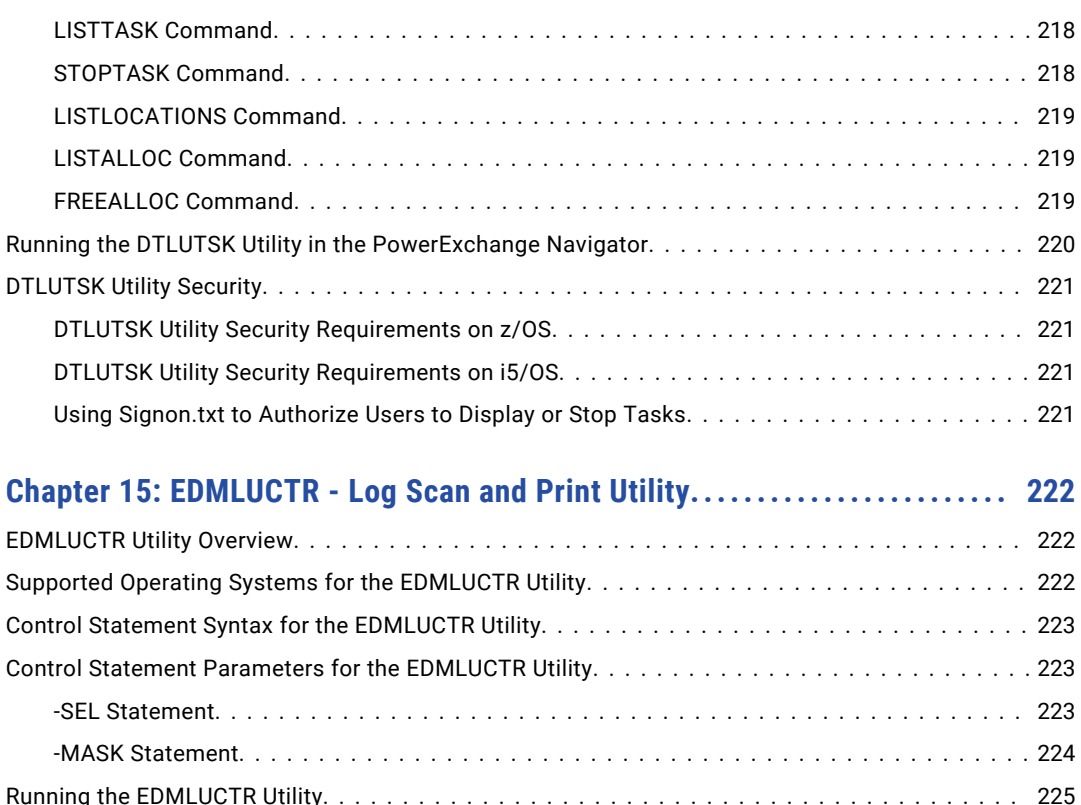

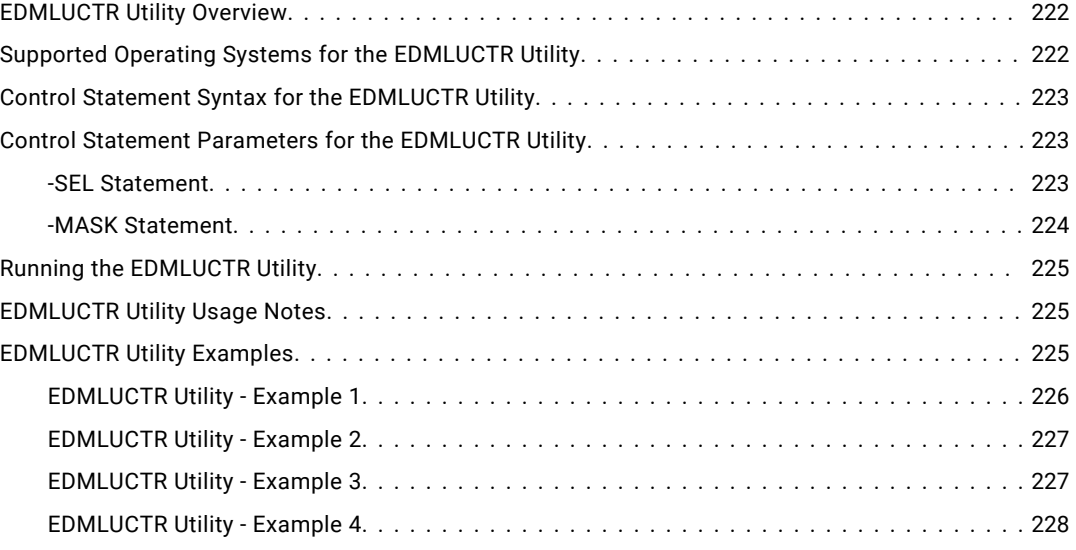

## **[Chapter 16: EDMUOPTS - Service Aid Utility................................](#page-229-0) 230**

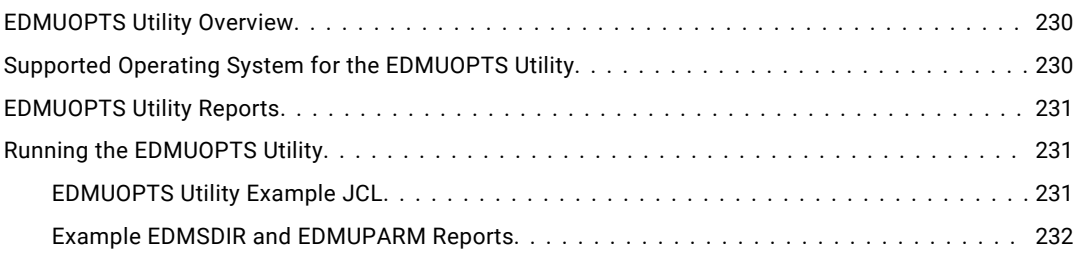

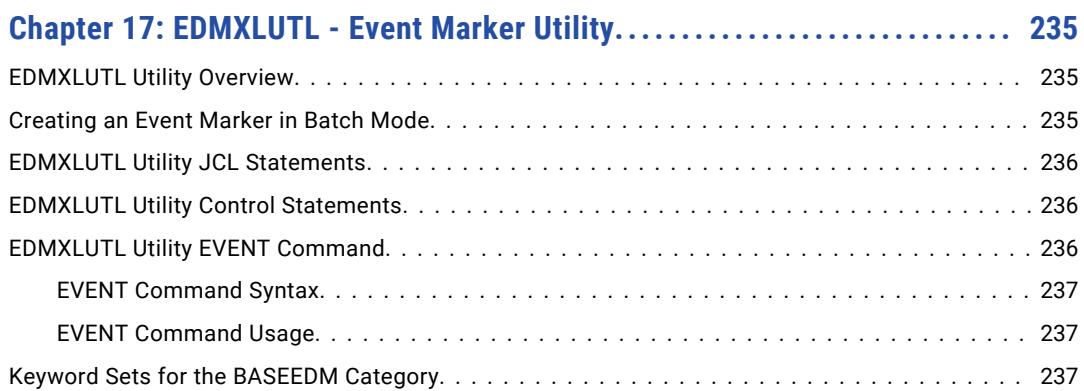

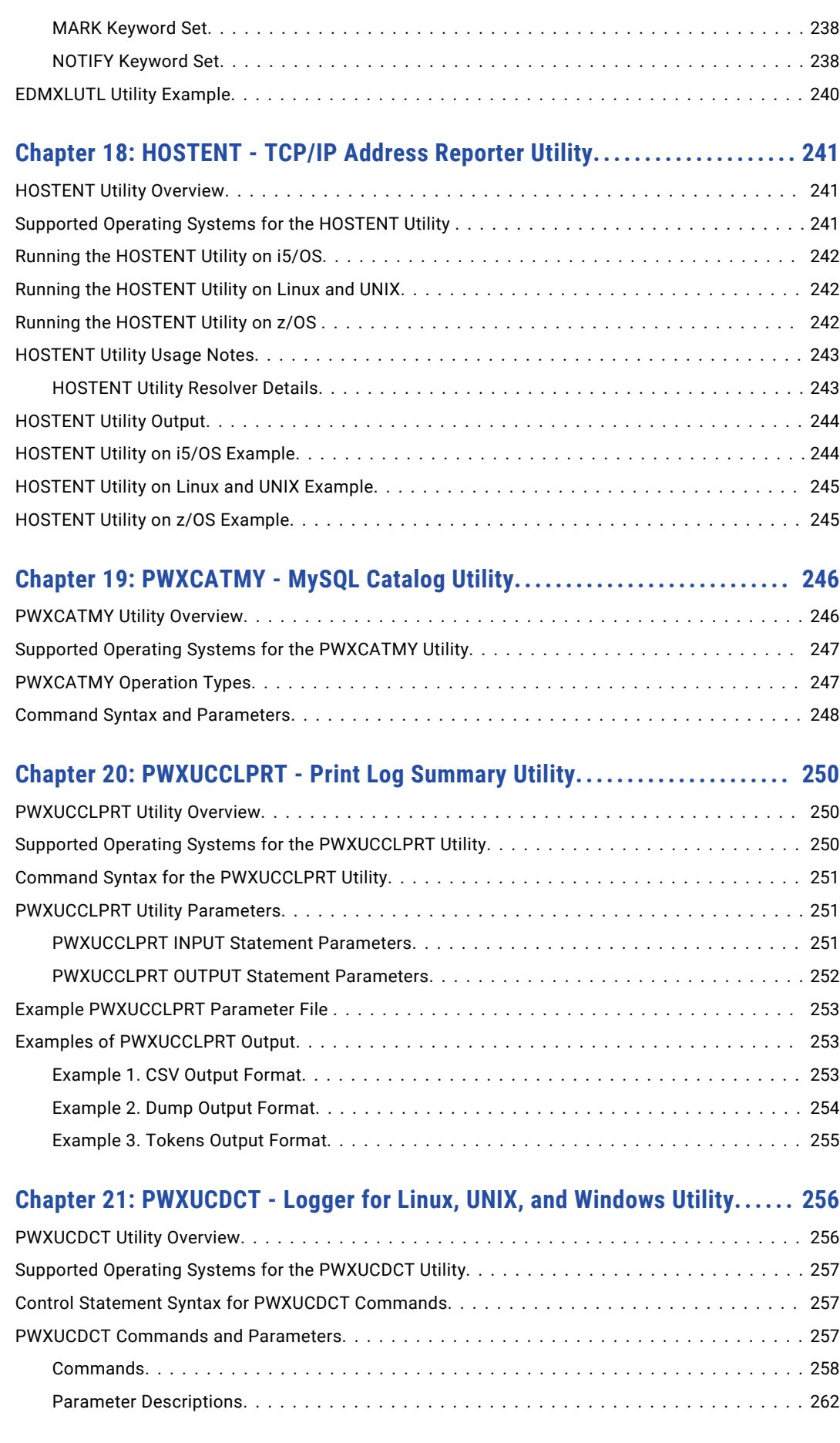

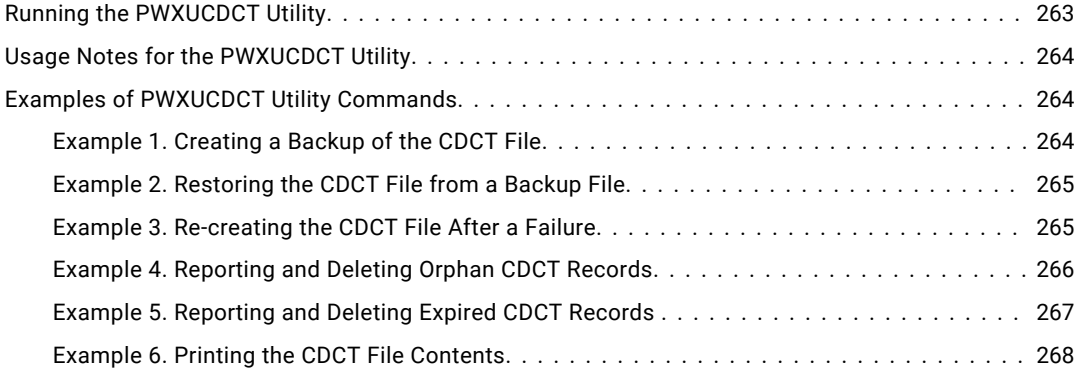

### **[Chapter 22: PWXUCREG - Capture Registration Suspend Utility.............](#page-270-0) 271**

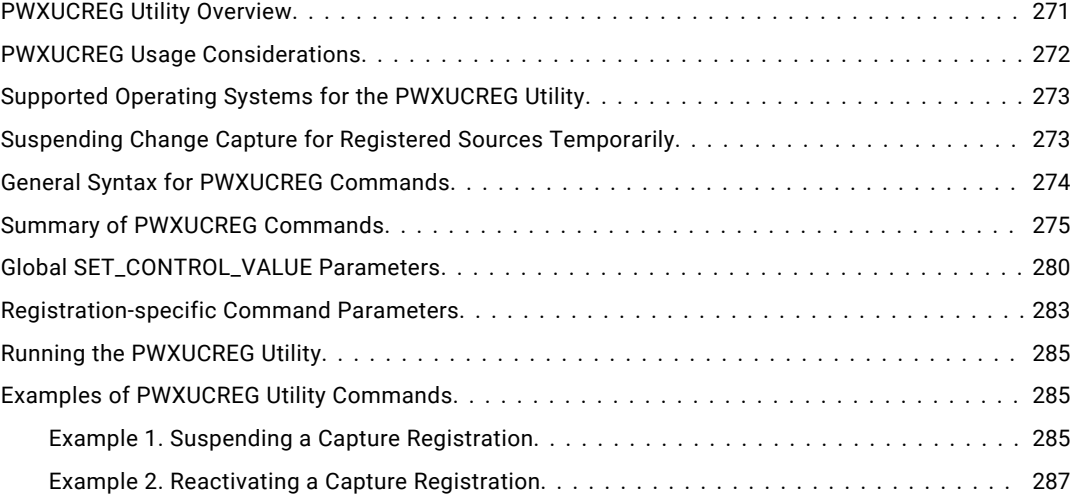

### **[Chapter 23: PWXUCRGP - Capture Registrations Print Utility...............](#page-288-0) 289**

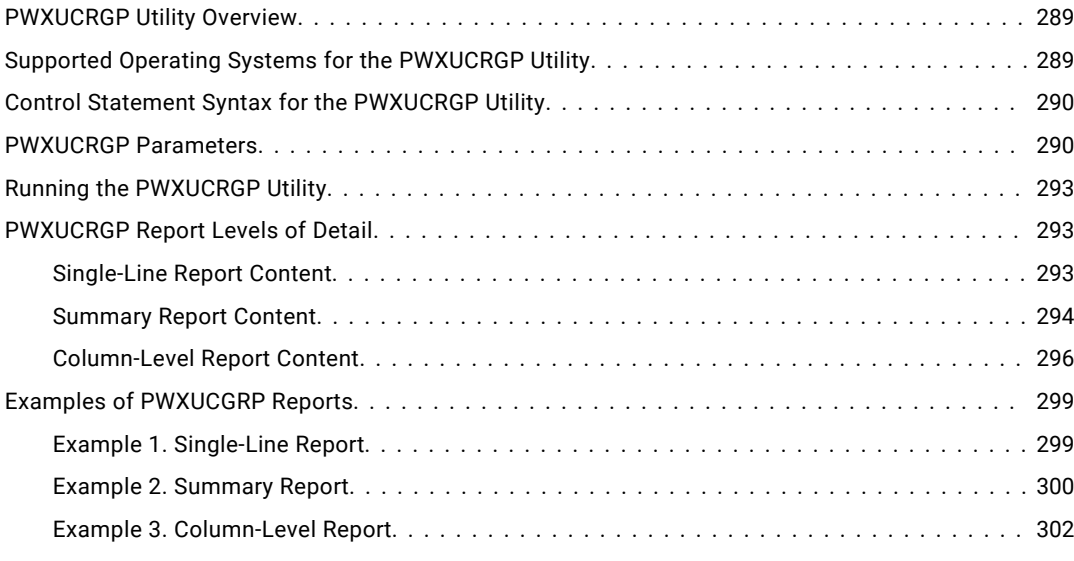

### **[Chapter 24: PWXUDMX - Data Maps Update Time ECSA Memory Utility.....](#page-304-0) 305** [PWXUDMX Utility Overview...............................................](#page-304-0) 305

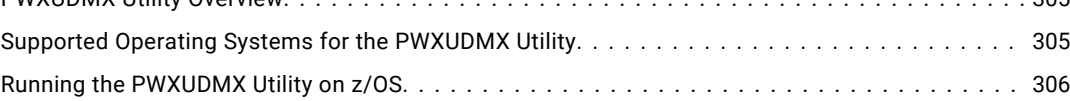

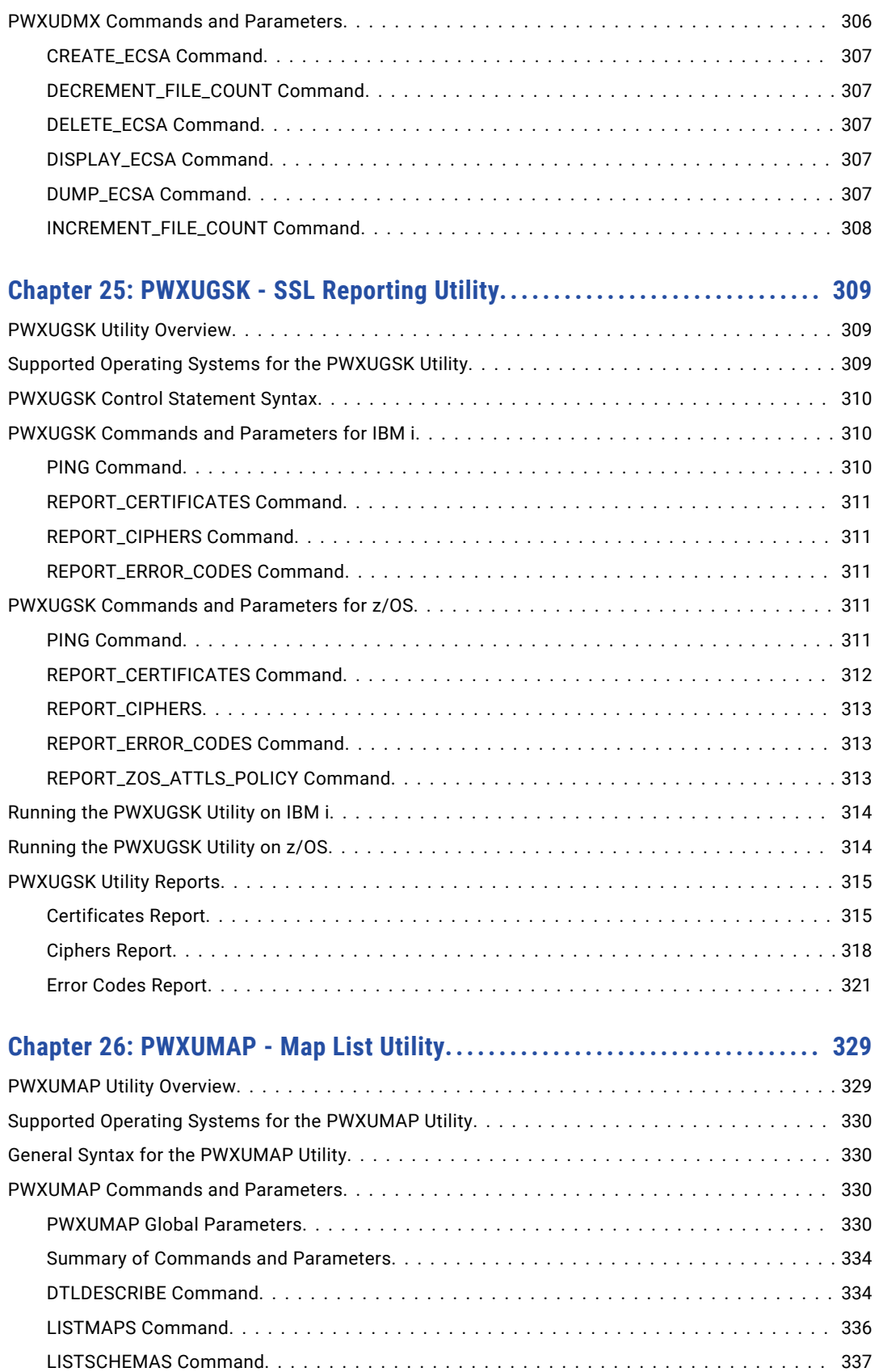

[MDDTLDESCRIBE Command...........................................](#page-336-0) 337 [PRINTMAPLINES Command...........................................](#page-338-0) 339 [PRINTMAPREPORT Command.........................................](#page-338-0) 339

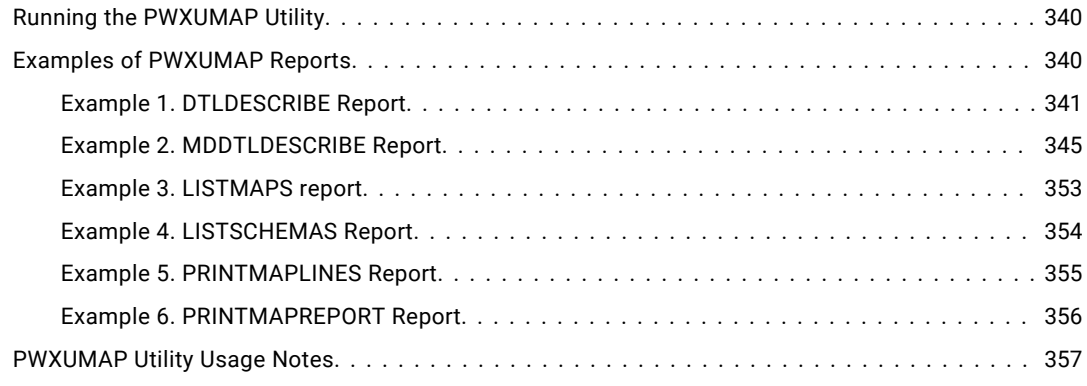

## **[Chapter 27: PWXUSSL - PowerExchange SSL Reporting Utility..............](#page-357-0) 358**

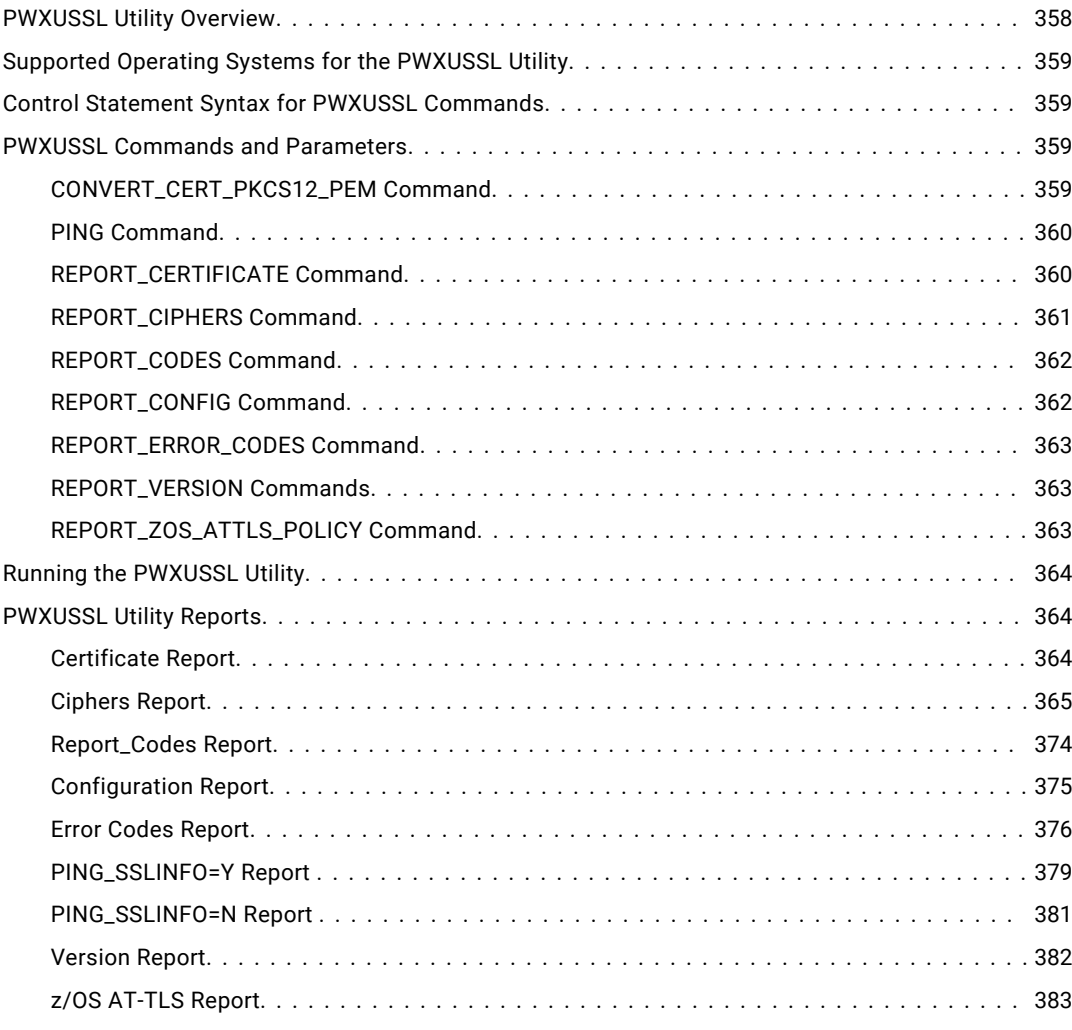

### **[Chapter 28: WRKJRNLCKE- Journal Lock Table Utility for IBM i.............](#page-383-0) 384**

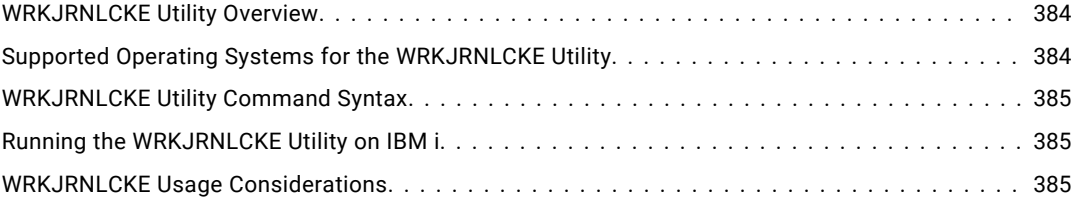

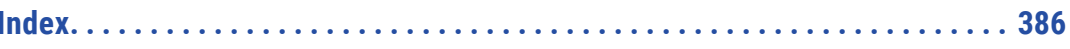

# <span id="page-14-0"></span>Preface

Use the Informatica® *PowerExchange® Utilities Guide* to learn how to configure and run PowerExchange utilities. The utility programs perform a variety of functions that can help you maintain your PowerExchange environment.

## Informatica Resources

Informatica provides you with a range of product resources through the Informatica Network and other online portals. Use the resources to get the most from your Informatica products and solutions and to learn from other Informatica users and subject matter experts.

### Informatica Network

The Informatica Network is the gateway to many resources, including the Informatica Knowledge Base and Informatica Global Customer Support. To enter the Informatica Network, visit [https://network.informatica.com.](https://network.informatica.com)

As an Informatica Network member, you have the following options:

- **•** Search the Knowledge Base for product resources.
- **•** View product availability information.
- **•** Create and review your support cases.
- **•** Find your local Informatica User Group Network and collaborate with your peers.

### Informatica Knowledge Base

Use the Informatica Knowledge Base to find product resources such as how-to articles, best practices, video tutorials, and answers to frequently asked questions.

To search the Knowledge Base, visit [https://search.informatica.com.](http://search.informatica.com) If you have questions, comments, or ideas about the Knowledge Base, contact the Informatica Knowledge Base team at [KB\\_Feedback@informatica.com.](mailto:KB_Feedback@informatica.com)

### Informatica Documentation

Use the Informatica Documentation Portal to explore an extensive library of documentation for current and recent product releases. To explore the Documentation Portal, visit <https://docs.informatica.com>.

If you have questions, comments, or ideas about the product documentation, contact the Informatica Documentation team at [infa\\_documentation@informatica.com.](mailto:infa_documentation@informatica.com)

## <span id="page-15-0"></span>Informatica Product Availability Matrices

Product Availability Matrices (PAMs) indicate the versions of the operating systems, databases, and types of data sources and targets that a product release supports. You can browse the Informatica PAMs at [https://network.informatica.com/community/informatica-network/product-availability-matrices.](https://network.informatica.com/community/informatica-network/product-availability-matrices)

## Informatica Velocity

Informatica Velocity is a collection of tips and best practices developed by Informatica Professional Services and based on real-world experiences from hundreds of data management projects. Informatica Velocity represents the collective knowledge of Informatica consultants who work with organizations around the world to plan, develop, deploy, and maintain successful data management solutions.

You can find Informatica Velocity resources at<http://velocity.informatica.com>. If you have questions, comments, or ideas about Informatica Velocity, contact Informatica Professional Services at [ips@informatica.com](mailto:ips@informatica.com).

### Informatica Marketplace

The Informatica Marketplace is a forum where you can find solutions that extend and enhance your Informatica implementations. Leverage any of the hundreds of solutions from Informatica developers and partners on the Marketplace to improve your productivity and speed up time to implementation on your projects. You can find the Informatica Marketplace at [https://marketplace.informatica.com.](https://marketplace.informatica.com)

## Informatica Global Customer Support

You can contact a Global Support Center by telephone or through the Informatica Network.

To find your local Informatica Global Customer Support telephone number, visit the Informatica website at the following link:

<https://www.informatica.com/services-and-training/customer-success-services/contact-us.html>.

To find online support resources on the Informatica Network, visit [https://network.informatica.com](http://network.informatica.com) and select the eSupport option.

## <span id="page-16-0"></span>CHAPTER 1

# Introduction to PowerExchange **Utilities**

This chapter includes the following topics:

- **•** PowerExchange Utilities Overview, 17
- **•** [PowerExchange](#page-18-0) Utilities by Operating System, 19
- **•** [PowerExchange](#page-19-0) Utilities Syntax Conventions, 20
- **•** Environment Variable [Incompatibilities](#page-19-0) Between PowerExchange and PowerCenter, 20
- **•** [PowerExchange](#page-20-0) Sample JCL, 21

## PowerExchange Utilities Overview

This guide is intended for PowerExchange administrators who run one or more utilities to manage their PowerExchange installations.

Each chapter provides some or all of the following reference information for a specific utility:

- **•** The tasks that you can complete with the utility
- **•** Any prerequisites to running the utility
- **•** The systems on which the utility can run
- **•** The syntax of the utility commands and parameters
- **•** Detailed descriptions of the required and optional parameters
- **•** How to issue the utility control statements on the various systems
- **•** Examples of utility syntax by operating system, task, or both

PowerExchange includes the following utilities to help you manage your PowerExchange installation:

- **•** createdatamaps Data map creation utility. Use createdatamaps to generate data maps for IMS, sequential, and VSAM data sources from the Windows command line. createdatamaps is an option of the infacmd pwx command.
- **•** DTLCCADW Adabas PCAT file utility. Use DTLCCADW to manipulate the contents of the PCAT file.
- **•** DTLCUIML IMS log marker utility. Use DTLCUIML to define a marker for the IMS log-based ECCR in the IMS system log data set (SLDS).
- **•** DTLINFO Build information utility. Use DTLINFO to display the version, release, and build level for PowerExchange.
- **•** DTLREXE Remote program utility. Use DTLREXE to run programs on remote platforms.
- **•** DTLUAPPL Restart token utility. Use DTLUAPPL to update the CDEP file with specified applications and capture registrations.
- **•** DTLUCBRG Batch registration utility. Use the DTLUCBRG utility to add or modify capture registrations and extraction maps.
- **•** DTLUCDEP CDEP utility. Use DTLUCDEP to modify or print out the contents of the CDEP file.
- **•** DTLUCSR2 IDMS SR2 and SR3 records utility. Use DTLUCSR2 to determine the position of SR3 records.
- **•** DTLUCUDB DB2 CDC utility. Use DTLUCUDB to create a catalog snapshot to initialize the capture catalog table and to generate diagnostic information.
- **•** DTLULCAT and DTLULOGC IDMS log catalog utilities. Use DTLULCAT and DTLULOGC to populate the log catalog with information about the logs to process.
- **•** DTLURDMO Data map utility. Use DTLURDMO to migrate data maps, capture registrations and capture extraction map definitions, from one environment or location to another.
- **•** DTLUTSK Task control utility. Use DTLUTSK to list active tasks and stop them if required.
- **•** EDMLUCTR Scan and print utility for PowerExchange logs. Use EDMLUCTR to display information about the changes that are captured in the logs of the PowerExchange Logger, or to diagnose problems related to capturing changes.
- **•** EDMUOPTS Get information about the z/OS components of PowerExchange CDC.
- **•** EDMXLUTL Event marker utility. Use EDMXLUTL to create an event marker in your PowerExchange Logger.
- **•** HOSTENT TCP/IP Address Reporter Utility. Use HOSTENT to display the TCP/IP host name and address for a system and to diagnose problems with PowerExchange communication and licensing.
- **•** PWXUCCLPRT Print log summary utility. Use PWXUCCLPRT to read PowerExchange Logger for Linux, UNIX, and Windows logs and print a summary of the log content to the PowerExchange log.
- **•** PWXUCDCT PowerExchange Logger for Linux, UNIX, and Windows utility. Use PWXUCDCT to manage and regenerate the CDCT file, delete log files that are not referenced by CDCT records, and print reports on the CDCT file, checkpoint files, and log files.
- **•** PWXUCREG PowerExchange Capture Registration Suspend Utility. Use PWXUCREG to temporarily suspend change capture processing for registered sources. Later, you can use the utility to reactivate the suspended registrations to resume change capture.
- **•** PWXUDMX PowerExchange Data Maps Update Time ECSA memory utility. Use PWXUDMX to allocate, display, and delete ECSA memory that holds the time stamps of the latest updates to data map files and to modify the use counts of a file.
- **•** PWXUSSL PowerExchange SSL Reporting Utlity. Use PWXUSSL to generate reports about SSL libraries and certificates on Linux, UNIX, and Windows.

## <span id="page-18-0"></span>PowerExchange Utilities by Operating System

The following table lists the operating systems on which each utility can run:

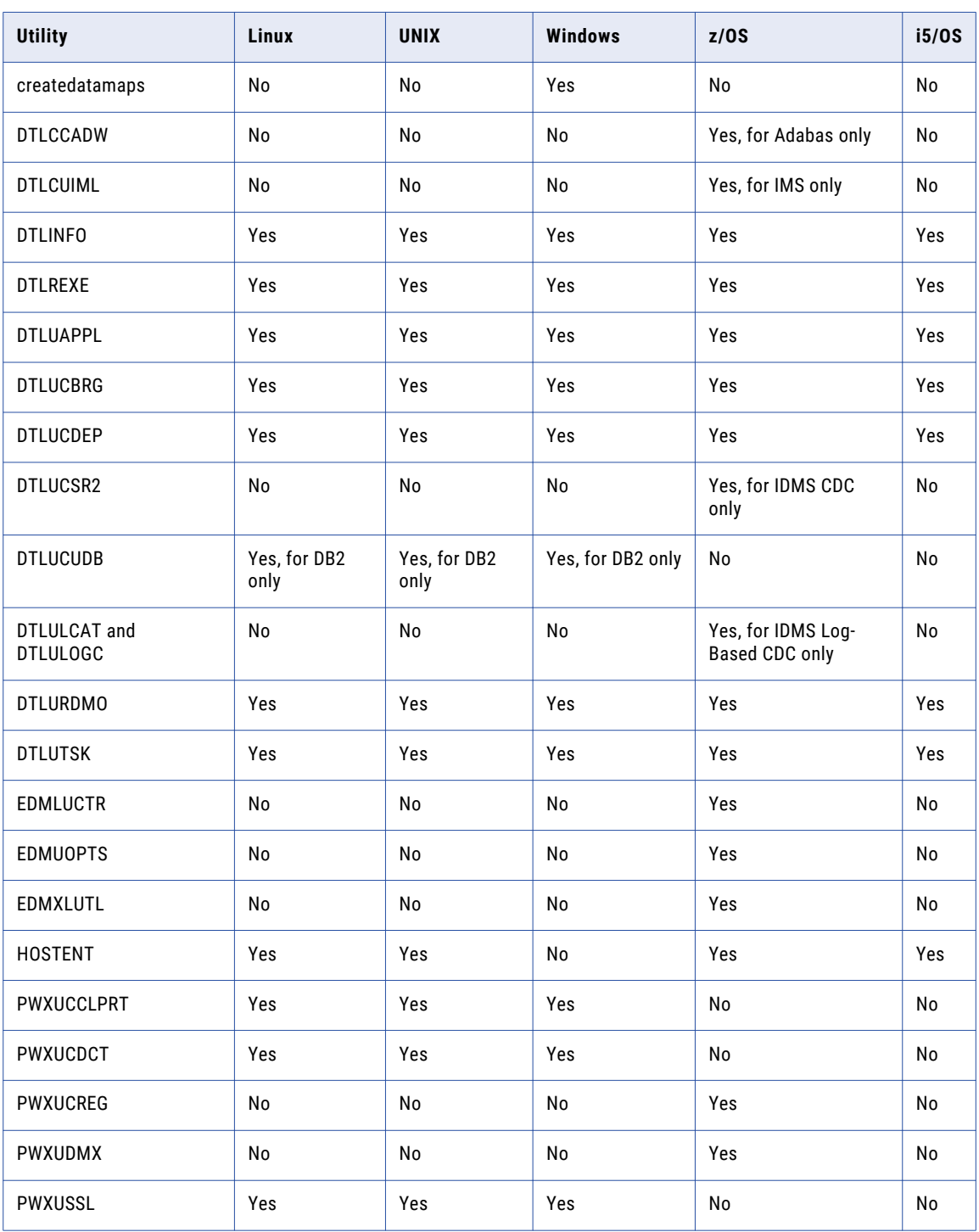

## <span id="page-19-0"></span>PowerExchange Utilities Syntax Conventions

This guide uses the following syntax conventions for the utility commands and parameters:

- **•** All UPPERCASE letters are used for most command names and for most parameter names, regardless of the type of platform. However, positional parameters for which you enter a specific value are shown in lowercase and italics, for example, *instance*.
- **•** Square brackets [ ] indicate optional parameters. You can consider any parameters without these brackets to be required.
- **•** A vertical bar | separates alternative options of which one can be entered for a parameter.
- **•** Single braces { } enclose alternative entries. Use only one of the entries. Do not type the braces when you enter the option.
- **•** Underlining indicates the default option for a parameter, if available.
- **•** Italics indicate a variable or positional parameter for which the value varies.

## Environment Variable Incompatibilities Between PowerExchange and PowerCenter

When PowerCenter<sup>®</sup> and PowerExchange are installed on the same Linux, UNIX, or Windows machine, in certain cases, they have conflicting requirements for the PATH and LD\_LIBRARY\_PATH environment variables. To run correctly in these cases, PowerExchange and PowerCenter must run in separate environments.

This requirement applies when the PowerCenter Integration Service or PowerCenter Repository Service runs on the same machine as one of the following PowerExchange components:

- **•** PowerExchange Listener
- **•** PowerExchange Logger for Linux, UNIX, and Windows
- **•** PowerExchange Navigator
- **•** Any PowerExchange utility except the createdatamaps utility

The following table describes the restrictions that apply to the PATH and LD\_LIBRARY\_PATH variables in the PowerExchange and PowerCenter environments:

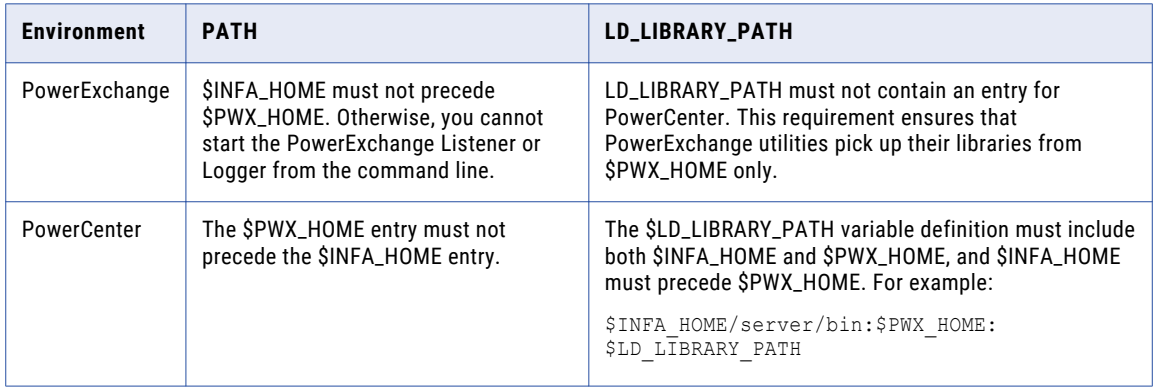

<span id="page-20-0"></span>To set the correct environment for PowerExchange or PowerCenter instances on the same machine, use one of the following strategies:

- **•** Always start PowerExchange and PowerCenter using separate user accounts, and set the environment variables appropriately for each account.
- **•** Run the pwxsettask.sh or pwxsettask.bat script each time you start a PowerExchange component.

## Setting the PowerExchange Environment and Starting a Utility

If you run PowerExchange and PowerCenter using the same user account and need to create separate environments for PowerExchange and PowerCenter, run the pwxsettask.sh or pwxsettask.bat script to start a PowerExchange utility. The script sets the PATH and LD\_LIBRARY\_PATH variables correctly for PowerExchange.

To set the PowerExchange environment and start a PowerExchange utility on Linux or UNIX, issue the following command:

pwxsettask.sh *utility\_name parameter\_list*

To set the PowerExchange environment and start a PowerExchange utility on Windows, issue the following command:

pwxsettask *utility\_name parameter\_list*

*parameter\_list* represents a list of expressions in the form *parameter*=*value*. When you run the script on Windows, you must include each *parameter*=*value* expression in double quotation marks. On Linux and UNIX, the quotation marks are optional.

For example, to start the DTLUCBRG utility on Windows:

pwxsettask dtlucbrg "cs=*filename*"

## PowerExchange Sample JCL

When you install PowerExchange on z/OS, you install sample JCL to the *HLQ*.RUNLIB library.

If you chose to select the **Delete Install Members** option on the **Select Additional Parameters** tab of the z/OS Installation Assistant, the installation process moves the sample JCL to the *HLQ*.DTLEXPL library.

## <span id="page-21-0"></span> $CHAPTER$  2

# createdatamaps - Data Map Creation Utility

This chapter includes the following topics:

- **•** createdatamaps Utility Overview, 22
- **•** Requirements and [Considerations](#page-22-0) for COBOL Copybooks and DBDs, 23
- **•** [createdatamaps](#page-22-0) Command Syntax, 23
- **•** [Creating,](#page-24-0) Editing, and Testing a Data Map, 25
- **•** Control Files for Data Map [Generation,](#page-25-0) 26
- **•** Schema File for [Describing](#page-29-0) Control Files, 30
- **•** Schema File [Reference,](#page-31-0) 32
- **•** Log File for Data Maps [Creation](#page-46-0) Utility, 47
- **•** [Redefinitions](#page-48-0) and Record IDs in COBOL Copybooks, 49
- **•** [Copybook](#page-54-0) and DBD Metadata for IMS Data Maps, 55
- **•** [Column](#page-55-0) Name Filters, 56
- **•** [Unavailable](#page-56-0) Data Map Properties, 57
- **•** [Examples,](#page-57-0) 58

## createdatamaps Utility Overview

Use the createdatamaps utility to generate data maps for IMS, sequential, and VSAM data sources from the Windows command line. To determine the structure of the data map, the utility imports metadata from COBOL copybooks and IMS DBDs. The utility provides an alternative to using the PowerExchange Navigator in certain cases and allows you to generate or regenerate data maps noninteractively.

Also, for sequential and VSAM data sources on z/OS, the utility can find record ID fields. This feature is useful if the COBOL copybook includes REDEFINE statements or multiple 01-level records and includes one or more record ID fields. The utility reads the COBOL copybook and the data files that you specify in the control file and finds likely RID fields and the data values that they contain. For each record layout that matches all of the data records that have a given RID value, the utility creates a table and a record in the data map and assigns a data value to the RID field.

To run the utility, use the infacmd pwx createdatamaps command. The Informatica services or the Informatica Client must be installed on the Windows machine on which you run the command.

<span id="page-22-0"></span>You can create multiple data maps per run, but they must all be of the same data source type.

Use the createdatamaps utility to create new data maps only. Do not use the utility to modify data maps that are already in use.

**Note:** If the command fails with a Java memory error, increase the system memory available for infacmd. To increase the system memory, set the -Xmx value in the ICMD\_JAVA\_OPTS environment variable. For more information, see the *Informatica Command Reference*.

## Requirements and Considerations for COBOL Copybooks and DBDs

The createdatamaps utility imports metadata from COBOL copybooks and DBDs.

The following requirements and considerations apply:

- **•** You can import metadata from only one COBOL copybook for each sequential or VSAM data map that you create. You can import metadata from one COBOL copybook for each segment in an IMS data map.
- **•** If the copybook for a VSAM or sequential data map includes multiple 01-level records, the utility creates one record and one table in the data map for each 01-level record in the copybook. If the copybook for an IMS data map includes multiple 01-level records, the utility creates a record and a table for the first level-01 record in the copybook only.
- **•** You can import metadata from only one DBD for each IMS data map that you create. You can optionally overlay the DBD metadata with metadata from one COBOL copybook for each segment that the DBD defines.
- **•** For IMS data maps, if the DBD or COBOL copybook overlay includes field redefinitions, the utility creates a record only for the first combination of redefined fields.

For additional requirements and limitations that apply to finding record IDs in COBOL copybooks, see ["Requirements](#page-50-0) and Limitations for Finding RID Fields" on page 51.

## createdatamaps Command Syntax

The infacmd pwx createdatamaps command uses the following syntax:

```
infacmd pwx createdatamaps
[<-pwxLocation|-loc> pwx_location]
[<-pwxUserName|-pun> pwx_user_name]
[<-pwxPassword|-ppd> pwx_password]
[<-pwxEncryptedPassword|-epwd> pwx_encrypted_password]
[<-datamapOutputDir|-dod> datamap_output_directory]
[<-replace|-r> replace_existing_datamaps
<-controlFile|-cf> file_path_for_control_file
[<-logFile|-lf> file_path_for_log_file]
```
#### [<-verbosity|-v> logging\_verbosity]

The following table describes infacmd pwx createdatamaps options and arguments:

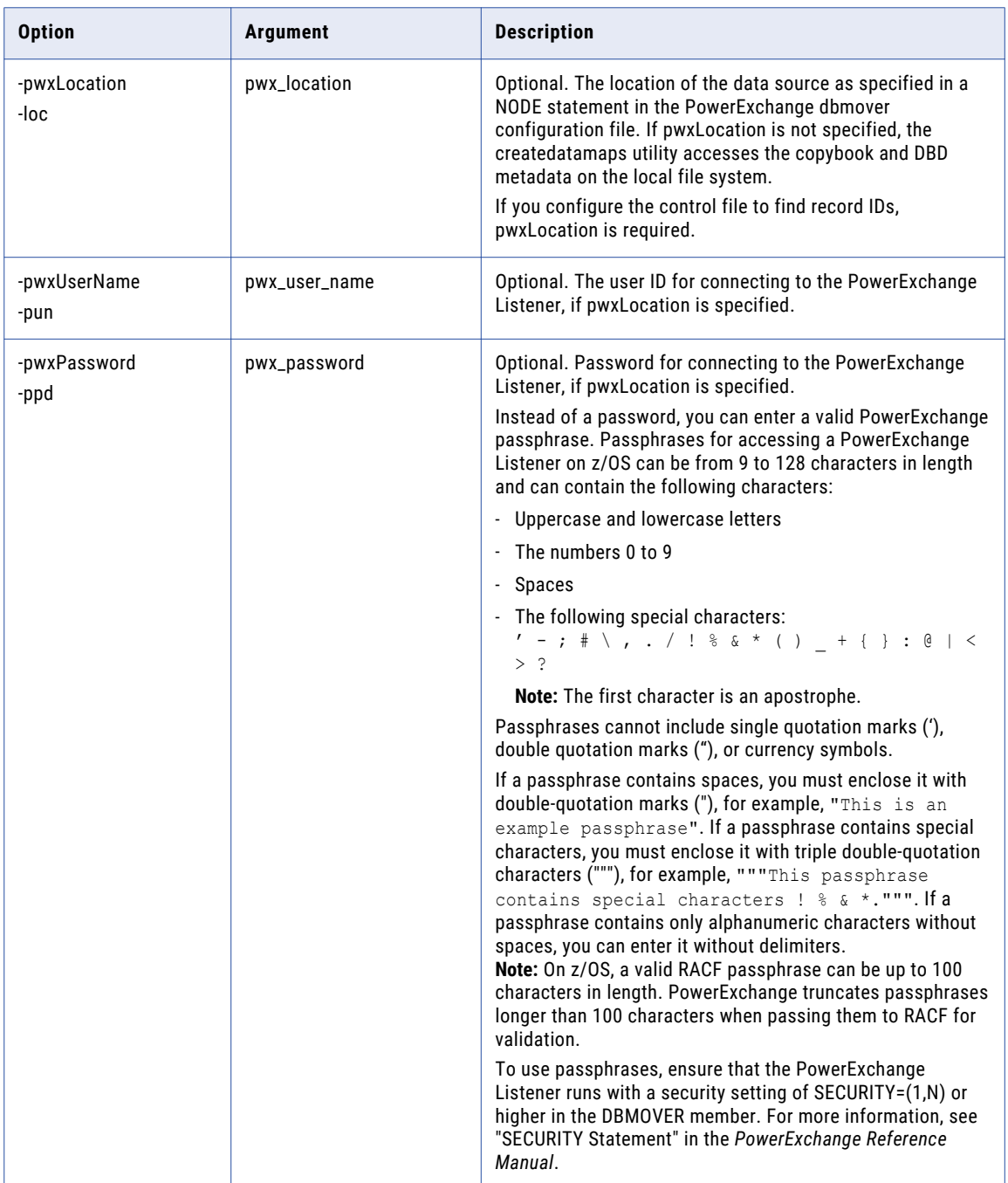

<span id="page-24-0"></span>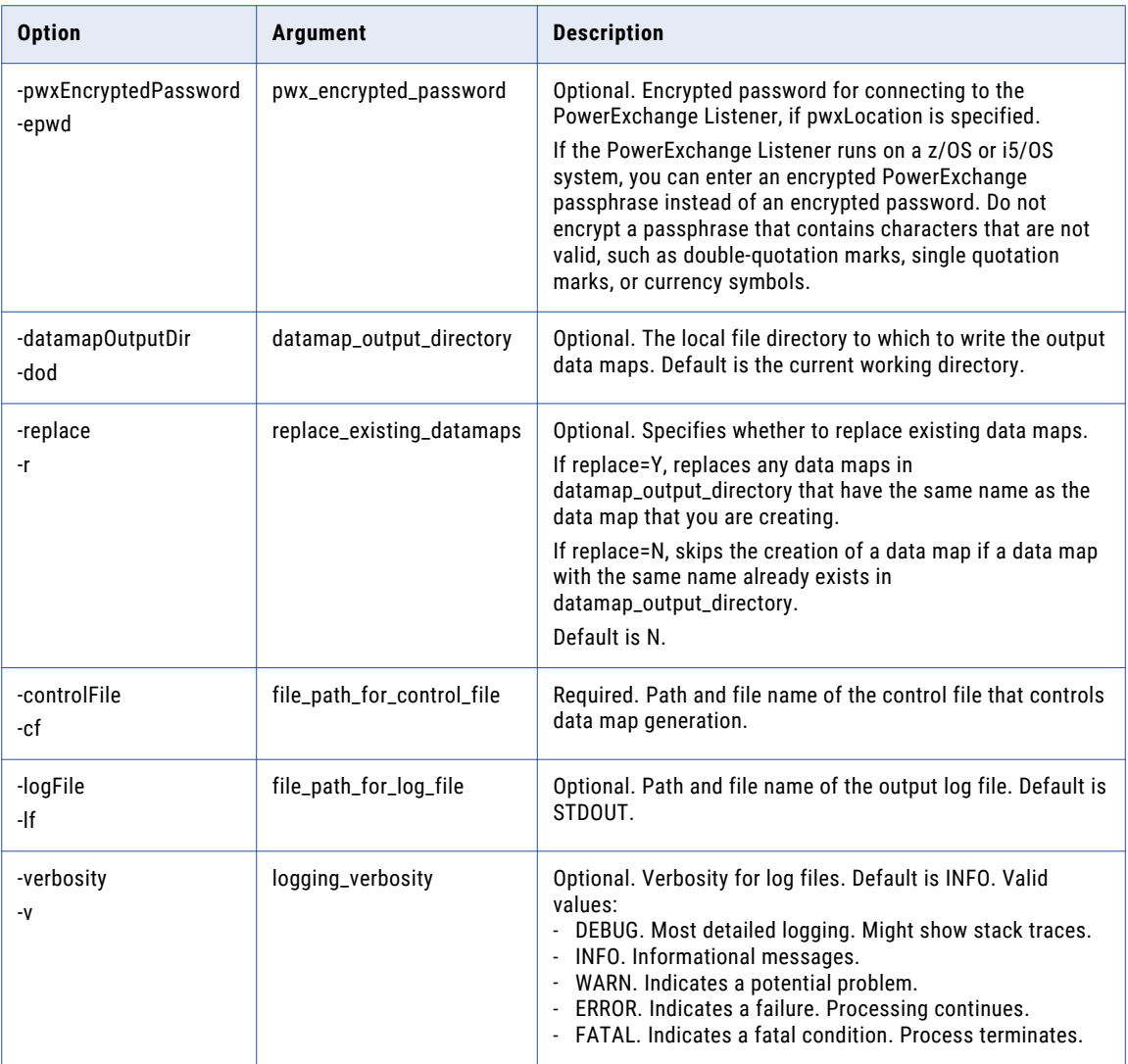

The PowerExchange node name and credentials are optional. If you do not include the pwxLocation option, the command accesses the local file system directly to read metadata. In this case, PowerExchange does not need to be installed on the machine on which you run createdatamaps.

## Creating, Editing, and Testing a Data Map

To create, edit, and test a data map, perform the following high-level tasks:

1. If PowerExchange is not installed on the local machine, where you will run the createdatamaps command, copy the copybooks and DBDs to the local machine.

If you configure the control file to find record ID fields, the copybooks must reside on the source z/OS system, and PowerExchange must be installed on the machine on which you run the createdatamaps command.

2. Create the control file.

<span id="page-25-0"></span>You can create a new file using an XML editor. Or you can open a sample control file in an XML editor, rename the file, and edit the file as needed.

- 3. Run the infacmd pwx createdatamaps command from the command line on any machine that can access the Informatica domain.
- 4. Review the output log. If errors occur, correct them and run the command again.
- 5. Copy the data map to the PowerExchange Navigator machine.
- 6. Open the data map in the PowerExchange Navigator.

**Tip:** If the PowerExchange Navigator is already open when you copy the data map, select **File** > **Refresh**  to refresh the list of data maps.

7. If required, edit the data map.

For example, you might need to delete unused records, assign record ID values, or assign other properties that you cannot assign with the createdatamaps utility.

If you configured the control file to find record ID fields, review the record types that the utility created and the record ID values that the utility assigned. Edit these results if necessary.

- 8. Perform a database row test.
- 9. Make additional edits and perform additional database row tests, as needed.
- 10. Send the data map to the remote node.

## Control Files for Data Map Generation

A control file is an XML file that defines the options and values that the createdatamaps utility uses to create one or more data maps. A control file provides a simple way to define parameters and helps to make the bulk import creation process easily repeatable.

When you run the createdatamaps command, provide the name of the control file as a parameter.

Each control file must conform to the schema that is installed with the Informatica Client and with Informatica services. For more information, see "Schema File for [Describing](#page-29-0) Control Files" on page 30 and "Schema File [Reference"](#page-31-0) on page 32.

Each control file can specify only one data source type.

After you create the control file and run the createdatamaps command, you might need to edit the data map in the PowerExchange Navigator.

Example control files are provided with the product. For more information, see ["Examples"](#page-57-0) on page 58.

### Rules for Control Files

Observe the following rules when you create a control file:

- **•** All XML elements are case sensitive. For each element, follow the capitalization that is defined in the schema.
- **•** Elements must appear in the control file in the order in which they are defined in the schema. Your XML editor should indicate the allowable elements at each point in the control file.
- <span id="page-26-0"></span>**•** Observe the properties that are defined for each element in the schema file. For each element, the schema file might define the following properties, depending on the data type:
	- Name
	- Cardinality, that is, the minimum and maximum number of occurrences
	- Type
	- Valid values
	- Minimum and maximum length

### Control File Structure

The XML control files for sequential, VSAM, and IMS data maps have hierarchies that allow certain elements at specific points.

Each control file includes the following elements:

- **•** DatamapGeneration root element. Required.
- **•** imsGen, seqGen, or vsamGen element that is a child of the DatamapGeneration element. Required.
- **•** Global elements that apply to all data maps that the control file defines. These global elements are children of the imsGen, seqGen, or vsamGen element. Optional.
- **•** DatamapInstances element. This element is a child of the imsGen, seqGen, or vsamGen element. Required.
- **•** One imsDatamapInstance, seqDatamapInstance, or vsamDatamapInstance element for each data map that the control file defines. These elements are children of the DatamapInstances element. At least one element instance is required.

For each data map, the imsDatamapInstance, seqDatamapInstance, or vsamDatamapInstance element inherits and optionally overrides the global settings.

The following control file hierarchies do not show the required syntax, whether the element is required or optional, the number of times the element can occur, or whether a choice of only one of multiple elements can appear. For this information, see "Schema File [Reference"](#page-31-0) on page 32 or see the DatamapGeneration.xsd schema file.

#### Control File Hierarchy for Sequential Data Maps

Use the following control file hierarchy for sequential data maps:

```
DatamapGeneration
  seqGen
      globalCopybookParserConfig
        startColumn
        endColumn
        maxRedefines
        decimalPointIsComma
      cacheConfig
         cachePath
         flushDataMode
      globalGenConfig
         schemaName
         datamapName
         datamapRecordName
           filterColumnGroup
             filter
               columnName
               exclude
              tableName
         findRecordIds
```
excludeUnmatchedRecords globalSeqProperties skipRecordCount ridConfig readRecordLimit recordTypeLimit fieldWidth matchFieldWidth fieldOffset seqFileName zosPath windowsPath as400Pth unixPath datamapInstances seqDatamapInstance .<br>genConfig schemaName datamapName datamapRecordName filterColumnGroup filter columnName exclude tableName findRecordIds excludeUnmatchedRecords importCopybookDetails filePath zosPath windowsPath as400Path unixPath parserConfig startColumn endColumn maxRedefines decimalPointIsComma datamapProperties seqFileName zosPath windowsPath as400Pth unixPath skipRecordCount ridConfig readRecordLimit recordTypeLimit fieldWidth matchFieldWidth

#### Control File Hierarchy for VSAM Data Maps

fieldOffset

Use the following control file hierarchy for VSAM data maps:

```
DatamapGeneration
  vsamGen
     globalCopybookParserConfig
        startColumn
        endColumn
        maxRedefines
        decimalPointIsComma
     cacheConfig
        cachePath
         flushDataMode
     globalGenConfig
        schemaName
         datamapName
        datamapRecordName
```
filterColumnGroup filter columnName exclude tableName findRecordIds excludeUnmatchedRecords globalVsamProperties skipRecordCount ridConfig readRecordLimit recordTypeLimit fieldWidth matchFieldWidth fieldOffset vsamFileName zosPath windowsPath as400Path unixPath globalMapType datamapInstances vsamDatamapInstance genConfig schemaName datamapName datamapRecordName filterColumnGroup filter columnName exclude tableName findRecordIds excludeUnmatchedRecords importCopybookDetails filePath zosPath windowsPath as400Path unixPath parserConfig startColumn endColumn maxRedefines decimalPointIsComma datamapProperties vsamFileName zosPath windowsPath as400Path unixPath skipRecordCount ridConfig readRecordLimit recordTypeLimit fieldWidth matchFieldWidth fieldOffset

#### Control File Hierarchy for IMS Data Maps

Use the following control file hierarchy for IMS data maps:

```
DatamapGeneration
  imsGen
     globalCopybookParserConfig
        startColumn
        endColumn
        maxRedefines
        decimalPointIsComma
```

```
globalGenConfig
   schemaName
   datamapName
  datamapRecordName
    filterColumnGroup
       filter
         columnName
         exclude
         tableName
   createTablesForHierPath
globalImsProperties
  mapType
   imsSSID
  pcbNumber
  psbName
   pcbName
datamapInstances
   imsDatamapInstance
     genConfig
        schemaName
         datamapName
         datamapRecordName
         filterColumnGroup
          filter
             columnName
             exclude
             tableName
         createTablesForHierPath
      importDBDDetails
         filePath
            zosPath
            windowsPath
            as400Path
           unixPath
      overlayDetails
         nativeRecordName
         overlayCopybookDetails
            filePath
               zosPath
               windowsPath
              as400Path
               unixPath
           parserConfig
              startColumn
               endColumn
               maxRedefines
              decimalPointIsComma
      datamapProperties
        mapType
         imsSSID
         pcbNumber
         psbName
         pcbName
```
## Schema File for Describing Control Files

Each control file must conform to the schema that is installed with the Informatica Client and with Informatica services.

The schema file, named DatamapGeneration.xsd, is provided in the following directories on the machines where the Informatica Client and the Informatica services are installed:

- **•** *Informatica\_client\_installation\_directory*\clients\DeveloperClient\osgi\_mf\_plugins\jars\resources\
- **•** *Informatica\_services\_installation\_directory*\pwxmfplugins\resources\

The schema consists of definitions of complex types and elements, where a complex type consists of multiple elements.

#### Complex Type Definitions in the Schema File

For each complex type, the schema file includes the following information:

- **•** Name
- **•** Base type, for complex types that inherit properties from a base type
- **•** Definitions of each child element

#### Element Definitions in the Schema File

For each element, the schema file might include the following information, depending on the data type:

- **•** Name
- **•** Cardinality, that is, the minimum and maximum number of occurrences
- **•** Type
- **•** Documentation
- **•** Valid values
- **•** Minimum and maximum length

#### Using the Schema File to Determine the Control File Hierarchy

You can open the schema file in an XML editor to determine the allowable hierarchy of elements in a control file. You can also derive this information from the schema file.

For example, the root element in the schema is DatamapGeneration. The definition of the DatamapGeneration complex type specifies a choice of one of the following child elements:

- **•** seqGen, of type SEQGen
- **•** vsamGen, of type VSAMGen
- **•** imsGen, of type IMSGen

The definition of the SEQGen type specifies that it is an extension of the GenBase base type, which includes the following elements: globalCopybookParserConfig and cacheConfig. Elements of type SEQGen include the elements defined by the GenBase type in addition to the following elements:

- **•** globalGenConfig, of type SEQGenConfig
- **•** globalSeqProperties, of type SEQDatamapProperties
- **•** datamapInstances, which consists of one element, seqDatamapInstance, that can occur one or more times

The control file for generating SEQ data maps therefore has the following high-level structure:

```
DatamapGeneration
    seqGen
          globalCopybookParserConfig (optional)
          cacheConfig (optional)
          globalGenConfig (optional)
          globalSeqProperties (optional)
          datamapInstances (required)
                seqDatamapInstance (at least one required)
```
You can continue in this manner to determine the complete hiearchy for SEQ control files, as well as for VSAM and IMS control files.

## <span id="page-31-0"></span>Schema File Reference

The following topics describe each complex type and element in the schema file, including its type, allowed values, cardinality, and description.

## DatamapGeneration Complex Type

The DatamapGeneration complex type defines the top-level element in the control file.

The DatamapGeneration complex type includes the following elements:

Choice (cardinality = 1):

- **•** SeqGen
- **•** VSAMGen
- **•** IMSGen

Exactly one occurrence of SeqGen, VSAMGen, or IMSGen is required.

#### **seqGen**

Element for defining sequential data maps.

Type = SEQGen

#### **vsamGen**

Element for defining VSAM data maps.

Type = VSAMGen

#### **imsGen**

Element for defining IMS data maps.

Type = IMSGen

The DatamapGeneration complex type includes the required xmlSchemaVersion attribute.

#### **xmlSchemaVersion**

Latest schema version with which the XML instance is compatible.

Value =  $1.0$ 

## GenBase Complex Type

The GenBase complex type is the base type for the complex types that define the sequential, VSAM, and IMS data maps.

The GenBase complex type is the base type for the following complex types:

- **•** SEQGen
- **•** VSAMGen
- **•** IMSGen

The GenBase complex type includes the following elements:

- **•** globalCopybookParserConfig
- **•** cacheConfig

#### <span id="page-32-0"></span>**globalCopybookParserConfig**

Default copybook parser configuration properties that are applied at a global level.

Type = CopybookParserConfig

Cardinality = 0 to 1

#### **cacheConfig**

Controls the data cache on disk.

Type = CacheConfig

Cardinality = 0 to 1

### DataConfigBase Complex Type

The DataConfigBase complex type defines configuration properties for reading data records. It is the base type for the RIDConfig complex type.

The DataConfigBase complex type includes the following elements:

#### **readRecordLimit**

Maximum number of data records to read from each data file. A value of 0 means that no limit exists. The utility reads all records.

Type = integer

Range = 0 to 2147483647

Default = 10000

Cardinality = 0 to 1

### SEQGen Complex Type

The SEQGen complex type defines one or more data maps for sequential data sources.

The SEQGen complex type is an extension of the GenBase complex type. SEQGen extends GenBase with the following elements:

- **•** globalGenConfig
- **•** globalSeqProperties
- **•** datamapInstances

#### **globalGenConfig**

Default generator configuration properties that are applied at a global level.

Type = SEQGenConfig

Cardinality = 0 to 1

#### **globalSeqProperties**

Global defaults for SEQ data map properties.

Type = SEQDatamapProperties

Cardinality = 0 to 1

#### <span id="page-33-0"></span>**datamapInstances**

Element that contains one or more occurrence of SEQ data map instance details.

Type = Container of SeqDatamapInstance elements

Cardinality = 1

### VSAMGen Complex Type

The VSAMGen complex type defines one or more data maps for VSAM data sources.

The VSAMGen complex type extends the GenBase complex type with the following elements:

- **•** globalGenConfig
- **•** globalVSAMProperties
- **•** globalMapType
- **•** datamapInstances

#### **globalGenConfig**

Default generator configuration properties that are applied at a global level.

Type = VSAMGenConfig

Cardinality = 0 to 1

#### **globalVsamProperties**

Global defaults for VSAM data map properties.

Type = VSAMDatamapProperties

Cardinality = 0 to 1

#### **globalMapType**

Global value for data map access method type.

Valid values: ESDS, KSDS, RRDS

Default: KSDS

Cardinality = 0 to 1

#### **datamapInstances**

Element that contains one or more occurrence of VSAM data map instance details.

Type = Container of vsamDatamapInstance elements

Cardinality = 1

### IMSGen Complex Type

The IMSGen complex type defines one or more data maps for IMS data sources.

The IMSGen complex type extends the GenBase complex type with the following elements:

- **•** globalGenConfig
- **•** globalIMSProperties
- **•** datamapInstances

#### <span id="page-34-0"></span>**globalGenConfig**

Default generator configuration properties that are applied at a global level.

Type = IMSGenConfig

Cardinality = 0 to 1

#### **globalIMSProperties**

Global defaults for IMS data map properties.

Type = IMSDatamapProperties

Cardinality = 0 to 1

#### **datamapInstances**

Element that contains one or more occurrences of IMS data map instance details.

Type = Container of IMSDatamapInstance elements

Cardinality = 1

## GenConfigBase Complex Type

The GenConfigBase complex type is the base type for configuration properties for the data map generation process. For example, these properties affect how the generated data maps or their records or tables are named.

The GenConfigBase complex type is the base type for the following complex types:

- **•** SEQGenConfig
- **•** VSAMGenConfig
- **•** IMSGenConfig

The GenConfigBase complex type includes the following elements:

- **•** schemaName
- **•** datamapName
- **•** datamapRecordName
- **•** filterColumnGroup

#### **schemaName**

Data map schema name.

Type = string, length = 1 to 10

Default = SCHEMA

Cardinality = 0 to 1

#### **datamapName**

Data map name. Used as a data map name prefix when used at a global level. When multiple data maps are created, an integer is appended to the prefix to form the data map name.

Type = string, length = 1 to 10

Default = MAP

Cardinality = 0 to 1

#### <span id="page-35-0"></span>**datamapRecordName**

Prefix for names of records in the data map. When multiple records are created, an integer is appended to the prefix to form the record name.

Type = string, length = 1 to 256

Default = name of native import object name, such as a COBOL 01-level record name or a DBD segment name.

Cardinality = 0 to 1

#### **filterColumnGroup**

Filters columns in data maps based on column name.

Type = FilterColumnGroup

Cardinality = 0 to 1

## SEQGenConfig Complex Type

The SEQConfigBase complex type defines configuration properties for the data map generation process for sequential data sources.

The SEQGenConfig complex type is an extension of the GenConfigBase complex type. It includes the following additional element:

- **•** findRecordIds
- **•** excludeUnmatchedRecords

#### **findRecordIds**

Enables or disables discovery of record IDs.

Type = boolean

Default = false

Cardinality = 0 to 1

#### **excludeUnmatchedRecords**

If true, generates a data map record only for those layouts for which the utility finds a valid data record ID.

Type = boolean

Default = false

Cardinality = 0 to 1

### VSAMGenConfig Complex Type

The VSAMGenConfig complex type defines configuration properties for the data map generation process for VSAM data sources.

The VSAMGenConfig complex type is an extension of the GenConfigBase complex type. It includes the following additional element:

- **•** findRecordIds
- **•** excludeUnmatchedRecords
#### **findRecordIds**

Enables or disables discovery of record IDs.

Type = boolean

Default = false

Cardinality = 0 to 1

#### **excludeUnmatchedRecords**

If true, generates a data map record only for those layouts for which the utility finds a valid data record ID.

Type = boolean

Default = false

Cardinality = 0 to 1

## IMSGenConfig Complex Type

The IMSConfigBase complex type defines configuration properties for the data map generation process for IMS data sources.

The IMSGenConfig complex type is an extension of the GenConfigBase complex type. It includes the following additional elements:

**•** CreateTablesForHierPath

#### **CreateTablesForHierPath**

Whether to create complex tables that include all of the records in the hierarchical path.

Type = boolean

Default = true

Cardinality = 0 to 1

### DatamapPropertiesBase Complex Type

The DatamapPropertiesBase complex type defines common data map properties.

The DatamapPropertiesBase complex type is the base type for the following complex types:

- **•** SEQDatamapProperties
- **•** VSAMDatamapProperties
- **•** IMSDatamapProperties

The DatamapPropertiesBase complex type does not include any elements.

## ParserConfigBase Complex Type

The ParserConfigBase complex type includes common parser configuration properties.

The ParserConfigBase complex type is the base type for the following complex types:

**•** CopybookParserConfig

ParserConfigBase does not include any elements.

### <span id="page-37-0"></span>CopybookParserConfig Complex Type

The CopybookParserConfig complex type includes parser configuration properties for copybooks.

The CopybookParserConfig complex type is an extension of the ParserConfigBase complex type and includes the following elements:

- **•** startColumn
- **•** endColumn
- **•** maxRedefines
- **•** decimalPointIsComma

#### **startColumn**

Starting column of data to be parsed.

Type = integer, range = 1 to 999

Default = 7

Cardinality = 0 to 1

#### **endColumn**

Ending column of data to be parsed.

Type = integer, range = 1 to 999

Default = 72

Cardinality = 0 to 1

#### **maxRedefines**

Maximum number of record layouts to generate from REDEFINE statements in the copybook. If the copybook overlays a DBD, maxRedefines defaults to 1 and cannot be overridden. If the copybook for a sequential or VSAM data map contains multiple 01-level records, maxRedefines applies to each 01-level record in the copybook.

Type = integer, range = 1 to 4096

Default = 10000 if the control file is configured to find RID fields, otherwise default = 1

Cardinality = 0 to 1

#### **decimalPointIsComma**

Defines whether a comma represents a decimal point character in fields that contain noninteger numbers. Set this value to match the value of the DECPOINT statement in the DBMOVER configuration file.

Type = boolean

Default = false

Cardinality = 0 to 1

## CacheConfig Complex Type

The CacheConfig complex type controls the data cache on disk. You can configure CacheConfig properties at a global level but not a data map instance level.

The CacheConfig complex type includes the following elements:

#### **cachePath**

The full path to the folder for temporary working files. The cache path is written to the message log.

Type = string

Cardinality = 0 to 1

Default = *current\_working\_directory*/temp

#### **flushDataMode**

Specifies when to flush the cache of the data records that were downloaded from the z/OS system.

Type = string

Valid values:

- **•** e Flush the cache when the createdatamaps utility finishes.
- **•** d Flush the cache after each data map is created.

The default value of "e" allows data to be shared by multiple data map generations during one createdatamaps session.

### RIDConfig Complex Type

The RIDConfig complex type defines criteria for finding record ID (RID) fields.

The RIDConfig complex type is an extension of the DataConfigBase complex type. RIDConfig extends DataConfigBase with the following elements:

- **•** recordTypeLimit
- **•** fieldWidth
- **•** matchFieldWidth
- **•** fieldOffset

The RIDConfig complex type includes the following elements:

#### **recordTypeLimit**

Maximum number of record types in the data file.

Type = integer, range = 1 to 2147483647

Default = 10

Cardinality = 0 to 1

#### **fieldWidth**

Maximum width or exact width in bytes of an RID field, depending on matchFieldWidth.

Type = integer, range = 1 to 2147483647

Default = 4

Cardinality = 0 to 1

#### **matchFieldWidth**

If true, the RID field must exactly match the fieldWidth value. If false, fieldWidth represents the maximum field width.

Type = boolean

Default = false

Cardinality = 0 to 1

#### **fieldOffset**

Byte offset of the RID field from the start of the record, beginning at offset 0. If not specified, the utility finds the RID field.

Type = integer, range = -1 to 2147483647

Default = -1, meaning not specified

Cardinality = 0 to 1

# FilePath Complex Type

The FilePath complex type defines the path and name of a file on the file system. The file path can be absolute or relative to the current directory.

The FilePath complex type includes the following elements:

- **•** Choice (cardinality = 1):
	- zosPath
	- windowsPath
	- as400Path
	- unixPath

#### **zosPath**

File path on a z/OS system.

Type = string, length = 1 to 256

Cardinality = 0 to 1

#### **windowsPath**

File path on a Windows system.

Type = string, length = 1 to 1024

Cardinality = 0 to 1

#### **as400Path**

File path on an i5/OS system.

Type = string, length = 1 to 256

Cardinality = 0 to 1

#### **unixPath**

File path on a UNIX system.

Type = string, length = 1 to 1024

Cardinality = 0 to 1

## ImportMetadataBase Complex Type

The ImportMetadataBase complex type defines common metadata import properties.

ImportMetadataBase is the base type for the following complex types:

- **•** CopybookImportMetadata
- **•** DBDImportMetadata

ImportMetadataBase includes the following elements:

**•** filePath

#### **filePath**

File system location of the metadata source.

Type = FilePath

Cardinality = 1

### CopybookImportMetadata Complex Type

The CopybookImportMetadata complex type defines common metadata import properties for copybooks.

CopybookImportMetadata extends the ImportMetadataBase complex type with the following elements:

**•** parserConfig

#### **parserConfig**

Fields related to copybook parser configuration.

Type = CopybookParserConfig

Cardinality = 0 to 1

# DBDImportMetadata Complex Type

The DBDImportMetadata complex type defines common metadata import properties for DBDs.

The DBDImportMetadata complex type is an extension of the ImportMetadataBase complex type. It does not define any additional elements.

## OverlayMetadata Complex Type

The OverlayMetadata complex type defines properties for overlaying metadata, such as overlaying DBD metadata with COBOL copybook metadata.

The OverlayMetadata complex type includes the following elements:

- **•** nativeRecordName
- **•** overlayCopybookDetails

#### **nativeRecordName**

Native name of the data map record to overlay, such as the name of the DBD segment.

Type = string, length = 1 to 256

Cardinality = 1

#### **overlayCopybookDetails**

Details about the copybook that overlays the data map record.

Type = CopybookImportMetadata

Cardinality = 1

### DatamapInstanceBase Complex Type

The DatamapInstanceBase complex type defines properties for a data map instance.

DatamapInstanceBase is the base type for the following complex types:

- **•** SEQDatamapInstance
- **•** VSAMDatamapInstance
- **•** IMSDatamapInstance

The DatamapInstanceBase complex type does not define any elements.

### SEQDatamapProperties Complex Type

The SEQDatamapProperties complex type defines common data map properties for sequential data sources.

The SEQDatamapProperties complex type is an extension of the DatamapPropertiesBase complex type. It extends DatamapPropertiesBase with the following elements:

- **•** seqFileName
- **•** skipRecordCount
- **•** ridConfig

#### **seqFileName**

Full path and file name of the sequential data set or flat file that is a data source.

Type = FilePath

Default = current Windows path with value of "file.dat"

Cardinality = 0 to 1

#### **skipRecordCount**

Specifies the number of initial records to skip when reading the data file

Type = integer, range = 0 to 2147483647

Default =  $0$ 

Cardinality = 0 to 1

#### **ridConfig**

Defines record ID (RID) configuration parameters.

Type = RIDConfig

Cardinality = 0 to 1

## SEQDatamapInstance Complex Type

The SEQDatamapInstance complex type defines properties for SEQ data maps.

SEQDatamapInstance extends the DatamapInstanceBase complex type with the following elements:

- **•** genConfig
- **•** importCopybookDetails
- **•** datamapProperties

#### **genConfig**

SEQ generator configuration applied at the instance level.

Type = SEQGenConfig

Cardinality = 0 to 1

#### **importCopybookDetails**

Copybook definitions for importing data map instance metadata.

Type = CopybookImportMetadata

Cardinality = 1 to unbounded

#### **datamapProperties**

Data map properties at the instance level.

Type = SEQDatamapProperties

Cardinality = 0 to 1

### VSAMDatamapProperties Complex Type

The VSAMDatamapPropertiesBase complex type defines common data map properties for VSAM data sources.

The VSAMDatamapProperties complex type is an extension of the DatamapPropertiesBase complex type. It extends DatamapPropertiesBase with the following elements:

- **•** vsamFileName
- **•** skipRecordCount
- **•** ridConfig

#### **vsamFileName**

Fully qualified data set name of the of VSAM source file.

Type = FilePath

Default = Current Windows path with value of "file.dat"

Cardinality = 0 to 1

#### **skipRecordCount**

Specifies the number of initial records to skip when reading the data file

Type = integer, range = 0 to 2147483647

Default =  $0$ 

Cardinality = 0 to 1

#### **ridConfig**

Defines RID configuration parameters.

Type = RIDConfig

Cardinality = 0 to 1

### VSAMDatamapInstance Complex Type

The VSAMDatamapInstance complex type defines properties for VSAM data maps.

SEQDatamapInstance extends the DatamapInstanceBase complex type with the following elements:

- **•** genConfig
- **•** importCopybookDetails
- **•** datamapProperties

#### **genConfig**

VSAM generator configuration applied at the instance level.

Type = VSAMGenConfig

Cardinality = 0 to 1

#### **importCopybookDetails**

Copybook definitions for importing data map instance metadata.

Type = CopybookImportMetadata

Cardinality = 1 to unbounded

#### **datamapProperties**

Data map properties at the instance level.

Type = VSAMDatamapProperties

Cardinality = 0 to 1

### IMSDatamapProperties Complex Type

The IMSDatamapPropertiesBase complex type defines common data map properties for IMS data sources.

The IMSDatamapProperties complex type extends the DatamapPropertiesBase complex type with the following elements:

- **•** mapType
- **•** imsSSID
- **•** Choice (cardinality = 0 to 1, default = 1):
	- pcbNumber
	- psbName, pcbName

#### **mapType**

Data map type. Represents IMS DL/1 batch or IMS ODBA.

```
Type = string, valid values = ODBA, DL1
```
Default = DL1

Cardinality = 0 to 1

#### **imsSSID**

IMS subsystem ID.

Type = string, maximum length = 4

Cardinality = 0 to 1

#### **pcbNumber**

PCB number for the database. Optional field for DL/1 data maps at the instance level.

Type = string

Default = 1

Cardinality = 0 to 1

#### **psbName**

PSB name. Optional field for ODBA data maps at the instance level.

Type = string

Default = PSBNAME

Cardinality = 0 to 1

#### **pcbName**

For the specified PSB, the named PCB that references the specified DBD. Optional field for ODBA data maps at the instance level.

Type = string

Default = PCBNAME

Cardinality = 0 to 1

### IMSDatamapInstance Complex Type

The IMSDatamapInstance complex type defines properties for IMS data maps.

IMSDatamapInstance extends the DatamapInstanceBase complex type with the following elements:

- **•** genConfig
- **•** importDBDDetails
- **•** overlayDetails
- **•** datamapProperties

#### **genConfig**

IMS generator configuration applied at an instance level.

Type = IMSGenConfig

Cardinality = 0 to 1

#### **importDBDDetails**

DBD definitions for importing data map instance metadata.

Type = DBDImportMetadata

Cardinality = 1

#### **overlayDetails**

Metadata to overlay imported records.

Type = OverlayMetadata

Cardinality = 0 to unbounded

#### **datamapProperties**

Data map properties at the instance level.

Type = IMSDatamapProperties

Cardinality = 0 to 1

## FilterColumnGroup Complex Type

The FilterColumnGroup complex type defines filtering criteria for a table or set of tables.

The FilterColumnGroup complex type includes the following elements:

#### **Filter**

Defines the filter criteria. Type = Filter

Cardinality = 0 to 1

### Filter Complex Type

The Filter complex type defines the filtering criteria for columns and optionally for tables.

#### **columnName**

Column name to be filtered.

The columName element accepts asterisks (\*) and question marks (?) as wildcard characters. An asterisk represents one or more matching characters A question mark represents a single matching character.

Type = string, length = 1 to 128

Default = FILLER\*

Cardinality = 0 to 1

#### **exclude**

Whether to include or exclude column names that match the criteria.

Type = boolean

Default = true

Cardinality = 0 to 1

#### **tableName**

Name of table to which the criteria apply. If tableName is not specified, the filter criteria apply to all tables.

Type = string, length = 1 to 128

Cardinality = 0 to 1

**Note:** If the globalGenConfig element in the control file includes a datamapRecordName element that overrides the original table names, use the new table names in the tableName element within the filter element in the control file. For example, suppose the control file includes the following lines:

```
<globalGenConfig>
   <schemaName>SEQ055</schemaName>
   <datamapName>SEQ</datamapName>
   <datamapRecordName>RECORD</datamapRecordName>
</globalGenConfig>
```
The following lines shows how to specify the new table names in the tableName element within the filter element:

```
<filterColumnGroup>
  <filter>
    <columnName>TABLE*</columnName>
      <exclude>false</exclude>
      <tableName>RECORD*</tableName>
   </filter>
</filterColumnGroup>
```
# Log File for Data Maps Creation Utility

The createdatamaps utility writes informational, warning, and error messages to the log file that you specify when you run the command. If you do not specify a log file, the output is sent to the console.

After creating a data map, the utility writes informational messages to the log file. The messages report basic statistics such as the number of records and fields per data map.

Before executing the control file, the utility checks for syntax errors. If the utility encounters an error, it stops after the first error and reports the error in the log file.

The createdatamaps utility checks for the following kinds of syntax errors:

- **•** Missing mandatory elements
- **•** General syntax errors, such as unexpected property names
- **•** Illegal values, where the element definition provides enumerated values
- **•** Invalid characters in names
- **•** Maximum length of name fields exceeded

Each message in the log file might have one of the following prefixes, depending on the module that reported it:

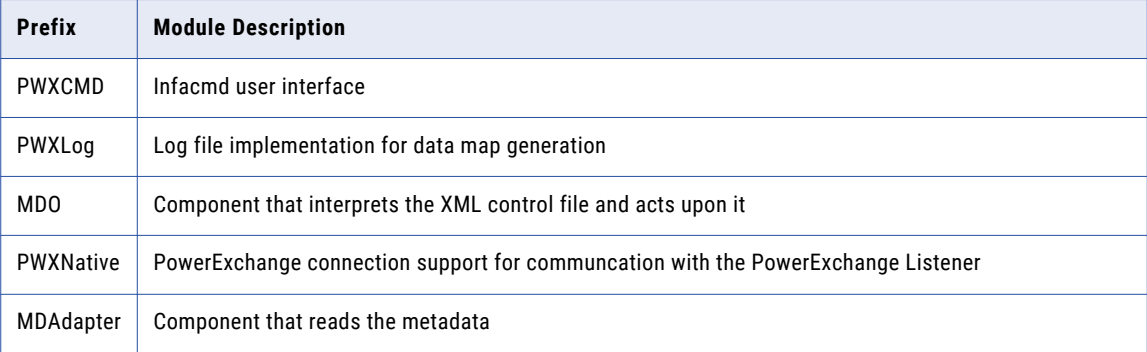

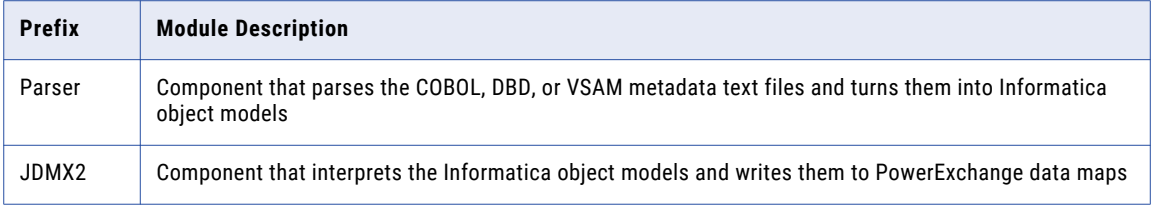

For examples of log files, see ["Examples"](#page-57-0) on page 58.

For error message descriptions, see the *Informatica Message Reference*.

## JAXB Error Messages

In addition to the error messages that PowerExchange generates, the createdatamaps log file might include Java Architecture for XML Binding (JAXB) error messages. These messages might appear standalone or wrapped in PowerExchange message MDO\_34611.

The following table shows some of the eror conditions that result in a JAXB error message:

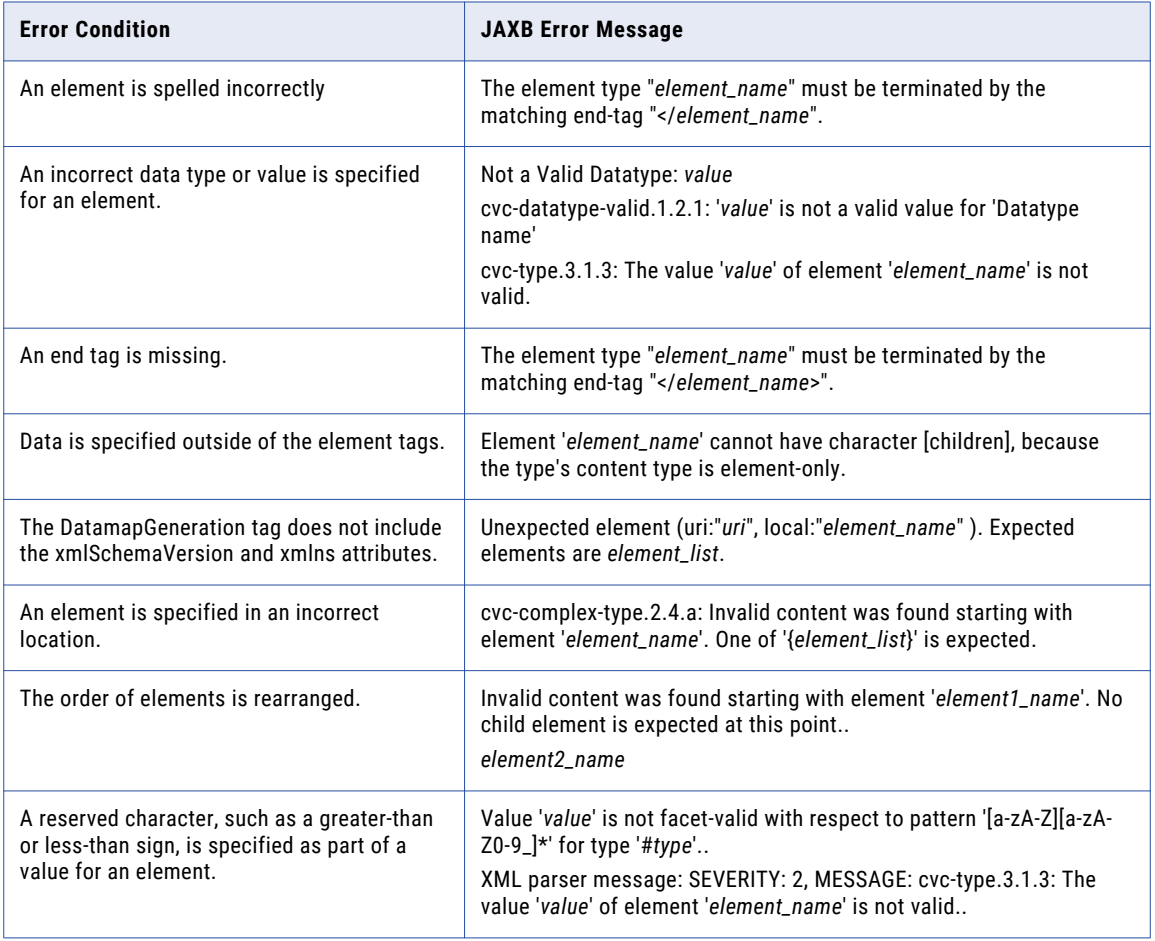

# Redefinitions and Record IDs in COBOL Copybooks

COBOL copybooks can define multiple record layouts. The layout of each data record is often determined by a record ID (RID) field.

The following types of redefinitions in a COBOL copybook define multiple record layouts:

- **•** REDEFINE statements
- **•** Multiple 01 levels that define multiple record types

The createdatamaps utility can generate data maps for COBOL copybooks that include REDEFINE statements, multiple 01 levels, or both. And you can configure the control file so that the utility finds RID fields and associates RID values with data records.

### How the createdatamaps Utility Creates Records for Redefined Fields and Groups

The createdatamaps utility builds an internal model that represents all of the combinations of redefined fields and groups.

For example, consider the following record from a COBOL copybook:

```
01 MASTER-REC.
     05 MASTER-DATE.
          07 some fields
     05 MASTER-DOB REDFEINES MASTER-DATE.
           07 some fields
      05 OTHER-DATE.
           07 some fields
      05 OTHER-DOB REDFEINES OTHER-DATE.
           07 some fields
```
The utility creates an internal model with four layouts. the layouts correspond to the following combinations of fields:

- **•** MASTER-DATE / OTHER-DATE
- **•** MASTER-DATE / OTHER-DOB
- **•** MASTER-DOB / OTHER-DATE
- **•** MASTER-DOB / OTHER-DOB

The utility creates a record and table for each of the first *maxRedefines* layouts in the model. For more information, see "Use of the maxRedefines Element to Limit the Number of Records" on page 49.

### Use of the maxRedefines Element to Limit the Number of Records

Use the maxRedefines element to limit the number of layouts that the createdatamaps utility generates when it parses a copybook that contains REDEFINE statements. The utility writes only the first *maxRedefines*  records to the data map.

If the copybook includes multiple 01 levels, MaxRedefines applies to each 01 level.

To determine the order of records, the utility builds a hierarchical internal model, such as the following one:

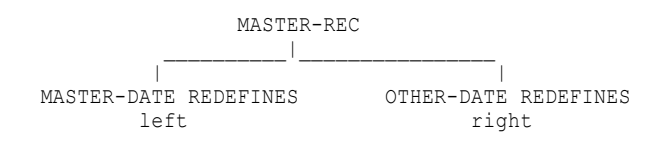

<span id="page-49-0"></span>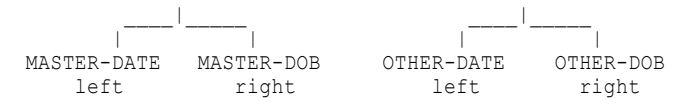

When the utility begins reading records from the COBOL copybook, it selects the left-most redefine in each branch. In this example, the utility selects the combination of MASTER-DATE / OTHER-DATE. The utility then progresses through the redefines of the right-most branch, that is, MASTER-DATE / OTHER-DOB, until all combinations are added to the model. The utility returns to the next redefine in the left branch, that is, MASTER-DOB. The utility combines MASTER-DOB with each redefine from the right branch, that is, MASTER-DOB / OTHER-DATE and then MASTER-DOB / OTHER-DOB.

Because this process can lead to a large number of records, you can include the maxRedefines element in the control file to limit the number of layouts that the utility processes to the first *maxRedefines* layouts.

After you create the data map, you can edit the data map in the PowerExchange Navigator to delete unwanted records and tables. Also, if you configured the control file to find RID fields, you can view the assigned RID values.

### Redefinitions Without Record IDs in COBOL Copybooks

A COBOL copybook might include REDEFINE statements but no RID field. In this case, the createdatamaps utility defines one record and one table for each possible combination of redefined fields, up to the maximum number that the maxRedefines element specifies. By default, maxRedefines specifies 1. For IMS data maps, the default of 1 always applies.

If a copybook for a sequential or VSAM data map contains multiple 01-level records, MaxRedefines applies to each 01-level record in the copybook.

After you create the data map, you can edit the data map in the PowerExchange Navigator as needed to delete unwanted records and tables.

### Redefinitions with RID Fields in COBOL Copybooks

If a COBOL copybook includes redefinitions and RID fields, you can configure the control file to find RID fields. The utility reads the COBOL copybook and the data files that you specify in the control file to find likely RID fields and the data values that they contain.

Alternatively, if you know the location of the RID field, you can specify it in the fieldOffset element in the control file. The createdatamaps utility validates the fieldOffset value that you provide, reads RID values from sample data, and matches record layouts with the data records.

By default, the utility defines one record and one table in the data map for each layout that the copybook defines, up to the maximum number that the maxRedefines element specifies. Also, for each layout that matches all of the data records that have a given RID value, the utility assigns an RID value to the record in the data map.

Alternatively, you can configure the utility to create data map records only for those layouts that match all of the data records that have a given RID value.

### Example COBOL Copybooks with RID Fields

The following examples show COBOL copybooks with redefinitions and RID fields. For both of these examples, you can configure the createdatamaps utility fo find the RID field, or use the field offset that you specify, and associate RID values with different record layouts.

The following example shows a COBOL copybook with a single 01 level, REDEFINE statements, and an RID field:

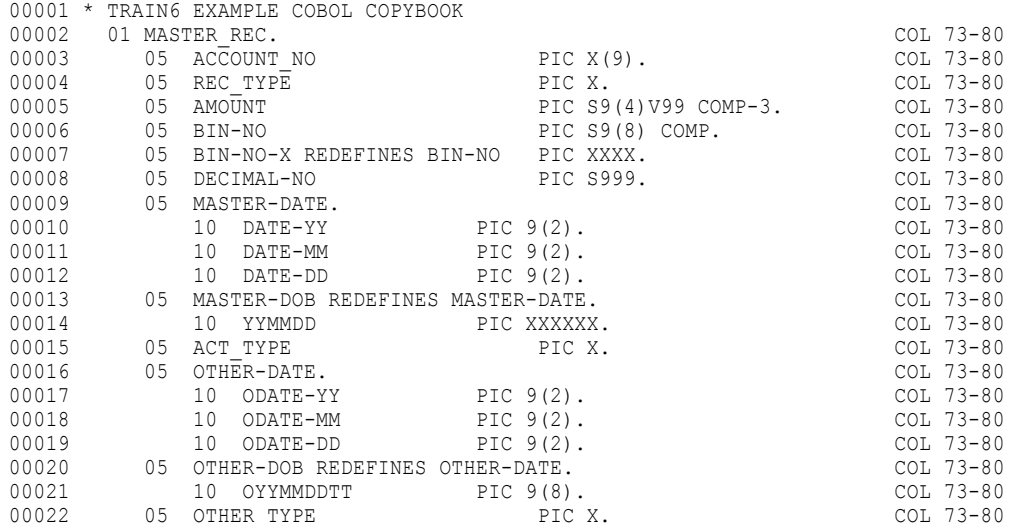

The createdatamaps utility can identify the RID field, REC\_TYPE. Also, for each record layout that matches all of the data records that have a given RID value, the utility can assign an RID value to the record in the data map.

The following example shows a COBOL copybook with multiple 01 levels, where each 01 level defines a record type and has an RID field:

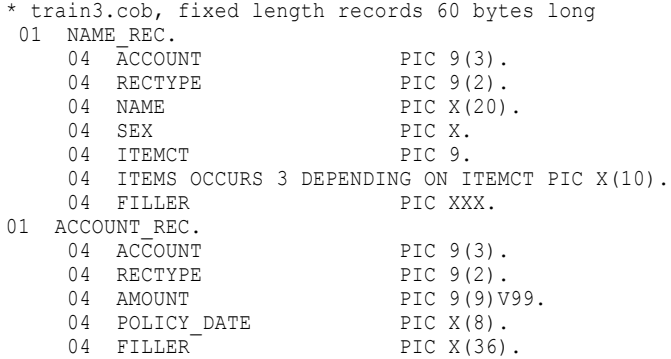

The createdatamaps utility can identify the RID field, RECTYPE, for each record type and associate the record type with an RID value.

### Requirements and Limitations for Finding RID Fields

When you use the createdatamaps utility to find RID fields, the following requirements and limitations apply:

- **•** The utility determines the field or fields that are most likely to be RID fields and associates the RID values with the record layouts that are the best match. Be sure to open the data map in the PowerExchange Navigator and confirm or edit the results.
- **•** The utility can find RID fields only for sequential or VSAM data sources on z/OS.
- **•** Both the data and the metadata must reside on the z/OS machine. When you start the utility from the command line, include the -pwxLocation parameter to specify the location of the PowerExchange Listener.
- **•** The same user ID and password are required to access both data and metadata. When you start the utility from the command line, include the -pwxUserName and -pwxPassword parameters.
- **•** A copybook can define variable-length arrays and groups. For example, a copybook might include the following line:

```
05 ARRAY OCCURS 3 DEPENDING ON ITEMCT PIC X(5).
```
The following limitations apply to variable-length arrays and groups:

- Nested variable-length arrays or groups are not supported.
- If the metadata is variable length, the createdatamaps utility assumes that the record format is variable (RECFM=V).
- An RID field cannot follow a variable-length array or group.

### Control File Elements for Finding Record IDs

You can include the following elements in the control file to configure finding RID fields:

#### **cacheConfig**

Controls the data cache on disk. You can define this element at a global level but not at a data map instance level.

The CacheConfig element includes the following elements:

#### **cachePath**

The full path to the folder for temporary working files. The cache path is written to the message log.

#### **flushDataMode**

Specifies when to flush the cache of the data records that were downloaded from the z/OS system.

Valid values:

- **•** e Flush the cache when the createdatamaps utility finishes.
- **•** d Flush the cache after each data map is created.

The default value of "e" allows data to be shared by multiple data map generations during one createdatamaps session.

#### **excludeUnmatchedRecords**

If true, generates a data map record only for those layouts for which the utility finds a valid data record ID.

#### **findRecordIds**

Enables or disables finding RIDs. You can specify findRecordIds at the global or data map instance level.

#### **maxRedefines**

Maximum number of record layouts to generate from redefinitions. You can specify maxRedefines at the global or data map instance level.

#### **ridConfig**

Defines parameters for finding RID fields. It includes following elements:

#### **readRecordLimit**

Maximum number of data records to read from each data file.

#### **recordTypeLimit**

Maximum number of record types in the data file.

#### **fieldWidth**

Maximum width in bytes of an RID field.

### **fieldOffset**

Byte offset of the RID field from the start of the record, beginning at offset 0. If not specified, the utility finds the RID field.

#### **matchFieldWidth**

If true, the RID field must exactly match the fieldWidth value. If false, fieldWidth represents the maximum field width.

### RELATED TOPICS:

- **•** "Schema File [Reference"](#page-31-0) on page 32
- **•** "Control File [Structure"](#page-26-0) on page 27
- **•** "How the createdatamaps Utility Determines RID Fields" on page 53

### How the createdatamaps Utility Determines RID Fields

When you configure the control file to find RID fields, the utility performs the following steps:

- 1. Identifies candidate RID fields in the metadata model. Alternatively, if you define the fieldOffset element, validates the value that you provide.
- 2. Obtains the candidate RID values from sample data records.
- 3. Matches the possible metadata layouts against sample data records, and sets the RID field and values when a good match is achieved.

If the copybook includes multiple 01 levels, the utility performs these steps for each 01 level.

#### Step 1 - Identifying Candidate RID Fields

The createdatamaps utility examines the COBOL copybook metadata to find candidate RID fields. The utility then determines the offset and length of the candidate RID fields.

Alternatively, if you define the fieldOffset element, the utility validates the value that you provide.

The utility uses the following principles to find candidate RID fields:

- **•** The utility must identify at least one candidate RID field from the metadata records. If the utility finds no candidate RID fields, it stops processing the copybook for RID fields.
- **•** RID fields must be at the same offset and have the same width for all record layouts based on a copybook.

The following element in the control file configures Step 1 processing:

**•** ridConfig.fieldWidth. Maximum number of bytes of an RID field.

#### Step 2 - Reading RID Values from Sample Data

The createdatamaps utility reads data records from the data file that is specified in the seqFileName or vsamFileName element in the control file. The utility uses the field lengths and offsets of each candidate RID field from Step 1 to read the values of the candidate RID fields in the data file. Alternatively, if you define the fieldOffset element, the utility uses the fieldOffset value to find RID values in the data file.

The utility rejects candidate RID fields based on certain checks. For example, the number of data values might exceed the maximum number of record types.

The utility uses the following principles:

- **•** The output of Step 2 must be one RID field selected from the candidates. If more than one candidate field conforms to all the checks, the utility selects the first candidate field.
- **•** If no candidate RID fields remain after Step 2, the utility stops processing the copybook for RID fields.
- **•** Candidate fields are rejected if any of the following conditions apply:
	- The list of discovered RID values for the field exceeds the limit.
	- Two data records of different lengths have the same RID value.

The following elements in the control file are used in Step 2 processing:

- **•** ridConfig.recordTypeLimit. Maximum number of distinct values in a valid RID field.
- **•** ridConfig.readRecordLimit. Maximum number of data records to read from each data source.
- **•** seqFileName or vsamFileName. Full path and file name of the sequential or VSAM data set that the utility reads.

#### Step 3 - Matching Record Layouts Against Data Records

The utility internally generates all possible record layouts, up to the number of layouts that the maxRedefines element specifies. The utility matches each possible layout against data records.

For each record layout, the utility checks the following conditions:

- **•** The record length matches the length of at least one data record.
- **•** Each field in the layout can possibly describe the data.

For each record layout that meets both conditions, the utility creates a record and a table for the layout and assigns an RID value to the record.

For each record layout that does not meet both conditions, the utility performs one of the following actions, depending on how you define the excludeUnmatchedRecords element:

- **•** If excludeUnmatchedRecords = true, the utility excludes the layout from the data map.
- **•** If excludeUnmatchedRecords = false or is not defined, the utility creates a record and a table for the layout but does not assign an RID value to the record.

The utility uses the following principles:

- **•** This step is successful if at least one matching record layout exists for each data record type, that is, for each known RID value. This result is not guaranteed if the number of generated record layouts, limited by maxRedefines, is less than the number of data record types.
- **•** Multiple record layouts might match a data record. All of these matching layouts are included in the data map. You can open the data map in the PowerExchange Navigator to view and select the correct record.

The following elements in the control file configures Step 3 processing:

- **•** CopybookParserConfig.maxRedefines. The maximum number of redefines is the upper limit on the number of generated record layouts, and therefore the maximum number of record layouts to match against data records.
- **•** excludeUnmatchedRecords. If true, generates a data map record only for those layouts for which the utility finds a valid data record ID.

### Cache Operation

If you configure the control file to find RID fields, the utility connects to the PowerExchange Listener on the z/OS system and reads data records. The utility saves downloaded data records to a temporary disk cache to process them. The utility deletes the cache files when it finishes execution or after it generates each data map, depending on the value of the flushDataMode element that you specify in the control file.

The default read record limit is 10,000 records. The utility stores up to this number of records in memory. Any records above this limit are spilled to disk. for example, if the control file specifies readRecordLimit=15,000, 10,000 records are cached in memory and 5,000 records are spilled to disk.

The maximum record length that PowerExchange supports is 144 KB. This record length correlates to approximately 1.37GB of RAM (10000\*144\*1024 bytes). Ensure that the infacmd JVM is configured to run with a suitably large heap size. A setting of -Xmx1500m is usually sufficient.

To configure cache operation, define the cacheConfig element in the control file. The cacheConfig element includes the following elements:

- **•** cachePath
- **•** flushDataMode

For more information about cacheConfig, see ["CacheConfig](#page-37-0) Complex Type" on page 38.

### Redefine Filler Fields

Because a REDEFINE statement defines the same section of memory in multiple ways, redefine fields and groups must be the same length as each other. If the copybook does not define these fields to be the same length, the createdatamaps utility inserts FILLER fields in the appropriate locations.

An exception to this rule is a REDEFINE statement that is the last item in a copybook. In this case, the redefine fields or groups can be different lengths because they typically describe different data record types, which can be different lengths.

# Copybook and DBD Metadata for IMS Data Maps

For each IMS data map instance, you must specify a DBD. You can optionally specify a COBOL copybook overlay for each segment that the DBD defines. You can specify a different copybook for each segment or the same copybook for multiple segments.

Within an imsDatamapInstance element, specify the following elements:

- **•** To define a DBD only, include an importDBDDetails element within the imsDatamapInstance element. For an example, see ["Example:](#page-65-0) IMS DBD Import with No COBOL Overlay" on page 66
- **•** To define a DBD with copybook overlays, include an importDBDDetails element within the imsDatamapInstance element, and include an OverlayDetails element for each segment.

For an example, see ["Example:](#page-67-0) IMS DBD Import with COBOL Overlays" on page 68.

When you import a DBD with multiple segments, by default, the createdatamaps utility creates a record and a table for each segment and also creates a complex table that includes the columns from each segment in the hierarchy. To disable the creation of complex tables, specify false for the createTablesForHierPath element.

The MaxRedefines element is not supported for IMS data maps. For IMS data maps, the utility always selects the first redefine.

# Column Name Filters

You can filter columns in data maps based on column name. To apply column name filters, include the filterColumnGroup and filter elements in the control file.

The following statements show the elements with default values:

```
<filterColumnGroup>
 <filter>
  <columnName>FILLER*</columnName>
  <exclude>true</exclude>
  </filter>
</filterColumnGroup>
```
You can include one or more filter elements in a filterColumnGroup element. A filter element includes the following elements:

- **•** columnName. Column name to be filtered.
- **•** exclude. Whether to include or exclude column names that match the criteria.
- **•** tableName. Name of the table to which the criteria apply. If the tableName element is not specified, the filter criteria apply to all tables.

To include all columns, set exclude to FALSE:

```
<filterColumnGroup>
 <filter>
   <exclude>FALSE</exclude>
  </filter>
</filterColumnGroup>
```
The following rules apply:

- **•** The columName and tableName elements accept asterisks (\*) and question marks (?) as wildcard characters. An asterisk represents one or more matching characters. A question mark represents a single matching character. This behavior matches that of the PowerExchange Navigator.
- **•** If the tableName element is not specified, the filter condition applies to all tables.
- **•** If multiple filter elements are defined for a table, the filter stops at the first matching criteria.
- **•** If no tableName element is specified and multiple filter elements are defined, only the first filter element is considered.
- **•** If the exclude element is set to FALSE, all columns that do not match the filter criteria are filtered.

#### Examples

The following example filters FILLER\* from TAB1, BLANK\* from TAB2, and FILTER\* from TAB3. CLEAR\* from TAB1 is ignored, as the FILLER\* filter is already applied to TAB1.

```
<filterColumnGroup>
<filter>
  <columnName>FILLER*</columnName>
 <exclude>true</exclude>
 <tableName>TAB1</tableName>
 </filter>
<filter>
  <columnName>BLANK*</columnName>
 <exclude>true</exclude>
 <tableName>TAB2</tableName>
 </filter>
 <filter>
  <columnName>FILTER*</columnName>
 <exclude>true</exclude>
  <tableName>TAB3</tableName>
```

```
</filter>
 <filter>
 <columnName>CLEAR*</columnName>
 <exclude>true</exclude>
 <tableName>TAB1</tableName>
</filter>
</filterColumnGroup>
```
The following example filters FILLER\* from all tables, as tableName is not specified. All subsequent filters are ignored.

```
<filterColumnGroup>
 <filter>
 <columnName>FILLER*</columnName>
 <exclude>true</exclude>
 </filter>
<filter>
  <columnName>BLANK*</columnName>
 <exclude>true</exclude>
  <tableName>TAB2</tableName>
</filter>
<filter>
  <columnName>FILTER*</columnName>
 <exclude>true</exclude>
 <tableName>TAB3</tableName>
 </filter>
<filter>
  <columnName>CLEAR*</columnName>
   <exclude>true</exclude>
   <tableName>TAB1</tableName>
 \langlefilter>
</filterColumnGroup>
```
The following example filters all of the columns except BLANK\* from TAB2.

```
<filterColumnGroup>
 <filter>
 <columnName>BLANK*</columnName>
 <exclude>false</exclude>
  <tableName>TAB2</tableName>
\langle/filter>
</filterColumnGroup>
```
# Unavailable Data Map Properties

The createdatamaps utility does not provide the ability to define certain data map properties. To change the defaults for these properties, you must edit the data map in the PowerExchange Navigator.

For SEQ data maps, you cannot define the following properties in the control file:

- **•** Fixed
- **•** Variable
- **•** Default
- **•** Size
- **•** Field Separator
- **•** Merge Adjacent Separators
- **•** Field Delimiter
- **•** Encoding
- <span id="page-57-0"></span>**•** Codepage
- **•** File List Processing

For VSAM data maps, you cannot define the following properties in the control file:

- **•** CI ACCESS
- **•** Data Codepage
- **•** Number of Data Buffers
- **•** Number of Index Buffers
- **•** Prefix record with RRN value
- **•** Prefix record with XRBA value
- **•** File List Processing

For IMS data maps, you cannot define the following properties in the control file:

**•** Data Codepage

The defaults for these properties are described in the *PowerExchange Navigator User Guide*.

# Examples

The following examples show how to create data maps for sequential, VSAM, and IMS data sources.

Control files for most of the examples are installed in the following directories on the machines where the Informatica Client and the Informatica services are installed:

- **•** *Informatica\_client\_installation\_directory*\clients\DeveloperClient\osgi\_mf\_plugins\jars\resources \examples
- **•** *Informatica\_services\_installation\_directory*\pwxmfplugins\resources\examples

The following control files are provided:

- **•** ims\_advanced.xml
- **•** ims\_simple.xml
- **•** seq\_advanced.xml
- **•** seq\_simple.xml
- **•** vsam\_advanced.xml
- **•** vsam\_simple.xml

To use the example control files without editing them, you must run the createdatamaps command from the directory on the Informatica Client or Informatica services machine in which they are installed. If you run the command from a different location, you must replace all the metadata file names in the control files with fully qualified file names before you run the command.

The following examples run the createdatamaps command from the Informatica services machine.

### <span id="page-58-0"></span>Example: Simple SEQ Data Map

This example describes a control file that creates a data map for a sequential data source and imports simple copybook metadata.

The control file defines the following properties:

- **•** Global properties: schema name
- **•** Data map instance properties: copybook location

Default values for the following elements are defined in the schema file:

- **•** seqFileName = file.dat
- **•** datamapName = MAP
- **•** maxRedefines = 1

The copybook includes REDEFINES statements that define six possible layouts. Because maxRedefines = 1, a record and table are created for the first combination only: BIN-NO, MASTER-DATE. For more information, see the following topics:

- **•** ["Example:](#page-59-0) SEQ Data Map with Multiple Records and Tables" on page 60
- **•** ["Redefinitions](#page-49-0) Without Record IDs in COBOL Copybooks" on page 50

#### **Command Line**

To run this example on the Informatica services machine, enter the following command at the command line:

```
Informatica_services_installation_directory\isp\bin\infacmd pwx createDatamaps
-datamapOutputDir Output -controlFile seq simple.xml -logFile Output\seq simple.log
-verbosity INFO
```
#### **Control File**

The control file for this example, seq\_simple.xml, contains the following lines:

```
<?xml version="1.0" encoding="UTF-8"?>
< 1 - -NOTE: Metadata file paths in this sample control file are relative to current directory.
If 'infacmd' command is issued from a different directory, all relative file paths must
be replaced with absolute file paths.
--&><!-- xmlSchemaVersion set to 1.0 -->
<DatamapGeneration xmlSchemaVersion="1.0" xmlns="http://
com.informatica.cmd.pwx.createdatamaps/DatamapGeneration">
    <seqGen>
        <!-- Global settings for datamap file name and contents -->
        <globalGenConfig>
            <schemaName>SEQSIMPLE</schemaName>
        </globalGenConfig>
        <datamapInstances>
            <!-- Import from a copybook with default properties -->
            <seqDatamapInstance>
                <importCopybookDetails>
                    <filePath>
                        <windowsPath>metadata\train61.cob</windowsPath>
                    </filePath>
                </importCopybookDetails>
            </seqDatamapInstance>
        </datamapInstances>
    </seqGen>
</DatamapGeneration>
```
#### <span id="page-59-0"></span>**COBOL Copybook File**

The COBOL copybook for the data map in this example, tran61.cob, contains the following lines:

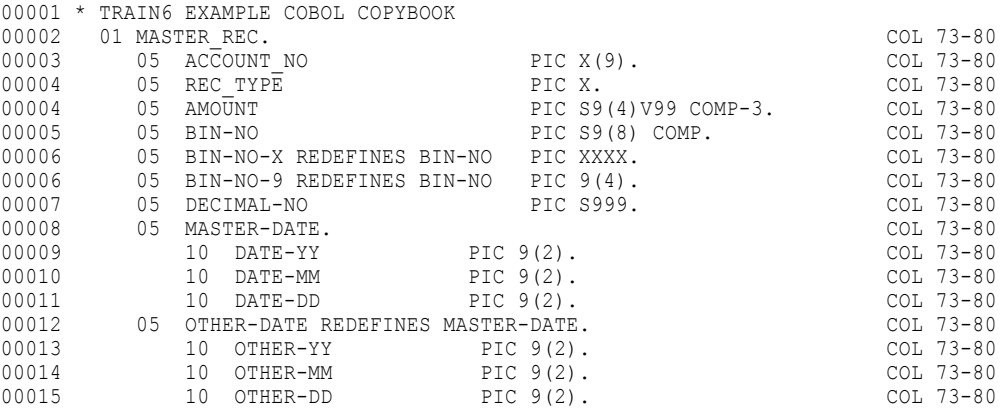

#### **Log File**

The log file this example, seq\_simple.log, contains the following lines:

```
2013-12-05 15:29:41 INFO [MDO_34613] Configuration for this run: location=, user name=,
datamap directory=Output, control file=seq_simple.xml
2013-12-05 15:29:49 INFO [MDAdapter_34100] Finding metadata. Path filter = file.dat
2013-12-05 15:29:49 INFO [MDAdapter_34100] Finding metadata. Path filter = metadata
\train61.cob
2013-12-05 15:29:49 INFO [MDAdapter_34101] Fetching file metadata\train61.cob
2013-12-05 15:29:50 INFO [MDO_34612] Copybook 'MASTER_REC' has 6 possible layouts
(Maximum configured limit is \overline{1}).
2013-12-05 15:29:50 INFO [JDMX2_34801] 1 records imported.
2013-12-05 15:29:50 INFO [JDMX2_34802] 9 fields imported.
2013-12-05 15:29:50 INFO [JDMX2_34803] 1 tables imported.
2013-12-05 15:29:50 INFO [MDO_34619] Datamap file 'Output\SEQSIMPLE.MAP.dmp' was written.
2013-12-05 15:29:55 INFO [MDO_34614] Run complete: 1 datamap(s) created. 0 error and 0
warning messages.
```
#### **Data Map Files**

This example creates a data map with the following file name and relative path:

**•** Output\SEQSIMPLE.MAP.dmp

## Example: SEQ Data Map with Multiple Records and Tables

This example describes a control file that creates two SEQ data maps. The imported copybook metadata includes REDEFINES statements, and the data maps that are created contain multiple records and tables.

The example contains global elements and two DatamapInstance elements. At the global level, maxRedefines is set to 2. The second data map instance overrides this setting with a value of 6.

Both data maps import metadata from train61.dat, which includes the following redefinitions:

- **•** BIN-NO-X and BIN-NO-9 both redefine BIN-NO.
- **•** OTHER-DATE redefines MASTER-DATE.

These redefintions result in six combinations of fields. Because the global MaxRedefines setting of 2 is in effect for the first data map, records are created for only the first two combinations:

- **•** BIN-NO, MASTER-DATE
- **•** BIN-NO, OTHER-DATE

Because the MaxRedefines setting of 6 is in effect for the second data map, records are created for all six combinations:

- **•** BIN-NO, MASTER-DATE
- **•** BIN-NO, OTHER-DATE
- **•** BIN-NO-X, MASTER-DATE
- **•** BIN-NO-X, OTHER-DATE
- **•** BIN-NO-9, MASTER-DATE
- **•** BIN-NO-9, OTHER-DATE

For more information, see ["Redefinitions](#page-49-0) Without Record IDs in COBOL Copybooks" on page 50.

#### **Command Line**

To run this example on the Informatica services machine, enter the following command at the command line:

```
Informatica_services_installation_directory\isp\bin\infacmd pwx createDatamaps
-datamapOutputDir Output -controlFile seq advanced.xml -logFile Output\seq advanced.log
-verbosity INFO
```
#### **Control File**

records -->

The control file for this example, seq\_advanced.xml, contains the following lines:

```
<?xml version="1.0" encoding="UTF-8"?>
< 1 - -NOTE: Metadata file paths in this sample control file are relative to current directory.
If 'infacmd' command is issued from a different directory, all relative file paths must
be replaced with absolute file paths.
--&><!-- xmlSchemaVersion set to 1.0 -->
<DatamapGeneration xmlSchemaVersion="1.0" xmlns="http://
com.informatica.cmd.pwx.createdatamaps/DatamapGeneration">
    <seqGen>
        <!-- Global settings for copybooks -->
        <globalCopybookParserConfig>
            <startColumn>7</startColumn>
            <endColumn>72</endColumn>
            <maxRedefines>2</maxRedefines>
        </globalCopybookParserConfig>
        <!-- Global settings for datamap file name and contents -->
        <globalGenConfig>
            <schemaName>SEQADV</schemaName>
            <datamapName>TRAIN6</datamapName>
        </globalGenConfig>
        <datamapInstances>
            <!-- Datamap 1: maxRedefines is 2 from global settings, resulting in 2
datamap records -->
            <seqDatamapInstance>
                <importCopybookDetails>
                    <filePath>
                        <windowsPath>metadata\train61.cob</windowsPath>
                    </filePath>
                </importCopybookDetails>
                <datamapProperties>
                    <seqFileName>
                        <zosPath>COM.INFA.SEQ1</zosPath>
                    </seqFileName>
                </datamapProperties>
            </seqDatamapInstance>
            <!-- Datamap 2: maxRedefines value overridden to 6, resulting in 6 datamap
```

```
<seqDatamapInstance>
                <genConfig>
                    <datamapName>TRN6REDEF</datamapName>
                </genConfig>
                <importCopybookDetails>
                    <filePath>
                        <windowsPath>metadata\train61.cob</windowsPath>
                    </filePath>
                    <parserConfig>
                        <maxRedefines>6</maxRedefines>
                    </parserConfig>
                </importCopybookDetails>
                <datamapProperties>
                    <seqFileName>
                        <zosPath>COM.INFA.SEQ2</zosPath>
                    </seqFileName>
                </datamapProperties>
            </seqDatamapInstance>
        </datamapInstances>
    </seqGen>
</DatamapGeneration>
```
### **COBOL Copybook File**

The COBOL copybook for the data map in this example, tran61.cob, contains the following lines:

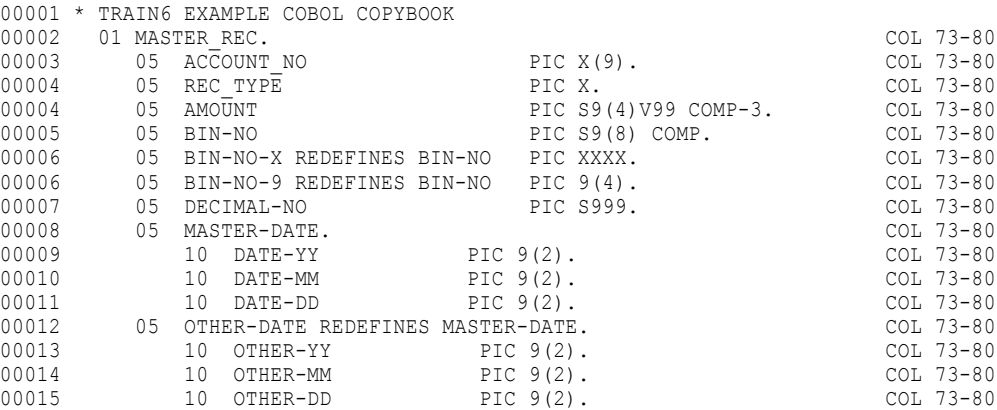

#### **Log File**

The log file for this example, seq\_advanced.log, contains the following lines:

```
2013-12-05 15:29:57 INFO [MDO_34613] Configuration for this run: location=, user name=,
datamap directory=Output, control file=seq_advanced.xml
2013-12-05 15:30:05 INFO [MDAdapter 34100] Finding metadata. Path filter = COM.INFA.SEQ1
2013-12-05 15:30:05 INFO [MDAdapter<sup>-34100</sup>] Finding metadata. Path filter = metadata
\train61.cob
2013-12-05 15:30:05 INFO [MDAdapter_34101] Fetching file metadata\train61.cob
2013-12-05 15:30:05 INFO [MDO_34612] Copybook 'MASTER_REC' has 6 possible layouts
(Maximum configured limit is 2).
2013-12-05 15:30:06 INFO [JDMX2_34801] 2 records imported.
2013-12-05 15:30:06 INFO [JDMX2_34802] 18 fields imported.
2013-12-05 15:30:06 INFO [JDMX2_34803] 2 tables imported.
2013-12-05 15:30:06 INFO [MDO_34619] Datamap file 'Output\SEQADV.TRAIN6.dmp' was written.
2013-12-05 15:30:06 INFO [MDAdapter_34100] Finding metadata. Path filter = COM.INFA.SEQ2
2013-12-05 15:30:06 INFO [MDAdapter<sup>-34100</sup>] Finding metadata. Path filter = metadata
\train61.cob
2013-12-05 15:30:06 INFO [MDAdapter_34101] Fetching file metadata\train61.cob
2013-12-05 15:30:06 INFO [MDO_34612] Copybook 'MASTER_REC' has 6 possible layouts
(Maximum configured limit is 6).
2013-12-05 15:30:06 INFO [JDMX2_34801] 6 records imported.
2013-12-05 15:30:06 INFO [JDMX2_34802] 54 fields imported.
2013-12-05 15:30:06 INFO [JDMX2_34803] 6 tables imported.
```

```
2013-12-05 15:30:06 INFO [MDO_34619] Datamap file 'Output\SEQADV.TRN6REDEF.dmp' was
written.
2013-12-05 15:30:12 INFO [MDO_34614] Run complete: 2 datamap(s) created. 0 error and 0
warning messages.
```
#### **Data Map Files**

This example creates data maps with the following file names and relative paths:

- **•** Output\SEQADV.TRAIN6.MAP.dmp
- **•** Output\SEQADV.TRN6REDEF.dmp

The schema name for each data map is taken from the global settings. The data map name for the first and second data maps is taken from the global setting and the data map instance setting, respectively.

### Example: Simple VSAM KSDS Data Map

This example describes a control file that creates a KSDS data map and imports simple copybook metadata.

The control file is similar to the one for creating a simple SEQ data map. The control file defines the following properties:

- **•** Global properties: schema name
- **•** Data map instance properties: copybook location

Default values for all other properties are defined in the schema file. Because KSDS is the default for globalMapType, this example creates a KSDS data map.

#### **Command Line**

To run this example on the Informatica services machine, enter the following command at the command line:

```
Informatica_services_installation_directory\isp\bin\infacmd pwx createDatamaps
-datamapOutputDir Output -controlFile vsam simple.xml -logFile Output\vsam simple.log
-verbosity INFO
```
#### **Control File**

The control file for this example, vsam\_simple.xml, contains the following lines:

```
<?xml version="1.0" encoding="UTF-8"?>
< 1 - -NOTE: Metadata file paths in this sample control file are relative to current directory.
If 'infacmd' command is issued from a different directory, all relative file paths must
be replaced with absolute file paths.
-->
<!-- xmlSchemaVersion set to 1.0 -->
<DatamapGeneration xmlSchemaVersion="1.0" xmlns="http://
com.informatica.cmd.pwx.createdatamaps/DatamapGeneration">
    <vsamGen>
        <!-- Global settings for datamap file name and contents -->
        <globalGenConfig>
            <schemaName>VSAMSIMPLE</schemaName>
        </globalGenConfig>
        <datamapInstances>
            <!-- Import from a copybook with default properties -->
            <vsamDatamapInstance>
                <importCopybookDetails>
                    <filePath>
                        <windowsPath>metadata\train61.cob</windowsPath>
                    </filePath>
                </importCopybookDetails>
```

```
</vsamDatamapInstance>
        </datamapInstances>
    </vsamGen>
</DatamapGeneration>
```
#### **COBOL Copybook**

This example imports metadata from the train61.cob copybook. For the contents of this copybook, see ["Example:](#page-58-0) Simple SEQ Data Map" on page 59.

#### **Log File**

The log file for this example, vsam\_simple.log, contains the following lines:

```
2013-12-05 15:30:14 INFO [MDO_34613] Configuration for this run: location=, user name=,
datamap directory=Output, control file=vsam simple.xml
2013-12-05 15:30:21 INFO [MDAdapter_34100] Finding metadata. Path filter = file.dat
2013-12-05 15:30:21 INFO [MDAdapter_34100] Finding metadata. Path filter = metadata
\train61.cob
2013-12-05 15:30:21 INFO [MDAdapter_34101] Fetching file metadata\train61.cob
2013-12-05 15:30:22 INFO [MDO_34612] Copybook 'MASTER_REC' has 6 possible layouts
(Maximum configured limit is \overline{1}).
2013-12-05 15:30:22 INFO [JDMX2_34801] 1 records imported.
2013-12-05 15:30:22 INFO [JDMX2_34802] 9 fields imported.
2013-12-05 15:30:22 INFO [JDMX2_34803] 1 tables imported.
2013-12-05 15:30:22 INFO [MDO_34619] Datamap file 'Output\VSAMSIMPLE.MAP.dmp' was
written.
2013-12-05 15:30:28 INFO [MDO_34614] Run complete: 1 datamap(s) created. 0 error and 0
warning messages.
```
#### **Data Map File**

This example creates a data map with the following file name and relative path:

**•** Output\VSAMSIMPLE.MAP.dmp

### Example: VSAM RRDS Data Maps with Multiple Records and Tables

This example describes a control file that creates two VSAM RRDS data maps. The imported copybook metadata includes REDEFINES statements, and the data maps that are created contain multiple records and tables.

This example is similar to the one for creating SEQ data maps with multiple records and tables. For more information about how the REDEFINES statements in the COBOL copybook result in multiple records and tables, see ["Example:](#page-59-0) SEQ Data Map with Multiple Records and Tables" on page 60.

Because the control file sets the value of GlobalMapType to RRDS, the example creates RRDS data maps.

#### **Command Line**

To run this example on the Informatica services machine, enter the following command at the command line:

```
Informatica_services_installation_directory\isp\bin\infacmd pwx createDatamaps -
datamapOutputDir Output -controlFile vsam_advanced.xml -logFile Output\vsam_advanced.log
-verbosity INFO
```
#### **Control File**

The control file for this example, vsam\_advanced.xml, contains the following lines:

```
<?xml version="1.0" encoding="UTF-8"?>
\leq ! -NOTE: Metadata file paths in this sample control file are relative to current directory.
If 'infacmd' command is issued from a different directory, all relative file paths must
```

```
be replaced with absolute file paths.
-->
<!-- xmlSchemaVersion set to 1.0 -->
<DatamapGeneration xmlSchemaVersion="1.0" xmlns="http://
com.informatica.cmd.pwx.createdatamaps/DatamapGeneration">
    <vsamGen>
        <!-- Global settings for copybooks -->
        <globalCopybookParserConfig>
            <startColumn>7</startColumn>
            <endColumn>72</endColumn>
            <maxRedefines>2</maxRedefines>
        </globalCopybookParserConfig>
        <!-- Global settings for datamap file name and contents -->
        <globalGenConfig>
            <schemaName>VSAMADV</schemaName>
            <datamapName>TRAIN6</datamapName>
        </globalGenConfig>
        <!-- Global access method for VSAM datamaps -->
        <globalMapType>RRDS</globalMapType>
        <datamapInstances>
            <!-- Datamap 1: maxRedefines is 2 from global settings, resulting in 2
datamap records -->
            <vsamDatamapInstance>
                <importCopybookDetails>
                    <filePath>
                        <windowsPath>metadata\train61.cob</windowsPath>
                    </filePath>
                </importCopybookDetails>
                <datamapProperties>
                    <vsamFileName>
                        <zosPath>COM.INFA.RRDS1</zosPath>
                    </vsamFileName>
                </datamapProperties>
            </vsamDatamapInstance>
            <!-- Datamap 2: maxRedefines value overridden to 6, resulting in 6 datamap
records -->
            <vsamDatamapInstance>
                <genConfig>
                    <datamapName>TRN6REDEF</datamapName>
                </genConfig>
                <importCopybookDetails>
                    <filePath>
                        <windowsPath>metadata\train61.cob</windowsPath>
                    </filePath>
                    <parserConfig>
                        <maxRedefines>6</maxRedefines>
                    </parserConfig>
                </importCopybookDetails>
                <datamapProperties>
                    <vsamFileName>
                        <zosPath>COM.INFA.RRDS2</zosPath>
                    </vsamFileName>
                </datamapProperties>
            </vsamDatamapInstance>
        </datamapInstances>
    </vsamGen>
</DatamapGeneration>
```
#### **COBOL Copybook**

This example imports metadata from the train61.cob copybook. For the contents of this copybook, see ["Example:](#page-58-0) Simple SEQ Data Map" on page 59.

#### <span id="page-65-0"></span>**Log File**

The log file for this example, vsam\_advanced.log, contains the following lines:

```
2013-12-05 15:30:30 INFO [MDO_34613] Configuration for this run: location=, user name=,
datamap directory=Output, control file=vsam_advanced.xml
2013-12-05 15:30:38 INFO [MDAdapter_34100] Finding metadata. Path filter = COM.INFA.RRDS1
2013-12-05 15:30:38 INFO [MDAdapter_34100] Finding metadata. Path filter = metadata
\train61.cob
2013-12-05 15:30:38 INFO [MDAdapter_34101] Fetching file metadata\train61.cob
2013-12-05 15:30:38 INFO [MDO_34612] Copybook 'MASTER REC' has 6 possible layouts
(Maximum configured limit is \overline{2}).
2013-12-05 15:30:39 INFO [JDMX2_34801] 2 records imported.
2013-12-05 15:30:39 INFO [JDMX2_34802] 18 fields imported.
2013-12-05 15:30:39 INFO [JDMX2_34803] 2 tables imported.
2013-12-05 15:30:39 INFO [MDO_34619] Datamap file 'Output\VSAMADV.TRAIN6.dmp' was
written.
2013-12-05 15:30:39 INFO [MDAdapter_34100] Finding metadata. Path filter = COM.INFA.RRDS2
2013-12-05 15:30:39 INFO [MDAdapter_34100] Finding metadata. Path filter = metadata
\train61.cob
2013-12-05 15:30:39 INFO [MDAdapter_34101] Fetching file metadata\train61.cob
2013-12-05 15:30:39 INFO [MDO_34612] Copybook 'MASTER_REC' has 6 possible layouts
(Maximum configured limit is \overline{6}).
2013-12-05 15:30:39 INFO [JDMX2_34801] 6 records imported.
2013-12-05 15:30:39 INFO [JDMX2_34802] 54 fields imported.
2013-12-05 15:30:39 INFO [JDMX2_34803] 6 tables imported.
2013-12-05 15:30:39 INFO [MDO_34619] Datamap file 'Output\VSAMADV.TRN6REDEF.dmp' was
written.
2013-12-05 15:30:44 INFO [MDO_34614] Run complete: 2 datamap(s) created. 0 error and 0
warning messages.
```
#### **Data Map Files**

This example creates data maps with the following file names and relative paths:

- **•** Output\VSAMADV.TRAIN6.dmp
- **•** Output\VSAMADV.TRN6REDEF.dmp

### Example: IMS DBD Import with No COBOL Overlay

This example describes a control file that creates an IMS data map and imports DBD metadata. This example does not import COBOL copybook metadata to overlay each segment.

The createdatamaps utility creates a record and a table for each of the two segments defined in the DBD. The utility also creates a complex table that includes columns from the STUDENT parent record and the CORSECN child record.

Although the DBD redefines the CRSEKEY field in the CORSECN record, the utility generates a table and record for the first redefine only. For IMS data maps, maxRedefines always equals 1. The log file reports which redefine was used and which redefines were skipped.

#### **Command Line**

To run this example on the Informatica services machine, enter the following command at the command line:

```
Informatica_services_installation_directory\isp\bin\infacmd pwx createDatamaps
-datamapOutputDir Output -controlFile ims simple.xml -logFile Output\ims simple.log
-verbosity INFO
```
#### **Control File**

The control file for this example, ims\_simple.xml, contains the following lines:

```
<?xml version="1.0" encoding="UTF-8"?>
<! --NOTE: Metadata file paths in this sample control file are relative to current directory.
```

```
If 'infacmd' command is issued from a different directory, all relative file paths must
be replaced with absolute file paths.
--<!-- xmlSchemaVersion set to 1.0 -->
<DatamapGeneration xmlSchemaVersion="1.0" xmlns="http://
com.informatica.cmd.pwx.createdatamaps/DatamapGeneration">
    <imsGen>
        <!-- Global settings for datamap file name and contents -->
        <globalGenConfig>
            <schemaName>IMSSIMPLE</schemaName>
        </globalGenConfig>
        <datamapInstances>
            <!-- Import from a DBD with default properties -->
            <imsDatamapInstance>
                <importDBDDetails>
                    <filePath>
                        <windowsPath>metadata\train8.dbd</windowsPath>
                    </filePath>
                </importDBDDetails>
            </imsDatamapInstance>
        </datamapInstances>
    </imsGen>
</DatamapGeneration>
```
#### **DBD File**

The DBD file used in this example, train8.dbd, contains the following lines:

```
DBD NAME=DTLSTDNT, ACCESS=(HIDAM, VSAM)
 DATASET DD1=DTLSTDNT
  SEGMNAME=STUDENT, PARENT=0, FREQ=10000, BYTES=210, PTR=TB
   LCHILD NAME=(STUDIDX,DTLSTDIX),PTR=INDX
   FIELD TYPE=C,START=162,BYTES=12,NAME=(ID,SEQ,U)
   FIELD TYPE=C,START=01,BYTES=40,NAME=PNAME
   FIELD TYPE=C,START=41,BYTES=40,NAME=ADDRESS1
   FIELD TYPE=C,START=81,BYTES=40,NAME=ADDRESS2
   FIELD TYPE=C, START=121, BYTES=30, NAME=CITY
   FIELD TYPE=C, START=151, BYTES=2, NAME=STATE
   FIELD TYPE=C,START=153,BYTES=9,NAME=ZIP
   FIELD TYPE=C,START=174,BYTES=6,NAME=BDATE
   FIELD TYPE=C,START=180,BYTES=1,NAME=SEX
   FIELD TYPE=C,START=181,BYTES=2,NAME=HEIGHT
   FIELD TYPE=C,START=183,BYTES=3,NAME=WEIGHT
   FIELD TYPE=C,START=186,BYTES=5,NAME=HAIR
   FIELD TYPE=C,START=191,BYTES=5,NAME=EYES
   FIELD TYPE=C,START=196,BYTES=4,NAME=ENRLMMYY
   FIELD TYPE=C,START=200,BYTES=4,NAME=GRADMMYY
*
  SEGM NAME=CORSECTN, PARENT=((STUDENT, SNGL)), FREQ=05, BYTES=14, PTR=TB
   FIELD TYPE=C,START=01,BYTES=14,NAME=(CRSEKEY,SEQ,U)
   FIELD TYPE=C,START=01,BYTES=08,NAME=CRSCOURS
   FIELD TYPE=C,START=09,BYTES=01,NAME=CRSSECTN
   FIELD TYPE=C,START=10,BYTES=01,NAME=CRSDAY
   FIELD TYPE=C,START=11,BYTES=04,NAME=CRSBEG
 DBDGEN
 FINISH
END
```
#### **Log File**

The log file for this example, ims\_simple.log, contains the following lines:

```
2013-12-05 15:30:46 INFO [MDO_34613] Configuration for this run: location=, user name=,
datamap directory=Output, control file=ims_simple.xml
2013-12-05 15:30:54 INFO [MDAdapter 34100] Finding metadata. Path filter = metadata
```

```
\train8.dbd
2013-12-05 15:30:54 INFO [MDAdapter_34101] Fetching file metadata\train8.dbd
2013-12-05 15:30:55 INFO [MDAdapter_34108] Definition CRSEKEY selected
2013-12-05 15:30:55 INFO [MDAdapter_34109] Redefinition CRSCOURS skipped
2013-12-05 15:30:55 INFO [MDAdapter_34109] Redefinition CRSSECTN skipped
2013-12-05 15:30:55 INFO [MDAdapter_34109] Redefinition CRSDAY skipped
2013-12-05 15:30:55 INFO [MDAdapter_34109] Redefinition CRSBEG skipped
2013-12-05 15:30:55 INFO [JDMX2_34801] 2 records imported.
2013-12-05 15:30:55 INFO [JDMX2_34802] 16 fields imported.
2013-12-05 15:30:55 INFO [JDMX2_34803] 3 tables imported.
2013-12-05 15:30:55 INFO [MDO_34619] Datamap file 'Output\IMSSIMPLE.MAP.dmp' was written.
2013-12-05 15:31:01 INFO [MDO_34614] Run complete: 1 datamap(s) created. 0 error and 0
warning messages.
```
#### **Data Map File**

This example creates a data map with the following file name and relative path:

**•** Output\IMSSIMPLE.MAP.dmp

### Example: IMS DBD Import with COBOL Overlays

This example describes a control file that creates two IMS data maps. The first data map imports DBD metadata only. The second data map imports DBD metadata and the overlaying COBOL copybook metadata for each segment.

The records in the resulting data map derive the fields and CCKs from the COBOL copybooks but retain the search fields from the DBD.

To define the DBDs and COBOL copybooks to import, the second imsDatamapInstance element includes the following elements:

- **•** A importDBDDetails element defines the file name and path of the DBD.
- **•** For each of the two segments defined in the DBD, an overlayDetails element defines the file path of the COBOL copybook and the name of the segment for which the copybook provides overlaying metadata.

The second imsDatamapInstance element also includes a datamapProperties element that defines the data map type, IMS SSID, PSB name, and PCB name.

As in ["Example:](#page-65-0) IMS DBD Import with No COBOL Overlay" on page 66, although the DBD redefines the CRSEKEY field in the CORSECN record, the utility generates a table and record for the first redefine only.

#### **Command Line**

To run this example on the Informatica services machine, enter the following command at the command line:

```
Informatica_services_installation_directory\isp\bin\infacmd pwx createDatamaps
-datamapOutputDir Output -controlFile ims advanced.xml -logFile Output\ims advanced.log
-verbosity INFO
```
#### **Control File**

The control file for this example, ims\_advanced.xml, contains the following lines:

```
<?xml version="1.0" encoding="UTF-8"?>
< 1 - -NOTE: Metadata file paths in this sample control file are relative to current directory.
If 'infacmd' command is issued from a different directory, all relative file paths must
be replaced with absolute file paths.
--&><!-- xmlSchemaVersion set to 1.0 -->
<DatamapGeneration xmlSchemaVersion="1.0" xmlns="http://
com.informatica.cmd.pwx.createdatamaps/DatamapGeneration">
    <imsGen>
```

```
<!-- Global settings for copybooks -->
<globalCopybookParserConfig>
    <startColumn>7</startColumn>
    <endColumn>72</endColumn>
</globalCopybookParserConfig>
<!-- Global settings for datamap file name and contents -->
<globalGenConfig>
    <schemaName>IMSADV</schemaName>
    <datamapName>TRAIN8</datamapName>
</globalGenConfig>
<datamapInstances>
    <!-- Datamap 1: Import from a DBD without segment overlays -->
    <imsDatamapInstance>
        <importDBDDetails>
            <filePath>
                <windowsPath>metadata\train8.dbd</windowsPath>
            </filePath>
        </importDBDDetails>
        <datamapProperties>
            <mapType>DL1</mapType>
            <imsSSID>SS1</imsSSID>
            <pcbNumber>1</pcbNumber>
        </datamapProperties>
    </imsDatamapInstance>
    <!-- Datamap 2: Import from a DBD with both segments overlaid -->
    <imsDatamapInstance>
        <genConfig>
            <datamapName>TRAIN8OVR</datamapName>
        </genConfig>
        <importDBDDetails>
            <filePath>
                <windowsPath>metadata\train8.dbd</windowsPath>
            </filePath>
        </importDBDDetails>
        <!-- Overlay segment 'STUDENT' with a Cobol copybook -->
        <overlayDetails>
            <nativeRecordName>STUDENT</nativeRecordName>
            <overlayCopybookDetails>
                <filePath>
                    <windowsPath>metadata\student.cob</windowsPath>
                </filePath>
            </overlayCopybookDetails>
        </overlayDetails>
        <!-- Overlay segment 'CORSECTN' with a Cobol copybook -->
        <overlayDetails>
            <nativeRecordName>CORSECTN</nativeRecordName>
            <overlayCopybookDetails>
                <filePath>
                    <windowsPath>metadata\course.cob</windowsPath>
                </filePath>
            </overlayCopybookDetails>
        </overlayDetails>
        <datamapProperties>
            <mapType>ODBA</mapType>
            <imsSSID>SS1</imsSSID>
            <psbName>psb</psbName>
            <pcbName>pcb</pcbName>
        </datamapProperties>
```

```
</imsDatamapInstance>
```

```
</datamapInstances>
    </imsGen>
</DatamapGeneration>
```
#### **DBD File**

This example uses the train8.dbd file. For the contents of this file, see ["Example:](#page-65-0) IMS DBD Import with No COBOL [Overlay"](#page-65-0) on page 66.

#### **COBOL Copybook Files**

The following lines show the contents of the student.cob copybook. This copybook overlays the DBD metadata for the first segment in the second data map.

```
*****************************************************************
*
  COBOL FD DEFINITION FOR STUDENT FILE
*
*****************************************************************
01 STUDENT-RECORD.<br>04 ST-NAME
   04 ST-NAME PIC X(040).
   04 ST-ADDRESS-1 PIC X(040).
   04 ST-ADDRESS-2 PIC X(040).
   04 ST-CITY PIC X(030).
   04 ST-STATE PIC X(002).
   04 ST-ZIP PIC X(009).
   04 ST-NUMBER PIC 9(012).
   04 ST-BIRTH-DATE.
      08 ST-BIRTH-MM PIC 9(002).
      08 ST-BIRTH-DD PIC 9(002).
      08 ST-BIRTH-YY PIC 9(002).
   04 ST-SEX PIC X(001).
   04 ST-HEIGHT PIC 9(002).
   04 ST-WEIGHT PIC 9(003).
   04 ST-HAIR PIC X(005).
   04 ST-EYES PIC X(005).
   04 ST-DATE-ENROLL-MM PIC 9(002).
   04 ST-DATE-ENROLL-YY PIC 9(002).
   04 ST-DATE-GRAD-MM PIC 9(002).
   04 ST-DATE-GRAD-YY PIC 9(002).
   04 ST-TUITION-FEES PIC S9(8) COMP.
   04 ST-COURSE-COUNT PIC X(003).
   04 ST-COURSE-DATA OCCURS 10.
      08 ST-COURSE-CODE PIC 9(005).
      08 ST-COURSE-HOURS PIC 9(002).
      08 ST-COURSE-TIME PIC X(005).
      08 ST-COURSE-DAY PIC X(005).
      08 ST-COURSE-INSTRUCTOR PIC X(015).
      08 ST-COURSE-BLDG PIC 9(002).
```
The following lines show the contents of the course.cob copybook. This copybook overlays the DBD metadata for the second segment in the second data map.

```
*****************************************************************
*
   COBOL FD DEFINITION FOR COURSE
*
*****************************************************************
01 COURSE.
     \begin{array}{llll} \mbox{04} & \mbox{CRS-COUSSE} & \mbox{PIC $X(8)$} \ . \\ \mbox{04} & \mbox{CRS-SECTN} & \mbox{PIC $9(1)$} \ . \end{array}04 CRS-SECTN PIC 9(1).<br>04 CRS-DAY PIC 9(1).
     04 CRS-DAY PIC 9(1).<br>04 CRS-BEG PIC X(4).
     04 CRS-BEG
     04 CRS-END PIC X(4).<br>04 FILLER PIC X(4).
     04 FILLER
```
#### **Log File**

The log file for this example, ims\_advanced.log, contains the following lines:

```
2013-12-05 15:31:03 INFO [MDO_34613] Configuration for this run: location=, user name=,
datamap directory=Output, control file=ims advanced.xml
2013-12-05 15:31:10 INFO [MDAdapter_34100] Finding metadata. Path filter = metadata
\train8.dbd
2013-12-05 15:31:10 INFO [MDAdapter_34101] Fetching file metadata\train8.dbd
2013-12-05 15:31:11 INFO [MDAdapter_34108] Definition CRSEKEY selected
2013-12-05 15:31:11 INFO [MDAdapter_34109] Redefinition CRSCOURS skipped
2013-12-05 15:31:11 INFO [MDAdapter_34109] Redefinition CRSSECTN skipped
2013-12-05 15:31:11 INFO [MDAdapter_34109] Redefinition CRSDAY skipped
2013-12-05 15:31:11 INFO [MDAdapter_34109] Redefinition CRSBEG skipped
2013-12-05 15:31:11 INFO [JDMX2_34801] 2 records imported.
2013-12-05 15:31:11 INFO [JDMX2_34802] 16 fields imported.
2013-12-05 15:31:11 INFO [JDMX2_34803] 3 tables imported.
2013-12-05 15:31:11 INFO [MDO_34619] Datamap file 'Output\IMSADV.TRAIN8.dmp' was written.
2013-12-05 15:31:11 INFO [MDAdapter_34100] Finding metadata. Path filter = metadata
\train8.dbd
2013-12-05 15:31:11 INFO [MDAdapter_34101] Fetching file metadata\train8.dbd
2013-12-05 15:31:11 INFO [MDAdapter_34100] Finding metadata. Path filter = metadata
\student.cob
2013-12-05 15:31:11 INFO [MDAdapter_34101] Fetching file metadata\student.cob
2013-12-05 15:31:11 INFO [MDAdapter_34100] Finding metadata. Path filter = metadata
\course.cob
2013-12-05 15:31:11 INFO [MDAdapter_34101] Fetching file metadata\course.cob
2013-12-05 15:31:11 INFO [MDAdapter_34108] Definition CRSEKEY selected
2013-12-05 15:31:11 INFO [MDAdapter_34109] Redefinition CRSCOURS skipped
2013-12-05 15:31:11 INFO [MDAdapter_34109] Redefinition CRSSECTN skipped
2013-12-05 15:31:11 INFO [MDAdapter_34109] Redefinition CRSDAY skipped
2013-12-05 15:31:11 INFO [MDAdapter_34109] Redefinition CRSBEG skipped
2013-12-05 15:31:11 INFO [JDMX2_34801] 2 records imported.
2013-12-05 15:31:11 INFO [JDMX2_34802] 35 fields imported.
2013-12-05 15:31:11 INFO [JDMX2_34803] 3 tables imported.
2013-12-05 15:31:11 INFO [MDO_34619] Datamap file 'Output\IMSADV.TRAIN8OVR.dmp' was
written.
2013-12-05 15:31:17 INFO [MDO_34614] Run complete: 2 datamap(s) created. 0 error and 0
warning messages.
```
#### **Data Map Files**

This example creates data maps with the following file names and relative paths:

- **•** Output\IMSADV.TRAIN8.dmp
- **•** Output\IMSADV.TRAIN8OVR.dmp

### Example: Finding RID Fields

This example describes a control file that is configured to find RID fields.

The control file includes the following global properties that control finding RIDs:

**•** cacheConfig (cachePath, flushDataMode)

The control file includes the following data map instance properties that control RID processing:

- **•** findRecordIds
- **•** ridConfig (readRecordLimit, recordTypeLimit, fieldWidth)

ridConfig settings are based on the following assumptions about the data:

- **•** readRecordLimit is set to 5000 because all record types are expected to occur within the first 5000 records of the data set.
- **•** recordTypeLimit is set to 2 because there are no more than two distinct record types in any data set matching this copybook.

**•** fieldWidth is set to 2 because RID values for all data records are two bytes wide.

Alternatively, you could specify the findRecordIds and ridConfig properties at the global level instead of the data map instance level.

#### **Command Line**

To run this example on the Informatica services machine, enter the following command at the command line:

```
Informatica_services_installation_directory\isp\bin\infacmd pwx createDatamaps -
pwxLocation pwx_location -datamapOutputDir Output -controlFile seq_rid.xml -logFile
Output\seq rid.\overline{log} -verbosity INFO
```
For the -pwxLocation parameter, specify the location of the PowerExchange Listener as specified in a NODE statement in the PowerExchange DBMOVER configuration file.

#### **Control File**

The control file for this example, seq\_rid.xml, contains the following lines:

```
<?xml version="1.0" encoding="UTF-8"?>
<DatamapGeneration xmlSchemaVersion="1.0" xmlns="http://
com.informatica.cmd.pwx.createdatamaps/DatamapGeneration">
    <seqGen>
        <!-- New for 10.0. Data cache configuration. Global setting only. -->
        <cacheConfig>
            <cachePath>c:\temp\imgcache</cachePath>
            <flushDataMode>e</flushDataMode>
        </cacheConfig>
        <globalGenConfig>
            <schemaName>SEQRID</schemaName>
            <datamapName>MAP</datamapName>
        </globalGenConfig>
        <datamapInstances>
            <seqDatamapInstance>
                <genConfig>
                    <!-- New for 10.0. Flag triggers new behaviour. -->
                    <findRecordIds>true</findRecordIds>
                </genConfig>
                <importCopybookDetails>
                    <filePath>
                        <zosPath>DEV.IMG.COBOL(RID1)</zosPath>
                    </filePath>
                </importCopybookDetails>
                <datamapProperties>
                    <seqFileName>
                        <zosPath>DEV.IMG.DATA(RID1)</zosPath>
                    </seqFileName>
                    <!-- New for 10.0. Skip records and record ID configuration -->
                    <skipRecordCount>0</skipRecordCount>
                    <ridConfig>
                        <readRecordLimit>5000</readRecordLimit>
                        <recordTypeLimit>2</recordTypeLimit>
                        <fieldWidth>2</fieldWidth>
                    \langleridConfig>
                </datamapProperties>
            </seqDatamapInstance>
        </datamapInstances>
    </seqGen>
</DatamapGeneration>
```
#### **COBOL Copybook File**

The COBOL copybook for the data map in this example, DEV.IMG.COBOL(RID1), contains the following lines:

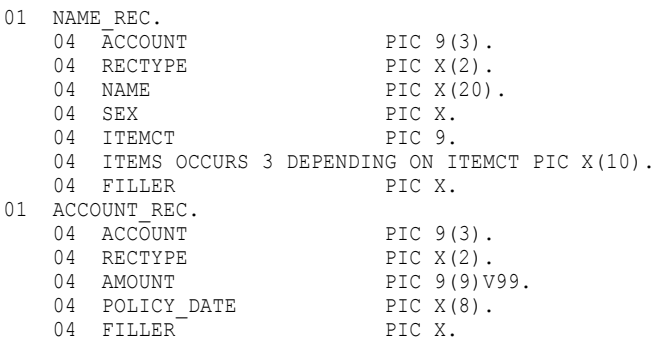

The copybook includes two 01-level records and no REDEFINE statements. The copybook defines two record layouts: one for each 01-level record.

#### **Data File**

The data file in this example, DEV.IMG.DATA(RID1), contains the following lines:

```
00501Mark Jones ... M3apple orange pear
005020000012345087-12-31.
01001Shirley Wong Flraspberry .
010020000000025657-07-04.
02001John Jackson M2pansy daisy .
03001Donald Leary MO.
030020000000004566-01-12.
04001David Wu M1fox .
05001Jean Connor F3dog cat rabbit .
050020000000091196-02-29.
06001Ronald Rose M2horse pony .
060020000100000001-01-01.
07001Betsy Martin Flwolf .
070020000064000141-12-07.
```
The first three characters of each record in this file are the ACCOUNT field. The next two characters of each record are the RECTYPE field.

#### **Identifying RID Fields**

For each 01-level record, the createdatamaps utility goes through a three-step process to identify the RID field and associate its values with specific record layouts.

For the **NAME\_REC** record, the utility goes through the following steps:

**Step 1** examines the metadata model to find candidate RID fields.

The following table shows the results of Step 1 for the NAME\_REC record:

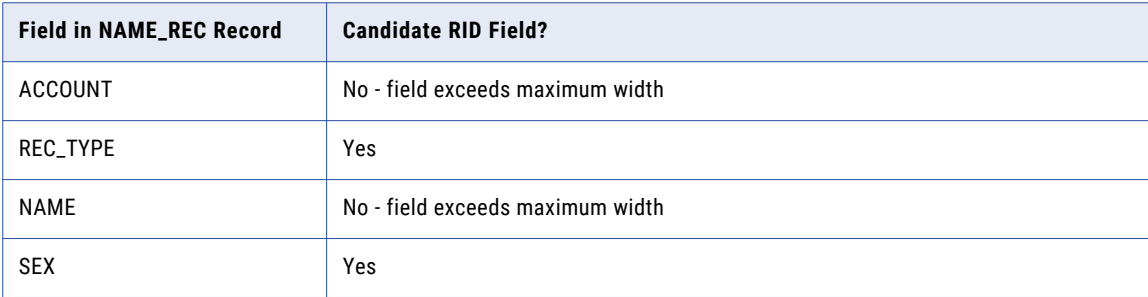

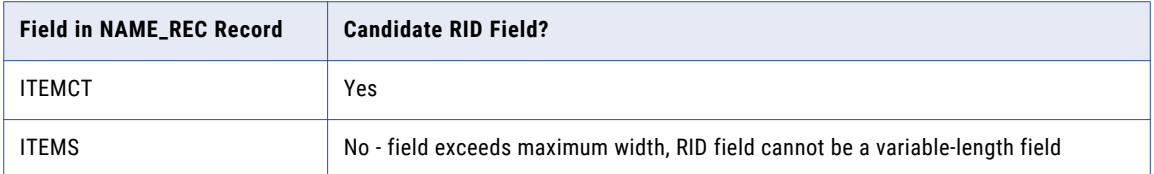

Based on these findings, the createdatamaps utility determines the offset and length of candidate RID fields.

**Step 2** reads data records from the DEV.IMG.DATA(RID1) data set that is specified in the control file. Using the offsets and lengths of the candidate fields from Step 1, Step 2 saves the data values for each candidate RID field. The utility compares the number of distinct data values with the value of recordTypeLimit in the control file. Because recordTypeLimit=2, the utility rejects candidate fields with more than two distinct data values in the data file.

The result must be one RID field selected from the candidates. In this example, the REC\_TYPE and SEX fields both meet the recordTypeLimit=2 criteria and remain valid candidate fields. The utility chooses the first candidate field, REC\_TYPE, as the RID field.

**Step 3** generates all possible record layouts. Because the COBOL copybook in this example includes no REDEFINE statements, Step 3 generates only one record layout for the ACCOUNT\_REC record type.

After completing Step 3 for the ACCOUNT\_REC record type, the utility repeats the three steps for the **NAME\_REC** record type.

**Step 1** examines the metadata model to find candidate RID fields.

The following table shows the results of Step 1 for the ACCOUNT\_REC record:

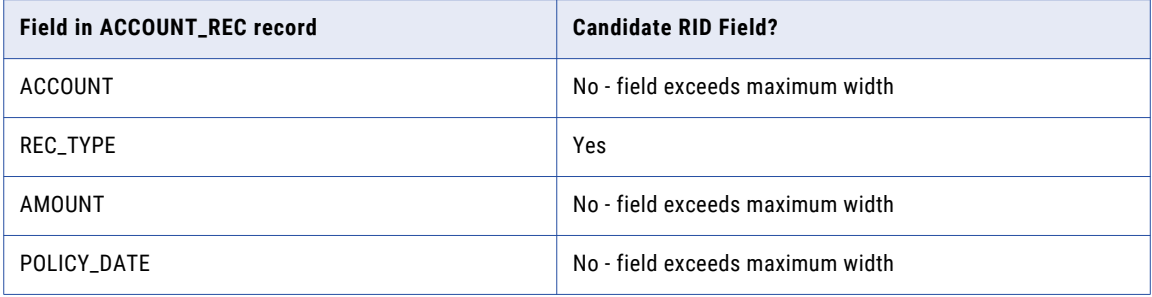

**Step 2** reads data records from the DEV.IMG.DATA(RID1) dat set. The utility compares the number of distinct data values with the value of recordTypeLimit (2, in this example) in the control file. The result must be one RID field selected from the candidates. In this example, the REC\_TYPE field is the only candidate from Step 1 and also meets the Step 2 criteria.

**Step 3** generates all possible record layouts. Because the COBOL copybook in this example includes no REDEFINE statements, the step generates only one record layout for the ACCOUNT\_REC record type.

After performing the three steps for each 01-level record, the utility creates a data map with the following records:

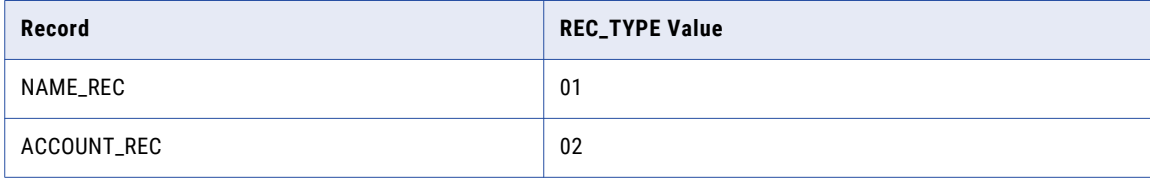

#### **Log File**

The log file this example, seq\_rid.log, contains the following lines:

```
2015-10-09 12:10:41 INFO [MDO_34613] Configuration for this run: location=MyListener,
user name=, datamap directory=Output, control file=seq rid.xml
2015-10-09 12:10:46 INFO [MDAdapter_34100] Finding metadata. Path filter =
DEV.IMG.COBOL(RID1)
2015-10-09 12:10:46 INFO [MDAdapter_34101] Fetching file DEV.IMG.COBOL(TST101)
2015-10-09 12:10:47 INFO [MDAda\bar{b}ter^-34100] Finding metadata. Path filter =
DEV.IMG.DATA(RID1)
2015-10-09 12:10:47 INFO [MDO_34641] Metadata record 'NAME_REC' - Candidate record id
field 'RECTYPE' found.
2015-10-09 12:10:47 INFO [MDO_34641] Metadata record 'NAME_REC' - Candidate record id
field 'SEX' found.
2015-10-09 12:10:47 INFO [MDO_34641] Metadata record 'NAME_REC' - Candidate record id
field 'ITEMCT' found.
2015-10-09 12:10:48 INFO [MDO_34643] Metadata record 'NAME_REC' - Valid record id field
'RECTYPE' found from reading the data records.
2015-10-09 12:10:48 INFO [MDO_34612] Copybook 'NAME_REC' has 1 possible layouts (Maximum
configured limit is 2).
2015-10-09 12:10:48 INFO [MDO_34641] Metadata record 'ACCOUNT_REC' - Candidate record id
field 'RECTYPE_1' found.
2015-10-09 12:\overline{10:48} INFO [MDO 34643] Metadata record 'ACCOUNT REC' - Valid record id
field 'RECTYPE_1' found from reading the data records.
2015-10-09 12:10:48 INFO [MDO_34612] Copybook 'ACCOUNT_REC' has 1 possible layouts
(Maximum configured limit is \overline{2}).
2015-10-09 12:10:48 INFO [JDMX2_34801] 2 records imported.
2015-10-09 12:10:48 INFO [JDMX2_34802] 12 fields imported.
2015-10-09 12:10:48 INFO [JDMX2_34803] 2 tables imported.
2015-10-09 12:10:48 INFO [MDO_34619] Datamap file 'Output\SEQ_RID.MAP.dmp' was written.
2015-10-09 12:10:48 INFO [MDO_34614] Run complete: 1 datamap(s) created. 0 error and 0
warning messages.
```
#### **Data Map Files**

This example creates a data map with the following file name and relative path:

**•** Output\SEQ\_RID.MAP.dmp

## $CHAPTER$  3

# DTLCCADW - Adabas PCAT Utility

This chapter includes the following topics:

- **•** DTLCCADW Utility Overview, 76
- **•** DTLCCADW Utility Functions, 76

## DTLCCADW Utility Overview

The PCAT utility program, DTLCCADW, is used by the Adabas ECCR process to manipulate the contents of the PCAT file. The PCAT utility is controlled by settings of the parameters passed via the PARM= on the EXEC statement. There are examples of the JCL required for each function in the PowerExchange DTLEXPL library with names DTLCCAD*x*, where *x* corresponds to the parameter value.

Typically, these functions are used only internally by PowerExchange. However, there may be times when manual overrides are desired, which are described below. When in doubt about usage, contact Informatica Global Customer Support.

## DTLCCADW Utility Functions

The DTLCCADW utility has the following functions:

- **•** P (Populate PCAT control file)
- **•** R (Report on PCAT control file)
- **•** I (Insert)
- **•** D (Delete)
- **•** L (Reset latest sequence number)
- **•** V (Rebuild the PCAT control file)
- **•** A (Add)
- **•** S (Submit ADASEL)
- **•** T (Submit ET record extraction)
- **•** E (ET/BT record extraction)

### P (Populate PCAT Control File) Function

Example job DTLCCADP - no other parameters are required.

This function may be used after the VSAM Control File has been initially established with its 999999999 control record, to pre-populate the PCAT file with previously-created PLOG data set names. By default, when the Adabas PowerExchange ECCR is started, only the most recent archived PLOG will be recognized. So, if there is a need to collect older captured changes, this is the function to use. The list of data set names is input through DDCARD DTLCCADF either directly as SYSIN, or in a file of 80-byte card images. It is the user's responsibility to obtain those PLOG data set names. The 999999999 PCAT control record is then updated with the highest sequence number added.

**Note:** Use this function only after initializing the control file, not after normal operation has begun.

### R (Report on PCAT Control File) Function

Example job DTLCCADR - optionally, a second parameter of control file sequence number.

Prints to SYSOUT with a DD Name of DTLCCRPT. The optional second parameter allows you to specify a file sequence number from where the report will commence. If no second parameter is specified then the whole file is printed to SYSOUT.

**Note:** The following functions may be of use in case of operational PLOG difficulties, not related to the Adabas PowerExchange Change processing. For instance, if the PLOG files get out of sequence operationally, these functions will ensure that the PCAT can be reset to correct data set name sequence, as well.

### I (Insert) Function

Example job DTLCCADI - requires two further parameters.

The first is a PCAT control file sequence number, which must not already exist. The second is the data set name of a PLOG to be inserted. Note - DTLCCADW does NOT check that the PLOG is in the correct chronological sequence - it is the user's responsibility to ensure this.

### D (Delete) Function

Example job DTLCCADD - requires a second parameter of control file sequence number.

DTLCCADW reads the PCAT control record and deletes it. If you delete the record which was the latest to be added, you must immediately run the L function (see below) to reset the latest key value in the 999999999 control record.

### L (Reset Latest Sequence Number) Function

Example job DTLCCADL - no other parameters are required.

This function re-populates the "latest sequence number added" field in the 999999999 PCAT control record. The only circumstance that this function would be necessary is if the user deletes the record which is the latest added, which would invalidate the '999999999' control record.

### V (Rebuild the PCAT Control File) Function

Example job DTLCCADV - no other parameters are required.

This function can be used to delete and re-build the overall PCAT control record '999999999'.

**Note:** The following functions should be used only under the direction of Informatica Global Customer Support.

### A (Add) Function

Example job DTLCCADA - no other parameters required.

Takes the PLOG specified by the data set name in the DDCARD DTLCCPLG and creates an entry in the PCAT file, taking the highest sequence number so far added and adding 100 to it (gaps are left in the sequence in case older PLOGs need to be inserted into the sequence later). This function is automatically invoked during the PLOG flip in the JCL executing the PLCOPY function and so should not be necessary to invoke manually, in normal operation.

### S (Submit ADASEL) Function

Example job DTLCCADS - requires a second parameter of PCAT file sequence number.

DTLCCADW reads the PCAT control record specified by the sequence number and constructs an ADASEL job for the PLOG data set name recorded in the control record. It submits the job (by default, DTLSELJC), which runs the ADASEL and creates an output file, the data set name of which is recorded in the control record. This function is automatically invoked by the ECCR and so should not be necessary to invoke manually in normal operation.

### T (Submit ET Record Extraction) Function

Example job DTLCCADT - requires a second parameter of PCAT file sequence number.

DTLCCADW reads the PCAT control record specified by the sequence number and constructs another DTLCCADW job for the PLOG recorded in the control record, building a data set name for the output ET file using date and time parameters. It submits the job (by default, DTLETLJC), which reads the PLOG specified in the control record and creates an output file of ET/BT records, the data set name of this file then being recorded in the control record. This function is normally invoked by the ECCR and so should not be necessary to invoke manually in normal operation.

### E (ET/BT Record Extraction) Function

Example job DTLCCADE - requires a second parameter of PCAT file sequence number.

This function is in fact the same as the job which is dynamically created and submitted by the T function above - the difference being that the user has to explicitly define the data set name of the output ET/BT file in the JCL, DDNAME DTLCCETL, and the name of the archived PLOG being processed in DDNAME DTLCCPLG. The ECCR normally controls this operation and this function is only provided in case of difficulties which might require manual intervention.

## $CHAPTER$  4

# DTLCUIML - IMS Log Marker **Utility**

This chapter includes the following topics:

- **•** DTLCUIML Utility Overview, 79
- **•** DTLCUIML Utility [Parameters,](#page-79-0) 80
- **•** [DTLCUIML](#page-79-0) Utility Reports, 80

## DTLCUIML Utility Overview

Use the DTLCUIML utility to define a marker for the IMS log-based ECCR in the IMS system log data set (SLDS). Once the IMS log-based ECCR encounters one of the markers, it triggers a message in the PowerExchange Logger which stipulates a Restart and Sequence Token for the affected Registration Tags.

These Tokens can then be used as input for the Application Maintenance Utility (DTLUAPPL) to define the start point for an extraction.

There is no limit or restriction on the number of markers being set in the IMS SLDS. The IMS Log Record ID chosen has to be unique for the individual installation, and the number needs to be part of the input parameters for the IMS log-based ECCR.

This utility is used to write user-defined records to the IMS log.

The parameters controlling the utility are specified in the SYSIN file in the JCL.

The utility runs as a standard IMS application program. There is no need to provide a specific PSB. The utility can use any PSB as long as the first PCB in the PSB is an IOPCB. The utility uses the IMS LOG Call to write IMS log records.

This utility must run as an IMS BMP job. This ensures that the IMS Log record is written into the IMS logstream and that the associated log is read by the IMS log-based Collector. In an IMS DCI situation the DTLUAPPL utility has to be used to establish an extraction point for the changed data.

## <span id="page-79-0"></span>DTLCUIML Utility Parameters

Each SYSIN record contains the following parameters:

- **•** DBDNAME. IMS DBD name.
- **•** DBID. IMS instance (Recon Identifier).
- **•** RECID. A value in (uppercase) hexadecimal from A0 through FF. It defines the log record type for the userdefined IMS log record, so it should be different to any other user-defined values which the site is using.

Leading spaces are ignored. Records are ignored where the first non-space characters are /\* so can be used as comments.

#### Example:

```
//SYSIN DD *
 DBDNAME=DTLD004,DBID=IMS7,RECID=A0
 DBDNAME=DTLD006,DBID=IMS7,RECID=A0
 DBDNAME=DTLD007,DBID=IMS7,RECID=A0
/*
```
## DTLCUIML Utility Reports

File SYSPRINT reports validation of the input parameters and progress in writing to the IMS log.

File DFSSTAT reports IMS activity.

Sample JCL is supplied in member IMSLOGW.

### SYSPRINT: Control Report

The control report shows the following information:

- **•** Date and time when the program started. This time is also used on each user-defined log record written to the IMS log.
- **•** Validation messages for the SYSIN records. If any record is invalid, the run aborts and no records are written to the IMS log.
- **•** Progress messages as the records are written to the IMS log.

#### Example:

```
2002-10-15 14:06:14 DTLCUIML REPORT
=====================================================================
.
Input Records Read
------------------
  DBDNAME=DTLD004,DBID=IMS1,RECID=A0
  DBDNAME=DTLD006,DBID=IMS1,RECID=A0
 DBDNAME=DTLD007,DBID=IMS1,RECID=A0
3 record(s) validated from the input file
.
LOG record processing begins
-----------------------------
Processing dbname=DTLD004 dbid=IMS1 recid=A0 timestamp=20021015140614
Processing dbname=DTLD006 dbid=IMS7 recid=A0 timestamp=20021015140614
Processing dbname=DTLD007 dbid=IMS7 recid=A0 timestamp=20021015140614
.
Number of LOG calls = 3
.
Run completed successfully
```
### DFSSTAT: IMS Activity Report

Counts for SYS LOG CALLS will match the number of records processed from file SYSIN. All other counts are zero.

#### Example:

//DFSSTAT STATISTICS FOR: JOB=UIMLRUN STEP=G ---------------------------------------------- \*\*\* PST ACCOUNTING STATISTICS \*\*\* SYS LOG CALLS 3

### User-Defined Log Records

Each user-defined log record contains 35 bytes of user data. The actual IMS log record adds the standard IMS suffix to this data.

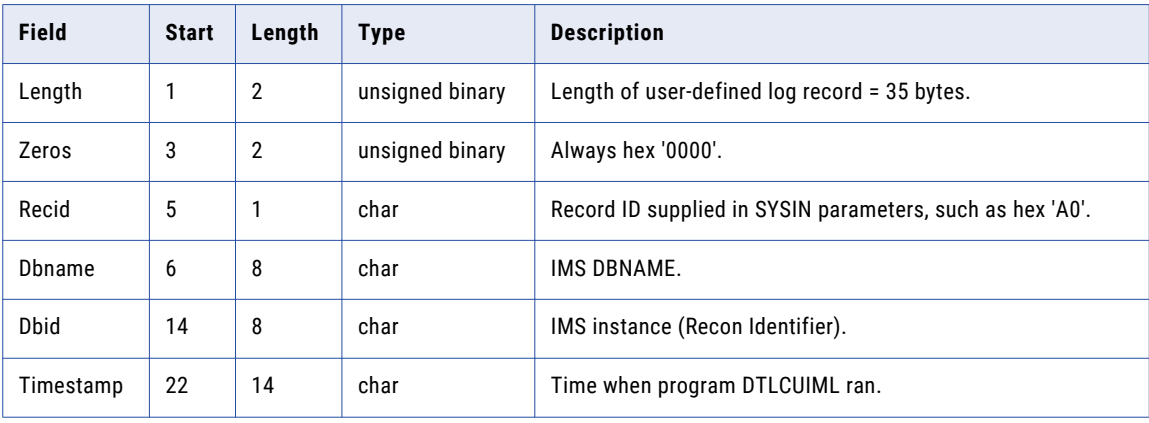

The following table describes the user-defined log records:

## CHAPTER 5

# DTLINFO - Release Information Utility

This chapter includes the following topics:

- **•** DTLINFO Utility Overview, 82
- **•** Supported Operating Systems for the DTLINFO Utility, 82
- **•** Control [Statement](#page-82-0) Syntax for the DTLINFO Utility, 83
- **•** Control Statement [Parameters](#page-82-0) for the DTLINFO Utility, 83
- **•** Running the [DTLINFO](#page-82-0) Utility on i5/OS, 83
- **•** Running the DTLINFO Utility on Linux, UNIX, and [Windows,](#page-82-0) 83
- **•** Running the [DTLINFO](#page-83-0) Utility on z/OS, 84
- **•** DTLINFO Utility on i5/OS [Examples,](#page-83-0) 84
- **•** DTLINFO Utility on Linux, UNIX, and Windows [Examples,](#page-84-0) 85
- **•** DTLINFO Utility on z/OS [Examples,](#page-84-0) 85

## DTLINFO Utility Overview

Use the DTLINFO utility to perform the following functions:

- **•** Display the version, release, and release level for PowerExchange or for a specific PowerExchange module.
- **•** Verify the installation of the product, a service pack, or a hotfix. For example, use the utility to determine the maintenance level of your PowerExchange software at the request of Informatica Global Customer Support.

## Supported Operating Systems for the DTLINFO Utility

The DTLINFO utility can run on the following operating systems:

- **•** i5/OS
- **•** Linux and UNIX
- <span id="page-82-0"></span>**•** Windows
- **•** z/OS

## Control Statement Syntax for the DTLINFO Utility

Use the following syntax:

DTLINFO [*module\_name*]

To view the release information for the PowerExchange product do not specify the *module\_name* parameter.

To view the release information for a specific PowerExchange module, use the *module\_name* parameter. The module name is the name of any program included in your PowerExchange installation.

## Control Statement Parameters for the DTLINFO **Utility**

The DTLINFO utility has the following optional parameter:

#### *module\_name*

Displays the version, release, and release level for a specific PowerExchange module, such as DTLREXE.

## Running the DTLINFO Utility on i5/OS

To run the DTLINFO utility on i5/OS:

To view release information for PowerExchange, enter: CALL PGM(dtllib/DTLINFO)

To view release information for a PowerExchange module, enter:

CALL PGM(dtllib/DTLINFO) parm ('*module\_name*')

## Running the DTLINFO Utility on Linux, UNIX, and Windows

To run the DTLINFO utility on Linux, UNIX, and Windows:

- 1. Navigate to the Informatica PowerExchange directory.
- 2. Enter the dtlinfo statement in one of the following ways:

<span id="page-83-0"></span>To view release information for PowerExchange, enter:

dtlinfo

To view release information for a specific PowerExchange module, enter:

```
dtlinfo module_name
```
## Running the DTLINFO Utility on z/OS

The JCL for the DTLINFO utility is located in *hlq*.RUNLIB(DTLINFO), where *hlq* is the high-level qualifier used for installing PowerExchange. The DTLINFO program is located in *hlq*.LOADLIB(DTLINFO)

You can incorporate the DTLINFO job step into a batch job, or add a job card and run the DTLINFO job separately.

To run the DTLINFO utility on z/OS:

1. Define the JCL EXEC statement for the DTLINFO program.

To view release information for the PowerExchange product, do not specify a PARM value or SYSIN DD as shown in the following syntax:

```
//BLDSTEP EXEC PGM=DTLINFO
//STEPLIB DD DISP=SHR,DSN=hlq.LOADLIB
//SYSPRINT DD SYSOUT=*
```
To view release information for a specific PowerExchange module, specify a module name as the PARM value. Also, supply the library and member name for the module by using the SYSIN DD as shown in the following sample:

```
//BLDSTEP EXEC PGM=DTLINFO,PARM=('DTLREXE')
//STEPLIB DD DISP=SHR,DSN=hlq.LOADLIB
//SYSIN DD DISP=SHR,DSN=hlq.LOADLIB(DTLREXE)
//SYSPRINT DD SYSOUT=*
```
The JCL statements are:

#### **EXEC PGM=DTLINFO**

Invokes the utility.

#### **STEPLIB DD**

Defines the PowerExchange LOAD library that contains the utility.

#### **SYSPRINT DD**

Defines the print location for the report.

2. Submit the DTLINFO job.

## DTLINFO Utility on i5/OS Examples

The following are examples of the DTLINFO utility on i5/OS.

### <span id="page-84-0"></span>DTLINFO Utility on i5/OS - Example 1

The following command displays copyright and release build information for the PowerExchange installation:

```
CALL DTLINFO
```
#### Example output:

```
DTLINFO Latest Version:
Copyright - 1993-2016 Informatica LLC. All rights reserved.
See patents at https://www.informatica.com/legal/patents.html.
Segment#Revision :<//pwx/prod/v961/main/source/dtlinfod/dtlinfod.
Build :<v961_HOTFIX4_4333731><Jan 5 2016 00:13:38>
```
### DTLINFO Utility on i5/OS - Example 2

The following command displays copyright and release build information for the PowerExchange module DTLREXE:

CALL DTLINFO DTLREXE

Example output:

```
DTLINFO Embedded Version History:
Copyright - 1993-2016 Informatica LLC. All rights reserved.
See patents at https://www.informatica.com/legal/patents.html.
Segment#Revision :<//pwx/prod/v961/main/source/dtlinfo/dtlinfo.c
                  Build :<V961_HOTFIX4_4333731><Jan 5 2016 00:13:52>
Segment#Revision :<//pwx/prod/v961/main/source/dtlrexe/dtlrexe.c<br>Build :< V961 HOTFIX4 4263007><Nov 9 2015 12:15:52>
                  Build :<V961_HOTFIX4_4263007><Nov 9 2015 12:15:52>
```
## DTLINFO Utility on Linux, UNIX, and Windows Examples

The following are examples of the DTLINFO utility on Linux, UNIX, and Windows.

### DTLINFO Utility on Linux, UNIX, and Windows - Example 1

The following command displays the release information for PowerExchange:

dtlinfo

### DTLINFO Utility on Linux, UNIX, and Windows - Example 2

The following command displays the release information for the PowerExchange module DTLREXE: dtlinfo dtlrexe.exe

## DTLINFO Utility on z/OS Examples

The following are examples of the DTLINFO utility on z/OS.

### DTLINFO Utility on z/OS - Example 1

The following JCL EXEC statement does not specify a PARM value or SYSIN DD for the DTLINFO program:

```
//BLDSTEP EXEC PGM=DTLINFO
//STEPLIB DD DISP=SHR,DSN=hlq.LOADLIB
//SYSPRINT DD SYSOUT=*
```
### DTLINFO Utility on z/OS - Example 2

The following JCL EXEC statement specifies the PowerExchange module DTLREXE as the PARM value. Also, the following SYSIN DD provides the library and member name for the module:

```
//BLDSTEP EXEC PGM=DTLINFO,PARM=('DTLREXE')
//STEPLIB DD DISP=SHR,DSN=hlq.LOADLIB
//SYSIN DD DISP=SHR,DSN=hlq.LOADLIB(DTLREXE)
//SYSPRINT DD SYSOUT=*
```
## CHAPTER 6

# DTLREXE - Remote Execution **Utility**

This chapter includes the following topics:

- **•** DTLREXE Utility Overview, 87
- **•** Supported Operating Systems for the DTLREXE Utility, 87
- **•** Control [Statement](#page-87-0) Syntax for the DTLREXE Utility, 88
- **•** Control Statement [Parameters](#page-87-0) for the DTLREXE Utility, 88
- **•** Running the [DTLREXE](#page-93-0) Utility on i5/OS, 94
- **•** Running the [DTLREXE](#page-93-0) Utility on Linux and UNIX, 94
- **•** Running the DTLREXE Utility on [Windows,](#page-94-0) 95
- **•** Running the [DTLREXE](#page-95-0) Utility on z/OS, 96
- **•** [DTLREXE](#page-96-0) Utility Usage Notes, 97
- **•** [DTLREXE](#page-97-0) Utility on z/OS Example, 98

## DTLREXE Utility Overview

Use the DTLREXE utility to perform the following tasks:

- **•** Ping a remote PowerExchange Listener.
- **•** Submit a remote z/OS job.
- **•** Delete a file from a remote system.
- **•** Run a file on a remote system.

## Supported Operating Systems for the DTLREXE Utility

The DTLREXE utility can run on the following operating systems:

- **•** i5/OS
- **•** Linux and UNIX
- <span id="page-87-0"></span>**•** Windows
- **•** z/OS

## Control Statement Syntax for the DTLREXE Utility

Use the following syntax for the DTLREXE utility control statements:

prog=delete loc=*location\_node* parms=*file\_name* [config=*dbmover\_override\_file*] [uid=*userid*] [{pwd=*password*|epwd=*encrypted\_password*}] prog=ping

loc=*location\_node* parms=*sslinfo* [config=*dbmover\_override\_file*] [uid=*userid*] [{pwd=*password*|epwd=*encrypted\_password*}]

```
prog=submit
loc=location_node
[config=dbmover_override_file]
[uid=userid]
[{pwd=password|epwd=encrypted_password}]
[fn="your jcl"]
[mode=(job|task},{wait|nowait|timed)]
[time=<time_in_seconds>]
[submittimeout=timeout_in_seconds]
[output=output.file]
[result=result.file]
```
prog=system loc=*location\_node* parms=*file\_name* [config=*dbmover\_override\_file*]

## Control Statement Parameters for the DTLREXE **Utility**

DTLREXE has the following statements:

- **•** DELETE
- **•** PING
- **•** SUBMIT
- **•** SYSTEM

### DELETE Statement

Use DTLREXE DELETE to delete a file from the platform where the PowerExchange Listener is running.

DELETE has the following parameters:

Required. Location of the PowerExchange Listener as defined in a NODE statement in the DBMOVER configuration file.

#### **parms**

Required. The name of the file to delete. On z/OS, if you do not enclose the name in quotes, the utility provides them.

#### **prog**

Required. Set to DELETE.

#### **config**

Optional. The DBMOVER configuration file that you want the DTLREXE utility to use, when you do not want to use the default DBMOVER file or the DBMOVER file that is set in the PWX\_CONFIG environment variable. This parameter is used only when you run DTLREXE on Linux, UNIX, and Windows. This parameter is ignored on IBM i or z/OS.

#### **{pwd|epwd}**

Optional. A password or encrypted password for the specified user ID. For a location on i5/OS or z/OS, you can enter a passphrase or encrypted passphrase instead.

**• pwd**. A clear text password for the specified user, which allows access to the target. If a password contains nonalphanumeric characters, it must be enclosed in double quotation marks ("). A password cannot contain embedded double quotation marks.

For access to an i5/Os or z/OS location, you can enter a valid PowerExchange passphrase instead of password. An i5/OS passphrase can be from 9 to 31 characters in length. A z/OS passphrase can be from 9 to 128 characters in length. A passphrase can contain the following characters:

- Uppercase and lowercase letters
- The numbers 0 to 9
- Spaces
- The following special characters:

 $' -$  ;  $\# \ \backslash \ , \ . \ / \ \vdots \$  & \* ( )  $+$  { } : @  $|$  < > ?

**Note:** The first character is an apostrophe.

Passphrases cannot include single quotation marks ('), double quotation marks ("), or currency symbols.

If a passphrase contains spaces, you must enclose it with double-quotation marks ("), for example, "This is a passphrase". If a passphrase contains special characters, you must enclose it with triple double-quotation characters ("""), for example, """This passphrase contains special characters !  $% x *$ .""". If a passphrase contains only alphanumeric characters without spaces, you can enter it without delimiters.

To use passphrases, ensure that the PowerExchange Listener runs with a security setting of SECURITY=(1,N) or higher in the DBMOVER configuration member. On z/OS, the DTLCFG DD statement in the DTLREXE JCL points to the DBMOVER member. On i5/OS, the DBMOVER member is the CFG file in the PowerExchange *datalib* library. For more information, see "SECURITY Statement" in the *PowerExchange Reference Manual*.

**Note:** On z/OS, a valid RACF passphrase can be up to 100 characters in length. PowerExchange truncates passphrases longer than 100 characters when passing them to RACF for validation.

**loc**

**• epwd**. An encrypted password for the specified user.

For access to an i5/OS or z/OS location, you can enter an encrypted PowerExchange passphrase instead of an encrypted password. Do not encrypt a passphrase that contains invalid characters, such as double-quotation marks, single quotation marks, or currency symbols.

**Note:** You can use the PowerExchange Navigator to encrypt a password or passphrase.

**uid**

Optional. A user ID that allows access to the specified location. If you specify a user ID, you must also enter a **pwd** or **epwd** value, but do not enter both.

For a location on a supported Linux, UNIX, or Windows system, if you have enabled PowerExchange LDAP user authentication, the user ID is the enterprise user name. For more information, see the *PowerExchange Reference Manual*.

### PING Statement

Use DTLREXE PING to check basic connectivity to a PowerExchange Listener.

Make sure that the DBMOVER configuration file on the machine from which you run DTLREXE PING contains a NODE statement for the Listener node.

PING has the following parameters:

**loc**

Required. The location of the PowerExchange Listener, as defined in a NODE statement in the DBMOVER configuration file.

#### **prog**

Required. This value must be to PING.

#### **config**

Optional. The DBMOVER configuration file that you want the DTLREXE utility to use, when you do not want to use the default DBMOVER file or the DBMOVER file that is set in the PWX\_CONFIG environment variable. This parameter is used only when you run DTLREXE on Linux, UNIX, and Windows. This parameter is ignored on IBM i or z/OS.

#### **{pwd|epwd}**

Optional. A password or encrypted password for the specified user ID. For a location on i5/OS or z/OS, you can enter a passphrase or encrypted passphrase instead.

**• pwd**. A clear text password for the specified user, which allows access to the target. If a password contains nonalphanumeric characters, it must be enclosed in double quotation marks ("). A password cannot contain embedded double quotation marks.

For access to an i5/Os or z/OS location, you can enter a valid PowerExchange passphrase instead of password. An i5/OS passphrase can be from 9 to 31 characters in length. A z/OS passphrase can be from 9 to 128 characters in length. A passphrase can contain the following characters:

- Uppercase and lowercase letters
- The numbers 0 to 9
- Spaces
- The following special characters:

 $\prime$  - ; # \, . / ! % & \* ( ) \_ + { } : @ | < > ?

**Note:** The first character is an apostrophe.

Passphrases cannot include single quotation marks ('), double quotation marks ("), or currency symbols.

If a passphrase contains spaces, you must enclose it with double-quotation marks ("), for example, "This is a passphrase". If a passphrase contains special characters, you must enclose it with triple double-quotation characters ("""), for example, """This passphrase contains special characters !  $% \kappa$  \*.""". If a passphrase contains only alphanumeric characters without spaces, you can enter it without delimiters.

To use passphrases, ensure that the PowerExchange Listener runs with a security setting of SECURITY=(1,N) or higher in the DBMOVER configuration member. On z/OS, the DTLCFG DD statement in the DTLREXE JCL points to the DBMOVER member. On i5/OS, the DBMOVER member is the CFG file in the PowerExchange *datalib* library. For more information, see "SECURITY Statement" in the *PowerExchange Reference Manual*.

**Note:** On z/OS, a valid RACF passphrase can be up to 100 characters in length. PowerExchange truncates passphrases longer than 100 characters when passing them to RACF for validation.

**• epwd**. An encrypted password for the specified user.

For access to an i5/OS or z/OS location, you can enter an encrypted PowerExchange passphrase instead of an encrypted password. Do not encrypt a passphrase that contains invalid characters, such as double-quotation marks, single quotation marks, or currency symbols.

**Note:** You can use the PowerExchange Navigator to encrypt a password or passphrase.

**uid**

Optional. A user ID that allows access to the specified location. If you specify a user ID, you must also enter a **pwd** or **epwd** value, but do not enter both.

For a location on a supported Linux, UNIX, or Windows system, if you have enabled PowerExchange LDAP user authentication, the user ID is the enterprise user name. For more information, see the *PowerExchange Reference Manual*.

#### **sslinfo**

Optional. Generate a report of secure connection attributes from both the client side and server side of the connection.

#### Example:

```
dtlrexe prog=ping loc=abc1234_SSL uid=userabc pwd=pass1 parms=sslinfo
PWX-37129 MONITOR statistics switched off for process DTLREXE
PWX-31008 TCPIP packet sizes for statement "NODE" name "abc1234_SSL" lowered from
262144 to 16384 for SSL connections.
PWX-00750 DTLREXE Input LOC=abc1234_SSL, PROG=PING, PARMS=sslinfo, UID=<userabc>.
.
10 messages from client-side SSLINFO
SSLOPNWP INFORMATION BEFORE THE FIRST SEND
Protocol='TLSv1.2'
Cipher=X'9D' (AES256-GCM-SHA384)
State = 'SSLOK '
VerifyMode = 3
Options = X'03000804' (LEGACY_SERVER_CONNECT, DONT_INSERT_EMPTY_FRAGMENTS, NO_SSLv2,
NO_SSLv3)
Default Timeout = 7200
Session Timeout = 7200
PWX-00755 DTLREXE Command OK!
10 messages returned from DTLREXEL running under the listener
1: ClientProtocol='0303' (TLSV1_2)
2: Stat_Policy='04' (ENABLED)
3: Stat_Conn='03' (SECURE)
```

```
4: Sec_Type='05' (SRV_CA_REQD)
5: TTLSi_Neg_Cipher='9D'
6: TTLSi_Neg_Cipher4='009D'
7: Cert Len=1019
8: RuleName='Job PWXList'
9: SessionId: Length=32 Value=X'0001021200000000000000000000FFFF'
10: SessionToken: Length=56
Value=X'00000019000001040000002CC1C1C5C3C587C1C1C1C1C1C1C1'
```
### SUBMIT Statement

Use DTLREXE SUBMIT to submit a job to a remote z/OS platform or server.

You can enter SUBMIT parameters at the command line. Alternatively, you can use the **cs** parameter to point to a parameter file that contains the parameters you need.

dtlrexe cs=<*parameter\_file*>

SUBMIT has the following parameters:

#### **loc**

Required. The location of the PowerExchange Listener, as defined in a NODE statement in the DBMOVER configuration file.

#### **prog**

Required. This value must be to SUBMIT.

#### **config**

Optional. The DBMOVER configuration file that you want the DTLREXE utility to use, when you do not want to use the default DBMOVER file or the DBMOVER file that is set in the PWX\_CONFIG environment variable. This parameter is used only when you run DTLREXE on Linux, UNIX, and Windows. This parameter is ignored on IBM i or z/OS.

#### **fn**

Optional. The name of the file on z/OS that contains the JCL to be submitted, including the job name. Use the following format:

fn="dtlusr.jcl(*yourjob*)"

On Windows, use the following format:

fn=\"dtlusr.jcl(*yourjob*)\"

#### **mode**

Optional. Specifies the submit mode. Use the following format:

mode=(job|task},{wait|nowait|timed)

The available modes are:

- **• job**. A submitted job
- **• task**. A started task. (Not currently supported.)
- **• wait**. Synchronous. Report result at the end and wait for completion.
- **• nowait**. Asynchronous. Submit the job but do not wait until report completion.
- **• timed**. Synchronous. Waits for the length of time that is specified by the time parameter.

**output**

Optional. The file name for the file that contains the results from the job. Use the following format:

output=dtlusr.output

If the output is a PDS member, the same format requirements are in place as for the **fn** parameter.

#### **{pwd|epwd}**

Optional. A password or encrypted password for the specified user ID. For a location on i5/OS or z/OS, you can enter a passphrase or encrypted passphrase instead.

**• pwd**. A clear text password for the specified user, which allows access to the target. If a password contains nonalphanumeric characters, it must be enclosed in double quotation marks ("). A password cannot contain embedded double quotation marks.

For access to an i5/Os or z/OS location, you can enter a valid PowerExchange passphrase instead of password. An i5/OS passphrase can be from 9 to 31 characters in length. A z/OS passphrase can be from 9 to 128 characters in length. A passphrase can contain the following characters:

- Uppercase and lowercase letters
- The numbers 0 to 9
- Spaces
- The following special characters:

 $\prime - ; # \ \ , \ . \ / : % & * ( ) \_ + {} + {} * 0 \ | \ < > ?$ 

**Note:** The first character is an apostrophe.

Passphrases cannot include single quotation marks ('), double quotation marks ("), or currency symbols.

If a passphrase contains spaces, you must enclose it with double-quotation marks ("), for example, "This is a passphrase". If a passphrase contains special characters, you must enclose it with triple double-quotation characters ("""), for example, """This passphrase contains special characters  $\ell$   $\frac{8}{4}$   $\frac{1}{8}$   $\frac{1}{8}$   $\frac{1}{8}$   $\frac{1}{8}$   $\frac{1}{8}$   $\frac{1}{8}$  a passphrase contains only alphanumeric characters without spaces, you can enter it without delimiters.

To use passphrases, ensure that the PowerExchange Listener runs with a security setting of SECURITY=(1,N) or higher in the DBMOVER configuration member. On z/OS, the DTLCFG DD statement in the DTLREXE JCL points to the DBMOVER member. On i5/OS, the DBMOVER member is the CFG file in the PowerExchange *datalib* library. For more information, see "SECURITY Statement" in the *PowerExchange Reference Manual*.

**Note:** On z/OS, a valid RACF passphrase can be up to 100 characters in length. PowerExchange truncates passphrases longer than 100 characters when passing them to RACF for validation.

**• epwd**. An encrypted password for the specified user.

For access to an i5/OS or z/OS location, you can enter an encrypted PowerExchange passphrase instead of an encrypted password. Do not encrypt a passphrase that contains invalid characters, such as double-quotation marks, single quotation marks, or currency symbols.

**Note:** You can use the PowerExchange Navigator to encrypt a password or passphrase.

#### **result**

Optional. The file to which the results from the job are written on the client platform where DTLREXE runs.

The file specification must be suitable for the platform.

If the output is a PDS member, the same format requirements are in place as for the **fn** parameter.

#### **submittimeout**

Optional. The time, in seconds, to wait for the submitted job to start running.

<span id="page-93-0"></span>**time**

Optional. The time, in seconds, to wait for the job to return results. This wait period starts when the job is submitted.

**uid**

Optional. A user ID that allows access to the specified location. If you specify a user ID, you must also enter a **pwd** or **epwd** value, but do not enter both.

For a location on a supported Linux, UNIX, or Windows system, if you have enabled PowerExchange LDAP user authentication, the user ID is the enterprise user name. For more information, see the *PowerExchange Reference Manual*.

### SYSTEM Statement

Use DTLREXE SYSTEM to run a program file from the path or steplib. You can specify a file such as a batch file, rexx, or executable file.

SYSTEM has the following parameters:

**loc**

Required. The location of the PowerExchange Listener, as defined in a NODE statement in the DBMOVER configuration file.

#### **parms**

Required. The name of the program file to run.

#### **prog**

Required. This value must be SYSTEM.

#### **config**

Optional. The DBMOVER configuration file that you want the DTLREXE utility to use, when you do not want to use the default DBMOVER file or the DBMOVER file that is set in the PWX\_CONFIG environment variable. This parameter is used only when you run DTLREXE on Linux, UNIX, and Windows. This parameter is ignored on IBM i or z/OS.

## Running the DTLREXE Utility on i5/OS

To run the DTLREXE utility on i5/OS:

Enter the following command:

```
CALL PGM(DTLREXE) PARM('prog=submit loc=mvs fn=dtlusr.load.jcl mode=(job,wait)
output=dtlusr.output, result=dtlusr.result')
```
## Running the DTLREXE Utility on Linux and UNIX

You can run the DTLREXE utility on Linux and UNIX specifying either a PDS member or a sequential MVS data set.

### <span id="page-94-0"></span>Submitting a Remote z/OS Job Specifying a PDS Member

To submit a remote z/OS job specifying a PDS member:

Enter the following command, specifying a PDS member as follows:

```
dtlrexe prog=submit loc=remlist fn=\"dtlusr.jcl.cntl'('db2load')'\",
mode='('job,wait')', output=dtlusr.output, result=/usr/pwx/output.txt
```
Alternatively, you can enter the following command:

dtlrexe prog=submit cs=/usr/pwx/MyParameterFile.txt

### Submitting a Remote z/OS Job Specifying a Sequential MVS Data Set

To submit a remote z/OS job specifying a sequential MVS data set:

Enter the following command, specifying a sequential MVS data set as follows:

```
dtlrexe prog=submit loc=remlist fn=dtlusr.load.jcl, mode='('job,wait')',
output=dtlusr.output, result=/usr/pwx/output.txt
```
Alternatively, you can enter the following command:

```
dtlrexe prog=submit loc=remlist fn="dtlusr.load.jcl", mode='('job,wait')',
output=dtlusr.output, result=/usr/pwx/output.txt
```
### Deleting a File from a Remote System

To delete a file from a remote system:

 $\blacktriangleright$  Enter the following command:

dtlrexe prog=delete loc=*location* parms=*file\_name*

### Running a File on a Remote System

To run a file on a remote system:

Enter the following command:

dtlrexe prog=system loc=*location* parms=*file\_name*

For example:

dtlrexe prog=system loc=node1 parms=Q:/\mydir/\myprog.bat

## Running the DTLREXE Utility on Windows

To run the DTLREXE utility on Windows:

Enter the following command:

dtlrexe prog=submit loc=remlist fn=\"dtlusr.jcl.cntl(db2load)\" mode=(job,nowait) output=dtlusr.output result=c:\submit\output\output.txt uid=user01 pwd=pass01

Alternatively, you can enter the following command:

dtlrexe prog=submit cs=c:\PowerExchange\MyParameterFile.txt

<span id="page-95-0"></span>RELATED TOPICS:

**•** "Running the [DTLREXE](#page-93-0) Utility on Linux and UNIX" on page 94

## Running the DTLREXE Utility on z/OS

You can run the DTLREXE utility on z/OS with PROG=SUBMIT, PROG=PING, PROG=DELETE, or PROG=SYSTEM. In each case, the JCL statements are:

**JOB**

Initiates the job.

#### **EXEC PGM=DTLREXE**

Invokes the utility.

#### **STEPLIB DD**

Defines the PowerExchange LOAD library that contains the utility.

#### **SYSPRINT DD**

Defines the print location for the report.

### Running the DTLREXE Utility with PROG=SUBMIT

To run the DTLREXE utility with PROG=SUBMIT:

1. Edit the DTLREXE job JCL. The following two lines must be the first step of the job:

//START EXEC PGM=DTLNTS,PARM='"%STRTJOB"' //STEPLIB DD DSN=&HLQ..LOADLIB,DISP=SHR

Then use the following JCL for the DTLREXE job step:

```
//STEP1 EXEC PGM=DTLREXE,
// PARM=('CS=DD:INCMD'),
// REGION=0M,TIME=NOLIMIT
//INCMD DD *
LOC=NODE1 PROG=SUBMIT FN="DTLUSR.JCL(MYJOB)"
MODE=(JOB,WAIT) OUTPUT=DTLUSR.DB2LOAD.SYSPRINT
RESULT="DTLUSR.JCLRESTXT)"
```
After the final step, you must add the following lines:

```
// IF ((RC > 4) | (ABEND=TRUE)) THEN
//*//ENDERR EXEC PGM=DTLNTS,
// PARM='"%ENDJOB" C 16'
//STEPLIB DD DSN=&HLQ..LOADLIB,DISP=SHR
//SYSPRINT DD SYSOUT=*
\frac{1}{11}// ELSE
//*<br>//ENDOK
         EXEC PGM=DTLNTS,
// PARM='"%ENDJOB"'
//STEPLIB DD DSN=&HLQ..LOADLIB,DISP=SHR
//SYSPRINT DD SYSOUT=*
          // ENDIF
```
- 2. Verify the JCL.
- 3. Submit the DTLREXE job.

### <span id="page-96-0"></span>Running the DTLREXE Utility with PROG=PING

To run the DTLREXE utility with PROG=PING:

1. Edit the job that you intend to submit using DTLREXE as follows:

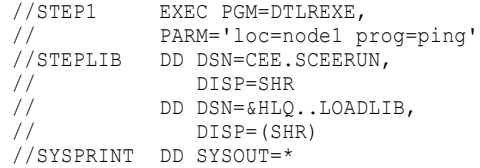

Enter the location of the PowerExchange Listener in the loc parameter.

2. Submit the DTLREXE job.

### Running the DTLREXE Utility with PROG=DELETE

To run the DTLREXE utility with PROG=DELETE:

1. Edit the job that you intend to submit using DTLREXE as follows:

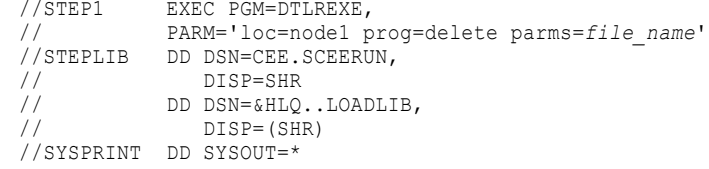

Enter the location of the PowerExchange Listener in the loc parameter.

2. Submit the DTLREXE job.

### Running the DTLREXE Utility with PROG=SYSTEM

To run the DTLREXE utility with PROG=SYSTEM:

1. Edit the job that you intend to submit using DTLREXE as follows:

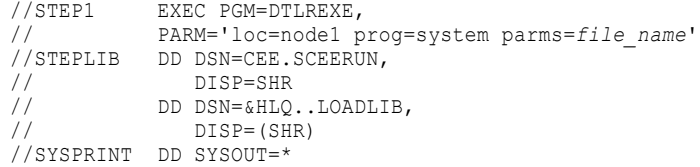

Enter the location of the PowerExchange Listener in the loc parameter.

2. Submit the DTLREXE job.

## DTLREXE Utility Usage Notes

Consider the following points before using the DTLREXE utility:

- **•** DTLREXE submits the job on the host named in the loc parameter.
- **•** If the mode is (job,nowait), the output and result data sets are of no interest.
- <span id="page-97-0"></span>**•** If the mode is (job,wait) or (job,timed), PowerExchange waits for the job to complete and reads the return code. The parameters are required to ensure that the job has completed and the output data set is available.
- **•** Substitution is performed on the job for the %STRTJOB and %STRTJOB tokens.

The following table describes the %STRTJOB and %STRTJOB tokens:

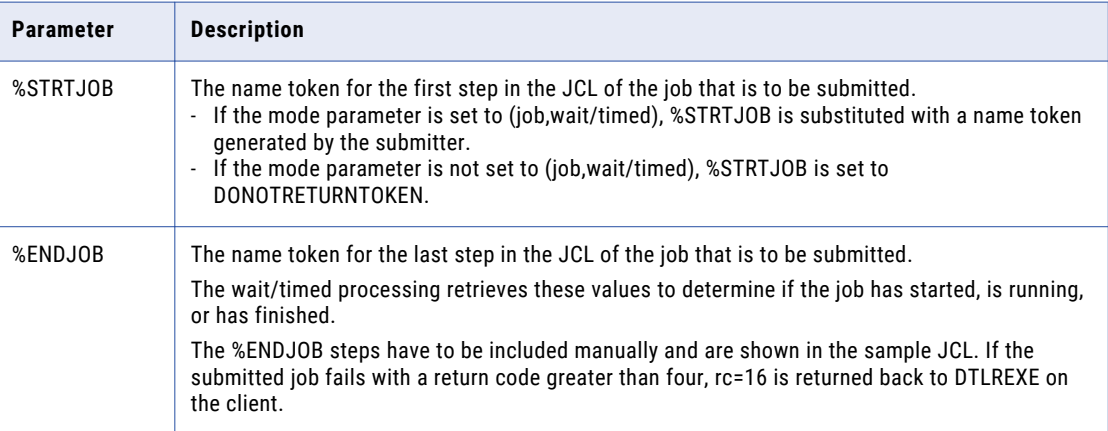

**•** To print help on the utility, run DTLREXE without any parameters.

## DTLREXE Utility on z/OS Example

To launch DTLREXE from a z/OS job you must use PowerExchange command set syntax as follows:

//STEP1 EXEC PGM=DTLREXE, // PARM=('CS=DD:INCMD'), REGION=0M, TIME=NOLIMIT

An inline DD is specified in the JCL above. You can change this to an external member.

The specified inline or external DD contains the parameters of the DTLREXE command. The following JCL defines the inline DD:

```
//INCMD DD *
LOC=NODE1 PROG=SUBMIT FN="DTLUSR.JCL(MYJOB)"
MODE=(JOB,WAIT) OUTPUT=DTLUSR.DB2LOAD.SYSPRINT
RESULT="DTLUSR.JCLRESTXT)"
```
The following JCL specifies the external member:

//INCMD DD DSN=HLQ..RUNLIB(MYCS)

The member MYCS has the following contents:

```
LOC=NODE1 PROG=SUBMIT FN="DTLUSR.JCL(MYJOB)"
MODE=(JOB,WAIT) OUTPUT=DTLUSR.DB2LOAD.SYSPRINT
RESULT="DTLUSR.JCLRESTXT)"
```
### DTLREXE Utility on z/OS Example JCL

This example uses the following JCL:

```
//DTLREXE JOB 'DTLREX', MSGLEVEL=(1,1), MSGCLASS=X, CLASS=A,<br>// MOTIFY=&SYSUID
                 // NOTIFY=&SYSUID
```

```
\frac{1}{1}SET HLQ=DTLUSR.V850
//*//STEP1 EXEC PGM=DTLREXE,REGION=24M,
// PARM=('CS=DD:INCMD')
//STEPLIB DD DSN=CEE.SCEERUN,DISP=SHR
// DD DSN=&HLQ..LOADLIB,DISP=SHR
//DTLCFG DD DSN=&HLQ..RUNLIB(DBMOVER),DISP=SHR
//DTLKEY DD DSN=&HLQ..RUNLIB(LICENSE),DISP=SHR
//DTLMSG DD DSN=&HLQ..DTLMSG,DISP=SHR
//DTLLOG DD DSN=&HLQ..LOG,DISP=SHR
//SYSUDUMP DD SYSOUT=*
//SYSOUT DD SYSOUT=*
//SYSPRINT DD SYSOUT=*
//CEEDUMP DD SYSOUT=*<br>//SYSIN DD *
//SYSIN
//* EXECUTE THE PROCEDURE
//\star//DTLLSTN EXEC DBMOVE
//INCMD DD *
LOC=NODE1 PROG=SUBMIT FN="DTLUSR.JCL(MYJOB)"
MODE=(JOB,WAIT) OUTPUT=DTLUSR.DB2LOAD.SYSPRINT
RESULT="DTLUSR.JCL(RESTXT)"
```
### DTLREXE Utility on z/OS Output Data Set

The output parameter indicates a data set that should contain the results of the submitted job.

When the job completes, the output is read and transferred back to the client where it is written to a file specified by the result= parameter.

The format of the output is:

*timestamp*|*jobid*|*text*

An example of the output is:

```
20060223172636000000|JOB03370|1DSNU000I DSNUGUTC - OUTPUT START FOR UTILITY, UTILID =
DB2LDJCL |
20060223172636000000|JOB03370|0DSNU050I DSNUGUTC - LOAD DATA RESUME NO REPLACE LOG YES|
20060223172636000000|JOB03370| DSNU650I -DSN7 DSNURWI - INTO TABLE DTLUSR.T3|
20060223172636000000|JOB03370| DSNU650I -DSN7 DSNURWI - (COL1 POSITION(3) CHAR(100)
NULLIF(1='Y'),
20060223172636000000|JOB03370| DSNU650I -DSN7 DSNURWI - COL2 POSITION(*) CHAR(100)
NULLIF(2=!Y!))
20060223172636000000|JOB03370| DSNU350I -DSN7 DSNURRST - EXISTING RECORDS DELETED FROM
TABLESPACE|
20060223172636000000|JOB03370| DSNU304I -DSN7 DSNURWT - (RE)LOAD PHASE STATISTICS -
NUMBER OF RECORDS=3 FOR TABLE DTLUSR.T3 |
20060223172636000000|JOB03370| DSNU302I DSNURILD - (RE)LOAD PHASE STATISTICS - NUMBER OF
INPUT RECORDS PROCESSED=3 |
20060223172636000000|JOB03370| DSNU300I DSNURILD - (RE)LOAD PHASE COMPLETE, ELAPSED
TIME=00:00:08|
20060223172636000000|JOB03370| DSNU010I DSNUGBAC - UTILITY EXECUTION COMPLETE, HIGHEST
RETURN CODE=0 |
```
## CHAPTER 7

# DTLUAPPL - Restart Token Utility

This chapter includes the following topics:

- **•** DTLUAPPL Utility Overview, 100
- **•** Supported Operating Systems for the [DTLUAPPL](#page-100-0) Utility, 101
- **•** [DTLUAPPL](#page-100-0) Control Statement Syntax, 101
- **•** [Connection](#page-101-0) Statement, 102
- **•** ADD and MOD [Statements,](#page-102-0) 103
- **•** END APPL [Statement,](#page-105-0) 106
- **•** PRINT APPL [Statement,](#page-105-0) 106
- **•** Running the [DTLUAPPL](#page-105-0) Utility on i5/OS, 106
- **•** Running the [DTLUAPPL](#page-106-0) Utility on Linux, UNIX, and Windows, 107
- **•** Running the [DTLUAPPL](#page-106-0) Utility on z/OS, 107
- **•** [DTLUAPPL](#page-108-0) Utility Examples, 109

## DTLUAPPL Utility Overview

Use the DTLUAPPL utility to generate restart tokens for CDC sessions and to add, modify, or print application information in the CDEP file. DTLUAPPL can generate restart tokens for all PowerExchange CDC source types and for CDC sessions that use either ODBC or PowerExchange Client for PowerCenter (PWXPC) connections.

Restart tokens determine the point in the change stream at which CDC sessions begin extracting change data. Restart tokens are composed of a pair of sequence and restart token values. The lengths of the token values depend on the data source type and whether you use ODBC or PWXPC.

If you use ODBC connections to extract change data, PowerExchange maintains application names, registrations associated with each application name, and the restart tokens in the CDEP file. When you use the utility to add or modify applications, the utility updates the CDEP file. If an application name entry does not exist when the initial extraction process runs, PowerExchange creates an application entry in the CDEP file. To generate current restart tokens for the initial extraction process, run the utility immediately after target materialization and before any change data has been captured or applied. After the initial extraction process runs, you can use DTLUAPPL to generate current restart tokens for an application.

If you use PWXPC connections to extract change data, the CDEP file is not used. After you materialize the target tables and before you start the CDC session, run DTLUAPPL to generate restart tokens that identify the starting point for extraction processing. Then update the PWXPC restart token file with these generated restart tokens. If you rematerialize target tables for any reason, you can run the utility again to generate current restart tokens.

<span id="page-100-0"></span>**Note:** The utility generates sequence tokens in the format that is used by ODBC extractions. To use generated sequence tokens for a PWXPC session, use the utility to print the sequence and restart token values for the capture registrations associated with the application name. Then add eight zeroes to the end of the printed sequence values.

Alternatively, you can generate current restart tokens from the PowerExchange Navigator. For more information, see the *PowerExchange Navigator User Guide*.

## Supported Operating Systems for the DTLUAPPL **Utility**

The DTLUAPPL utility can run on the following operating systems:

- **•** i5/OS
- **•** Linux and UNIX
- **•** Windows
- **•** z/OS

## DTLUAPPL Control Statement Syntax

Use the following syntax to add or modify an application, generate restart tokens at the application level or registration level, or print information for an application:

```
UID user_ID EPWD encrypted_password [CONN_OVER capi_connection_name]
{ADD|MOD} APPL application_name instance [RSTTKN GENERATE]
   [CAPTMETH=access_method]
    [CONDTYPE=P]
    [JRN=library/journal]
    [ORACOLL=collection_id] [ORACONN=connection] [ORAINST=instance]
    [ORASCHEMA=schema]
    [UDBDB=database]
    {ADD|MOD} RSTTKN registration_name [DB=library/table] [GENERATE]
           [SEQUENCE sequence_token]
            [RESTART restart token]
 END APPL application_name
[PRINT APPL {application_name|ALL}]
```
In this syntax:

- **•** The UID, EPWD, and CONN\_OVER parameters comprise the connection statement that is used for generating restart tokens or specifying a CAPI\_CONNECTION override.
- **•** The ADD or MOD APPL statement is required to add or modify an application name. Under the ADD or MOD APPL statement, you can define optional parameters that depend on the source type and also specify one or more ADD or MOD RSTTKN statements for specifying restart tokens for registrations associated with the application. The GENERATE parameter can be specified at either the application level or registration level.
- **•** The END APPL statement terminates the ADD or MOD APPL statement.
- **•** The PRINT APPL statement prints information from the CDEP file for specific applications or all applications that are involved in ODBC extractions.

<span id="page-101-0"></span>You can specify a combination of ADD, MOD, and PRINT statements in a single request. The following example adds an application, specifies sequence and restart tokens for three capture registrations, generates restart tokens at the application level for the remaining capture registrations, and prints information about the application:

```
ADD APPL IMSAPP1 IMS1 rsttkn GENERATE
  add rsttkn d002long
     sequence 00000A036E160000000000000A036BAA00000000
    RESTART AAAAAAAA4040000000002BA700000000
   add rsttkn d002root
     SEQUENCE 00000A036E160000000000000A036BBBB0000000
    RESTART AAAAAAAA4040000000002BA700000000
   add rsttkn d003root
   add rsttkn d008addr
   add rsttkn d008pay
   add rsttkn d008skil
     SEQUENCE 00000A036E160000000000000A036CCC00000000
     RESTART AAAAAAAA4040000000002BA700000000
END IMSAPP1
PRINT APPL ALL
```
## Connection Statement

The connection statement is comprised of the UID and EPWD parameters and optional CONN\_OVR parameter.

The UID and EPWD parameters specify a user ID and encrypted password. Only PowerExchange-encrypted passwords are allowed. These parameters are required for generating the following types of restart tokens;

- **•** Restart tokens for DB2 for i5/OS, Microsoft SQL Server, MySQL, Oracle, PostgreSQL, and DB2 for Linux, UNIX, and Windows capture registrations
- **•** Restart tokens that are used when PowerExchange security for i5/OS or z/OS is enabled by the SECURITY statement in the DBMOVER configuration file

The optional CONN\_OVR parameter specifies a CAPI\_CONNECTION override when the default CAPI\_CONNECTION in the DBMOVER conifguration file is not appropriate for generating restart tokens.

#### **Parameters:**

#### **UID** *user\_ID*

Specifies the system user identifier.

#### **EPWD** *encrypted\_password*

Specifies the PowerExchange-encrypted password for the specified user ID. You can generate encrypted passwords in the PowerExchange Navigator.

#### **CONN\_OVR** *capi\_connection\_name*

Specifies the name of the CAPI\_CONNECTION statement that the DTLUAPPL utility uses when the default CAPI\_CONNECTION statement is not suitable. Ensure that the override CAPI\_CONNECTION statement is defined in the DBMOVER configuration file. If you do not specify this parameter, DTLUAPPL uses the default CAPI\_CONNECTION statement.

## <span id="page-102-0"></span>ADD and MOD Statements

Use the ADD and Mode statements to generate or specify restart tokens for ODBC or PWXPC extractions. You can also use these statements to add or modify applications and the capture registrations associated with an application. For example, if you create a new capture registration, you can modify an existing application to include it.

For ODBC extractions, the utility updates application and registration information in the CDEP file based on the ADD and MOD statements.

**Note:** The information in the CDEP file does not apply to PWXPC extractions.

You can configure the ADD and MOD statement statements to generate restart tokens at the application level or registration level or to add the sequence and restart tokens that you specify for a capture registration in these statements to the CDEP file.

To generate restart tokens, use the RSTTKN GENERATE keyword at the application level or the GENERATE keyword at the registration level. Restart tokens generated at the registration level override those generated at the application level. Restart tokens generated at the application level apply to any capture registrations in ADD or MOD RSTTKN statements that do not include a GENERATE parameter or specific SEQUENCE and RESTART values.

If you use ODBC extractions, PowerExchange maintains restart tokens for each registration associated with an application in the CDEP file.

If you use PWXPC extractions, PWXPC maintains the restart tokens in the state table for a relational target database on the target or in the state file for a nonrelational target on the Integration Service machine. For more information about PWXPC and restart token management, see *PowerExchange Interfaces for PowerCenter*.

When you define ADD or MOD statements, use the following rules and guidelines:

- **•** To add a new application, use the ADD APPL and ADD RSTTKN statements.
- **•** To modify an existing application, use the MOD APPL statement.
- **•** To add or modify an existing capture registration for an existing application, use the MOD RSTTKN statement.
- **•** If you attempt to add an application that already exists, DTLUAPPL produces an error.
- **•** The ADD or MOD APPL statement must always end with an END APPL statement.
- **•** For PWXPC extractions, do not use the application name that is specified in the PWXPC application connection for generating restart tokens.

#### **Parameters:**

#### *application\_name*

Specifies the name of the application to be added or modified. This value is case sensitive.

#### *instance*

Specifies the source instance. Ensure that this value matches the instance value that is displayed in the PowerExchange Navigator for the registration group and extraction group. The type of value varies by data source type.

The following table identifies the instance value type for each source type:

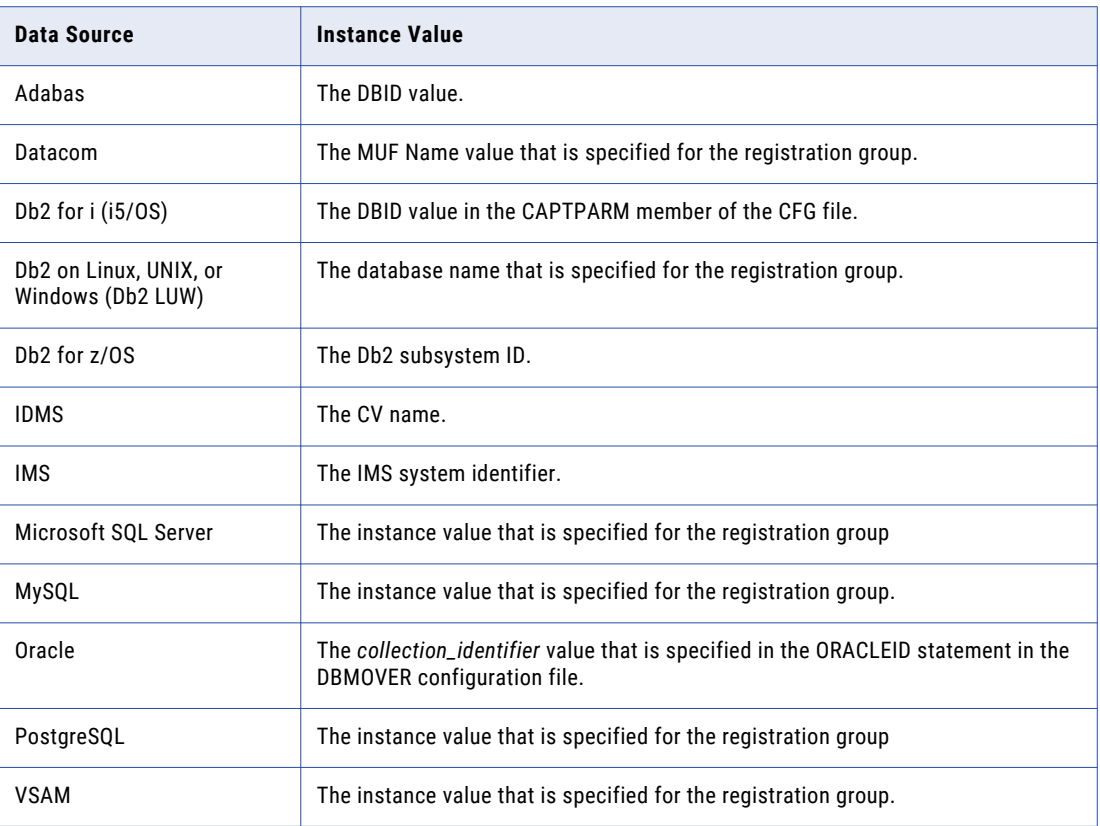

**Note:** Values from the registration group definition are in all uppercase. Use the same case when specifying the values in this parameter.

#### **RSTTKN GENERATE**

Generates restart tokens that mark the current end of the change stream at the application level. The generated restart tokens apply to the capture registrations associated with application for which restart tokens are not generated at the registration level or specifically defined in SEQUENCE and RESTART keywords.

#### **CAPTMETH=***access\_method*

Specifies one of the following capture access methods:

- **• CAPXRT**. For real-time or continuous extraction mode.
- **• CAPX**. For batch extraction mode.

Valid only for the following CDC sources: Db2 LUW, Oracle, Microsoft SQL Server, MySQL, and PostgreSQL.

#### **CONDTYPE={P|F}**

Specifies the condense type for which DTLUAPPL generates restart tokens.

Enter one of the following options:

**• P**. Partial condense processing by the PowerExchange Logger for Linux, UNIX, or Windows or by PowerExchange Condense on i5/OS or z/OS. Valid for all source types.

**• F**. Full condense processing by PowerExchange Condense on i5/OS and z/OS. Valid for Datacom, DB2 for z/OS, and VSAM sources on z/OS that specify key columns. Also valid for DB2 for i5/OS tables that have primary keys and DDS files that are defined with a unique key.

No default.

#### **JRN=***library***/***journal*

Overrides the Db2 for i journal that is specified in the capture registration.

Valid for Db2 for i CDC only.

#### **ORACOLL=***collection\_id*

Overrides the collection identifier that is recorded for the capture registration in the CCT file.

Valid for Oracle CDC only.

#### **ORACONN=***source\_connect\_string*

Overrides the Oracle connection information for a specific Oracle collection ID, which is specified as the third positional parameter in the ORACLEID statement in the dbmover.cfg configuration file. By using this override in conjunction with ORAINST, you can use a single set of capture registrations to capture data from multiple Oracle instances.

You can specify ORACONN or ORAINST or both. If one of these parameter values is not specified, PowerExchange uses the parameter value from the ORACLEID statement in dbmover.cfg configuration file for the missing parameter.

Valid for Oracle CDC only.

#### **ORAINST=***instance*

Overrides the Oracle instance name for a specific Oracle collection ID, which is specified as the second positional parameter in the ORACLEID statement in the dbmover.cfg configuration file. By using this override in conjunction with ORACONN, you can use a single set of capture registrations to capture data from multiple Oracle instances.

Valid for Oracle CDC only.

#### **ORASCHEMA=***schema*

Overrides the Oracle schema name that is specified for the registration group. By using this override, you can use of a single set of capture registrations to capture data from multiple schemas in an Oracle instance.

Valid for Oracle CDC only.

#### **UDBDB=***database*

Specifies the connection database when it is different from the registration database.

Valid for Db2 LUW CDC only.

#### **{ADD|MOD} RSTTKN** *registration\_name* **[DB=***library***/***table***} [GENERATE]**

Adds a capture registration to an application or generates restart tokens at the registration-level.

#### *registration\_name*

Specifies the name of the capture registration. This value is case sensitive.

#### **DB=***library***/***table*

Overrides the Db2 table that is specified in the capture registration.

Valid for Db2 for i CDC only.

#### <span id="page-105-0"></span>**GENERATE**

Generates restart tokens that mark the current end of the change stream for the capture registration.

## END APPL Statement

The END APPL statement is required to designate the end of an entire ADD or MOD APPL control statement, including the ADD or MOD RSTTKN substatements.

## PRINT APPL Statement

The PRINT APPL statement is optional. It prints the restart tokens and other information that is stored in the CDEP file for one or more specific applications or for all applications that extract data by using ODBC.

You can specify the PRINT APPL statement only or include it after ADD or MOD statements that add or modify applications or generate restart tokens. The PRINT APPL statement does not require a connection statement.

To print information for multiple applications, concatenate the PRINT APPL statements or use the ALL keyword:

```
PRINT APPL application_name
PRINT APPL application_name
```
or

PRINT APPL ALL

The utility prints the following information:

- **•** The application name
- **•** The registrations associated with the application, including the registration user-defined names, tag names, and sequence and restart tokens
- **•** The restart token for the first, last, and current runs of an application in the format for ODBC extractions

## Running the DTLUAPPL Utility on i5/OS

To run the utility on i5/OS, use the following command:

SBMJOB CMD(CALL PGM(DTLLIB/DTLUAPPL)PARM('DATALIB/CFG(TKNPARMS)')) JOB(MYJOB) JOBD(DATALIB/DTLLIST) PRTDEV(\*JOBD) OUTQ(\*JOBD) CURLIB(DATALIB) INLLIBL(\*JOBD)

The CFG/TKNPARMS member in the *datalib* library contains the utility control statements.

## <span id="page-106-0"></span>Running the DTLUAPPL Utility on Linux, UNIX, and Windows

To run the utility on Linux, UNIX, or Windows, use the following commands:

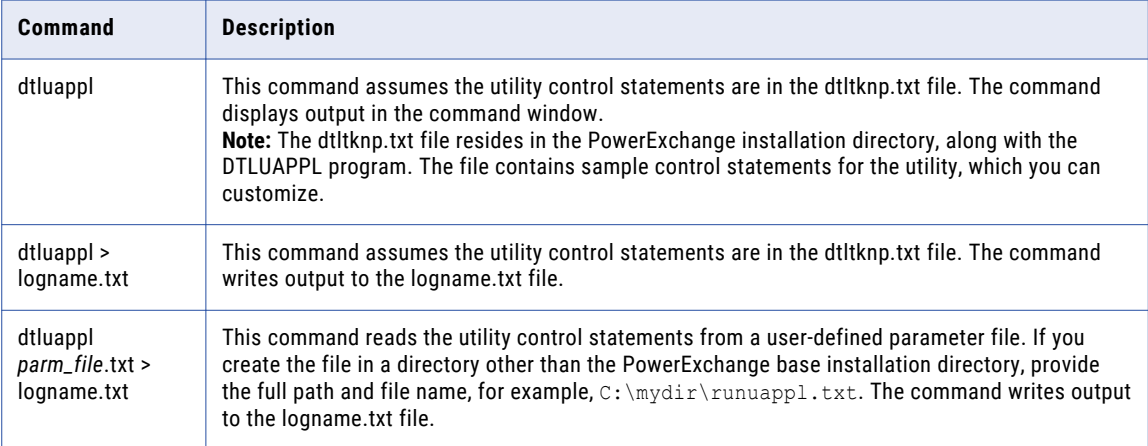

## Running the DTLUAPPL Utility on z/OS

PowerExchange provides sample JCL for the DTLUAPPL utility in the DTLUAPPL member of the RUNLIB library.

Customize the sample JCL, as needed, and then submit the job.

For example, your customized JCL might contain the following statements:

```
//jobname JOB
//LIBSRCH JCLLIB ORDER=your.RUNLIB
//INCS1 INCLUDE MEMBER=GENBULK
//INCS3 INCLUDE MEMBER=GENCHNG
//STEP1 EXEC PGM=DTLUAPPL
//STEPLIB DD DISP=SHR,DSN=&HLQ..LOADLIB
// DD DISP=SHR,DSN=&HLQ..LOAD
// DD DISP=SHR,DSN=&SCERUN
//EDMPARMS DD DISP=SHR,DSN=&HLQEDM..&LOGGER&SUFFIX..USERLIB
//SYSPRINT DD SYSOUT=*
//SYSUDUMP DD SYSOUT=*
//EDMMSG DD SYSOUT=*
//***
//SYSIN DD *
  MOD APPL tokens DSN9 RSTTKN GENERATE
    ADD RSTTKN db2demo1
  END APPL tokens
  PRINT APPL tokens
//*
//*
//DTLAMCPR DD DSN=&HLQVS..CCT,<br>// DISP=(SHR)
            DISP = (SHR)//DTLCACDE DD DSN=&HLQVS..CDEP,
// DISP=(SHR)
//*
//DTLMSG DD DSN=&HLQ..DTLMSG,
// DISP=(SHR)
//DTLOUT DD SYSOUT=*
```

```
//DTLCFG DD DSN=&RUNLIB(DBMOVER),<br>// DISP=(SHR)
// DISP=(SHR)
//DTLKEY DD DSN=&RUNLIB(LICENSE),
// DISP=(SHR)
//DTLLOG DD SYSOUT=*
//DTLLOG01 DD SYSOUT=*
//SYSPRINT DD SYSOUT=*
```
#### The JCL statements are:

#### **JOB**

Defines the DTLUAPPL job card to MVS, including the job name.

#### **EXEC PGM=DTLUAPPL**

Executes the DTLUAPPL program. This PGM name must be DTLUAPPL.

#### **STEPLIB DD**

Points to the PowerExchange LOADLIB and LOAD libraries and the Language Environment (LE) common runtime library.

#### **EDMPARMS DD**

Points to the USERLIB library, which contains the EDMSDIR module options that are used to connect to the PowerExchange Agent and PowerExchange Logger for z/OS.

#### **SYSPRINT DD**

Defines a SYSOUT data set to which job output is printed.

#### **SYSUDUMP DD**

Defines a SYSOUT data set for dump data that can be used to diagnose DTLUAPPL problems.

#### **EDMMSG DD**

Defines a SYSOUT data set for messages from the PowerExchange Logger, ECCRs, PowerExchange Agent, Log Read API (LRAPI), and Log Write API (LWRAPI).

#### **SYSIN DD**

Defines the input control statements for the DTLUAPPL utility. You can specify the control statements in stream or point to a data set in which you define the control statements. The example JCL contains in‑stream statements for adding an application name, specifying its restart tokens, and printing information for all application names.

#### **DTLAMCPR DD**

Points to the CCT data set, which contains the capture registrations.

#### **DTLCACDE DD**

Points to the CDEP data set, which contains information for the application names that are used for ODBC change data extraction processes, PowerExchange Navigator row tests, and some other PowerExchange processes.

#### **DTLMSG DD**

Points to the data set that contains the PowerExchange messages that can be issued during PowerExchange processing, including utility processing.

#### **DTLOUT DD**

Defines a SYSOUT data set that includes messages from the DTLUAPPL utility.
#### **DTLCFG DD**

Points to the DBMOVER configuration file for PowerExchange.

#### **DTLKEY DD**

Points to the PowerExchange LICENSE member in the RUNLIB library, which contains your PowerExchange license key.

#### **DTLLOG DD**

Defines a SYSOUT data set for logging PowerExchange messages that report the status and events of some PowerExchange processes and components.

#### **DTLLOG01 DD**

Defines a SYSOUT data set for logging PowerExchange messages that report the status and events of some PowerExchange processes and components when alternative logging is enabled.

## DTLUAPPL Utility Examples

The following examples demonstrate how to use the DTLUAPPL utility to perform certain functions.

### Example 1. Generating Restart Tokens at the Application Level

In this example, the DTLUAPPL utility generates restart tokens for the DB2DEMO1 source registration that is associated with the application name of "tokens." The utility generates restart tokens at the application level and then prints the generated restart tokens.

The example uses the following control statements:

```
UID user1 EPWD CDFB2EE51CFC16C7
ADD APPL tokens DSN7 RSTTKN GENERATE
  ADD RSTTKN db2demo1
END APPL tokens
PRINT APPL tokens
```
The GENERATE keyword is specified in the ADD APPL statement. The generated restart tokens apply to the capture registration that is specified in the ADD RSTTKN statement because no GENERATE keyword or specific SEQUENCE and RESTART values are included in the ADD RSTTKN statement.

If you use the PowerExchange Client for PowerCenter (PWXPC), after the restart tokens are printed, you can add them to the restart token file that is specified in the application connection. The token values can then be used for extraction processing. You must add eight trailing zeroes to the sequence token value for PWXPC extractions.

### Example 2. Generating Restart Tokens at the Capture Registration Level

In this example, the DTLUAPPL utility generates restart tokens at the registration level for the DB2DEMO1 source registration that is associated with the application name of "tokens." The utility also prints the restart tokens.

The example uses the following control statements:

```
MOD APPL tokens DSN7
   ADD RSTTKN db2demo1 GENERATE
```

```
END APPL tokens
PRINT APPL tokens
```
The GENERATE keyword is specified in the ADD RSTTKAN statement and applies only to the capture registration that is specified in that statement.

If you use the PowerExchange Client for PowerCenter (PWXPC), after the restart tokens are generated, add them to the restart token file that is specified in the application connection for the extraction.

### Example 3. Generating Restart Tokens for Continuous Extraction Mode

In this example, the DTLUAPPL utility generates restart tokens at the registration level for the rrtb001 capture registration that is associated with the existing "dummy" application and FOX920 source instance. The utility overrides the default CAPI\_CONNECTION statement with the CAPX CAPI\_CONNECTION named CAPXORA. The utility also prints the generated restart tokens.

The example uses the following control statements:

```
UID user01 EPWD 40ABC4B0E32FD99F CONN_OVR CAPXORA
MOD APPL dummy FOX920 RSTTKN GENERATE CAPTMETH=CAPXRT CONDTYPE=P
  MOD RSTTKN rrtb001
END APPL dummy
PRINT APPL dummy
```
Based on these control statements, the utility generates restart tokens in the format that is required for continuous extraction mode. The utility generates restart tokens for continuous extraction of Oracle data from PowerExchange Logger for Linux, UNIX, and Windows log files because the CAPMETH parameter value is CAPXRT, the CONDTYPE parameter value is P, and the override CAPI\_CONNECTION statement type is CAPX.

### Example 4. Adding an Application with Restart Tokens

In this example, the DTLUAPPL utility adds the IMSAPP1 application with capture registrations d002long, d002root, d003root, and d008addr to the CDEP file.

For the d002long and d002root registrations, the ADD RSTTKN statements specify the sequence and restart tokens. For the d008addr capture registration, the utility generates the restart tokens. For the d003root capture registration, the utility adds the registration to the CDEP file without restart tokens.

The example uses the following control statements:

```
ADD APPL IMSAPP1 IMS1
  ADD RSTTKN d002long
    SEQUENCE 00000A036E160000000000000A036BAA00000000
     RESTART AAAAAAAA4040000000002BA70000000
  ADD RSTTKN d002root
    SEQUENCE 00000A036E160000000000000A036BBBB0000000
    RESTART AAAAAAAA4040000000002BA700000000
  ADD RSTTKN d003root
  ADD RSTTKN d008addr GENERATE
```
For ODBC extractions, the utility stores the application, associated capture registrations, and restart tokens in the CDEP file. If you use PWXPC instead of ODBC, you must manually add the capture registrations and their restart tokens to the restart token file that is specified in the application connection for the extractions.

### Example 5. Adding an Application and Generating Restart Tokens on a Remote Instance

In this example, the DTLUAPPL utility adds the ORAAPP3 application for the remote ORAINST1 instance. The utility also generates restart tokens at the application level, which will be used for the oraemp2 source registration.

The example uses the following control statements:

```
ADD APPL ORAAPP3 ORAINST1 RSTTKN GENERATE ORACONN=OCONN ORAINST=OINST ORACOLL=OCOLL
  ADD RSTTKN oraemp2
END APPL ORAAPP3
```
### Example 6. Modifying Restart Tokens in an Application

In this example, the DTLUAPPL utility modifies the restart tokens that are used for the d002long capture registration in the IMSAPP1 application. The sequence and restart tokens are specified in the MOD RSTTKN statement and apply to the registration only.

The example uses the following control statements:

```
MOD APPL IMSAPP1 IMS1
  MOD RSTTKN d002long
    SEQUENCE 000000032D4500000000000000032D4500000000
    RESTART C4D6C3D34040000000032CBD00000000
END APPL IMSAPP1
```
### Example 7. Modifying an Application and Adding a Registration

In this example, the DTLUAPPL utility adds the d003long capture registration with specific sequence and restart token values to the existing IMSAPP1 application.

The example uses the following control statements:

```
MOD APPL IMSAPP1 IMS1
  ADD RSTTKN d003long
    SEQUENCE 000000032D4500000000000000032D4500000000
    RESTART C4D6C3D34040000000032CBD00000000
END APPL IMSAPP1
```
The ADD RSTTKN statement adds the capture registration and the specified SEQUENCE and RESTART tokens to the CDEP file, which is used for ODBC extractions. If you use PWXPC to extract change data, you must manually add the capture registration and sequence and restart tokens to the restart token file that is specified in the application connection for the extraction.

### Example 8. Printing Information for an Application

In this example, the DTLUAPPL utility prints information from the CDEP file for a specific application.

The example uses the following control statement:

PRINT APPL {*application\_name*}

**Note:** You can print information for more than one application by concatenating multiple PRINT APPL statements, each with a specific application name, or by using the ALL keyword for all applications.

The utility produces the following example output if no extractions have run for the application:

```
Application name=<DB2APPL5> Rsttkn=<2> Ainseq=<0> Preconfig=<N>
           FirstTkn =<>
           LastTkn =<>
           CurrentTkn=<>
    Registration name=<db2v52c.1> tag=<DB2DSN1db2v52c1>
```

```
Sequence=<000000035D5000000000000000035D5000000000>
            Restart =<C4D6C3D34040000000035CC800000000>
Registration name=<db2tst5c.1> tag=<DB2DSN1db2tst5c1>
            Sequence=<000000035D5000000000000000035D5000000000>
            Restart =<C4D6C3D34040000000035CC800000000>
```
After an extraction has run for the application, the utility produces the following output, which includes the FirstTkn and LastTkn values:

```
Application name=<DB2APPL1> Rsttkn=<1> Ainseq=<0> Preconfig=<N>
           FirstTkn =<C4D6C3D340400000000335D000000000>
           LastTkn =<C4D6C3D3404000000003453E00000000>
           CurrentTkn=<>
    Registration name=<db2v52c.1> tag=<DB2DSN1db2v52c1>
                 Sequence=<0000000319140000000000000003191400000000>
                 Restart=<4D6C3D3404000000003188C00000000>
```
The following table describes the fields in the PRINT APPL output:

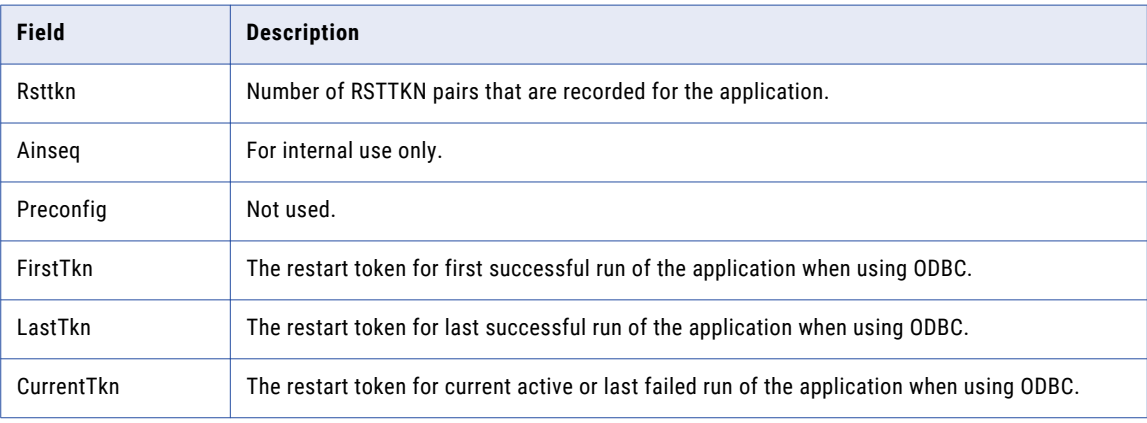

**Note:** If you use ODBC, you can also view the restart tokens that are in the printed output in the **Extract Application** dialog box of the PowerExchange Navigator.

## CHAPTER 8

# DTLUCBRG - Batch Registration Utility

This chapter includes the following topics:

- **•** DTLUCBRG Utility Overview, 113
- **•** Supported Operating Systems for the [DTLUCBRG](#page-113-0) Utility , 114
- **•** DTLUCBRG Utility [Parameters,](#page-113-0) 114
- **•** DTLUCBRG Code Page [Processing,](#page-127-0) 128
- **•** Running the [DTLUCBRG](#page-128-0) Utility, 129
- **•** [DTLUCBRG](#page-131-0) Utility Example Reports, 132
- **•** [DTLUCBRG](#page-134-0) Utility Usage Notes, 135

## DTLUCBRG Utility Overview

Many customers who use change data capture in production environments need to register hundreds of tables for capture. Using the PowerExchange Navigator to create and manage large numbers of registrations is not practical. The DTLUCBRG utility enables you to create and manage registrations in bulk.

This utility can perform the following tasks:

- **•** Adds capture registrations and extraction maps. The utility creates registrations and extraction maps at specified PowerExchange Listener locations for a set of tables or data maps. You can use a mask to limit the registrations created.
- **•** Generates before-image columns and change-indicator columns in the extraction maps as needed.
- **•** Modifies inactive or active registrations.
- **•** Performs a test run to report on the scope of the registrations before actually creating them.
- **•** For Microsoft SQL Server sources, changes the status of multiple registrations in one operation and also deletes and rebuilds the associated SQL Server publications. This feature is useful if you need to reset the status of mulitple registrations, or if you need to re-create registrations and regenerate publications because you made DDL changes to a large number of tables.

**Note:** DTLUCBRG creates all registrations with a version of 1. The utility cannot set the registration status to history and then create a subsequent version of the registration.

## <span id="page-113-0"></span>Supported Operating Systems for the DTLUCBRG **Utility**

DTLUCBRG is available on the following operating systems:

- **•** i5/OS
- **•** Linux
- **•** UNIX
- **•** Windows
- **•** z/OS

You can create registrations on other platforms by using PowerExchange Listeners.

## DTLUCBRG Utility Parameters

This section describes DTLUCBRG utility parameters.

Define the parameters at one of the following locations, depending on your operating system type:

- **•** On IBM i (i5/OS), define parameters in the parameters file that you specify on the command line.
- **•** On Linux, UNIX, and Windows, define parameters in the dtlucbrg.txt file. This file should be in the directory from which you run DTLUCBRG.
- **•** On z/OS, define parameters in the SYSIN of the JCL.

**Note:** You are not required to specify parameters that have default values.

#### **Parameter Descriptions:**

#### **CONDTYPE**

The Condense option to use for the capture registrations. Options are:

- **• FULL**. This option is available if you use PowerExchange Condense on i5/OS or z/OS. PowerExchange accumulates change data in keyed condense files. Because later changes supersede earlier changes, this condense option does not maintain transactional consistency. Also, the following limitations apply:
	- Adabas and IDMS log-based CDC data sources are not supported.
	- On z/OS, data sources must have key columns. The total length of all key columns for a source cannot exceed 250 bytes.
	- On i5/OS, source tables must have primary keys, or DDS files must be defined with a unique key.
- **• PART**. This option is available if you use PowerExchange Condense on i5/OS or z/OS or the PowerExchange Logger for Linux, UNIX, or Windows. Changes in successfully committed UOWs are written to condense files or PowerExchange Logger log files in chronological order based on UOW end time. PowerExchange writes all changes for the columns of interest, not just the latest changes. This condense type maintains transactional consistency.
- **• NONE**. Capture registrations are not eligible for full or partial condense processing.

For more information, see the *PowerExchange Navigator User Guide* or PowerExchange CDC guides.

#### **CREATEBICI**

Controls whether the DTLUCBRG utility generates a before-image column, change-indicator column, or both for data columns in extraction maps. This parameter applies to all extraction maps that the utility creates. If you specify multiple tables by using a table-name mask, the CREATEBICI keywords apply to all of the tables that match the mask. See ["DTLUCBRG](#page-134-0) Utility Usage Notes" on page 135 for more information about limitations related to this parameter.

The syntax of the CREATEBICI parameter is:

CREATEBICI=(COLUMNS={PKFK|ALL|FILE}, MAXCOLS={*number\_of\_columns*|500}, EXTINFO={BI|CI|BICI}, INPUT\_FN=*input\_file\_name*, OUTPUT\_FN=*output\_file\_name*, ERROR\_FN=*error\_file\_name*)

The CREATEBICI parameter contains the following keywords:

- **• COLUMNS**. The columns in the extraction map for which the utility generates before-image columns, change-indicator columns, or both types of columns, as indicated by the EXTINFO keyword. Options are:
	- **PKFK**. Generate before-image and change-indicator columns for primary-key and foreign-key columns.
	- **ALL**. Generate before-image and change-indicator columns for all selected columns in the extraction map.
	- **FILE**. Generate before-image and change-indicator columns for columns that are defined in the table schema in the utility input file.

No default is provided.

**Note:** If you are generating before-image or change-indicator columns and the COLUMNS keyword identifies user-defined columns with expressions that invoke PowerExchange functions, ensure that the functions support BI buffering. If a function does not support BI buffering, PowerExchange does not generate BI or CI columns for the field. For more information, see ["Expression-Field](#page-121-0) Functions That Support [CREATEBICI](#page-121-0) Processing " on page 122.

**• MAXCOLS**. Optional. The maximum number of columns for which the utility generates before-image and change-indicator columns in the extraction map. Valid values are 10 through 32000. Default is 500.

How you set this keyword depends on the COLUMNS setting. Use the following guidelines:

- If COLUMNS=FILE, the MAXCOLS value must be equal to or greater than the number of entries in the input file.
- If COLUMNS=ALL, the MAXCOLS value must be equal to or greater than the largest number of columns in a registered table.
- If COLUMNS=PKFK, the MAXCOLS value must be equal to or greater than the number of primary and foreign keys in the largest registered table.
- **• EXTINFO**. Optional. The type or types of metadata columns to generate in the extraction maps. Options are:
	- **BI**. Before-image columns.
	- **CI**. Change-indicator columns.
	- **BICI**. Both before-image and change-indicator columns.

Default is BICI.

**Note:** In some cases, the before-image or change-indicator column cannot be created. For example, the utility cannot create a before-image column for DB2 z/OS LOB columns in extraction maps. If you try to create a before-image column for DB2 for z/OS LOB columns, the request is ignored and a warning message is written to the output file.

- **• INPUT\_FN**. On i5/OS, Linux, Unix, and Windows, the name of the input file that contains the column names for the before-image and change-indicator columns. On z/OS, enter **Y** or **N**. If you enter **Y**, the utility uses a default partitioned data set extended (PDSE) that has been pre-allocated with a DSNTYPE of LIBRARY and a record length of 255 bytes. You can use this keyword only if the COLUMNS keyword is set to **FILE**.
- **• OUTPUT\_FN**. On i5/OS, Linux, Unix, and Windows, the name of the output file that contains log information about the before-image and change-indicator columns created in the extraction maps. On z/OS, enter **Y** or **N**. If you enter **Y**, the utility uses a default partitioned data set extended (PDSE) that has been pre-allocated with a DSNTYPE of LIBRARY and a record length of 255 bytes.
- **• ERROR\_FN**. On i5/OS, Linux, Unix, and Windows, the name of the file that lists the columns for which before-image and change-indicator columns failed to be generated in the extraction maps. On z/OS, enter **Y** or **N**. If you enter **Y**, the utility uses a default partitioned data set extended (PDSE) that has been pre-allocated with a DSNTYPE of LIBRARY and a record length of 255 bytes.

**Note:** If both CREATEBICI and RPTCOLS=Y are specified, the utility adds before-image and changeindicator columns to the output report with the value **Y** or **N** in each of these columns.

#### **CRGNAME**

A user-defined capture registration name. This name can be up to 13 alphanumeric characters in length for sources on Linux, UNIX, and Windows and can be up to 8 alphanumeric characters in length for sources on other platforms. The name cannot begin with a number. PowerExchange uses this value as the entire registration name. Because PowerExchange does not append a unique number to it, as it does with CRGPREFIX, you can use CRGNAME to replace registrations that were lost or damaged or to regenerate registrations under their original registration names.

Do not use CRGNAME under any of the following circumstances:

- **•** The TABLE parameter specifies a mask that contains the asterisk (\*) wildcard. To use CRGNAME, the table name must be explicitly specified in the same manner as when registering the table.
- **•** The REUSECRGNAME parameter is set to **Y**.
- **•** The CRGPREFIX parameter is specified. You must specify CRGPREFIX or CRGNAME, but do not specify both of them.

#### **CRGPREFIX**

A prefix of one to four characters in length for the registration name. The utility appends a 4-digit sequential number to this prefix to form a unique registration name.

The registration name can have any of the following formats:

```
xnnnn
xxnnnn
xxxnnnn
xxxxnnnn
```
#### Where:

- **•** *x...* is the prefix value that you enter. The first *x* value must be a letter from a to z. Subsequent *x*  values can include the letters a to z or the integers 0 to 9.
- **•** *nnnn* is a sequential number that the utility generates, starting from 0001.

If the utility tries to create a registration for a table that has a table name containing invalid characters, the utility issues an error message and continues processing without creating the registration for the table.

**Note:** To replace a registration under its previous name, you must use the CRGNAME parameter instead of the CRGPREFIX parameter.

Do not specify both CRGPREFIX or CRGNAME.

#### **DBTYPE**

A three-character mnemonic that indicates the data source type. Options are:

- **• ADA** for Adabas
- **• AS4** for DB2 for i (i5/OS)
- **• DB2** for DB2 for z/OS
- **• DCM** for Datacom
- **• IDL** for IDMS log-based
- **• IMS** for IMS
- **• MSS** for Microsoft SQL Server
- **• MYS** for MySQL
- **• ORA** for Oracle
- **• PGS** for PostgreSQL
- **• UDB** for DB2 for Linux, UNIX, and Windows
- **• VSM** for VSAM

**Note:** Use **DB2** only for DB2 on z/OS. Use **AS4** or **UDB** for DB2 products on other platforms.

#### **EPWD**

An encrypted password for the user ID specified by UID.

If the utility accesses an i5/Os or z/OS location, you can enter an encrypted PowerExchange passphrase instead of an encrypted password. Do not encrypt a passphrase that contains invalid characters, such as double-quotation marks, single quotation marks, or currency symbols.

You can create an encrypted password or passphrase in the PowerExchange Navigator by selecting **File** > **Encrypt Password**.

Use EPWD instead of PWD if you are not allowed to store passwords in a readable format.

#### **EXCLUDE\_COL**

A column name or name pattern for excluding columns from the capture registrations you are creating for source tables. To define a name pattern that can identify multiple columns, include the asterisk (\*) wildcard anywhere within the name, for example, tx\*custid. This value is matched against column names in a case-insensitive manner.

You can repeat this parameter multiple times to specify multiple name values. If you specify the EXCLUDE\_COL parameter, do not also define the INCLUDE\_COL parameter. These parameters are mutually exclusive.

#### **EXCLUDE\_TYPE**

A column data type to use for excluding columns from the capture registrations you are creating for source tables. All columns that have the specified data type will be excluded from the registrations. You might want to use this parameter to exclude data types that PowerExchange does not support or to satisfy certain site-specific requirements.

This value is matched against column date types in a case-insensitive manner. For example, the values *clob* and *CLOB* would have the same result. You can repeat this parameter multiple times to specify multiple data types.

#### **INCLUDE\_COL**

A column name or name pattern for including columns in the capture registrations you are creating for source tables. To define a name pattern that can identify multiple columns, include the asterisk (\*) wildcard anywhere within the name, for example, tx\*custid. This value is matched against column names in a case-insensitive manner.

You can repeat this parameter multiple times to specify multiple name values. If you specify the INCLUDE\_COL parameter, do not also define the EXCLUDE\_COL parameter. These parameters are mutually exclusive.

#### **INSTANCE**

The source instance for your registrations. The value type depends on the source database type that you specify in the DBTYPE parameter.

Based on the DBTYPE option, enter one of the following values:

- **•** For **ADA**, enter an Adabas nucleus name.
- **•** For **AS4**, enter a DB2 for i (i5/OS) instance value that matches the INST parameter value in the AS4J CAPI CONNECTION statement in the DBMOVER member of the *dtllib*/CFG file. If you use PowerExchange Condense, this instance value must also match the DBID parameter value in the CAPTPARM member.
- **•** For **DB2**, enter a DB2 subsystem ID (SSID).
- **•** For **DCM**, enter a Datacom Multi-User Facility (MUF) name.
- **•** For **IDL**, enter an IDMS log-based CDC instance value that matches the *registration\_logsid* parameter in the LOGSID statement in the DBMOVER configuration member.
- **•** For **IMS**, enter an IMS subsystem ID that matches the *ims\_ssid* parameter value in the IMSID statement in the DBMOVER configuration member.
- **•** For **MSS**, optionally enter a unique user-defined instance identifier for the SQL Server database server and database name combination defined in the MSSOPTS DBSERVER and DBNAME parameters. Maximum length is seven characters. This identifier is incorporated into the names of the extraction maps that the utility creates. If you use the PowerExchange Logger for Linux, UNIX, and Windows, ensure that the instance identifier matches the DBID parameter value in the Logger configuration file. If you do not enter this instance value, PowerExchange generates a unique instance identifier that is composed of all or part of the publication database name followed by a 3-digit number if a number is required to make the identifier unique.

This INSTANCE parameter is useful in migration scenarios. If you need to deploy change capture from one environment to another, such as from test to production, and you do *not* define an instance identifier, PowerExchange uses the generated instance identifier in the new environment. The generated instance identifier might be different than the one in the original source environment. To avoid having to update the extraction map names in PowerCenter workflows and edit the DBID parameter value for the PowerExchange Logger, enter an instance identifier in the INSTANCE parameter that matches the instance identifier in the original environment when creating registrations for the new environment.

**Tip:** In this migration scenario, ensure that the dbmover.cfg configuration files in the original environment and new environment specify unique paths in CAP\_PATH and CAPT\_XTRA statements.

**•** For **MYS**, enter a unique, user-defined instance identifier for the MySQL database server. Maximum length is seven characters. This identifier is used to identify a set of registrations for tables in the database on the MySQL server. This identifier is also incorporated into the names of the extraction maps that the utility creates. If you use the PowerExchange Logger for Linux, UNIX, and Windows, ensure that this instance identifier matches the DBID parameter value in the Logger configuration file.

- **•** For **ORA**, enter the user-defined collection ID for the Oracle instance that matches the *collection\_id*  parameter in the ORACLEID statement in the PowerExchange DBMOVER configuration member.
- **•** For **PGS**, enter a unique, user-defined instance identifier for the PostgreSQL database server and database name combination defined in the PGSOPTS DBSERVER and DBNAME parameters. Maximum length is seven characters. This identifier is incorporated into the names of the extraction maps that the utility creates. If you use the PowerExchange Logger for Linux, UNIX, and Windows, ensure that the instance identifier matches the DBID parameter value in the Logger configuration file. If you do not enter this instance value, PowerExchange generates a unique instance identifier that is composed of all or part of the database name followed by a three-digit number.
- **•** For **UDB**, enter a DB2 for Linux, UNIX, and Windows database name.
- **•** For **VSM**, enter a VSAM collection identifier.

#### **LOCATION**

Required. A node name that points to the location of the PowerExchange Listener that manages the capture registrations and extraction maps.

If the registrations, data maps, and data source reside on the same system, you can specify LOCATION=LOCAL. In this case, do not define the other LOCATION\_*xxx* parameters.

**Warning:** Do not specify LOCATION=LOCAL if you add or modify VSAM, IMS synchronous, or DB2 for z/OS capture registrations. Otherwise, the PowerExchange Agent fails to detect the new or updated registrations, and the ECCR cannot retrieve the registration changes during a restart or refresh operation. Instead, specify the LOCATION value for the PowerExchange Listener that manages the registrations and is connected to the PowerExchange Agent. Then, the updated registration information is available for ECCR processing.

#### **LOCATION\_CRG**

The location of the capture registrations file (CCT). The default value is the LOCATION parameter value.

#### **LOCATION\_DM**

The location of the data maps file (DATAMAPS). The default value is the LOCATION parameter value.

#### **LOCATION\_XDM**

The location of the extraction maps file (CAMAPS or DTLCAMAP). The default value is the LOCATION parameter value.

#### **NOTIFYCHANGES**

For DB2 and Oracle sources, if you specify NOTIFYCHANGES=Y, any change to the schema for the table causes PowerExchange CDC to fail and log an error message.

For a DB2 for z/OS source, the DB2 ECCR ends abnormally after it reads the first change record for the table after the schema change.

For an Oracle source, Oracle CDC fails and logs an error message in the following situations:

- **•** A change record for a registered table contains a column that is not registered for change capture.
- **•** A change record does not contain any column that is registered for change capture.

For Oracle CDC, if a table definition changes in a way that is compatible with the PowerExchange capture registration, Oracle CDC continues to capture changes for that table. For example, if the length of a character column decreases but the capture registration does not reflect this change, Oracle CDC continues to capture changes for the table.

Conversely, if the data type of a column changes from numeric to character and the capture registration is not updated to reflect this change, Oracle CDC continues to capture changes for the table until it

encounters the first change record that contains nonnumeric data for the column. Oracle CDC then fails and logs an error message.

For DB2 and Oracle sources, default is **Y**. For other data sources, default is **N**, which causes this parameter to be ignored.

#### **OUTPUT**

The location and file name of the report that DTLUCBRG generates. For example:

OUTPUT=c:\pwx\outfile.txt

If the path includes names with spaces, enclose the path in quotation marks.

On z/OS, the report is directed to the SYSPRINT DD output by default. On Windows, the report is directed to STDOUT by default.

#### **PWD**

A clear text password for the specified user ID. For access to an i5/OS or z/OS location, you can enter a valid PowerExchange passphrase instead of a password. An i5/OS passphrase can be from 9 to 31 characters in length. A z/OS passphrase can be from 9 to 128 characters in length. A passphrase can contain the following characters:

- **•** Uppercase and lowercase letters
- **•** The numbers 0 to 9
- **•** Spaces
- **•** The following special characters:

 $\prime$  - ; # \, . / ! % & \* ( ) \_ + { } : @ | < > ?

**Note:** The first character is an apostrophe.

Passphrases cannot include single quotation marks ('), double quotation marks ("), or currency symbols.

If a passphrase contains spaces, you must enclose it with double-quotation marks ("), for example, "This is a passphrase". If a passphrase contains special characters, you must enclose it with triple double-quotation characters ("""), for example, """This passphrase contains special characters ! & \*.""". If a passphrase contains only alphanumeric characters without spaces, you can enter it without delimiters.

To use passphrases, ensure that the PowerExchange Listener runs with a security setting of SECURITY=(1,N) or higher in the DBMOVER member. For more information, see "SECURITY Statement" in the *PowerExchange Reference Manual*.

**Note:** On z/OS, a valid RACF passphrase can be up to 100 characters in length. PowerExchange truncates passphrases longer than 100 characters when passing them to RACF for validation.

Do not also specify EPWD.

#### **REPLACE**

Whether to replace existing inactive registrations. Options are:

- **• Y**. Replace existing inactive registrations that match the mask specified in the TABLE parameter.
- **• N**. Do not replace any existing registrations. Add registrations for tables that match the mask and do not yet exist.

Default is **N**.

#### **REPLACEACTIVE**

Whether to replace existing active registrations. Options are:

- **• Y**. Replace existing active registrations that match the mask specified in the TABLE parameter. For this replacement to occur, the REPLACE parameter must also be set to Y.
- **• N**. Do not replace active registrations.

Default is **N**.

#### **REUSECRGNAME**

Whether the DTLUCBRG retains the current names of existing capture registrations or renames them. Options are:

- **• Y**. Retain the current names of existing registrations.
- **• N**. Rename existing registrations by using the CRGPREFIX and sequential number format.

Default is **N**.

#### **RPTCOLS**

Whether to rename any existing capture registrations or retain their current names. Options are:

- **• Y**. Retain the current names of existing registrations.
- **• N**. Rename the existing registrations by using the CRGPREFIX and sequential number format.

Default is **Y**.

#### **STATUS**

The status to set for the capture registrations that the DTLUCBRG utility creates. Options are:

- **• A**. Create registrations with the status of Active.
- **• I**. Create registrations with the status of Inactive. Later, you will need to activate the registrations to make them eligible for change capture use.

For Microsoft SQL Server sources, if you specify UPDATESTATUS=Y in the MSSOPTS parameter, this STATUS parameter resets the status of all registrations that match the filter criteria you specify.

#### **TABLE**

A mask that restricts the source tables for which the DTLUCBRG utility will create capture registrations.

**•** For relational database tables, the mask can be specified in the following format:

```
owner_or_schema.tablename
```
Within this mask, the schema name and table name can each be up to 128 characters in length.

**•** For nonrelational sources, the mask includes the data map name and can be specified in the following format:

*schema*.*mapname*

Optionally, you can define a TABLE parameter value in NRDB or NRDB2 format that includes a table name to narrow the selection of tables when multiple tables are defined in a data map but not all of the tables need to be registered.

The following example shows the three-tier NRDB format, which uses period (.) separators between the schema name, map name, and table name:

*SCHEMA*.*mapname*.*tablename*

The following example shows the two-tier NRDB2 format, which is uses an underscore (\_) separator between the map name and table name:

```
SCHEMA.mapname_tablename
```
<span id="page-121-0"></span>To represent one or more characters in any part of the parameter value, use the asterisk (\*) wildcard. For example, the following mask matches all relational tables that have the owner "OWNAB" and a table name that starts with "T":

OWNAB.T\*

The following example shows a parameter value in NRDB2 format that contains a wildcard mask in both the map name and table name. The parameter value matches map names that start with an "M", and table names that start with "T".

SCHEMA1.M\*\_T\*

The following example shows the same masks in NRDB format:

SCHEMA1.M\*.T\*

#### **TESTRUN**

Whether to perform a test run of the DTLUCBRG utility. Options are:

- **• Y**. Perform a test run to determine the capture registrations to be updated or added. The test run does not actually update or add any registration.
- **• N**. Do not perform a test run. When you run the utility, it will update or add capture registrations.

Default is **Y**.

**UID**

A user ID that allows access to the source. The requirement for this parameter depends on both the data source that is being registered and the value of the SECURITY statement in the PowerExchange DBMOVER configuration file.

For a source on a supported Linux, UNIX, or Windows system, if you have enabled PowerExchange LDAP user authentication and, if applicable, disabled relational pass-through authentication, the user ID is the enterprise user name. For more information, see the *PowerExchange Reference Manual*.

If you specify a user ID, also specify either a PWD or EPWD value.

### File Format for the INPUT\_FN Option

Sample file format for the CREATEBICI=(COLUMNS=FILE, INPUT\_FN=*file\_name*) parameter.

If you include the CREATEBICI parameter in the input to DTLUCBRG, and specify the COLUMNS option as FILE, you must include an input file that contains the columns for which before-image or change-indicator columns are generated in the extraction maps. The following example shows the format of the entries in the input file:

\* Comment line. This is ignored by processing. MYSCHEMA.MY\_REGISTERED\_TABLE.TABLE\_SELECTED\_COLUMN\_01 MYSCHEMA.MY\_REGISTERED\_TABLE.TABLE\_SELECTED\_COLUMN\_02 MYSCHEMA.MY\_REGISTERED\_TABLE.TABLE\_SELECTED\_COLUMN\_03

If the file specified by the INPUT\_FN option is not present, the utility issues a warning message, and no before-image or change-indicator columns are generated.

### Expression-Field Functions That Support CREATEBICI Processing

If you specify user-defined fields with expressions that are associated with PowerExchange functions in the CREATEBICI parameter, ensure that the functions associated with these fields support before-image (BI)

buffering. If the functions do not support BI buffering, the DTLUCBRG utility does not create the BI and CI columns.

The following table lists functions that support BI buffering for Adabas, IDMS, IMS, i5/OS sequential, and VSAM ESDS and RRDS data sources:

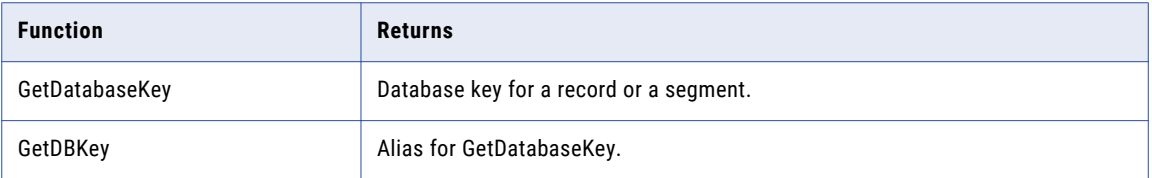

The following table lists functions that support BI buffering for IDMS sources only. The database key functions return the ordinary 4-byte database key without the page group and radix. The fully qualified database key functions return an 8-byte fully qualified database key of an IDMS record, which includes a page group and radix prefix.

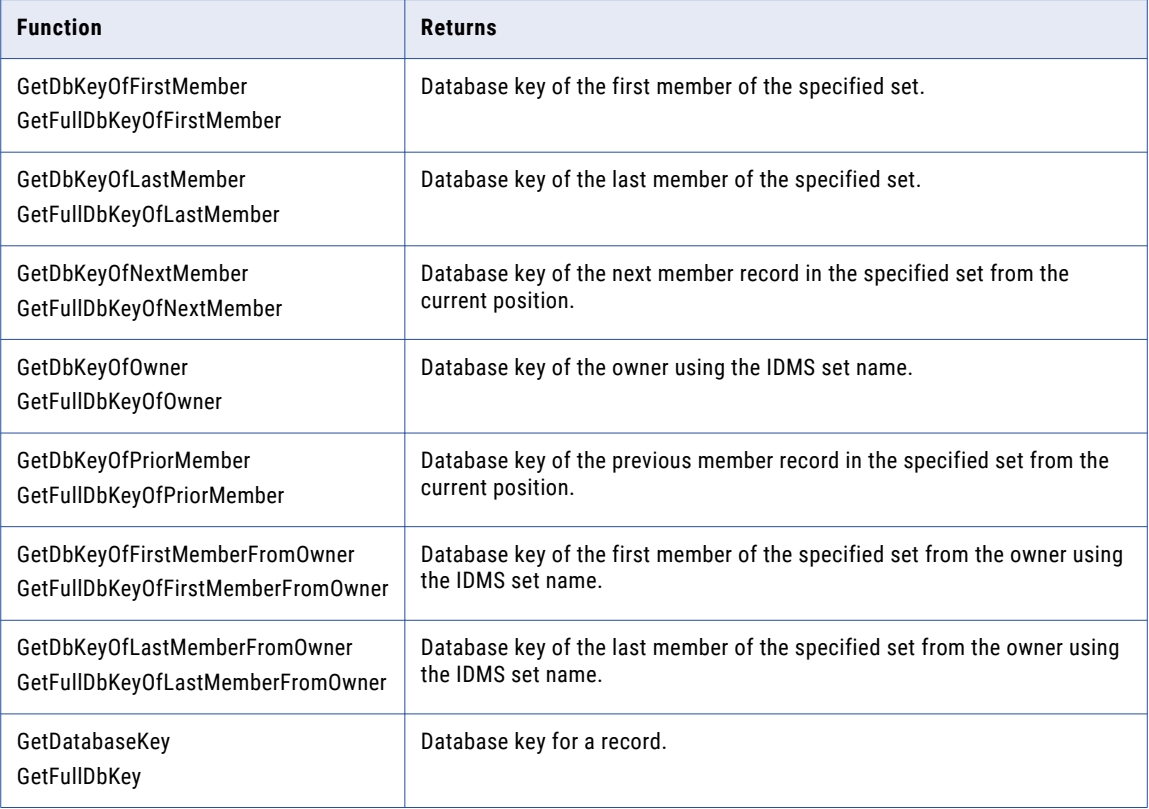

For more information about user-defined functions, see Appendix A in the *PowerExchange Navigator User Guide*.

### DTLUCBRG Utility Source-Specific Parameters

For Adabas, IMS, Microsoft SQL Server, MySQL, Oracle, PostgreSQL, and VSAM data sources, the DTLCUBRG utility requires additional information to update registrations. Provide this information in the source-specific parameters.

These parameters have names that begin with the DBTYPE value and end with a suffix of OPTS. Each one has one or more subparameters.

The following list describes the source-specific parameters and subparameters:

#### **ADAOPTS**

Specifies parameters for Adabas sources. To use these parameters, the DBTYPE parameter must be set to ADA in the input parameter file. Otherwise, the utility issues an error message.

#### Syntax:

ADAOPTS=(FileNo=*file number*,DBID=*dbid*)

Subparameters:

#### **FileNo**

Required. The Adabas file number. No default is provided.

#### **DBID**

Required. The Adabas DBID. No default is provided.

#### **IMSOPTS**

Specifies parameters for IMS sources. To use these parameters, the DBTYPE parameter must be set to IMS in the input parameter file. Otherwise, the utility issues an error message.

#### Syntax:

IMSOPTS=([TYPE={SYN|LOG}][,DBDNAME=*DBD\_name*][,IMSID=*subsystem\_id*][, PRIMDSN=*dataset\_name*])

#### Subparameters:

#### **TYPE**

Optional. The type of PowerExchange IMS CDC processing that you use. Options are:

- **• SYN** for IMS synchronous CDC.
- **• LOG** for IMS log-based CDC.

Default is SYN.

#### **DBDNAME**

Optional. The database name from the DBD. Default is From Datamap.

#### **IMSID**

Optional. The IMS subsystem ID, which matches the value in the IMSID statement in the DBMOVER member of the RUNLIB library. No default is provided.

#### **PRIMDSN**

Optional. The primary data set name. No default is provided.

#### **MSSOPTS**

Specifies parameters for Microsoft SQL Server sources. To use these parameters, the DBTYPE parameter must be set to MSS in the input parameter file. Otherwise, the DTLUCBRG utility issues an error message.

#### Syntax:

```
MSSOPTS=(DBSERVER=database_server,DBNAME=database_name,[UPDATESTATUS={Y|N}])
```
Subparameters:

#### **DBSERVER**

Required. The name of the database server. You can optionally include a port number for the server in the following format:

DBSERVER="*database\_server*,*port\_number*"

In this case, the double-quotation marks are required.

No default is provided.

#### **DBNAME**

Required. The name of the database that contains the tables from which changes are captured. Default is From Datamap.

#### **UPDATESTATUS**

Optional. indicates whether the utility can change the status of multiple registrations in one operation and delete and rebuild the associated publications. Use this parameter when you need to switch the status of many registrations at one time, or when you need to make DDL changes to many source tables and do not want to manually re-create the registrations and regenerate the publications.

If you specify UPDATESTATUS=Y, the utility performs the following actions, depending on the STATUS setting:

- **•** If STATUS is set to I, the active registrations that you select are set to inactive and the associated publications are deleted.
- **•** If STATUS is set to A, the inactive registrations that you select are set to active and the associated publications are automatically rebuilt based on the existing registrations.

You can filter the registrations for the utility to process by specifying the CONDTYPE, TABLE, and CRGNAME or CRGPREFIX parameters.

Default is N.

#### **MYSOPTS**

Specifies a parameter for MySQL sources. To use this parameter, the DBTYPE parameter must be set to MYS in the input parameter file. Otherwise, the utility issues an error message.

Syntax:

MYSOPTS=(DBSERVER="{*database\_server\_name*|localhost}[{,*port\_number*|3306}]")

Subparameter:

#### **DBSERVER**

Required. Enter the server name or IP address of the MySQL server where the source database is located. If the MySQL server is on the local host where the DTLUCBRG utility runs, you can enter **localhost**. Optionally, you can append the port number if you use a port other than the default port of 3306, for example, DBSERVER="localhost,3456".

#### **ORAOPTS**

Specifies a parameter for Oracle sources. To use this parameter, the DBTYPE parameter must be set to ORA in the input parameter file. Otherwise, the utility issues an error message.

#### Syntax:

```
ORAOPTS=(DDLFILE=[path][file_name])
```
#### Subparameter:

#### **DDFILE**

Required. The name of the file that stores ALTER DDL statements for supplemental log groups. You can specify the file name only or the full path and file name, for example, oraopts.sql or c: \sql \oraopts.sql. Alternatively, you can enter the subparameter with a blank value, DDFILE=, to use the default file name and directory.

If the parameter value includes spaces, do not use quotes to delimit the path and file name. If you specify only a path, the utility returns an error.

Default value is dtlucbrg\_ora.sql.

#### **PGSOPTS**

Specifies parameters for PostgreSQL sources. To use these parameters, the DBTYPE must be set to PGS in the input parameter file. Otherwise, the DTLUCBRG utility issues an error message.

Syntax:

PGSOPTS=(DBSERVER=*database\_server*,DBNAME=*database\_name*)

Subparameters:

#### **DBSERVER**

Required. The name of the database server. You can optionally include a port number for the server in the following format:

DBSERVER="*database\_server*,*port\_number*"

In this case, the double-quotation marks are required.

No default is provided.

#### **DBNAME**

Required. The name of the database that contains the tables from which changes are captured.

#### **VSMOPTS**

Specifies a parameter for VSAM sources. To use this parameter, the DBTYPE parameter must be set to VSM in the input file. Otherwise, the utility issues an error message.

Syntax:

VSMOPTS=(FNAME=*file\_name*)

Subparameters:

#### **FNAME**

Required. The name of the source VSAM data set.

RELATED TOPICS:

**•** "DTLUCBRG Utility [Parameters"](#page-113-0) on page 114

### Specifying Multiple Sets of Parameters on the DTLUCBRG Utility

Multiple sets of parameters can be placed in the same parameters file. These sets must be separated with a ';' positioned on a new line between the sets of parameters. For example, on Linux, UNIX, or Windows, you could include the following lines:

```
DBTYPE DB2
TABLE DTL*
OUTPUT=c:\dtlucdb2.txt
etc. ...
;
DBTYPE DB2
TABLE PWX*
OUTPUT=c:\dtlucdb2_1.txt
etc. ...
```
**Note:** To see output from each set of parameters on Linux, UNIX, or Windows, define a different file for OUTPUT=. On z/OS, you cannot specify multiple output files. Each set of parameters is appended to the SYSPRINT DD output.

### Sample Input for the DTLUCBRG Utility

The following sample input registers all DB2 tables on the DSN1 subsystem that have an owner name beginning with the characters "DTL":

```
DBTYPE DB2
TABLE DTL*
CONDTYPE NONE
INSTANCE DSN1
LOCATION MP3000
LOCATION_CRG MP3000
LOCATION_DM MP3000
LOCATION_XDM MP3000
CRGPREFIX DB2
TESTRUN N
STATUS A
UID dtlusr
PWD dtlusr
OUTPUT=c:\dtlucdb2.txt
REPLACE Y
REPLACEACTIVE Y
RPTCOLS N
```
The TABLE parameter works with the REPLACE and REPLACEACTIVE parameters to indicate that any active or inactive registrations that match the TABLE mask will be replaced.

The CONDTYPE setting of NONE indicates that data will not be available for PowerExchange Condense or PowerExchange Logger for Linux, UNIX, and Windows processing. For information about PowerExchange Condense or the PowerExchange Logger, see the PowerExchange CDC guide for your operating system.

The INSTANCE parameter specifies the DB2 subsystem name.

The LOCATION and LOCATION\_*xxx* parameters indicate that the MP3000 system will contain the target data and the registration, data map, and extraction map files. Verify that each LOCATION parameter value maps to a NODE statement in the DBMOVER configuration file.

The STATUS and CRGPREFIX parameters indicate that the registrations will be created with a status of Active and the prefix "DB2."

<span id="page-127-0"></span>The RPTCOLS parameter setting of NO indicates that the DTLUCBRG report output will show table names only, without column information. The OUTPUT parameter indicates that the report output will be written to the dtlucdb2.txt file.

#### RELATED TOPICS:

- **•** "DTLUCBRG Utility with [RPTCOLS=N](#page-131-0) Report Description" on page 132
- **•** "DTLUCBRG Utility with RPTCOLS=Y Report [Description"](#page-132-0) on page 133

#### Sample Input Creating Before-Image and Change-Indicator Columns

This sample input shows how to configure the DTLUCBRG utility parameter to create an extraction map that includes before-image and change-indicator columns for source data columns.

#### **Input Parameters to Create BI and CI Columns**

The following sample input parameters include the CREATEBICI parameter for creating before-image and change-indicator columns:

```
DBTYPE DB2
TABLE DTL*
CONDTYPE NONE
CREATEBICI=(COLUMNS=PKFK, MAXCOLS=15000, EXTINFO=BICI)
INSTANCE DSN1
LOCATION MP3000
LOCATION_CRG MP3000
LOCATION_DM MP3000
LOCATION_XDM MP3000
CRGPREFIX DB2
TESTRUN N
STATUS A
UID dtlusr
PWD dtlusr
OUTPUT=c:\dtlucdb2.txt
REPLACE Y
REPLACEACTIVE Y
RPTCOLS Y
```
The TABLE parameter works with the REPLACE and REPLACEACTIVE parameters to cause any active or inactive registrations that match the TABLE mask to be replaced.

The CREATEBICI parameter is configured to generate both before-image and change-indicator columns for up to 15000 primary key and foreign key columns in each table that matches the TABLE mask.

The RPTCOLS parameter setting of YES causes the DTLUCBRG report output to show column information. The BI and CI columns created in the extraction map are included in the report.

The OUTPUT parameter causes the report output to be written to the dtlucdb2.txt file.

### DTLUCBRG Code Page Processing

DTLUCBRG disregards the CODEPAGE statement in the DBMOVER configuration file and instead uses the code page that is used to store registrations and capture data map metadata, as follows:

- **•** IBM037 on i5/OS
- **•** IBM1047 on z/OS
- **•** UTF-8 on Linux, UNIX, or Windows

<span id="page-128-0"></span>Whenever the DBMOVER CODEPAGE statement is overridden, PowerExchange issues the following message:

Changed client code pages to *name* (*internal\_code\_page\_number*)

On i5/OS and z/OS, PowerExchange supports table and column names with characters that are present in code pages IBM037 and IBM1047, respectively. Accented characters that are not in the code pages are not supported. On Linux, UNIX, and Windows, all characters are supported.

When the PowerExchange Listener retrieves data, code page conversion of SQL and data is performed automatically. For example, a PowerExchange Listener on z/OS might need to use a particular SQL code page to meet the requirements of a DB2 subsystem. SQL is converted to the required code page and is received by the Listener ready for use by DB2. Column data is described according to the DB2 CCSIDs and sent back to DTLUCBRG, which converts it to the required metadata code page.

### Code Page Processing for DB2 Registrations in Local Mode on z/OS

Because a PowerExchange Listener is not involved, code page processing for DB2 registrations in local mode on z/OS does not trigger automatic SQL code page conversion. In this case, DTLUCBRG performs the required code page conversion and issues the following message:

Using codepage *code\_page\_name* (*code\_page\_number* for table names in DB2 subsystem *subsystem*.

Note that because DTLUCBRG uses connection pooling when using a PowerExchange Listener, performance is only slightly slower than when running locally.

## Running the DTLUCBRG Utility

It is strongly advised that the utility is run with TESTRUN=Y initially to assess the scope of the changes and additions to registration resulting from a particular run. After you see the changes reported by the TESTRUN=Y execution, change TESTRUN to N and run to see the changes take effect.

### Running the DTLUCBRG Utility on i5/OS

On i5/OS, run the utility by entering the following command:

call dtlucbrg parm('cs=*filepath1*/*filepath2*(*myparmfile*)')

Where *myparmfile* contains the DTLUCBRG control statements.

### Running the DTLUCBRG Utility on Linux, UNIX, and Windows

The input parameters are supplied in the dtlucbrg.txt file by default. If the parameters are in this file, run the utility by entering DTLUCBRG on the command line. Parameters can be supplied in a file of another name. The report is written to the location specified in the OUTPUT parameter.

**Note:** If PowerExchange accesses Microsoft SQL Server on a Linux operating system, the LD\_LIBRARY\_PATH environment variable on the Linux system must specify the value \$PWX\_HOME/ODBC7.1/lib for the DTLUCBRG utility to run. For more information about setting the LD\_LIBRARY\_PATH environment variable, see the *PowerExchange Installation and Upgrade Guide*.

#### DTLUCBRG Utility on Linux and UNIX Syntax

On Linux and UNIX, run the utility by entering DTLUCBRG on the command line as follows:

dtlucbrg CS=/*MyParms*/PWX/ucbrgtest.txt

#### DTLUCBRG Utility on Windows Syntax

On Windows, to run with a specified file path and name, use the following syntax:

c:\>dtlucbrg CS=C:\*MyParms*\PWX\ucbrgtest.txt

If the path or file name contains embedded blanks, use the following syntax:

c:\>dtlucbrg CS="C:\*MyParms*\PWX\In Quotes for Embedded Blanks.txt"

### Running the DTLUCBRG Utility on z/OS

The following JCL provides example statements to use when you run this utility on z/OS:

```
//DTLUSRRG JOB 'DTLSETFL',MSGCLASS=X,NOTIFY=&SYSUID,
// CLASS=A, REGION=64M<br>//**************************
//********************************************************************
\frac{1}{x} \frac{1}{x} \frac{1}{x} \frac{1}{x} \frac{1}{x} \frac{1}{x} \frac{1}{x} \frac{1}{x} \frac{1}{x} \frac{1}{x} \frac{1}{x} \frac{1}{x} \frac{1}{x} \frac{1}{x} \frac{1}{x} \frac{1}{x} \frac{1}{x} \frac{1}{x} \frac{1}{x} \frac{1}{x} \frac{1}{x} \frac{1}{x} \frac{1}{\sqrt{\frac{k}{k}}} RUN BATCH REGISTRATION UTILITY \frac{k}{k}\frac{1}{\sqrt{2}} *
//********************************************************************
//INCS1 INCLUDE MEMBER=GENBULK
//***<br>//RUN
          EXEC PGM=DTLUCBRG
/*
/*
//STEPLIB DD DISP=SHR,DSN=&HLQ..LOADLIB
// DD DISP=SHR,DSN=&HLQ..LOAD
// DD DISP=SHR,DSN=&SCERUN
// DD DISP=SHR,DSN=&DB2LOAD
// DD DISP=SHR,DSN=&DB2EXIT
//*
//SYSPRINT DD SYSOUT=*
//SYSUDUMP DD SYSOUT=*
//***
//SYSIN DD *
DBTYPE DB2
TABLE DTLUSR.DTL*
CONDTYPE NONE
INSTANCE DSN1
LOCATION node1
LOCATION CRG node1
LOCATION_DM node1
LOCATION_XDM node1
CRGPREFIX DB2
TESTRUN N
STATUS A
UID <logonid>
PWD xxxxxx
REPLACE Y
REPLACEACTIVE Y
RPTCOLS N
/*
//* - other parms
//* EPWD
//* REUSECRGNAME
//\star//* CDC Datasets - need to be open if CDC to be used
//*
//DTLMSG DD DISP=SHR,DSN=&HLQ..DTLMSG
//DTLCFG DD DISP=SHR,DSN=&RUNLIB(DBMOVER)
//DTLKEY DD DISP=SHR,DSN=&RUNLIB(LICENSE)
//DTLSGN DD DISP=SHR,DSN=&RUNLIB(SIGNON)
```
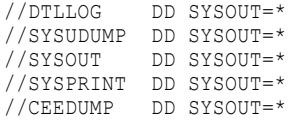

The following JCL provides example statements to use when you run this utility on z/OS with the CREATEBICI parameter enabled:

```
//DTLUSRRG JOB 'DTLSBC1',MSGCLASS=X,NOTIFY=&SYSUID,
// CLASS=A, REGION=64M<br>//**************************
//********************************************************************
\frac{1}{x} \frac{1}{x} \frac{1}{x} \frac{1}{x} \frac{1}{x} \frac{1}{x} \frac{1}{x} \frac{1}{x} \frac{1}{x} \frac{1}{x} \frac{1}{x} \frac{1}{x} \frac{1}{x} \frac{1}{x} \frac{1}{x} \frac{1}{x} \frac{1}{x} \frac{1}{x} \frac{1}{x} \frac{1}{x} \frac{1}{x} \frac{1}{x} //* RUN BATCH REGISTRATION UTILITY *
\frac{1}{\sqrt{2}} *
//********************************************************************
//INCS1 INCLUDE MEMBER=GENBULK
\frac{7}{7}<br>\frac{7}{1} RUN
            EXEC PGM=DTLUCBRG
/*
/*
//STEPLIB DD DISP=SHR, DSN=&HLQ..LOADLIB<br>// DD DISP=SHR, DSN=&HLO..LOAD
// DD DISP=SHR,DSN=&HLQ..LOAD<br>// DD DISP=SHR,DSN=&SCERUN
// DD DISP=SHR,DSN=&SCERUN<br>// DD DISP=SHR,DSN=&DB2LOAI
// DD DISP=SHR,DSN=&DB2LOAD<br>// DD DISP=SHR,DSN=&DB2EXIT
           DD DISP=SHR, DSN=&DB2EXIT
7/*
//SYSPRINT DD SYSOUT=*
//SYSUDUMP DD SYSOUT=*
//***
//SYSIN DD *
DBTYPE DB2
TABLE DTLUSR.DTL*
CONDTYPE NONE
INSTANCE DSN1
LOCATION node1
LOCATION_CRG node1
LOCATION_DM node1
LOCATION_XDM node1
CRGPREFIX DB2
TESTRUN N
STATUS A
UID <logonid>
PWD xxxxxx
CREATEBICI=(COLUMNS=ALL, MAXCOLS=15000, EXTINFO=BICI, INPUT_FN=Y, OUTPUT_FN=Y, ERROR_FN=Y)
REPLACE Y
REPLACEACTIVE Y
RPTCOLS Y
/*
//* - other parms//* EPWD
//* REUSECRGNAME
//*
//* CDC Datasets - need to be open if CDC to be used
//*<br>//dtimsg
//DTLMSG DD DISP=SHR,DSN=&HLQ..DTLMSG
//DTLCFG DD DISP=SHR,DSN=&RUNLIB(DBMOVER)
//DTLKEY DD DISP=SHR,DSN=&RUNLIB(LICENSE)
//DTLSGN DD DISP=SHR,DSN=&RUNLIB(SIGNON)
//DTLLOG DD SYSOUT=*
//SYSUDUMP DD SYSOUT=*
//SYSOUT DD SYSOUT=*
//SYSPRINT DD SYSOUT=*
//CEEDUMP DD SYSOUT=*
//*
//*CREATEBICI input, output, and error files
//*
//*Note that these data sets must be preallocated as PDSE,
//*DSNTYPE(LIBRARY), with a record length of 255
//\star//UCBRGFIP DD DISP=SHR,DSN=&RUNLIB(UCBRGINP)
//UCBRGFOP DD DISP=SHR,DSN=&RUNLIB(UCBRGOUT)
//UCBRGFER DD DISP=SHR,DSN=&RUNLIB(UCBRGERR)
```
## <span id="page-131-0"></span>DTLUCBRG Utility Example Reports

You can specify the output of the DTLUCBRG utility by setting the RPTCOLS parameter.

The following topics show example reports with the RPTCOLS parameter set to **Y** and **N**.

### DTLUCBRG Utility with RPTCOLS=N Report Description

The following example report provides information at the table level. It does not include column detail because RPTCOLS=N. The header contains the TESTRUN setting, which should be checked to ensure that the utility ran in the expected mode. After the header, the report shows the contents of the input parameter file.

```
2005-01-24 11:07:16 DTLUCBRG REGISTRATION REPORT (TESTRUN=N)<br>CONDTYPE = <None>
          = <None>
CRGPREFIX = <DB2>
DBTYPE = <DB2>INSTANCE = <DSN1>
LOCATION = <MP3000>
LOCATION_CRG = <MP3000>
<sub>LOCATION</sub> DM = <sub>MP3000</sub></sub></sub>
LOCATION_XDM = <DB3000>
\text{OUTPUT} = \langle \text{c:} \rangle \text{dt} \text{lucdb2.txt>}REPLACE = <Y>REPLACEACTIVE= <Y>
REUSECRGNAME = \langle N \rangle<br>RPTCOLS = \langle N \rangle= <N>
STATUS = <\lambda>TABLE = <DTL*>IMSOPTS: Not relevant for this run
ORAOPTS: Not relevant for this run
MSSOPTS: Not relevant for this run
ADAOPTS: Not relevant for this run
.
.
Processed Registration "db20030" Table
"db2.db2_ALLDT"
Old Registration Name "db20030". Old condense type "None". Old status "A". Old version
"1".
.
RegName Old Table-name Old Old Vers
       RegName Cond Status >1
=========================================================================
db20008 db2captc DTLUSR.DTLRESTART Part A
db20009 db20001 DTLUSR.DTLSTATUS None A -
db20010 db20002 DTLUSR.DTLTST4 None A -
db20011 db20003 DTLUSR.DTLTST5 None A
db20012 db20004 DTLUSR.DTLTST6 None A -
db20013 db20005 DTLUSR.DTLTST8 None A -
db20014 db20006 DTLUSR.DTLTST9 None A -
=========================================================================
Summary of registrations created with status ACTIVE and
condense type NONE
No of registrations created = 0
No of registrations updated = 7
No of existing registrations not matching update parameters: = 0
2005-01-24 11:08:13 END OF DTLUCBRG REGISTRATION REPORT
```
<span id="page-132-0"></span>The following table describes the fields in the example summary of registrations report:

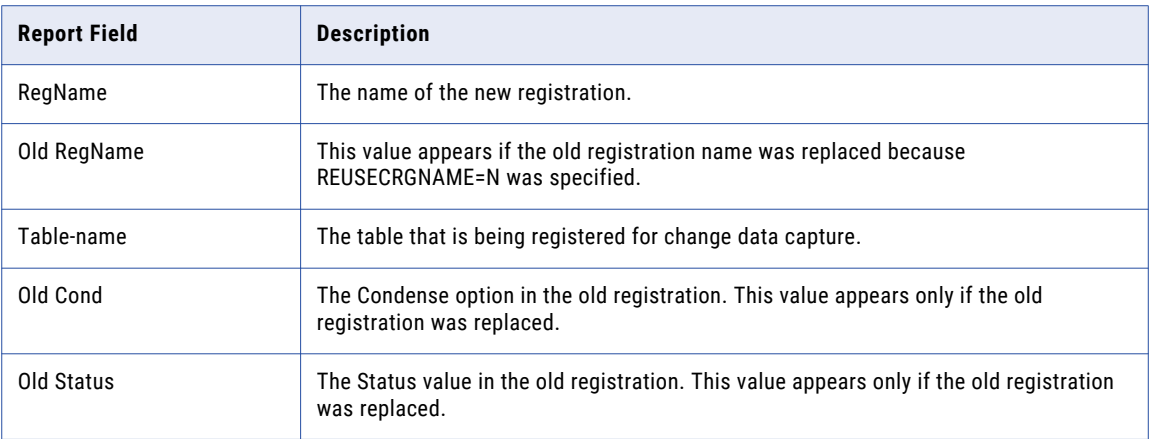

### DTLUCBRG Utility with RPTCOLS=Y Report Description

The following example report shows the additional information that is generated when you run the DTLUCBRG utility with the RPTCOLS parameter set to **Y**:

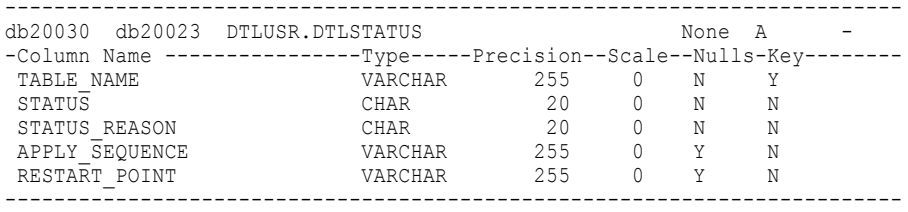

If you use the CREATEBICI parameter to generate before-image or change-indicator columns, the GEN\_BI and GEN\_CI columns are added to the report to indicate whether a data column has an associated before-image or change-indicator column.

```
2018-06-21 15:31:05 DTLUCBRG REGISTRATION REPORT
(TESTRUN=N)
 .
 CONDTYPE = <None><br>CRGNAME = <kafkaall><br>DBTYPE = <VSM>
 FASTLOAD<br>INSTANCE
 INSTANCE = <INST6><br>
LOCATION = <node1>
 LOCATION_CRG = <node1>
LOCATION_DM = <node1>
LOCATION_XDM = <node1>
 NOTIFYCHANGES = <N><br>OUTPUT = <>
               = \langle \rangle<br>= \langle \rangleREPLACE
 REPLACEACTIVE = <Y>
 REUSECRGNAME = <Y>
 RPTCOLS = <Y>
STATUS = <A>
 TABLE = <kafsvr.vsamall.ALLDataTypes>
 .
IMSOPTS: Not relevant for this run
 ORAOPTS: Not relevant for this run
 MYSOPTS: Not relevant for this run
 MSSOPTS: Not relevant for this run
 ADAOPTS: Not relevant for this run
 CREATEBICI: COLUMNS = <ALL>
MAXCOLS = <500>
EXTINFO = <BICI>
            INPUT_FN = <N>
OUTPUT_FN = <N>
           ERRORFN = <N>.
 .
Processed Registration "kafkaall" Table "kafsvr.vsamall_ALLDataTypes"
```
Old Registration Name "kafkaall". Old condense type "None". Old status "A". Old version "1".

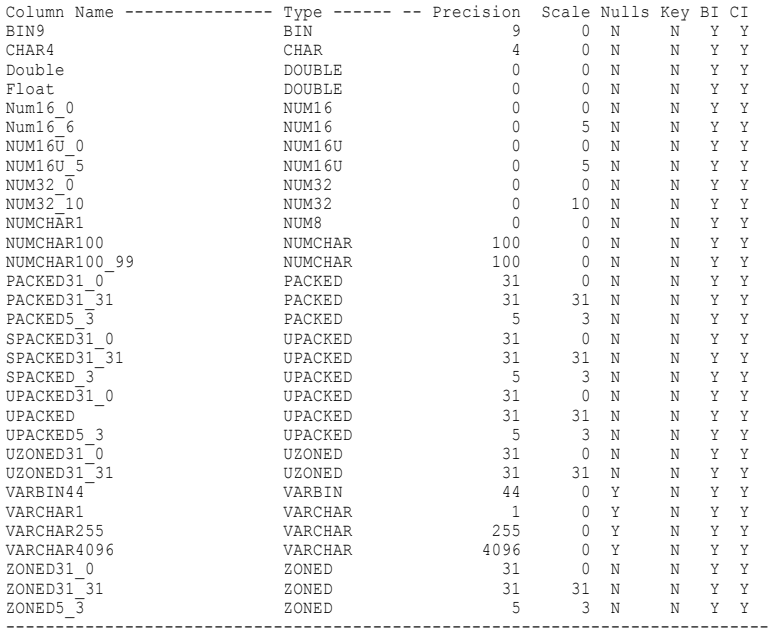

#### . ========================================================================== Summary of registrations created with status ACTIVE and condense type NONE No of  $r$ egistrations created = 0

No of registrations updated = 1 No of existing registrations not matching update parameters = 0

. 2018-06-21 15:31:09 END OF DTLUCBRG REGISTRATION REPORT

=========================================================================

#### The following table describes the fields for the extended report format:

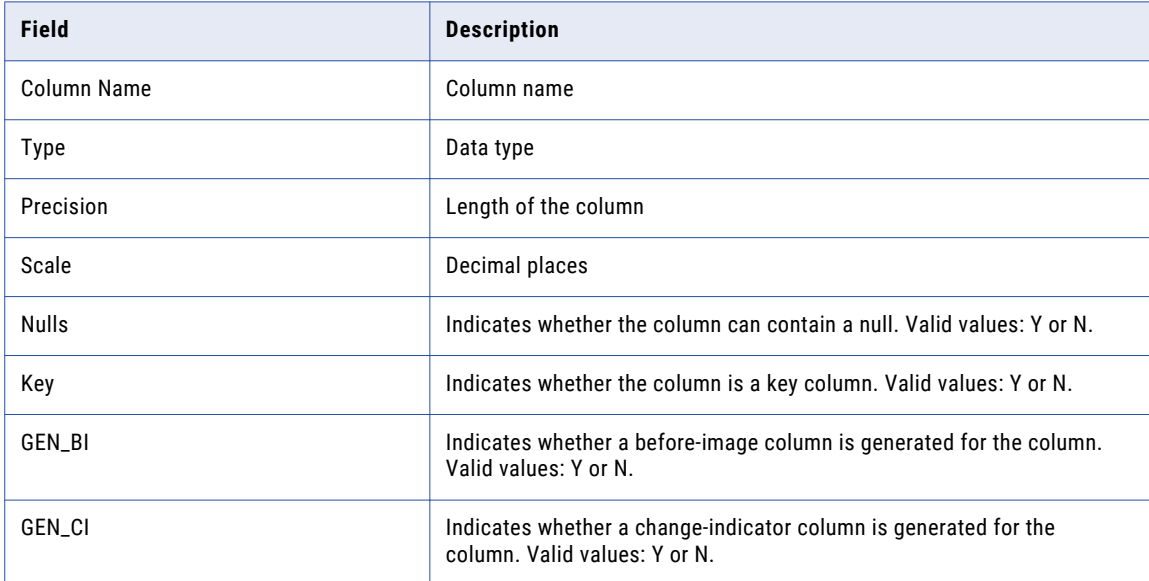

Column information is displayed immediately after the relevant table registration information.

#### **Notes:**

.

**•** Table and column names might be truncated in the report.

<span id="page-134-0"></span>**•** GEN\_BI and GEN\_CI headings are shown only if the CREATEBICI parameter is specified.

## DTLUCBRG Utility Usage Notes

Review the following considerations:

**•** When you run the DTLUCBRG utility, you might receive error messages that imply the registrations that are being created might not be usable. For example:

PWX-09702 Oracle ID *xxxx* not found in configuration

To avoid the creation of unusable registrations, perform the following actions:

- Correct the error that the message reports and then re-run the utility. Repeat this process until the utility generates no error messages. It is particularly important to eliminate errors that result from the lookup of existing registrations, because these errors might result in unusable registrations even if no entries are found.
- First attempt to create a small volume of registrations.
- Include the following parameter in the utility input to perform a test run of the utility without creating the registrations:

TESTRUN Y

After you perform a test run without errors for a small volume of registrations, try the test run again for the complete set of registrations that you want to create. After this run completes without errors, specify TESTRUN N in the utility input and run the utility again to create the registrations. Default is TESTRUN Y.

- **•** For z/OS, specify a minimum REGION size of 64M to accommodate memory requirements for utility processing.
- **•** If you use the DTLUCBRG utility to create capture registrations for data sources on z/OS but the utility does not find the required source data maps in the DATAMAPS member on the LOCATION\_DM node, the utility does not create the registrations and does not report the error. Instead, the utility appears to end successfully with RC=0. To avoid this problem, ensure that the data maps for the source objects exist in the DATAMAPS member before you run the utility.
- **•** In some cases, the DTLUCBRG utility might not generate the BI and CI columns even though the CREATEBICI parameter is specified. For example, the utility does not generate BI and CI columns for DB2 for z/OS LOB columns. In this case, the utility ignores the attempt to create the columns in the extraction map and writes a warning message to the output file.
- **•** If you use the DTLUCBRG utility with DB2 for i5/OS sources, you can specify either a flat physical file or source physical file in the INPUT\_FN, OUTPUT\_FN, or ERROR\_FN keyword of the CREATEBICI parameter. These keywords point to input, output, and error files. If you want to specify a member within a file, enclose the entire file and member name specification in double quotation marks. For example:

```
CREATEBICI=(COLUMNS=ALL, EXTINFO=BICI, INPUT_FN=MYLIB/MYFILEIN,
OUTPUT_FN=MYLIB/MYFILEOUT, ERROR_FN="MYLIB/MYSRCFILE(ERROR_MBR)"
```
- **•** If you are generating before-image or change-indicator columns and the COLUMNS keyword identifies user-defined columns with expressions that invoke PowerExchange functions, ensure that the functions support BI buffering. If a function does not support BI buffering, PowerExchange does not generate BI or CI columns for the field. For more information, see ["Expression-Field](#page-121-0) Functions That Support CREATEBICI [Processing](#page-121-0) " on page 122.
- **•** For z/OS and IBMi operating systems, the extraction maps generated by the utility might exceed the default record lengths used for the system. For z/OS the default record length is 88 characters and for IBMi it is 184 characters. If you encounter errors when the system attempts to write the output from the

utility, you might need to modify the utility input file or JCL SYSIN DD statement to override the default record length.

- **•** If PowerExchange accesses Microsoft SQL Server on a Linux operating system, the LD\_LIBRARY\_PATH environment variable on the Linux system must specify the value  $$PWN_HOME/ODE7.1/lib$  for the DTLUCBRG utility to run. For more information about setting the environment variable, see the *PowerExchange Installation and Upgrade Guide*.
- **•** The DTLUCBRG utility cannot create capture registrations for Oracle global temporary tables. PowerExchange cannot capture change data from these tables because the table data is not available in the Oracle redo logs. The data is stored in temporary tablespaces for private use and deleted when the database session ends. If you try to register a global temporary table with the DTLUCBRG utility, the utility produces no registration for the table.

## CHAPTER 9

# DTLUCDEP - CDEP Maintenance **Utility**

This chapter includes the following topics:

- **•** DTLUCDEP Utility Overview, 137
- **•** Supported Operating Systems for the [DTLUCDEP](#page-137-0) Utility , 138
- **•** Control Statement Syntax for the [DTLUCDEP](#page-137-0) Utility, 138
- **•** Control Statement [Parameters](#page-137-0) for the DTLUCDEP Utility, 138
- **•** Running the [DTLUCDEP](#page-139-0) Utility on i5/OS, 140
- **•** Running the [DTLUCDEP](#page-139-0) Utility on Linux, UNIX, and Windows, 140
- **•** Running the [DTLUCDEP](#page-139-0) Utility on z/OS, 140
- **•** [DTLUCDEP](#page-141-0) Utility on i5/OS Example, 142
- **•** [DTLUCDEP](#page-141-0) Utility on Linux, UNIX, and Windows Example, 142
- **•** [DTLUCDEP](#page-142-0) Utility on z/OS Example, 143

## DTLUCDEP Utility Overview

When you run PowerExchange change capture processes, you might need to delete obsolete or unnecessary applications and extractions from your PowerExchange Capture Extraction Process Control (CDEP) file.

Use the DTLUCDEP utility to modify or print the contents of the CDEP file. This file contains information about the change capture extraction processes that have run, timings, and input. The CDEP file is written to or read by the extraction process to establish the starting point for an extraction.

**Warning:** It is extremely important that this utility is used appropriately as any modifications performed on the CDEP file are irreversible. This could mean that starting points for your change capture processes may be lost.

It is suggested that a backup copy of the CDEP file is taken before running the DTLUCDEP utility.

## <span id="page-137-0"></span>Supported Operating Systems for the DTLUCDEP **Utility**

The DTLUCDEP utility can run on the following operating systems:

- **•** i5/OS
- **•** UNIX and Linux
- **•** Windows
- **•** z/OS

## Control Statement Syntax for the DTLUCDEP Utility

Use the following syntax for the DTLUCDEP utility control statements:

```
[USER user_ID {pwd password|EPWD epassword}]
{PRINT|MODIFY} APPL {appname|ALL} days
```
## Control Statement Parameters for the DTLUCDEP **Utility**

Use the DTLUCDEP definition file to control whether the DTLUCDEP utility prints or modifies CDEP information for an application. You can filter the resulting utility output based on a number of days.

The utility has the following parameters:

#### **USER** *user\_ID*

If security checking is enabled, an operating system user ID.

For an application on a supported Linux, UNIX, or Windows system, if you have enabled PowerExchange LDAP user authentication, the user ID is the enterprise user name. For more information, see the *PowerExchange Reference Manual*.

#### **{PWD** *password***|EPWD** *encrypted\_password***}**

A password or encrypted password for the specified user.

**• PWD**. A password for the specified user.

For access to i5/OS or z/OS, you can enter a valid PowerExchange passphrase instead of a password. An i5/OS passphrase can be from 9 to 31 characters in length. A z/OS passphrase can be from 9 to 128 characters in length. A passphrase can contain the following characters:

- Uppercase and lowercase letters
- The numbers 0 to 9
- Spaces
- The following special characters:

 $\prime$  - ;  $\# \ \backslash \ , \ . \ / \ : \$  & \* ( ) \_ + { } : @ | < > ?

**Note:** The first character is an apostrophe.

Passphrases cannot include single quotation marks ('), double quotation marks ("), or currency symbols.

If a passphrase contains spaces, you must enclose it with double-quotation marks ("), for example, "This is a passphrase". If a passphrase contains special characters, you must enclose it with triple double-quotation characters ("""), for example, """This passphrase contains special characters !  $% \kappa$  \*.""". If a passphrase contains only alphanumeric characters without spaces, you can enter it without delimiters.

To use passphrases, ensure that the PowerExchange Listener runs with a security setting of SECURITY=(1,N) or higher in the DBMOVER member. For more information, see "SECURITY Statement" in the *PowerExchange Reference Manual*.

**Note:** On z/OS, a valid RACF passphrase can be up to 100 characters in length. PowerExchange truncates passphrases longer than 100 characters when passing them to RACF for validation.

**• EPWD**. An encrypted password for the specified user.

For access to i5/OS or z/OS, you can enter an encrypted PowerExchange passphrase instead of an encrypted password. Do not encrypt a passphrase that contains invalid characters, such as doublequotation marks, single quotation marks, or currency symbols.

#### **{PRINT|MODIFY}**

Specify one of the following keywords:

- **• PRINT**. Prints the CDEP details for the specified application.
- **• MODIFY**. Removes details for the specified application from the CDEP file based on the days parameter.

#### **APPL**

Set to APPL.

#### *appname*

Name of the application that you want to print or modify. To specify all applications, enter "ALL." To specify multiple applications with the same name pattern, include the asterisk (\*) wildcard character, for example, LULU\*.

#### *days*

The number of days of information that the command processes.

For example, the following statement removes all progress details for the application LULU01 that are more than 21 days old:

modify appl LULU01 21

The following statement prints all progress details for the application LULU01 for the previous 21 days:

print appl LULU01 21

To remove all details for a particular application use 0 force. For example:

modify appl LULU01 0 force

If the days parameter is not specified, the utility prints progress details for the last seven days or removes (modifies) details that are older than 40 days.

### CDEP Definition Examples

The following are examples of CDEP definitions and meanings:

<span id="page-139-0"></span>The following statement prints the progress details of all applications in the CDEP file that occurred within the previous 256 days:

print appl ALL 256

The following statement removes all progress details for the application LULU03 prior to the last 14 days:

modify appl LULU03 14

The following statement removes all details of the application LULU06:

modify appl LULU06 0 force

### Running the DTLUCDEP Utility on i5/OS

To run the DTLUCDEP utility on i5/OS:

- 1. Verify the definitions in the CFG(DTLUCDEP) definition file.
- 2. Enter the following command:

```
SBMJOB CMD(CALL PGM(DTLLIB/DTLUCDEP)PARM('CS=DATALIB/CFG(DTLUCDEP)')) JOB(MYJOB)
JOBD(DATALIB/DTLLIST) PRTDEV(*JOBD) OUTQ(*JOBD) CURLIB(*CRTDFT) INLLIBL(*JOBD)
```
## Running the DTLUCDEP Utility on Linux, UNIX, and Windows

To run the DTLUCDEP utility on Linux, UNIX, and Windows:

- 1. Verify the definitions in the dtlucdep.txt definition file.
- 2. Enter the following command: DTLUCDEP

## Running the DTLUCDEP Utility on z/OS

PowerExchange provides sample JCL for the DTLUCDEP utility in the DTLUCDEP member of the RUNLIB library.

To run the DTLUCDEP utility on z/OS:

1. The following JCL statements are required to run the utility. Specify the DTLUCDEP definitions in-stream, as follows, or in a referenced PDS by using the DD statement.

```
//jobname JOB
//STEP1 EXEC PGM=DTLUCDEP
//*
//* or EXEC PGM=DTLUCDEP,PARM=('CS=DD:DTLUCDEP')
//* which uses the specified DD instead of sysin
//*//STEPLIB DD DISP=SHR,DSN=&HLQ..LOADLIB
// DD DISP=SHR,DSN=&HLQ..LOAD
// DD DISP=SHR,DSN=&SCERUN
```

```
//DTLCACDE DD DSN=&HLQVS..CDEP,
// DISP=(SHR)
//DTLMSG DD DSN=&HLQ..DTLMSG,
// DISP=(SHR)
//DTLCFG DD DSN=&RUNLIB(DBMOVER),
// DISP=(SHR)
//DTLKEY DD DSN=&RUNLIB(LICENSE),
// DISP=(SHR)
//DTLSGN DD DSN=&RUNLIB(SIGNON),
// DISP=(SHR)
//DTLLOG DD SYSOUT=*
//DTLLOG01 DD SYSOUT=*
//SYSOUT DD SYSOUT=*
//SYSPRINT DD SYSOUT=*
//
//SYSIN DD *
 user DTLUSR epwd A3164A3622798FDC
  print appl testapp
/*
```
The JCL statements are:

#### **JOB**

Initiates the job.

#### **EXEC PGM=DTLUCDEP**

Invokes the utility.

#### **STEPLIB DD**

Defines the PowerExchange LOAD library that contains the utility.

#### **DTLCACDE DD**

Defines the CDEP file.

#### **DTLMSG DD**

Defines the PowerExchange message file.

#### **DTLCFG DD**

Defines the DBMOVER configuration file.

#### **DTLKEY DD**

Defines the license key file.

#### **DTLSGN DD**

Defines the selective sign-on file.

#### **DTLLOG DD**

Defines the PowerExchange message log file. PowerExchange writes messages to this log file until the alternative logging subtask is initialized.

#### **DTLLOG01 DD**

If you enable alternative logging, defines the PowerExchange alternative message log file.

#### **SYSOUT DD**

Defines the destination of printed output.

#### **SYSPRINT DD**

Defines the print location for the report.

- 2. Verify the definitions in the JCL.
- 3. Submit the DTLUCDEP job.

## <span id="page-141-0"></span>DTLUCDEP Utility on i5/OS Example

The following output is an example of the results of the DTLUCDEP utility:

03/11/04 10:01:22 POWEREXCHANGE/CFG(DTLUCDEP) CARDS =============================================================================== user XXXXXX pswd 889B042B53F132B7 print appl ALL 60 Print of requested All Applications since 03/09/05 10:01:22 =============================================================================== Print of testdota : All Applications ------------------------------------------------------------------------------- Application name=<testdota> AS4 Rsttkn=<1> Ainseq=<0> First run started =<03/06/13 16:26:19> ended <03/06/13 17:06:08> sequence =<2A102FE20A3600000000000000000770 66F22A102FE20A360000000000000000 077066F1> restart =<D9D6C4E3C5E2E3F32A102FE20A360000 000000000000077066F0> Last run started =<03/06/13 16:26:19> ended <03/06/13 17:06:08> sequence =<2A102FE20A36000000000000000000770 66F22A102FE20A360000000000000000 077066F1> restart =<D9D6C4E3C5E2E3F32A102FE20A360000 000000000000077066F0> Current run started =<> ended <> sequence =<00000000000000000000000000000000 00000000000000000000000000000000 00000000> restart =<00000000000000000000000000000000 00000000000000000000> Tokens supplied by the token utility Registration name=<dot1.1> tag=<AS4RODTEST3dot11> sequence =<2A2F96A18FC000000000000000000000 00F02A2F96A18FC00000000000000000 000000F0> restart =<D9D6C4E3C5E2E3F32A2F96A18FC00000 000000000000000000F0> Print of progress for testdota since 03/09/05 10:01:22 No progress for Application name=<testdota> Print of testdota1 : All Applications -------------------------------------------------------------------------------

## DTLUCDEP Utility on Linux, UNIX, and Windows Example

The output can be piped to a text file if required using the normal command line pipe option. For example:

DTLUCDEP > output.txt

The following output is an example of the results of the DTLUCDEP utility:

2.2.4 DTLUCDEP Example output from the utility 03/10/31 15:46:12 V:\bin\dtluce V:\bin\dtlucdep.txt CARDS =============================================================================== print appl LULU03 Print of requested Application LULU03 only since 03/10/24 15:46:12 =============================================================================== Print of LULU03 : Application LULU03 only

```
===============================================================================
Application name=<LULU03> Rsttkn=<0>
                       Ainseq=<0>
  First run started =<03/10/24 11:17:37> ended <03/10/24 11:18:04>
         sequence =<0000000002B9960000000002B995>
         restart =<0000000002B9944D5045584C5F535953
                     54454D5F564F4C554D455F534554>
  Last run started =<03/10/24 11:17:37> ended <03/10/24 11:18:04>
          sequence =<0000000002B9960000000002B995>
          restart =<0000000002B9944D5045584C5F535953
                     54454D5F564F4C554D455F534554>
Current run started =<> ended <>
         sequence =<0000000000000000000000000000>
         restart =<00000000000000000000000000000000
                    0000000000000000000000000000>
Print of progress for LULU03 since 03/10/24 15:46:12
No progress for Application name=<LULU03>
```
## DTLUCDEP Utility on z/OS Example

The following output is an example of the results of the DTLUCDEP utility:

```
03/11/04 12:04:51 SYSIN CARDS
===============================================================================
  user DTLUSR epwd A3164A3622798FDC
  print appl testapp
   modify appl all 40
Print of requested Application testapp only
                   since 03/10/28 12:04:51
===============================================================================
DTL-04558 Application Index data for <testapp> not found.
Application name=<testapp> does not exist
Modify for requested All Applications
                   before 03/09/25 12:04:51
===============================================================================
Modify of TESTRUN : All Applications
Modify of progress for TESTRUN
                      before 03/09/25 12:04:51
No progress for Application name=<TESTRUN>
MOD Application name=<TESTRUN> Rsttkn=<0> Ainseq=<0>
  First run started =<03/11/04 12:01:10> ended <03/11/04 12:01:45>
         sequence =<000000004F0200000000000000004D1B
                     00000000>
         restart =<C4D6C3D34040000000003D4700000000>
   Last run started =<03/11/04 12:02:46> ended <03/11/04 12:03:12>
         sequence =<000000004F0200000000000000004D1B
                     00000000>
         restart =<C4D6C3D34040000000003D4700000000>
Current run started =<> ended <>
         sequence =<00000000000000000000000000000000
                     00000000>
         restart =<00000000000000000000000000000000>
   Application TESTRUN - 0 progress entries expired
Application name=<>
                    0 applications 0 progress entries expired
******************************** BOTTOM OF DATA ********************************
```
## $CHAPTER$  10

# DTLUCSR2 - IDMS SR2 and SR3 Records Utility

This chapter includes the following topics:

- **•** DTLUCSR2 Utility Overview, 144
- **•** Running the [DTLUCSR2](#page-144-0) Utility, 145

## DTLUCSR2 Utility Overview

When an IDMS record no longer fits on its home page, IDMS relocates the record and generates a control record on the home page that points to the relocated record. The relocated record is known as the *SR3*  record, and the control record is known as the *SR2* record. If an update or delete occurs on a SR3 record, the IDMS log-based ECCR needs to get the original record ID from the SR2 record to determine if the change is eligible for change capture. To enable the ECCR to find this information, run the DTLUCSR2 utility. The utility records the pairs of matching SR2 and SR3 records in an internal table. The ECCR can then perform a lookup on the table with the SR3 database key to find the matching SR2 record that contains the original record ID.

Run the DTLUCSR2 utility before you start the ECCR for the first time and after events that tend to generate SR2 and SR3 records. For example, run the utility after the following events:

- **•** An IDMS REORG operation
- **•** An IDMS dictionary migration utility (RHDCMIG1 and RHDCMIG2) run
- **•** An alter table operation that adds one or more columns, or any other schema change that can increase the record size
- **•** The following PowerExchange program logic errors, which are issued for an after image (AFTR) or before image (BFOR):

```
PWX-00999 Program logic error. Prog="program". Line=line_number. P1="UOW - SR3 AFTR
hex_SR3_database_key, not found in hash table". P2=1
PWX-00999 Program logic error. Prog="program". Line=line_number. P1="UOW - SR3 BFOR
hex_SR3_database_key, not found in hash table". P2=1
```
After you run the utility, restart the ECCR so that it can detect the SR2 and SR3 pairs that the utility recorded.
# Running the DTLUCSR2 Utility

Run the DTLUCSR2 utility before you run the IDMS log-based ECCR the first time and after any event that tends to create SR2 and SR3 records.

Before you start the utility, ensure that you added the SR2INPUT DD statement to the IDMS log-based ECCR JCL. This DD statement points to the utility result files that contain information for building the SR2-SR3 internal table. For more information, see the *PowerExchange CDC Guide for z/OS*.

1. Edit the DTLICSRI member in the RUNLIB library.

For each database with source tables to be registered for change capture, customize the following sample statements:

Read, DD\_NAME=*ddname* PAGE\_GROUP=*n* RADIX=*x*

The following table describes these statements:

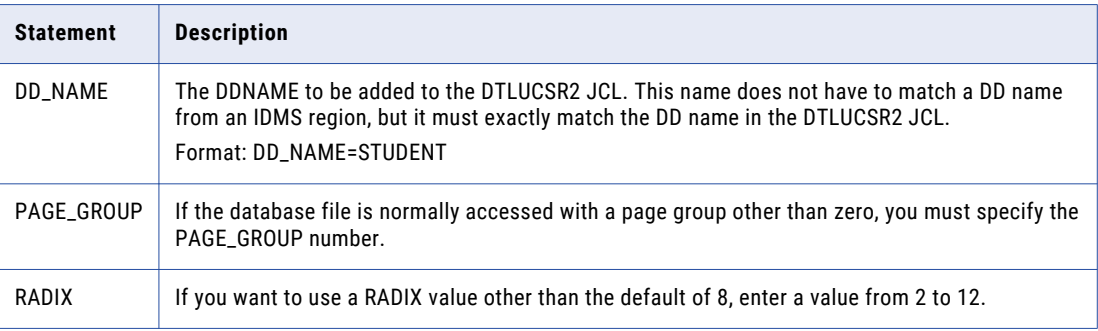

**Note:** DTLUCSR2 writes control information to the SR2TOTAL file and SR2/SR3 link information to the SR2OUT file. These files are created with default information at installation time. You might need to change the file sizes, depending on the number of SR3 records.

- 2. Add DD cards to the DTLUCSR2 JCL that match the DD names in the DTLICSRI parameter file. The DD cards point to the relevant IDMS data set names.
- 3. Run the JCL in RUNLIB member DTLUCSR2.

# $CHAPTER$  11

# DTLUCUDB - DB2 for Linux, UNIX, and Windows CDC Utility

This chapter includes the following topics:

- **•** DTLUCUDB Utility Overview, 146
- **•** Running the DTLUCUDB Utility, 146
- **•** Gathering Diagnostic [Information](#page-152-0) to Resolve a DB2 Capture Problem, 153

# DTLUCUDB Utility Overview

The DTLUCUDB utility performs the following functions:

- **•** Creates a DB2 catalog snapshot to initialize the PowerExchange capture catalog table.
- **•** Generates diagnostic information.

For more information about this utility, see the *PowerExchange CDC Guide for Linux, UNIX, and Windows*.

# Running the DTLUCUDB Utility

You can run the DTLUCUDB utility in either of the following ways:

**•** Issue the command directly from the command line, for example:

DTLUCUDB HELP

**•** Create a file that contains the commands you want to run and then call that file from the command line, for example:

DTLUCUDB *mycommands*.txt

**Tip:** Use a file when you run a number of different commands at the same time. You can include comments in the file by prefixing the comment line with a slash and asterisk (/\*).

# DTLUCUDB Utility Syntax

The DTLUCUDB syntax optionally includes database keywords for all of the command options except HELP. The database keywords provide information for connecting to a DB2 database. Although these keywords are optional, you should specify them if you do not want to use the defaults.

The following table describes the database keywords:

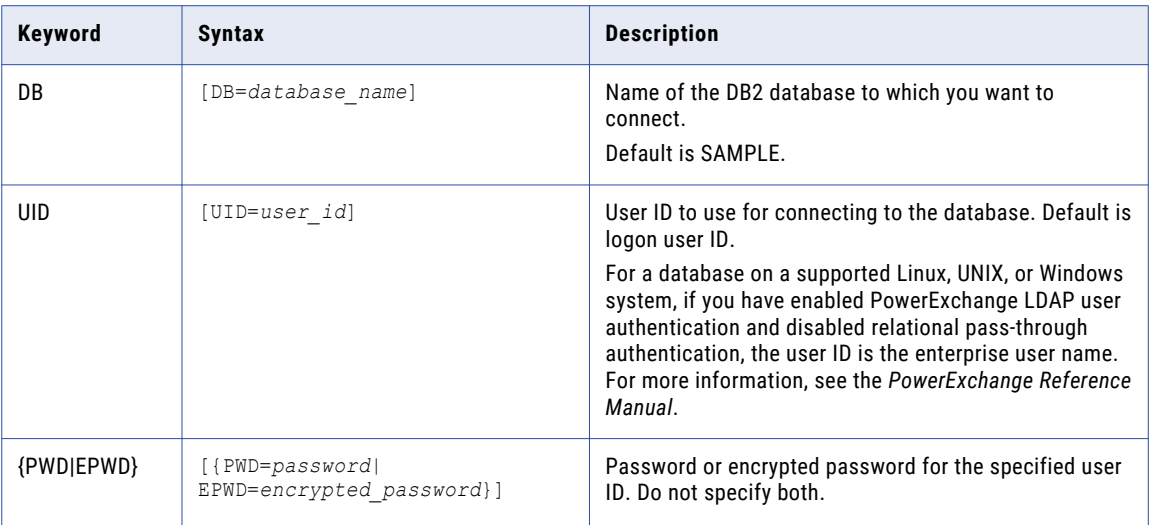

In the DTLUCUDB syntax, the database keywords are represented by the italicized phrase *database keywords*.

The DTLUCUDB utility has the following syntax:

```
CCATDMP [database keywords]
  [CCATALOG=table_name]
  [FILE=file_name]
  [REPLACE=\{\overline{N}|Y\}];
DBINFO [database keywords]
;
DUMPDIAG [database keywords]
  [CCATALOG=table_name]
  BVTS=begin_VTS
  [EVTS=end_VTS]
  DIR=dump_directory
  [REPLACE = {N|Y}];
HELP
;
LOGPRT [database keywords]
  [CCATALOG=table_name]
  [PART=DB partition_number]
  [FILE=file_name]
  [REPLACE=\{\overline{N}|Y\}][RECSPERFILE=records_per_output_file]
  {BLSN=begin_LSN|BVTS=begin_VTS}
  [ELSN=end_LSN]
  [EVTS=end_VTS]
  [RECS=records_to_select]
  [TRANID=transaction_ID]
  [LOGICAL={Y|N}]
  [UDB={N|MIN|FMT|MAX}]
;
SETDEF [database keywords]
  [CCATALOG=table_name]
;
SNAPSHOT [database keywords]
  [CCATALOG=table_name]
  [REPLACE={N|Y}]
;
SNAPUPDT [database keywords]
  [CCATALOG=table_name]
  [REPLACE=\{N|Y\}][ARCHIVEOLDPOSITIONING={N|Y}]
;
```

```
SQUISH [database keywords]
  [CCATALOG=table_name]
  VTSDT=VTS_date_time
 REPLACE=\{\overline{Y} | N\};
UPDTDRP [database keywords]
  [CCATALOG=table_name]
  VTSDT={EOC|NOW|VTS date time}
;
```
# Command Options for the DTLUCUDB Utility

The DTLUCUDB utility has the following command options:

- **•** "CCATDMP Command" on page 148
- **•** "DBINFO [Command"](#page-148-0) on page 149
- **•** ["DUMPDIAG](#page-148-0) Command" on page 149
- **•** "HELP [Command"](#page-149-0) on page 150
- **•** "LOGPRT [Command"](#page-149-0) on page 150
- **•** "SETDEF [Command"](#page-150-0) on page 151
- **•** ["SNAPSHOT](#page-151-0) Command" on page 152
- **•** ["SNAPUPDT](#page-151-0) Command" on page 152
- **•** "SQUISH [Command"](#page-151-0) on page 152
- **•** "UPDTDRP [Command"](#page-152-0) on page 153

# CCATDMP Command

The CCATDMP command produces a dump file that contains SQL insert statements corresponding to the contents of the capture catalog table.

The default file name is ccatdmp.database\_name.capture\_catalog\_name.sql. The file is saved to the current working directory when the command is executed.

```
CCATDMP [database keywords]
  [CCATALOG=table_name]
  [FILE=file_name]
  [REPLACE=\{\overline{N}|Y\}];
```
The following table describes the parameters in the CCATDMP command:

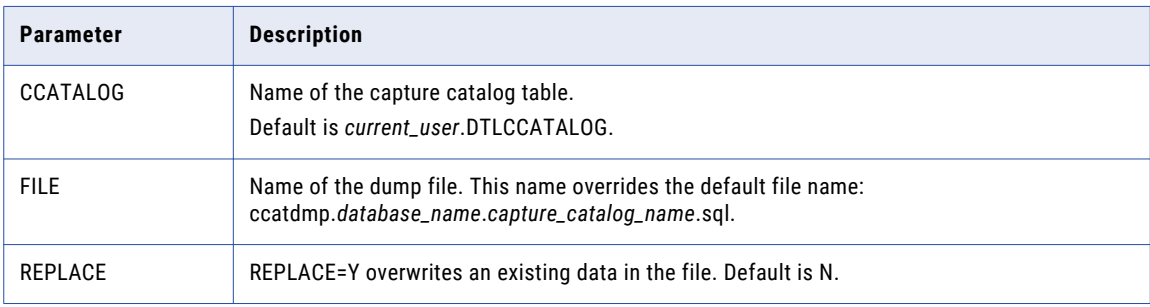

# <span id="page-148-0"></span>DBINFO Command

The DBINFO command prints out environmental information.

DBINFO [*database keywords*];

An example of this type of information is:

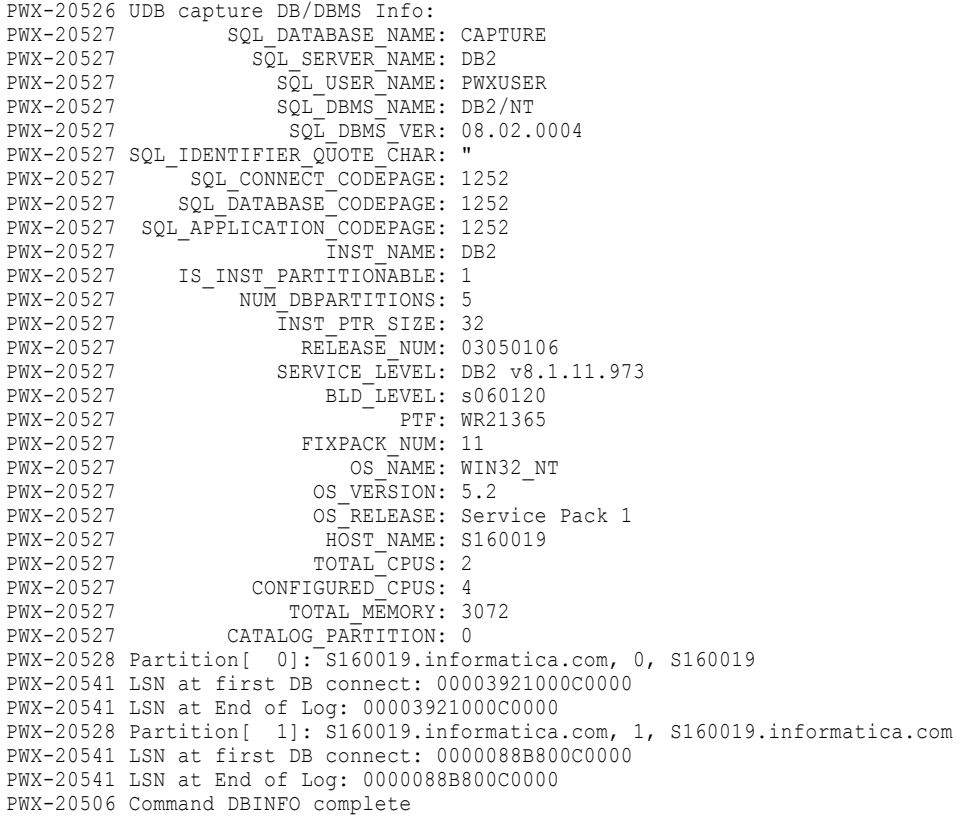

# DUMPDIAG Command

The DUMPDIAG command produces files for the capture catalog, general database information, and the DB2 log records for each partition in the directory that is specified by the DIR parameter.

```
DUMPDIAG [database keywords]
  [CCATALOG=table_name]
  BVTS=begin_VTS [EVTS=end_VTS]
  DIR=dump_directory [REPLACE={N|Y}]
;
```
The following table describes the parameters in the DUMPDIAG command:

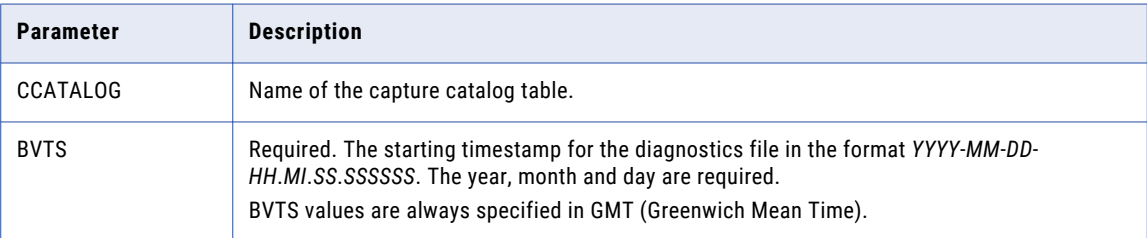

<span id="page-149-0"></span>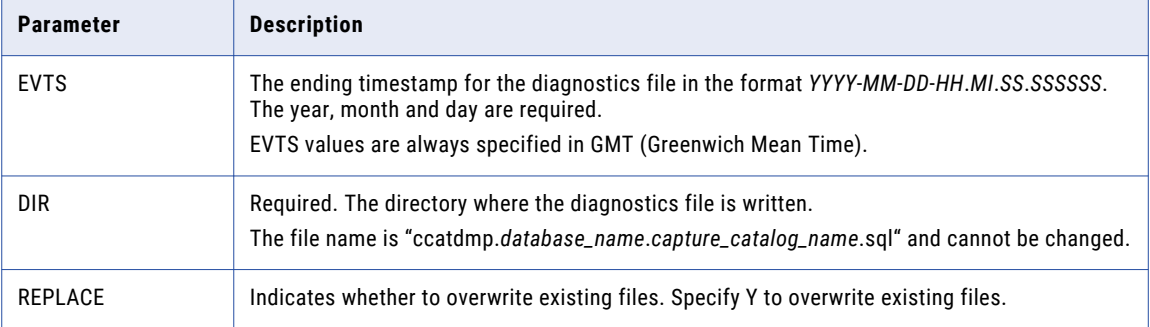

#### An example of this type of information is:

```
PWX-20512 Producing file 'dtst20061221\ccatdmp.cap14.partcaptst.sql'
PWX-20512 Producing file 'dtst20061221\dbconfig.txt'
PWX-20512 Producing file 'dtst20061221\p0.logdmp'
PWX-20540 Begin LSN 0000042B3EBC0000 selected for BVTS value
PWX-20519 End of UDB log file reached
PWX-20512 Producing file 'dtst20061221\p1.logdmp'
PWX-20540 Begin LSN 00000768C1040000 selected for BVTS value
PWX-20519 End of UDB log file reached
PWX-20512 Producing file 'dtst20061221\p20.logdmp'
PWX-20540 Begin LSN 0000046B76C10000 selected for BVTS value
PWX-20519 End of UDB log file reached
PWX-20506 Command DUMPDIAG complete
```
# HELP Command

The HELP command prints the full syntax of the DTLUCUDB command.

# LOGPRT Command

The LOGPRT command produces a file that formats the contents of the DB2 log. By default, the command creates a file named "*database\_name*.logprt" in the current working directory.

The command syntax is:

```
LOGPRT [database keywords]
  [CCATALOG=table_name]
  [PART=DB partition_number]
  [FILE=file_name]
  [REPLACE=\{\overline{N}|Y\}][RECSPERFILE=records_per_output_file]
  BLSN={begin_LSN|BVTS=begin_VTS}
  [ELSN=end_LSN]
  [EVTS=end_VTS]
  [RECS=records_to_select]
  [TRANID=transaction_ID]
  [LOGICAL={Y|N}]
  [UDB={N|MIN|FMT|MAX}]
;
```
The following table describes the parameters in the LOGPRT command:

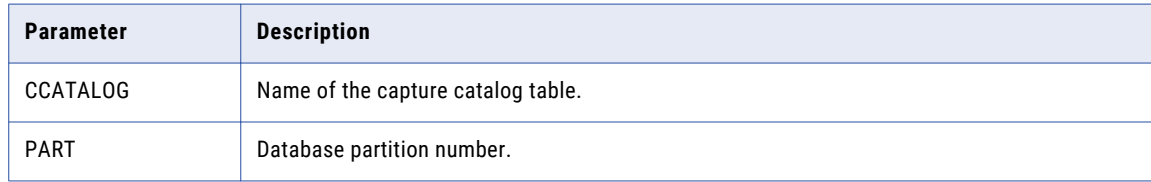

<span id="page-150-0"></span>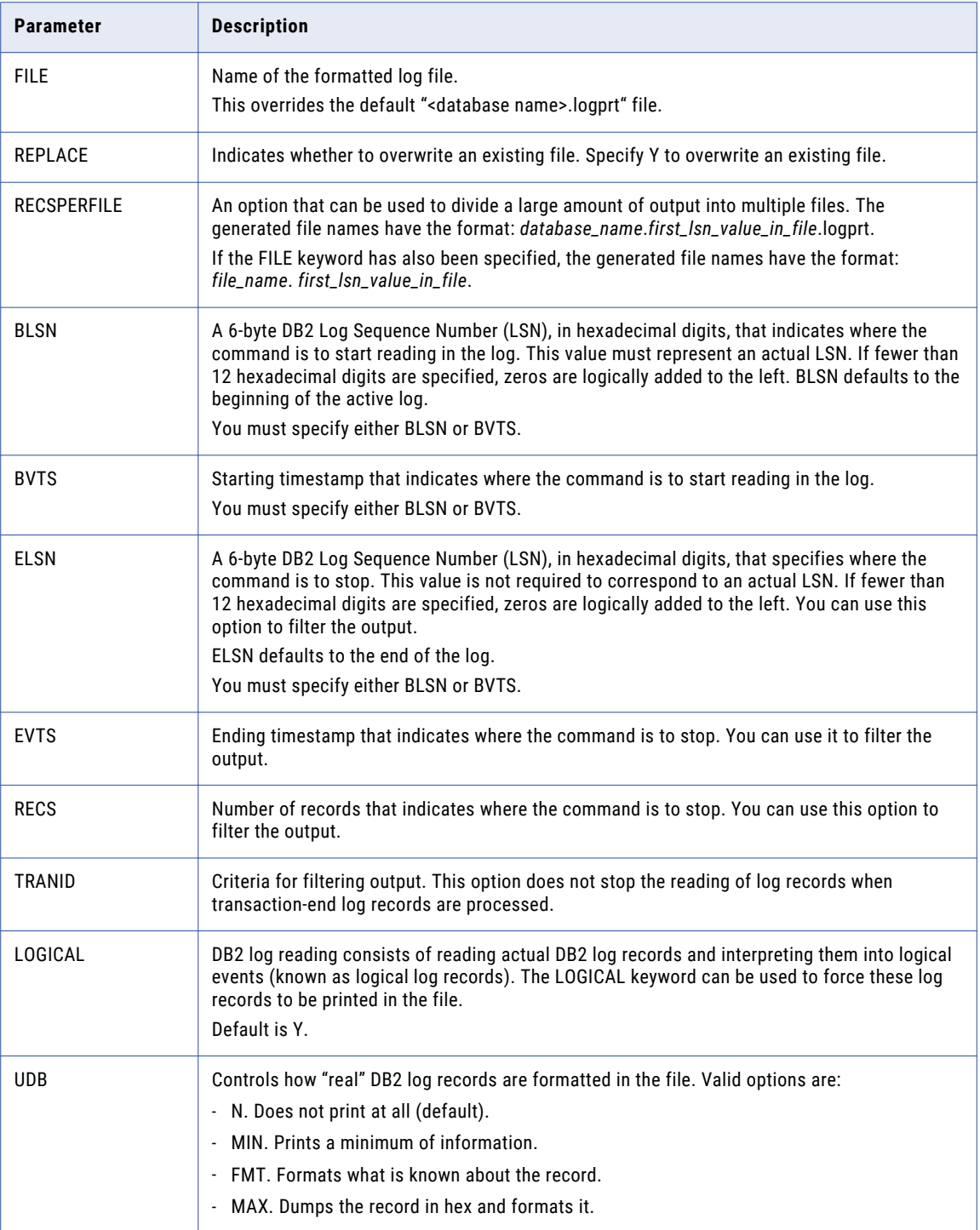

# SETDEF Command

The SETDEF command sets default values for keywords on the other commands.

```
SETDEF [database keywords]
  [CCATALOG=table_name]
;
```
<span id="page-151-0"></span>The following table describes the parameter in the SETDEF command:

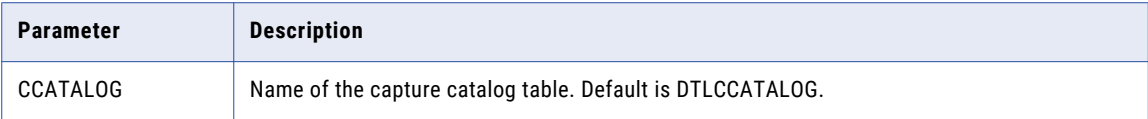

# SNAPSHOT Command

The SNAPSHOT command is used to initialize capture catalog table. Note that restart points cannot precede the point in the log where a snapshot is taken. Therefore, use this command carefully.

```
SNAPSHOT [database keywords]
  [CCATALOG=table_name]
  [REPLACE=\{N|Y\}];
```
The following table describes the parameters in the SNAPSHOT command:

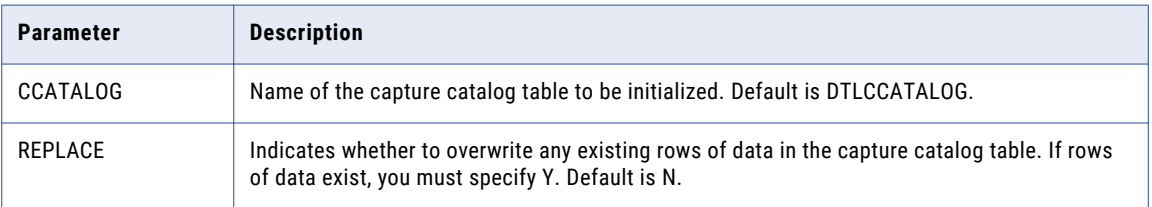

# SNAPUPDT Command

Use the SNAPUPDT command after partitions are added to or dropped from the database instance. For each new partition, the command adds a new partition positioning entry in the capture catalog. For each partition that is dropped, the command removes a positioning entry from the capture catalog.

```
SNAPUPDT [database keywords]
  [CCATALOG=table_name]
  [REPLACE={N|Y}]
  [ARCHIVEOLDPOSITIONING={N|Y}]
;
```
The following table describes the parameters in the SNAPUPDT command:

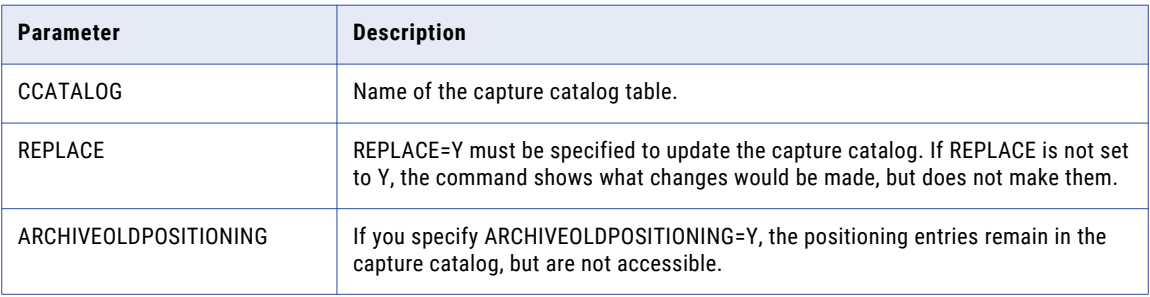

### SQUISH Command

Use the SQUISH command to advance the base of the capture catalog to a new VTS date and time by collapsing catalog entries (table or column alters) and removing positioning entries. Catalog (any DDL activity) and positioning (VTS, LSN, or partition set) entries are added to an active capture catalog during extraction processing.

```
SQUISH [database keywords]
  [CCATALOG=table_name]
```

```
VTSDT=VTS date_time
 REPLACE={Y|N}
;
```
The following table describes the parameters in the SQUISH command:

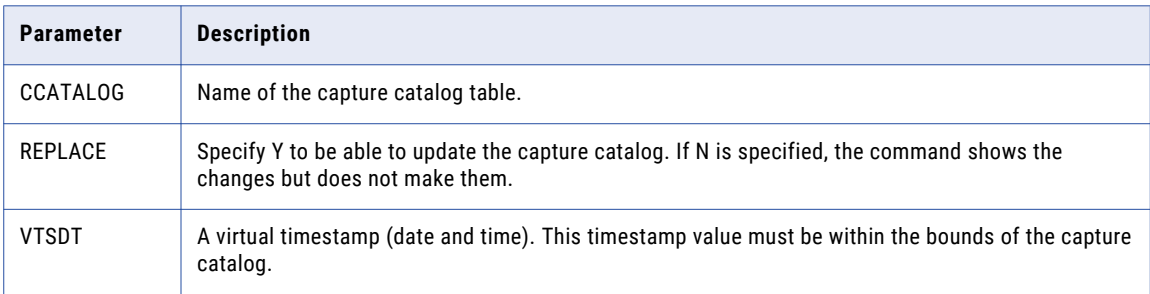

**Note:** Do not run the SQUISH command while extractions are active. Perform a backup before running SOUISH.

# UPDTDRP Command

Use the UPDTDRP command to update the default restart point.

```
UPDTDRP [database keywords]
  [CCATALOG=table_name]
  VTSDT={EOC|NOW|VTS date time}
;
```
The following table describes the parameters in the UPDTDRP command:

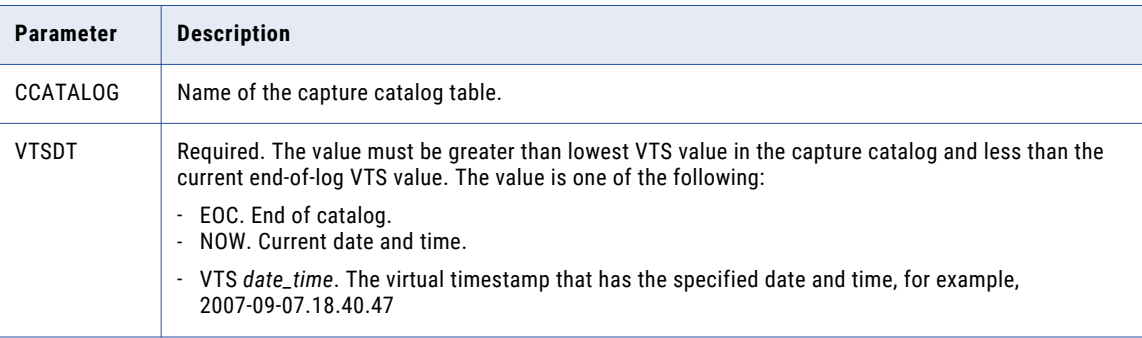

# Gathering Diagnostic Information to Resolve a DB2 Capture Problem

Informatica Global Customer Support might request diagnostic information to use in resolving a DB2 capture problem. The following commands are example diagnostic commands that are entered at a Windows command line:

```
mkdir prob1234
cd /prob1234
dtlucudb dumpdiag db=mydb ccatalog=my.capturecat bvts=<start time> evts=<end time>
```
The directory, prob1234, contains several files. You would zip these files and send them to Informatica Global Customer Support for analysis.

**Note:** If you specify the EVTS option for the DUMPDIAG command, verify that the problem section of the log is captured.

# $CHAPTER$  12

# DTLULCAT and DTLULOGC - IDMS Log Catalog Utilities

This chapter includes the following topics:

- **•** DTLULCAT and DTLULOGC Utilities Overview, 155
- **•** Running the [DTLULCAT](#page-155-0) Utility, 156
- **•** Running the [DTLULOGC](#page-155-0) Utility, 156
- **•** Manually [Manipulating](#page-157-0) the Log Catalog, 158
- **•** Guidelines for Adding Logs to the Catalog with the DTLULCAT and [DTLULOGC](#page-159-0) Utilities, 160

# DTLULCAT and DTLULOGC Utilities Overview

The Log Catalog holds information about the IDMS logs which are available for the use of PowerExchange log-based capture. During the initial installation of PowerExchange, a Log Catalog VSAM file will be created (default naming will be &HLQ..LOGSCAT) and a dummy record will be added.

For IDMS log-based capture to work effectively, it is vital to ensure that the log catalog is updated in a timely fashion and that log information is both secure and available. If the logs are not in the catalog, the records they hold will be unknown to PowerExchange. The correct way to add information to the catalog is to use utility DTLULCAT to format the input, then run DTLULOGC to amend the Log Catalog with that prepared input.

RUNLIB member DTLULCAU is supplied to run the two utilities one after the other. It is expected that this be scheduled to run as soon as the latest IDMS log had been spooled off. There may, however, be times when DTLULOGC is run in isolation, involving manual coding of the input file.

Correct scheduling of the addition logs to the Log Catalog is vital to obtaining timely data from the log-based IDMS capture environment.

<span id="page-155-0"></span>RELATED TOPICS:

**•** ["Guidelines](#page-159-0) for Adding Logs to the Catalog with the DTLULCAT and DTLULOGC Utilities" on page 160

# Running the DTLULCAT Utility

This utility program is used to take the supplied journal name and use it to prepare the input required by the catalog utility program DTLULOGC. The utility is delivered as an executable on Windows and member DTLULCAT in RUNLIB on MVS.

Sample statements follow:

```
IDMS_VERSION=15
FILE_TYPE=C
MEDIA_TYPE=D
MEDIA_CONTENT=BI
SERVICE=IDMSE150
INSTANCE_IDENTIFIER=XYLOGSID
```
The following table describes the sample statements:

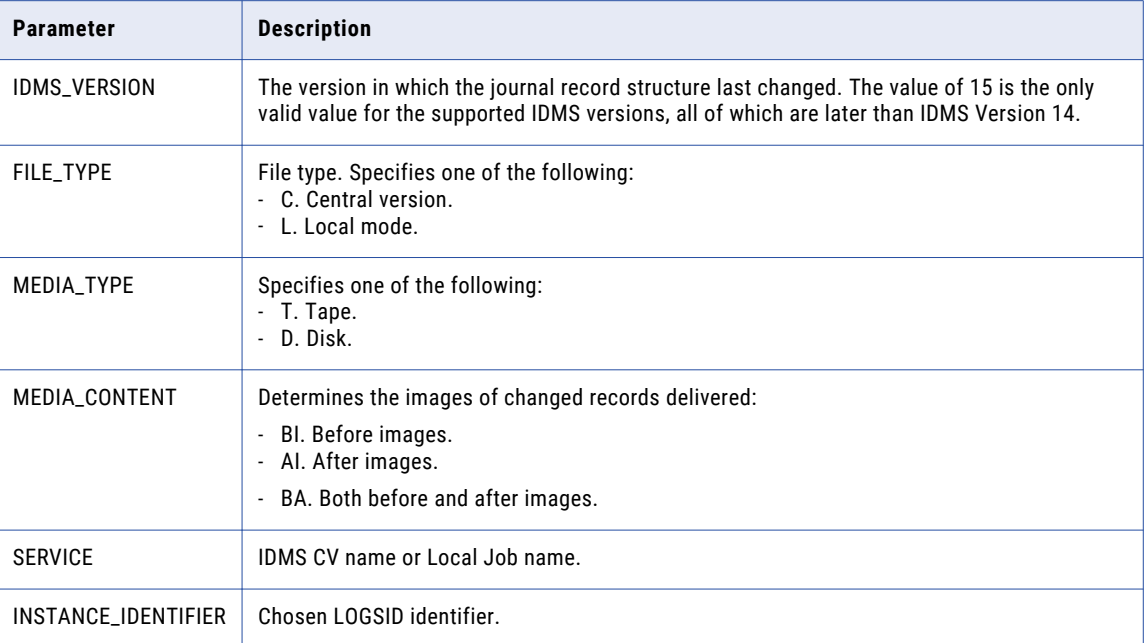

The utility DTLULCAT writes to DDCARD SYSPUNCH. This file is then the input to utility DTLULOGC.

# Running the DTLULOGC Utility

The utility DTLULOGC populates the log catalog with information about the logs to process. The example below shows sample JCL DTLULCAU to run both DTLULCAT followed by DTLULOGC. Running DTLULCAU JCL is the recommended method of adding to the Log Catalog.

This example adds log DTLUSR.IDMS.E15SP0.OFF.LOADED.JOURNAL1 for an IDMS Version 18 environment with CV Name IDMSE150, where the log resides on disk storage and will be accessed using a LOGSID value of XYLOGSID. Here the SYSIN data is shown as instream for clarity, but the sample JCL is delivered pointing to member DTLIDLC when running against a CV (DTLIDLL for Local Job mode) in which these statements would normally be placed.

```
//*******************************************************************/
\frac{1}{\sqrt{2}} */
//* SAMPLE JCL TO:-<br>//*
\frac{1}{\sqrt{2}} */
//* CAPTURE IDMS JOURNAL FILE INFORMATION AND INPUT STREAM */
\frac{1}{4} INTO FOR DTLULOGC LOG FILE CATALOG ROUTINE.
\frac{1}{\sqrt{2}} */
\frac{1}{4} NORMALLY THE SYSIN INPUT STREAM WOULD BE A PDS MEMBER. \frac{1}{4}\frac{1}{\sqrt{2}} */
//* THIS NEEDS TO BE INTEGRATED INTO THE END USERS JOURNAL
//* ARCHIVING PROCEDURE, WHICH MAY BE DIFFERENT FROM SITE TO SITE.<br>//*
\frac{1}{\sqrt{2}} */
\frac{1}{4} A MECHANISM WILL NEED TO BE ESTABLISHED TO REPLACE THE DATASET \frac{1}{4}//* SPECIFIED VIA THE LOGFILE DD STATEMENT WITH THE LOGFILE
\frac{1}{x} which is currently the Object of the USERS ARCHIVING PROCEDURE \frac{x}{x}//* AND OUR CATALOG OPERATION<br>//*\frac{1}{\sqrt{2}} */
/********************************************************************/
//INCS1 INCLUDE MEMBER=GENBULK
//DTLULCAT EXEC PGM=DTLULCAT
//STEPLIB DD DISP=SHR,DSN=DTLUSR.V800B14.LOADLIB
//DTLCFG DD DISP=SHR,DSN=DTLUSR.V800B14.RUNLIB(DBMOVER)
//DTLKEY DD DISP=SHR,DSN=DTLUSR.V800B14.RUNLIB(LICENSE)
//DTLMSG DD DISP=SHR,DSN=&HLQ..DTLMSG,FREE=CLOSE
//DTLLOG DD SYSOUT=*
//LOGFILE DD DISP=SHR,DSN=DTLUSR.IDMS.E15SP0.OFF.LOADED.JOURNAL1
//SYSPRINT DD SYSOUT=*
//SYSPUNCH DD DSN=&&LOGDATA,
// DISP=(,PASS),
// SPACE=(CYL, (2,1), RLSE),// DCB=(RECFM=FB,LRECL=80,BLKSIZE=3120)
//SYSIN DD *
IDMS_VERSION=15
FILE_TYPE=C
MEDIA_TYPE=D
MEDIA_CONTENT=BI
SERVICE=IDMSE150
INSTANCE_IDENTIFIER=XYLOGSID
/*
//DTLULOGC EXEC PGM=DTLULOGC
//STEPLIB DD DISP=SHR,DSN=DTLUSR.V800B14.LOADLIB
//DTLCFG DD DISP=SHR,DSN=DTLUSR.V800B14.RUNLIB(DBMOVER)
//DTLKEY DD DISP=SHR,DSN=DTLUSR.V800B14.RUNLIB(LICENSE)
//DTLSGN DD DISP=SHR,DSN=DTLUSR.V800B14.RUNLIB(SIGNON)<br>//DTLMSG DD DISP=SHR,DSN=&HLQ..DTLMSG
          DD DISP=SHR, DSN=&HLQ..DTLMSG
//LOGSCAT DD DISP=SHR,DSN=DTLUSR.V800B14.V1.LOGSCAT
         DD SYSOUT=*
//SYSUDUMP DD SYSOUT=*
//SYSPRINT DD SYSOUT=*
//REPORT DD SYSOUT=*
//EXPORT DD SYSOUT=*
//SYSIN DD DISP=SHR,DSN=&&LOGDATA
```

```
Note: For IDMS_VERSION, specify 15 for IDMS versions later than version 14.
```
# <span id="page-157-0"></span>Manually Manipulating the Log Catalog

During the normal course of IDMS log processing, the Log Catalog will be updated using the combination of DTLULCAT and DTLULOGC to add the next available log. You might need to alter details for log entries or remove logs from the catalog. To do this, DTLULOGC (DTLULOGC JCL in RUNLIB) will be run stand-alone with hand-coded input.

The utility allows the user to:

- **•** Add an instance
- **•** Add a log
- **•** Update a log entry
- **•** Delete an entry
- **•** Export an entry to another data set for offload

The following list shows the keywords and parameters available to code in an 80 byte file, which you specify as input in the SYSIN DD card. See the sample JCL.

#### **ADD\_INSTANCE** *parameters*

Add a LOGSID instance to the catalog. Each LOGSID used requires an instance to be added to the log catalog.

The following table shows the parameters available for the ADD\_INSTANCE keyword:

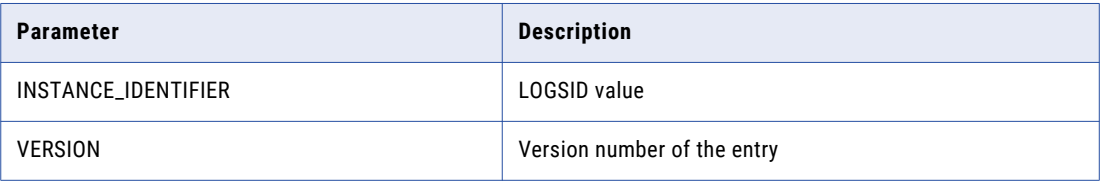

#### **ADD\_ENTRY** *parameters*

Adds a specific log to the log catalog.

The following table shows the parameters available for the ADD\_ENTRY keyword:

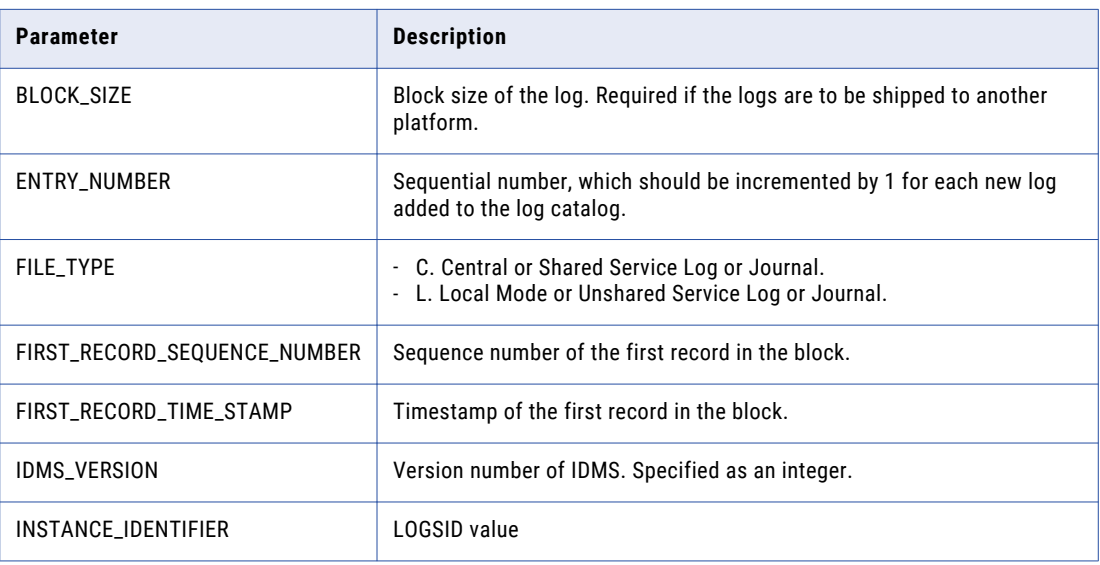

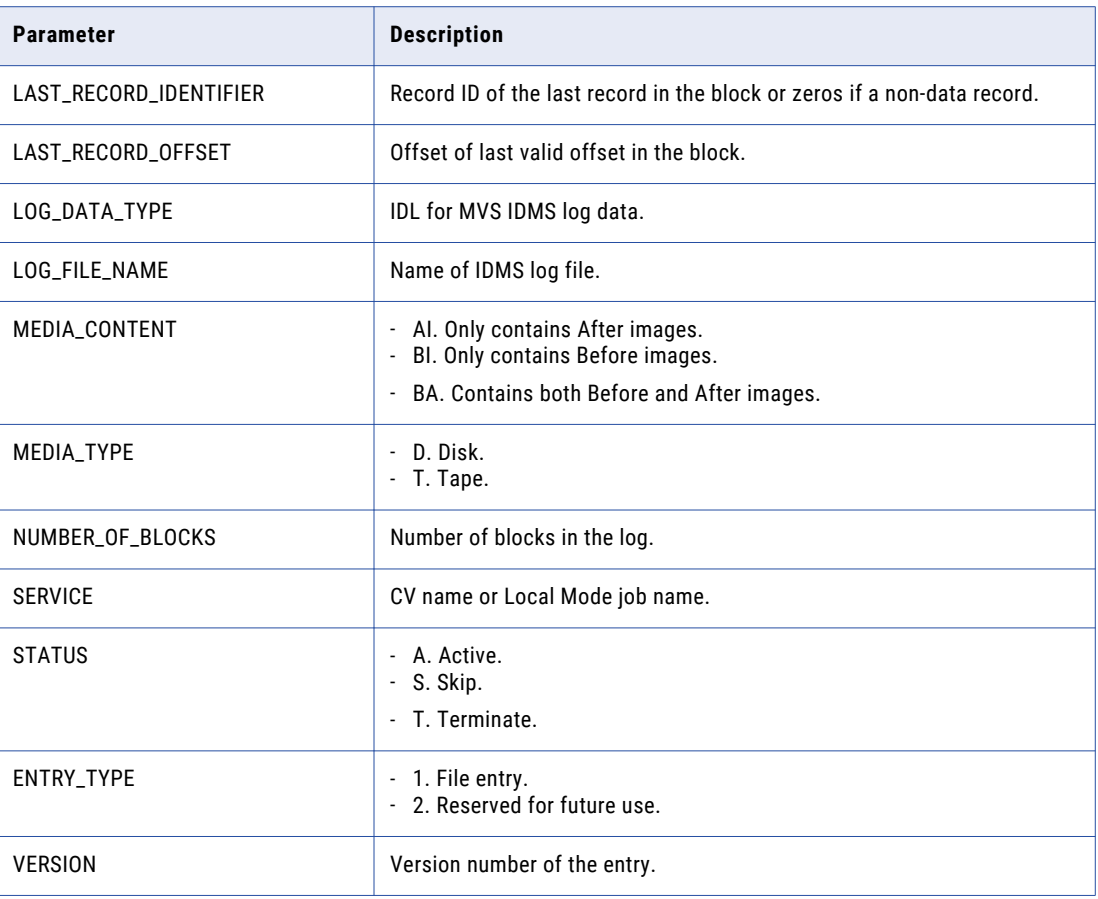

### **UPDATE\_ENTRY** *parameters*

Updates a log entry. The entry is identified by the value of INSTANCE\_IDENTIFIER and ENTRY\_NUMBER.

Valid parameters are those listed for ADD\_ENTRY.

#### **DELETE\_ENTRY INSTANCE\_IDENTIFIER=***instance\_identifier*

Deletes the oldest log for the specified INSTANCE\_IDENTIFIER.

#### **REPORT\_INSTANCE INSTANCE\_IDENTIFIER=***instance\_identifier*

Lists catalog entries for the specified INSTANCE\_IDENTIFIER.

#### **EXPORT\_INSTANCE INSTANCE\_IDENTIFIER=***instance\_identifier*

Used to export all information for a specified INSTANCE\_IDENTIFIER to a file.

**Note:** Keyword commands are separated by a semi-colon (;), parameters by a comma (,).

The following sample input adds two instances (LOGSIDs), adds entries (log files), deletes an entry, reports instance LOGSIDA, exports instance LOGSIDA to a file (dtlulgce.txt), and finally deletes instance LOGSIDA:

ADD\_INSTANCE INSTANCE\_IDENTIFIER=LOGSIDA, VERSION=224; ADD<sup>-</sup>ENTRY INSTANCE IDENTIFIER=LOGSIDA, ENTRY NUMBER=777, VERSION=0, ENTRY TYPE=1, STATUS=A, LOG\_DATA\_TYPE=IDL, IDMS\_VERSION=15, FILE\_TYPE=C, MEDIA\_TYPE=D, MEDIA\_CONTENT=BI, SERVICE=IDMSE150, LOG\_FILE\_NAME=XXXXXXXXXXXXXXXXXXXXXXXXXXXX, BLOCK<sup>-</sup>SIZE=29000, NUMBER OF BLOCKS=445, LAST\_RECORD\_OFFSET=1119, LAST\_RECORD\_IDENTIFIER=3, FIRST\_RECORD\_SEQUENCE\_NUMBER=4, FIRST RECORD TIME STAMP="05/03/03 10:55:01"; ADD\_ENTRY INSTANCE\_IDENTIFIER=LOGSIDA, ENTRY\_NUMBER=778, VERSION=0, ENTRY\_TYPE=1, STATUS=A, LOG DATA<sup>TYPE=IDL, IDMS VERSION=15, FILE TYPE=C, MEDIA TYPE=D,</sup>

<span id="page-159-0"></span>MEDIA\_CONTENT=BI, SERVICE=IDMSE150, LOG\_FILE\_NAME=MMMMMMMMMMMMMMMMMMMMMMMMMM, BLOCK\_SIZE=29000, NUMBER\_OF\_BLOCKS=445, LAST\_RECORD\_OFFSET=1119, LAST\_RECORD\_IDENTIFIER=3, FIRST\_RECORD\_SEQUENCE\_NUMBER=4, FIRST RECORD TIME STAMP="05/03/03 12:55:01"; ADD\_ENTRY\_INSTANCE\_IDENTIFIER=LOGSIDA, ENTRY\_NUMBER=779, VERSION=0, ENTRY\_TYPE=1, STATUS=A, LOG\_DATA\_TYPE=IDL, IDMS\_VERSION=15, FILE\_TYPE=C, MEDIA\_TYPE=D, MEDIA\_CONTENT=BI, SERVICE=IDMSE150, LOG\_FILE\_NAME=ZZZZZZZZZZZZZZZZZZCCCCCCCCCCCC, BLOCK\_SIZE=29000, NUMBER OF BLOCKS=333, LAST\_RECORD\_OFFSET=1119, LAST\_RECORD\_IDENTIFIER=3, FIRST\_RECORD\_SEQUENCE\_NUMBER=4, FIRST RECORD TIME STAMP="05/03/03 14:55:01"; ADD\_INSTANCE INSTANCE\_IDENTIFIER=ABCDE, VERSION=0; ADD\_ENTRY INSTANCE\_IDENTIFIER=ABCDE, ENTRY\_NUMBER=1, VERSION=0, ENTRY\_TYPE=1, STATUS=A, LOG\_DATA\_TYPE=IDL, IDMS\_VERSION=15, FILE\_TYPE=C, MEDIA\_TYPE=D, MEDIA\_CONTENT=BI, SERVICE=IDMSE15P, LOG\_FILE\_NAME=BBBBBBBBBBBBBBBBBBBBBBBBBBBBBBBBBB, BLOCK\_SIZE=29000, NUMBER\_OF\_BLOCKS=444, LAST\_RECORD\_OFFSET=1112, LAST\_RECORD\_IDENTIFIER=2, FIRST RECORD SEQUENCE NUMBER=3, FIRST RECORD TIME STAMP="05/04/03 08:55:01"; ADD\_ENTRY INSTANCE\_IDENTIFIER=ABCDE, ENTRY\_NUMBER=2, VERSION=0, ENTRY\_TYPE=1, STATUS=A, LOG\_DATA\_TYPE=IDL, IDMS\_VERSION=15, FILE\_TYPE=C, MEDIA\_TYPE=D, MEDIA\_CONTENT=BI, SERVICE=IDMSE15P, LOG\_FILE\_NAME=CCCCCCCCCCCCCCCCCCCCCCCCCCCCCCCCCC, BLOCK\_SIZE=29000, NUMBER OF BLOCKS=445, LAST\_RECORD OFFSET=1119, LAST RECORD IDENTIFIER=3, FIRST\_RECORD\_SEQUENCE\_NUMBER=4, FIRST\_RECORD\_TIME\_STAMP="05/04/03 10:55:01"; UPDATE\_ENTRY INSTANCE\_IDENTIFIER=LOGSIDA, ENTRY\_NUMBER=779, VERSION=0, ENTRY\_TYPE=1, STATUS=A, LOG DATA TYPE=IDL, IDMS VERSION=15, FILE TYPE=C, MEDIA TYPE=D, MEDIA\_CONTENT=BI, SERVICE=DTLXXXXX, LOG\_FILE\_NAME=AAAAAAAAAAAAAAKKKKKKKKKKKKKKK, BLOCK\_SIZE=29000, NUMBER\_OF\_BLOCKS=111, LAST\_RECORD\_OFFSET=1119, LAST\_RECORD\_IDENTIFIER=3, FIRST\_RECORD\_SEQUENCE\_NUMBER=4, FIRST RECORD TIME STAMP="05/04/03  $12:55:01"$ ; DELETE ENTRY INSTANCE IDENTIFIER=LOGSIDA; REPORT\_INSTANCE INSTANCE\_IDENTIFIER=LOGSIDA; EXPORT\_INSTANCE INSTANCE\_IDENTIFIER=LOGSIDA; DELETE<sup>T</sup>INSTANCE INSTANCE<sup>T</sup>IDENTIFIER=LOGSIDA;

# Guidelines for Adding Logs to the Catalog with the DTLULCAT and DTLULOGC Utilities

Care must be taken with the order in which the logs are added to the catalog. Operational procedures for the running of DTLULCAT and DTLULOGC must be developed to ensure that logs are added in the correct sequence.

The preferred method of operation is for DTLULCAT and DTLULOGC to be included in an archive log job (run together using DTLULCAU JCL) submitted by a WTOEXIT which intercepts a message written to the operator. The following steps need to be included in such a job:

- 1. Active journal will be off-loaded to an archive log.
- 2. The archive log should be written to a file, using a utility program like IEBGENER, which can be kept as a unique data set name (a GDG is a good data set structure). This copy of the log must be retained until all changes have been captured by PowerExchange. This file will be added to the PowerExchange Log Catalog by the following steps.
- 3. Execute DTLULCAT to generate input statements for DTLULOGC.
- 4. Execute DTLULOGC to update the PowerExchange Log Catalog.

When Central Versions are varied off-line to run in Local Mode, ensure Local Mode logs are added before any new Central Version logs. If a database, previously varied off-line, is subsequently varied back on-line and the Local Mode log is not added immediately, then if a later log is added to the catalog and a subsequent attempt made to add the Local Mode log, then this will fail.

The rule used for checking such log additions is:

- **•** A local mode journal must not be added to the catalog if the last available timestamp within the journal is greater than the timestamp of the previously added CV mode journal.
- **•** If logs are added in the incorrect sequence expect to see messages similar to the following:

51007 162240 MVS 1 PWX-19862 IDMS CATLG FILE: Add Entry Failure - Timestamp not greater than previous for key XYLOGSID000000000000000000001AIDL15CDBAIDMSE150DTLUSR.IDMS.D15SP0.OFF.J4

# $CHAPTER$  13

# DTLURDMO - Data Map Utility

This chapter includes the following topics:

- **•** DTLURDMO Utility Overview, 162
- **•** Supported Operating Systems for the [DTLURDMO](#page-162-0) Utility, 163
- **•** Control Statement Overview for the [DTLURDMO](#page-162-0) Utility, 163
- **•** Control Statement Syntax for the [DTLURDMO](#page-162-0) Utility, 163
- **•** Control Statements and Parameters for the [DTLURDMO](#page-163-0) Utility , 164
- **•** Scope of [Operands,](#page-194-0) 195
- **•** Running the [DTLURDMO](#page-196-0) Utility on i5/OS, 197
- **•** Running the [DTLURDMO](#page-196-0) Utility on Linux, UNIX, and Windows, 197
- **•** Running the [DTLURDMO](#page-197-0) Utility on z/OS, 198
- **•** [DTLURDMO](#page-197-0) Control Statement Examples, 198
- **•** [DTLURDMO](#page-202-0) Report Examples, 203

# DTLURDMO Utility Overview

Use the DTLURDMO utility to copy the following types of definitions from one environment or location to another:

- **•** PowerExchange data maps
- **•** PowerExchange capture registrations
- **•** PowerExchange extraction maps

When performing a copy, you can optionally change certain attributes of the new capture registration, data map, or extraction map, such as the schema name or table name. The DTLURDMO utility can be used to promote maps and registrations between software environments or versions. It can also be used as part of a software change management system.

# <span id="page-162-0"></span>Supported Operating Systems for the DTLURDMO **Utility**

You can run the DTLURDMO utility on the following platforms:

- **•** i5/OS
- **•** Linux, UNIX, and Windows
- **•** z/OS

# Control Statement Overview for the DTLURDMO **Utility**

DTLURDMO control statements are of the following types:

- **•** Global statements control overall program execution or provide basic information, such as user name or password. Global statements remain active for the entire DTLURDMO execution. You can include them only once in the input file or stream. The REPORTDEST global statement should be entered at the beginning of the statement set. You can include multiple REPORTDEST statements in the input file or stream. The remaining statements can be included only once in the input.
- **•** Copy statements specify the type of copy to perform:
	- DM\_COPY copies data maps.
	- REG\_COPY copies capture registrations and, optionally, extraction maps.
	- XM\_COPY copies extraction maps.

Copy statements have no operands but can be followed by optional statements. Only a single type of copy statement can appear in the input file or stream, but it can appear multiple times.

**•** Optional statements follow a copy statement and are valid only for the scope of the execution of the copy statement. Optional statements become inactive when PowerExchange encounters a subsequent copy statement. Optional statements filter the objects selected, rename objects, change object attributes, and set optional functions for the copy.

# Control Statement Syntax for the DTLURDMO Utility

The DTLURDMO definition file includes the following control statements:

```
[REPORTDEST LOG|STDERR|STDOUT|file_name];
[INPUT data_set_name|file_name|folder_name;]
[OUTPUT data_set_name|file_name|folder_name;]
USER user_ID;
[PWD password|EPWD encrypted_password];
[TARGETUSER target_user_ID;]
[TARGETPWD password|TARGETEPWD encrypted_password;]
SOURCE source_node;
TARGET target_node;
[REPLACE;]
[DETAIL;]
[NOTIMESTAMPS;]
```

```
[TESTMODE;]
[VALIDATE;]
[DM_COPY;
[DM_COPY_optional_statements;]]
[REG_COPY;
[REG_COPY_optional_statements;]]
[XM_COPY;
[XM_COPY_optional_statements;]]
```
In the syntax, statements or parameters enclosed in square brackets ([]) are optional. The following rules and guidelines apply:

- **•** All control statements must end with a semicolon (;).
- **•** Statements and parameters are case-insensitive.
- **•** Operands used for comparison, such as operands used to filter objects, are case-insensitive.
- **•** Operands used to rename or modify object attributes are case-sensitive.
- **•** Parameters that are enclosed in parentheses and comma-separated must be specified in that format.
- **•** You must specify exactly one PWD or EPWD statement.
- **•** The INPUT statement applies to the SOURCE location.
- **•** The OUTPUT statement applies to the TARGET location.
- **•** You must specify exactly one type of copy statement: DM\_COPY, REG\_COPY, or XM\_COPY. You can specify this statement once or multiple times.
- **•** Optional statements follow a copy statement and are valid only for the scope of the execution of the copy statement.

Within the scope of a copy statement, DTLURDMO allows multiple occurrences of each of the EXCLUDE, MODIFY, RENAME, and SELECT statements. However, in most cases it is preferable to include multiple copy statements instead. For more information, see "Scope of [Operands"](#page-194-0) on page 195.

**Note:** Before you use a DTLURDMO definition file that you used with a previous release of the product, verify that its syntax is consistent with the syntax described in this topic.

### RELATED TOPICS:

**•** "Control Statements and Parameters for the DTLURDMO Utility " on page 164

# Control Statements and Parameters for the DTLURDMO Utility

This section describes the control statements and their parameters. The section is organized as follows:

- **•** Global statements
- **•** DM\_COPY statement
- **•** REG\_COPY statement
- **•** XM\_COPY statement

The discussion of each copy statement includes a description of its optional statements and their parameters.

# Global Statements

Global statements remain active for the entire DTLURDMO execution. You can include multiple REPORTDEST statements in the input file or stream. The remaining statements can be included only once in the input. The following DTLURDMO statements are global:

- **•** DETAIL
- **•** EPWD
- **•** INPUT
- **•** NOTIMESTAMPS
- **•** OUTPUT
- **•** PWD
- **•** REPLACE
- **•** REPORTDEST
- **•** SOURCE
- **•** TARGET
- **•** TARGETEPWD
- **•** TARGETPWD
- **•** TARGETUSER
- **•** TESTMODE
- **•** USER
- **•** VALIDATE

# DETAIL Statement

The DETAIL statement causes DTLURDMO to print a detailed report containing information about the copying process including all changes made and renames performed.

The DETAIL statement has no operands.

This statement is optional.

# EPWD Statement

The EPWD statement specifies an encrypted password for the user ID specified in the USER statement. The password and user ID are used to access maps and registrations on the source system.

If the maps and registrations are on an i5/OS or z/OS system, you can enter an encrypted PowerExchange passphrase instead of an encrypted password. Ensure that the passphrase you encrypt does not contain invalid characters, such as double-quotation marks, single quotation marks, or currency symbols.

If the TARGETEPWD statement is not specified, the EPWD statement also specifies the encrypted password or passphrase for the target to which maps and registrations are copied.

Use the following syntax:

EPWD *encrypted\_password\_or\_passphrase*;

**Note:** To encrypt a password or passphrase, you can use the **File** > **Encrypt** command in the PowerExchange Navigator.

Do not also specify the PWD statement.

# INPUT Statement

The INPUT statement specifies an alternative input data set, file, or directory for the input maps or registrations on the source node.

Specify one of the following options:

- **•** For DM\_COPY or XM\_COPY commands, a VSAM KSDS data set if the source node is on z/OS, a partitioned file if the source node is on IBM i, or a directory if the source node is on Linux, UNIX, or Windows.
- **•** For REG\_COPY commands, a CCT file name.

Use the following syntax:

INPUT *data\_set\_name*|*file\_name*|*folder\_name*;

This statement is optional. If you do not include the INPUT statement, the default folder, data set, or file for the source node is used.

# NOTIMESTAMPS Statement

Specify the NOTIMESTAMPS statement to suppress timestamps in the report output.

This statement is optional. It is primarily used for testing purposes. It suppresses the timestamp on the first line of the output, so reports run at different times can be more easily compared.

### OUTPUT Statement

The OUTPUT statement specifies an alternative destination data set, file, or directory for the output maps or registrations from the default destination that is specified in the DBMOVER configuration file.

Specify one of the following options:

- **•** For DM\_COPY or XM\_COPY commands, a VSAM KSDS data set if the source node is on z/OS, a partitioned file if the source node is on IBM i, or a directory if the source node is on Linux, UNIX, or Windows.
- **•** For REG\_COPY commands, a CCT file name.

Use the following syntax:

OUTPUT *data\_set\_name*|*file\_name*|*folder\_name*;

This statement is optional.

**Caution:** Do not use the OUTPUT statement with the REG\_COPY statement if you also use the CREATEXMAPS statement.

### PWD Statement

The PWD statement specifies a password for the user ID specified in the USER statement. The password and user ID are used to access maps and registrations on the source system.

If the maps and registrations are on an i5/OS or z/OS system, you can enter a valid PowerExchange passphrase instead of a password.

If the TARGETPWD statement is not specified, the PWD statement also specifies the password or passphrase for the target to which maps and registrations are copied.

Use the following syntax:

PWD *password\_or\_passphrase*;

Use a PowerExchange passphrase for enhanced security. An i5/OS passphrase can be from 9 to 31 characters in length. A z/OS passphrase can be from 9 to 128 characters in length. A passphrase can contain the following characters:

- **•** Uppercase and lowercase letters
- **•** The numbers 0 to 9
- **•** Spaces
- **•** The following special characters:

 $' -$  ;  $\# \ \backslash \,$  , . / ! % & \* ( ) + { } : @ | < > ?

**Note:** The first character is an apostrophe.

Passphrases cannot include single quotation marks ('), double quotation marks ("), or currency symbols.

If a passphrase contains spaces, you must enclose it with double-quotation marks ("), for example, "This is a passphrase". If a passphrase contains special characters, you must enclose it with triple double-quotation characters ("""), for example, """This passphrase contains special characters ! % & \*.""". If a passphrase contains only alphanumeric characters without spaces, you can enter it without delimiters.

To use passphrases, ensure that the PowerExchange Listener runs with a security setting of SECURITY=(1,N) or higher in the DBMOVER configuration member. On z/OS, the DTLCFG DD statement in the DTLURDMO JCL points to the DBMOVER member. On i5/OS, the DBMOVER member is the CFG file in the PowerExchange *datalib* library. For more information, see "SECURITY Statement" in the *PowerExchange Reference Manual*.

**Note:** On z/OS, a valid RACF passphrase can be up to 100 characters in length. PowerExchange truncates passphrases longer than 100 characters when passing them to RACF for validation.

Do not also specify the EPWD statement.

# REPLACE Statement

The REPLACE statement causes any existing maps or registrations at the target destination to be overwritten by those copied. You can use this statement to change map or registration attributes by copying from and to the same location. To ensure that you do not inadvertently lose existing map or registration information, use this statement with caution.

The REPLACE statement has no operands.

This statement is optional.

### REPORTDEST Statement

The REPORTDEST statement specifies one or more destinations for the report that you generate when you run the utility.

You can use this statement to send the report to a standard output location or to a separate file on the computer where the utility runs. You can specify up to four report locations by including multiple REPORTDEST statements in the utility input. As a best practice, include REPORTDEST statements at the beginning of the command.

Use the following syntax:

REPORTDEST LOG|STDERR|STDOUT|*file\_name*

The REPORTDEST statement accepts the following options: **LOG**

Send report output to the PowerExchange log (detail.log). The report prefixes each line in the log with a time stamp and process ID.

#### **STDERR**

Send report output to the stderr file. This option can be used on Linux, UNIX, and Windows to pipe the output to a file in addition to stdout, as shown in the second example.

#### **STDOUT**

Send report output to the stdout file. Use this option on Linux, UNIX, and Windows to view the utility progress a command window.

#### **file\_name**

Send the output to a file on the local computer. Specify this option to write a permanent copy of the report to a file.

**Note:** If you specify REPORTDEST statements with both the STDERR and STDOUT options, and you do not use piping to direct the STDERR output to a file, the utility writes each report line twice in the command window.

Default is **LOG**.

#### **Examples:**

If you run DTLURDMO Linux, Unix, or Windows, you can review the utility progress in a command window and write the report to a file for later review. The following example shows how to specify those locations:

REPORTDEST stdout; REPORTDEST c:\reports\MyDTLURDMO ini report.txt;

If you run DTLURDMO on Linux, Unix, or Windows, you can redirect the output to a file. The following example shows how to use piping to specify a report location.

In the input file C:\INIS\MYDTLURDMO\_ini, specify the following report destinations:

REPORTDEST stderr;

When you run the utility, use the following syntax to redirect the output to the MyDTLURDMO ini report.txt file:

DTLURDMO.EXE C:\INIS\MyDTLURDMO\_ini >c:\reports\MyDTLURDMO\_ini\_report.txt;

### SOURCE Statement

The SOURCE statement specifies the source node that contains the maps and registrations. This node must specified in a NODE statement in the DBMOVER configuration file.

Use the following syntax:

SOURCE *source\_node*;

This statement is optional. The default value is local.

# TARGET Statement

The TARGET statement specifies the target node to which you want to copy the maps and registrations. This node must be specified in a NODE statement in the DBMOVER configuration file.

Use the following syntax:

TARGET *target\_node*;

This statement is optional on Linux, UNIX, and Windows. The default value is local. You can specify the same node name in the SOURCE and TARGET statements.

**Caution:** On z/OS systems, always specify a target node in the TARGET statement so that the PowerExchange Listener writes to the target files. If you use the default value of local, intermittent file contention might occur because the DTLURDMO job might try to write to the file when the PowerExchange Listener already has the

file in write mode. If the PowerExchange Listener always writes to the target files, no such contention can occur.

# TARGETEPWD Statement

The TARGETEPWD statement specifies an encrypted password for the user ID specified in the USER statement. The encrypted password and user ID are used to access maps and registrations on the target system.

If the maps and registrations are on an i5/OS or z/OS system, you can enter an encrypted PowerExchange passphrase instead of an encrypted password. Ensure that the passphrase you encrypt does not contain invalid characters, such as double-quotation marks, single quotation marks, or currency symbols.

Use the following syntax:

TARGETEPWD *encrypted\_password\_or\_passphrase*;

**Note:** To encrypt a password or passphrase, you can use the **File** > **Encrypt** command in the PowerExchange Navigator.

If the DTLURDMO definition file includes the TARGETUSER statement but does not include either the TARGETEPWD or TARGETPWD statement, the EPWD or PWD statement specifies the password on the target system.

Do not also specify the TARGETPWD statement.

# TARGETPWD Statement

The TARGETPWD statement specifies a password for the user ID in the TARGETUSER statement. The password and user ID are used to access maps and registrations on the target system.

If the maps and registrations are on an i5/OS or z/OS system, you can enter a valid PowerExchange passphrase instead of a password.

Use the following syntax:

```
TARGETPWD target_password_or_passphrase;
```
Use a PowerExchange passphrase for enhanced security. An i5/OS passphrase can be from 9 to 31 characters in length. A z/OS passphrase can be from 9 to 128 characters in length. A passphrase can contain the following characters:

- **•** Uppercase and lowercase letters
- **•** The numbers 0 to 9
- **•** Spaces
- **•** The following special characters:

 $' -$  ;  $\# \ \backslash \ , \ . \ / \ \vdots \$  & \* ( )  $+$  { } : @  $|$  < > ?

**Note:** The first character is an apostrophe.

Passphrases cannot include single quotation marks ('), double quotation marks ("), or currency symbols.

If a passphrase contains spaces, you must enclose it with double-quotation marks ("), for example, "This is a passphrase". If a passphrase contains special characters, you must enclose it with triple double-quotation characters ("""), for example, """This passphrase contains special characters !  $% \kappa$  \*.""". If a passphrase contains only alphanumeric characters without spaces, you can enter it without delimiters.

To use passphrases, ensure that the PowerExchange Listener runs with a security setting of SECURITY=(1,N) or higher in the DBMOVER configuration member. On z/OS, the DTLCFG DD statement in the DTLURDMO JCL

points to the DBMOVER member. On i5/OS, the DBMOVER member is in the CFG file in the PowerExchange *datalib* library. For more information, see "SECURITY Statement" in the *PowerExchange Reference Manual*.

**Note:** On z/OS, a valid RACF passphrase can be up to 100 characters in length. PowerExchange truncates passphrases longer than 100 characters when passing them to RACF for validation.

If the DTLURDMO definition file includes the TARGETUSER statement but does not include either the TARGETEPWD or TARGETPWD statement, the EPWD or PWD statement specifies the password on the target system.

Do not also specify the TARGETEPWD statement.

# TARGETUSER Statement

The TARGETUSER statement specifies the user ID for accessing maps and registrations on the target system.

Use the following syntax:

TARGETUSER *user\_ID*;

This statement is optional. If it is not specified, the USER statement specifies the user ID for both the source and target systems.

# TESTMODE Statement

Use the TESTMODE statement to generate a report of the maps or registrations selected for processing without making any in-memory changes or updating the output files.

The TESTMODE statement tests the effect of EXCLUDE and SELECT statements so that copy scenarios can be modeled and refined.

The TESTMODE statement produces a report with the following information:

- **•** The maps or registrations included in the initial result set.
- **•** The maps or registrations that are excluded by the EXCLUDE parameter. The EXCLUDE parameter takes precedence over the SELECT parameter.
- **•** The maps or registrations that are selected by the SELECT parameter.
- **•** The total number of maps or registrations read by the utility.

This statement is optional, and has no operands.

**Note:** If you run the utility with both TESTMODE and VALIDATE statements in the input, the utility runs the TESTMODE statement. If you run the utility without the TESTMODE statement or VALIDATE statement, the utility runs in update mode.

### USER Statement

The USER statement specifies a user ID for accessing maps and registrations on the source system.

If you have enabled PowerExchange LDAP user authentication on a supported Linux, UNIX, or Windows source system, the user name is the enterprise user name. For more information, see the *PowerExchange Reference Manual*.

If the DTLURDMO definition file does not include a TARGETUSER statement, the USER statement also specifies the user ID on the target system.

Use the following syntax:

USER *user\_ID*;

This statement is required. You must also specify either the PWD or EPWD statement.

# VALIDATE Statement

Use the VALIDATE statement to test selection steps and modifications of maps and registrations in memory, without updating the output files.

The VALIDATE statement generates a report with similar information to the TESTMODE report and the following additional information:

- **•** The error messages that are encountered during the validation process.
- **•** The maps or registrations that are changed by RENAME or MODIFY parameters.
- **•** The total number of attributes that are changed in memory but not committed.

When you run DTLURDMO in VALIDATE mode, the utility does not validate target connection information. For example, DTLURDMO does not test for valid node names, version mismatches, or target object authority.

This statement is optional and has no operands.

**Note:** If you run the utility with both TESTMODE and VALIDATE statements in the input, the utility runs the TESTMODE statement. If you run the utility without the TESTMODE statement or VALIDATE statement, the utility runs in update mode.

# DM\_COPY Statement

The DM\_COPY statement copies data maps from the source to the target system. This statement has no operands but can be followed by other statements that filter the selected objects, rename objects, or change object attributes.

The following table summarizes the optional statements that can follow the DM\_COPY statement:

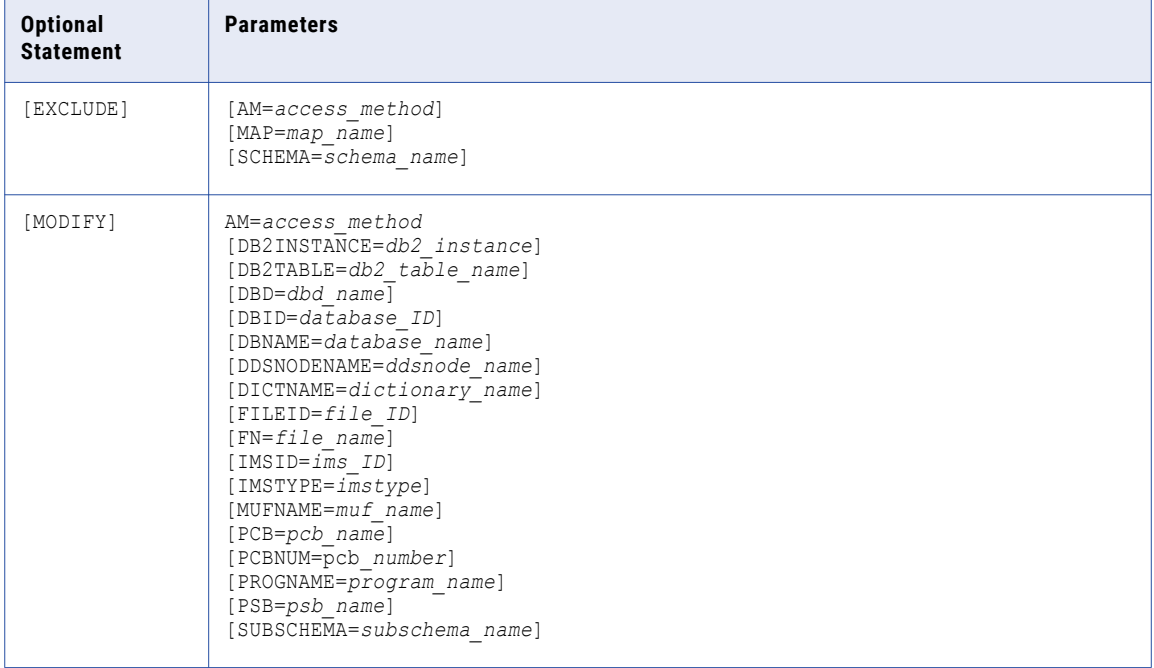

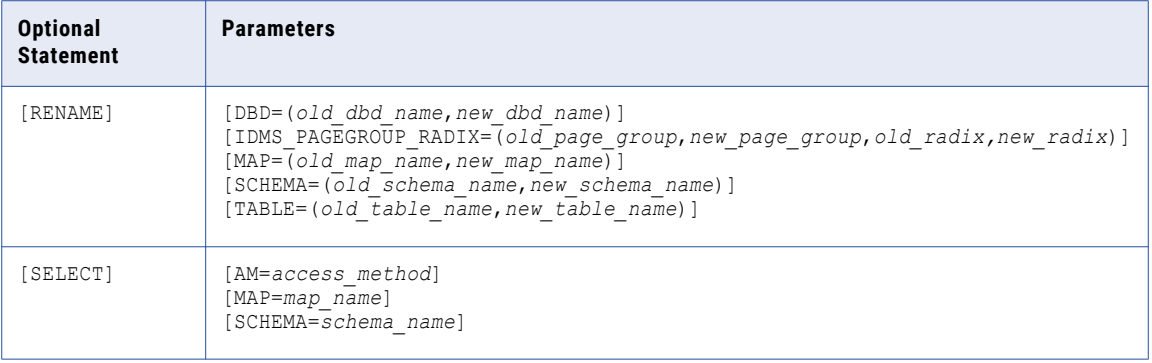

# DM\_COPY EXCLUDE Statement

The EXCLUDE statement specifies filter criteria for data maps to be explicitly excluded from the copying process.

The EXCLUDE statement is optional. By default, no items are excluded.

The EXCLUDE statement has the following parameters:

#### **AM=***access\_method*

Specifies the access method of the data maps to exclude.

#### **MAP=***map\_name*

Specifies a map name to exclude.

### **SCHEMA=***schema\_name*

Specifies a schema name to exclude.

The parameters for the EXCLUDE statement are the same as those for the SELECT statement.

### RELATED TOPICS:

**•** "DM\_COPY SELECT [Statement"](#page-175-0) on page 176

# DM\_COPY MODIFY Statement

The MODIFY statement modifies attributes of the copied data maps.

The AM= parameter is required with the MODIFY statement. Depending on the value that you specify for the AM= parameter, you can include additional parameters.

The MODIFY statement has the following parameters:

#### **AM=***access\_method*

Required. Specifies the access method to which the MODIFY statement applies.

The following table shows the additional parameters that are available for each access method:

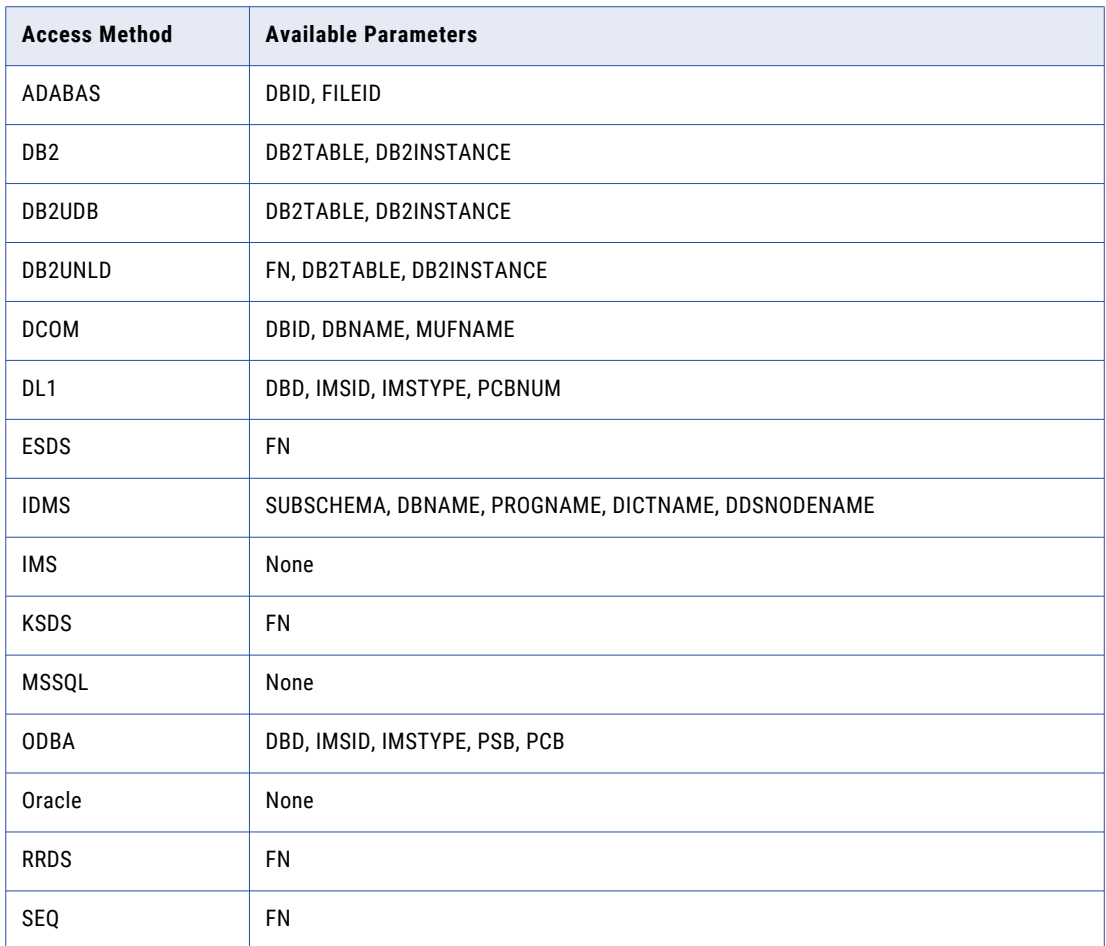

#### **DB2TABLE=***db2\_schema.db2\_table\_name*

Modifies the DB2 schema or table name for the table mapped by the data map. For example:

DB2TABLE=DSN8910.EMP

### **DB2INSTANCE=***db2\_instance*

Modifies the DB2 database name or subsystem ID for the data mapped by the data map. For example:

DB2INSTANCE=sample

#### **DBD=***dbd\_name*

Modifies the DBD name for the data mapped by the data map. For example:

DBD=PROD001

The DBD parameter of the DM\_COPY MODIFY statement is deprecated but supported for backward compatibility. Instead, use the DM\_COPY RENAME statement with the DBD parameter to rename a DBD in a data map.

#### **DBID=***database\_ID*

Specifies a new database ID to be used when reading the database.

#### **DBNAME=***database\_name*

Specifies a new database name to be used when reading the database.

#### **DDSNODENAME=***ddsnode\_name*

Specifies a new DDSNODE name to be used when reading the IDMS database.

#### **DICTNAME=***dictionary\_name*

Specifies a new dictionary name to be used when reading the IDMS database.

#### **FILEID=***file\_ID*

Specifies a new ADABAS file ID for the data mapped by the data map.

### **FN=***filename*

Specifies a new name for the data file associated with the data map. The file name must be a valid file name on the target system. The following examples specify a new data file name for z/OS, VSAM, and Windows, respectively:

```
FN='DATA01.SEQ.FILE'
FN='SYS01.KSDS.DATA.FILE'
FN=c:\myfolder\myfile.txt
```
#### **IMSID=***ims\_ID*

Specifies a new IMS system ID for the data mapped by the data map. For example:

IMSID=IMS7

#### **IMSTYPE=***ims\_type*

Specifies a new IMS type for the data mapped by the data map. Specify one of the following values:

- **•** DEDB
- **•** GSAM
- **•** HDAM
- **•** HIDAM
- **•** HSAM
- **•** HISAM
- **•** MSDB
- **•** PHDAM
- **•** PHIDAM
- **•** PSINDEX
- **•** SHISAM

#### **MUFNAME=***muf\_name*

Specifies a new MUF name to be used when reading the Datacom database.

### **PCB=***pcb\_name*

Specifies a new PCB name for the data mapped by the data map. For example:

PCB=PCB020

#### **PCBNUM=***pcb\_number*

Specifies a new PCB number for the data mapped by the data map.

#### **PROGNAME=***program\_name*

Specifies a new program name to be used when reading the IDMS database.

#### **PSB=***psb\_name*

Specifies a new PSB for the data mapped by the data map. For example:

PSB=DTL003

#### **SUBSCHEMA=***subschema\_name*

Specifies a new subschema name to be used when reading the IDMS database.

### DM\_COPY RENAME Statement

The RENAME statement specifies which elements of the data map name are renamed on the target system. For most parameters, the first operand represents the item or items being renamed, and the second operand represents the new name. For example:

MAP=(map01,map02)

The first operand can be any of the following:

- **•** The full name of the item being renamed
- **•** A partial name with a wildcard (\*)
- **•** A wildcard (\*) only

In each case, all items matching the specified name or pattern are renamed to the value of the second operand.

### **DBD=(***old\_dbd\_name***,***new\_dbd\_name***)**

For IMS DL1 or ODBA data maps, renames the DBDs in the data map that match the name or pattern in the first operand to the specified name.

In the following example, all DBDs named **dbd01** are renamed to **dbd02**:

DBD=(dbd01,dbd02)

#### **IDMS\_PAGEGROUP\_RADIX=(***old\_page\_group***,***new\_page\_group***,***old\_radix***,***new\_radix***)**

For IDMS data maps, changes the page group or radix value. This parameter enables you to migrate registrations and extraction maps to environments with different values for the page group and radix database settings.

For *old\_page\_group* and *new\_page\_group*, specify a value from 0 to 32767.

For *old\_radix* and *new\_radix*, specify a value are 2 to 12.

#### **MAP=(***old\_map\_name,new\_map\_name)*

Renames the data maps that match the name or pattern in the first operand to the specified name.

In the following example, all data maps named **map01** are renamed to **map02**:

MAP=(map01,map02)

#### In the following example, all data maps are renamed to **newmap**:

 $MAP=({*},newmap)$ 

#### In the following example, all data map names ending in **tmp** are renamed to **fixed**:

MAP=(\*tmp,fixed)

#### <span id="page-175-0"></span>**SCHEMA=(***old\_schema\_name,new\_schema\_name)*

Renames the data map schemas that match the name or pattern in the first operand to the specified name.

In the following example, all schemas named **test** are renamed to **prod**:

SCHEMA=(test,prod)

In the following example, all schemas are renamed to **newprod**:

SCHEMA=(\*,newprod)

In the following example, all schemas ending in **tmp** are renamed to **fixed**:

SCHEMA=(\*tmp,fixed)

#### **TABLE=(***old\_table\_name,new\_table\_name)*

Renames the tables that match the name or pattern in the first operand to the specified name.

In the following example, all tables named **testtab01** are renamed to **prodtab01**:

TABLE=(testtab01,prodtab01)

In the following example, all tables are renamed to **newtable**:

TABLE=(\*,newtable)

In the following example, all tables ending in **01** are renamed to **fixed**:

TABLE=(\*01,fixed)

### DM\_COPY SELECT Statement

The SELECT statement specifies filter criteria for the data maps to be copied.

The SELECT statement has the following parameters:

### **AM=***access\_method*

Specifies the access method of the data map.

The following table lists and describes the values for *access\_method*:

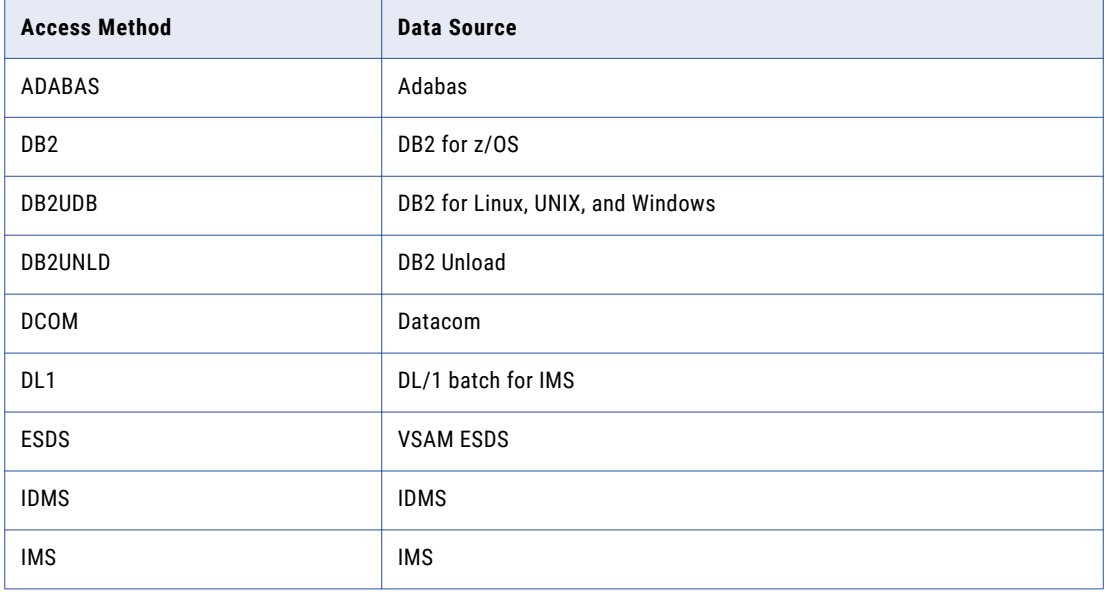

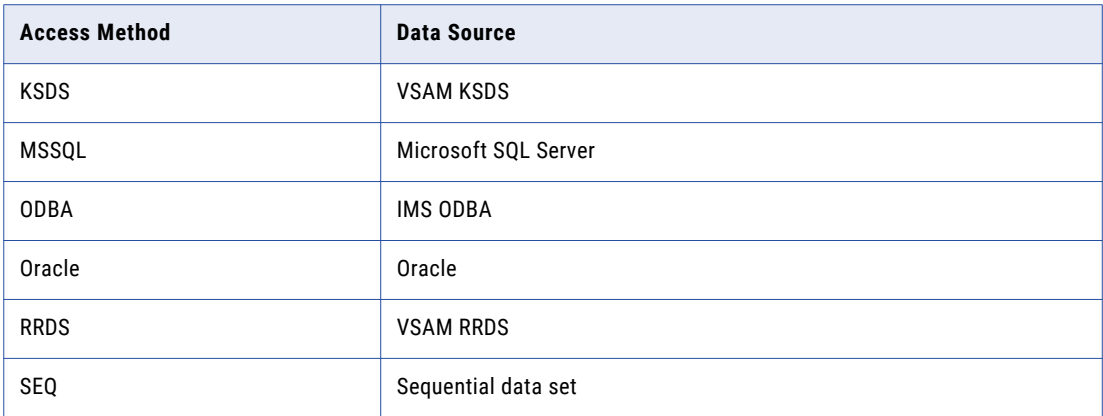

#### **MAP=***map\_name*

Specifies a map name to select, which is any of the following:

- **•** The full name of a data map
- **•** A partial name with a wildcard (\*)
- **•** A wildcard (\*) only

The following example specifies the map named **sample**:

MAP=sample

The following example specifies maps beginning with **sam**:

MAP=sam\*

The following example specifies all data maps:

 $MAP=$ \*

The default is \*.

#### **SCHEMA=***schema\_name*

Specifies a schema name to select, which is one of the following:

- **•** The full name of a data map schema
- **•** A partial name with a wildcard (\*)
- **•** A wildcard (\*) only

The following example specifies the schema **db2map**:

SCHEMA=db2map

The following example specifies schemas beginning with **prod**:

SCHEMA=prod\*

The following example specifies all schemas:

SCHEMA=\*

The default is \*.

# REG\_COPY Statement

Use the REG\_COPY statement to copy capture registrations. This statement has no operands but can be followed by other statements that filter the selected objects, rename objects, change object attributes, or enable optional functions.

The following table summarizes the optional statements that can follow the REG\_COPY statement:

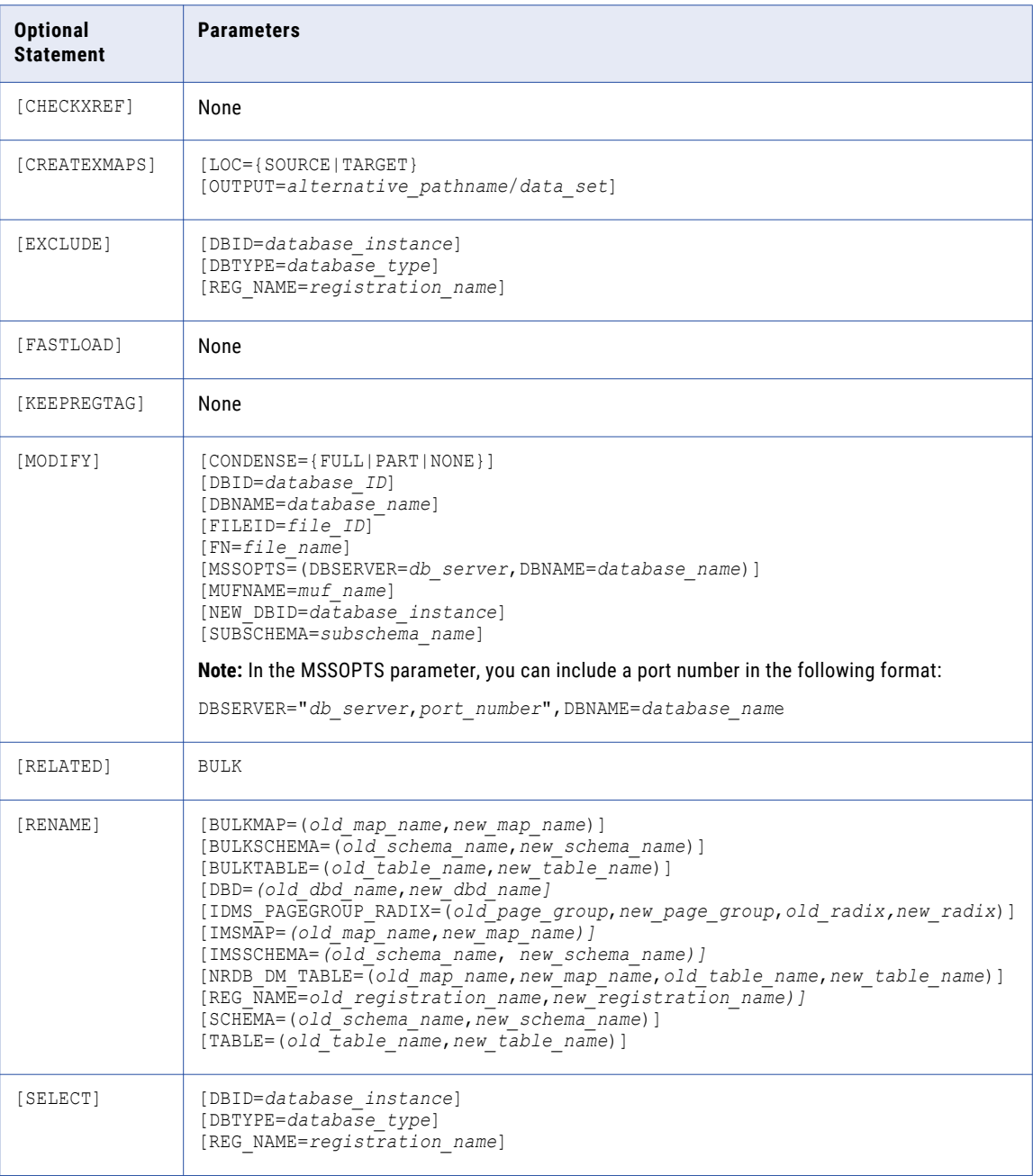

### **Notes:**

**•** Do not use the OUTPUT statement with the REG\_COPY statement if you also use the CREATEXMAPS statement.

- **•** To use REG\_COPY to copy registrations to an alternative CCT data set and create extraction maps, you must connect to the target by using a PowerExchange Listener, rather than using the default of local in the TARGET statement.
- **•** If you include any of the following statements or combinations of statements and options after the REG\_COPY statement, DTLURDMO reads the IMS data map from the target system:
	- RENAME IMSSCHEMA
	- RENAME IMSMAP
	- CHECKXREF
- **•** If you copy a registration that has been suspended with the PWXUCREG utility, the following processing occurs:
	- If the current registration status is Suspended, the status is reset to Active.
	- The activation and suspension timestamps that define the suspension window are cleared.
- **•** If you use the FASTLOAD statement, the instance of the DTLURDMO utility that includes FASTLOAD must be the only operation that is updating the CCT file.

# REG\_COPY CHECKXREF Statement

For IMS data sources, the REG\_COPY CHECKXREF statement forces the DTLURDMO utility to load the corresponding data map on the target system and to update the registrations with the database organization information from the DBD that is specified in the data map when copying registrations. Use the CHECKKXREF parameter if you change the DBD to specify a different database organization and then need to the change the registrations.

This statement has no parameters.

**Important:** When you run the DTLURDMO utility with a REG\_COPY CHECKXREF statement in the SYSIN and a TARGET value of LOCAL, ensure that the IMS RESLIB data set, or whichever library contains module DFSVC000 in your installation, is specified in the STEPLIB concatenation in the DTLURDMO JCL. If the TARGET value specifies a PowerExchange Listener node, ensure that the IMS RESLIB data set, or whichever library contains module DFSVC000, is specified in the STEPLIB concatenation in the target Listener JCL.

### REG\_COPY CREATEXMAPS Statement

The CREATEXMAPS statement creates an extraction map on the target system.

Use the following syntax:

```
CREATEXMAPS
[LOC={SOURCE|TARGET}]
[OUTPUT=alternative_pathname|data_set]
;
```
The REG\_COPY statement has the following optional parameters:

#### **LOC={SOURCE|TARGET}**

Specifies whether the data map used to create the extraction map is loaded from the source or target location. Default is SOURCE.

#### **OUTPUT=***alternative\_pathname***|***data\_set*

The extraction map is written to the alternative location. This function is analogous to that provided by the OUTPUT statement.

# REG\_COPY FASTLOAD Statement

Use the FASTLOAD statement with REG\_COPY to improve performance when DTLURDMO is the only operation updating the CCT file.

When you include the FASTLOAD statement, the utility writes registration to the target CCT file at a consistent rate, regardless of the number of registrations. Without the FASTLOAD statement, utility processing runs slower when registrations are written to the CCT file, because the utility performs validations and prevents duplicate registrations for the same name or database resource. Informatica recommends using FASTLOAD if the current execution of the DTLURDMO utility is the only process updating registrations in the CCT file.

Use the following syntax:

FASTLOAD;

**Important:** If you use this statement, make sure that DTLURDMO is the only process updating the CCT file. If another process tries to update the CCT file concurrently with DTLURDMO, the FASTLOAD parameter can cause errors, or the utility might fail to detect duplicate registrations capturing data from the same database resource.

# REG\_COPY EXCLUDE Statement

The EXCLUDE statement specifies filter criteria for excluding registrations from the copy operation.

The statement is optional. By default, no items are excluded.

The statement has the following parameters:

#### **DBID=***database\_instance*

The database instance associated with the registration or registrations to be exclude. This value depends on the database type. For example, the database instance might be a DB2 subsystem ID or a database name. You can use the asterisk (\*) wildcard character to select multiple instances.

#### **DBTYPE=***database\_type*

The database type associated with the registration or registrations to exclude.

Valid values are:

- **• ADA** for Adabas
- **• AS4** for DB2 for i (i5/OS)
- **• DB2** for DB2 for z/OS
- **• DCM** for Datacom
- **• IDL** for IDMS
- **• IMS** for IMS
- **• MSS** for Microsoft SQL Server
- **• MYS** for MySQL
- **• ORA** for Oracle
- **• PGS** for PostgreSQL
- **• UDB** for DB2 for Linux, UNIX, and Windows
- **• VSM** for VSAM
#### **REG\_NAME=***registration\_name*

Specifies the name of the registration to exclude. You can use the asterisk (\*) wildcard character to select multiple registrations.

**Note:** The parameters for the EXCLUDE statement are the same as those for the SELECT statement.

#### RELATED TOPICS:

**•** ["REG\\_COPY](#page-185-0) SELECT Statement" on page 186

#### REG\_COPY KEEPREGTAG Statement

The KEEPREGTAG statement retains the original registration tag from the registration being copied when generating the extraction map. This statement is valid only with the CREATEXMAPS statement.

Do not use the KEEPREGTAG statement with the following REG\_COPY statements:

- **•** CHECKXREF
- **•** MODIFY MUF\_NAME
- **•** MODIFY NEW\_DBID
- **•** RENAME DBD
- **•** RENAME IMSMAP
- **•** RENAME IMSSCHEMA
- **•** RENAME REG\_NAME

These statements might cause a different registration tag to be generated for the copied registration and the extraction map.

#### REG\_COPY MODIFY Statement

The MODIFY statement modifies certain attributes of the copied registrations.

This statement can include the following optional parameters:

#### **CONDENSE={FULL|PART|NONE}**

Specifies condense options for the captured data on the target system.

#### **DBID=***database\_ID*

For Adabas and Datacom databases, specifies a new database identifier.

#### **DBNAME=***database\_name*

For IDMS databases, specifies a new database name for the registration.

#### **FN=***file\_name*

Specifies the file name associated with the registration. For example:

FN=NEW.KSDS.FILE001

#### **MSSOPTS=(DBSERVER=***database\_server***,DBNAME=***database\_name***)**

Specifies the following Microsoft SQL Server options for selecting the registration to modify:

**•** DBSERVER specifies the database server ID for the registration. You can optionally include a port number in the following format:

```
DBSERVER="database_server,port_number"
```
In this case, the double-quotation marks are required.

**•** DBNAME specifies the database name for the registration.

#### <span id="page-181-0"></span>**MUFNAME=***muf\_name*

For Datacom databases, specifies a new MUF name for the registration. Use this parameter to specify a new database instance for the registration in the same way you can use the NEW\_DBID parameter for other database types.

#### **NEW\_DBID=***database\_ID*

Specifies a new database instance for the registration. This value depends on the source type. Usually, it is the instance value from the registration group.

For Microsoft SQL Server sources, this value is a unique user-defined instance identifier for the database server and database name combination defined in the MSSOPTS parameter. Maximum length is seven characters. This instance identifier identifies a set of registrations for the publication database on the target system. If you also define the CREATEXMAPS statement in the registration copy syntax, the instance identifier is incorporated into the names of the extraction maps that are generated for the copied registrations on the target. If you use the PowerExchange Logger for Linux, UNIX, and Windows, ensure that the instance identifier matches the DBID parameter value in the Logger configuration file on the target. If you do not enter a NEW\_DBID value, PowerExchange generates a unique instance identifier that is composed of all or part of the publication database name followed by a 3-digit number if a number is required to make the identifier unique.

**Tip:** If you are migrating from one SQL Server environment to another, you can enter an instance identifier that matches the instance identifier in the source system. In this manner, you can avoid using a generated instance identifier and having to update the extraction map names in PowerCenter workflows and edit the PowerExchange Logger DBID parameter value on the target. In this case, ensure that the DBMOVER configuration files in the source and target environments define unique paths in the CAP\_PATH and CAPT\_XTRA statements.

#### **SUBSCHEMA=***subschema\_name*

For IDMS databases, specifies a new subschema for the registration.

### REG\_COPY RELATED BULK Statement

The RELATED BULK statement merges the extraction map with an existing bulk data map on the target system.

This statement is valid only in conjunction with the CREATEXMAPS statement for DB2 for z/OS or DB2 for Linux, UNIX, and Windows registrations.

Use the following syntax:

RELATED BULK;

The name of the bulk data map that DTLURDMO looks for on the target system depends on whether the original extraction map has been merged with a data map on the source system:

- **•** If the original extraction map associated with the registration on the source system was merged with a bulk data map, DTLURDMO uses the same data map and table name when merging the generated extraction map on the target system.
- **•** If a bulk data map was not merged with the original extraction map on the source system, or an extraction map does not exist, a bulk data map name of the following form is generated for the merge:

*table\_name.registration\_name\_table\_name*

If DTLURDMO does not find the bulk data map on the target system, DTLURDMO reports the error and continues.

You can use the RENAME statement to modify the name of the generated extraction map or the name of the bulk data map to be merged with it.

### REG\_COPY RENAME Statement

The RENAME statement renames elements of the copied capture registration on the target system or identifies an existing bulk data map on the target system that is named differently from the default.

- **•** For the DBD, IMSMAP, IMSSCHEMA, REG\_NAME, SCHEMA, and TABLE parameters, the RENAME statement specifies the new name of the registration element on the target system.
- **•** For the BULKSCHEMA, BULKMAP, and BULKTABLE parameters, the RENAME statement identifies the bulk data map on the target system to be merged with the newly generated extraction map. Use these parameters if the bulk data map on the target system is named differently from the default.

These parameters are available only on DB2 for z/OS or DB2 for Linux, UNIX, and Windows systems.

For most RENAME parameters, the first operand represents the item or items being renamed, and the second operand represents the new name. The first operand can be any of the following:

- **•** The full name of an item
- **•** A partial name with a wildcard (\*)
- **•** A wildcard (\*) only

The RENAME statement has the following parameters:

#### **BULKMAP=(***old\_map\_name***,***new\_map\_name***)**

Specifies a new map name to use in locating the bulk data map on the target system to merge with the copied extraction map. The BULKMAP parameter of the RENAME statement is valid only in conjunction with the RELATED BULK statement.

In the following example, all maps named **capture1** are renamed to **capture2**:

BULKMAP=(capture1,capture2)

In the following example, all maps are renamed to **newmap**:

BULKMAP=(\*,newmap)

In the following example, all map names ending in **01** are renamed to fixed:

BULKMAP=(\*01,fixed)

#### **BULKSCHEMA=(***old\_schema\_name***,***new\_schema\_name***)**

Specifies a new schema name to use in locating the bulk data map on the target system to merge with the copied extraction map. The BULKSCHEMA parameter of the RENAME statement is valid only in conjunction with the RELATED BULK statement.

In the following example, all bulk schemas named **test** are renamed to **prod**:

BULKSCHEMA=(test,prod)

In the following example, all bulk schemas are renamed to **newprod:**

BULKSCHEMA=(\*,newprod)

In the following example, all schemas ending in **tmp** are renamed to **fixed**:

BULKSCHEMA=(\*tmp,fixed)

#### **BULKTABLE=(***old\_table\_name***,***new\_table\_name***)**

Specifies a new table name to use in locating the bulk data map on the target system to merge with the copied extraction map. The BULKTABLE parameter of the RENAME statement is valid only in conjunction with the RELATED BULK statement.

#### In this example, all table names **testtab01** are renamed to **prodtab01**:

BULKTABLE=(testtab01t,prodtab01)

#### In this example, all tables are renamed to **newtable**:

BULKTABLE=(\*,newtable)

#### In this example, all tables ending in **01** are renamed to **fixed**:

BULKTABLE=(\*01,fixed)

#### **DBD=(***old\_dbd\_name,new\_dbd\_name***)**

For IMS data sources, specifies a new DBD name for the capture registration. DTLURDMO loads the corresponding DBD on the target system and updates the registration with the database organization.

The DBD specified in a RENAME statement takes precedence over the DBD name derived from a map specified by IMSSCHEMA or IMSMAP.

#### **IDMS\_PAGEGROUP\_RADIX=(***old\_page\_group***,***new\_page\_group***,***old\_radix***,***new\_radix***)**

For IDMS data sources, changes the page group or radix value. This parameter enables you to migrate registrations and extraction maps to environments with different values for the page group and radix database settings.

For *old\_page\_group* and *new\_page\_group*, specify a value from 0 to 32767.

For *old\_radix* and *new\_radix*, specify a value from 2 to 12.

**Note:** You can create an extraction map on the target system with renamed page group and radix values by using the REG\_COPY, CREATEXMAPS LOC=TARGET, and RENAME IDMS\_PAGEGROUP\_RADIX statements. Before you issue these statements, you must copy the data map to the target platform by using the DM\_COPY statement. If the data map is not correct on the target platform, the results of the REG\_COPY and accompanying optional statements are unpredictable.

#### **IMSMAP=(***old\_map\_name,new\_map\_name***)**

Renames IMS data maps that match the name or the pattern in the old data map name to the new data map name. The utility loads the specified data map from the target system and updates the registration with database organization using the DBD named in the data map.

In the following example, all schemas named **test** are renamed to **prod**:

IMSMAP=(test,prod)

#### **IMSSCHEMA=(***old\_schema\_name,new\_schema\_name***)**

Renames IMS schemas that match the name or pattern in the old schema name to the new schema name. The utility loads the specified data map from the target system and uses the DBD named in the data map to update the database organization information in the registration.

The new schema name must match the name of the schema for an existing bulk data map on the target system.

In the following example, all schemas named **test** are renamed to **prod**:

IMSSCHEMA=(test,prod)

#### **NRDB\_DM\_TABLE=(***old\_map\_name***,***new\_map\_name***,***old\_table\_name***,***new\_table\_name***)**

For IDMS data sources, identifies the old and new data map and table names. This parameter enables the registration to link to a data map that has a new identity in the new environment.

NRDB\_DM\_TABLE is required only if the data map contains information that is necessary for CDC extractions. Specifically, it is required to propagate changes to the page group or radix value to the extraction map.

The following rules apply:

**•** Use the following format for *old\_map\_name* and *new\_map\_name*:

```
schema_name.data_map_name
```
*schema\_name*, *data\_map\_name*, or both can consist in part or full of wildcards, as in the following examples:

```
*.test_map
test schema.*
test*.*
```
**•** If you omit *old\_map\_name* and *new\_map\_name*, include commas as placeholders, as follows:

```
NRDB_DM_TABLE=(,,old_table_name,new_table_name)
```
**•** You can omit *old\_table\_name* and *new\_table\_name*. If you include them, specify the complete table name, without wildcards.

#### **REG\_NAME=(***old\_registration\_name***,***new\_registration\_name***)**

Renames the registration. Because the registration name is used to create the registration tag, this option overrides the KEEPREGTAG option.

#### **SCHEMA=***old\_schema\_name,new\_schema\_name*

Renames schemas that match the name or the pattern in the old schema name to the new schema name.

In the following example, all schemas named **test** are renamed to **prod**:

SCHEMA=(test,prod)

In the following example, all schemas are renamed to **newprod**:

SCHEMA=(\*,newprod)

In the following example, all schemas ending in **tmp** are renamed to **fixed**:

SCHEMA=(\*tmp,fixed)

#### **TABLE=***old\_table\_name,old\_table\_name*

Renames tables that match the name or the pattern in the old table name to the new table name.

In the following example, all tables named **testtab01** are renamed to **prodtab01**:

TABLE=(testtab01,prodtab01)

#### In the following example, all tables are renamed to **newtable**:

TABLE=(\*,newtable)

#### In the following example, all tables ending in **01** are renamed to **fixed**:

TABLE=(\*01,fixed)

### <span id="page-185-0"></span>RELATED TOPICS:

**•** ["REG\\_COPY](#page-181-0) RELATED BULK Statement" on page 182

### REG\_COPY SELECT Statement

The SELECT statement specifies filter criteria for selecting the registrations to be copied.

The following parameters are optional, but you must enter at least one to select registrations for copying:

#### **DBID=***database\_instance*

the source database instance associated with the registrations to select. This value depends on the database type. For example, the database instance might be a DB2 subsystem ID or a database name. You can use the asterisk (\*) wildcard character to select multiple instances.

The following entries are valid:

**•** The full name of a specific instance. For example:

DBID=sample

**•** Part of the instance name with the asterisk wildcard (\*) to create a mask that matches one or more instances. For example:

DBID=sam\*

**•** The wildcard (\*) only for all instances:

DBID=\*

Default is the wildcard (\*) only.

#### **DBTYPE=***database\_type*

Specifies the source database type associated with the registrations to select.

Valid values are:

- **• ADA** for Adabas
- **• AS4** for DB2 for i (i5/OS)
- **• DB2** for DB2 for z/OS
- **• DCM** for Datacom
- **• IDL** for IDMS
- **• IMS** for IMS
- **• MSS** for Microsoft SQL Server
- **• MYS** for MySQL
- **• ORA** for Oracle.
- **• PGS** for PostgreSQL
- **• UDB** for DB2 for Linux, UNIX, and Windows
- **• VSM** for VSAM

#### **REG\_NAME=***registration\_name*

The name of the registration that you want to select for the copy operation. Use the registration name that was entered when the registration was created. You can use the asterisk (\*) wildcard character to select multiple registrations.

The following entries are valid:

**•** The full registration name. For example:

REG\_NAME=capture1

**•** Part of the registration name with the asterisk wildcard (\*) to create a mask that matches one or more registrations. For example:

REG\_NAME=prod\*

**•** The wildcard (\*) only to select all registrations. For example:

REG\_NAME=\*

Default is the wildcard (\*) only.

## XM\_COPY Statement

The XM\_COPY statement copies extraction maps from the source system to the target system. This statement has no operands but can be followed by other statements that filter the selected objects, rename objects, or change object attributes.

The XM\_COPY statement enables you to copy extraction maps without copying capture registrations. Typically, when you copy a capture registration, you copy the extraction map at the same time by including the CREATEXMAPS statement after the REG\_COPY statement.

The following table summarizes the optional statements that can follow the XM\_COPY statement:

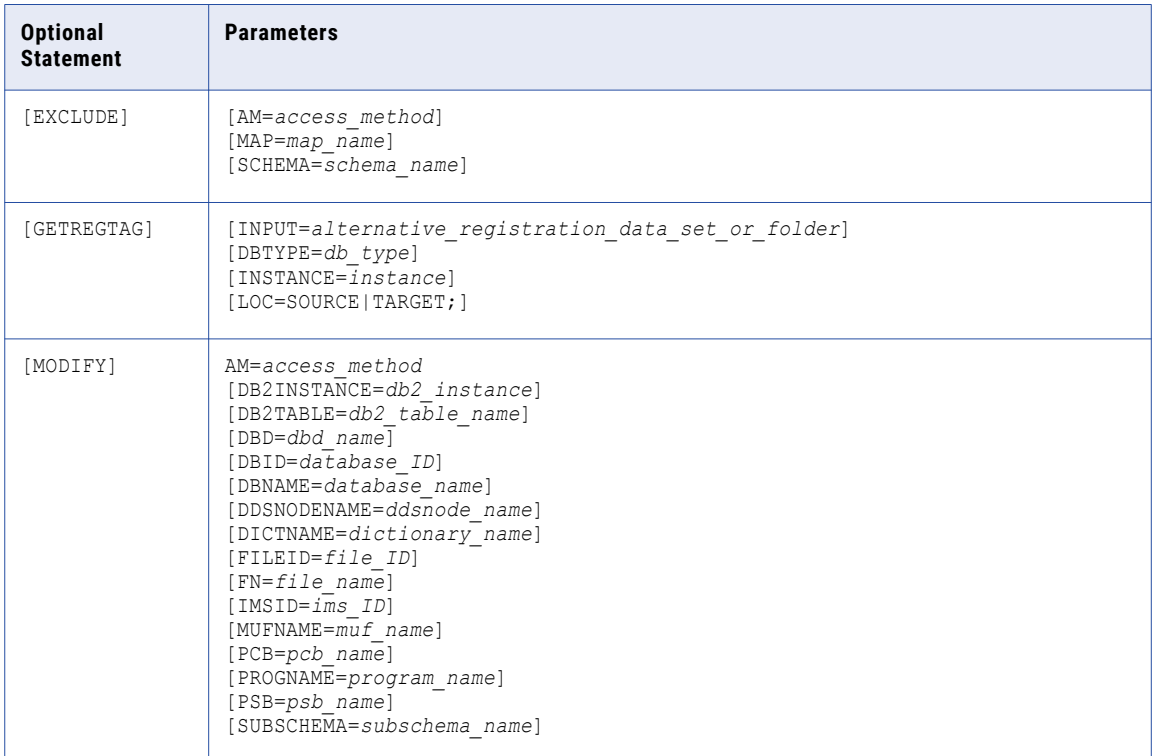

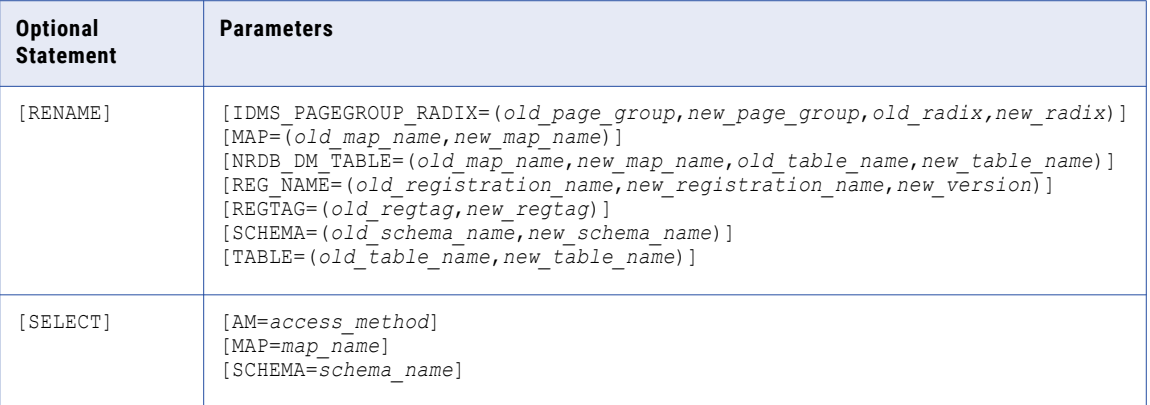

### XM\_COPY EXCLUDE Statement

The EXCLUDE statement specifies filter criteria for extraction maps to be explicitly excluded from the copying process.

The EXCLUDE statement is optional. By default, no items are excluded.

The EXCLUDE statement has the following parameters:

#### **AM=***access\_method*

Specifies the access method of the extraction maps to exclude.

#### **MAP=***map\_name*

Specifies a map name to exclude.

#### **SCHEMA=***schema\_name*

Specifies a schema name to exclude.

The parameters for the EXCLUDE statement are the same as those for the SELECT statement.

### XM\_COPY GETREGTAG Statement

The GETREGTAG statement specifies the target registration from which to obtain the registration tag. If you defined BI/CI fields in extraction maps and do not want to re-create them manually after using REG\_COPY with CREATEXMAP=Y, you can get the correct registration tag from the registration that was copied to the target.

The GETREGTAG statement has the following parameters:

#### **DBTYPE**

A three-character mnemonic that indicates the data source type. Options are:

- **• ADA** for Adabas
- **• AS4** for DB2 for i (i5/OS)
- **• DB2** for DB2 for z/OS
- **• DCM** for Datacom
- **• IDL** for IDMS log-based
- **• IMS** for IMS
- **• MSS** for Microsoft SQL Server
- **• MYS** for MySQL
- **• ORA** for Oracle
- **• PGS** for PostgreSQL
- **• UDB** for DB2 for Linux, UNIX, and Windows
- **• VSM** for VSAM

**Note:** Use **DB2** only for DB2 on z/OS. Use **AS4** or **UDB** for DB2 products on other platforms.

#### **INPUT=***alternative\_registration\_data set\_or\_folder*

Optional. Specifies an alternative data set or folder where the registrations are kept.

#### **INSTANCE**

The source instance for your registrations. The value type depends on the source database type that you specify in the DBTYPE parameter.

Based on the DBTYPE option, enter one of the following values:

- **•** For **ADA**, enter an Adabas nucleus name.
- **•** For **AS4**, enter a DB2 for i (i5/OS) instance value that matches the INST parameter value in the AS4J CAPI CONNECTION statement in the DBMOVER member of the *dtllib*/CFG file. If you use PowerExchange Condense, this instance value must also match the DBID parameter value in the CAPTPARM member.
- **•** For **DB2**, enter a DB2 subsystem ID (SSID).
- **•** For **DCM**, enter a Datacom Multi-User Facility (MUF) name.
- **•** For **IDL**, enter an IDMS log-based CDC instance value that matches the *registration\_logsid* parameter in the LOGSID statement in the DBMOVER configuration member.
- **•** For **IMS**, enter an IMS subsystem ID that matches the *ims\_ssid* parameter value in the IMSID statement in the DBMOVER configuration member.
- **•** For **MSS**, optionally enter a unique user-defined instance identifier for the SQL Server database server and database name combination defined in the MSSOPTS DBSERVER and DBNAME parameters. Maximum length is seven characters. This identifier is incorporated into the names of the extraction maps that the utility creates. If you use the PowerExchange Logger for Linux, UNIX, and Windows, ensure that the instance identifier matches the DBID parameter value in the Logger configuration file. If you do not enter this instance value, PowerExchange generates a unique instance identifier that is composed of all or part of the publication database name followed by a 3-digit number if a number is required to make the identifier unique.

This INSTANCE parameter is useful in migration scenarios. If you need to deploy change capture from one environment to another, such as from test to production, and you do *not* define an instance identifier, PowerExchange uses the generated instance identifier in the new environment. The generated instance identifier might be different than the one in the original source environment. To avoid having to update the extraction map names in PowerCenter workflows and edit the DBID parameter value for the PowerExchange Logger, enter an instance identifier in the INSTANCE parameter that matches the instance identifier in the original environment when creating registrations for the new environment.

**Tip:** In this migration scenario, ensure that the dbmover.cfg configuration files in the original environment and new environment specify unique paths in CAP\_PATH and CAPT\_XTRA statements.

**•** For **MYS**, enter a unique, user-defined instance identifier for the MySQL database server. Maximum length is seven characters. This identifier is used to identify a set of registrations for tables in the database on the MySQL server. This identifier is also incorporated into the names of the extraction maps that the utility creates. If you use the PowerExchange Logger for Linux, UNIX, and Windows, ensure that this instance identifier matches the DBID parameter value in the Logger configuration file.

- **•** For **ORA**, enter the user-defined collection ID for the Oracle instance that matches the *collection\_id*  parameter in the ORACLEID statement in the PowerExchange DBMOVER configuration member.
- **•** For **PGS**, enter a unique, user-defined instance identifier for the PostgreSQL database server and database name combination defined in the PGSOPTS DBSERVER and DBNAME parameters. Maximum length is seven characters. This identifier is incorporated into the names of the extraction maps that the utility creates. If you use the PowerExchange Logger for Linux, UNIX, and Windows, ensure that the instance identifier matches the DBID parameter value in the Logger configuration file. If you do not enter this instance value, PowerExchange generates a unique instance identifier that is composed of all or part of the database name followed by a three-digit number.
- **•** For **UDB**, enter a DB2 for Linux, UNIX, and Windows database name.
- **•** For **VSM**, enter a VSAM collection identifier.

#### **LOC=SOURCE|TARGET**

Read registrations from source or target locations as previously defined. To read registrations from source locations, specify SOURCE. To read registrations from target locations, specify TARGET. Default is TARGET.

### XM\_COPY MODIFY Statement

The MODIFY statement modifies various attributes of the copied extraction maps.

The AM= parameter is required with the MODIFY statement. Depending on the value that you specify for the AM= parameter, you can include additional parameters.

The MODIFY statement has the following parameters:

#### **AM=***access\_method*

Required. Specifies the access method to use for modifying extraction maps.

The following table shows the access methods and the parameters that are available for each access method:

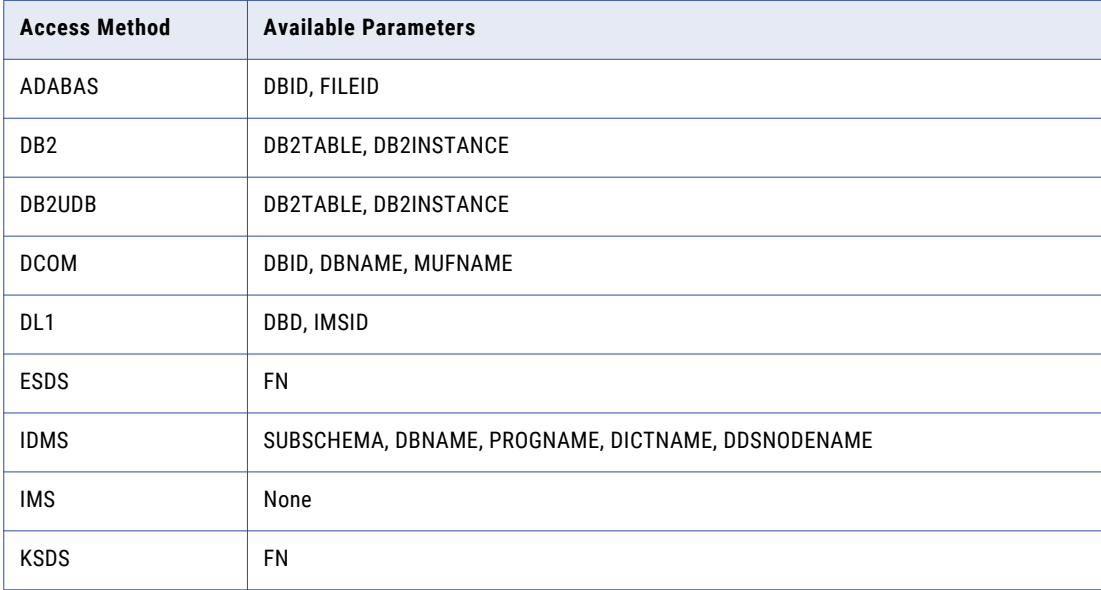

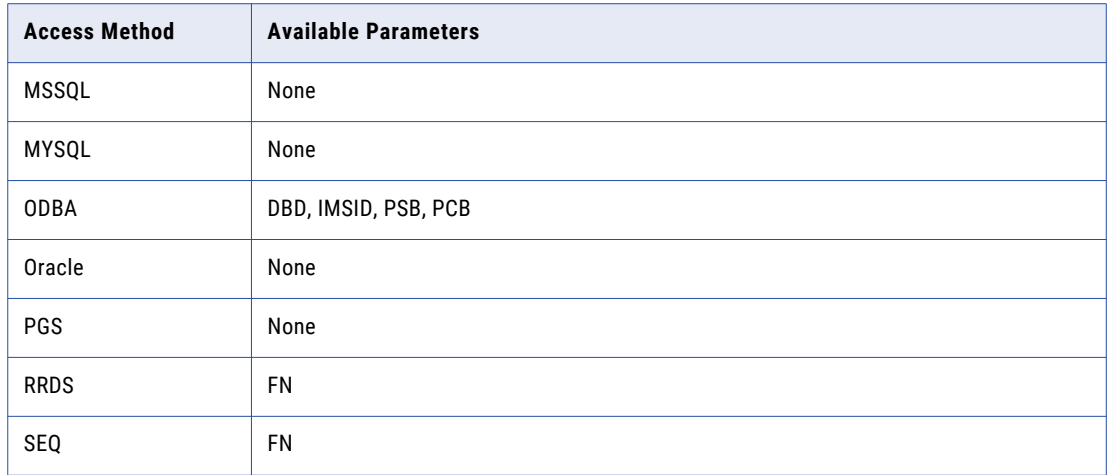

#### **DB2TABLE=***schema.table\_name*

Modifies the DB2 schema or table name for the table mapped by the extraction map. For example:

```
DB2TABLE=DSN8910.EMP
```
#### **DB2INSTANCE=***instance*

Modifies the DB2 database name or subsystem ID for the data mapped by the extraction map. For example:

DB2INSTANCE=sample

#### **DBD=***dbd\_name*

Modifies the DBD name for the data mapped by the extraction map. For example:

DBD=PROD001

#### **DBID=***database\_ID*

Specifies a new database ID to use when reading the database.

#### **DBNAME=***database\_name*

Specifies a new database name to use when reading the database.

#### **DDSNODENAME=***ddsnode\_name*

Specifies a new DDSNODE name to use when reading the IDMS database.

#### **DICTNAME=***dictionary\_name*

Specifies a new dictionary name to use when reading the IDMS database.

#### **FILEID=***file\_ID*

Specifies a new ADABAS file ID for the data mapped by the extraction map.

#### **FN=***filename*

Specifies a new name for the data file associated with the extraction map. The file name must be a valid file name on the target system. The following examples specify a new data file name for z/OS, VSAM, and Windows, respectively:

```
FN='DATA01.SEQ.FILE'
FN='SYS01.KSDS.DATA.FILE'
FN=c:\myfolder\myfile.txt
```
#### **IMSID=***ims\_ID*

Specifies a new IMS system ID for the data mapped by the extraction map. For example:

IMSID=IMS7

#### **MUFNAME=***muf\_name*

Specifies a new MUF name to use when reading the Datacom database.

#### **PROGNAME=***program\_name*

Specifies a new program name to use when reading the IDMS database.

#### **PCB=***pcb\_name*

Specifies a new PCB name for the data mapped by the extraction map. For example:

PCB=PCB020

#### **PSB=***psb\_name*

Specifies a new PSB for the data mapped by the extraction map. For example:

PSB=DTL003

#### **SUBSCHEMA=***subschema\_name*

Specifies a new subschema name to use when reading the IDMS database.

#### XM\_COPY RENAME Statement

The RENAME statement specifies which elements of the extraction map name are renamed on the target system. For most parameters, the first operand represents the item or items being renamed, and the second operand represents the new name. For example:

MAP=(map01,map02)

The first operand can be any of the following:

- **•** The full name of a schema, extraction map, or table
- **•** A partial name with a wildcard (\*)
- **•** A wildcard (\*) only

In each case, all items matching the specified name or pattern are renamed to the value of the second operand.

#### **IDMS\_PAGEGROUP\_RADIX=(***old\_page\_group***,***new\_page\_group***,***old\_radix***,***new\_radix***)**

For IDMS data sources, changes the page group or radix value. This parameter enables you to migrate registrations and extraction maps to environments with different values for the page group and radix database settings.

For *old\_page\_group* and *new\_page\_group*, specify a value from 0 to 32767.

For *old\_radix* and *new\_radix*, specify a value from 2 to 12.

**Note:** You can create an extraction map on the target system with renamed page group and radix values by using the XM\_COPY and RENAME IDMS\_PAGEGROUP\_RADIX statements. Before you issue these statements, you must copy the data map to the target platform by using the DM\_COPY statement. If the data map is not correct on the target platform, the results of the XM\_COPY and RENAME IDMS\_PAGEGROUP\_RADIX statements are unpredictable.

#### **MAP=(***old\_map\_name,new\_map\_name)*

Renames the extraction maps that match the name or pattern in the first operand to the specified name.

In the following example, all extraction maps named **map01** are renamed to **map02**:

MAP=(map01,map02)

In the following example, all extraction maps are renamed to **newmap**:

 $MAP=({*},newmap)$ 

In the following example, all extraction map names ending in **tmp** are renamed to **fixed**:

MAP=(\*tmp,fixed)

#### **NRDB\_DM\_TABLE=(***old\_map\_name***,***new\_map\_name***,***old\_table\_name***,***new\_table\_name***)**

For IDMS data sources, identifies the old and new data map and table names. This parameter enables the registration to link to a data map that has a new identity in the new environment.

NRDB\_DM\_TABLE is required only if the data map contains information that is necessary for CDC extractions. Specifically, it is required to propagate changes to the page group or radix value to the extraction map.

The following rules apply:

**•** Use the following format for *old\_map\_name* and *new\_map\_name*:

```
schema_name.data_map_name
```
*schema\_name*, *data\_map\_name*, or both can consist in part or full of wildcards, as in the following examples:

```
*.test_map
test_schema.*
test*.*
```
**•** If you omit *old\_map\_name* and *new\_map\_name*, include commas as placeholders, as follows:

```
NRDB_DM_TABLE=(,,old_table_name,new_table_name)
```
**•** You can omit *old\_table\_name* and *new\_table\_name*. If you include them, specify the complete table name, without wildcards.

#### **REG\_NAME=(***old\_registration\_name***,***new\_registration\_name***,***new\_version***)**

Renames the registration and, optionally, the version. Because the registration name is used to create the registration tag, this option overrides the KEEPREGTAG option. This parameter provides a documented link to the new registration.

#### **REGTAG=(***old\_regtag,new\_regtag)*

Renames the registration tags that match the name or pattern in the first operand to the specified name.

#### **SCHEMA=(***old\_schema\_name,new\_schema\_name***)**

Renames the schemas that match the name or pattern in the first operand to the specified name.

In the following example, all schemas named **test** are renamed to **prod**:

SCHEMA=(test,prod)

In the following example, all schemas are renamed to **newprod**:

SCHEMA=(\*,newprod)

In the following example, all schemas ending in **tmp** are renamed to **fixed**:

SCHEMA=(\*tmp,fixed)

#### **TABLE=(***old\_table\_name,old\_table\_name)*

Renames the tables that match the name or pattern in the first operand to the specified name.

In the following example, all tables named **testtab01** are renamed to **prodtab01**:

TABLE=(testtab01,prodtab01)

In the following example, all tables are renamed to **newtable**:

TABLE=(\*,newtable)

In the following example, all tables ending in **01** are renamed to **fixed**:

TABLE= $(*01, fixed)$ 

### XM\_COPY SELECT Statement

The SELECT statement specifies filter criteria for the data maps to be copied.

The statement has the following parameters:

#### **AM=***access\_method*

Specifies the access method of the extraction map.

The following table lists and describes the values for *access\_method*:

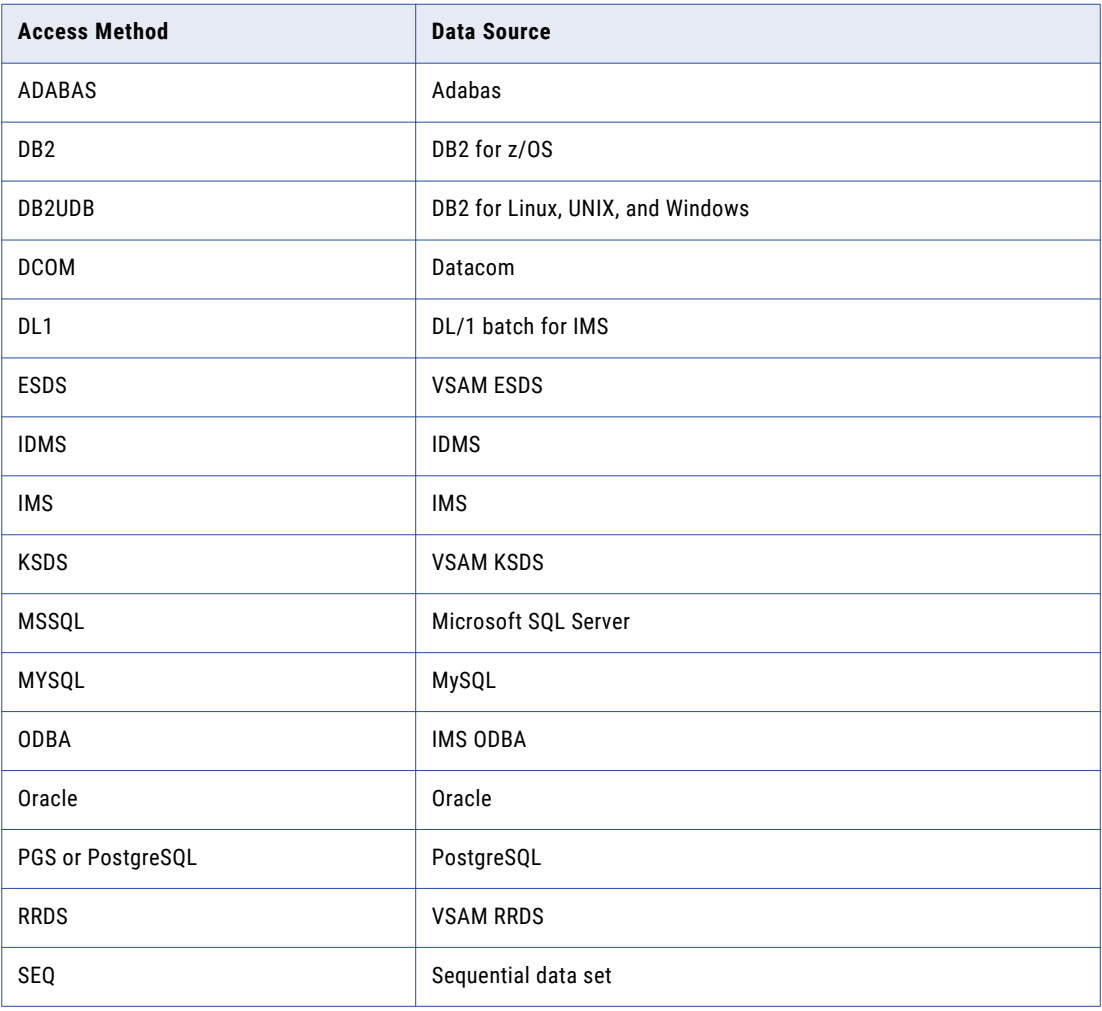

#### **MAP=***map\_name*

Specifies an extraction map name.

The following entries are valid:

- **•** The full name of a extraction map
- **•** Part of an extraction map name with the asterisk wildcard (\*) representing the remaining portion
- **•** The asterisk wildcard (\*) only

Default is the wildcard (\*) only.

For example:

**•** The following entry specifies the extraction map named **sample**:

MAP=sample

- **•** The following entry specifies extraction maps that have names beginning with **sam**: MAP=sam\*
- **•** The following entry specifies all extraction maps:

 $MAP=$ \*

#### **SCHEMA=***schema\_name*

Specifies a schema name to select, which is one of the following:

- **•** The full name of a extraction map schema
- **•** Part of the schema name with the wildcard (\*) representing the remaining portion
- **•** The asterisk wildcard (\*) only

Default is the wildcard (\*) only.

For example:

- **•** The following entry specifies the schema **db2map**: SCHEMA=db2map
- **•** The following entry specifies schemas that have names beginning with **prod**: SCHEMA=prod\*
- **•** The following entry specifies all schemas:  $SCHEMA=*$

## Scope of Operands

Within the scope of a copy statement (DM\_COPY, REG\_COPY, or XM\_COPY), DTLURDMO allows multiple occurrences of each of the following statements:

- **•** EXCLUDE
- **•** MODIFY
- **•** RENAME
- **•** SELECT

Multiple occurrences of these statements are supported to maintain backward compatibility and to provide flexibility when migrating a large number of objects. However, in most cases it is simpler and clearer to include multiple copy statements instead. This way, each copy statement is followed by at most one EXCLUDE, MODIFY, RENAME, and SELECT statement.

If you include multiple occurrences of the EXCLUDE MODIFY, RENAME, or SELECT statements, include a TESTMODE statement or a VALIDATE statement to run DTLURDMO in test mode and verify the operation of these statements. In addition, if you include multiple occurrences of the MODIFY or SELECT statements within the scope of a copy statement, PowerExchange issues a warning message to indicate that the outcome of these multiple statements might be unpredictable.

#### Behavior of EXCLUDE, MODIFY, RENAME, and SELECT Statements

The following rules summarize the behavior of the EXCLUDE, MODIFY, RENAME, and SELECT statements within the scope of a copy statement:

- **•** To determine which objects to exclude, DTLURDMO performs a logical OR operation on all the EXCLUDE statements.
- **•** To determine which objects to select, DTLURDMO performs a logical OR operation on all the SELECT statements.
- **•** The EXCLUDE and SELECT statements determine the scope of each RENAME statement. Each RENAME statement renames the specified objects that are selected by the SELECT statements and not excluded by the EXCLUDE statements.
- **•** The EXCLUDE and SELECT statements determine the scope of each MODIFY statement. The scope of each MODIFY statement is further restricted by the specified access method. Multiple MODIFY statements that specify different access methods are logically independent (OR operation).
- **•** If multiple MODIFY statements specify the same access method, DTLURDMO ignores all but the first statement.
- **•** Except in the case of multiple MODIFY statements that specify the same access method, the order of statements does not matter.

#### Example Using Multiple SELECT and MODIFY Statements

Suppose you need to copy several data maps that were defined with an access method of SEQ, and you need to modify the file name attribute in each data map.

The following statements might appear to be correct, but they do **not** produce the desired result:

```
DM_COPY;
SELECT MAP=fbti SCHEMA=vsam ;
MODIFY AM=KSDS FN=FPRSV.PAS.PSCODV1;
SELECT MAP=scpd SCHEMA= flatfile ;
MODIFY AM=SEQ FN=FPRS.PAS.D416.PSW.PLNXTR;
SELECT MAP=sczp SCHEMA= flatfile ;
MODIFY AM=SEQ FN=FPRS.PAS.D416.PSW.PLNSTAT;
```
In this example, the scope of the MODIFY statements is determined by all the SELECT statements within the scope of the DM\_COPY statement, not just the immediately preceding SELECT statement. The following statement is disregarded, because it applies to the same access method and set of selected data maps (as determined by the SELECT statements) as a previous MODIFY statement within the scope of a single DM\_COPY command:

```
MODIFY AM=SEQ FN=FPRS.PAS.D416.PSW.PLNSTAT
```
Instead, include multiple DM\_COPY commands, with each DM\_COPY command followed by a single SELECT command and a single MODIFY command:

```
DM_COPY;
SELECT MAP=fbti SCHEMA=vsam ;
MODIFY AM=KSDS FN=FPRSV.PAS.PSCODV1;
DM_COPY;
SELECT MAP=scpd SCHEMA= flatfile ;
MODIFY AM=SEQ FN=FPRS.PAS.D416.PSW.PLNXTR;
DM_COPY;
```
## Running the DTLURDMO Utility on i5/OS

To run the DTLURDMO utility on i5/OS, enter the following command:

CALL PGM(*DTLURDMO\_executable\_file\_name*)

For example:

CALL PGM(*dtllib*/DTLURDMO)

By default, the DTLURDMO utility looks for the DTLURDMO definition file in the CFG(DTLURDMO) member in the current *datalib* library. The DTLURDMO definition file contains the DTLURDMO control statements.

To specify an alternative location for the DTLURDMO definition file, enter the library name and file name of the definition file in the PARM option. For example:

CALL PGM(*dtllib*/DTLURDMO) PARM ('*datalib*/*definition\_file*(DTLURDMO)')

## Running the DTLURDMO Utility on Linux, UNIX, and Windows

On Linux, UNIX, or Windows, run the utility by navigating to the Informatica PowerExchange directory and entering dtlurdmo on the command line as follows:

dtlurdmo *DTLURDMO\_definition\_file*

For example:

dtlurdmo e:\powerexchange\bin\dtlurdmo.ini

The DTLURDMO definition file contains the DTLURDMO control statements. If no definition file is specified, PowerExchange looks for the dtlurdmo.ini file in the current path.

Source and target locations specified in the control statements can include z/OS and IBM i systems, provided that user IDs and passwords associated submitted with the control statements have the appropriate authority to access maps and registrations on those systems. Performance is similar to running the utility on the remote system since network overhead for the utility is low.

**Note:** If you use the utility with the REGCOPY statement and do not include the FASTLOAD statement, utility performance can be slow. If you run the utility to copy registrations without the FASTLOAD statement, the system from which you launch the utility has no significant impact on performance. For information about the FASTLOAD statement, see ["REG\\_COPY](#page-179-0) FASTLOAD Statement" on page 180.

To monitor progress of the utility in a command window, use the REPORT\_DEST STDOUT statement.

If you run DTLURDMO on Linux, UNIX, or Windows to process maps or registrations on remote z/OS or IBM i systems, you can also monitor the progress in the DTLLOG of the remote PowerExchange Listener. Message PWX-33304 indicates the start of a connection to the remote system, and messages PWX-00408 and PWX-00409 indicate the close of a result set.

## Running the DTLURDMO Utility on z/OS

You run the utility by submitting the DTLURDMO job. The input control statements for this utility are read from SYSIN.

**Note:** To accommodate memory requirements for utility processing, specify a REGION size of 64M or larger.

The following is an example of JCL to use when you run this utility on z/OS.

```
//DTLUSR01 JOB 'ADA',MSGLEVEL=1,
// CLASS=A,MSGCLASS=X,NOTIFY=&SYSUID
//\star//DTL JCLLIB ORDER=(DTLUSR.V951.RUNLIB)
\frac{1}{1}/*
         SET HLQ=DTLUSR.V951
//*
//URDMO PROC HLQ=&HLQ
//*
//STEP1 EXEC PGM=DTLURDMO,
// REGION=64M,TIME=NOLIMIT
//STEPLIB DD DSN=CEE.SCEERUN,DISP=SHR
// DD DSN=&HLQ..LOADLIB,DISP=SHR
//*DTLCAMAP DD DSN=&KHLQ..DTLCAMAP,<br>//* DISP=SHR
               DISP=SHR
//*//DTLMSG DD DSN=&HLQ..DTLMSG,DISP=SHR
//DTLCFG DD DSN=&HLQ..RUNLIB(DBMOVER),DISP=SHR
//DTLKEY DD DSN=&HLQ..RUNLIB(LICENSE),DISP=SHR
//DTLSGN DD DSN=&HLQ..RUNLIB(SIGNON),DISP=SHR
//DTLLOG DD SYSOUT=*
//DATAMAP DD DSN=&HLQ..V1.DATAMAPS,DISP=SHR
//DTLCAMAP DD DSN=&HLQ..V1.DTLCAMAP,DISP=SHR
//DTLREPOS DD DSN=&HLQ..V1.REPOS,DISP=SHR
//DTLAMCPR DD DSN=&HLQ..V1.CCT,DISP=SHR
//SYSUDUMP DD SYSOUT=*
//SYSOUT DD SYSOUT=*
//SYSPRINT DD SYSOUT=*
//CEEDUMP DD SYSOUT=*
// PEND
//*//\star//* EXECUTE THE PROCEDURE
//\star//DTLLSTN EXEC URDMO
//*//SYSIN DD *
REPORTDEST STDOUT;
USER DTLUSR;
EPWD 095E463AC1C5D5B8;
TARGET DTLUSR;
SOURCE NODE1;
OUTPUT DTLUSR.V951.V1.DATAMAPS.TESTMIGR;
DETAIL;
DM_COPY;
   SELECT AM=ADABAS;
1/*
```
## DTLURDMO Control Statement Examples

The following examples show the control statements for example DTLURDMO jobs.

## Copying Selected Data Maps

The following example uses the DM\_COPY statement to copy data maps from systema to systemb. The following conditions apply:

- **•** Only data maps with the test01 schema and the DB2 access method are copied.
- **•** The data map test01.map01 is excluded from the copy.

The schema name of the copied data map is changed from test01 to test04.

```
global statements
SOURCE systema;
TARGET systemb;
more global statements
DM_COPY;
SELECT SCHEMA=test01 AM=DB2;
EXCLUDE MAP=map01;
RENAME SCHEMA=(test01,test04);
```
## Copying All Data Maps

The following example uses the DM\_COPY statement to copy all data maps from systema to systemb.

```
global statements
SOURCE systema;
TARGET systemb;
more global statements
DM_COPY;
```
## Copying and Modifying Data Maps

The following example uses DM\_COPY to copy all data maps from systema to systemb. All data maps are modified to use the DSN6 subsystem ID.

```
global statements
SOURCE systema;
TARGET systemb;
more global statements
DM_COPY;
MODIFY AM=DB2 DB2INSTANCE=DSN6;
```
### Copying Registrations and Generating Extraction Maps

The following example uses REG\_COPY to copy registrations from systema to systemb and generate extraction maps on systemb. This example illustrates how to migrate registrations from a test system to a production system.

Because a SELECT statement is not included, all registrations are selected.

The schema name of the registered table is changed from test01 to prod01 on the target system, and the database instance is changed to DSNP.

```
global statements
SOURCE systema;
TARGET systemb;
more global statements
REG_COPY;
CREATEXMAPS;
RENAME SCHEMA=(test01,prod01);
MODIFY NEW_DBID=DSNP;
```
## Copying Registrations, Generating Extraction Maps, and Merging Extraction Maps with Bulk Data Maps

The following example uses REG\_COPY to copy a specific registration from systema to systemb and generate an extraction map on systemb.

Also, the RELATED BULK statement merges the created extraction map with a bulk data map on the target system. The RENAME statements identify the bulk data map on the target system.

```
global statements
SOURCE systema;
TARGET systemb;
more global statements
REG_COPY;
CREATEXMAPS;
RELATED BULK;
SELECT REG NAME=capture01;
RENAME BULKSCHEMA=(*,test) BULKMAP=(*,map01) BULKTABLE=(*,table01);
```
These statements copy registration capture01, generate extraction map dbtestdb.capture01 and merge the extraction map with data map test.map01\_table01. Because only one registration is selected, you can use wildcards in the RENAME statement to explicitly force DTLURDMO to merge with the required bulk map.

You can use subsequent input REG\_COPY statements to repeat the process for other registrations.

## Copying Microsoft SQL Server Registrations and Generating Extraction Maps with a User-Defined Instance ID

This example copies Microsoft SQL Server registrations from systema to the local target system and generates corresponding extraction maps on target. The extraction map names include the unique instance identifier that you define in the NEW\_DBID parameter for the database server and database name combination.

The example uses the following syntax:

```
global statements
SOURCE systema;
TARGET local;
DETAIL;
REPLACE;
REG_COPY;
KEEPREGTAG;
CREATEXMAPS;
SELECT DBTYPE=MSS DBID=CAPT123;
MODIFY NEW DBID=CAPTUR2,MSSOPTS=(DBSERVER=ABC188888\server2,DBNAME=capture2);
```
In this syntax:

- **•** The REG\_COPY statement copies the registrations.
- **•** The CREATEXMAPS statement generates the extraction maps.
- **•** The SELECT statement must contain DBTYPE=MSS to identify the source type as Microsoft SQL Server.
- **•** The MODIFY statement contains the NEW\_DBID and MSSOPTS parameters for this example:
	- The NEW\_DBID parameter specifies the optional user-defined instance identifier for the database server and database name that are defined in the MSSOPTS parameter. This instance identifier has a maximum length of seven characters. You can enter only one unique instance identifier for a database server and database name combination. If you are migrating from one environment to another, you can enter an instance identifier that matches the instance identifier in the source system. In this manner, you can avoid using a generated instance identifier and having to update the extraction map names in PowerCenter workflows and edit the PowerExchange Logger DBID parameter value on the target.

- The MSSOPTS parameter identifies the SQL Server database server and database name.

### Copying IMS Data Maps and Copying and Modifying Registrations

The following example runs DTLURDMO twice: first with a DM\_COPY statement to copy data maps, and then with a REG\_COPY statement to copy registrations and extraction maps.

The first execution of DTLURDMO uses the following input statements:

```
global statements
SOURCE systema;
TARGET systemb;
more global statements
DETAIL;
DM_COPY;
SELECT AM=DL1 SCHEMA=REGRESS MAP=FDPVF2;
MODIFY AM=DL1 PCBNUM=6;
RENAME SCHEMA=(REGRESS, IMSSRB);
```
These statements achieves the following results:

- **•** The DM\_COPY and SELECT statements copy the IMS DL/1 data map named REGRESS.FDPVF2 from the source system (PowerExchange Listener systsema) to the target system (PowerExchange Listener systemb).
- **•** The RENAME SCHEMA statement changes the schema name from REGRESS to IMSSRB. The new data map name on the target is thus IMSSRB.FDPVF2.
- **•** The MODIFY PCBNUM statement changes the PCB number in the data map on the target system to 6.

After DTLURDMO copies the data map from the source system to the target, a second exeuction of DTLURDMO copies the registration. This execution uses the following input statements:

```
global statements
SOURCE systema;
TARGET systemb;
more global statements
DETAIL;
REG_COPY;
CREATEXMAPS LOC=TARGET;
CHECKXREF;
SELECT REG_NAME=DEPT DBID=SYNC DBTYPE=IMS;
RENAME IMSSCHEMA=(REGRESS, IMSSRB);
```
These statements achieve the following results:

- **•** The REG\_COPY and SELECT statements copy the IMS registration named DEPT that has the DBID and RECON ID of SYNC from the source system (PowerExchange Listener systema) to the target system (PowerExchange Listener systemb).
- **•** The RENAME IMSSCHEMA statement changes the schema name from REGRESS to IMSSRB. The new data map name on the target is thus IMSSRB.FDPVF2.
- **•** The CHECKXREF statement forces the utility to load the corresponding data map on the target system and to update the registration with database organisation from the DBD specified in the data map.
- **•** CREATEXMAPS generates the new extraction map. This statement eliminate the need to run the utility again with the XM\_COPY statement.

LOC=TARGET specifies that the data map used to create the extraction map is loaded from the target destination.

## Copying IMS Data Maps and Registrations and Modifyng the IMSID Data Map Property

The following example runs DTLURDMO twice: first with a DM\_COPY statement to copy data maps, and then with a REG\_COPY statement to copy registrations and extraction maps. The REG\_COPY statement also modifies the IMSID data map property.

The DM\_COPY and REG\_COPY statements also modify the schema name and IMSID data map property. In this example, the source system uses IM95 for the schema name for IMS data maps and IM95 for the RECON ID on registration groups and for the IMS system ID. The target system uses IM91 for the schema name for IMS data maps and IM91 for the RECON ID on registration groups and for the IMS system ID.

The first execution of DTLURDMO uses the following input statements:

```
global statements
SOURCE systema;
TARGET systemb;
more global statements
DETAIL;
DM_COPY;
SELECT AM=DL1 SCHEMA=IM95;
MODIFY AM=DL1 IMSID=IM91;
RENAME SCHEMA=(IM95, IM91);
```
These statements achieve the following results:

- **•** The DM\_COPY and SELECT statements copy IMS data maps with schema name IM95 and access method DL1 from the source system (PowerExchange Listener systema) to the target system (PowerExchange Listener systemb).
- **•** The RENAME SCHEMA statement changes the schema name from IM95 to IM91.
- **•** The MODIFY statement modifies the IMSID data map property for all selected data maps for which AM=DL1 from IM95 to IM91.

After DTLURDMO copies the data map from the source system to the target, a second exeuction of DTLURDMO copies the registration. This execution uses the following input statements:

```
global statements
SOURCE systema;
TARGET systemb;
more global statements
DETAIL;
REG_COPY;
CREATEXMAPS LOC=TARGET;
SELECT DBID=IM95 DBTYPE=IMS;
MODIFY NEW_DBID=IM91;
RENAME IMSSCHEMA=(IM95, IM91);
```
These statements achieve the following results:

- **•** The REG\_COPY and SELECT statements copy IMS registrations with DBID of IM95 from the source system (PowerExchange Listener systema) to the target system (PowerExchange Listener systemb).
- **•** CREATEXMAPS generates the new extraction map. This statement eliminate the need to run the utility with XM\_COPY statement.

LOC=TARGET specifies that the data map used to create the extraction map is loaded from the target destination.

- **•** The RENAME IMSSCHEMA statement changes the schema name from IM95 to IM91.
- **•** The MODIFY NEW\_DBID statement changes the IMSID data map property to IM91.

**Note:** When executing a REG\_COPY statement, the DTLURDMO utility must load the IMS DBD if any of the following statements are also included:

- **•** CHECKXREF
- **•** RENAME DBD
- **•** RENAME IMSMAP
- **•** RENAME IMSSCHEMA

DTLURDMO retrieves the location of the IMS DBD library from the appropriate IMSID statement in the DBMOVER configuration file on the target system. The IMSID statement has the following syntax:

```
IMSID=(ims_ssid
     ,dbdlib
     [,RECON=(recon1
           [,recon2]
            [,recon3])]
)
```
DTLURDMO uses the IMSID statement that has a value for IMS\_SSID that matches one of the following values, listed in order of priority:

- 1. If a MODIFY NEW\_DBID statement is present, DTLURDMO uses this value, which represents the new data map property value.
- 2. If no MODIFY NEW\_DBID statement is present, DTLURDMO uses the IMSID data map property. This value can be different from the RECON ID value.
- 3. If no MODIFY NEW\_DBID statement is present, and the data map does not have a value for the IMSID property, DTLURDMO uses the value specified in the SELECT DBID= statement. This value is the value of the RECON ID of the registration group.
- 4. If none of the previous conditions apply, DTLURDMO issues a message indicating that the registration cannot be copied and will be skipped.

## DTLURDMO Report Examples

The following examples show the report output format for the DTLURDMO utility when it runs in test mode, validation mode, and update mode.

## DM\_COPY Test Mode Example

The following example shows the test mode report for a DTLURDMO DM\_COPY statement.

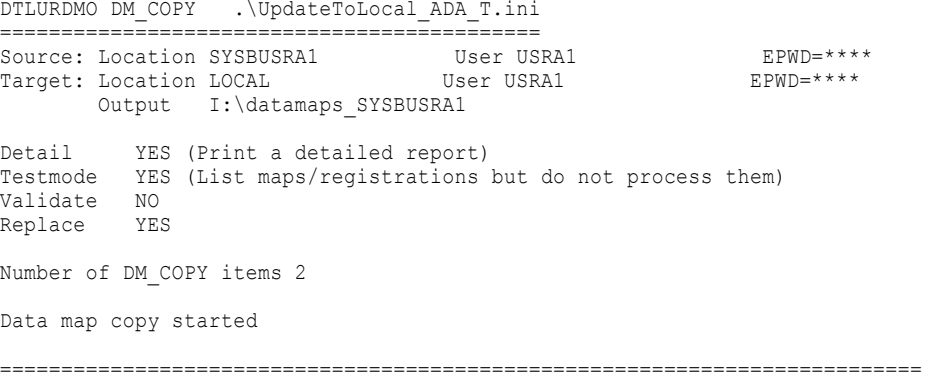

DM\_COPY # 1 Exclude: Schema 'cpn301' Map 'SYSBUSRA1' Select: Schema 'ada200' Access Method 'ADABAS' Rename: Schema 'ada200' to 'XXXada200' Rename: Table 'ADA\_RECORD' to 'XXX\_ADA\_RECORD' Modify: AM=ADA DBID=9200 Modify: AM=ADA FILENO=9001 ============================================================================ DMY selection SQL 'DBLIST DMX, ada200, \*, SYSBUSRA1' Data map 'ada200.ada200f001' skipped because of TESTMODE Data map 'ada200.save' skipped because of TESTMODE Totals for DM\_COPY #1 ===================== Data maps Excluded 0 Data maps Not Selected by name 0 Data maps Not Selected by access method Data maps Selected 2 --------------------------------------------------------- Data maps Read Data maps Written 0 =========================================================================== DM\_COPY # 2 Exclude: Schema 'cpn301' Map 'SYSBUSRA1' Exclude: Schema 'ada200' Access Method 'ADABAS' Select: Access Method 'ADABAS' Rename: Table 'ADA\_RECORD' to 'YYY\_ADA\_RECORD' =========================================================================== DMY selection SQL 'DBLIST DMX, \*, \*, SYSBUSRA1' Data map 'aaada1000.fdt50' skipped because of TESTMODE Data map 'ada200.ada200f001' excluded by mask Schema 'ada200' Map '' Data map 'ada200.save' excluded by mask Schema 'ada200' Map '' Data map 'bigims32.map1' not selected because access method 'D' not in AM select list Data map 'cleanse.charasc1' not selected because access method 'S' not in AM select list Data map 'cpn301.SYSBUSRA1' excluded by mask Schema 'cpn301' Map 'SYSBUSRA1' Data map 'cr384527.map2' not selected because access method 'S' not in AM select list Data map 'datamaps.hex1' not selected because access method 'S' not in AM select list Data map 'efld.mv001' not selected because access method 'S' not in AM select list Data map 'efld.mv002' not selected because access method 'S' not in AM select list ...<br>Data map 'empss01.map1' Data map 'empss01.map1' not selected because access method 'I' not in AM select list Data map 'idmsqa.stcrss01' not selected because access method 'I' not in AM select list Data map 'imsesds.hspv16s2' not selected because access method 'E' not in AM select list Data map 'imsksds.hspv16s2' not selected because access method 'K' not in AM select list Data map 'imsksds.temp' not selected because access method 'K' not in AM select list Data map 'imsrrds.hspv16s1' not selected because access method 'N' not in AM select list Data map 'imsrrds.hspv16s2' not selected because access method 'N' not in AM select list Data map 'imsseq.dmndout1' not selected because access method 'S' not in AM select list<br>Data map 'imsseq.hspv16s1' not selected because access method 'S' not in AM select list Data map 'imsseq.hspv16s1' not selected because access method 'S' not in AM select list Data map 'imsseq.hspv16s2' not selected because access method 'S' not in AM select list Data map 'imstape.hspv16s2' not selected because access method 'T' not in AM select list Data map 'imstape.hspv16s2' not selected because access method 'T' not in AM select list<br>Data map 'ims9.dtld002' not selected because access method 'O' not in AM select list<br>Data map 'ims9.dtld003' not selected because acc not selected because access method 'O' not in AM select list ... Data map 'ksds.general' not selected because access method 'K' not in AM select list ... Data map 'testnum.zonedmvs' not selected because access method 'S' not in AM select list Data map 'testout.zoned' not selected because access method 'S' not in AM select list Totals for DM\_COPY #2 ====================== Data maps Excluded 3 Data maps Not Selected by name 0<br>Data maps Not Selected by access method 017 Data maps Not Selected by access method Data maps Selected 1

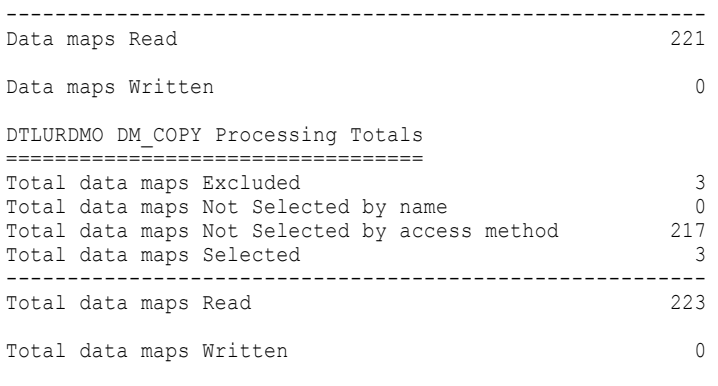

No map / registration components changed

## DM\_COPY Validate Example

The following example shows the validate mode report for a DTLURDMO DM\_COPY statement:

```
DTLURDMO DM_COPY .\UpdateToLocal_ADA_V.ini
============================================
Source: Location SYSBUSRA1 User USRA1 EPWD=****
Target: Location LOCAL User USRA1 EPWD=****
       Output I:\datamaps SYSBUSRA1
Detail YES (Print a detailed report)
Testmode NO
Validate YES (Process maps/registrations but do not save them)
Replace YES
Number of DM_COPY items 2
Data map copy started
===========================================================================
DM_COPY # 1
   Exclude: Schema 'cpn301' Map 'sysbusra1'
    Select: Schema 'ada200' Access Method 'ADABAS'
    Rename: Schema 'ada200' to 'XXXada200'
   Rename: Table 'ADA_RECORD' to 'XXX_ADA_RECORD'
   Modify: AM=ADA DBID=9200
   Modify: AM=ADA FILENO=9001
==========================================================================
DMY selection SQL 'DBLIST DMX, ada200, *, SYSBUSRA1'
1: Data map: Schema 'ada200' Map 'ada200f001' Access method 'ADABAS'
====================================================================
SCHEMA ada200 changed to XXXada200
TABLE ADA_RECORD changed to XXX_ADA_RECORD
DBID 200 changed to 9200
FILENO 1 changed to 9001
Updated and renamed data map: Schema 'ada200' Map 'ada200f001' Changes 4
Tables: XXX_ADA_RECORD
DBID = 9200, FILENO = 9001
Save of map skipped because of VALIDATE=Y
2: Data map: Schema 'ada200' Map 'save' Access method 'ADABAS'
==============================================================
SCHEMA ada200 changed to XXXada200
TABLE ADA_RECORD changed to XXX_ADA_RECORD
DBID 200 changed to 9200
FILENO 1 changed to 9001
Updated and renamed data map: Schema 'ada200' Map 'save' Changes 4
```
Tables: XXX\_ADA\_RECORD  $DBID = 9200$ , FILENO = 9001 Save of map skipped because of VALIDATE=Y Totals for DM\_COPY #1 ===================== Data maps Excluded 0 Data maps Not Selected by name 0 Data maps Not Selected by access method Data maps Selected 2 --------------------------------------------------------- Data maps Read Data maps Updated with changes 2 Data maps Written 0 ============================================================================ DM\_COPY # 2 Exclude: Schema 'cpn301' Map 'sysbusra1' Exclude: Schema 'ada200' Access Method 'ADABAS' Select: Access Method 'ADABAS' Rename: Table 'ADA\_RECORD' to 'YYY\_ADA\_RECORD' ============================================================================ DMY selection SQL 'DBLIST DMX, \*, \*, SYSBUSRA1' Data map 'a.notfound' not selected because access method 'S' not in AM select list 1: Data map: Schema 'aaada1000' Map 'fdt50' Access method 'ADABAS' ================================================================== Copied data map: Schema 'aaada1000' Map 'fdt50' Tables: YYY\_ADA\_RECORD  $DBID = 1000$ , FILENO = 50 Save of map skipped because of VALIDATE=Y Data map 'ada200.ada200f001' excluded by mask Schema 'ada200' Map '' ... Data map 'testout.zoned' not selected because access method 'S' not in AM select list 2: Data map: Schema 'xxxada200' Map 'ada200f001' Access method 'ADABAS' ======================================================================= Copied data map: Schema 'xxxada200' Map 'ada200f001' Tables: XXX\_ADA\_RECORD DBID =  $9200$ , FILENO = 9001 Save of map skipped because of VALIDATE=Y 3: Data map: Schema 'xxxada200' Map 'save' Access method 'ADABAS' ================================================================= Copied data map: Schema 'xxxada200' Map 'save' Tables: XXX\_ADA\_RECORD  $DBID = 9200, FILENO = 9001$ Save of map skipped because of VALIDATE=Y Totals for DM\_COPY #2 ==================== Data maps Excluded 3 Data maps Not Selected by name  $0$ <br>Data maps Not Selected by access method  $218$ Data maps Not Selected by access method Data maps Selected 3 --------------------------------------------------------- Data maps Read 224 Data maps Copied without changes 3 Data maps Written 0 DTLURDMO DM\_COPY Processing Totals ==================================

Total data maps Excluded 3 Total data maps Not Selected by name 0 Total data maps Not Selected by access method 218 Total data maps Selected 5 --------------------------------------------------------- Total data maps Read 226 Total data maps Copied without changes 3<br>Total data maps Updated with changes 3 Total data maps Updated with changes Total data maps Written 0 Totals for map / registration components changed ================================================ ADABAS DBID 2 ADABAS File number 2 Schema 2 Table 2 ------------------------ ----- Total components changed DTLURDMO DM\_COPY . \UpdateToLocal\_ADA\_V.ini ============================================ Source: Location SYSBUSRA1 User USRA1 EPWD=\*\*\*\*<br>
Target: Location LOCAL User USRA1 EPWD=\*\*\*\* Target: Location LOCAL Output I:\datamaps SYSBUSRA1 Detail YES (Print a detailed report) Testmode NO Validate YES (Process maps/registrations but do not save them) Replace YES Number of DM\_COPY items 2 Data map copy started =========================================================================== DM\_COPY # 1 Exclude: Schema 'cpn301' Map 'sysbusra1' Select: Schema 'ada200' Access Method 'ADABAS' Rename: Schema 'ada200' to 'XXXada200' Rename: Table 'ADA\_RECORD' to 'XXX\_ADA\_RECORD' Modify: AM=ADA DBID=9200 Modify: AM=ADA FILENO=9001 ========================================================================== DMY selection SQL 'DBLIST DMX, ada200, \*, sysbusral' 1: Data map: Schema 'ada200' Map 'ada200f001' Access method 'ADABAS' ==================================================================== SCHEMA ada200 changed to XXXada200 TABLE ADA\_RECORD changed to XXX\_ADA\_RECORD DBID 200 changed to 9200 FILENO 1 changed to 9001 Updated and renamed data map: Schema 'ada200' Map 'ada200f001' Changes 4 Tables: XXX\_ADA\_RECORD  $DBID = 9200, FIIENO = 9001$ Save of map skipped because of VALIDATE=Y 2: Data map: Schema 'ada200' Map 'save' Access method 'ADABAS' ============================================================== SCHEMA ada200 changed to XXXada200 TABLE ADA\_RECORD changed to XXX\_ADA\_RECORD DBID 200 changed to 9200 FILENO 1 changed to 9001 Updated and renamed data map: Schema 'ada200' Map 'save' Changes 4 Tables: XXX\_ADA\_RECORD  $DBID = 9200, FI\overline{LENO} = 9001$ Save of map skipped because of VALIDATE=Y Totals for DM\_COPY #1

===================== Data maps Excluded 0 Data maps Not Selected by name 0 Data maps Not Selected by access method 0 Data maps Selected 2 --------------------------------------------------------- Data maps Read Data maps Updated with changes 2 Data maps Written 0 ============================================================================ DM\_COPY # 2 Exclude: Schema 'cpn301' Map 'sysbusra1' Exclude: Schema 'ada200' Access Method 'ADABAS' Select: Access Method 'ADABAS' Rename: Table 'ADA\_RECORD' to 'YYY\_ADA\_RECORD' ============================================================================ DMY selection SQL 'DBLIST DMX, \*, \*, SYSBUSRA1' Data map 'a.notfound' not selected because access method 'S' not in AM select list 1: Data map: Schema 'aaada1000' Map 'fdt50' Access method 'ADABAS' ================================================================== Copied data map: Schema 'aaada1000' Map 'fdt50' Tables: YYY\_ADA\_RECORD  $DBID = 1000, FI\overline{LENO} = 50$ Save of map skipped because of VALIDATE=Y Data map 'ada200.ada200f001' excluded by mask Schema 'ada200' Map '' ... Data map 'testout.zoned' not selected because access method 'S' not in AM select list 2: Data map: Schema 'xxxada200' Map 'ada200f001' Access method 'ADABAS' ======================================================================= Copied data map: Schema 'xxxada200' Map 'ada200f001' Tables: XXX\_ADA\_RECORD DBID =  $9200$ , FILENO = 9001 Save of map skipped because of VALIDATE=Y 3: Data map: Schema 'xxxada200' Map 'save' Access method 'ADABAS' ================================================================= Copied data map: Schema 'xxxada200' Map 'save' Tables: XXX\_ADA\_RECORD  $DBID = 9200, FILENO = 9001$ Save of map skipped because of VALIDATE=Y Totals for DM\_COPY #2 ===================== Data maps Excluded 3 Data maps Not Selected by name 0 Data maps Not Selected by access method 218 Data maps Selected 3 --------------------------------------------------------- Data maps Read Data maps Copied without changes<br>
Data maps Written 0 Data maps Written DTLURDMO DM\_COPY Processing Totals ================================== Total data maps Excluded 3 Total data maps Not Selected by name 0 Total data maps Not Selected by access method 218 Total data maps Selected 5 ---------------------------------------------------------

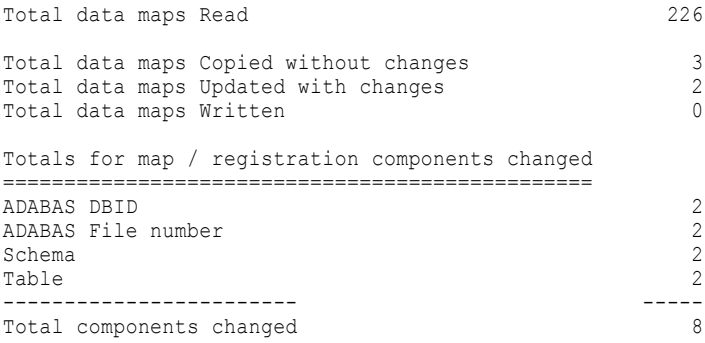

## REG\_COPY Test Mode Example

The following example shows the test mode report for a DTLURDMO REG\_COPY statement:

```
DTLURDMO REG COPY . \UpdateToLocal_ADA_T.ini
=============================================
Source: Location SYSBUSRA1 User USRA1 EPWD=****
Target: Location LOCAL User USRA1 EPWD=****
      Output I:\regcopy_sysbusra1\regcopy_sysbusra1 (File I:
\regcopy_sysbusra1\regcopy_sysbusra1CCT.idx)
Detail YES (Print a detailed report)
Testmode YES (List maps/registrations but do not process them)
Validate NO
Replace NO
Fastload NO
Number of REG_COPY items 1
==========================================================================
REG_Copy #1
Keepregtag NO
Createxmaps NO Xmap location ''
CheckXref NO
Related NO
  Select: Database Type 'ADA' Database Instance '*' Reg name '*'
==========================================================================
CRAM Get Registration List() location='SYSBUSRA1' dbtype='ADA' instance='*' crname='*'
version=0 status='*'
4 registrations returned
Registration 'ADA.ADA8242.adatemp' selected by mask DB type 'ADA' instance '*'
crname '*'<br>Registration 'ADA.ADA8242.ada8242'
                                 selected by mask DB type 'ADA' instance '*'
crname '*'<br>Registration 'ADA.ADA200.rvf0001'
                                  selected by mask DB type 'ADA' instance '*'
crname '*'<br>Registration 'ADA.ADA200.rvf0002'
                                 selected by mask DB type 'ADA' instance '*'
crname '*'
Totals for REG_COPY #1
======================
Reqistrations Excluded 0
Registrations Not Selected by name 0
Registrations Not Selected by access method 0
Registrations Selected 4
    ---------------------------------------------------------
Registrations Read
Registrations Written 0
```
DTLURDMO REG\_COPY Processing Totals

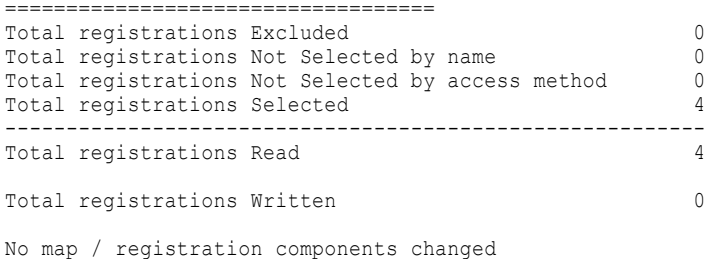

REG\_COPY Validate Mode Example

The following example shows the validate mode report for a DTLURDMO REG\_COPY statement:

```
DTLURDMO REG COPY . \UpdateToLocal ADA V.ini
=============================================
Source: Location SYSBUSRA1 User USRA1 EPWD=****<br>
Target: Location LOCAL User USRA1 EPWD=****
Target: Location LOCAL
       Output I:\regcopy sysbusra1\regcopy sysbusra1 (File I:
\regcopy_sysbusra1\regcopy_sysbusra1CCT.idx)
Detail YES (Print a detailed report)
Testmode NO
Validate YES (Process maps/registrations but do not save them)
Replace NO
Fastload NO
Number of REG_COPY items 1
============================================================================
REG_Copy #1
Keepregtag NO
Createxmaps NO Xmap location ''
CheckXref NO
Related NO
    Select: Database Type 'ADA' Database Instance '*' Reg name '*'
    Rename: Schema 'ada8242' to 'ada8242999'
   Modify: AM= NEW_DBID='9999'
============================================================================
CRAM_Get_Registration_List() location='SYSBUSRA1' dbtype='ADA' instance='*' crname='*'
version=0 status='*'
4 registrations returned
Registration 'ADA.ADA8242.adatemp' selected by mask DB type 'ADA' instance '*'
crname '*'
1: Registration: DB type 'ADA' Instance 'ADA8242' CR Name 'adatemp'
===================================================================
Instance ADA8242 changed to 9999
Adabas File Nbr 1 changed to 888
Updated registration: DB type 'ADA' Instance '9999' CR Name 'adatemp' Changes 2
Save of registration skipped because of VALIDATE=Y<br>Registration 'ADA.ADA8242.ada8242' selected by
                                     selected by mask DB type 'ADA' instance '*'
crname '*'
2: Registration: DB type 'ADA' Instance 'ADA8242' CR Name 'ada8242'
===================================================================
SCHEMA ada8242 changed to ada8242999
TABLE map351a ADA RECORD changed to map888 ADA RECORDXXX
Instance ADA8242 changed to 9999
Adabas File Nbr 351 changed to 888
Updated registration: DB type 'ADA' Instance '9999' CR Name 'ada8242' Changes 4
Save of registration skipped because of VALIDATE=Y
```

```
Registration 'ADA.ADA200.rvf0001' selected by mask DB type 'ADA' instance '*'
crname '*'
3: Registration: DB type 'ADA' Instance 'ADA200' CR Name 'rvf0001'
==================================================================
Instance ADA200 changed to 9999
Adabas File Nbr 1 changed to 888
Updated registration: DB type 'ADA' Instance '9999' CR Name 'rvf0001' Changes 2
Save of registration skipped because of VALIDATE=Y
Registration 'ADA.ADA200.rvf0002' selected by mask DB type 'ADA' instance '*'
crname '*'
4: Registration: DB type 'ADA' Instance 'ADA200' CR Name 'rvf0002'
==================================================================
Instance ADA200 changed to 9999
Adabas File Nbr 1 changed to 888
Updated registration: DB type 'ADA' Instance '9999' CR Name 'rvf0002' Changes 2
Save of registration skipped because of VALIDATE=Y
Totals for REG_COPY #1
======================
Registrations Excluded 0
Registrations Not Selected by name 0
Registrations Not Selected by access method 0Registrations Selected 4
---------------------------------------------------------
Registrations Read
Registrations Updated with changes 4
Registrations Written 0
DTLURDMO REG_COPY Processing Totals
===================================
Total registrations Excluded 0
Total registrations Not Selected by name 0
Total registrations Not Selected by access method \frac{1}{2}<br>Total registrations Not Selected by access method \frac{1}{4}Total registrations Selected 4
---------------------------------------------------------
Total registrations Read
Total registrations Updated with changes 4<br>Total registrations Written 0
Total registrations Written
Totals for map / registration components changed
================================================
ADABAS File number 4
Schema 1
Table 1
Instance 4
------------------------ -----
Total components changed
```
## $CHAPTER$  14

# DTLUTSK - Task Control Utility

This chapter includes the following topics:

- **•** DTLUTSK Utility Overview, 212
- **•** DTLUTSK Command Line Utility on i5/OS, 212
- **•** DTLUTSK [Command](#page-213-0) Line Utility on Linux, UNIX, and Windows, 214
- **•** [DTLUTSK](#page-215-0) Job on z/OS, 216
- **•** DTLUTSK [Command](#page-217-0) Line Utility on z/OS, 218
- **•** Running the DTLUTSK Utility in the [PowerExchange](#page-219-0) Navigator, 220
- **•** [DTLUTSK](#page-220-0) Utility Security, 221

## DTLUTSK Utility Overview

Use this utility to list active tasks, current locations, or allocated data sets. You can also use this utility to stop active tasks for PowerExchange applications that read data for remote requests that run in the PowerExchange Listener.

You can run the DTLUTSK utility on any platform that PowerExchange supports by using the following methods:

- **•** i5/OS command line
- **•** Linux, UNIX, or Windows command line
- **•** z/OS JCL job
- **•** z/OS command line
- **•** PowerExchange Navigator database row test

**Note:** To run the utility LISTTASK, STOPTASK, or LISTLOCATIONS command from the **Database Row Test**  dialog box, select **TASK\_CNTL** from the **DB\_Type** list.

## DTLUTSK Command Line Utility on i5/OS

Use the following syntax and parameters to run the DTLUTSK utility on i5/OS:

#### **Syntax:**

```
CALL PGM(library/DTLUTSK)PARM
 ('LOC=location
  CMD=command_name
  [TASKID=task_id]
  [APPL=task_name]
  [NODETYPE=\overline{N|A|S}][UID=<user_id]
  [PWD=<pwd_or_passphrase>]')
```
**Tip:** Be sure to add the *dtllb* and *datalib* libraries to your library list before executing a DTLUTSK command.

#### **Parameters:**

The following table describes the parameters:

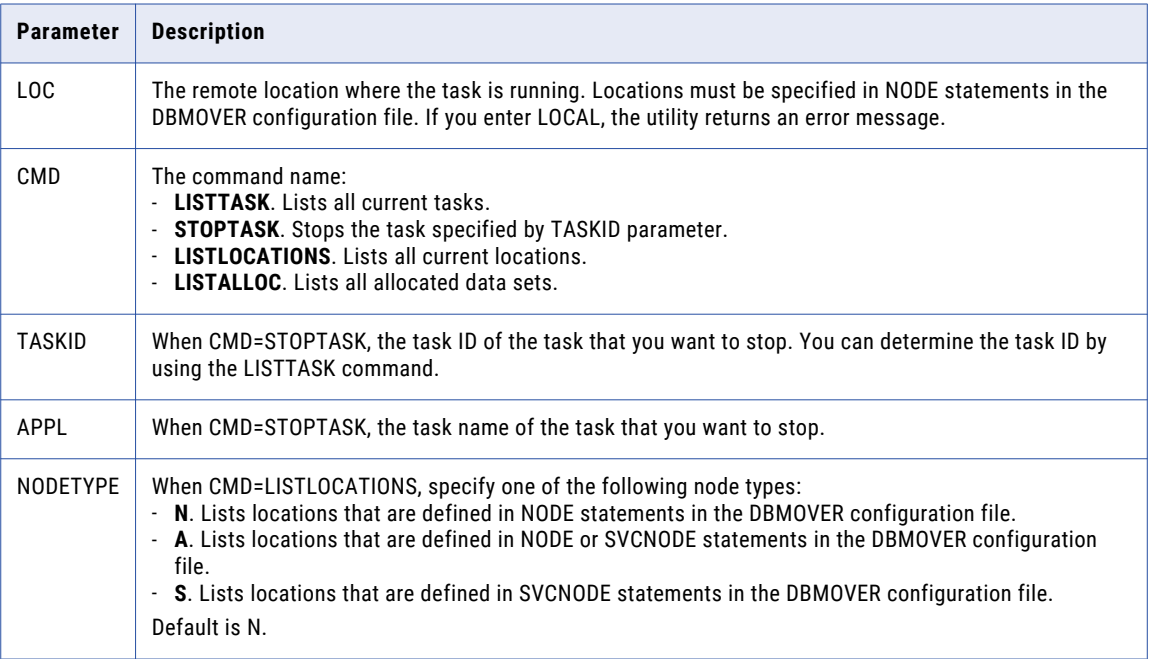

<span id="page-213-0"></span>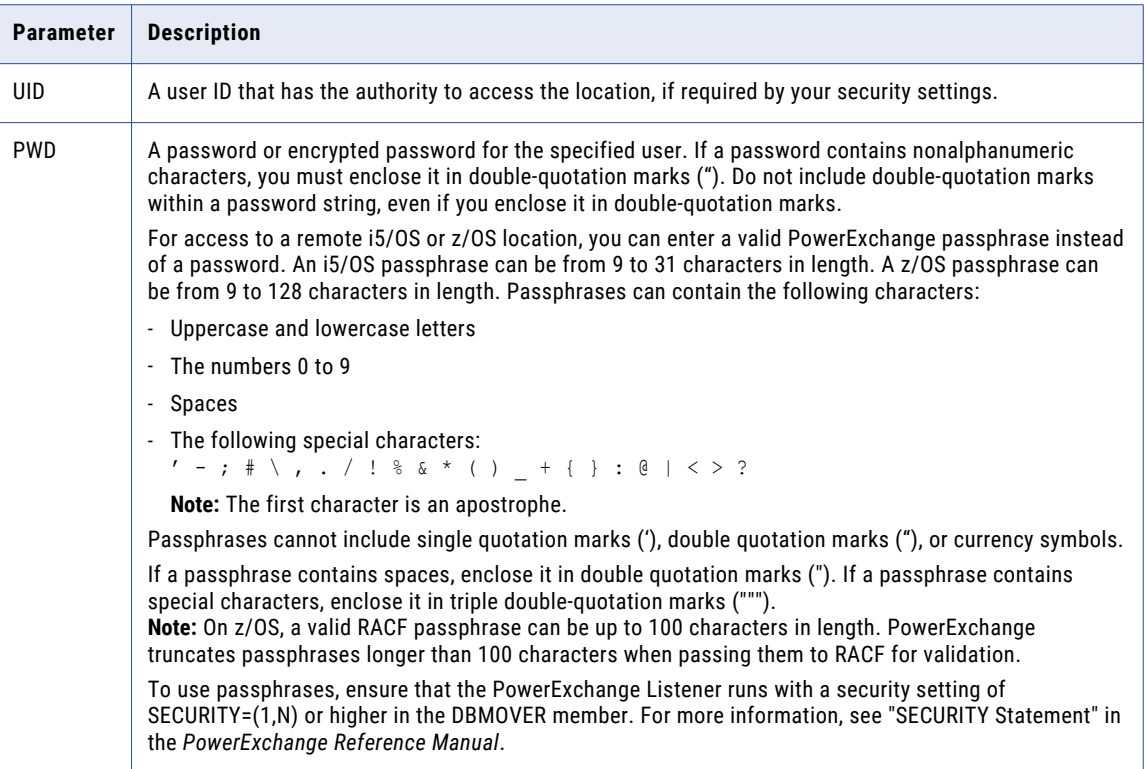

## DTLUTSK Command Line Utility on Linux, UNIX, and Windows

Use the following syntax and parameters to run the DTLUTSK utility on a Linux, UNIX, or Windows system:

#### **Syntax:**

```
DTLUTSK
  CMD=command_name
  [TASKID=task_id][APPL=task_name]
  [NODETYPE=\overline{\{N|A|S\}}]LOC=location
  [UID=user_id]
  [PWD=password_or_passphrase]
```
#### **Parameters:**

The following table describes the parameters:

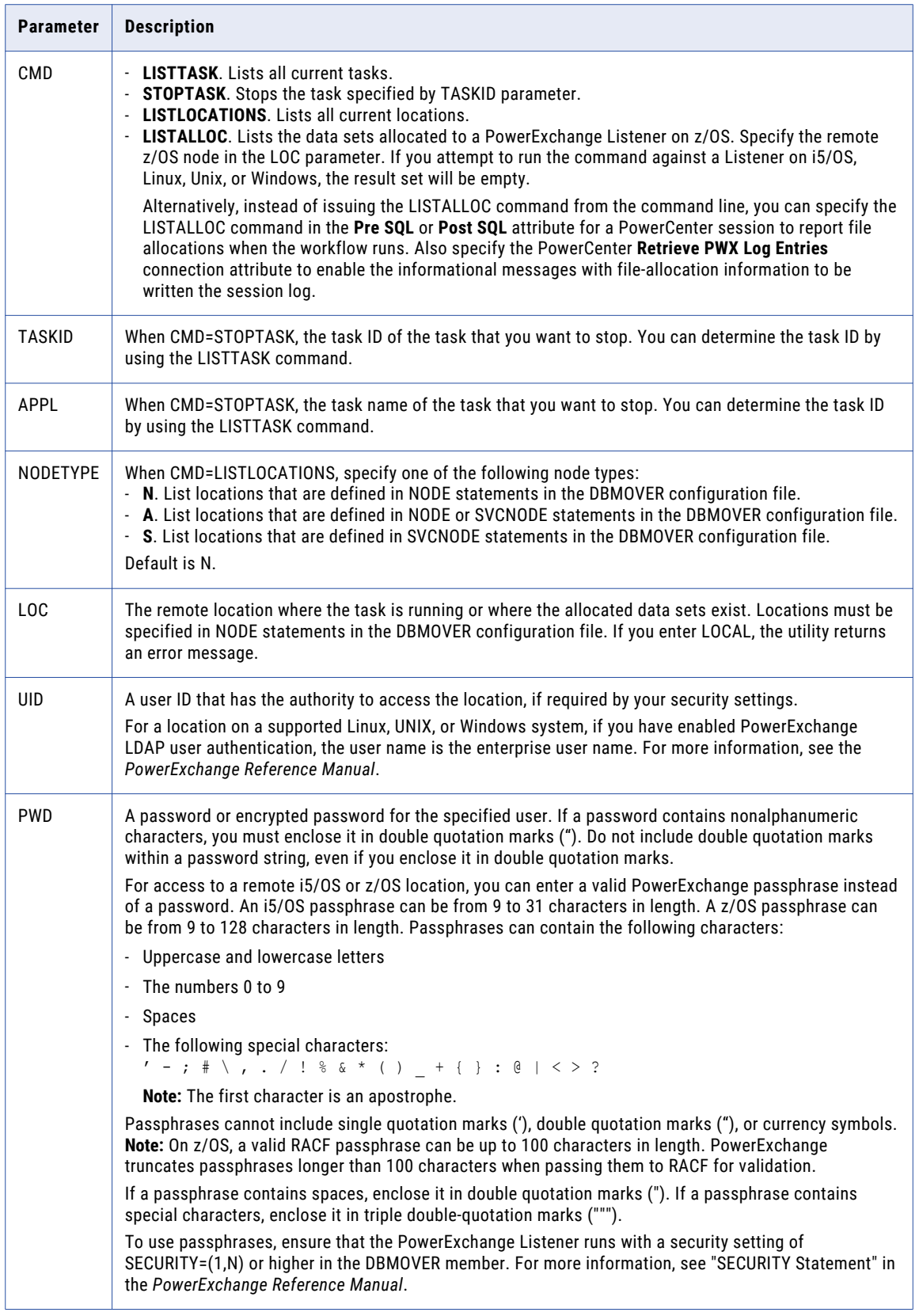

<span id="page-215-0"></span>**Example Output:**

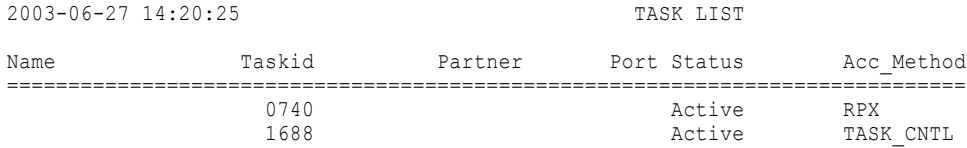

## Displaying DTLUTSK Utility Help

On Linux, UNIX, or Windows, if you enter the DTLUTSK command without parameters or with a question mark (?) only, the utility displays help information on the correct syntax for each CMD operation.

For example:

```
C:\Informatica\PowerExchange10.2.0HF2>dtlutsk ?
DTLUTSK Help: DTLUTSK CMD=LISTTASK/STOPTASK/LISTLOCATIONS/LISTALLOC LOC=location UID=uid
PWD=pwd/EPWD=encryptpwd
DTLUTSK Help: Examples:
DTLUTSK Help: DTLUTSK CMD=LISTTASK LOC=NODE1 UID=uid PWD=pwd
DTLUTSK Help: DTLUTSK CMD=STOPTASK TASKID=taskid LOC=NODE1 UID=uid PWD=pwd
DTLUTSK Help: DTLUTSK CMD=STOPTASK APPL=taskname LOC=NODE1 UID=uid PWD=pwd
DTLUTSK Help: DTLUTSK CMD=LISTLOCATIONS
DTLUTSK Help: DTLUTSK CMD=LISTLOCATIONS LOC=NODE1 NODETYPE=N
DTLUTSK Help: DTLUTSK CMD=LISTALLOC LOC=NODE1 UID=uid PWD=pwd
```
## DTLUTSK Job on z/OS

To perform DTLUTSK operations on z/OS, configure JCL statements for the DTLUTSK job and then submit the JCL.

## Example JCL for a DTLUTSK Job on z/OS

The following JCL statements are for a DTLUTSK job on z/OS:

```
//*
//* MEMBER DTLUTSK
//*
//INCS1 INCLUDE MEMBER=GENBULK
//*//RUN EXEC PGM=DTLUTSK,
// PARM=('CMD=LISTTASK LOC=location UID=userid PWD=password')
/*
//* SAMPLE PARMS FOLLOW:
//* REMOVE COMMENT BEFORE CMD TO RUN
//* DTLUTSK Help: Examples:
//* PARM=('CMD=LISTTASK LOC=NODE1 UID=uid PWD=pwd')
//* PARM=('CMD=STOPTASK TASKID=taskid LOC=NODE1 UID=uid PWD=pwd')
//* PARM=('CMD=STOPTASK APPL=taskname LOC=NODE1 UID=uid PWD=pwd')
//* PARM=('CMD=LISTTASK TASKID=taskid LOC=location',
//* 'UID=uid EPWD=encryptpwd')
//STEPLIB DD DISP=SHR,DSN=&HLQ..LOADLIB
// DD DISP=SHR,DSN=&SCERUN
////SYSIN DD DUMMY
/*
//*
//DTLMSG DD DSN=&HLQ..DTLMSG,DISP=SHR
//* IF USING MESSAGE OVERRIDE THEN CUSTOMIZE BELOW
//*DTLMSGO DD DISP=SHR,DSN=&RUNLIB(DTLMSGO)
//DTLCFG DD DSN=&RUNLIB(DBMOVER),DISP=SHR
```
```
//DTLKEY DD DSN=&RUNLIB(LICENSE),DISP=SHR
//DTLSGN DD DSN=&RUNLIB(SIGNON),DISP=SHR
//DTLLOG DD SYSOUT=*
//DTLLOG01 DD SYSOUT=*
//SYSUDUMP DD SYSOUT=*
//SYSOUT DD SYSOUT=*
//SYSPRINT DD SYSOUT=*
//CEEDUMP DD SYSOUT=*
```
To run this JCL, add a JOB card. You can copy the JOBCARD member to the DTLUTSK member.

In the PARM statements, specify the utility commands and parameters. You can include the following common parameters:

### **LOC**

A node name for the remote location where the task or tasks are running. This node name must be specified in a NODE statement in the DBMOVER configuration file.

### **UID**

A user ID that can be used to access the remote location. You must also specify either the PWD or EPWD parameter.

### **PWD**

A password for the specified user or a valid PowerExchange passphrase.

A passphrase for z/OS access can be from 9 to 128 characters in length and can contain the following characters:

- **•** Uppercase and lowercase letters
- **•** The numbers 0 to 9
- **•** Spaces
- **•** The following special characters:

 $\prime - ; # \ \ , \ , \ . \ / : % & * ( ) \ _ + {} {} * 0 \ | \ < > ?$ 

**Note:** The first character is an apostrophe.

Passphrases cannot include single quotation marks ('), double quotation marks ("), or currency symbols.

If a passphrase contains spaces, you must enclose it with double-quotation marks ("), for example, "This is a passphrase". If a passphrase contains special characters, you must enclose it with triple double-quotation characters ("""), for example, """This passphrase contains special characters !  $\frac{1}{8}$   $\frac{k}{8}$   $\cdot$  .""". If a passphrase contains only alphanumeric characters without spaces, you can enter it without delimiters.

To use passphrases, ensure that the PowerExchange Listener runs with a security setting of SECURITY=(1,N) or higher in the DBMOVER member. For more information, see "SECURITY Statement" in the *PowerExchange Reference Manual*.

Note: On z/OS, a valid RACF passphrase can be up to 100 characters in length. PowerExchange truncates passphrases longer than 100 characters when passing them to RACF for validation.

Do not also specify the EPWD parameter.

### **EPWD**

An encrypted password for the specified user.

For a location on z/OS, you can enter an encrypted PowerExchange passphrase instead of an encrypted password. Do not encrypt a passphrase that contains invalid characters, such as double-quotation marks, single quotation marks, or currency symbols.

### Example Output from a DTLUTSK Job on z/OS

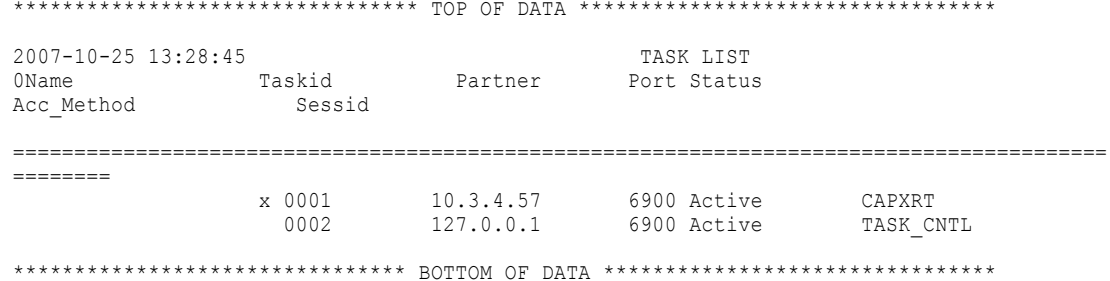

### DTLUTSK Command Line Utility on z/OS

You can issue the following types of commands from the DTLUTSK command line:

- **• LISTTASK**. Lists all current tasks.
- **• STOPTASK**. Stops the task that is specified in the TASKID parameter.
- **• LISTLOCATIONS**. Lists all current locations.
- **• LISTALLOC**. Lists all allocated data sets.
- **• FREEALLOC**. Frees the allocated data sets that are specified by a DDNAME and data set name.

### LISTTASK Command

The LISTTASK command lists all current tasks.

Use the MVS MODIFY command to issue the command.

### **Syntax:**

```
MODIFY listener_name,LISTTASK
```
#### **Example output:**

```
PWX-00711 Active tasks:
PWX-00712 Task=task_id, Partner=IP_address, Port=port_number, PwrCntrSess= ,
Application= , Status=task_status, AM=access_method, Mode= , Process= , SessId=
PWX-00729 Userid=userid, Client=clientid, File=capture_registration_file_name,
Table=table_name, DB=database_name
PWX-00713 number active tasks
```
### STOPTASK Command

The STOPTASK command stops the task that is specified by the TASKID parameter or by an application name.

Use the MVS MODIFY command to issue the command.

#### **Syntax for stopping by TASKID:**

MODIFY *listener\_name*,STOPTASK TASKID=*taskid*

#### **Syntax for stopping by application name:**

```
MODIFY listener_name,STOPTASK application_name
```
**Note:** When you stop CDC sessions, STOPTASK waits for a commit boundary before terminating the task. For more information about commit boundaries and processing, see *PowerExchange CDC Guide for z/OS*.

### LISTLOCATIONS Command

The LISTLOCATIONS command lists all current locations.

Use the MVS MODIFY command to issue the command.

### **Syntax:**

```
MODIFY listener name,LISTLOCATIONS [NODETYPE={N|A|S}]
```
### LISTALLOC Command

The LISTALLOC command lists all allocated data sets.

Use the MVS MODIFY command to issue the command.

**Note:** Instead of issuing the LISTALLOC command from the command line, you can specify the LISTALLOC command in the **Pre SQL** or **Post SQL** attribute for a PowerCenter session to report file allocations when the workflow runs. Also specify the PowerCenter **Retrieve PWX Log Entries** connection attribute to enable the informational messages with file-allocation information to be written the session log.

#### **Syntax:**

MODIFY *listener\_name*,LISTALLOC

### **Example output:**

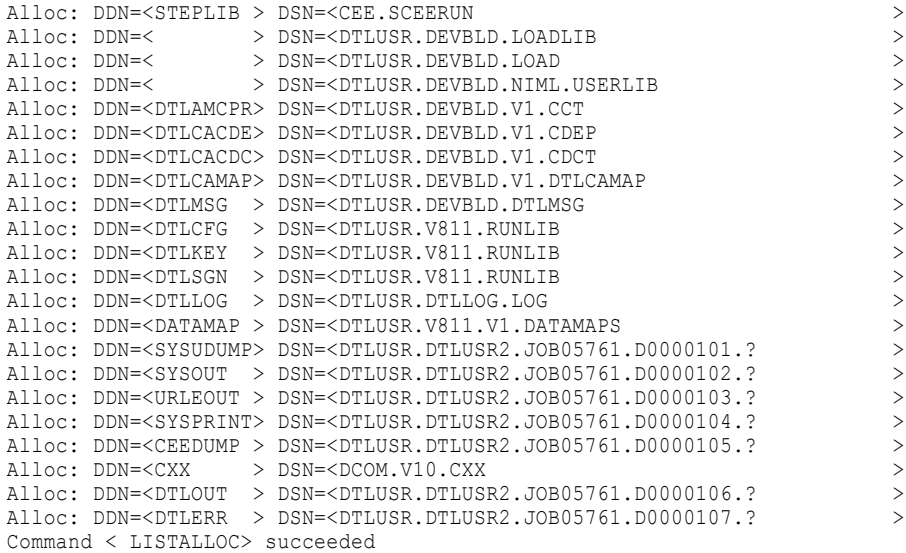

### FREEALLOC Command

The FREEALLOC command closes and deallocates a data set that was already dynamically allocated by a PowerExchange Listener.

Use this command in situations such as when a task abends and the resource managers fail to close all the dynamically allocated data sets.

To issue the command, use the MVS MODIFY command.

### **Syntax:**

MODIFY *listener\_name*,FREEALLOC DDN=*ddname* FN=*data\_set\_name*

The DDN and FN parameters are required.

**Note:** The data set is not deallocated under any of the following circumstances:

- **•** The request was not from a PowerExchange Listener.
- **•** The request was for a file that has not been dynamically allocated by a Listener and that does not have a DDN name that starts with SYS0.
- **•** The request was issued without a FN file or data set name.

### Running the DTLUTSK Utility in the PowerExchange **Navigator**

The TASK\_CNTL data access method is available so that you can perform a database row test to retrieve the results of the LISTTASK, STOPTASK, or LISTLOCATIONS command from the PowerExchange Navigator.

**Note:** STOPTASK works only with the CAPXRT access method.

To run the DTLUTSK utility in the PowerExchange Navigator:

1. In the **Resource Explorer**, double-click a data map that is defined for the location where the PowerExchange Listener is running to open the data map.

**Note:** Alternatively, you can open an extraction map or personal metadata profile that is defined for the PowerExchange Listener location.

2. On the **Data Map** tab, select a table view, and then click **File** > **Database Row Test** on the menu bar.

A message might prompt you to sent the data map to a remote location.

3. In the **Data Map Remote Node** dialog box, enter connection information for the location where the PowerExchange Listener is running, and click **OK**.

The **Database Row Test** dialog box appears.

- 4. In the **DB Type** list, select **TASK\_CNTL**.
- 5. In the **Fetch** list, select one of the following commands:
	- **• List Locations**. Displays information about the locations that are defined in NODE or SVCNODE statements in the DBMOVER configuration file on the system where the PowerExchange Listener is running. The output includes the node name, IP address, port number, send and receive buffer sizes and lengths, receive timeout, and SSL use.
	- **• List Task**. Displays information about each active task that is running under the PowerExchange Listener. The output includes the task ID, TCP/IP address, port number, application name, access type, and status.
	- **• Stop Task**. Stops a specific PowerExchange Listener task. To identify the task, you must enter a task ID or application name.
- 6. If you are issuing a STOPTASK command, enter a task ID or application name in the **SQL Statement** box. Use the following syntax:

stoptask {taskid=*task\_id*|appname=*application\_name*}

Do not include the curly brackets. These brackets indicate a choice of either taskid or appname is required.

**Note:** Do not enter the application name in the **Application** field. The **Application** field is ignored for TASK\_CNTL commands.

7. If you are issuing a LISTLOCATIONS command, optionally enter the node type in the **SQL Statement** box. Use the following syntax:

listlocations nodetype={N|A|S}

Specify one of the following values for nodetype:

- **•** N. Default. List locations that are defined in NODE statements in the DBMOVER file.
- **•** A. List locations that are defined in NODE or SVCNODE statements in the DBMOVER file.
- **•** S. List locations that are defined in SVCNODE statements in the DBMOVER file.
- 8. Click **Go**.

The **Database Row Test Output** window displays the output for the command.

For more information, see the "Database Row Test" chapter in the *PowerExchange Navigator User Guide*.

### DTLUTSK Utility Security

You can configure security for the DTLUTSK utility. The strategy that you use depends on the utility platform.

### DTLUTSK Utility Security Requirements on z/OS

In the DBMOVER configuration file, set the SECURITY statement is set to (2,*x*). Also define the RACF\_CLASS statement to control access to the utility by using a class name that is defined in RACF or similar z/OS security package.

Also grant the appropriate access to the required users. For example:

DTL.TASKCTRL.DISPLAY DTL.TASKCTRL.STOPTASK

These statements enable users to display active tasks and to stop tasks.

### DTLUTSK Utility Security Requirements on i5/OS

On i5/OS, if the SECURITY parameter is set to (2,*x*), where *x* is N or Y, you must define security statements as follows, replacing DATALIB with the required data library:

GRTOBJAUT OBJ(*DATALIB*/AUTHTSKLST) OBJTYPE(\*FILE) USER(USERID) AUT(\*USE) GRTOBJAUT OBJ(*DATALIB*/AUTHTSKSTP) OBJTYPE(\*FILE) USER(USERID) AUT(\*USE)

### Using Signon.txt to Authorize Users to Display or Stop Tasks

If running with a configuration setting of SECURITY=(*n*,Y) where *n* is 0 to 2, an additional parameter is available for allowing the use of list and stop tasks:

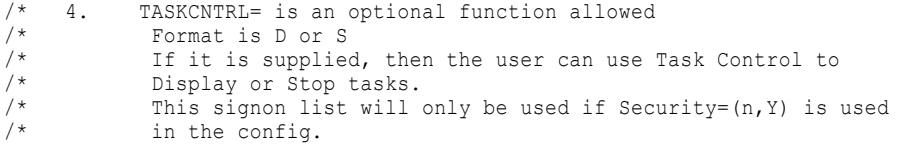

# $CHAPTER$  15

# EDMLUCTR - Log Scan and Print Utility

This chapter includes the following topics:

- **•** EDMLUCTR Utility Overview, 222
- **•** Supported Operating Systems for the EDMLUCTR Utility, 222
- **•** Control Statement Syntax for the [EDMLUCTR](#page-222-0) Utility, 223
- **•** Control Statement [Parameters](#page-222-0) for the EDMLUCTR Utility, 223
- **•** Running the [EDMLUCTR](#page-224-0) Utility, 225
- **•** [EDMLUCTR](#page-224-0) Utility Usage Notes, 225
- **•** [EDMLUCTR](#page-224-0) Utility Examples, 225

### EDMLUCTR Utility Overview

Use the EDMLUCTR utility to perform the following tasks:

- **•** Produce summary information about each log record.
- **•** Produce detailed information about change records and units of work (UOWs) records.
- **•** Produce summary information, by registration tag name, about all sources for which changes are captured.
- **•** List UOWs that have not yet ended.

For more information about the PowerExchange Logger and Post Log Merge, see *PowerExchange CDC Guide for z/OS*.

## Supported Operating Systems for the EDMLUCTR **Utility**

The EDMLUCTR utility can run on z/OS only.

# <span id="page-222-0"></span>Control Statement Syntax for the EDMLUCTR Utility

Use the following syntax for the EDMLUCTR utility control statements:

```
[-SEL
   [CHANGE-DETAIL]
   [LOGRBA=logrba]
   [ENDRBA=endrba]
   [PACKET-DETAIL]
  [RECORDS={nnnnnnnn|EOF}]
  [SUMM] ]
```

```
[-MASK mask]
```
The following rules and guidelines apply:

- **•** Use the SYSIN DD JCL statement to enter the utility control statements.
- **•** All of the control statements are optional and begin in column 1.
- **•** Control statements must end with a blank and must not exceed 80 characters in length.
- **•** Use one or more spaces as a delimiter between parameters for a control statement.
- **•** No continuation syntax exists.
- **•** If more than a single line is required for a -SEL control statement, code -SEL at the beginning of each subsequent line that includes additional parameters.
- **•** The value for a parameter cannot continue from line to line.
- **•** If you code multiple -MASK statements, only the last one is used.

## Control Statement Parameters for the EDMLUCTR **Utility**

Review the parameter descriptions to determine which parameters to use in the EDMLUCTR control statements.

### -SEL Statement

-SEL has the following parameters:

### **CHANGE-DETAIL**

Optional. Prints summary and detailed information, in hexadecimal format, about change records. If not specified, only summary information for change records prints.

### **LOGRBA**

Optional. Specifies an RBA in the log data sets to use as the starting point for the EDMLUCTR utility. In a Post-Log Merge environment, LOGRBA specifies a timestamp value in the log data sets as an unstructured TOD-clock value.

As the starting point, EDMLUCTR uses the first log record that has an RBA or a timestamp that is equal to or higher than the specified value.

Specify up to 12 hexadecimal digits for the LOGRBA value. You can omit leading zeroes.

**Note:** With Post-Log Merge configurations, LOGRBA must be specified and the LOGRBA value must be 16 hexadecimal digits. LOGRBA values represent the timestamp of the requested data when using Post-Log Merge.

If no parameter is specified, LOGRBA is the default. Its default value is the RBA that is recorded in the emergency restart data set (ERDS) from the latest checkpoint.

### **ENDRBA**

Optional. Specifies an RBA in the log data sets to use as the ending point for the EDMLUCTR utility. In a Post-Log Merge environment, ENDRBA specifies a timestamp value in the log data sets as an unstructured TOD-clock value.

EDMLUCTR prints or scans log records until it finds a log record that has an RBA or a timestamp that is equal to or greater than the specified ENDRBA value. When EDMLUCTR reaches that point, it ends.

Specify up to 16 hexadecimal digits for the ENDRBA value. You can omit leading zeroes.

#### **PACKET-DETAIL**

Optional. Prints summary and detailed information, in hexadecimal format, about UOW records. If not specified, only summary information for UOW records prints.

#### **RECORDS**

Optional. Prints or scans the specified number of log records.

When you specify RECORDS=EOF, EDMLUCTR prints all records from the specified or default start location to the current end of the log data.

If you specify -SEL RECORDS and the -MASK statement, EDMLUCTR uses the RECORDS value as the number of records to scan for the mask value rather than as the number of records to print.

Minimum is 1. Maximum is 99999999. Default is 5,000.

### **SUMM**

Optional. Prints only change summary information.

Change summary information includes the total number of inserts, updates, and deletes found in the log data scanned, ordered by source registration tag name.

### -MASK Statement

-MASK has the following parameter:

#### *mask*

Required. Specify a filter in one of the following formats:

- **•** A character value, such as a DB2 table name, without embedded blanks. Use the hexadecimal format for character strings with embedded blanks.
- **•** A hexadecimal value, such as a UOW number. Enclose hexadecimal character strings in single quotes and proceed the string with the letter X.

If you specify both -SEL RECORDS and -MASK, EDMLUCTR uses the RECORDS value as the number of records to scan for the mask value rather than as the number of records to print.

Maximum length is 70 characters.

# <span id="page-224-0"></span>Running the EDMLUCTR Utility

PowerExchange provides sample JCL for the EDMLUCTR utility in the LOGPRINT member of the SAMPLIB library.

The following JCL statements are required to run the utility:

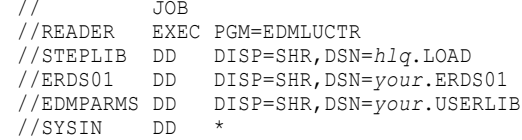

### **JOB**

Initiates the job.

### **EXEC PGM=EDMLUCTR**

Invokes the utility.

### **STEPLIB DD**

Defines the PowerExchange LOAD library that contains the utility.

### **ERDS01 DD**

Defines the PowerExchange Logger emergency restart data set (ERDS) that contains the inventory of log data sets containing the log records to be displayed. Specify only one ERDS data set.

### **EDMPARMS DD**

Defines the data set that contains the EDMSDIR options module.

### **SYSIN DD**

Defines the utility control statements.

# EDMLUCTR Utility Usage Notes

Consider the following points before using the EDMLUCTR utility:

- **•** If you specify old LOGRBA values, the utility might read archive log data sets that have been migrated by the storage management system. Verify that you have sufficient DASD to recall any migrated archive log data sets.
- **•** You can use the EDMLUCTR utility in either a single PowerExchange Logger environment or Post-Log Merge environment.
- **•** You can run the EDMLUCTR utility whether or not the PowerExchange Logger is running.

# EDMLUCTR Utility Examples

The following are examples of the EDMLUCTR utility.

### EDMLUCTR Utility - Example 1

The following JCL statements print summary data for all log records, starting with the RBA recorded in the ERDS at the time the latest PowerExchange Logger checkpoint was taken:

// JOB<br>//READER EXE EXEC PGM=EDMLUCTR //STEPLIB DD DISP=SHR,DSN=*hlq*.LOAD //ERDS01 DD DISP=SHR,DSN=*your*.ERDS01 //EDMPARMS DD DISP=SHR,DSN=*your*.USERLIB //SYSIN DD \* //

#### The resulting output is:

```
18:53:31.86 L O G S T A R T
PWXEDM175000I Log Scan/Print Utility initializing
Echo of input from SYSIN..............
End of input from SYSIN.......
PWXEDM175005I Begin data transfer at X'0000000050000000'
PWXEDM172146I EDMLRDP: LMF now processing EDMTEST.DEV.V1.PRILOG.DS01 for Log Scan/Print Utility
                   Log-rec EDP-UOW=LOGGER00000000500000000000 LogRBA=0000000050000000
                   Log-rec EDP-UOW=LOGGER0000000050B400000001 LogRBA=0000000050B40000
                   Log-rec EDP-UOW=LOGGER00000000523400000003 LogRBA=0000000052340000
                   Log-rec EDP-UOW=AUSL 0000000052E800000001 LogRBA=0000000052E80000
Beg-pkt EDP-UOW=AUSL 00000000546800000000 LogRBA=0000000054680000
                              ECCR-UOW=AUSPRT01 AUSPRT01 C1E4E2D7D9E3F0F1 008F803000000001
                   Timestamp-18:35:40:11 Date-04/29/2014
Chg-rec EDP-UOW=AUSL 00000000546800000000 LogRBA=0000000054F00000
                              ECCR-UOW=AUSPRT01 C1E4E2D7D9E3F0F1 008F803000000001
                               Source=VSM Func=ISRT Srcname=VSAMEDMTEST.VSAM.KSDS01
Timestamp-18:35:40:18 Date-04/29/2014
                   Chg-rec EDP-UOW=AUSL 00000000546800000000 LogRBA=0000000056550000
                              ECCR-UOW=AUSPRT01 C1E4E2D7D9E3F0F1 008F803000000001
                              Source=VSM Func=ISRT Srcname=VSAMEDMTEST.VSAM.KSDS01
                              Timestamp-18:35:40:36 Date-04/29/2014
 . . . . .
 . . . . .
. . . . .
                   Srv-rec EDP-UOW=ECCRCTF5F24040404040404040 LogRBA=0000001902F90000
                   Srv-rec EDP-UOW=ECCRCTF5F24040404040404040 LogRBA=0000001906090000
                   Log-rec EDP-UOW=AUSL 00000019093500000001 LogRBA=0000001909350000
Srv-rec EDP-UOW=ECCRCTF5F24040404040404040 LogRBA=000000190AB50000
                   Srv-rec EDP-UOW=ECCRCTF5F24040404040404040 LogRBA=000000190DC50000
                   Log-rec EDP-UOW=AUSL 00000019110500000001 LogRBA=0000001911050000
                   Srv-rec EDP-UOW=AUSDB2F0F10000000000004040 LogRBA=0000001912850000
                   Srv-rec EDP-UOW=AUSDB2F0F10000000000004040 LogRBA=0000001916890000
                   Beg-pkt EDP-UOW=AUSL 000000191A8D00000000 LogRBA=000000191A8D0000
                                                                ECCR-UOW=AUSDB201 01 F0F1000000000001 605FE82B00000000
                              Timestamp-18:53:19:68 Date-05/07/2014
                   Chg-rec EDP-UOW=AUSL 000000191A8D00000000 LogRBA=000000191D410000
ECCR-UOW=01 F0F1000000000001 605FE82B00000000
                               Source=DB2 Func=DLET Srcname=DB2DSNBtenchar1
Timestamp-18:53:19:68 Date-05/07/2014
                   Chg-rec EDP-UOW=AUSL 000000191A8D00000000 LogRBA=00000019219F0000
                                                    ECCR-UOW=01 F0F1000000000001 605FE82B00000000
                              Source=DB2 Func=DLET Srcname=DB2DSNBtenchar1
                              Timestamp-18:53:19:68 Date-05/07/2014
                   Com-pkt EDP-UOW=AUSL 000000191A8D00000000 LogRBA=0000001925E90000
                                                               ECCR-UOW=AUSDB201 01 F0F1000000000001 605FE82B00000000
Timestamp-18:53:19:68 Date-05/07/2014
PWXEDM172198I EDMLPOPU: LMF table populate tasks are terminating due to an operator stop or PAC termination
PWXEDM175039E Reader for log_dataset_name ended due to operator STOP or PAC termination
Totals by Source...............<br>VSAMEDMTEST.VSAM.KSDS01
      VSAMEDMTEST.VSAM.KSDS01 Isrt= 5 Repl= 20 Dlet= 0 Segm= 0 Evnt= 0 Unk= 0<br>VSAMEDM.DEV.EDMAB123 Isrt= 0 Repl= 0 Dlet= 0 Segm= 0 Evnt= 0 Unk= 0<br>VSAMEDM.DEV.EDMAB123 Isrt= 1000 Repl= 0 Dlet= 1000 Segm= 0 Evnt= 0 Unk= 0<br>DB2DSNBt
                Open Uows.....................
```

```
Open Uows....<br>L O G E N D
```
...

### If the change records are segmented, the EDMLUCTR utility shows chaining information in the Chg-rec and Seg-rec fields and counts only the first record in the totals for Isrt, Repl, and Dlet fields. For example:

PWXEDM172146I EDMLRDP: LMF now processing EDMTEST.DEV.V1.PRILOG.DS01 for Log Scan/Print Utility

Chg-rec EDP-UOW=QAJL 0000DD53D41400000000 LogRBA=0000DD53D5B20000 ECCR-UOW=QAA826ME D8C1C1F8F2F6D4C5 00000000000010CA Chaining FLG=80 SEQ=01 LEN=0000F63E Source=VSM Func=UPDT Srcname=ABCABC8261DBID08261FILEID00352 Timestamp-11:34:23:52 Date-08/10/2017 Seg-rec EDP-UOW=QAJL 0000DD53D41400000000 LogRBA=0000DD5456360000 ECCR-UOW=QAA826ME D8C1C1F8F2F6D4C5 00000000000010CA Chaining FLG=20 SEQ=02 LEN=0000F63E

Source=VSM Func=ISRT Srcname=ABCABC8261DBID08261FILEID00352 Timestamp-11:34:23:52 Date-08/10/2017

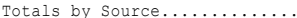

...

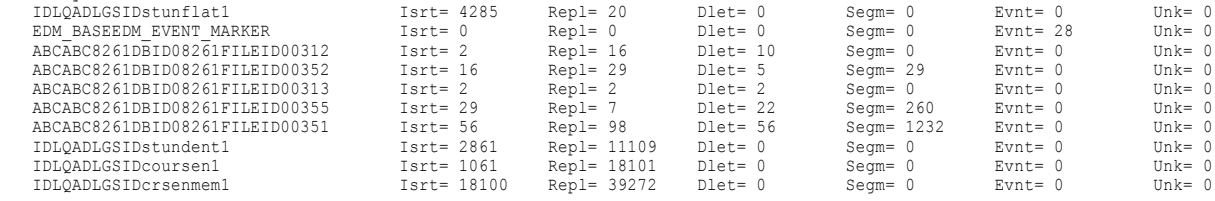

### EDMLUCTR Utility - Example 2

The following JCL statements print summary data for all log records starting from the specified RBA and detailed information in hexadecimal format about the change records:

```
// JOB
//READER EXEC PGM=EDMLUCTR
//STEPLIB DD DISP=SHR,DSN=hlq.LOAD
//ERDS01 DD DISP=SHR,DSN=your.ERDS01
//EDMPARMS DD DISP=SHR,DSN=your.USERLIB
//SYSIN DD *
-SEL LOGRBA=000000191A8D0000 CHANGE-DETAIL
-SEL RECORDS=10
//
```
**Note:** The job prints the detailed information about the change records because the optional CHANGE-DETAIL parameter is included.

#### The resulting output is:

```
19:08:00.74 L O G S T A R T
PWXEDM175000I Log Scan/Print Utility initializing
 Echo of input from SYSIN..............
-SEL LOGRBA=000000191A8D0000 CHANGE-DETAIL
-SEL RECORDS=10
End of input from SYSIN.......
 PWXEDM175005I Begin data transfer at X'000000191A8D0000'<br>PWXEDM172146I EDMLRDP: LMF now processing WBRUMB1.DEV.V1.PRILOG.DS01 for Log Scan/Print Utility<br>PWXEDM172146I EBeg-pkt EDP-UOW=AUSL 000000191A8D00000000 LogRBA=00000
                              ECCR-UOW=AUSDB201 01 F0F1000000000001 605FE82B00000000
                   Timestamp-18:53:19:68 Date-05/07/2014<br>Chg-rec EDP-UOW=AUSL 000000191A8D00000000 LogRBA=000000191D410000<br>ECCR-UOW=01 F0F1000000000001 605FE82B00000000
                               Source=DB2 Func=DLET Srcname=DB2DSNBtenchar1
                       Timestamp-18:53:19:68 Date-05/07/2014
0000 00000003 00000014 000002B4 000002B4 © ©
                       0010 0000044A 02A00101 C3C46008 00000002 ω¢ μ CD--
                       0020 E2C40000 00000000 00000000 00040000 SD œ
0030 00000000 00000000 0000CD1E 42982685 ò âq e
                       0040 8081C4C2 F2C4E2D5 C2A38595 83888199 ØaDB2DSNBtenchar
0050 F1404040 40404040 40404040 40404040 1
                       0060 40404040 4040C1E4 E2D34040 00000019 AUSL
                       0070 1A8D0000 00000000 00191D41 00000000 'ý
  . . . . .
 . . . . .
Default 5000 or RECORDS= threshold reached
PWXEDM172198I EDMLPOPU: LMF table populate tasks are terminating due to an operator stop or PAC termination
PWXEDM175039E Reader for log_dataset_name ended due to operator STOP or PAC termination
Totals by Source...............<br>DB2DSNBtenchar1
                                               Isrt= 2 Repl= 1 Dlet= 2 Segm= 0 Evnt= 0 Unk= 0
Open Uows.....................<br>Edp-UOW=AUSL 0000001936AD0000000 LogRBA=0000001936AD0000 ECCR-UOW=01 F0F1000000000001 605FF6E000000000<br>L O G E N D
```
### EDMLUCTR Utility - Example 3

The following JCL statements filter records by using the -MASK value of DB2DSNB and then print the records starting from a specific RBA.

// JOB //READER EXEC PGM=EDMLUCTR //STEPLIB DD DISP=SHR,DSN=*hlq*.LOAD

```
//ERDS01 DD DISP=SHR,DSN=your.ERDS01
//EDMPARMS DD DISP=SHR,DSN=your.USERLIB
//SYSPRINT DD SYSOUT=*
//SYSUDUMP DD SYSOUT=*
//SYSIN DD *
-SEL LOGRBA=000000191A8D0000 RECORDS=10
-MASK DB2DSNB
//
```
The inclusion of the optional RECORDS parameter limits the number of record scans for the character string DB2DSNB.

### The resulting output is:

```
19:12:40.93 L O G S T A R T
PWXEDM175000I Log Scan/Print Utility initializing
Echo of input from SYSIN..............
-SEL LOGRBA=000000191A8D0000 RECORDS=10
-MASK DB2DSNB
End of input from SYSIN.......
PWXEDM175005I Begin data transfer at X'000000191A8D0000'
PWXEDM172146I EDMLRDP: LMF now processing WBRUMB1.DEV.V1.PRILOG.DS01 for Log Scan/Print Utility
Chg-rec EDP-UOW=AUSL 000000191A8D00000000 LogRBA=000000191D410000
                          ECCR-UOW=01 F0F1000000000001 605FE82B00000000
                          Source=DB2 Func=DLET Srcname=DB2DSNBtenchar1
                           Timestamp-18:53:19:68 Date-05/07/2014
                Chg-rec EDP-UOW=AUSL 000000191A8D00000000 LogRBA=00000019219F0000
                                               ECCR-UOW=01 F0F1000000000001 605FE82B00000000
                           Source=DB2 Func=DLET Srcname=DB2DSNBtenchar1
Timestamp-18:53:19:68 Date-05/07/2014
                Chg-rec EDP-UOW=AUSL 00000019289D00000000 LogRBA=000000192B510000
                           ECCR-UOW=01 F0F1000000000001 605FF25800000000
Source=DB2 Func=ISRT Srcname=DB2DSNBtenchar1
                           Timestamp-18:53:19:68 Date-05/07/2014
                Chg-rec EDP-UOW=AUSL 00000019289D00000000 LogRBA=000000192F9B0000
                                               ECCR-UOW=01 F0F1000000000001 605FF25800000000
                           Source=DB2 Func=ISRT Srcname=DB2DSNBtenchar1
                          Timestamp-18:53:19:68 Date-05/07/2014
                Chg-rec EDP-UOW=AUSL 0000001936AD00000000 LogRBA=0000001939610000
                           ECCR-UOW=01 F0F1000000000001 605FF6E000000000
Source=DB2 Func=UPDT Srcname=DB2DSNBtenchar1
                           Timestamp-18:53:19:68 Date-05/07/2014
Default 5000 or RECORDS= threshold reached
PWXEDM172198I EDMLPOPU: LMF table populate tasks are terminating due to an operator stop or PAC termination
PWXEDM175039E Reader for log_dataset_name ended due to operator STOP or PAC termination
Totals by Source................<br>DB2DSNBtenchar1
                                        Isrt= 2 Repl= 1 Dlet= 0 Segm= 0 Evnt= 0 Unk= 0
Open Uows...................
```

```
L O G E N D
```
### EDMLUCTR Utility - Example 4

If you run the utility in a Post-Log Merge environment, the following JCL statements print summary data for all log records starting from a specific timestamp:

```
// JOB
         EXEC PGM=EDMLUCTR
//STEPLIB DD DISP=SHR,DSN=hlq.LOAD
//ERDS01 DD DISP=SHR,DSN=your.ERDS01
//EDMPARMS DD DISP=SHR,DSN=your.USERLIB
//SYSIN DD *
-SEL LOGRBA=CD1FCF19F4713301 RECORDS=EOF
//
```
#### The resulting output is:

```
19:27:31.86 L O G S T A R T
PWXEDM175000I Log Scan/Print Utility initializing4
Echo of input from SYSIN..............
-SEL LOGRBA=CD1FCF19F4713301 RECORDS=EOF
End of input from SYSIN.....
PWXEDM175005I Begin data transfer at X'0000000050000000'
PWXEDM172146I EDMLRDP: LMF now processing AUSQA.DEV.V1.PRILOG.DS01 for Log Scan/Print Utility
               Log-rec EDP-UOW=LOGGER00000000500000000000 LogRBA=CD1FCF19F4713301
               Log-rec EDP-UOW=LOGGER0000000050B400000001 LogRBA=CD1FCF19F472B075
                Log-rec EDP-UOW=LOGGER00000000523400000003 LogRBA=CD1FCF19F473A691
Log-rec EDP-UOW=AUSL 0000000052E800000001 LogRBA=CD1FCF19F4751B0A
               Beg-pkt EDP-UOW=AUSL 00000000546800000000 LogRBA=CD1FCF19F47644B1
                          ECCR-UOW=AUSPRT01 AUSPRT01 E6D9C2D7D9E3F0F1 008F803000000001
```
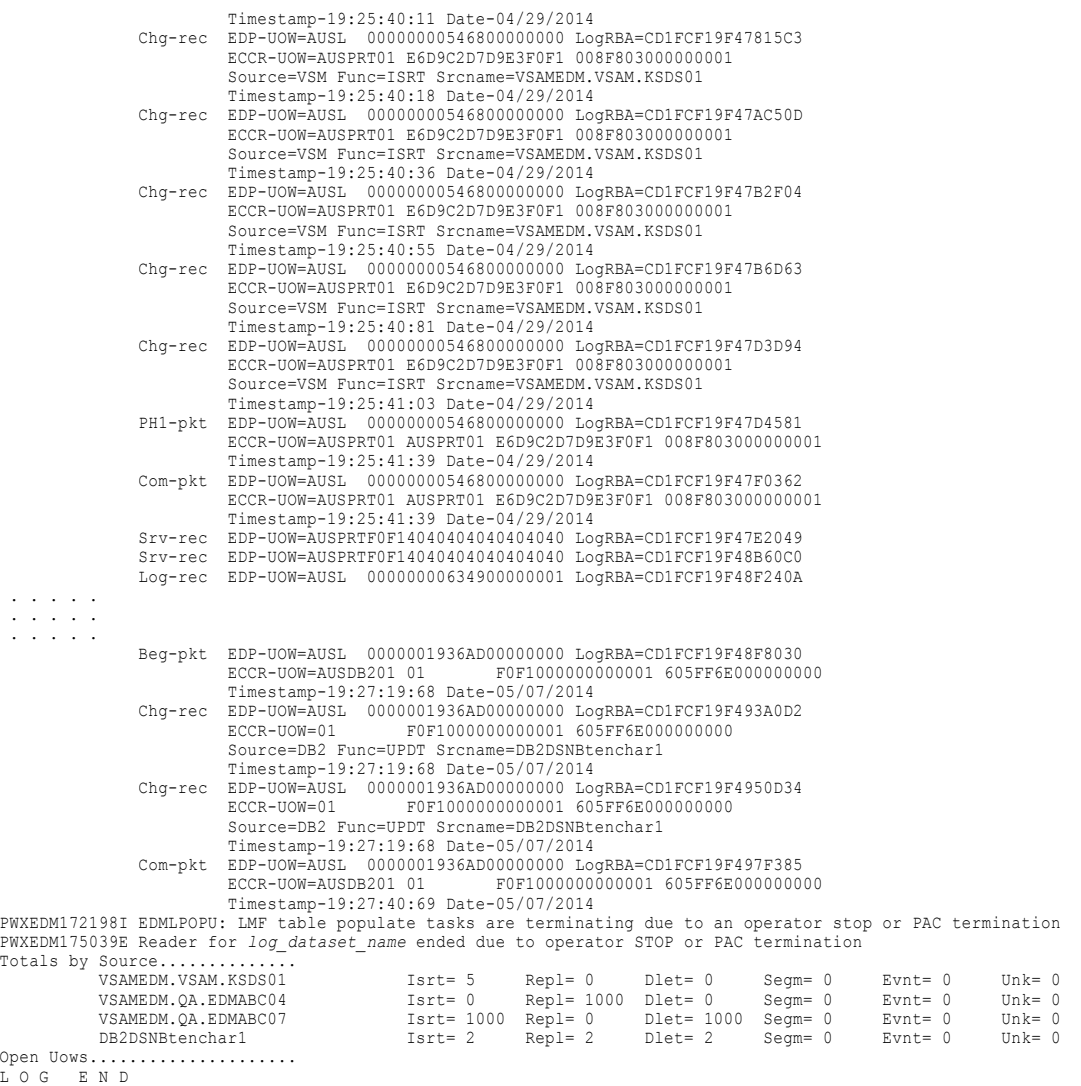

EDMLUCTR Utility Examples 229

# $CHAPTER$  16

# EDMUOPTS - Service Aid Utility

This chapter includes the following topics:

- **•** EDMUOPTS Utility Overview, 230
- **•** Supported Operating System for the EDMUOPTS Utility, 230
- **•** [EDMUOPTS](#page-230-0) Utility Reports, 231
- **•** Running the [EDMUOPTS](#page-230-0) Utility, 231

### EDMUOPTS Utility Overview

Use the EDMUOPTS utility to get information about the z/OS components of PowerExchange CDC.

The EDMUOPTS utility generates reports about the contents of the PowerExchange EDMSDIR and EDMUOPTS load modules. The installation process creates these modules based on the options that you set during installation and modifies the modules when you install a maintenance release. The EDMUOPTS utility provides reports that help you and Informatica Global Customer Support perform the following tasks:

- **•** Ensure that you use the correct installation options when installing later releases of PowerExchange CDC.
- **•** Determine which options for CDC components are in use when you report a problem.

### Supported Operating System for the EDMUOPTS **Utility**

The EDMUOPTS utility runs on z/OS.

# <span id="page-230-0"></span>EDMUOPTS Utility Reports

Use the EDMUOPTS utility to generate the following reports:

#### **EDMSDIR options report**

This report lists the contents of the EDMSDIR options module for the PowerExchange Agent and CDC components. This module is in the user library specified in the EDMPARMS DD statement of the Agent JCL.

If the EDMPARMS DD is not specified, the utility finds the EDMSDIR options module by using the normal load-module search order, such as the STEPLIB concatenation, LPA, or LINKLIST, and then reports the EDMSDIR location.

#### **EDMUPARM options report**

This report lists the contents of the EDMUPARM options module for the PowerExchange Logger for z/OS. This module is in the user library that is specified in the EDMPARMS DD in the Logger JCL.

If the EDMPARMS DD statement is not specified, the utility finds the EDMUPARM options module by using the normal load-module search order, such as the STEPLIB concatenation, LPA, or LINKLIST, and then reports the EDMUPARM location.

## Running the EDMUOPTS Utility

### EDMUOPTS Utility Example JCL

To run the EDMUOPTS utility, use the sample JCL in the #EXSU member of the *HLQ*.SAMPLIB library, where *HLQ* is the high-level qualifier specified at PowerExchange installation.

Customize the sample JCL, as needed, and then submit the job.

For example, the following JCL statements generate the EDMSDIR report and EDMUPARM report:

//EDMUOPTS JOB 'DTLSETFL',MSGLEVEL=(1,1),MSGCLASS=X,NOTIFY=&SYSUID, CLASS=A, REGION=0M //\*\*\*\*\*\*\*\*\*\*\*\*\*\*\*\*\*\*\*\*\*\*\*\*\*\*\*\*\*\*\*\*\*\*\*\*\*\*\*\*\*\*\*\*\*\*\*\*\*\*\*\*\*\*\*\*\*\*\*\*\*\*\*\*\*\*\* //EDMUOPTS EXEC PGM=EDMUOPTS,PARM='SDIR,UPRM' //STEPLIB DD DISP=SHR,DSN=PWX.LOAD \*\*\*\*\* modify for your environment //EDMPARMS DD DISP=SHR,DSN=PWX.USERLIB \*\*\*\*\* modify for your environment //REPORT DD SYSOUT=\* //SYSOUT DD SYSOUT=\*

Descriptions of the JCL statements:

### **JOB**

Defines the EDMUOPTS job card to z/OS, including the job name.

#### **EXEC PGM=EDMUOPTS,PARM='SDIR,UPRM'**

Executes the EDMUOPTS program. The PGM name must be EDMUOPTS. Use the PARM keyword to control which reports are generated. You can include one or both of the following PARM values:

- **• SDIR**. Generates the EDMSDIR options report.
- **• UPRM**. Generates the EDMPARMS options report.

The example JCL includes both values to generate both reports.

#### **STEPLIB DD**

Points to the PowerExchange LOAD library.

### **EDMPARMS DD**

Points to the USERLIB library, which contains options modules that are used by several PowerExchange functions.

### Example EDMSDIR and EDMUPARM Reports

The following example shows EDMSDIR and EDMUPARM reports.

E D M S D I R - Default options -------------------------------- EDMSDIR Module information DDNAME. . . . . . . . . . . . . . . . . . . .: EDMPARMS DSN . . . . . . . . . . . . . . . . . . . . .: EDMAAU1.DEV.SXPL.USERLIB EDM AGENT ID VERSION . . . . . . . (EDIRPVER): V2R400 EDM Agent Id Module Version. . . . (EDIRVERS): V01.01 EDM Agent Id Assembly Date/Time(EDIR\_ASMDTTM): 20181120 22.43 EDM Agent Id Language. . . . . . (EDIRLANG): 1 (1-ENGLISH) TCP KEEP ALIVE TIME INTERVAL . (EDIR TCPHBEAT): 5 Spill dataset generation length. . (SPLDSNL): 05 ------------------------------------------------------------------------------- Install System EDMSDIR - Default options Worksheet parameters Default EDM Agent Id . . . . . . (AGENTID ): SXPA ECCR Error Action. . . . . . . . (CCERR ): ABEND (CONT/ABEND)<br>Abend all IMS upd trans w/lgr down (IAUPABND): Y (Y/N) Abend all IMS upd trans w/lgr down (IAUPABND): Y Include Century in Dates . . . . . (CENTURY ): N Fill char for conversion errors. . (CHARDEF ): Character error action . . . . . . (CHARERA ): D (D - USE CHARDEF, N - NULL, T - TERMINATE) LOG char errors to EDMMSG. . . . . (CHARERL ): Y Number errors permitted. . . . . . (CONVERR ): -1 (-1 - UNLIMITD,  $0 - NONE,$ - POS NUM)<br>(YMD-YY/MM/DD, Date format and  $\ldots$ , . . . . (DATE ): MDY MDY-MM/DD/YY, DMY-DD/MM/YY) Separator. . . . . (DSEP ): / EDM Agent Id Module Version. . . . (EDIRVERS): 1900-01-01 TNR date error action. . . . . . . (DTERA ): D (D - DATEDEF N - NULL, T - TERMINATE) Log date errors to EDMMSG. . . . . (DTERL ): Y Logger Group action. . . . . . . . (LOGRGRP ): N EDM Logger Id. . . . . . . . . . . (LOGGER ): SXPL No transformation profile action . (NOTRANS ): F (S - SKIP, F - WARN FIRST W - WARN ALL A - ABORT) Numeric conversion errors default. (NUMDEF ): 0 Numeric error action . . . . . . (NUMERA ): D (D - USE NUMDEF N - NULL T - TERMINATE) Log numeric errors to EDMMSG . . . (NUMERL ): Y PAC started procedure name . . . . (PACPROC ): EDMA0000 PAC wait before terminate task . . (PACTIMR ): 30 (0 - 999 SECS) EDM repository DD name . . . . . . (REPDDN ): EDMREP Century rollover date. . . . . . (ROLLDAT ): -1 (-1 2-DIGIT YRS 20TH CENTURY

00 SPECIFY - 99 ROLLOVER YR) Default SYSOUT class . . . . . . . (SYSOUT ): \* Time format and  $\ldots \ldots \ldots$  . TIME ): 12 (12/24 HOUR) Separator. . . . ( ): : Default time for conversion errors (TIMEDEF ): 00.00.00 Remote host name for TCP/IP. . . . (RMTHOST ): TCP Remote port for TCP/IP . . . . . (RMTPORT ): 0 TCP/IP connect timeout . . . . . . (TCPWTIME): 30 UOW send interval (restart sync) . (FORUOWSE): 10 Set Userid for spawned tasks . . . (SETUSER ): Y MAX number concurrent GUI users. . (MAXGUI ): 0 Set PATROL/KM frequency RECS(k). . (PATRECS): 0 Set PATROL/KM frequency minutes. . (PATMINS ): 0 Spill dataset - symbolic prefix. . (SPILDSNP): &UID Spill dataset - DASD unitname. . . (SPILUNIT): SYSDA Spill dataset - SMS STORCLASS. . . (SPILSCLS): NONE Spill dataset - VOLSERS. . . . . . (SPILVOLS): Spill dataset - space allocation . (SPILALOC): 25600 (KBYTES) 5210 (KBYTES)<br>10240 (KBYTES) Spill dataset - virtual storage. . (SPILMEM ): 10240 1024 (KBYTES) IMS ECCR Online environment only (ESLLIB ): Dataset 1 to concatenate to DFSESL (EDIRESL1): Dataset 2 to concatenate to DFSESL (EDIRESL2): Dataset 3 to concatenate to DFSESL (EDIRESL3): Dataset 4 to concatenate to DFSESL (EDIRESL4): Dataset 5 to concatenate to DFSESL (EDIRESL5): ------------------------------------------------------------------------------- Other EDMSDIR module fields - NO LONGER USED Old remote TCP port. . . . . . (EDIR ORMTPORT): DYNALLOC DSN Control file DD name. (EDIRDYND): EDMDYNDD Target process name. . . . . . (EDIR\_PROCESS): Target task group name . . . . (EDIR<sup>T</sup>TASKGRP): Remote TCP/IP Address. . . . . (EDIR\_RMTADDR): Remote Userid. . . . . . . . . (EDIR\_RMTUSER): Remote Password. . . . . . . (EDIR<sup>-</sup>RMTPSWD): Use C Runtime libraries? . . . (EDIR\_CRUNTIME): N ------------------------------------------------------------------------------- E D M U P A R M - LOGGER PARAMETERS ----------------------------------- EDMUPARM Module information DDNAME. . . . . . . . . . . . . . . . . . . .: EDMPARMS . . . . . . . . . EDMAAU1.DEV.SXPL.USERLIB NUMBER OF USER OPTIONS ENTRIES . . . . . . . 01 EDMUPARM WAS LAST UPDATED BY. . . . . . . . .: EDMAAU1 ON. . . . . . . . .: 19/063 AT. . . . . . . . . 16:21:05 Configuration parameters for EDP Logger SXPL Worksheet parameters LOGGER\_TITLE. . . . . . . .(LOGGER\_TITLE ): PWX LOGGER LOGGER\_NAME . . . . . . . .(LOGGER\_NAME ): SXPL START LOGGER TRACE. . . . . (START TRACE ): N (Y-YES, N-NO) CHECKPOINT FREQUENCY. . . .(CHKPT\_FREQUENCY ): 10000 TIMER INTERVAL. . . . . . .(TIMER\_INTERVAL ): 00100 (HUNDREDTHS OF SECONDS) TIME CHECKPOINT FREQUENCY .(TIME\_CHKPT\_FREQ ): 0030 ARCHIVE LOG DATASET PREFIXS(PREFIX\_COPY1 ): EDMAAU1.DEV.V2<br>PREFIX\_COPY2 ): EDMAAU1.DEV.V2)  $(1)$ : EDMAAU1.DEV.V2 ARCHIVE RETENTION PERIODS . (ARCHIVE\_RTPD ): 0015 (DAYS)<br>(ARCHIVE\_RTPD2 ): 0015 (DAYS) (ARCHIVE\_RTPD2 ): 0015<br>(ARCHIVE\_UNIT ): ARCHIVE UNITS . . . . . . . (ARCHIVE\_UNIT<br>(ARCHIVE\_UNIT2) ): (DEFAULTS TO ARCHIVE\_UNIT)<br>): 01  ${\small \begin{array}{llll} {\bf ARCHIVE~UNIT.} & . & . & . & ({\bf ARC~UNIT~CNT~} ) : \\ {\bf ARCHIVE~ SMS~STORAGE~CLASSES (ARCHIVE\_STCL~)} & . & . & . & ({\bf ARCHIVE\_STCL~} ) : \\ & . & . & . & . & . & . \\ \end{array} }$ ARCHIVE SMS STORAGE CLASSES (ARCHIVE STCL (DEFAULTS TO ARCHIVE STCL) ARCHIVE SMS MNGMENT CLASSES(ARCHIVE\_STCL2 ):<br>ARCHIVE\_MGCL (ARCHIVE\_MGCL2 ): (ARCHIVE\_MGCL2 ): (DEFAULTS TO ARCHIVE\_MGCL)<br>(ARCHIVE\_DACL ):<br>(ARCHIVE\_DACL2 ): (DEFAULTS TO ARCHIVE DACL) ARCHIVE SMS DATA CLASSES (ARCHIVE\_DACL2 ): (DEFAULTS TO ARCHIVE DACL)

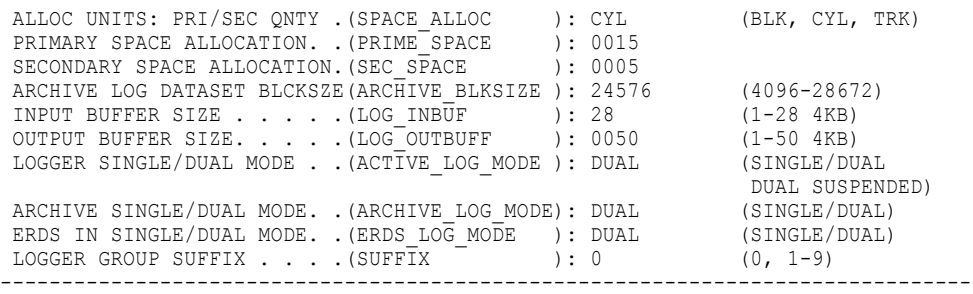

# CHAPTER 17

# EDMXLUTL - Event Marker Utility

This chapter includes the following topics:

- **•** EDMXLUTL Utility Overview, 235
- **•** Creating an Event Marker in Batch Mode, 235
- **•** EDMXLUTL Utility JCL [Statements,](#page-235-0) 236
- **•** EDMXLUTL Utility Control [Statements,](#page-235-0) 236
- **•** [EDMXLUTL](#page-235-0) Utility EVENT Command, 236
- **•** Keyword Sets for the [BASEEDM](#page-236-0) Category, 237
- **•** [EDMXLUTL](#page-239-0) Utility Example, 240

### EDMXLUTL Utility Overview

Use the EDMXLUTL utility to create an event marker in your PowerExchange Logger for z/OS.

### Creating an Event Marker in Batch Mode

Use the following procedure to create an event marker in batch mode.

To create an event marker in batch mode:

- 1. Make a working copy of the #EDMLUTB sample JCL from the HLQ. SAMPLIB sample library, where HLQ is the high-level qualifier specified at installation, and edit the copy as required.
- 2. Run the job to create the event marker.

# <span id="page-235-0"></span>EDMXLUTL Utility JCL Statements

The following table describes the JCL statements for the EDMXLUTL utility:

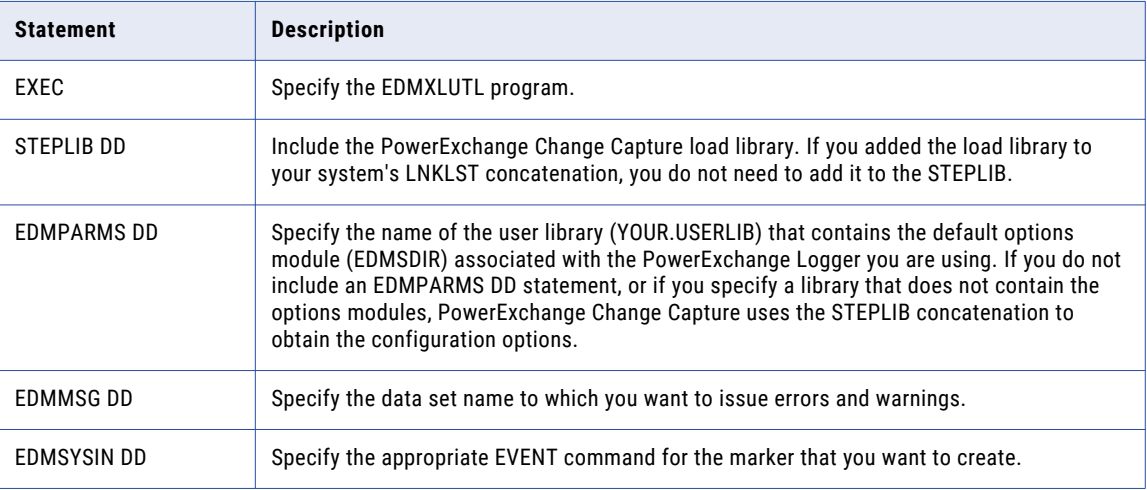

## EDMXLUTL Utility Control Statements

The following table lists the control statements for the event-marker utility:

### **Command**

```
EVENT TYPE=BASEEDM NOTIFY={EDITION|ENDCOPY|COPY}
OBJECT={IMS|VSAM|DB2} ACCESS=STRUCTURE
{DBD={dbd_name DSN=data_set_name|SYSID=ssid}
```
EVENT TYPE=BASEEDM NOTIFY={EDITION|ENDCOPY|COPY} OBJECT={IMS|VSAM|DB2} ACCESS=OBJECT {EDMNAME=*edmname*|DBD=*dbd\_name*} DSN=*data\_set\_name* SEGMENT=*segment\_name* [SEGMENT=*segment\_name* ...]|DBD=*dbd\_name* DSN=*data\_set\_name*|SYSID=*ssid* CREATOR=*table\_creator* TABNAME=*table\_name* [TABNAME=*table\_name* ...] }

### RELATED TOPICS:

- **•** "EVENT [Command](#page-236-0) Syntax" on page 237
- **•** "Keyword Sets for the [BASEEDM](#page-236-0) Category" on page 237

# EDMXLUTL Utility EVENT Command

Use the EVENT command to create event markers in batch mode.

### <span id="page-236-0"></span>EVENT Command Syntax

Use the following syntax for the EVENT command:

EVENT TYPE=*category* keyword1=*value1* keyword2=*value2* keyword3=*value3* ...

Subsequent sections discuss the parameters for this command, by category. Each category has one or more sets of keywords associated with it.

### EVENT Command Usage

To use this command, include it as a control statement in a batch job. Then, run the job to create the event marker. The following rules apply to specifying this control statement:

- **•** Your statement should be contained within columns 1 through 71.
- **•** If your statement will not fit in this range, you must have a character in column 72 to indicate that your statement continues on more than one line.
- **•** A statement that continues on more than one line must contain only a single command.
- **•** Continued statements must begin in column 1, if column 71 on the previous line is blank.
- **•** A statement can use up to a 38 lines.
- **•** You can use a maximum of 255 blanks to separate commands and keywords.

The following additional information is listed for this command:

- **•** Before you run a job to create an event marker, be sure that the PowerExchange Logger is active.
- **•** A PowerExchange Logger failure could cause the logger to stop while running an event marker job. In this case, the control statements processed prior to the failure are still accepted. Conversely, the control statement that is in progress when the PowerExchange Logger fails, and the subsequent control statements, cause the event marker utility to abend.
- **•** Take care if running this command while the PowerExchange active log is receiving other log records for the source object that the marker affects. This can mix the event marker in with the other records, producing unexpected results.
- **•** When the utility successfully records the event marker record in the PowerExchange log, the utility displays message DTLEDM175016I. This message provides the RBA of the event marker record within the log. You may need the RBA to reference that record.
- **•** This utility obtains the name of the PowerExchange Logger that it accesses from the default options module, EDMSDIR.

### Keyword Sets for the BASEEDM Category

Use the BASEEDM category to create a special event record in the PowerExchange active log. This section describes the two keyword sets that you can use with the BASEEDM category:

- **•** MARK
- **•** NOTIFY

### MARK Keyword Set

The MARK keyword set tells the event-marker utility to insert a special marker into the PowerExchange Logger for z/OS active logs. The marker returns a log address and passes a signal to a component that uses PowerExchange Logger data.

**Note:** Use the MARK keyword set only at the direction of Informatica Global Customer Support.

### **Syntax:**

EVENT TYPE=BASEEDM MARK=*type* DATA=*text*

#### **Example:**

EVENT TYPE=BASEEDM MARK=EOL DATA='my text'

The following table describes the keywords that you can use in place of the variable for the MARK statement:

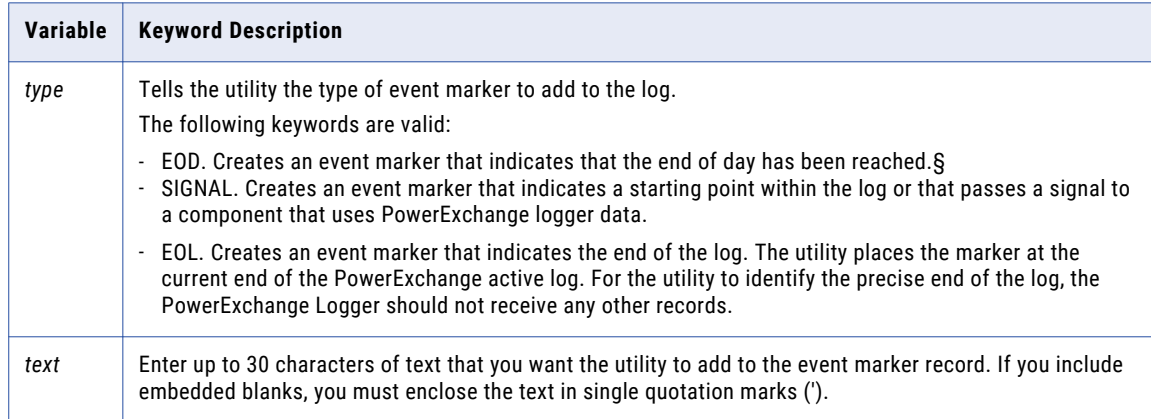

### NOTIFY Keyword Set

This set of keywords tells the utility to insert a special marker into the PowerExchange active log. The special marker notifies the component using the data of an event change, such as a change in the edition value.

This is used to generate a restart point in the PowerExchange Change Capture log.

### **Syntax:**

```
For ACCESS=STRUCTURE:
EVENT TYPE=BASEEDM NOTIFY=type OBJECT=database_type
      ACCESS=STRUCTURE {DBD=database_name DSN=data_set_name |
     SYSID=ssid}
For ACCESS=OBJECT:
EVENT TYPE=BASEEDM NOTIFY=type OBJECT=db_type
     ACCESS=level_of_data_objects
      {EDMNAME=edmname |
        DBD=database_name DSN=data_set_name SEGMENT=segment_name
        [SEGMENT=segment_name ...] | DBD=database_name DSN=data_set_name |
        SYSID=ssid CREATOR=tbcreator TABNAME=table_name
        [TABNAME=table_name ...]}
```
The following table lists and describes the variables that you can use with the BASEEDM category:

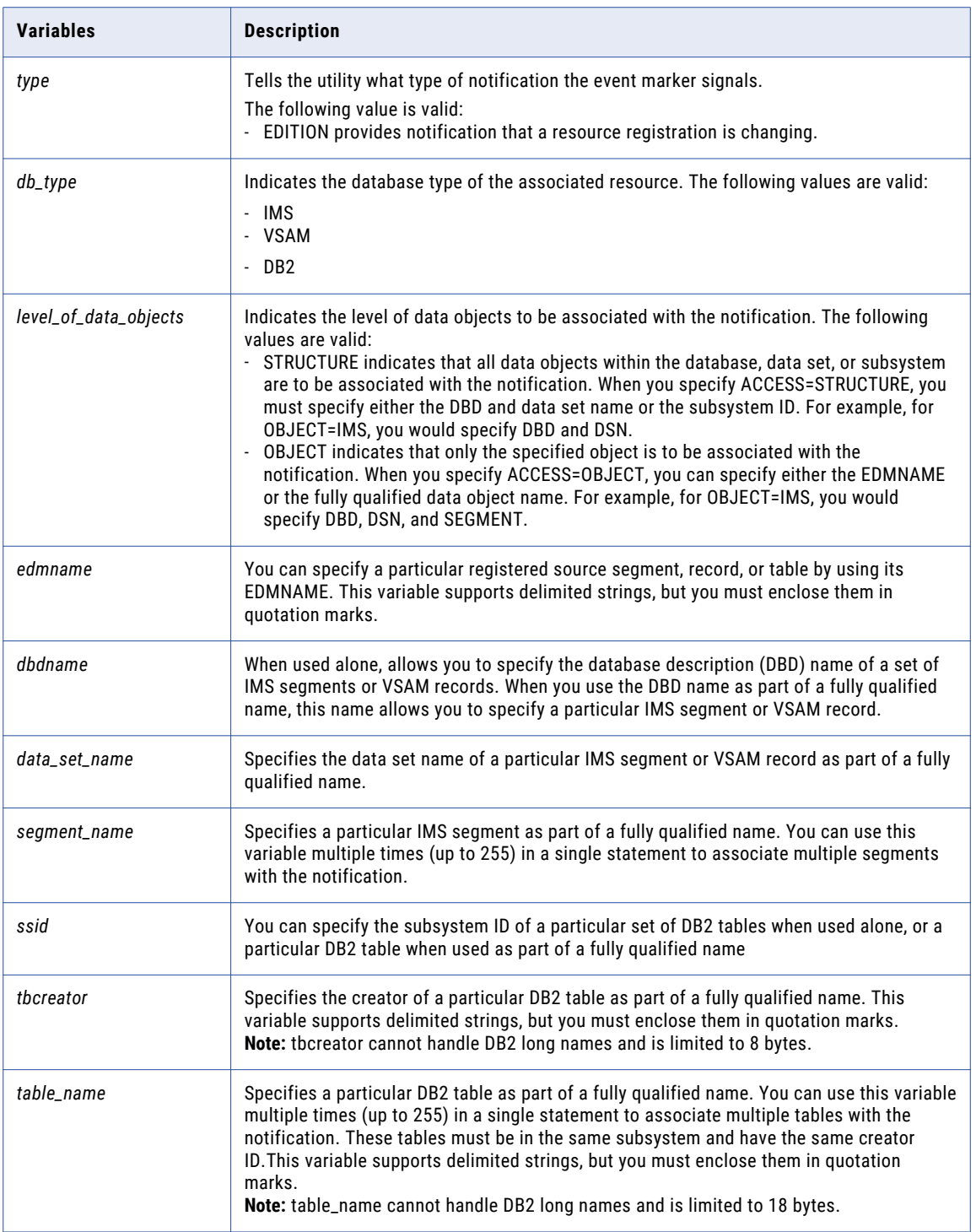

If the DB2 ECCR is active when you run the create-event-marker utility to update the edition level, you must refresh the ECCR. To do so, run the MODIFY job\_name,REFRESH command (where job\_name is the name of the MVS batch job or started task that runs the DB2 ECCR). This ensures that the DB2 ECCR reads the new edition level in the PowerExchange repository.

**Note:** Alternatively, you can stop and restart the DB2 ECCR with the WARM START keyword.

## <span id="page-239-0"></span>EDMXLUTL Utility Example

The following example JCL creates an event marker when the edition level changes. You can find this example in the #EDMLUTB member of the HLQ.SAMPLIB sample library (where HLQ is the high-level qualifier specified at installation).

// JOB //\*-------------------------------------------------------------------\* //\* DETAIL Change Capture - EVENT MARKER UTILITY TO CREATE SPECIAL EVENT //\* RECORD TO REFLECT A CHANGE IN EDITION LEVELS RECORD TO REFLECT A CHANGE IN EDITION LEVELS //\*-------------------------------------------------------------------\* //\* REPLACE THE FOLLOWING ITEMS WITH PROPER INSTALLATION VALUES //\* 1. JCL DATA SET NAMES //\* 2. EDMSYSIN DD CONTROL CARD //\*-------------------------------------------------------------------\* //EDMUTIL EXEC PGM=EDMXLUTL //STEPLIB DD DISP=SHR,DSN=HLQ.LOAD <=== CDM LOADLIB //EDMPARMS DD DISP=SHR,DSN=YOUR.USERLIB <=== EDMSDIR,EDMUPARM //EDMMSG DD SYSOUT=\* //EDMSYSIN DD \* EVENT TYPE=BASEEDM NOTIFY=EDITION OBJECT=DB2 ACCESS=OBJECT X EDMNAME=EDM.EDMNAME1 /\*

The following lines show the messages that result after you run the create-event-marker utility.

```
Sample Messages for the Create an Event Marker Utility
DTLEDM175015I Control card read from EDMSYSIN
*
* Do EVENT mark for EDMNAME=VSAM.API.SOURCE
*<br>EVENT
\blacksquare EVENT \blacksquareTYPE=BASEEDM -
    NOTIFY=ENDCOPY
   OBJECT=IMS -
    ACCESS=OBJECT
   EDMNAME=VSAM.API.SOURCE
DTLEDM175015I Executing EVENT command; command messages may follow.
   Event type=BASEEDM
DTLEDM175025I Event Mark Notify=ENDCOPY Summary:
   Event Mark Logger RBA . . . . . :C4C7D2D340400000001E466400000000
   Event Sequence number . . . . . : 0000001E4664000000000
   Event Edition number. . . . . . . : B42B13970E162802
   Event Source EDMNAME . . . . . . : VSAM.API.SOURCE
   Related Target EDMNAME . . . . . : DB2. DEAG. RDADGK. APITARGET
```
### CHAPTER 18

# HOSTENT - TCP/IP Address Reporter Utility

This chapter includes the following topics:

- **•** HOSTENT Utility Overview, 241
- **•** Supported Operating Systems for the HOSTENT Utility , 241
- **•** Running the [HOSTENT](#page-241-0) Utility on i5/OS, 242
- **•** Running the [HOSTENT](#page-241-0) Utility on Linux and UNIX, 242
- **•** Running the [HOSTENT](#page-241-0) Utility on z/OS , 242
- **•** [HOSTENT](#page-242-0) Utility Usage Notes, 243
- **•** [HOSTENT](#page-243-0) Utility Output, 244
- **•** [HOSTENT](#page-243-0) Utility on i5/OS Example, 244
- **•** [HOSTENT](#page-244-0) Utility on Linux and UNIX Example, 245
- **•** [HOSTENT](#page-244-0) Utility on z/OS Example, 245

# HOSTENT Utility Overview

Use the HOSTENT utility to:

- **•** Display the TCP/IP host name and address for a system.
- **•** Diagnose problems with PowerExchange communication.

### Supported Operating Systems for the HOSTENT **Utility**

The HOSTENT utility can run on the following operating systems:

- **•** i5/OS
- **•** Linux and UNIX
- **•** z/OS

# <span id="page-241-0"></span>Running the HOSTENT Utility on i5/OS

To run the HOSTENT utility on i5/OS:

Enter the following command: CALL HOSTENT

# Running the HOSTENT Utility on Linux and UNIX

To run the HOSTENT utility on Linux and UNIX:

Enter the following command:

hostent

# Running the HOSTENT Utility on z/OS

Use the version of the HOSTENT TCP/IP Address Reporter utility for your TCP/IP environment.

The following table lists the HOSTENT versions by type of TCP/IP environment:

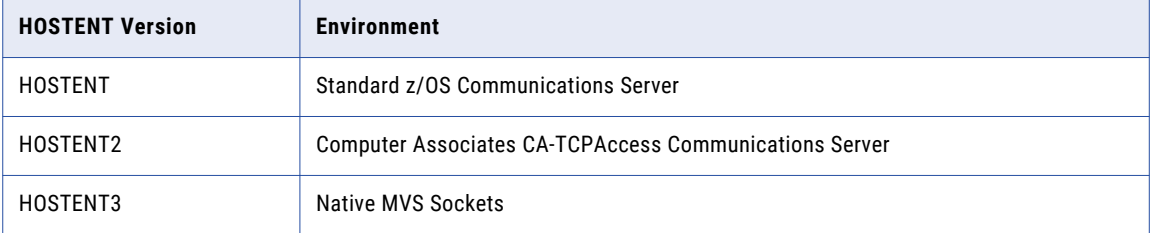

You can run the HOSTENT utility from the TSO/E command line or by submitting a z/OS job.

To run the HOSTENT utility from the command line, use the following statement:

call '*hlq*.LOADLIB(HOSTENT)'

Use the sample JCL in the HOSTENT member of the RUNLIB library to create a job to run the utility. The sample JCL contains the following statements:

```
//STEP1 EXEC PGM=HOSTENT
//STEPLIB DD DSN=&SCERUN,DISP=SHR
// DD DSN=&HLQ..LOADLIB,DISP=SHR
//SYSPRINT DD SYSOUT=*
//
```
### **JOB**

Initiates the job.

### **EXEC PGM=HOSTENT**

Invokes the utility.

### <span id="page-242-0"></span>**STEPLIB DD**

Defines the PowerExchange LOAD library that contains the utility.

### **SYSPRINT DD**

Defines the print location for the report.

# HOSTENT Utility Usage Notes

Consider the following points before using the HOSTENT utility:

- **•** PowerExchange uses the TCP/IP resolver to translate the host name of the TCP/IP stack into an IP address.
- **•** On z/OS and OS/390 the resolver queries the local host table. On i5/OS, Linux, and UNIX, the resolver queries the name server before it queries the local host table.
- **•** On i5/OS, z/OS, and OS/390, PowerExchange uses the primary interface address of the TCP/IP stack to verify the licence if the resolver cannot find the host name.
- **•** Operating systems can run more than one TCP/IP stack. Ensure that the HOSTENT runs on the TCP/IP stack that is used by PowerExchange. You cannot specify a stack name in the HOSTENT parameters.

### HOSTENT Utility Resolver Details

The resolver uses the local site tables to look up the official host name and address. The resolver does not use name servers.

For z/OS 1.2 or later, you can add the following DD statement to the HOSTENT JCL to get a resolver trace to assist in diagnosis:

//SYSTCPT DD SYSOUT=\*

This reports the configuration data sets and methods of look-up that the resolver uses.

# <span id="page-243-0"></span>HOSTENT Utility Output

The following table describes the output messages generated by HOSTENT:

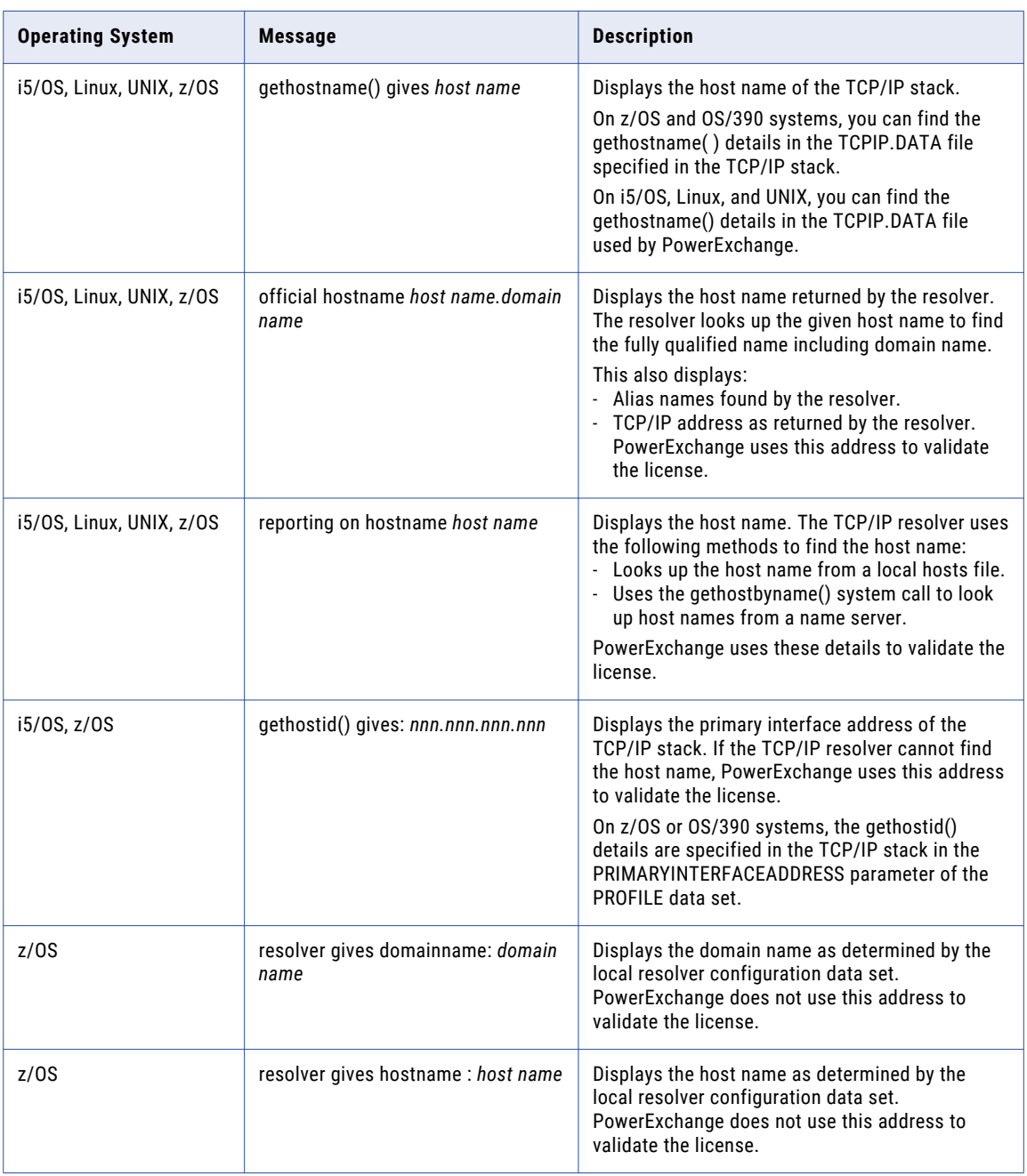

# HOSTENT Utility on i5/OS Example

The following command displays the TCP/IP host address and host name of the system on which it was run:

CALL HOSTENT

### <span id="page-244-0"></span>The resulting output is:

```
gethostid() gives: nnn.nnn.nnn.nnn
 gethostname() gives host name
 reporting on hostname host name
 official hostname: host name
   address: nnn.nnn.nnn.nnn
```
### HOSTENT Utility on Linux and UNIX Example

The following command displays the TCP/IP host address and host name of the system on which it was run:

hostent

The resulting output is:

gethostname() gives *host nam*e reporting on hostname *host name* official hostname: *host name* address: *nnn.nnn.nnn.nnn*

### HOSTENT Utility on z/OS Example

The following statement displays the TCP/IP host address and host name of the system on which it was run:

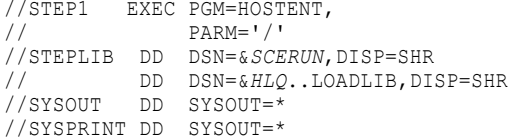

#### The resulting output is:

HOSTENT: gethostid() gives: *nnn.nnn.nnn.nnn* resolver gives hostname : *host name* resolver gives domainname: *domain name* gethostname() gives *host name* reporting on hostname *host name* official hostname: *host name.domain name* alias: *host name* address: *nnn.nnn.nnn.nnn*

### CHAPTER 19

# PWXCATMY - MySQL Catalog **Utility**

This chapter includes the following topics:

- **•** PWXCATMY Utility Overview, 246
- **•** Supported Operating Systems for the [PWXCATMY](#page-246-0) Utility, 247
- **•** [PWXCATMY](#page-246-0) Operation Types, 247
- **•** Command Syntax and [Parameters,](#page-247-0) 248

### PWXCATMY Utility Overview

Use the PWXCATMY utility to create, prepare, and manage the PowerExchange catalog tables that are required for PowerExchange CDC for MySQL sources. The utility can also report information from the catalog tables.

The catalog tables store MySQL source table definitions. When PowerExchange receives DDL change events of CDC interest for the source tables, PowerExchange updates the source table definitions in the catalog to avoid errors when reading change data for the DDL-updated tables. Typically, these DDL changes are those that require you to re-create or modify the capture registrations and extraction maps for the source tables, for example, column add, drop, or rename operations and table drop or rename operations.

With this utility, you can perform the following tasks:

- **•** Create the catalog tables, PWXCatTables and PWXCatUpdates, in the MySQL source database or in another local or remote MySQL database.
- **•** Show the DDL statements for creating the catalog tables.
- **•** Verify that the catalog tables exist and have the correct format.
- **•** Create point-in-time snapshots of the source table definitions and write this information to the catalog. You must take an initial snapshot of all tables from which change data is captured prior to starting change data capture. In the utility, this task is called a REGISTER operation.
- **•** Remove source table definitions from the catalog. In the utility, this task is called a UNREGISTER operation.
- **•** List the source table names for which table definitions exist in the catalog.
- **•** Dump the source table definitions that are currently stored in the catalog.
- **•** Drop the catalog tables.

For more information about the catalog, see the *PowerExchange CDC Guide for Linux, UNIX, and Windows*.

# <span id="page-246-0"></span>Supported Operating Systems for the PWXCATMY **Utility**

The PWXCATMY utility runs on supported Linux or Windows systems.

For more information about supported operating systems, see the *PowerExchange Installation and Upgrade Guide*.

# PWXCATMY Operation Types

Each PWXCATMY command must include the OPERATION parameter. This parameter indicates the type of operation that the utility will perform.

The PWXCATMY utility can perform the following types of operations:

### **CREATE**

Creates the catalog tables in a MySQL database on the catalog host machine. The catalog can be in the MySQL source database or in another local or remote MySQL database, which is on a Linux or Windows machine.

### **DROP**

Drops the existing catalog tables.

### **DUMP**

Dumps the last table definition that is recorded in the catalog. You can select the tables for which to dump table definitions based on a schema name, specific table names, table-name masks, or an instance name that is in a PowerExchange registration group definition for a MySQL source. Alternatively, you can specify a binary log coordinate to indicate a point in binary log for the DUMP operation. In this case, the DUMP operation displays the most recent MySQL table definition prior to the coordinate position.

### **LIST**

Lists the source table names associated with the table definitions in the catalog, for either all MySQL servers or a source server that is accessed with the source connection parameters you specify.

### **REGISTER**

Takes an initial point-in-time snapshot of the MySQL source table definitions and records the snapshot definitions in the catalog tables. You can select the tables for which to take a snapshot based on a schema name, specific table names, table-name masks, or the instance name from the PowerExchange registration group definition for the MySQL source. The easiest way to snapshot all tables that are registered for CDC under a registration group is to enter the instance name.

### **SHOWDDL**

Displays the DDL statements for creating the catalog tables.

### **UNREGISTER**

Removes source table definitions from the catalog. You can select the source tables for which to remove the definitions.

#### **VERIFY**

Verifies that the catalog tables exist and have the correct format.

### <span id="page-247-0"></span>Command Syntax and Parameters

The parameters that you can enter with the PWXCATMY command vary by operation type.

**Tip:** To get help information about a command for any operation type, use the following command:

PWXCATMY HELP=*operation\_type*

Where *operation\_type* is CREATE, DROP, DUMP, LIST, REGISTER, SHOWDDL, UNREGISTER, or VERIFY.

### Command Syntax by Operation Type

Use the following syntax to issue a PWXCATMY command for a specific operation type. In the syntax, square brackets [ ] indicate optional parameters. After the initial PWXCATMY command, you can enter the parameters in any order.

#### For a CREATE operation:

PWXCATMY OPERATION=CREATE *catalog\_connection\_parameters*

#### For a DROP operation:

PWXCATMY OPERATION=DROP *catalog\_connection\_parameters*

#### For a DUMP operation:

PWXCATMY OPERATION=DUMP *source\_connection\_parameters catalog\_connection\_parameters table\_parameters* [COORD=*coordinate\_parameter*]

#### For a LIST operation:

PWXCATMY OPERATION=LIST [*source\_connection\_parameters*] *catalog\_connection\_parameters*

#### For a REGISTER operation:

PWXCATMY OPERATION=REGISTER *source\_connection\_parameters catalog\_connection\_parameters table\_parameters*

#### For a SHOWDDL operation:

PWXCATMY OPERATION=SHOWDDL

#### For a UNREGISTER operation:

PWXCATMY OPERATION=UNREGISTER *source\_connection\_parameters catalog\_connection\_parameters table\_parameters*

#### For a VERIFY operation:

PWXCATMY OPERATION=VERIFY *catalog\_connection\_parameters*

### Command Parameters

### *catalog\_connection\_parameters*

### **CATHOSTNAME={***catalog\_host\_name***|localhost}**

Optional. The host name or IP address of the system that contains the catalog tables for MySQL sources, or the value **localhost** if the catalog is on the system where PWXCATMY runs. Default is **localhost**.

To use a port number other than the default port, append the port number in the following format: *host\_name*,*port\_number*.

#### **CATUSERNAME=***catalog\_host\_username*

A user name that has the privileges required to connect to the catalog host during a PWXCATMY operation. This user must have CREATE, DROP, SELECT, UPDATE, and DELETE privileges on the catalog tables.

### **CATPASSWORD=***catalog\_host\_password*

The password that is associated with the specified catalog user.

### **CATSCHEMA=***catalog\_table\_schema*

The name of the schema for the catalog tables.

#### **COORD=***binlog\_coordinate*

A binary log coordinate that you can optionally use to mark a point in binary log for a DUMP operation. With this parameter, the DUMP operation displays the most recent source table definition prior to this coordinate position. Without this parameter, the DUMP operation displays the last table definition in the catalog.

### *source\_connection\_parameters*

#### **HOSTNAME={***source\_host\_name***|localhost}**

Optional. The host name or IP address of the MySQL source system.

To use a port number other than the default port, append the port number in the following format: *host\_name*,*port\_number*.

#### **USERNAME=***source\_host\_username*

Required. A user name that has the authority to connect to the source. This user must have at least the SELECT privilege on the source tables.

### **PASSWORD=***source\_host\_password*

Optional. The password that is associated with the specified user.

#### *table\_parameters*

Enter at least one of the following parameters to identify the source tables to register or dump: **SCHEMA=***source\_schema\_name*

The schema name to use by default for any source table names that are specified without a schema for REGISTER or DUMP operations. You can enter this parameter only once.

#### **TABLE=***source\_table*

A MySQL source table name. You can enter this parameter multiple times, each for a different source table.

#### **MATCH=***source\_table\_mask*

A pattern that matches one or more source table names. The mask specifies part of table name and uses the MySQL percentage (%) and underscore (\_) wildcard characters to represent the remaining portion or portions. The percentage (%) character represents zero or more characters, and the (\_) score represents a single character only. You can enter this parameter multiple times, each for a different set of source tables.

#### **INSTANCE=***source\_instance*

An instance name that appears in a PowerExchange registration group definition for a MySQL source in the PowerExchange Navigator. The easiest way to snapshot all tables that are registered for CDC under a registration group is to enter the instance name.

### $CHAPTER$  20

# PWXUCCLPRT - Print Log Summary Utility

This chapter includes the following topics:

- **•** PWXUCCLPRT Utility Overview, 250
- **•** Supported Operating Systems for the PWXUCCLPRT Utility, 250
- **•** Command Syntax for the [PWXUCCLPRT](#page-250-0) Utility, 251
- **•** [PWXUCCLPRT](#page-250-0) Utility Parameters, 251
- **•** Example [PWXUCCLPRT](#page-252-0) Parameter File , 253
- **•** Examples of [PWXUCCLPRT](#page-252-0) Output, 253

### PWXUCCLPRT Utility Overview

PWXUCCLPRT reads PowerExchange Logger for Linux, UNIX, and Windows logs and prints a summary of the log content to the PowerExchange log.

Optionally, you can use this utility to perform the following tasks:

- **•** Write the log header or commit restart tokens to a comma delimited file.
- **•** Write the records to a file in hexadecimal format.

For more information about the PowerExchange Logger, see the *PowerExchange CDC Guide for Linux, UNIX, and Windows*.

### Supported Operating Systems for the PWXUCCLPRT **Utility**

The PWXUCCLPRT utility runs on computers that have the following types of operating systems:

- **•** Linux
- **•** UNIX
- **•** Windows

<span id="page-250-0"></span>For more information about supported operating systems, see the *PowerExchange Installation and Upgrade Guide*.

### Command Syntax for the PWXUCCLPRT Utility

Use the following syntax:

pwxucclprt [cs=<*parameter\_file*>] [dbid=<*collection\_id*>] [file=<*condense\_file*>] From the command line, supply a parameter file, collection ID, or file. You must supply at least one of these parameters.

The following table describes the command parameters:

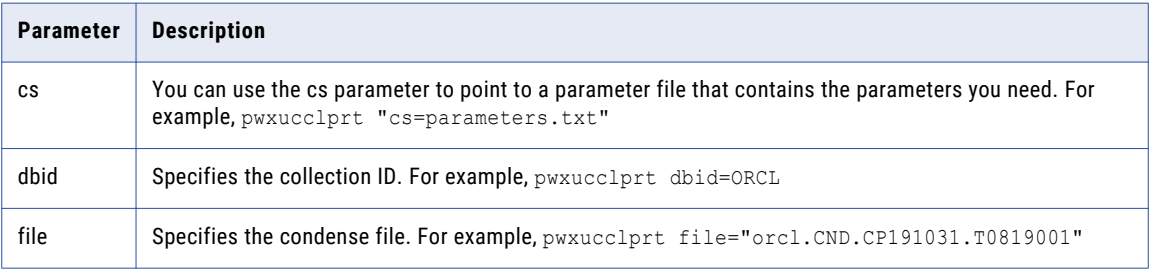

### PWXUCCLPRT Utility Parameters

The parameter file specifies an INPUT statement to filter the input and an OUTPUT statement to specify the output format. This section describes the parameters for the INPUT and OUTPUT statements in the parameter file.

**Note:** You must specify a DBID parameter in the INPUT statement or a FILE parameter in the OUTPUT statement. All other parameters are optional.

### PWXUCCLPRT INPUT Statement Parameters

The INPUT statement has the following parameters:

### **DBID=***collection\_id*

Specifies the collection identifier.

### **STARTIME=***YYYYMMDDHHMISS*

Filters out all events before the specified time.

### **ENDTIME=***YYYYMMDDHHMISS*

Filters out all events after the specified time.

**Note:** Time filters are inclusive. For example, STARTTIME=201608 ENDTIME=201608 selects all of the data that was generated in August 2016.

### **STARTSEQUENCE=***startsequence*

The start sequence value in hexadecimal format. Filters out all events before the specified sequence. PWXUCCLPRT does not check the sequence length.

#### **ENDSEQUENCE=***endsequence*

The end sequence value in hexadecimal format. Filters out all events after the specified sequence. For example, in Oracle Capture: STARTSEQUENCE=D40000023CE27D ENDSEQUENCE=D40000023CE300 selects all of the data between commit SCN 37544573 and 37544704.

Sequence filters are inclusive. The utility does not check the sequence length.

### **TAGLIST=(***tag***,** *tag***, ...)**

Specifies a list of capture tags to filter the data.

**Note:** In the case of flexible condense, the utility processes the first group by default. To process a different group, you must supply a tag from the group you want to process. To process all tags from the group, supply an asterisk(\*) in the tag list. For example: (ORAORCLdept1,\*)

#### **UIDLIST=(***id***,** *id***, ...)**

Specifies a list of user IDs to filter the data. The filter is not case sensitive.

### **FILELIST=(***file***,** *file***, ...)**

Specifies a list of specific files to process. For example: ("/ccl/group1/ grp1.CND.CP160802.T0916001","/ccl/group1/grp1.CND.CP160802.T0917001")

### **RECORDLIMIT=***n*

Limits the number of records that the utility processes after the filter criteria are applied.

### **ENCRYPTOPT={AES128|AES192|AES256}**

The AES encryption algorithm used for encrypting PowerExchange log files. By default, encrypted condense records are dumped in encrypted format. To dump the data in unencrypted format, you must specify the encryption options used by pwxccl.

### **ENCRYPTEPWD=encrypted\_encryption\_password**

The password used for encrypting PowerExchange log files. By default, encrypted condense records are dumped in encrypted format. To dump the data in unencrypted format, you must specify the encryption options used by pwxccl.

### PWXUCCLPRT OUTPUT Statement Parameters

The OUTPUT statement has the following parameters:

#### **FORMAT={SUMMARY|TOKENS|CSV|DUMP}**

Specifies the output format. Specify one of the following options: **SUMMARY**

The default. Write record counts to the log.

### **TOKENS**

Write the commit tokens to the output file in CSV format.

### **CSV**

Write the PowerExchange Logger for Linux, UNIX, and Windows file header information to the output file in CSV format.
#### **DUMP**

Write the PowerExchange Logger for Linux, UNIX, and Windows record information to the output file in hexadecimal format.

#### **FILE=***file\_name*

Specifies the output file name to use for all format options other than SUMMARY. Default is pwxucclprt.csv.

## Example PWXUCCLPRT Parameter File

The following parameter file example shows the INPUT and OUTPUT statement specifications. The output will be written to the PWXUCCLPRT\_DUMP.txt file.

```
INPUT
DBID=ORCL
STARTTIME=201608141729
ENDTIME=201608141730
STARTSEQUENCE=D40000023CE27D0000000000000000023CE27C0000000000000145000007FF001000020000
ENDSEQUENCE=D40000023CE288000000000000FFFFFFFFFFFFFFFFFFFF00000145000008330010FFFF0000
RECORDLIMIT=100
TAGLIST=(ORAORCLdept1,*)
UIDLIST=(SYS)
FILELIST=("/ccl/group1/grp1.CND.CP160802.T0916001","/ccl/group1/
grp1.CND.CP160802.T0917001")
ENCRYPTOPT=AES256
ENCRYPTEPWD=A1B1C1D1E1F1G1
;
OUTPUT
FORMAT=dump
FILE="PWXUCCLPRT_DUMP.txt"
;
```
### Examples of PWXUCCLPRT Output

The following examples show the different types of output formats that the PWXUCCLPRT utility can produce.

### Example 1. CSV Output Format

The following example shows the PWXUCCLPRT output in CSV format.

#### Parameter File Input

The example uses the following parameter file input:

```
INPUT
DBID=ORCL
OUTPUT
FORMAT=CSV
FILE=C:\Users\user\Documents\temp\PWXUCCLPRT.CSV
```
#### Messages

#### If the command is successful, the following messages are written to the message log file.

PWX-36993 Processing file C:\Users\user\resources\ccl\group2\orcl.CND.CP191031.T0819001. PWX-36994 File totals for ORAORCLdept1: Inserts 20000. Updates 0. Deletes 20000. UOWs 1. Largest UOW 40000. PWX-36994 File totals for ORAORCLemp1: Inserts 70000. Updates 0. Deletes 70000. UOWs 1. Largest UOW 140000. PWX-36995 File totals: Inserts 90000. Updates 0. Deletes 90000. UOWs 1. Largest UOW 180000. PWX-36996 Run totals for ORAORCLdept1: Inserts 20000. Updates 0. Deletes 20000. UOWs 1. Largest UOW 40000. PWX-36996 Run totals for ORAORCLemp1: Inserts 70000. Updates 0. Deletes 70000. UOWs 1. Largest UOW 140000. PWX-36997 Run totals: Inserts 90000. Updates 0. Deletes 90000. UOWs 1. Largest UOW 180000.

#### **Output**

#### The utility writes the summary to a CSV file:

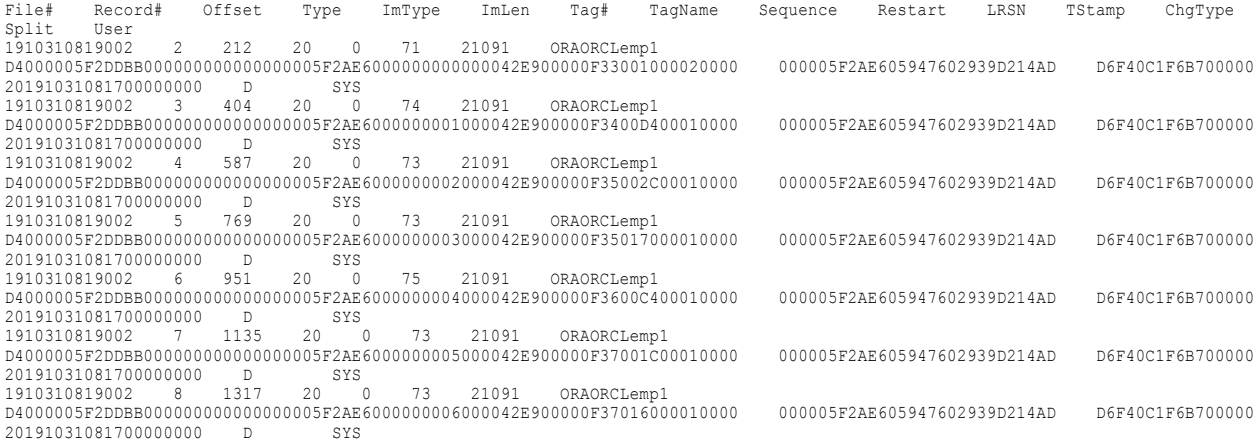

### Example 2. Dump Output Format

The following example shows the PWXUCCLPRT output in dump format.

#### Parameter File Input

The example uses the following parameter file input:

INPUT DBID=ORCL RECORDLIMIT=5 OUTPUT FORMAT=DUMP FILE=C:\Users\user\Documents\temp\PWXUCCLPRT.TXT

#### **Messages**

#### If the command is successful, the following messages are written to the message log file.

PWX-36993 Processing file C:\Users\user\resources\ccl\group2\orcl.CND.CP191031.T0819001. PWX-36994 File totals for ORAORCLemp1: Inserts 0. Updates 0. Deletes 5. UOWs 0. Largest UOW 0. PWX-36995 File totals: Inserts 0. Updates 0. Deletes 5. UOWs 0. Largest UOW 0. PWX-36996 Run totals for ORAORCLemp1: Inserts 0. Updates 0. Deletes 5. UOWs 0. Largest UOW 0. PWX-36997 Run totals: Inserts 0. Updates 0. Deletes 5. UOWs 0. Largest UOW 0.

#### Output

#### The utility writes the output in dump format:

Dumping record#2, Offset 0x000000D4, Tag ORAORCLemp1

0x0000 00C91C00 05000000 534D4954 48000500 \*.......SMITH...\* 0x0010 0000434C 45524B00 DE1E0031 39383031 \*..CLERK....19801\* 0x0020 32313730 30303030 30303030 30303000 \*217000000000000.\* 0x0030 38303000 00000000 0000FF00 00000000 \*800............\*

0x0040 00000000 000014 \*...... \*

Dumping record#3, Offset 0x00000194, Tag ORAORCLemp1

0x0000 004B1D00 05000000 414C4C45 4E000800 \*.K......ALLEN...\* 0x0010 00005341 4C45534D 414E0012 1E003139 \*..SALESMAN....19\* 0x0020 38313032 32303030 30303030 30303030 \*8102200000000000000 \*  $0x0030\quad 30300031\quad 36303000\quad 00000000\quad 00100\quad 00003330\quad *00\ldots\ldots\ldots\quad *\\ 0x0040\quad 30000000\quad 00000000\quad 001E\qquad *0\ldots\ldots\ldots\qquad *$ 0x0040 30000000 000000000 001E

Dumping record#4, Offset 0x0000024B, Tag ORAORCLemp1

0x0000 00611D00 04000000 57415244 00080000 \*.a..... WARD....\* 0x0010 0053414C 45534D41 4E00121E 00313938 \*.SALESMAN....198\* 0x0020 31303232 32303030 30303030 30303030 \*1022200000000000\*  $0 \times 0030 \hspace{0.1cm} 30003132 \hspace{0.1cm} 35300000 \hspace{0.1cm} 00000000 \hspace{0.1cm} 00353030 \hspace{0.1cm} *0.1250 \ldots \ldots \ldots \hspace{-0.1cm} 500 * \ldots \hspace{-0.1cm} 500 * \ldots \hspace{-0.1cm} * \ldots \hspace{-0.1cm} * \ldots$ 0x0040 00000000 000000000 1E

Dumping record#5, Offset 0x00000301, Tag ORAORCLemp1

0x0000 008E1D00 05000000 4A4F4E45 53000700 \*.......JONES...\* 0x0010 00004D41 4E414745 52009F1E 00313938 \*..MANAGER....198\* 0x0020 31303430 32303030 30303030 30303030 \*10402000000000000\*  $0 \times 0030 \hspace{0.1cm} 30003239 \hspace{0.1cm} 37350000 \hspace{0.1cm} 00000000 \hspace{0.1cm} \text{FF000000} \hspace{0.1cm} *0.2975 \ldots \ldots \ldots \cdot * \hspace{0.1cm} * \ldots \cdot \ldots \cdot \hspace{0.1cm} * \ldots \cdot \hspace{0.1cm} * \ldots \cdot \hspace{0.1cm} * \ldots \cdot \hspace{0.1cm} * \ldots \cdot \hspace{0.1cm} * \ldots \cdot \cdot \cdot \hspace{0.1cm} *$ 0x0040 00000000 000000000 14

Dumping record#6, Offset 0x000003B7, Tag ORAORCLemp1

0x0000 00E61D00 06000000 4D415254 494E0008 \*.......MARTIN..\* 0x0010 00000053 414C4553 4D414E00 121E0031 \*...SALESMAN....1\* 0x0020 39383130 39323830 30303030 30303030 \*9810928000000000\*  $0 \times 0030$  30303000 31323530 00000000 00000031 \*000.1250.......1\*<br> $0 \times 0040$  34303000 00000000 00001E \*400........ \* 0x0040 34303000 00000000 00001E

### Example 3. Tokens Output Format

The following example shows the PWXUCCLPRT output in tokens format.

#### Parameter File Input

The example uses the following parameter file input:

```
INPUT
DBID=ORCL
OUTPUT
FORMAT=TOKENS
FILE=C:\Users\user\Documents\temp\PWXUCCLPRT2.CSV
```
#### Messages

If the command is successful, the following messages are written to the message log file.

```
PWX-36993 Processing file C:\Users\users\resources\ccl\group2\orcl.CND.CP191031.T0819001.
PWX-36994 File totals for ORAORCLdept1: Inserts 20000. Updates 0. Deletes 20000. UOWs 1. Largest UOW 40000.
PWX-36994 File totals for ORAORCLemp1: Inserts 70000. Updates 0. Deletes 70000. UOWs 1. Largest UOW 140000.
PWX-36995 File totals: Inserts 90000. Updates 0. Deletes 90000. UOWs 1. Largest UOW 180000.
PWX-36996 Run totals for ORAORCLdept1: Inserts 20000. Updates 0. Deletes 20000. UOWs 1. Largest UOW 40000.
PWX-36996 Run totals for ORAORCLemp1: Inserts 70000. Updates 0. Deletes 70000. UOWs 1. Largest UOW 140000.
PWX-36997 Run totals: Inserts 90000. Updates 0. Deletes 90000. UOWs 1. Largest UOW 180000.
```
#### Output

The utility writes the summary output in tokens format:

TStamp Sequence Restart 20191031081904000000 D4000005F2DDBB000000000000FFFFFFFFFFFFFFFFFFFF000042EB000008E90010FFFF0000 000005F2AE605947602939D214AD

## $CHAPTER$  21

# PWXUCDCT - Logger for Linux, UNIX, and Windows Utility

This chapter includes the following topics:

- **•** PWXUCDCT Utility Overview, 256
- **•** Supported Operating Systems for the [PWXUCDCT](#page-256-0) Utility, 257
- **•** Control Statement Syntax for PWXUCDCT [Commands,](#page-256-0) 257
- **•** PWXUCDCT Commands and [Parameters,](#page-256-0) 257
- **•** Running the [PWXUCDCT](#page-262-0) Utility, 263
- **•** Usage Notes for the [PWXUCDCT](#page-263-0) Utility, 264
- **•** Examples of PWXUCDCT Utility [Commands,](#page-263-0) 264

### PWXUCDCT Utility Overview

Use the PWXUCDCT utility to manage files and print reports for the PowerExchange Logger for Linux, UNIX, and Windows.

With the utility, you can perform the following tasks:

- **•** Manually back up the CDCT file if the backups that are automatically generated at PowerExchange Logger initialization and termination are not available or not recent.
- **•** Derive a CDCT file backup that can be used for a restore operation based on the PowerExchange Logger log files.
- **•** Restore the CDCT file from a backup.
- **•** Delete expired CDCT records and any PowerExchange Logger log files associated with those records.
- **•** Delete orphaned PowerExchange Logger log files that are not referenced by any CDCT record.
- **•** Print reports on PowerExchange Logger pwxccl configuration parameters, the CDCT file contents, and current, orphaned, and expired log files.

For more information about the PowerExchange Logger, see the *PowerExchange CDC Guide for Linux, UNIX, and Windows*.

## <span id="page-256-0"></span>Supported Operating Systems for the PWXUCDCT **Utility**

The PWXUCDCT utility runs on computers that have the following types of operating systems:

- **•** Linux
- **•** UNIX
- **•** Windows

For more information about supported operating systems, see the *PowerExchange Installation and Upgrade Guide*.

## Control Statement Syntax for PWXUCDCT **Commands**

Use the following general syntax to specify control statements for the PWXUCDCT utility:

```
PWXUCDCT
   CMD=command_name
    [CONFIG=override_dbmover.cfg]
    [CS=override_pwxccl.cfg]
    [LICENSE=override_license.key]
    command-specific parameters
```
The following syntax rules apply:

- **•** You can specify the optional CONFIG, CS, and LICENSE parameters on any command. Informatica recommends that you specify the CS parameter because each command must run under a specific PowerExchange Logger configuration for a database instance. If you do not specify a PowerExchange Logger configuration file, the PowerExchange Logger uses the pwxccl file in the top-level installation directory.
- **•** Other parameters are specific to the command that is being issued. You can enter these commandspecific parameters in any order.
- **•** You cannot define the parameters in a separate file and then reference that file in the command syntax.

#### RELATED TOPICS:

- **•** "PWXUCDCT Commands and Parameters" on page 257
- **•** "Usage Notes for the [PWXUCDCT](#page-263-0) Utility" on page 264
- **•** "Examples of PWXUCDCT Utility [Commands"](#page-263-0) on page 264

### PWXUCDCT Commands and Parameters

This section describes the commands that you can enter in the CMD statement of the PWXUCDCT syntax and the command-specific parameters.

It also describes the CONFIG, CS, LICENSE parameters that you specify for any command.

### <span id="page-257-0"></span>**Commands**

This topic summarizes the commands that you can issue to the PWXUCDCT utility, including any commandspecific parameters.

The following table describes each command:

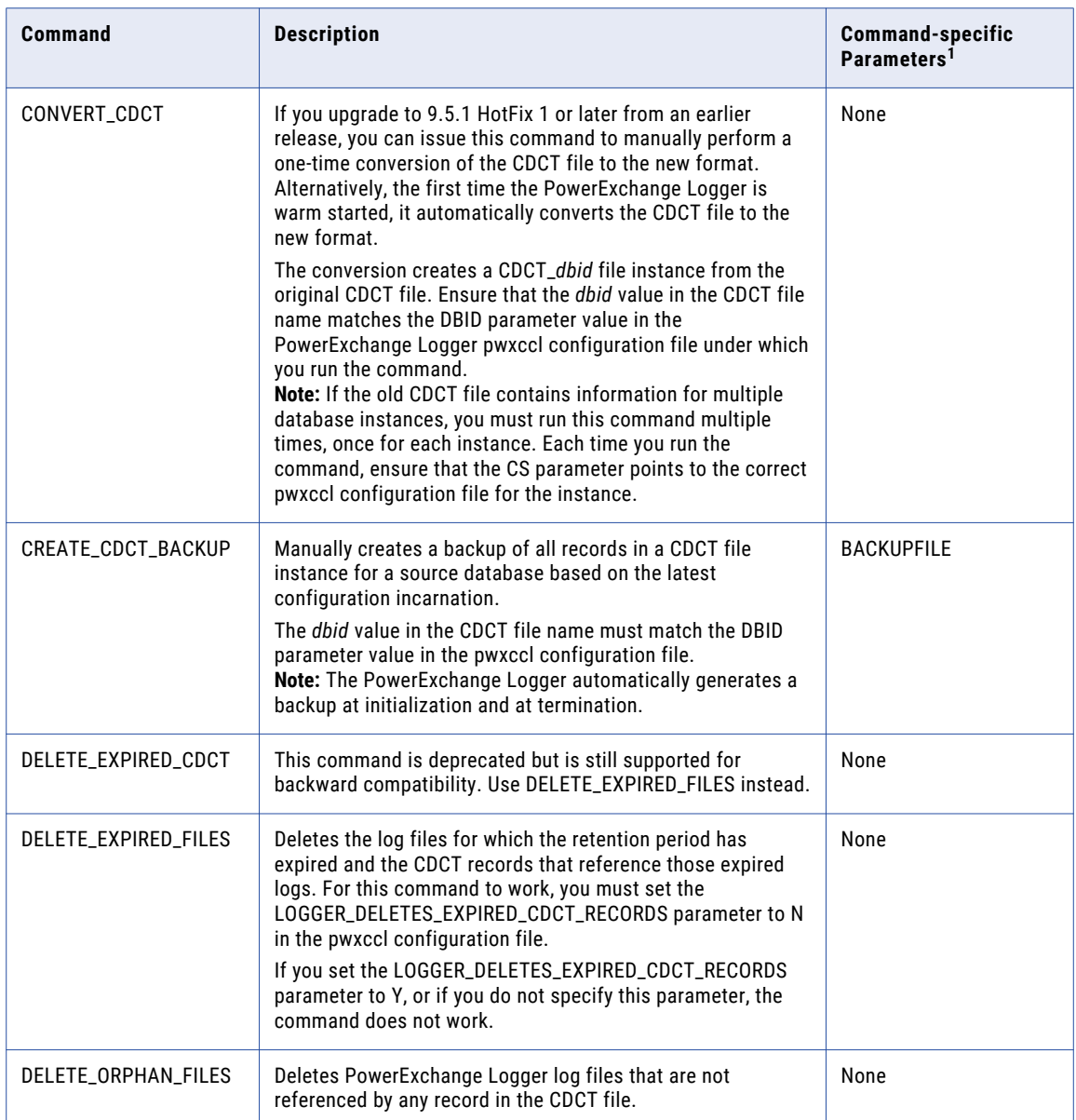

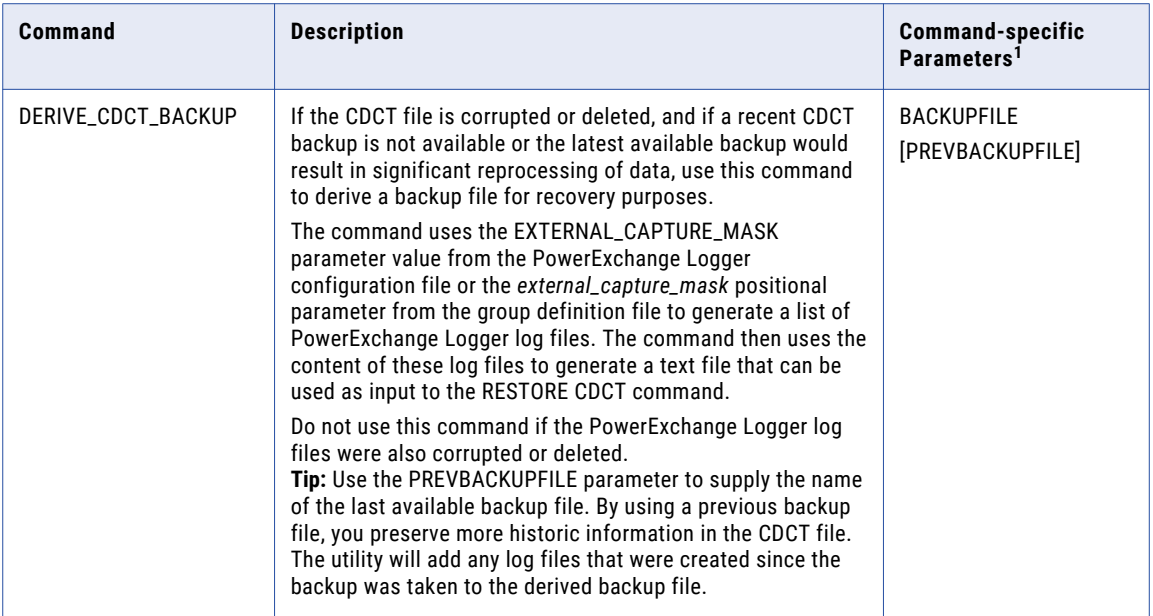

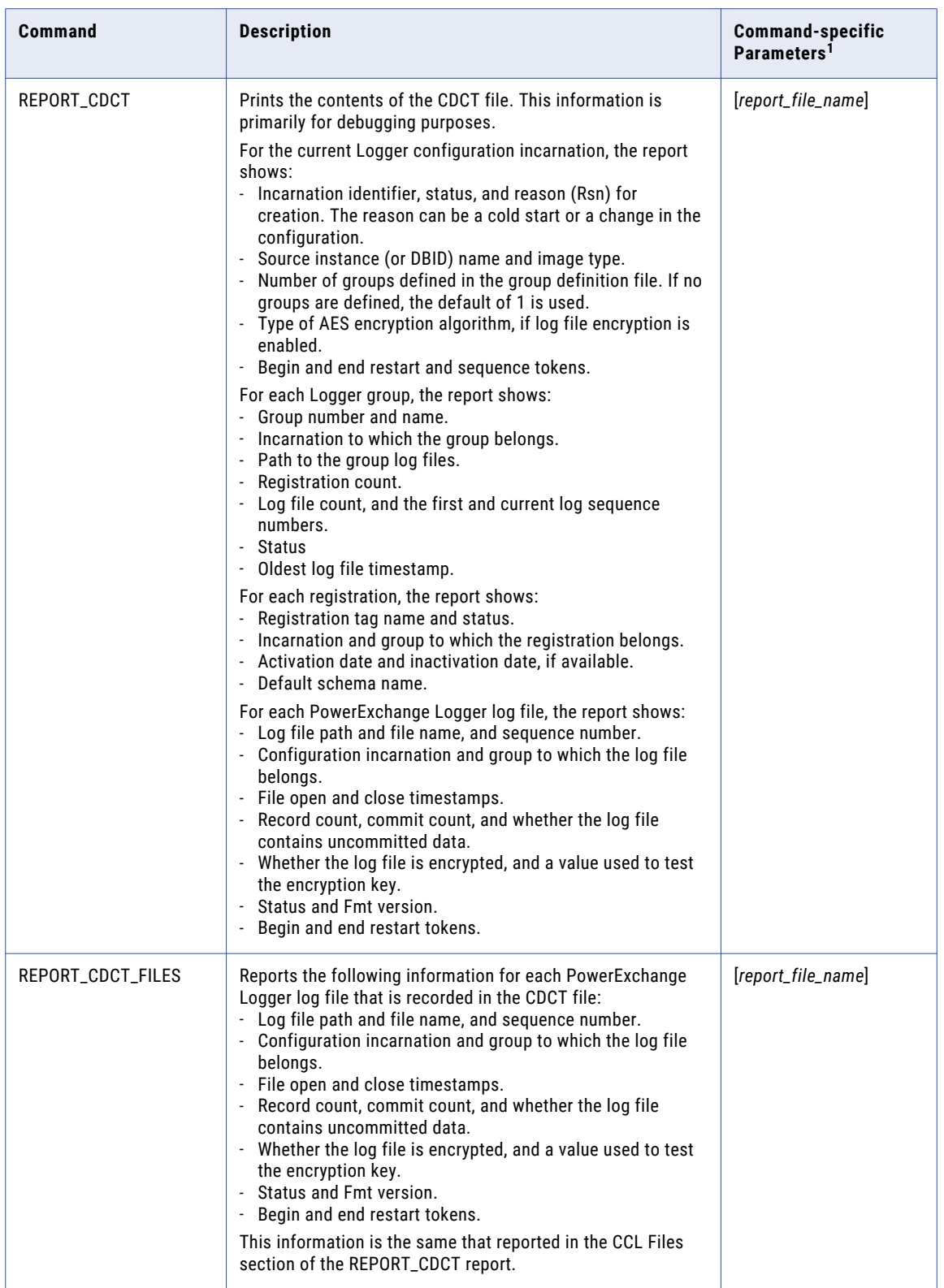

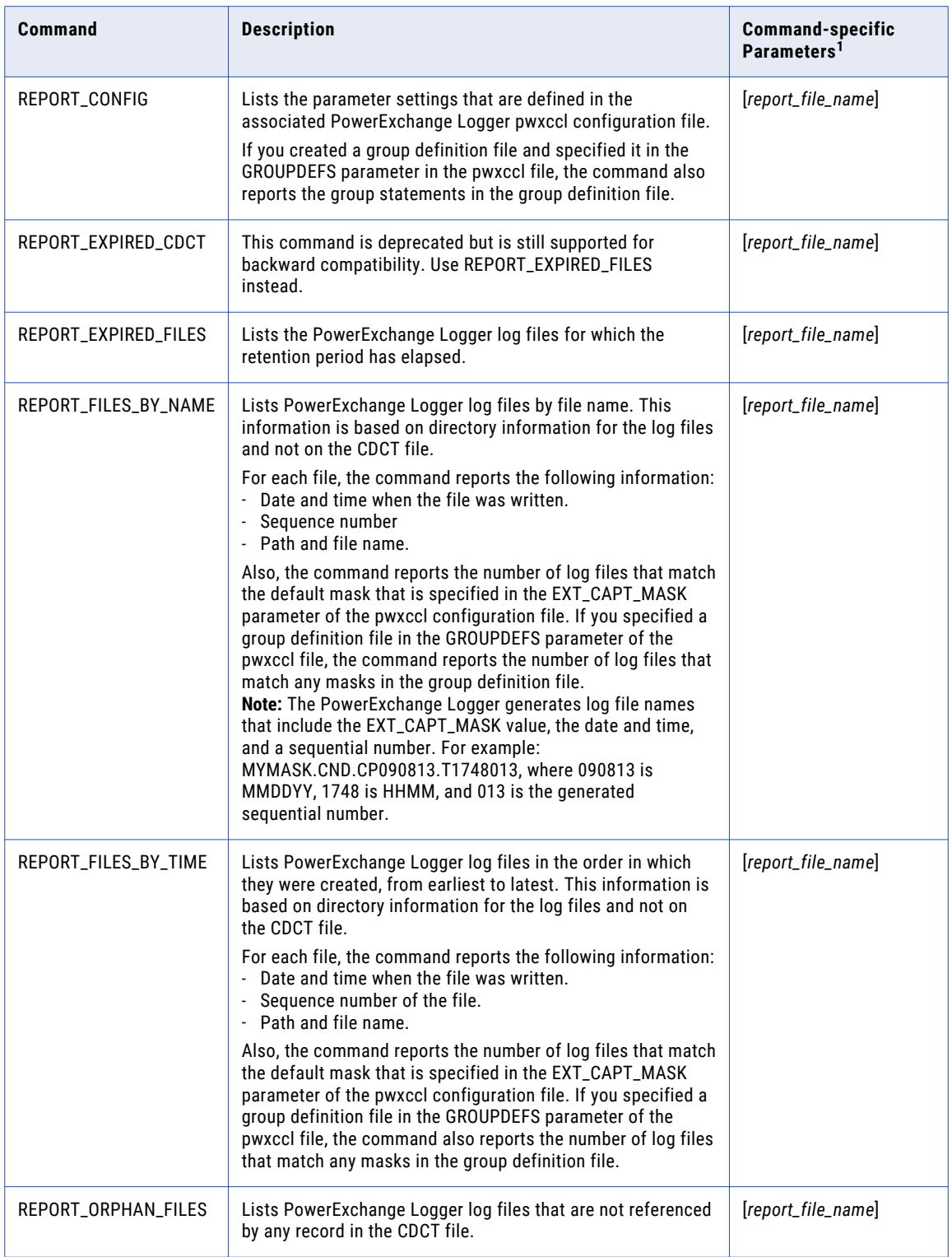

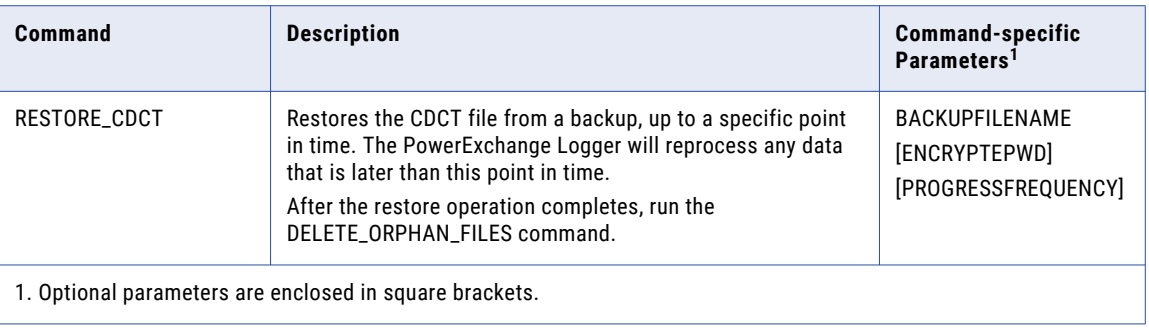

Also, you can specify the following global parameters on any PWXUCDCT utility command: CONFIG, CS, and LICENSE. Informatica recommends that you include the CS parameter in each command statement because each command must run under a specific PowerExchange Logger configuration. Otherwise, the utility uses the default PowerExchange Logger configuration file in the installation directory.

### Parameter Descriptions

The following the global and command-specific parameters are used with PWXUCDCT utility commands.

#### **BACKUPFILE=***path***\***file\_name***.txt**

Specifies the full path and file name for a CDCT backup file that you are creating or using for a restore operation. The backup file is a delimited text file.

Required in the following commands: CREATE\_CDCT\_BACKUP, DERIVE\_CDCT\_BACKUP, and RESTORE\_CDCT.

#### **CONFIG=***path***\***file\_name*

If you specified the CONFIG parameter in the pwxccl statement when starting the PowerExchange Logger process, specify the same parameter value in the PWXUCDCT utility command for that process. The parameter specifies the full path and file name for a DBMOVER configuration file that overrides the default dbmover configuration file in the installation directory. The full path is required only if the override file does not reside in the default location. The override file takes precedence over any other override configuration file that you optionally specify with the PWX\_CONFIG environment variable.

For example, you might use an override DBMOVER configuration file to split PowerExchange Logger processing across multiple database instances but maintain a separate CDCT file for each instance.

Optional in any PWXUCDCT utility command.

#### **CS=***path***\***file\_name*

If you specified the CS parameter in the pwxccl statement when starting the PowerExchange Logger process, specify the same parameter value in the PWXUCDCT utility command for that process. The parameter specifies the full path and file name of the PowerExchange Logger configuration file. If you specify either the CONFIG or LICENSE parameter, the CS parameter is required. You can use the CS parameter to specify a PowerExchange Logger configuration file that overrides the default pwxccl configuration file in the installation directory. The full path is required only if the override file does not reside in the default location.

Recommended in all PWXUCDCT utility commands.

#### **ENCRYPTEPWD=***encrypted\_encryption\_password*

If you cold started the PowerExchange Logger from the command line with a pwxccl command that included the encryptepwd parameter, you must specify that same parameter value in the ENCRYPTEPWD <span id="page-262-0"></span>parameter in the RESTORE\_CDCT command. The parameter specifies an encryption password, in encrypted format, that enables the encryption of PowerExchange Logger log files. With this password, the command can restore the CDCT file, including the encryption password that is stored in the file in encrypted format.

**Tip:** After you run the RESTORE\_CDCT command, perform a CAPX database row test from the PowerExchange Navigator to verify that the encryption password has been successfully restored.

#### **LICENSE=***path***\***file\_name*

If you specified the LICENSE parameter in the pwxccl command when starting the PowerExchange Logger process, specify the same parameter value in the PWXUCDCT utility command for that process. The parameter specifies the full path and file name for a license key file that overrides the default license.key file in the installation directory. The full path is required only if the override file does not reside in the default location. The override file takes precedence over any other override license key file that you optionally specify with the PWX\_LICENSE environment variable.

Optional in all PWXUCDCT commands.

#### **PREVBACKUPFILE=***file\_name*

Specifies a previous backup file to use with the DERIVE\_CDCT\_BACKUP command to derive a backup that is suitable for a restore operation. Use this parameter when a recent backup is not available after a failure or the latest available backup would result in significant reprocessing of data. You can use a backup file that was automatically generated at PowerExchange Logger initialization or shutdown or that you manually created. By using a previous backup file, you preserve more historic information in the CDCT file. Also, the utility will roll the CDCT contents forward based on any log files it discovers that are later than the backup point in time.

#### **PROGRESSFREQUENCY=***number\_of\_records*

Specifies the frequency with which the PWXUCDCT utility displays progress information for a RESTORE\_CDCT operation. The frequency is expressed as the number of records read from the CDCT backup file. Each time the utility processes this number of records, it writes progress message PWX-25132 to the console screen and PowerExchange message log. Default is to display progress information each time the utility processes approximately 1 percent of the records in the backup file.

#### *report\_file\_name*

Specifies a path and file name that you can specify to send report output to a file instead of to the command line screen. In the command, precede this value with a greater than (>) sign, for example:

>C:\Informatica\PowerExchange9.5.1\reports\expiredcdct01.txt

Optional in any PWXUCDCT REPORT command.

For more information about the PWXUCDCT commands, see ["Commands"](#page-257-0) on page 258.

### Running the PWXUCDCT Utility

You can run a PWXUCDCT utility command from a command line on a Linux, UNIX, or Windows system where PowerExchange is installed.

Make sure that you run the utility under a user ID that has READ access to the PowerExchange Logger log files and control files.

<span id="page-263-0"></span>To run the utility, navigate to the directory where the pwxucdct executable is located. By default, this directory is in the PowerExchange installation directory. Then enter pwxucdct followed by a command name and any relevant command parameters. Use the following syntax:

C:\Informatica\PowerExchange*v.r.m* pwxucdct [*parameter1 parameter2*...] cs=pwxccl\_config CMD=*command\_name*

## Usage Notes for the PWXUCDCT Utility

Before you use the PWXUCDCT utility, review the following usage notes:

- **•** You can schedule PWXUCDCT utility commands to run during off-peak hours to avoid increasing the PowerExchange Logger workload when transaction activity is high.
- **•** If you run the PowerExchange Logger in continuous mode, do not use the CREATE\_CDCT\_BACKUP command to back up the CDCT file while it is being updated.
- **•** By default, the PWXUCDCT utility writes output from a REPORT command to stdout so that you see it on screen. To send the output to a file, you must specify a *report\_file\_name* preceded by a greater than (>) sign, for example, >C:\Informatica\PowerExchange9.0.0\reports\myfile.txt. Otherwise, the PWXUCDCT utility scrolls the report lines onto the screen. For some REPORT commands, the utility also writes report messages to the PowerExchange message log but does not include the detailed lines that are written to stdout.
- **•** All PWXUCDCT utility commands other than REPORT\_FILES\_BY\_TIME and REPORT\_FILES\_BY\_NAME reference the CDCT file.
- **•** The CDCT file name includes the source instance name that is specified in the DBID parameter of the pwxccl configuration file. The CDCT location is determined by the CAPT\_PATH parameter in the dbmover configuration file. The location can be expressed as \$(CAPT\_PATH)/CDCT\_\$(DBID).

## Examples of PWXUCDCT Utility Commands

This section provides example PWXUCDCT utility commands and shows sample output where appropriate. Enter the commands from a command line.

### Example 1. Creating a Backup of the CDCT File

The backups that PowerExchange automatically generated during PowerExchange Logger initialization and shutdown are not available. To create a backup of all records in the CDCT file manually, you run the CREATE\_CDCT\_BACKUP command during daily batch processing.

Enter the following command:

```
pwxucdct cmd=create_cdct_backup backupfile=C:\Informatica\PowerExchangev.r.m\backups
\backup1.txt cs=C:\Informatica\PowerExchangev.r.m\resources\pwxccl_orcl.cfg
```
If the command is successful, the following messages are written to the message log file:

```
PWX-33314 TIMEOUTS configuration parameter is deprecated
PWX-33269 CCL configuration parameter <CHKPT_BASENAME> is deprecated.<br>PWX-33269 CCL configuration parameter <CHKPT_NUM> is deprecated.<br>PWX-25404 Processing console program. pwxucdct cmd=create cdct backup backupfile=C:\In
\PowerExchangev.r.m\backups\backup1.txt cs=C:\Informatica\PowerExchangev.r.m\resources\pwxccl_orcl.cfg
```
The backup1.txt file is created in the backups directory.

**Tip:** You can use this backup file to restore the CDCT file, if necessary. In the RESTORE\_CDCT command, use the backupfile parameter to specify the backup file name and path.

### Example 2. Restoring the CDCT File from a Backup File

The CDCT file has become damaged. You want to restore it from its latest backup file. You created the backup file with the CREATE\_CDCT\_BACKUP command based on the latest Logger configuration incarnation.

From the command line, navigate to the PowerExchange installation directory and enter the following command:

```
pwxucdct cmd=restore_cdct backupfile=C:\Informatica\PowerExchangev.r.m\backups
\backup1.txt cs=C:\Informatica\PowerExchangev.r.m\resources\pwxccl_orcl.cfg
```
If the command is successful, the following messages are written to the message log file:

```
PWX-33314 TIMEOUTS configuration parameter is deprecated
PWX-33269 CCL configuration parameter <CHKPT_BASENAME> is deprecated.
PWX-33269 CCL configuration parameter <CHKPT_NUM> is deprecated.
PWX-25404 Processing console program. pwxucdct cmd=restore_cdct backupfile=C:Informatica\PowerExchangev.r.m
\backups\backup1.txt cs=C:\Informatica\PowerExchangev.r.m\resources\pwxccl_orcl.cfg
PWX-25200 Created CDCT file "C:\Informatica\PowerExchangev.r.m\resources\CDCT_orcl"
PWX-36937 Restore is using backup of CDCT file <C:\Informatica\PowerExchangev.r.m\resources\CDCT_ora1>
created <2013/02/21 19:03:14.000000>.
```
### Example 3. Re-creating the CDCT File After a Failure

The CDCT file and all recent CDCT backup files were damaged or deleted. However, an older backup file based on a previous Logger configuration incarnation is available. To re-create the CDCT file, you first derive a backup based on the previous backup file and then restore that backup.

1. Derive a backup file from existing log files by entering the following command:

```
pwxucdct cmd=derive_cdct_backup prevbackupfile=C:\Informaticav.r.m\pwx\backups
\prev_backup0.txt backupfile=C:\Informaticav.r.m\pwx\backups\derived_backup1.txt
cs=C:\Informaticav.r.m\pwx\resources\pwxccl_orcl.cfg
```
**Tip:** Include the PREVBACKUPFILE parameter to use a previous backup file as a starting point to recover the CDCT. If the utility discovers additional log files that are not in the previous backup, it adds them to the derived backup.

The following messages are written to the message log file:

```
PWX-33314 TIMEOUTS configuration parameter is deprecated
PWX-33269 CCL configuration parameter <CHKPT_BASENAME> is deprecated.
PWX-33269 CCL configuration parameter <CHKPT_NUM> is deprecated.
PWX-25404 Processing console program. pwxucdct cmd=derive_cdct_backup backupfile=C:\Informaticav.r.m\pwx<br>\backups\derived_backup1.txt cs=\Informaticav.r.m\pwx\resources\pwxccl_orcl.cfg
2 Logger file(s) found for flexible groups masks<br>PWX-33261 Loaded "bonus.l". Table "MYORAI.BONUS". Tag "ORAORCLbonus1"<br>PWX-33261 Loaded "dept.1". Table "MYORA1.DEPT". Tag "ORAORCLdept1"<br>PWX-33261 Loaded "emp.1". Table "MYO
PWX-33261 Loaded "o015716k.1". Table "MYORA1.ORL157_SRC_16K". Tag "ORAORCLo015716k1"<br>PWX-33261 Loaded "o01612k.1". Table "MYORA1.ORL161_SRC_2K". Tag "ORAORCLo01612k1"<br>PWX-33261 Loaded "salgrade.1". Table "MYORA1.SALGRÄDE".
PWX-33263 12 registrations loaded
PWX-33264 Start of registrations for group processing
PWX-06264 Group <GROUP1> using registration <emp> reg_schema=<MYORA1> table=<EMP> with schema=<MYORA1>.<br>PWX-06264 Group <GROUP2> using registration <bonus> reg schema=<MYORA1> table=<BONUS> with
schema=<MYORA1>.
PWX-06264 Group <GROUP2> using registration <dept> reg_schema=<MYORA1> table=<DEPT> with schema=<MYORA1>.<br>PWX-06264 Group <GROUP2> using registration <o015716k> reg schema=<MYORA1> table=<ORL157 SRC 16K> with
schema=<MYORA1>.
PWX-06264 Group <GROUP2> using registration <o01612k> reg_schema=<MYORA1> table=<ORL161_SRC_2K> with
schema=<MYORA1>.
PWX-06264 Group <GROUP2> using registration <salgrade> reg_schema=<MYORA1> table=<SALGRADE> with
schema=<MYORA1>.
PWX-06119 Controller: added new registration tag ORAORCLbonus1
PWX-06119 Controller: added new registration tag ORAORCLdept1
PWX-06119 Controller: added new registration tag ORAORCLo015716k1
PWX-06119 Controller: added new registration tag ORAORCLsalgrade1
```
2. Restore the derived backup by entering the following command:

```
pwxucdct cmd=restore_cdct backupfile=C:\Informaticav.r.m\pwx\backups
\derived_backup1.txt cs=C:\Informaticav.r.m\pwx\resources\pwxccl_orcl.cfg
```
The following messages are written to the message log file:

```
PWX-33314 TIMEOUTS configuration parameter is deprecated
PWX-33269 CCL configuration parameter <CHKPT_BASENAME> is deprecated.<br>PWX-33269 CCL configuration parameter <CHKPT_NUM> is deprecated.<br>PWX-25404 Processing console program. pwxucdct cmd=restore cdct backupfile=C:Informatic
\PowerExchangev.r.m\backups\derived_backup1.txt cs=C:\Informatica\PowerExchangev.r.m\resources
\pwxccl_orcl.cfg
PWX-25200 Created CDCT file "C:\Informatica\PowerExchangev.r.m\resources\CDCT_orcl"
PWX-36937 Restore is using backup of CDCT file <C:\Informatica\PowerExchangev.r.m\resources\CDCT_ora1>
created <2013/02/21 19:03:14.000000>.
```
To verify that the restore operation was successful, check that the return code from the PWXUCDCT utility is zero and that messages PWX-25140 through PWX-25145 provide reasonable record counts for records read from the backup file and for records that were changed in the CDCT file.

Also, view the PWX-25132 messages that report the progress of the restore operation. PowerExchange tries to display progress information to the console approximately every 1 percent of the backup file processed. If you need to display progress information more frequently or less frequently, include the progressfrequency parameter in the restore\_cdct statement to adjust the frequency.

3. Run the DELETE\_ORPHAN\_FILES command to delete log files that are no longer referenced by the restored CDCT file.

After you warm start the PowerExchange Logger, it re-creates the CDCT content for those files.

### Example 4. Reporting and Deleting Orphan CDCT Records

You want to determine if orphaned PowerExchange Logger log files exist so that you can delete them. Orphaned log files are not referenced by any record in the CDCT file.

1. To determine if orphan log files exist, enter the following command:

```
pwxucdct cmd=report_orphan_files cs=C:\Informatica\PowerExchangev.r.m\resources
\pwxccl_orcl.cfg
```
#### The following messages are displayed on screen and written to the message log file:

```
PWX-25404 Processing console program. pwxucdct cmd=report_orphan_files
REPORT FOR COMMAND REPORT_ORPHAN_FILES<br>PWX-25229 Started initialization of the CDCT Retention Array
PWX-25230 Retention array initialized. Files 2. CDCTs read 0. Allocated 0. Memory 0
5 Logger file(s) found for mask C:\Informatica\PowerExchange9.0.0\capture\condenseO.CND.*
Total files found for masks 5
Date Time Seq File
---- ---- --- ----
091109 1447 007 C:\Informatica\PowerExchangev.r.m\capture\condenseO.CND.CP091109.T1447007
091109 1615 008 C:\Informatica\PowerExchangev.r.m\capture\condenseO.CND.CP091109.T1615008
091109 1615 009 C:\Informatica\PowerExchangev.r.m\capture\condenseO.CND.CP091109.T1615009
```
These messages indicate that three orphan log files exist.

#### 2. To delete all orphan log files, enter the following command:

pwxucdct cmd=delete\_orphan\_files cs=C:\Informatica\PowerExchange*v.r.m*\resources \pwxccl\_orcl.cfg

The following messages are displayed on screen and written to the message log file:

```
PWX-25404 Processing console program. pwxucdct cmd=delete_orphan_files
REPORT FOR COMMAND DELETE_ORPHAN_FILES
PWX-25229 Started initialization of the CDCT Retention Array
PWX-25230 Retention array initialized. Files 2. CDCTs read 0. Allocated 0. Memory 0
5 Logger file(s) found for mask C:\Informatica\PowerExchange9.0.0\capture\condenseO.CND.*
Total files found for masks 5
Date Time Seq File
---- ---- --- ----
PWX-25163 Deleted orphan file C:\Informatica\PowerExchangev.r.m\capture\condenseO.CND.CP091109.T1447007
PWX-25163 Deleted orphan file C:\Informatica\PowerExchangev.r.m\capture\condenseO.CND.CP091109.T1615008
PWX-25163 Deleted orphan file C:\Informatica\PowerExchangev.r.m\capture\condenseO.CND.CP091109.T1615009
PWX-25162 Files not referenced in CDCT (orphans) 3
```
These messages indicate that the orphan log files were successfully deleted.

3. To verify that the orphan log files were deleted, enter the following command:

```
pwxucdct cmd=report_files_by_time
```
This command lists all current log files in the order in which they were created, for example:

```
PWX-25404 Processing console program. pwxucdct cmd=report_files_by_time
REPORT FOR COMMAND REPORT_FILES_BY_TIME<br>PWX-25229 Started initialization of the CDCT Retention Array
PWX-25230 Retention array initialized. Files 2. CDCTs read 0. Allocated 0. Memory 0
2 Logger file(s) found for mask C:\Informatica\PowerExchangev.r.m\capture\condenseO.CND.*
Date Time Seq File
---- ---- --- ----
091109 1443 006 C:\Informatica\PowerExchangev.r.m\capture\condenseO.CND.CP091109.T1443006
091109 1615 010 C:\Informatica\PowerExchangev.r.m\capture\condenseO.CND.CP091109.T1615010
```
The list does not include the deleted orphan log files.

### Example 5. Reporting and Deleting Expired CDCT Records

To find out if the CDCT file contains records for expired PowerExchange Logger log files, run the REPORT\_EXPIRED\_CDCT command. If the report indicates that records for expired logs exist, run the DELETE\_EXPIRED\_CDCT command to delete them and free space on your system.

**Note:** To use the DELETE\_EXPIRED\_CDCT command, you must set the

LOGGER\_DELETES\_EXPIRED\_CDCT\_RECORDS parameter to Y in the pwxccl configuration file. If this parameter is set to Y or is not specified, the PowerExchange Logger does not delete the expired CDCT records until a file switch occurs.

1. To determine if CDCT records for expired log files exist, enter the following command:

pwxucdct cmd=report\_expired\_cdct cs=C:\Informatica\PowerExchange*v.r.m*\resources \pwxccl\_orcl.cfg

If you do not direct the output to a report file, this command prints the following messages to the message log file:

```
PWX-33314 TIMEOUTS configuration parameter is deprecated
PWX-33269 CCL configuration parameter <CHKPT BASENAME> is deprecated.
PWX-33269 CCL configuration parameter <CHKPT_NUM> is deprecated.<br>PWX-25404 Processing console program. pwxucdct cmd=report expired files cs=C:\Informatica\PowerExchangev.r.m\resources
\pwxccl_orcl.cfg
REPORT FOR COMMAND Report Expired Files
         --------------------------------------------------------------------------------
------------------------------ CCL FILES ------------------------------
--------------------------------------------------------------------------------
Incarnation: 20130221202420000000 Group #: 1 File Seq#: 1302212029001
                Name:                             C:\Informatica\PowerExchangev.r.m\resources\ccl\group1\grp1.CND.CP130221.T2029001<br>Open TimeStamp:            20130221202930000000
                Close TimeStamp: 20130221202948000000
Record Count: 840
Commit Count: 60
                Has Uncommited data: No
                Status: Closed
Fmt Version: 951
               Interest List flags: 1
Restart Information: Sequence Restart Restart Restart Restart Restart Restart Restart Restart Restart Restart
Timestamp
Begin: D4000000CF3E79000000000000000000CF3E7700000000000002F500006E73001000020000 000000CF3E774ED056E4
20130221202929000000<br>End:
                           End: D4000000CF3F4A000000000000FFFFFFFFFFFFFFFFFFFF000002F5000071850084FFFF0000 000000CF3F494ED056E4
20130221202936000000
Incarnation: 20130221202420000000 Group #: 1 File Seq#: 1302212029002
                Name:                             C:\Informatica\PowerExchangev.r.m\resources\ccl\group1\grp1.CND.CP130221.T2029002<br>Open TimeStamp:           20130221202952000000
                Close TimeStamp: 20130221202958000000
Record Count: 280
Commit Count: 20
                Has Uncommited data: No<br>Status: Clo
                                 Closed<br>Closed
                Fmt Version:
                Interest List flags: 1
Restart Information: Sequence Restart Restart Restart Restart Restart Restart Restart Restart Restart Restart
Timestamp<br>Begin:
                           Begin: D4000000CF3F68000000000000000000CF3F6700000000000002F5000071BB001000020000 000000CF3F674ED056E4
```

```
20130221202950000000
End: D4000000CF3FA8000000000000FFFFFFFFFFFFFFFFFFFF000002F5000072B50090FFFF0000 000000CF3FA74ED056E4
20130221202950000000
Incarnation: 20130221202420000000 Group #: 1 File Seq#: 1302212030001
Name: C:\Informatica\PowerExchangev.r.m\resources\ccl\group1\grp1.CND.CP130221.T2030001
              Open TimeStamp: 20130221203005000000<br>Close TimeStamp: 20130221203010000000
              Close TimeStamp: 20130221203010000000
Record Count: 280
              Commit Count: 20
              Has Uncommited data: No
              Status: Closed
Fmt Version: 951
              Interest List flags: 1
Restart Information: Sequence Restart Restart Restart Restart Restart Restart Restart Restart Restart Restart
Timestamp
                        Begin: D4000000CF3FBB000000000000000000CF3FB900000000000002F5000072D0014400020000 000000CF3FB94ED056E4
20130221203004000000<br>End:
                         End: D4000000CF3FFB000000000000FFFFFFFFFFFFFFFFFFFF000002F5000073CB017CFFFF0000 000000CF3FFA4ED056E4
20130221203004000000
```
This output indicates that the CDCT file contains records for three expired log files.

2. To delete the expired PowerExchange Logger log files and the associated CDCT records, enter the following command:

```
pwxucdct cmd=delete_expired_files cs=C:\Informatica\PowerExchangev.r.m\resources
\pwxccl_orcl.cfg
```
The following messages, which are written to the message log file, confirm that the three log files were deleted:

```
PWX-33314 TIMEOUTS configuration parameter is deprecated
PWX-33269 CCL configuration parameter <CHKPT_BASENAME> is deprecated.
PWX-33269 CCL configuration parameter <CHKPT_NUM> is deprecated.
PWX-25404 Processing console program. pwxucdct cmd=DELETE_EXPIRED_FILES cs=C:\Informatica
\PowerExchangev.r.m\resources\pwxccl_orcl.cfg
REPORT FOR COMMAND DELETE_EXPIRED_CDCT
PWX-25204 Deleted expired file "C:\Informatica\PowerExchangev.r.m\resources\ccl
\group1\grp1.CND.CP130221.T2029001"
PWX-25204 Deleted expired file "C:\Informatica\PowerExchangev.r.m\resources\ccl
\group1\grp1.CND.CP130221.T2029002"
PWX-25204 Deleted expired file "C:\Informatica\PowerExchangev.r.m\resources\ccl
\group1\grp1.CND.CP130221.T2030001"
```
3. To verify that the expired log files and associated CDCT records were deleted, enter the following command:

pwxucdct cmd=report\_cdct cs=C:\Informatica\PowerExchange*v.r.m*\resources \pwxccl\_orcl.cfg

Ensure that the CCL Files section of the report does not list the deleted log files.

### Example 6. Printing the CDCT File Contents

Informatica Global Customer Support requests that you print the CDCT file contents and send it to them in a text file for debugging use.

1. From the command line, navigate to the PowerExchange installation directory and enter the following command:

```
pwxucdct cmd=report_cdct >C:\Informatica\PowerExchangev.r.m\reports\cdct_debug.txt
cs=C:\Informatica\PowerExchangev.r.m\resources\pwxccl_orcl.cfg
```
To print the information to a file, include a greater than (>) sign followed by the output path and file name. Otherwise, the information is displayed on screen.

2. Review the report contents.

The following example report shows the CDCT contents for a PowerExchange Logger with only one group:

```
DTL-33314 TIMEOUTS configuration parameter is deprecated
DTL-25404 Processing console program. PWXUCDCT cs=C:\Informatica\PowerExchange\v.r.m\resources\capt\pwxccl_ORCL.cfg
CMD=REPORT_CDCT
--------------------------------------------------------------------------------
  ------------------------------ CCL INCARNATION ------------------------------
```
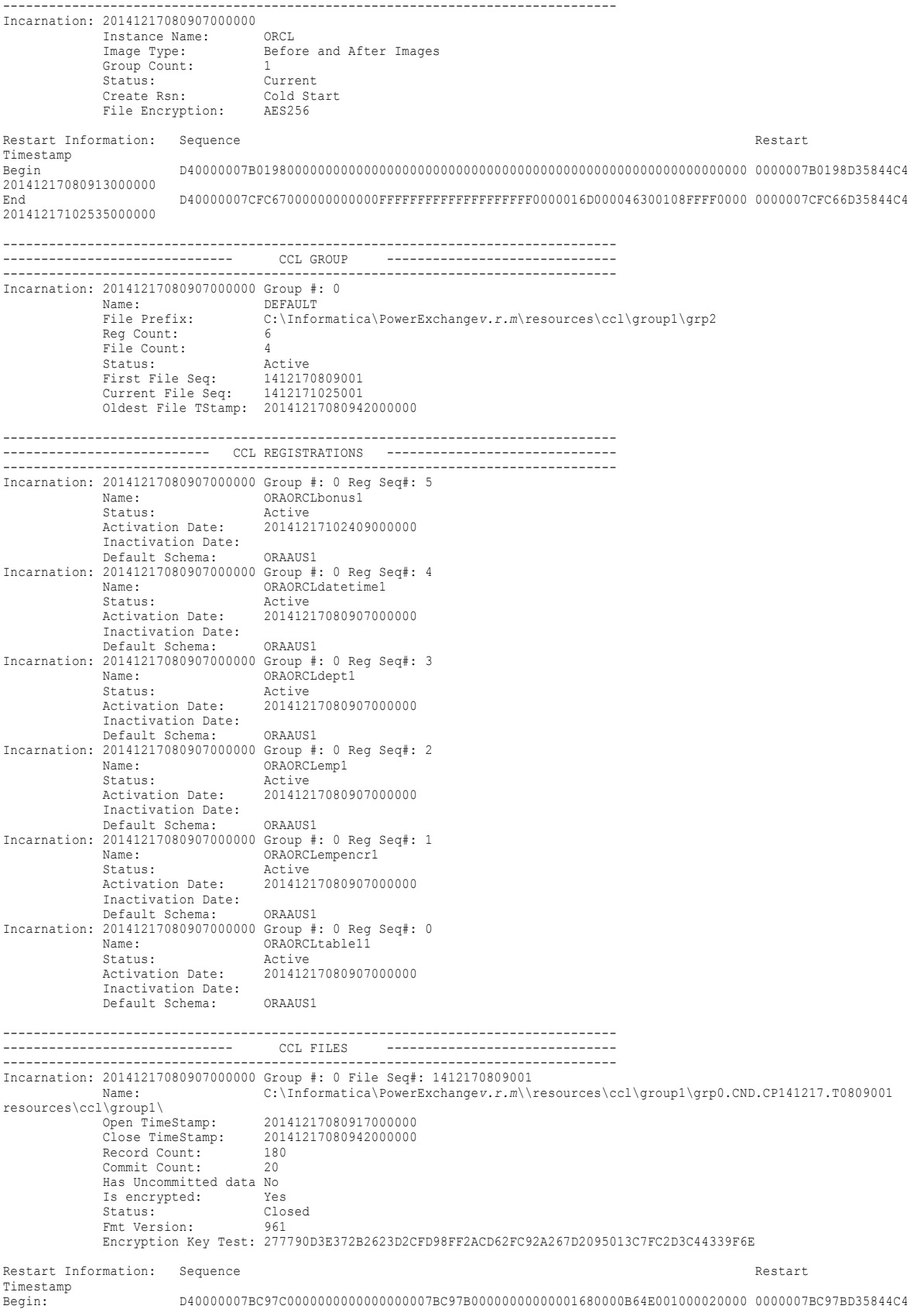

```
20141215150331000000
End: D40000007CE166000000000000FFFFFFFFFFFFFFFFFFFF0000016D000011D30084FFFF0000 0000007CE165D35844C4
20141217080931000000
Incarnation: 20141217080907000000 Group #: 0 File Seq#: 1412170809002
               Name: C:\Informatica\PowerExchangev.r.m\\resources\ccl\group1\grp0.CND.CP141217.T0809002<br>Open TimeStamp: 20141217080950000000
                                      20141217080950000000<br>20141217081055000000
              Close TimeStamp: 201<br>Record Count: 36
              Record Count:
               Commit Count: 4<br>Has Uncommitted data No
               Has Uncommitted data No
Is encrypted: Yes
Status: Closed
               Fmt Version: 961
              Encryption Key Test: 277790D3E372B2623D2CFD98FF2ACD62FC92A267D2095013C7FC2D3C44339F6E
Restart Information: Sequence Restart Restart Restart Restart Restart Restart Restart Restart Restart Restart
Timestamp
                         Begin: D40000007CE1710000000000000000007CE170000000000000016D000011DC001000020000 0000007CE170D35844C4
20141217080948000000<br>End:
                          End: D40000007CE189000000000000FFFFFFFFFFFFFFFFFFFF0000016D000011F7008CFFFF0000 0000007CE188D35844C4
20141217081032000000
Incarnation: 20141217080907000000 Group #: 0 File Seq#: 1412170811001<br>Name: C:\Informatica\PowerExchangev.r.m\ruC:\Informatica\PowerExchangev.r.m\resources\ccl\group1\grp0.CND.CP141217.T0811001<br>20141217081102000000
              Open TimeStamp:<br>Close TimeStamp:
                                    20141217081117000000<br>36
              Record Count: 3<br>Commit Count: 4
               Commit Count:
               Has Uncommitted data No<br>Is encrypted: Yes
              Is encrypted:<br>Status:
               Status: Closed<br>Fmt Version: 961
               Fmt Version: 961
Encryption Key Test: A2649CDC44DB6CF714E0739CB1F9FCD035CC834E90AB3E2059F7BBEC41D62742
Restart Information: Sequence Restart Restart Restart Restart Restart Restart Restart Restart Restart Restart
Timestamp
Begin: D40000007CE1980000000000000000007CE197000000000000016D000011FA001000020000 0000007CE197D35844C4
20141217081101000000<br>End:
                          End: D40000007CE19D000000000000FFFFFFFFFFFFFFFFFFFF0000016D0000120A01E8FFFF0000 0000007CE19CD35844C4
20141217081101000000
Incarnation: 20141217080907000000 Group #: 0 File Seq#: 1412171025001<br>C:\Informatica\PowerExchangev.r.m\r
                                   Name: C:\Informatica\PowerExchangev.r.m\resources\ccl\group1\grp0.CND.CP141217.T1025001
              Open TimeStamp: 20141217102522000000<br>Close TimeStamp: 20141217102605000000
               Close TimeStamp:
               Record Count:
               Commit Count:
              Has Uncommitted data No
               Is encrypted: Yes<br>Status: Clo:
              Status: Closed<br>Fmt Version: 961
               Fmt Version: 961
Encryption Key Test: CB9202C5D9D0E01CAA57C0128D6244C2964AAEB866613EA0C7E3EE5151C3C255
Restart Information: Sequence Restart Restart Restart Restart Restart Restart Restart Restart Restart Restart
Timestamp
Begin: D40000007CFC610000000000000000007CFC60000000070000016D00004624001000020000 0000007CFC60D35844C4
20141217102520000000<br>End:
                          End: D40000007CFC67000000000000FFFFFFFFFFFFFFFFFFFF0000016D000046300108FFFF0000 0000007CFC66D35844C4
20141217102535000000
                The report contains separate sections for the PowerExchange Logger (CCL) configuration incarnation,
```
the groups that are defined in the group definition file that is specified in the pwxccl.cfg configuration file, the capture registrations for the tables, and the associated Logger log files. In the CCL Files section, the information that is reported for each log file includes whether the log file is encrypted and the restart tokens.

## $CHAPTER$  22

# PWXUCREG - Capture Registration Suspend Utility

This chapter includes the following topics:

- **•** PWXUCREG Utility Overview, 271
- **•** PWXUCREG Usage [Considerations,](#page-271-0) 272
- **•** Supported Operating Systems for the [PWXUCREG](#page-272-0) Utility, 273
- **•** Suspending Change Capture for Registered Sources [Temporarily,](#page-272-0) 273
- **•** General Syntax for PWXUCREG [Commands,](#page-273-0) 274
- **•** Summary of PWXUCREG [Commands,](#page-274-0) 275
- **•** Global [SET\\_CONTROL\\_VALUE](#page-279-0) Parameters, 280
- **•** [Registration-specific](#page-282-0) Command Parameters, 283
- **•** Running the [PWXUCREG](#page-284-0) Utility, 285
- **•** Examples of PWXUCREG Utility [Commands,](#page-284-0) 285

## PWXUCREG Utility Overview

Use the PWXUCREG utility to temporarily suspend change capture processing for registered sources. Later, you can use the utility to reactivate the suspended registrations to resume change capture.

This utility has many potential uses. For example, use it to suspend change capture while you make DDL changes such as cascade delete or delete all row changes or corrections to a source or target object.

This utility runs on z/OS only. It processes registrations only for data sources from which the following ECCRs capture data:

- **•** Adabas ECCR
- **•** Datacom table-based ECCR
- **•** IDMS log-based ECCR
- **•** IMS log-based ECCR

You can use the utility to perform the following tasks:

- **•** Suspend capture registrations to temporarily stop change capture activity for registered sources during the suspension window.
- **•** Reactivate suspended capture registrations after a suspension to resume change data capture.
- <span id="page-271-0"></span>**•** Display the status setting for capture registrations to verify a status change.
- **•** Skip all change records in the change stream that have timestamps earlier than the current system time when starting change capture for a registration that has been activated for the first time from the PowerExchange Navigator.

When you use the utility to change the registration status, it sets suspension and activation timestamps. The period bounded by the suspension and activation timestamps is called the *suspension window*.

You must refresh the ECCR after a registration status change to have it detect the status change and get the suspension and activation timestamps. During the suspension window, the ECCR discards change records that have a timestamp later than the suspension timestamp. The utility writes message output for registration status changes for audit and monitoring purposes.

The PowerExchange Navigator displays the current registration status in the **Status** field of the Resource Inspector. After the utility processes a PWXUCREG registration suspension request, the Resource Inspector displays the suspension timestamp in current system time in the **Suspend Time** field and displays the value **Suspended** in the **Status** field. After the utility processes a PWXUCREG registration reactivation request, the Resource Inspector displays the activation timestamp in the **Active Time** field and resets the **Status** to **Active**.

## PWXUCREG Usage Considerations

Before you begin using the PWXUCREG utility to change the status of registrations, review this list of usage considerations.

- **•** Only one suspension window can be open for a capture registration at a time.
- **•** If you issue a SUSPEND\_REGISTRATION command followed by an ACTIVATE\_REGISTRATION command and then issue another SUSPEND\_REGISTRATION command before the ECCR starts processing the change records later than the first suspension window, unpredictable results might occur. Wait until the ECCR has processed all of the change records with timestamps earlier than the activation timestamp before issuing another suspension request.
- **•** To generate suspension and activation timestamps, the utility uses the current system time at the time when the SUSPEND\_REGISTRATION or ACTIVATE\_REGISTRATION command is processed, without any adjustment for the local time. These timestamps are included in messages and in the **Suspend Time** and **Active Time** fields of the PowerExchange Navigator Resource Inspector. These timestamps define the start and end of the *suspension window*. The utility uses current system time for the timestamps because the supported database types store timestamps in CDC records in current system time.
- **•** You must issue an ECCR REFRESH command after issuing any PWXUCREG command that changes the registration status. This refresh process enables the ECCR to read the registration information from the CCT data set again to get the suspension and activation timestamps and the new registration status.
- **•** The first time you activate a capture registration in the PowerExchange Navigator, the activation timestamp is not set. The **Active Time** field is blank until you use the PWXUCREG utility to submit a SUSPEND\_REGISTRATION command followed by an ACTIVATE\_REGISTRATION command.
- **•** If the ECCR ends abnormally and then warm starts within the same suspension window, the utility issues a message when it encounters the first change record in the suspension window to be discarded.
- **•** If you have multiple registrations with the same registration tag name, you must suspend or reactivate each one. The utility cannot process all registrations with the same tag name in a single SUSPEND\_REGISTRATION or ACTIVATE\_REGISTRATION command.
- <span id="page-272-0"></span>**•** When discarding change records for a suspended registrations, the ECCR verifies that the associated UOW started within the suspension window. If the UOW started before the beginning of the suspension window, the ECCR either issues a warning and continues or issues an error message and ends, depending on the ON\_SUSPENSION\_ERROR\_CONTINUE parameter setting in the ECCR configuration file.
- **•** When capturing change records for an activated registration, the ECCR verifies that the associated UOW started after the suspension window closed. If the UOW started before the end of the suspension window, the ECCR either issues a warning and continues or issues an error message and ends, depending on the ON\_SUSPENSION\_ERROR\_CONTINUE parameter setting in the ECCR configuration file.
- **•** To have the ECCR discard change records that have timestamps earlier than the current system time, use the DROP\_OLD\_REGISTRATION\_DATA command. You can issue this command for an Active registration only. This command sets a special suspension window that extends from the earliest point in the logs to the current system time.
- **•** You can cancel a suspension or activation operation before you refresh the ECCR for the registration status change. You might want to cancel a suspension or reactivation request because it was issued at the wrong time related to the database processing or the command input contained errors. The cancel command resets the suspension or activation timestamp.
- **•** In the PowerExchange Navigator, you can change the registration **Status** value of **Suspended** only to **History**. Make this change only if you no longer want to use the registration for change capture. You cannot change a registration **Status** value of **Active** to **Suspended** from the PowerExchange Navigator. You must use the PWXUCREG utility to make this status change.

## Supported Operating Systems for the PWXUCREG **Utility**

The PWXUCREG utility runs on z/OS systems only.

## Suspending Change Capture for Registered Sources **Temporarily**

Use this task flow to suspend change capture processing for registered sources temporarily.

You perform some tasks with the PWXUCREG utility and other tasks outside of the utility on the z/OS system.

Before you begin, ensure that the REFRESH\_ALLOWED=Y parameter is specified in the ECCR configuration file. Also, you must have the authority to issue a REFRESH command after each registration status change.

- 1. Stop database activity for the registered source or sources for which you want to suspend capture registrations.
- 2. To suspend the capture registrations, use the PWXUCREG utility to issue the SUSPEND\_REGISTRATION command.

The suspension window opens. The utility sets the suspension timestamp to the current system time without any adjustment for the local time. Also, the utility issues message PWX-03716 to the DTLLOG log to report the registration status change.

<span id="page-273-0"></span>For each suspended registration, the PowerExchange Navigator Resource Inspector displays **Suspended**  in the **Status** field and the suspension timestamp in the **Suspend Time** field. The **Suspend Time** value is not adjusted for the local time.

3. For Adabas sources only, perform a PLOG switch.

This step ensures that all of the changes up to the point of the PLOG switch are captured for the active registration.

4. Enter the ECCR REFRESH command with the MVS MODIFY (F) command:

F *eccr\_task\_name*,REFRESH

The ECCR becomes aware of the registration status change and suspension timestamp. When the ECCR encounters the first change record to discard, it issues message PWX-07752. The ECCR discards change records that have a timestamp later than the suspension timestamp.

- 5. Run the jobs or processes that generate the changes that you do not want to capture for the source or sources that are associated with the suspended registrations.
- 6. To reactivate the capture registrations, use the PWXUCREG utility to issue the ACTIVATE\_REGISTRATION command.

The suspension window closes. The utility sets the activation timestamp to the current system time without any adjustment for the local time. Also, the utility issues message PWX-03716 to the DTLLOG log to report the registration status change.

For each reactivated registration, the PowerExchange Navigator Resource Inspector displays **Active** in the **Status** field and the activation timestamp in the **Active Time** field. The **Active Time** value is not adjusted for the local time.

7. For Adabas sources only, perform a PLOG switch.

This step ensures that all of the changes that occur during the suspension window up to the PLOG switch are discarded for the suspended registration.

8. Enter the ECCR REFRESH command with the MVS MODIFY (F) command again.

The ECCR becomes aware of the registration status change and activation timestamp.

9. Enable database activity to resume on the registered source or sources.

The ECCR starts capturing change records that have timestamps later than the activation timestamp. The ECCR issues message PWX-07753 when it encounters the first change record in the change stream after the end of the suspension window.

**Note:** You can automate this processing if appropriate for your environment.

### General Syntax for PWXUCREG Commands

Use the following general syntax to enter global commands and registration-specific commands in the PWXSYSIN input for a PWXUCREG job:

```
//PWXSYSIN DD *
 SET_CONTROL_VALUE,global_parameter1=value1;
   global parameter2=value,
   global parameter3
  ;
  Registration-specific command primary keyword,
   parameter1=value,
   parameter2=value,
   paraemter3=value
 ;
```

```
<additional registration-specific commands>
  ;
 SET_CONTROL_VALUE,global_parameter1=value2;
 Registration-specific command primary keyword,
   parameter1=value,
   parameter4=value
  ;
 <additional registration commands>
  ;
/*
```
The following syntax rules apply:

- **•** A command consists of a primary keyword followed by one or more valid parameters.
- **•** A command ends with a semicolon (;).
- **•** Use a comma (,) to separate a primary keyword from a parameter. Also, use a comma between parameters. Do not use a comma after the last parameter in a command, before the ending semicolon.
- **•** In a SET\_CONTROL\_VALUE command, you can specify one or more global parameters. Global parameters are optional, but you must include at least one global parameter in the command. Alternatively, you can specify a separate SET\_CONTROL\_VALUE statement for each parameter.
- **•** In a registration-specific command, you can enter multiple parameters. Some parameters are required to identify the registrations to process, and other parameters are optional.
- **•** The utility parses and executes commands in the input stream one at a time from top to bottom.
- **•** You can repeat the SET\_CONTROL\_VALUE command in the input stream with different parameters or with the same parameters but different values for a subsequent set of registration-specific commands.
- **•** You can include parameters in a registration-specific command that overwrite corresponding global parameters in the preceding SET\_CONTROL\_VALUE statement. For example, include the REGISTRATION\_LOCATION parameter in a registration-specific command to overwrite the GLOBAL\_REGISTRATION\_LOCATION parameter in the previous SET\_CONTROL\_VALUE command.

## Summary of PWXUCREG Commands

Use the summary of PWXUCREG utility commands to determine which command keyword and parameters you want to use.

The SET\_CONTROL\_VALUE keyword sets global parameter values such as the user ID and password for subsequent commands in the PWXSYSIN input stream for the PWXUCREG job. The registration-specific commands apply to the registration or registrations that match the selection criteria that you enter in parameters such as those for the database instance and registration name.

The following table describes the SET\_CONTROL\_VALUE global command and each registration-specific command, including the primary keyword and associated parameters:

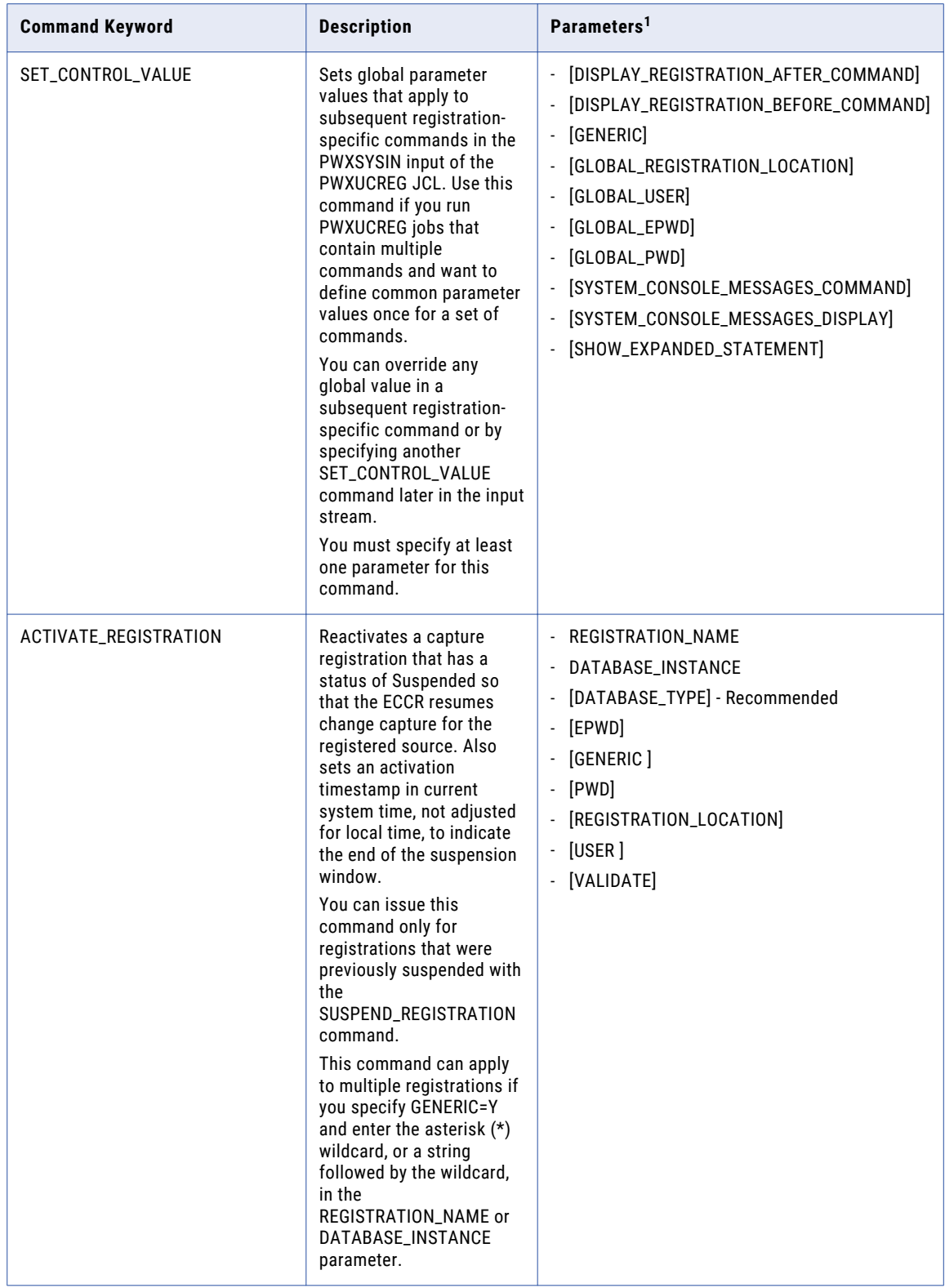

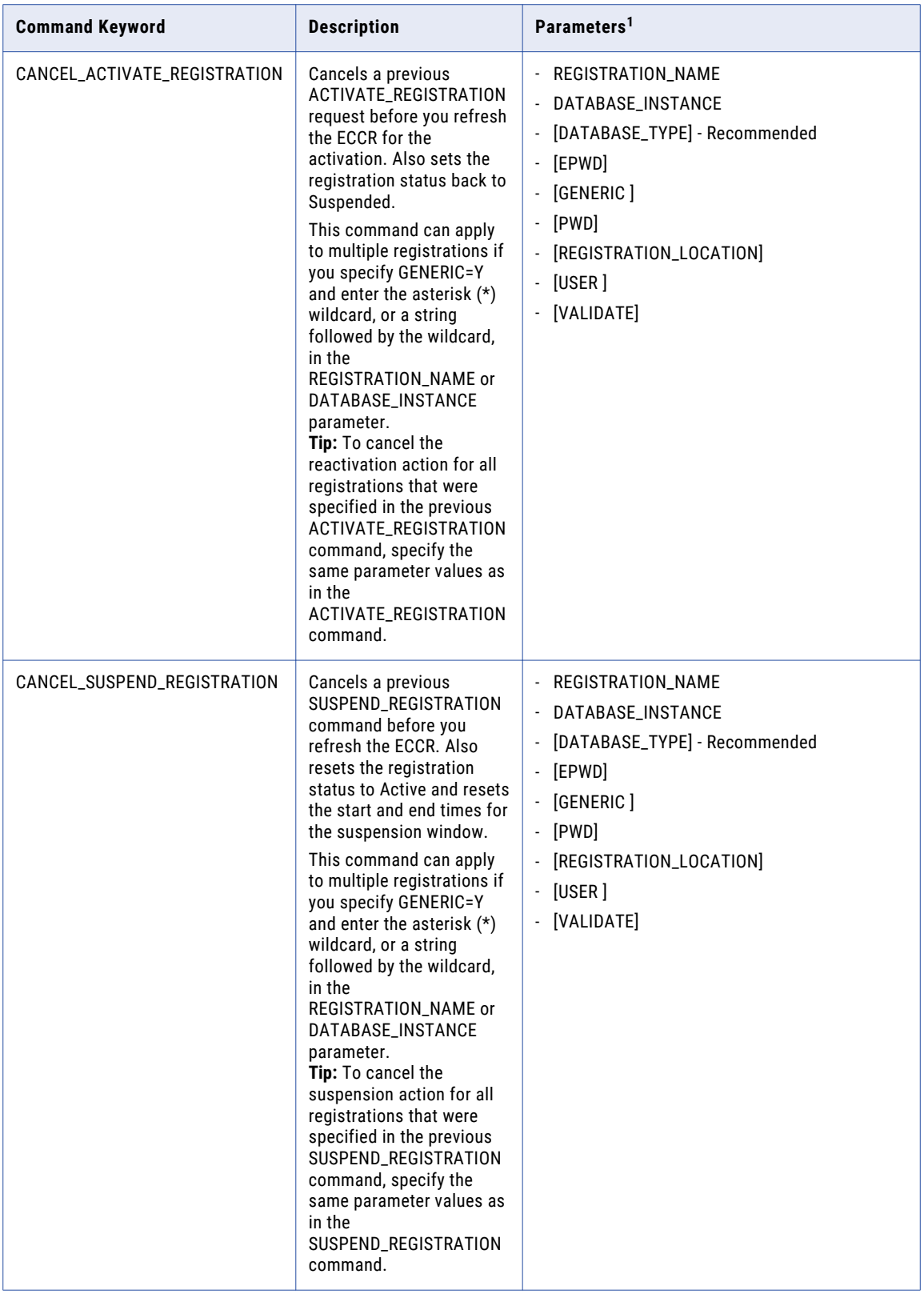

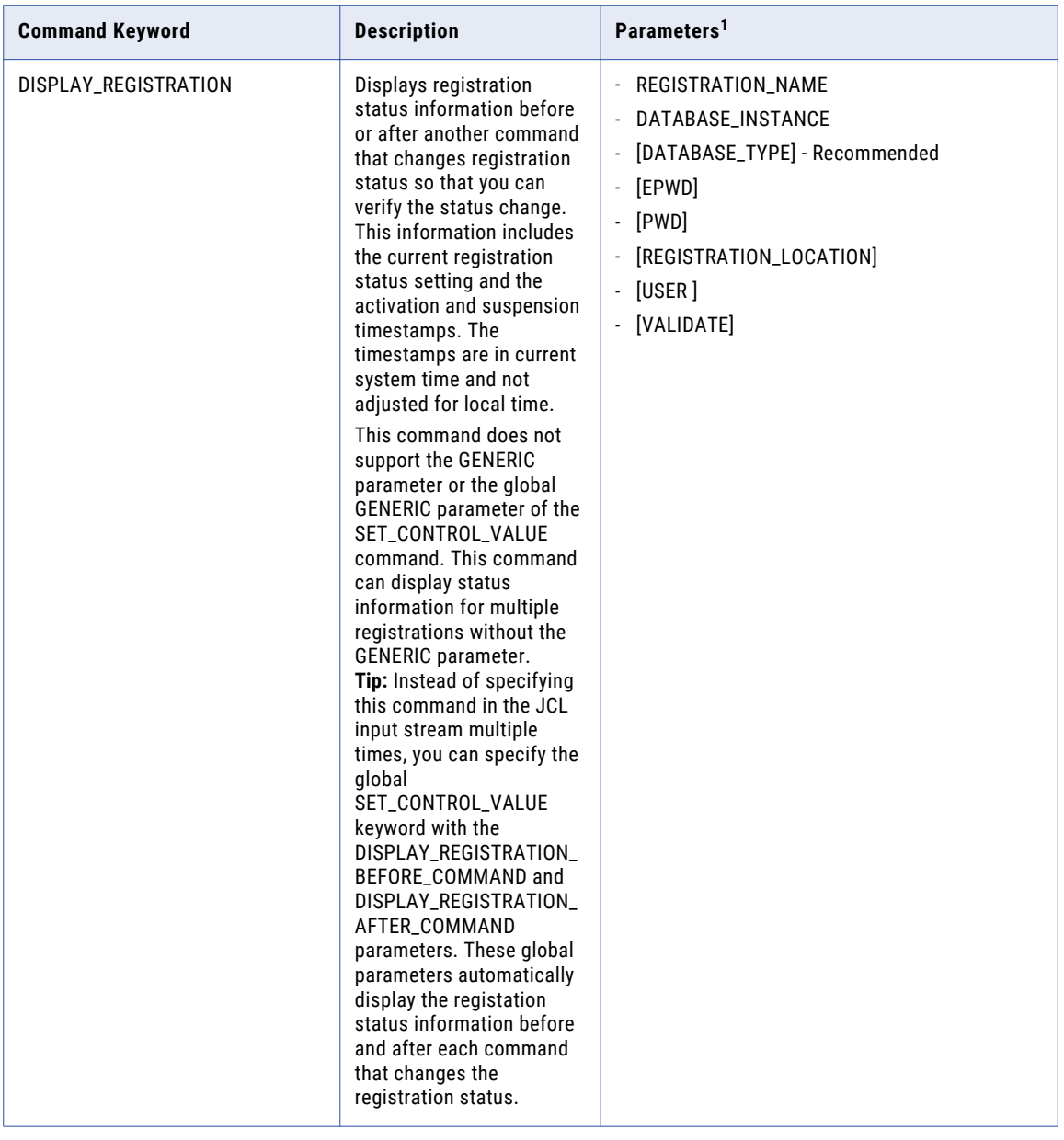

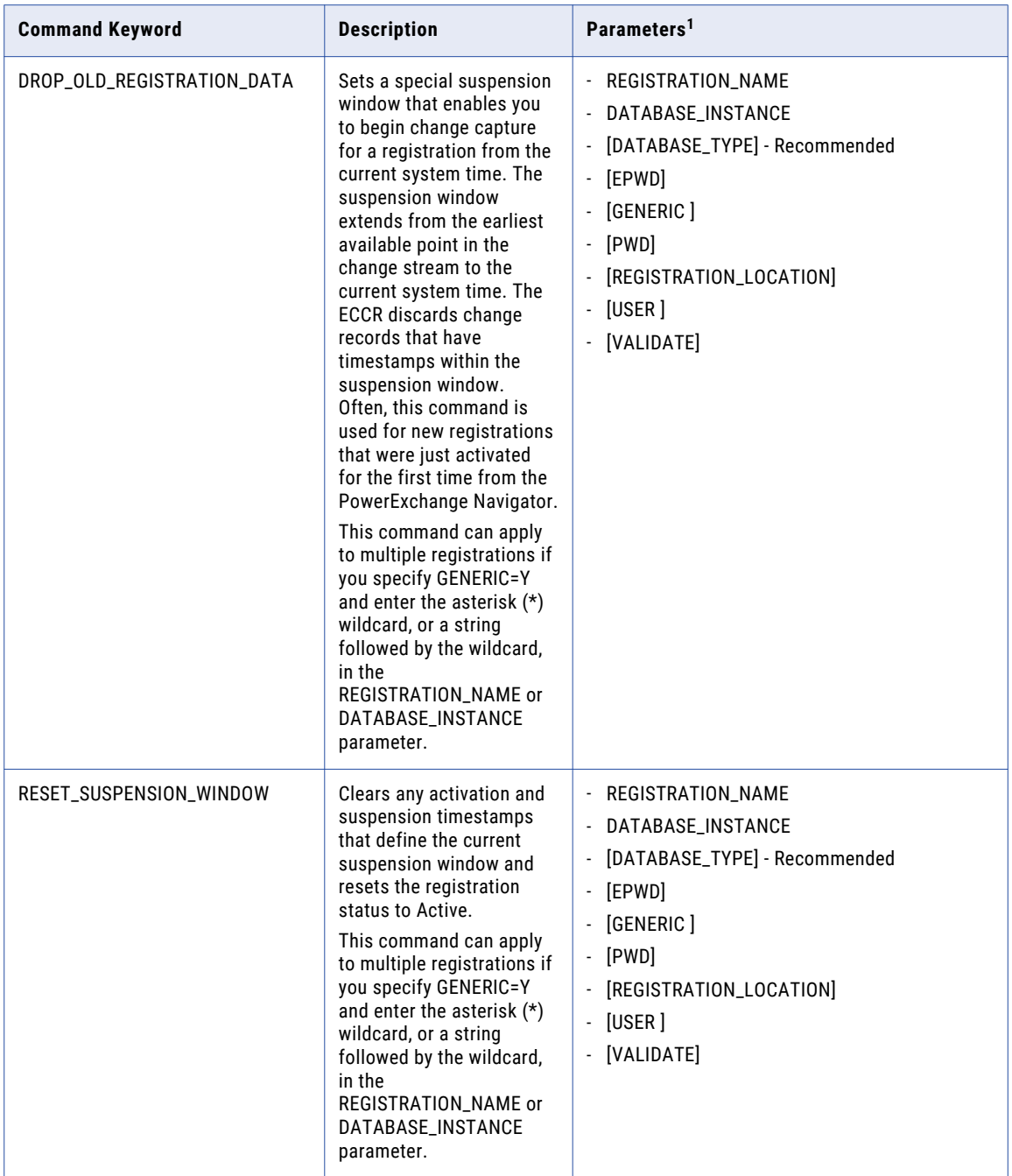

<span id="page-279-0"></span>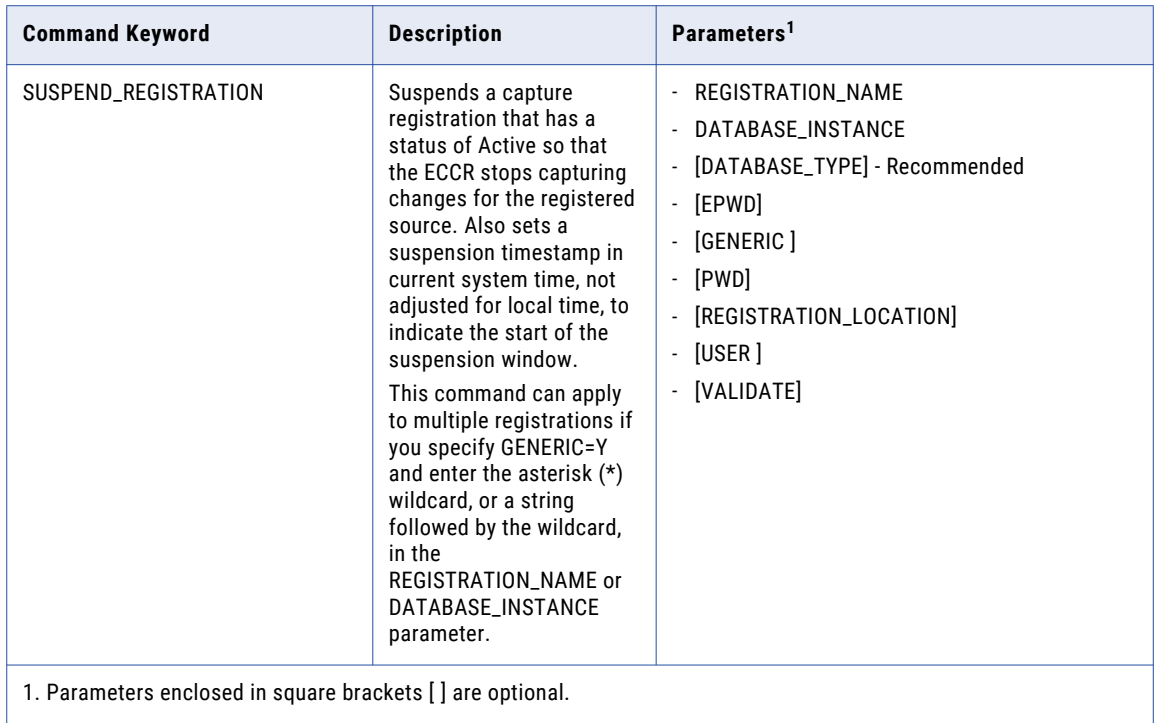

## Global SET\_CONTROL\_VALUE Parameters

You can specify one or more global parameters in a SET\_CONTROL\_VALUE command that you include in the PWXSYSIN input for a PWXUCREG job.

The global parameters apply to the subsequent registration-specific commands in the PWXSYSIN input, unless you override the global parameter value in one of the following ways:

- **•** You specify a subsequent registration-specific command with the corresponding parameter, if available.
- **•** You specify another SET\_CONTROL\_VALUE command with a different global parameter value later in the input stream.

All of the global parameters are optional but you must specify at least one in a SET\_CONTROL\_VALUE command.

In the following parameter descriptions, curly brackets indicate that one of the options must be entered, and underlining indicates the default value.

#### Parameter Descriptions

#### **DISPLAY\_REGISTRATION\_AFTER\_COMMAND={N|Y}**

Displays information about the capture registration or registrations that were processed by the preceding registration-specific command that changed the registration status. This information includes the registration current status setting and activation and suspension timestamps. You can use this information to verify that the preceding command correctly changed the status. Options are:

- **• N**. Do not display registration information after each command that changes the registration status.
- **• Y**. Display registration information after each command that changes the registration status.

Default is Y. If you accept the default value, you do not need to specify the DISPLAY\_REGISTRATION command in the PWXUCREG JCL to display registration status information after a command, unless you want to override this global parameter setting.

You can use this parameter with the DISPLAY\_REGISTRATION\_BEFORE\_COMMAND parameter to display registration status information before and after a command that changes the status.

#### **DISPLAY\_REGISTRATION\_BEFORE\_COMMAND={N|Y}**

Displays information about the capture registration or registrations that will be processed by a subsequent registration-specific command that changes the registration status. This information includes the registration current status setting and activation and suspension timestamps. You can use this information to verify that the command correctly changes the status for the original value to the target value. Options are:

- **• N**. Do not display registration information before each command that changes the registration status.
- **• Y**. Display registration information before each command that changes the registration status.

Default is N. If you accept the default value, you can still specify the DISPLAY\_REGISTRATION command in the PWXUCREG JCL to display registration status information before a particular command.

You can use this parameter with the DISPLAY\_REGISTRATION\_AFTER\_COMMAND parameter to display registration status information before and after a command that changes the status.

#### **GENERIC={N|Y}**

Enables you to issue registration-specific commands that change the registration status for multiple registrations. You must also specify masks that contain the asterisk (\*) wildcard in certain parameters of the registration-specific commands, such as REGISTRATION\_NAME and DATABASE\_INSTANCE.

This parameter is not required or supported for the DISPLAY\_REGISTRATION command, which is generic by default.

You can override this global setting for a particular registration-specific command by including the GENERIC parameter in the command.

#### **GLOBAL\_EPWD=***encrypted\_password*

Specifies an encrypted password to use with the user ID that is specified in the associated GLOBAL\_USER parameter.

Consult with your system security administrator to determine the requirements for a user ID and a password or encrypted password based on your system security and the SECURITY statement in the DBMOVER configuration member.

**Tip:** You can use the PowerExchange Navigator to create an encrypted password. Click **File** > **Encrypt**.

If you specify this parameter, do not also specify the GLOBAL\_PWD parameter. If you specify both, the GLOBAL\_EPWD parameter takes precedence. Use the GLOBAL\_EPWD parameter if you are not allowed to store passwords in readable format.

You can override this value for a particular registration-specific command by including the EPWD parameter in the command.

#### **GLOBAL\_PWD=***password*

Specifies a nonencrypted password to use with the user ID that is specified in the associated GLOBAL\_USER parameter. This value is case-sensitive.

Consult with your system security administrator to determine the requirements for a user ID and a password or encrypted password based on your system security and the SECURITY statement in the DBMOVER configuration member.

If you specify this parameter, do not also specify the GLOBAL\_EPWD parameter. If you specify both, the GLOBAL\_EPWD parameter takes precedence.

You can override this value for a particular registration-specific command by including the PWD parameter in the command.

#### **GLOBAL\_REGISTRATION\_LOCATION={***hlq.data\_set\_name***|local}**

Specifies the location of the VSAM CCT data set that contains the capture registrations. Default value is "local."

Usually, the default value of "local" is acceptable because the capture registrations must reside on the z/OS source system where the PWXUCREG utility runs.

You can override this value for a particular registration-specific command by including the REGISTRATION\_LOCATION parameter in the command.

#### **GLOBAL\_USER=***user\_id*

Specifies a user ID that has the authority to access capture registrations in the CCT data set on the source system. This value is case-sensitive.

Consult with your system security administrator to determine the requirements for a user ID and a password or encrypted password based on your system security and the SECURITY statement in the DBMOVER configuration member.

If you specify this parameter, also specify either the GLOBAL\_EPWD or GLOBAL\_PWD parameter.

You can override the global user ID for a particular registration-specific command by including the USER parameter in the command.

#### **SHOW\_EXPANDED\_STATEMENT={N|Y}**

Displays the input command statements in an expanded format that includes the parameters that you specified in the PWXUCREG job and the other valid parameters that you did not specify but are in effect with their default values or an asterisk (\*) wildcard entry.

#### **SYSTEM\_CONSOLE\_MESSAGES\_COMMAND={N|Y}**

Controls whether the utility routes message output from registration-specific commands that change the registration status to the z/OS system console as well as to the DTLLOG log. If you enter Y, messages are sent to the system console and the DTLLOG log. If you accept the default value of N, the messages are sent only to the DTLLOG log.

#### **SYSTEM\_CONSOLE\_MESSAGES\_DISPLAY={N|Y}**

Controls whether the utility routes message output from an explicit or automatic display registration request to the z/OS system console as well as to the DTLLOG log. These requests result from a DISPLAY\_REGISTRATION command or a SET\_CONTROL\_VALUE command that includes the global DISPLAY\_REGISTRATION\_AFTER\_COMMAND or DISPLAY\_REGISTRATION\_BEFORE\_COMMAND parameter. If you enter Y, the messages are sent to the system console and the DTLLOG log. If you accept the default value of N, the messages are sent only to the DTLLOG log.

## <span id="page-282-0"></span>Registration-specific Command Parameters

You can specify multiple parameters for any registration-specific command that you include in the PWXSYSIN input for a PWXUCREG job.

The DATABASE\_INSTANCE and REGISTRATION\_NAME parameters are required.

Registration-specific command parameters override any corresponding global parameters.

In the following parameter descriptions, curly brackets indicate that one of the options must be entered, and underlining indicates the default value.

#### Parameter Descriptions

#### **DATABASE\_TYPE=***type*

Recommended. Specifies the type of source database and CDC that is associated with the registration or registrations that the PWXUCREG command processes. Options are:

- **• ADA**. For Adabas.
- **• DCM**. For Datacom table-based.
- **• IDL**. For IDMS log-based.
- **• IMS**. For IMS log-based. If you try to process registrations for IMS synchronous sources, the PWXUCREG utility rejects the registrations and ends with error message PWX-03723.

You can use the asterisk (\*) wildcard, or a string followed by the wildcard such as B08\*, in this parameter.

#### **DATABASE\_INSTANCE=***instance\_id*

Required. Specifies one of the following values that is defined for the registration group in the PowerExchange Navigator:

- **•** For Adabas, the collection identifier.
- **•** For Datacom, the MUF name.
- **•** For IDMS, the LOGSID identifier.
- **•** For IMS, the RECON identifier.

This value is case-sensitive. You can use the asterisk (\*) wildcard, or a string followed by the wildcard, in this parameter.

#### **EPWD=***encrypted\_password*

Specifies an encrypted password to use with the user ID that is specified in the associated USER parameter.

Consult with your system security administrator to determine the requirements for a user ID and a password or encrypted password based on your system security and the SECURITY statement in the DBMOVER configuration member.

**Tip:** You can use the PowerExchange Navigator to create an encrypted password. Click **File** > **Encrypt**.

If you specify this parameter, do not also specify the PWD parameter. If you specify both, the EPWD parameter takes precedence. Use the EPWD parameter if you are not allowed to store passwords in readable format.

Overrides the GLOBAL\_EPWD parameter in a preceding SET\_CONTROL\_VALUE command, if specified.

#### **GENERIC={N|Y}**

Optonal. Enables you to issue registration-specific commands that change the registration status for multiple registrations that match a wildcard mask if you specify Y. You must also specify the asterisk (\*) wildcard, or a string followed by the wildcard such as b80\*, in one or more of the following registrationspecific parameters: REGISTRATION\_NAME, DATABASE\_INSTANCE, and DATABASE\_TYPE.

Default is N.

This parameter is not supported for any explicit DISPLAY\_REGISTRATION command or automatic display operation based on the global DISPLAY\_REGISTRATION\_BEFORE\_COMMAND and DISPLAY\_REGISTRATION\_AFTER\_COMMAND parameters.

Overrides the global GENERIC parameter in a preceding SET\_CONTROL\_VALUE command.

#### **PWD=***password*

Specifies a nonencrypted password to use with the user ID that is specified in the associated GLOBAL\_USER parameter. This value is case-sensitive.

Consult with your system security administrator to determine the requirements for a user ID and a password or encrypted password based on your system security and the SECURITY statement in the DBMOVER configuration member.

If you specify this parameter, do not also specify the EPWD parameter. If you specify both, the EPWD parameter takes precedence.

Overrides the GLOBAL\_PWD parameter in a preceding SET\_CONTROL\_VALUE command, if specified.

#### **REGISTRATION\_LOCATION={***hlq.data\_set\_name***|local}**

Optional. Specifies the location of the VSAM CCT data set that contains the capture registrations. Default value is "local."

Usually, the default value of "local" is acceptable because the capture registrations must reside on the z/OS source system where the PWXUCREG utility runs.

Overrides the GLOBAL\_REGISTRATION\_LOCATION parameter in a preceding SET\_CONTROL\_VALUE command, if specified.

#### **REGISTRATION\_NAME=***user\_registration\_name*

Required. Specifies the user-defined name for the registration that is defined for the capture registration in the PowerExchange Navigator. This value is case-sensitive.

You can use the asterisk (\*) wildcard, or a string followed by the wildcard, in this parameter.

#### **USER=***user\_id*

Optional. Specifies a user ID that has the authority to access capture registrations in the CCT data set on the source system.

Consult with your system security administrator to determine the requirements for a user ID and a password or encrypted password based on your system security and the SECURITY statement in the DBMOVER configuration member.

This user ID value is case-sensitive.

If you specify this parameter, also specify either the EPWD or PWD parameter. If you specify both, the EPWD parameter takes precedence.

Overrides the GLOBAL\_USER parameter in a preceding SET\_CONTROL\_VALUE command, if specified.

#### <span id="page-284-0"></span>**VALIDATE={N|Y}**

Optional. Validates the command syntax and reads the registrations that match the selection criteria to ensure that the command can process them, if you specify Y. This parameter does not actually run the command to change the registration status. Default is N, which disables validation.

### Running the PWXUCREG Utility

After you define the JCL for the PWXUCREG job, you can manually submit the job or schedule it to run in an autmated manner as part of a batch job.

The following JCL includes the basic statements:

```
//PWXURACT JOB 'PWXUCREG',MSGLEVEL=(1,1),MSGCLASS=X,NOTIFY=&SYSUID,
// CLASS=A
//LIBSRCH JCLLIB ORDER=DTLUSR.V951.RUNLIB
// SET HLQ=DTLUSR.V951
// SET RUNLIB=DTLUSR.V951.RUNLIB
//STEP1 EXEC PGM=PWXUCREG 
//STEPLIB DD DISP=SHR,DSN=&HLQ..LOADLIB
//*
//DTLAMCPR DD DISP=SHR,DSN=&HLQ..CCT
//DTLMSG DD DISP=SHR,DSN=&HLQ..DTLMSG
//DTLCFG DD DISP=SHR,DSN=&RUNLIB(DBMOVER)
//DTLKEY DD DISP=SHR,DSN=&RUNLIB(LICENSE)
//DTLSGN DD DISP=SHR,DSN=&RUNLIB(SIGNON)
//DTLLOG DD SYSOUT=*
//SYSUDUMP DD SYSOUT=*
//SYSOUT DD SYSOUT=*
//SYSPRINT DD SYSOUT=*
//PWXSYSIN DD * 
  <pwxucreg commands and parameters> 
/*
```
### Examples of PWXUCREG Utility Commands

Use the example PWXUCREG commands to learn how to code simple commands and recognize their message output in the job log.

### Example 1. Suspending a Capture Registration

You need to perform a cascade delete operation for a single registered source but do not want the ECCR to capture these deletes.

To stop change capture temporarily, you plan to suspend the capture registration named b800tbl that is associated with the source. You run a PWXUCREG job that contains a SUSPEND\_REGISTRATION command. Later, you will reactivate the capture registration to resume capture processing.

Use the following JCL to run a PWXUCREG job that suspends the capture registration:

//PWXURSUS JOB 'PWXUCREG',MSGLEVEL=(1,1),MSGCLASS=X,NOTIFY=&SYSUID, // CLASS=A //LIBSRCH JCLLIB ORDER=DTLUSR.V951.RUNLIB // SET HLQ=DTLUSR.V951 // SET RUNLIB=DTLUSR.V951.RUNLIB //STEP1 EXEC PGM=PWXUCREG

```
//STEPLIB DD DISP=SHR,DSN=&HLQ..LOADLIB
//*
//DTLAMCPR DD DISP=SHR,DSN=&HLQ..CCT
//DTLMSG DD DISP=SHR,DSN=&HLQ..DTLMSG
//DTLCFG DD DISP=SHR,DSN=&RUNLIB(DBMOVER)
           DD DISP=SHR, DSN=&RUNLIB(LICENSE)
//DTLSGN DD DISP=SHR,DSN=&RUNLIB(SIGNON)
//DTLLOG DD SYSOUT=*
//SYSUDUMP DD SYSOUT=*
//SYSOUT DD SYSOUT=*
//SYSPRINT DD SYSOUT=*
//PWXSYSIN DD *
SET_CONTROL_VALUE, SYSTEM_CONSOLE_MESSAGES_COMMAND=Y;
SUSPEND REGISTRATION,
DATABASE_INSTANCE=R11G4,
REGISTRATION NAME=b800tb1
/*
```
The JCL includes the global SYSTEM\_CONSOLE\_MESSAGES\_COMMAND=Y parameter in the SET\_CONTROL\_VALUE command to write messages related to suspension processing to the z/OS system console.

If the JCL is successfully processed, the following messages are printed to both the job log and z/OS system console:

```
16.22.35 JOB03118 ---- TUESDAY, 23 OCT 2012 ----
16.22.35 JOB03118 IRR010I USERID DTLUSR – IS ASSIGNED TO THIS JOB.<br>16.22.35 JOB03118 ICH70001I DTLUSR – LAST ACCESS AT 14:01:58 ON TUESDAY, OCTOBER 23, 2012<br>16.22.35 JOB03118 £HASP373 PWXURSUS STARTED – INIT 3 – CLASS A – 
16.22.37 JOB03118 - "Suspended" .<br>16.22.37 JOB03118 -STEPNAME PROCSTEP RC EXCP CONN TCB SRB CLOCK SERV WORKLOAD PAGE SWAP VIO SWAPS<br>16.22.37 JOB03118 IEF1041 PWXURSUS - 00 1020 417 .00 .00 .0 5542 BATCH 0 0 0 0<br>16.22.38 JO
16.22.38 JOB03118 £HASP395 PWXURSUS ENDED
------ JES2 JOB STATISTICS ------
  23 OCT 2012 JOB EXECUTION DATE
             24 CARDS READ
           142 SYSOUT PRINT RECORDS
               0 SYSOUT PUNCH RECORDS
8 SYSOUT SPOOL KBYTES
          0.04 MINUTES EXECUTION TIME
PWX-33314 TIMEOUTS configuration parameter is
deprecated
PWX-15799 DD:PWXSYSIN <> PARM INPUT FILE:
START>>> .
PWX-15799
SET_CONTROL_VALUE, SYSTEM_CONSOLE_MESSAGES_COMMAND=Y;.
PWX-15799
SUSPEND_REGISTRATION, .
PWX-15799
DATABASE INSTANCE=R11G4,.
PWX-15799
REGISTRATION_NAME=b800tb1.
PWX-15799 ;.
PWX-15799 DD:PWXSYSIN <> PARM INPUT FILE:
END(COMPLETE).
PWX-03716 PWXUCREG: Registration "b800tb1", version "1", instance "R11G4", status changed from "Active" to
"Suspended".
PWX-03717 PWXUCREG: Number of registrations processed
1 .
PWX-03712 PWXUCREG: Registration "b800tb1", type "DCM", instance "R11G4", version "1", current status
"S".
PWX-03713 PWXUCREG: Registration "b800tb1", suspended at "2012/10/23 16:22:37.235636", current time "2012/10/23
16:22:37.727037".
```
PWX-03714 PWXUCREG: Registration "b800tb1", activated at "2012/10/19 09:46:26.007478", current time "2012/10/23 16:22:37.727037".

PWX-03724 PWXUCREG: Number of registrations displayed 1.

Message PWX-03716 indicates that the utility successfully changed the registration status to Suspended. Messages PWX-03712 through PWX-03714 are printed because you accepted the default value of Y for global DISPLAY\_REGISTRATION\_AFTER\_COMMAND parameter. These messages report registration information such as the current registration status, the suspension timestamp in current system time, and the activation timestamp from a previous ACTIVATE\_REGISTRATION command.

### Example 2. Reactivating a Capture Registration

You previously suspended a capture registration for a source to ignore cascade delete operations and now want to reactivate the registration to begin capturing changes again.

To close the suspension window and resume change capture for the capture registration named b800tbl, you run a PWXUCREG job that contains an ACTIVATE\_REGISTRATION command.

Use the following JCL to run a PWXUCREG job that suspends the capture registration:

```
//PWXURACT JOB 'PWXUCREG',MSGLEVEL=(1,1),MSGCLASS=X,NOTIFY=&SYSUID,
// CLASS=A
//LIBSRCH JCLLIB ORDER=DTLUSR.V951.RUNLIB
// SET HLQ=DTLUSR.V951
// SET RUNLIB=DTLUSR.V951.RUNLIB
//STEP1 EXEC PGM=PWXUCREG
//STEPLIB DD DISP=SHR,DSN=&HLQ..LOADLIB
//*
//DTLAMCPR DD DISP=SHR,DSN=&HLQ..CCT
//DTLMSG DD DISP=SHR,DSN=&HLQ..DTLMSG
//DTLCFG DD DISP=SHR,DSN=&RUNLIB(DBMOVER)
//DTLKEY DD DISP=SHR,DSN=&RUNLIB(LICENSE)
//DTLSGN DD DISP=SHR,DSN=&RUNLIB(SIGNON)
//DTLLOG DD SYSOUT=*
//SYSUDUMP DD SYSOUT=*
//SYSOUT DD SYSOUT=*
//SYSPRINT DD SYSOUT=*
//PWXSYSIN DD *
SET_CONTROL_VALUE, SYSTEM_CONSOLE_MESSAGES_COMMAND=Y;
ACTIVATE_REGISTRATION,
DATABASE_INSTANCE=R11G4,
REGISTRATION NAME=b800tb1
/*
```
The JCL includes the global SYSTEM\_CONSOLE\_MESSAGES\_COMMAND=Y parameter in the SET\_CONTROL\_VALUE command to write messages related to reactivation processing to the z/OS system console.

If the JCL is successfully processed, the following messages are printed to both the job log and z/OS system console:

```
16.22.57 JOB03119 ---- TUESDAY, 23 OCT 2012 ----
16.22.57 JOB03119 IRR010I USERID DTLUSR IS ASSIGNED TO THIS JOB.
16.22.58 JOB03119 ICH70001I DTLUSR LAST ACCESS AT 16:22:35 ON TUESDAY, OCTOBER 23, 2012
16.22.58 JOB03119 £HASP373 PWXURACT STARTED - INIT 3 - CLASS A - SYS MHZ1
16.22.58 JOB03119 IEF403I PWXURACT - STARTED - TIME=16.22.58
16.22.59 JOB03119 PWX-03716 PWXUCREG: Registration "b800tb1", version "1", instance "R11G4", status changed from "Suspended" to
                                      "Active" .
16.23.00 JOB03119 -<br>16.23.00 JOB03119 -STEPNAME PROCSTEP RC EXCP CONN TCB SRB CLOCK SERV WORKLOAD PAGE SWAP VIO SWAPS<br>16.23.00 JOB03119 -STEP1 - 00 1019 346 .00 .00 .0 5350 BATCH 0 0 0 0<br>16.23.00 JOB03119 IEF404I PWXURACT 
16.23.00 JOB03119 -PWXURACT ENDED. NAME- TOTAL TCB CPU TIME= .00 TOTAL ELAPSED TIME= .0
16.23.00 JOB03119 £HASP395 PWXURACT ENDED
------ JES2 JOB STATISTICS ------
  23 OCT 2012 JOB EXECUTION DATE
               24 CARDS READ
              142 SYSOUT PRINT RECORDS
0 SYSOUT PUNCH RECORDS
                8 SYSOUT SPOOL KBYTES
```
0.03 MINUTES EXECUTION TIME

PWX-15799 DD:PWXSYSIN <> PARM INPUT FILE: START>>> .<br>PWX-15799 SET CONTROL VALUE,SYSTEM CONSOLE MESSAGES COMMAND=Y;. PWX-15799 ACTIVATE\_REGISTRATION,. PWX-15799 DATABASE\_INSTANCE=R11G4,. PWX-15799 REGISTRATION NAME=b800tb1. PWX-15799 ;.

PWX-15799 DD:PWXSYSIN <> PARM INPUT FILE: END(COMPLETE).

PWX-33314 TIMEOUTS configuration parameter is deprecated

PWX-03716 PWXUCREG: Registration "b800tb1", version "1", instance "R11G4", status changed from "Suspended" to "Active" .

PWX-03717 PWXUCREG: Number of registrations processed 1 .

PWX-03712 PWXUCREG: Registration "b800tb1", type "DCM", instance "R11G4", version "1", current status "A".<br>PWX-03713 PWXUCREG: Registration "b800tb1", suspended at "2012/10/23 16:22:37.235636", current time "2012/10/23 16:

PWX-03724 PWXUCREG: Number of registrations displayed 1.

> Message PWX-03716 indicates that the utility successfully changed the registration status to Activated. Messages PWX-03712 through PWX-03714 are printed because you accepted the default value of Y for global DISPLAY\_REGISTRATION\_AFTER\_COMMAND parameter. These messages report registration information such as the current registration status, the activation timestamp, and the suspension timestamp from the last SUSPEND\_REGISTRATION command.
# $CHAPTER$  23

# PWXUCRGP - Capture Registrations Print Utility

This chapter includes the following topics:

- **•** PWXUCRGP Utility Overview, 289
- **•** Supported Operating Systems for the PWXUCRGP Utility, 289
- **•** Control Statement Syntax for the [PWXUCRGP](#page-289-0) Utility, 290
- **•** PWXUCRGP [Parameters,](#page-289-0) 290
- **•** Running the [PWXUCRGP](#page-292-0) Utility, 293
- **•** [PWXUCRGP](#page-292-0) Report Levels of Detail, 293
- **•** Examples of [PWXUCGRP](#page-298-0) Reports, 299

# PWXUCRGP Utility Overview

The PWXUCRGP utility reports the capture registration information that is stored in the CCT file, for all registrations or a subset of registrations. You can filter the list of registrations based on database type, instance, name, registration name, or registration status. You can also report information for a specific capture registration.

The reports contain information that you can use in various situations such as migrating registrations to another system or diagnosing registration-related problems.

The report output is written to a text file on the local machine, which you specify in the syntax. You can control the report level of detail and format.

# Supported Operating Systems for the PWXUCRGP **Utility**

The PWXUCRGP utility runs on computers that have the following types of operating systems:

- **•** Linux
- **•** UNIX

<span id="page-289-0"></span>**•** Windows

For information about the supported versions of these operating systems, see the *PowerExchange Installation and Upgrade Guide*.

# Control Statement Syntax for the PWXUCRGP Utility

Use the following syntax to specify control statements for the PWXUCRGP utility:

```
PWXUCRGP OUTPUT_FILE=file_name
[LOCATION={node_name|<u>local</u>}]
[OVERRIDE_CCT_FILE=file_name]
[UID=user_name]
[EPWD=encrypted_password|PWD=password]
[CRNAME=registration_name]
[DBTYPE=database_type]
[INSTANCE=instance]
[REPORT_LEVEL={SINGLELINE|SUMMARY|COLUMNS}]
[REPORT_SEQUENCE={TAG|TABLE|CRNAME}]
[STATUS=registration_status]
[TRACING=\{\underline{N} | Y \}]
```
## PWXUCRGP Parameters

The utility supports the following parameters:

### **OUTPUT\_FILE=***file\_name*

Required. The name of the output file for the report, such as  $my$  registrations.txt. The output file is a standard text file on the local Linux, UNIX, or Windows machine. The target location for the output file cannot be on i5/OS or z/OS.

### **LOCATION={***node\_name***|local}**

The location of the CCT file that contains the registration information. You can specify **local** if the CCT file is on the machine where the utility runs, or you can specify the node name of a remote machine where a PowerExchange Listener runs. If the location is a remote Listener node, and the SECURITY parameter in the DBMOVER configuration file is set to level 1 or 2, a user ID and either a password or an encrypted password are required.

Default is **local**.

### **OVERRIDE\_CCT\_FILE=***file\_name*

The name of the CCT file that contains the registration information, if different than the current CCT file for the PowerExchange Listener specified in the LOCATION parameter. For example, if you use the DTLURDMO utility to copy registrations to a specific CCT file name, you can use this parameter to report information from that file.

### **UID=***user\_name*

A user name that allows access to the remote PowerExchange Listener that is identified by the LOCATION parameter. The requirement for the user name depends the value of the SECURITY statement in the PowerExchange DBMOVER configuration file associated with the remote Listener.

For a source on a supported Linux, UNIX, and Windows system, if you enabled PowerExchange LDAP user authentication and, if applicable, disabled relational pass-through authentication, the user name is the enterprise user name. For more information, see the *PowerExchange Reference Manual*.

### **EPWD=***encrypted\_password*

An encrypted password for the user who is specified in the UID parameter.

If the utility accesses a remote i5/OS or z/OS location, you can enter an encrypted PowerExchange passphrase instead of an encrypted password. Do not encrypt a passphrase that contains invalid characters, such as double-quotation marks, single quotation marks, or currency symbols.

Do not specify both the EPWD and PWD parameters. Use EPWD if you are not allowed to store passwords in a readable format.

### **PWD=***password*

A clear-text password for the user who is specified in the UID parameter. If the utility accesses a remote i5/OS or z/OS location, you can enter a valid PowerExchange passphrase instead of a password.

Do not specify both the PWD and EPWD parameters .

### **CRNAME=***registration\_name*

The registration name that is used to filter the registrations that are included in the report. The name can be up to eight lowercase characters and can include a trailing asterisk if multiple registration names use the same format. For example, you can specify *int2\** to include the registration names int2a, int2b, and int2c. The registration name can be user defined when a capture registration is added in the PowerExchange Navigator or generated by the DTLUCBRG utility.

### **DBTYPE=***database\_type*

A three-character keyword for the source database type. This value is used to filter registrations for which the utility reports information. Options are:

- **•** Asterisk (\*) wildcard only, for all supported types of databases
- **• ADA** for Adabas
- **• AS4** for DB2 for i (i5/OS)
- **• DB2** for DB2 for z/OS
- **• DCM** for Datacom.
- **• IDL** for log-based IDMS
- **• IMS** for IMS
- **• MSS** for Microsoft SQL Server
- **• MYS** for MySQL
- **• ORA** for Oracle
- **• PGS** for PostgreSQL
- **• UDB** for DB2 for Linux, UNIX, and Windows
- **• VSM** for VSAM

Default is the asterisk (**\***) wildcard.

**Note:** Use **DB2** only for DB2 for z/OS.

### **INSTANCE=***instance\_name*

An instance name for the specified database type. If you specify the DBTYPE parameter, you can use the INSTANCE parameter to further filter the registrations for which information is reported to a specific *instance\_name*.

### **REPORT\_LEVEL={SINGLELINE|SUMMARY|COLUMNS}**

The level of detail to include in the report. Options are:

- **• SINGLELINE**. Reports a single line of information for each capture registration that is included in the report. This information is also included in the SUMMARY and COLUMNS report outputs. For more information, see ["Single-Line](#page-292-0) Report Content" on page 293.
- **• SUMMARY**. Reports summary information about each capture registration in the report. A SUMMARY report includes the same information as a SINGLELINE report and additionally includes the user name associated with the registration group, the most recent update date, the PowerExchange version of the system that updated the registration, edit sequence, registration type, and data columns. For more information, see ["Summary](#page-293-0) Report Content" on page 294.
- **• COLUMNS**. Reports information about each column in the capture registration. A COLUMN report includes the same information as a SUMMARY report and additionally includes detailed information about each column in the capture registration. For more information, see ["Column-Level](#page-295-0) Report [Content"](#page-295-0) on page 296.

Default is SINGLELINE. For more information, see ["PWXUCRGP](#page-292-0) Report Levels of Detail" on page 293.

### **REPORT\_SEQUENCE={TAG|TABLE|CRNAME}**

A secondary level of sorting information in the report. Each report is sorted first by database type and instance and then by the criterion in this parameter. Options are:

- **• TAG**. Sort by registration tag name.
- **• TABLE**. Sort by schema and table name.
- **• CRNAME**. Sort by CRNAME.

Default is **TAG**.

### **STATUS=***registration\_status*

A registration status to use for filtering the capture registrations for which to report information. Options are:

- **•** Asterisk (\*) wildcard only. Include capture registrations of all statuses.
- **• A**. Include only capture registrations with an Active status.
- **• H**. Include only capture registrations with a History status.
- **• I**. Include only capture registrations with an Inactive status.
- **• S**. Include only capture registrations with a Suspended status.

Default is asterisk (**\***).

### **TRACING={Y|N}**

Turns on the UCRGP trace filter for the utility without having to edit the TRACING statement in the PowerExchange DBMOVER configuration file. Options are:

- **• Y**. Run the trace filter for the utility.
- **• N**. Do not run the trace filter for the utility.

Default is **N**. Set TRACING=Y only at the direction of Informatica Global Customer Support.

# <span id="page-292-0"></span>Running the PWXUCRGP Utility

You can run a PWXUCRGP utility command from a command line on a Linux, UNIX, or Windows system where PowerExchange is installed.

Make sure that you run the utility under a user ID that has access to the PowerExchange Listener that accesses the CCT file to be read.

To run the utility, navigate to the directory where the PWXUCRGP executable is located. By default, this directory is in the root PowerExchange installation directory. Then enter PWXUCRGP followed by the relevant parameters. Use the following syntax:

```
C:\Informatica\PowerExchangev.r.m PWXUCRGP OUTPUT_FILE=my_file.txt LOCATION=node1
UID=user EPWD=epwd REPORT_SEQUENCE=TABLE REPORT_LEVEL=SUMMARY
DBTYPE=* INSTANCE=* STATUS=* CRNAME=*
```
# PWXUCRGP Report Levels of Detail

The PWXUCRGP utility can generate the capture registration report from the CCT file in alternative formats with varying level of detail.

You can specify whether the utility produces a single line of information, summary information, or more detailed column-level information for each capture registration.

## Single-Line Report Content

Use the REPORT\_LEVEL=SINGLELINE parameter setting to print a single line of information for each capture registration that is included in the report.

This report format contains only basic information about the capture registrations. The capture registration information is represented in the report as follows:

```
CRNAME=registration_name STATUS=status CNDSOPT=condense_option TAG=registration_tag
TABLE=schema.table_name
```
The report records are sorted according to the value specified in the REPORT\_SEQUENCE parameter.

Each single-line entry for a registration in the report includes the following fields:

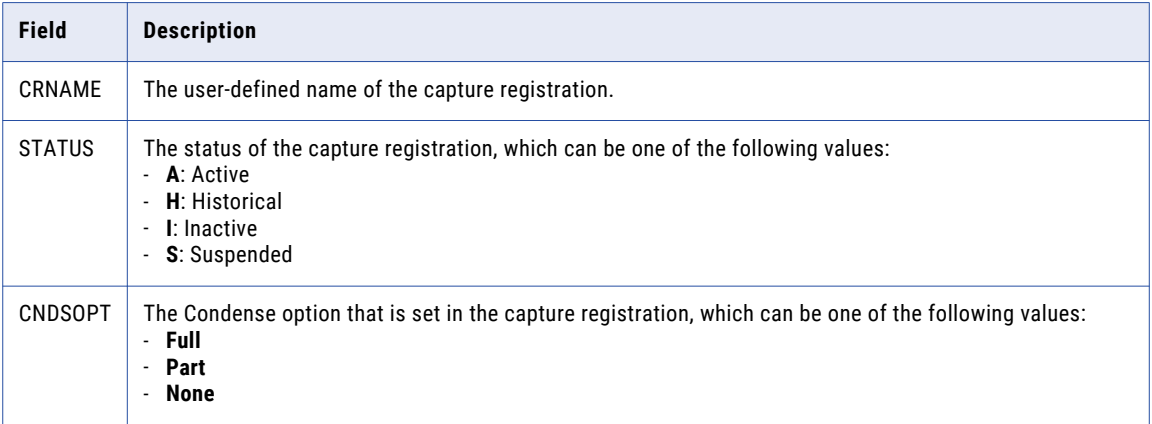

<span id="page-293-0"></span>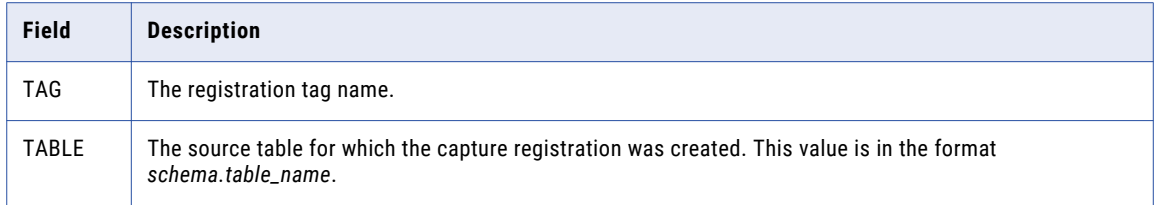

The following example report entrty is for the active capture registration named "emp1" for the Oracle table HDRA.EMP:

```
DBTYPE=ORA INSTANCE=NA123DTL
=================================
CRNAME=emp1 STATUS=A CNDSOPT=Part TAG=ORANA123DTLemp11 TABLE=HRDA.EMP
```
## Summary Report Content

Use the REPORT\_LEVEL=SUMMARY parameter setting to print multiple lines of summary information for each capture registration. The report also includes the same information as the SINGLELINE option.

This report format provides the following information for each capture registration:

```
CRNAME=registration_name STATUS=status CNDSOPT=condense_option TAG=registration_tag
TABLE=schema.table_name
User Name: 'user'
Last Updated: 'date' VRM: 'version' Edit Sequence: 'edit_seqno'
Registration Type: 'type' Data Columns: 'number'
```
The report records are sorted according to the value specified in the REPORT\_SEQUENCE parameter.

Each summary entry for a registration in the report includes the following fields:

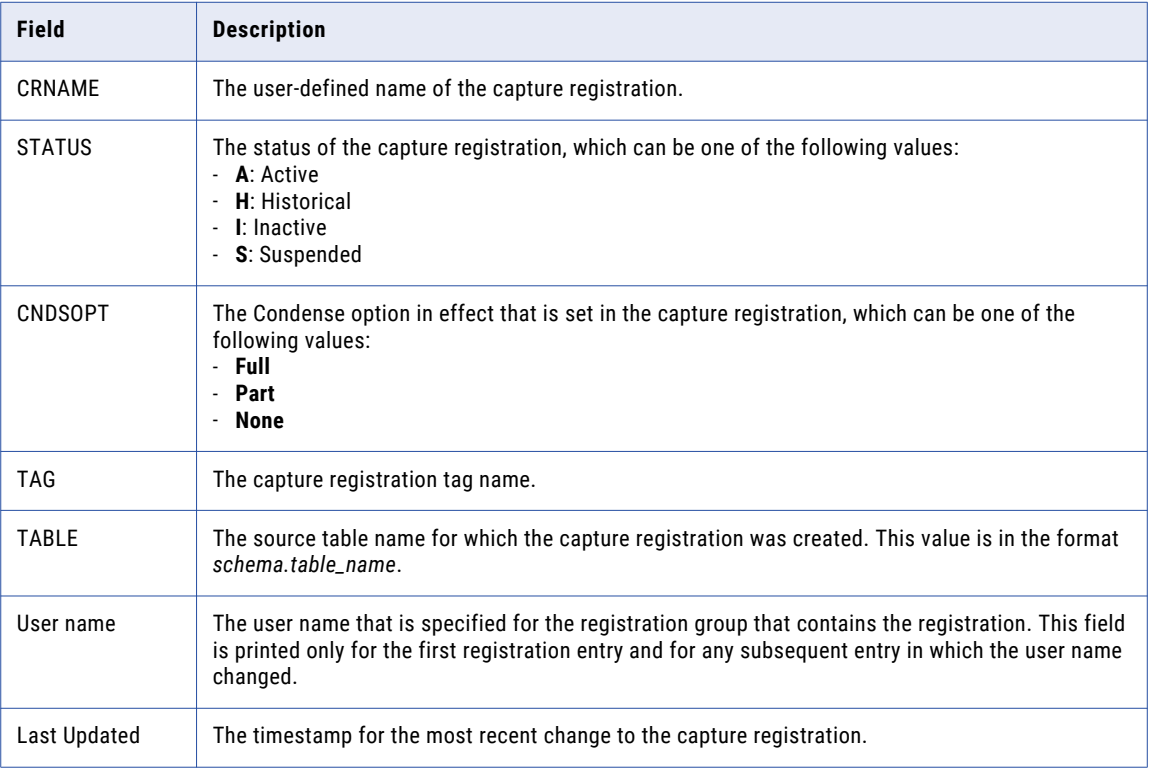

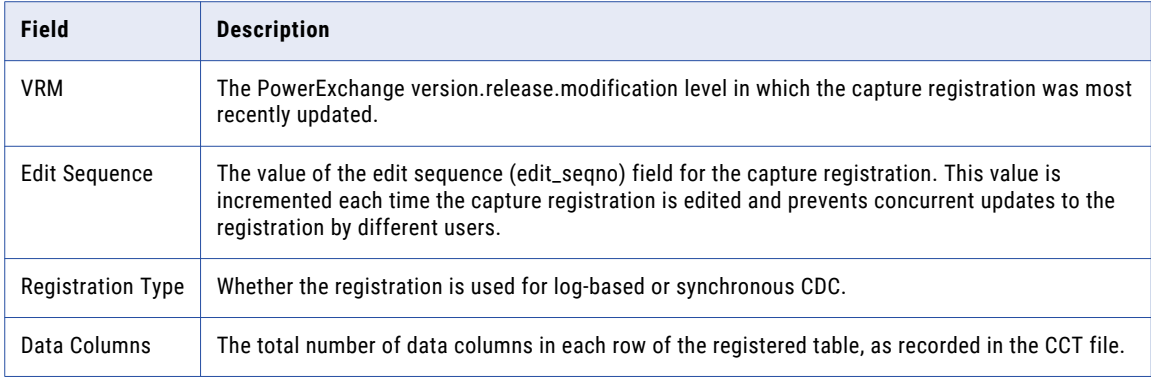

The report can also contain the following information, depending on the database type:

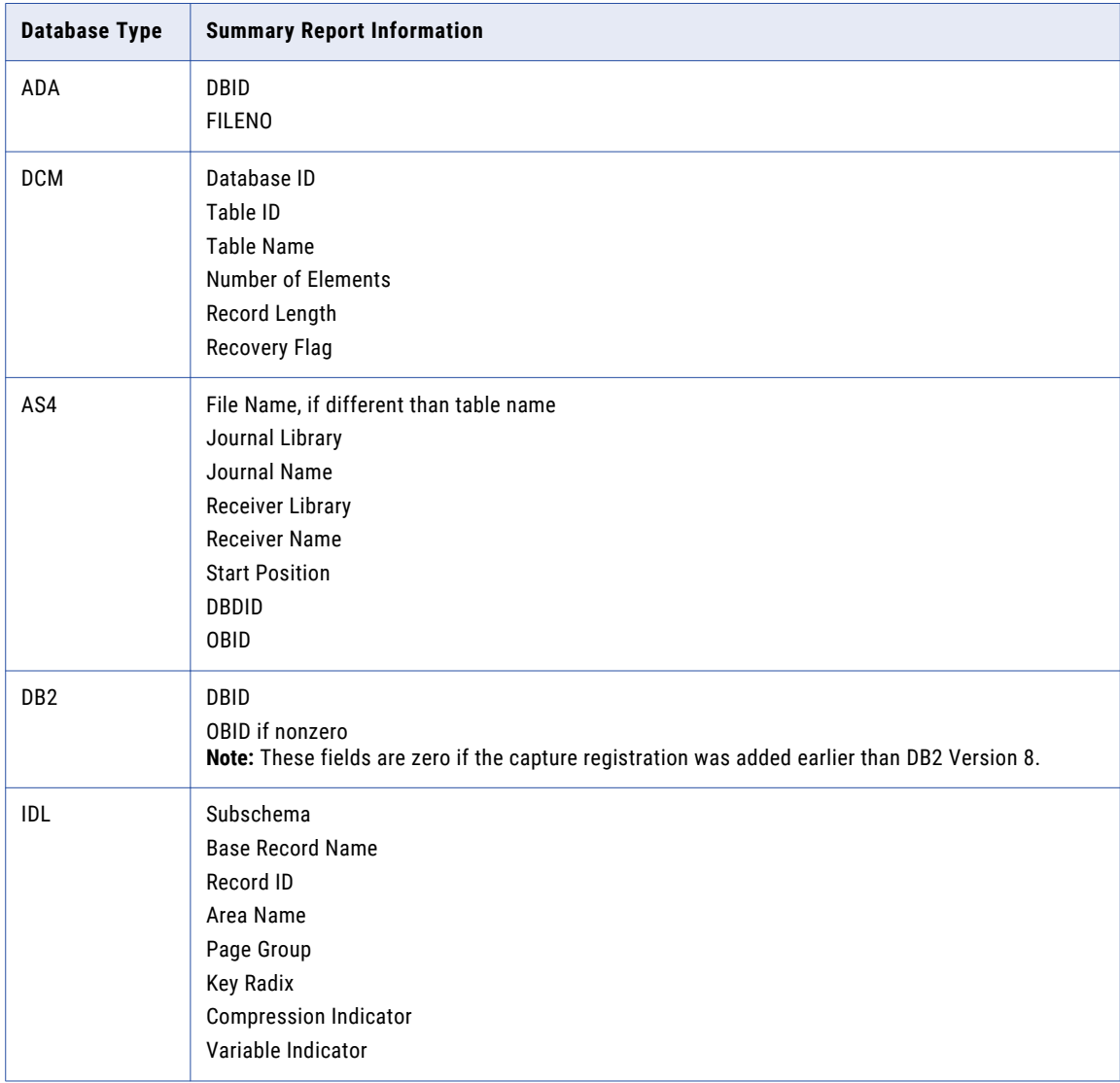

<span id="page-295-0"></span>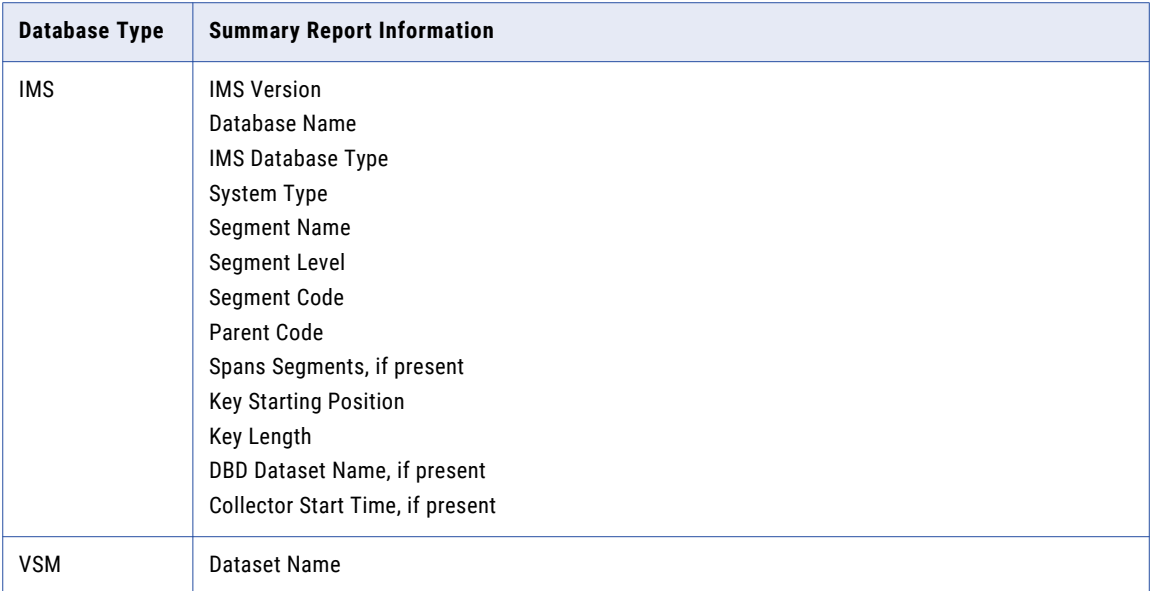

The following example report entry is for the active capture registration named "emp1" for the Oracle table HRDA.EMP:

```
DBTYPE=ORA INSTANCE=NA123DTL
=================================
CRNAME=emp1 STATUS=A CNDSOPT=Part TAG=ORANA123DTLemp11 TABLE=HRDA.EMP
 -------------------------------------------------------------------------------
User Name: 'user1'
Last Updated: '20161208122155' VRM: 'V10.2.0' Edit Sequence: '1'
Registration Type: 'SYNCHRONOUS' Data Columns: '8'
```
## Column-Level Report Content

Use the REPORT\_LEVEL=COLUMN parameter setting to print detailed column information for each capture registration in the report. The report also includes the information that is in the single-line and summary reports.

This report provides the following detailed, column-level information for each capture registration:

CRNAME=*registration\_name* STATUS=*status* CNDSOPT=*condense\_option* TAG=*registration\_tag* TABLE=*schema.table\_name* User Name: '*user*' Last Updated: '*date*' VRM: '*version*' Edit Sequence: '*edit\_seqno*' Registration Type: '*type*' Data Columns: '*number*' Column Name. Type. Precision Scale CPN Nulls Key Seq *col1 type precision scale Y|N Y|N sequence col2 type precision scale Y|N Y|N sequence*

The report is sorted according to the value specified in the REPORT\_SEQUENCE parameter.

The report record includes the information shown in the following table.

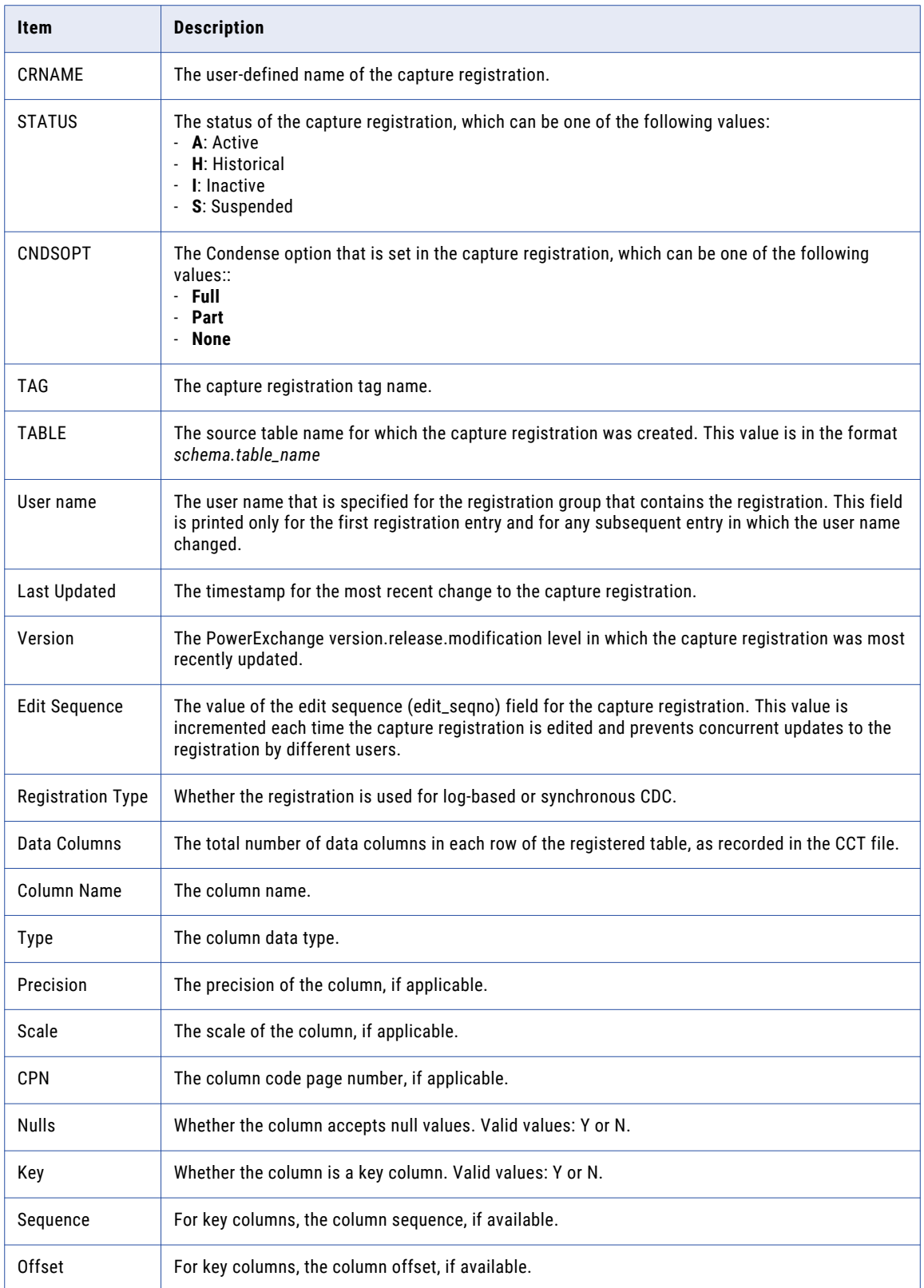

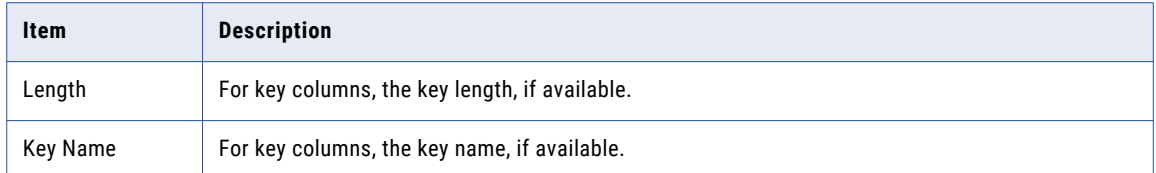

The report can also contain the following information, depending on the database type:

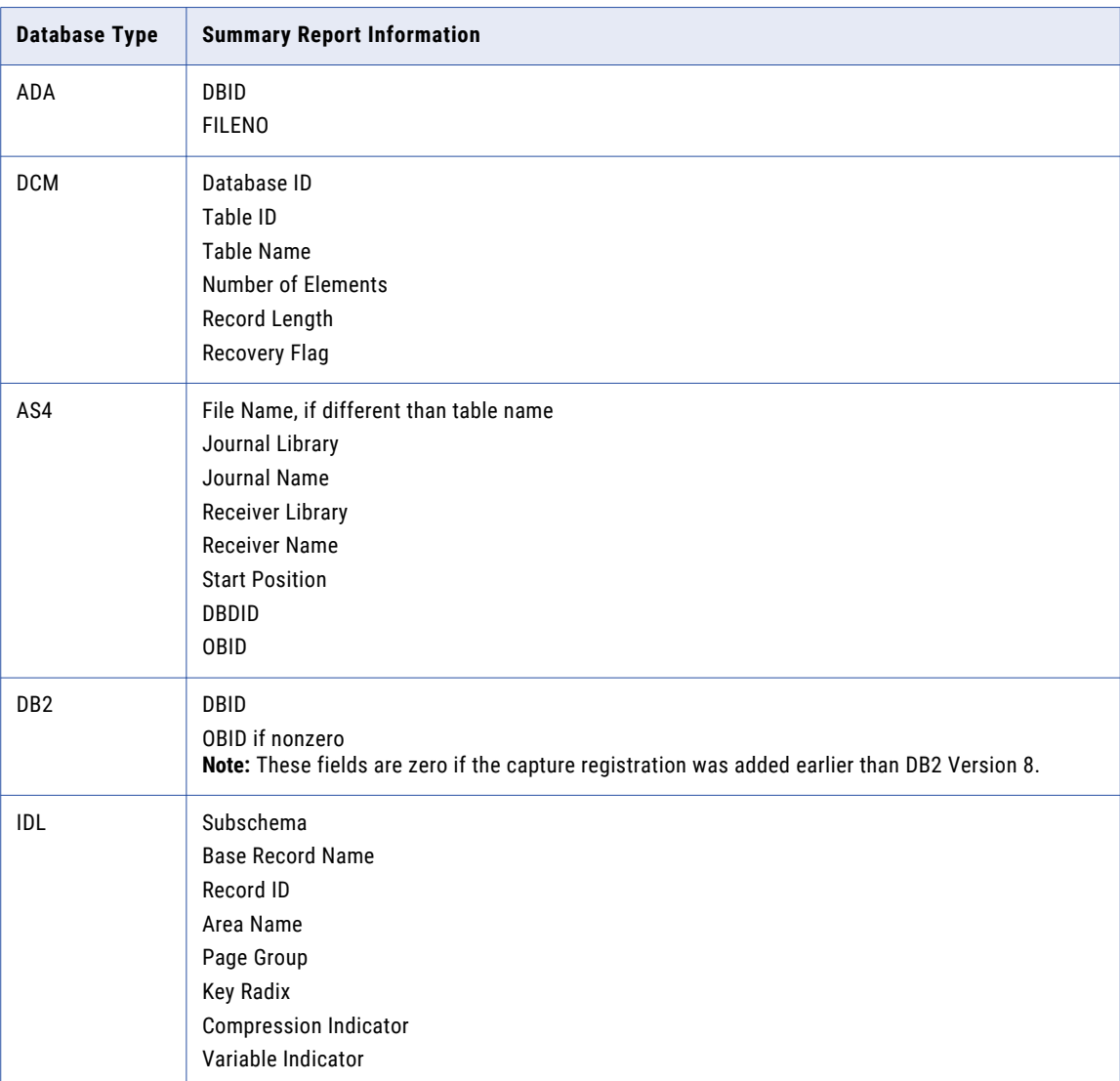

<span id="page-298-0"></span>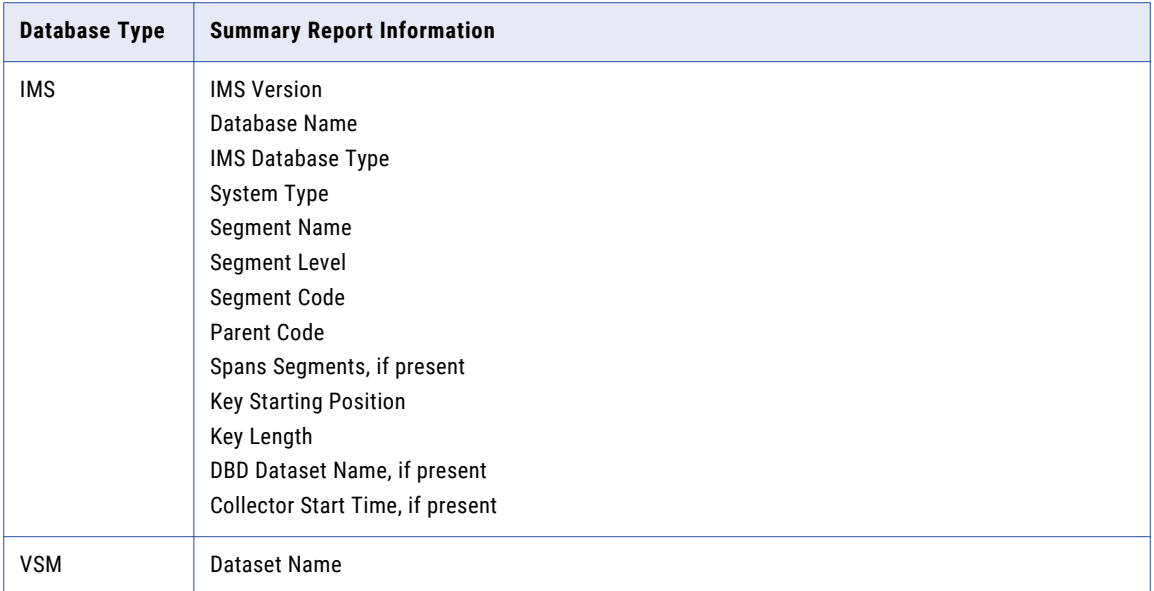

The following example report entry is for a capture registration named "alltype1" for the Oracle table dbo.alltypes:

```
DBTYPE=MSS INSTANCE=QA02CYR
================================
CRNAME=alltype1 STATUS=A CNDSOPT=Part TAG=MSS02CYRalltype11 TABLE=dbo.alltypes
-----------------------------------------------------------------------------------
User Name: 'stuser'
Last Updated: '20170505095940' VRM: 'V10.1.1' Edit Sequence: '2'
Registration Type: 'SYNCHRONOUS' Data Columns: '4'
Column Name Type Precision Scale CPN Nulls Key Seq
ROWID char char 4 0 N Y 1
tbit bit 1 0 N N
ttinyint tinyint 3 0 N N
tsmallint smallint 5 0 N N
```
# Examples of PWXUCGRP Reports

The following examples show the different types of reports that the PWXUCGRP utility can produce.

## Example 1. Single-Line Report

When you run the PWXUCGRP utility with the REPORT\_LEVEL=SINGLELINE parameter setting, the report displays a single line of information for each capture registration.

The following command can be used to produce the example single-line report:

```
C:\Informatica\PowerExchangev.r.m PWXUCRGP OUTPUT FILE=.\Files\LOCAL
\SingleLine_TABLE.txt LOCATION=local UID=user_name PWD=password REPORT_SEQUENCE=TABLE
REPORT LEVEL=SINGLELINE DBTYPE=* INSTANCE=* STATUS=* CRNAME=*
```
2018-04-12 11:49:30 PWXUCRGP REPORT LOCAL ================================================================================ Output file : .\Files\LOCAL\SingleLine\_TABLE.txt Location : LOCAL Report content -------------- Report Sequence : TABLE Report Level : SINGLELINE Filters for selecting Registrations ----------------------------------- Database type : \* Instance : \*<br>Status : \* Status<br>CR Name  $\cdot$  :  $*$ Registration Counts Summary -<br>========================= DB Type Instance Total | Active | Part None ------- -------- ----- | ------ | ---- ---- IDL LOGSID 1 | 1 | 1 0 | | MSS CYRI000 6 6 6 0 ORA EL111DTL 1 | 1 | 1 0  $4$  |  $4$  | UDB JAPAN943 4 | 4 | 4 0 ------- -------- ----- | ------ | ---- ---- All \*all\* 22 | 22 | 22 0 ------- -------- ----- | ------ | ---- ---- DBTYPE=IDL INSTANCE=LOGSID =============================== STATUS=A CNDSOPT=Part TAG=IDLLOGSIDaa1 TABLE=aaempss01.map1\_INSURANCE\_PLAN DBTYPE=MSS INSTANCE=CYRI000  $\noindent \textbf{CRNAME} = \text{char1} \quad \text{STATUS} = \texttt{A} \quad \text{CNDSOPT} = \texttt{Part} \quad \text{TAG} = \text{MSSCYRIO00} \quad \text{char11} \quad \text{CRNAME} = \text{ntext1} \quad \text{STATUS} = \texttt{A} \quad \text{CNDSOPT} = \texttt{Part} \quad \text{TAG} = \text{MSSCYRIO00} \quad \text{ntext11}$ CRNAME=char1 STATUS=A CNDSOPT=Part TAG=MSSCYRI000char11 TABLE=dbo.testChar<br>CRNAME=ntext1 STATUS=A CNDSOPT=Part TAG=MSSCYRI000ntext1 TABLE=dbo.testNText<br>CRNAME=nvarchar STATUS=A CNDSOPT=Part TAG=MSSCYRI000nvarchar1 TABLE=db CRNAME=varchar1 STATUS=A CNDSOPT=Part TAG=MSSCYRI000varchar11 TABLE=dbo.testVarchar DBTYPE=ORA INSTANCE=EL111DTL ================================= STATUS=A CNDSOPT=Part TAG=ORAEL111DTLemp11 TABLE=HRDA.EMP DBTYPE=UDB INSTANCE=JAPAN943 ================================= CRNAME=table2 STATUS=A CNDSOPT=Part TAG=UDBJAPAN943table21 TABLE=MYDB.TABLE2<br>CRNAME=table4 STATUS=A CNDSOPT=Part TAG=UDBJAPAN943table41 TABLE=MYDB.TABLE4

The following example report shows the SINGLELINE output, sorted by table name with no filters applied:

## Example 2. Summary Report

When you run the PWXUCGRP utility with the REPORT\_LEVEL=SUMMARY parameter setting, the report displays summary information for each capture registration.

The following command can be used to produce the example summary report:

```
C:\Informatica\PowerExchangev.r.m PWXUCRGP OUTPUT_FILE=.\Files\LOCAL\Summary_TABLE.txt
LOCATION=local UID=user_name PWD=password REPORT_SEQUENCE=TABLE REPORT_LEVEL=SUMMARY
DBTYPE=* INSTANCE=* STATUS=* CRNAME=*
```
The following example report shows the SUMMARY format, sorted by table name and with no filtering applied:

```
2017-12-12 11:49:31 PWXUCRGP REPORT LOCAL
================================================================================
Output file : .\Files\LOCAL\Summary_TABLE.txt
Location : LOCAL
Report content
```
Report Sequence : TABLE<br>Report Level : SUMMARY Report Level Filters for selecting Registrations ----------------------------------- Database type : \* Instance : \* Status :  $\qquad \qquad :$ CR Name :  $\qquad \qquad :$ Registration Counts Summary =========================== DB Type Instance Total | Active | Part None ------- -------- ----- | ------ | ---- ---- IDL LOGSID 1 | 1 | 1 0 | | MSS CYRI000 6 | 6 | 6 0 RB02CYR 1 | 1 | 1 0 MSS \*all\* 7 | 7 | 7 0 | | ORA EL111DTL 1 | 1 0 | | UDB SAMPLE 3 | 3 | 3 0<br>------- -------- ----- | ----- | ---- ----------- -------- ----- | ------ | ---- ----  $\begin{array}{cccc} 12 & 12 & 12 & 12 & 0 \\ -1 & -1 & -1 & -1 & -1 & -1 \end{array}$ ------- -------- ----- | ------ | ---- ---- DBTYPE=IDL INSTANCE=LOGSID =============================== CRNAME=aa STATUS=A CNDSOPT=Part TAG=IDLLOGSIDaa1 TABLE=aaempss01.map1\_INSURANCE\_PLAN ---------------------------------------------------------------------------------------------------- User Name: 'ABCD' Last Updated: '20161207173435' VRM: 'V10.2.0' Edit Sequence: '1'<br>Registration Type: 'LOG-BASED' Data Columns: '13'<br>IDMS: SUBSCHEMA 'empdemo' BASEREC 'INSURANCE PLAN' COMPRESS IND 'N' VARIABLE IND 'N' DBTYPE=MSS INSTANCE=CYRI000 ===================================== CRNAME=char1 STATUS=A CNDSOPT=Part TAG=MSSCYRI000char11 TABLE=dbo.testChar ----------------------------------------------------------------------------------- Last Updated: '20101104113518' VRM: 'V9.1.0' Edit Sequence: '3' Registration Type: 'SYNCHRONOUS' Data Columns: '3' CRNAME=ntext1 STATUS=A CNDSOPT=Part TAG=MSSCYRI000ntext11 TABLE=dbo.testNText ------------------------------------------------------------------------------------ Last Updated: '20101104134524' VRM: 'V9.1.0' Edit Sequence: '3' Registration Type: 'SYNCHRONOUS' Data Columns: '3' CRNAME=nvarchar STATUS=A CNDSOPT=Part TAG=MSSCYRI000nvarchar1 TABLE=dbo.NVarchar --------------------------------------------------------------------------------------- Last Updated: '20101104134454' VRM: 'V9.1.0' Edit Sequence: '3' Registration Type: 'SYNCHRONOUS' Data Columns: '3' CRNAME=nchar1 STATUS=A CNDSOPT=Part TAG=MSSCYRI000nchar11 TABLE=dbo.Nchar ------------------------------------------------------------------------------------ Last Updated: '20101104134410' VRM: 'V9.1.0' Edit Sequence: '3' Registration Type: 'SYNCHRONOUS' Data Columns: '3' CRNAME=text1 STATUS=A CNDSOPT=Part TAG=MSSCYRI000text11 TABLE=dbo.Text ----------------------------------------------------------------------------------- Last Updated: '20101104160450' VRM: 'V9.1.0' Edit Sequence: '4' Registration Type: 'SYNCHRONOUS' Data Columns: '3' CRNAME=varchar1 STATUS=A CNDSOPT=Part TAG=MSSCYRI000varchar11 TABLE=dbo.Varchar -------------------------------------------------------------------------------------- Last Updated: '20101104113749' VRM: 'V9.1.0' Edit Sequence: '3' Registration Type: 'SYNCHRONOUS' Data Columns: '3' DBTYPE=MSS INSTANCE=RB02CYR ==================================== CRNAME=alltype1 STATUS=A CNDSOPT=Part TAG=MSSRB02CYRalltype11 TABLE=dbo.alltypes ----------------------------------------------------------------------------------- User Name: 'hrda' Last Updated: '20170505095940' VRM: 'V10.1.1' Edit Sequence: '2' Registration Type: 'SYNCHRONOUS' Data Columns: '27' DBTYPE=ORA INSTANCE=EL111DTL

--------------

=====================================

CRNAME=emp1 STATUS=A CNDSOPT=Part TAG=ORAEL111DTLemp11 TABLE=HRDA.EMP

```
-------------------------------------------------------------------------------
User Name: 'hrda'
Last Updated: '20161208122155' VRM: 'V10.2.0' Edit Sequence: '1'
Registration Type: 'SYNCHRONOUS' Data Columns: '8'
DBTYPE=UDB INSTANCE=SAMPLE
===============================
CRNAME=rfact STATUS=A CNDSOPT=Part TAG=UDBSAMPLErfact1 TABLE=MYDB.ACT
          -----------------------------------------------------------------------------------
User Name: 'MYDB'
Last Updated: '20161205121009' VRM: 'V10.2.0' Edit Sequence: '1'
Registration Type: 'SYNCHRONOUS' Data Columns: '3'
CRNAME=adep STATUS=A CNDSOPT=Part TAG=UDBSAMPLEadep1 TABLE=MYDB.ADEFUSR
---------------------------------------------------------------------------------------
Last Updated: '20161207093112' VRM: 'V10.2.0' Edit Sequence: '1'
Registration Type: 'SYNCHRONOUS' Data Columns: '2'
CRNAME=mydb0024 STATUS=A CNDSOPT=Part TAG=UDBSAMPLEmydb00241 TABLE=MYDB.BIN_INT_SRC
-------------------------------------------------------------------------------------------
Last Updated: '20161205121009' VRM: 'V10.2.0' Edit Sequence: '1'
Registration Type: 'SYNCHRONOUS' Data Columns: '2'
```
## Example 3. Column-Level Report

When you run the PWXUCGRP utility with the REPORT\_LEVEL=COLUMNS parameter setting, the report displays detailed column-level information for each capture registration.

The following command can be used to produce the example column-level report:

```
C:\Informatica\PowerExchangev.r.m PWXUCRGP OUTPUT FILE=.\Files\LOCAL\Columns CRNAME.txt
LOCATION=MHZEUSER2 UID=user_name PWD=password REPORT_SEQUENCE=CRNAME
REPORT LEVEL=COLUMNS DBTYPE=* INSTANCE=* STATUS=* CRNAME=*
```
The following example report shows the COLUMNS output, sorted by CRNAME with no filters applied:

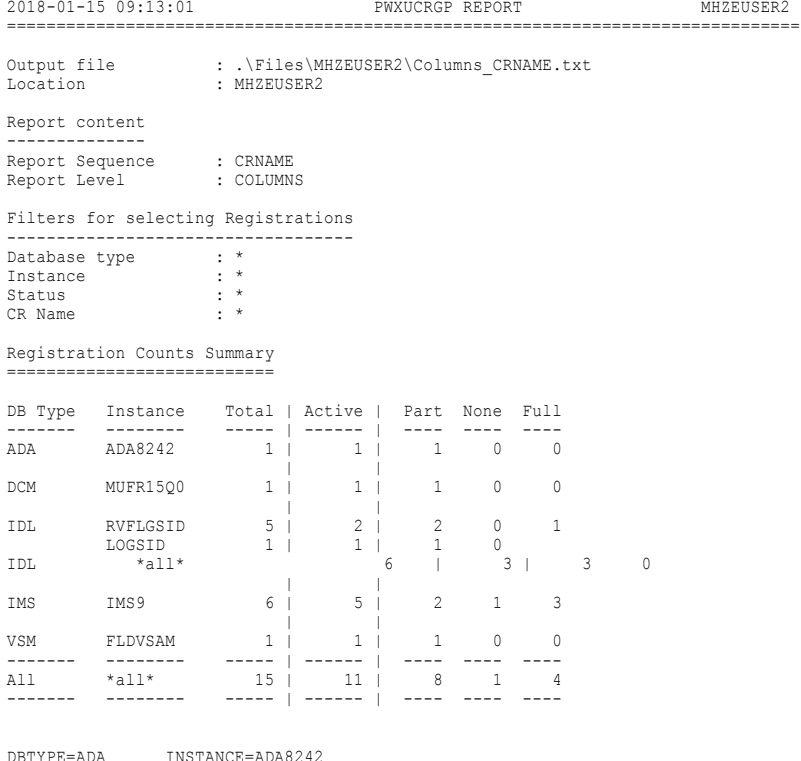

================================

CRNAME=ada8242 STATUS=A CNDSOPT=Part TAG=ADAADA8242DBID08242FILEID00351 TABLE=ada8242.map351a\_ADA\_RECORD

------------------------------------------------------------------------------------------------------------ Last Updated: '20141218144631' Version: 'V9.6.1' Edit Sequence: '2' Registration Type: 'LOG-BASED' Data Columns: '9' Adabas: DB Id: '8242' File Number: '351' Column Name. Type. Precision Scale CPN Nulls Key Seq Offset Length AA\_field CHAR 8 0 Y N AC\_field CHAR 20 0 Y N AE\_field CHAR 20 0 Y N<br>AF\_field CHAR 1 0 Y N<br>AE\_field CHAR 1 0 Y N<br>AT\_field CHAR 20 0 Y N<br>AT\_field CHAR 20 0 Y N<br>AM\_field CHAR 20 0 Y N<br>AM\_field 10 VARCHAR 1024 0 Y N DBTYPE=DCM INSTANCE=MUFR15Q0 ================================= CRNAME=aa STATUS=A CNDSOPT=Part TAG=DCMMUFR15Q0DBID00001STNPAYV1 TABLE=aa.pay\_PAYROLL ------------------------------------------------------------------------------------------------ User name: 'USER2' Last Updated: '20161207151954' Version: 'V10.2.0' Edit Sequence: '1'<br>Registration Type: 'SYNCHRONOUS' Data Columns: '7'<br>Datacom: DB Id: '00001' Table Id: '1' Table Name: 'PAY' Elements: '6' Record Length: '40' Recove Element Name Offset Length PYIDT  $1 \n7$ <br>FIGS 8 32 FIGS 8 32<br>PAVRC 1 39 PAYRC Column Name. Type. Precision Scale CPN Nulls Key Seq Offset Length Key Name. NUMBER UZONED 5 0 N Y 1 1 5 NUMBER ACTIVITY\_CODE CHAR 1 0 N N ACTIVITY\_STATUS CHAR 1 0 N N CURRENT\_RATE UZONED 8 2 N N YTD\_WAGES UZONED 8 2 N N YTD\_COMMISSION UZONED 8 2 N N YTD\_TAX UZONED 8 2 N N DBTYPE=IDL INSTANCE=RVFLGSID ================================= CRNAME=empss01 STATUS=A CNDSOPT=Part TAG=IDLRVFLGSIDempss011 TABLE=empss01.map1\_employee ---------------------------------------------------------------------------------------------------- User name: 'USER2' Last Updated: '20171211170904' Version: 'V10.2.0' Edit Sequence: '1' Registration Type: 'LOG-BASED' Data Columns: '9' IDMS: Subschema: 'empdemo' Base Record Name: 'EMPLOYEE' Id: '415' IDMS: Area Name: 'EMP-DEMO-REGION' Page Group: '0' Radix: '8' Column Name. Type. Precision Scale CPN Nulls Key Seq Offset Length<br>EMP ID 0415 UZONED 4 0 N N EMP\_ID\_0415 UZONED 4 0 N N<br>EMP\_FIRST\_NAME\_0415 CHAR 10 0 N N<br>EMP\_LAST\_NAME\_0415 CHAR 15 0 N N<br>EMP\_CTREET\_0415 CHAR 20 0 N N<br>EMP\_CTTY\_0415 CHAR 15 0 N N EMP\_STATE\_0415 CHAR 2 0 N N EMP\_ZIP\_FIRST\_FIVE\_0415 CHAR 5 0 N N EMP\_ZIP\_LAST\_FOUR\_0415 CHAR 4 0 N N EMP\_PHONE\_0415 UZONED 10 0 N N CRNAME=idmsqa STATUS=A CNDSOPT=Part TAG=IDLRVFLGSIDidmsqa1 TABLE=idmsqa.stcrss01\_student ---------------------------------------------------------------------------------------------------- Last Updated: '20171211171039' Version: 'V10.2.0' Edit Sequence: '1' Registration Type: 'LOG-BASED' Data Columns: '6' IDMS: Subschema: 'stcrseg' Base Record Name: 'STUD' Id: '0' IDMS: Area Name: 'STUDCRSE-REGION' Page Group: '0' Radix: '8' Column Name. Type. Precision Scale CPN Nulls Key Seq Offset Length STUD NAME CHAR 40 0 N N STUD\_NAME<br>
STUD\_ADDRESS\_1 CHAR 40 0 N N<br>
STUD\_ADDRESS\_2 CHAR 40 0 N N<br>
STUD\_CITY<br>
STUD\_STATE CHAR 30 0 N N<br>
STUD\_STATE CHAR 2 0 N N<br>
STUD\_STATE CHAR 9 0 N N DBTYPE=IMS INSTANCE=IMS9 ============================= CRNAME=dtld0006 STATUS=A CNDSOPT=Full TAG=IMLIMS9dtld0006100000 TABLE=ims9.dtld006.COMPLETE\_HIERARCHY ---------------------------------------------------------------------------------------------------- User name: 'USER2' Last Updated: '20171211114641' Version: 'V10.2.0' Edit Sequence: '1' Registration Type: 'LOG-BASED' Data Columns: '6' Data Map: 'dtld006'

IMS: Version: '9.10' DB Name: 'DTLD006' DB Type: 'HIDAM VSAM' System Type: 'Y IMS: Segment Name: 'STUDENT' Level: '1' Code: '1' Parent Code: '0' IMS: Spans Segments: 'Y' IMS: Key Start '161' Key Length '12'

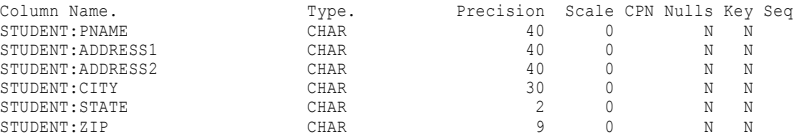

CRNAME=dtld0008 STATUS=I CNDSOPT=Part TAG=IMLIMS9dtld0008100000 TABLE=ims9.dtld008.COMPLETE\_HIERARCHY ---------------------------------------------------------------------------------------------------- Last Updated: '20171211114734' Version: 'V10.2.0' Edit Sequence: '1' Registration Type: 'LOG-BASED' Data Columns: '9' Data Map: 'dtld008' IMS: Version: '9.10' DB Name: 'DTLD008' DB Type: 'HDAM OSAM' System Type: 'Y IMS: Segment Name: 'NAMEMAST' Level: '1' Code: '1' Parent Code: '0' IMS: Spans Segments: 'Y' IMS: Key Start '0' Key Length '60' Column Name. Type. Precision Scale CPN Nulls Key Seq NAMEMAST:EMPLOYEE CHAR 60 0 N N NAMEMAST:MANNBR CHAR 15 0 N N NAMEMAST:ADDR CHAR 75 0 N N<br>
NAMESKIL:TYPE CHAR 21 0 Y N<br>
NAMESKIL:STDLEVL CHAR 20 0 Y N<br>
ADDRESS:HOMEADDR CHAR 100 0 Y N<br>
ADDRESS:COMAILOC CHAR 100 0 Y N<br>
PAYROLL:BASICPAY PACKED 29 0 Y N PAYROLL:HOURS PACKED 29 0 Y N CRNAME=dtld0009 STATUS=I CNDSOPT=None TAG=IMLIMS9dtld0009100000 TABLE=ims9.dtld009.COMPLETE\_HIERARCHY ---------------------------------------------------------------------------------------------------- Last Updated: '20171211114831' Version: 'V10.2.0' Edit Sequence: '1' Registration Type: 'LOG-BASED' Data Columns: '8' Data Map: 'dtld009' IMS: Version: '9.10' DB Name: 'DTLD009' DB Type: 'HDAM OSAM' System Type: 'Y IMS: Segment Name: 'SKILMAST' Level: '1' Code: '1' Parent Code: '0' IMS: Spans Segments: 'Y' IMS: Key Start '0' Key Length '21' Column Name. Type. Precision Scale CPN Nulls Key Seq  $\begin{tabular}{lcccc} \texttt{SKILMAST:TYES} & & & \texttt{CHAR} & & & 21 & 0 & & N & N \\ \texttt{SKILMAST:STDCODE} & & & \texttt{CHAR} & & 10 & 0 & & N & N \\ \texttt{SKILMAME:ENDUYE} & & & \texttt{CHAR} & & 60 & 0 & Y & N \\ \texttt{SKILMAME:STDLEVL} & & & \texttt{CHAR} & & 20 & 0 & Y & N \\ \texttt{EXPR:PEVJOB} & & & \texttt{CHAR} & & 10 & 0 & Y & N \\ \texttt{EXPR:CLASSIF} & & & \texttt{CHAR} & & 10 & 0$ DBTYPE=VSM INSTANCE=FLDVSAM ================================ CRNAME=cdcfld1 STATUS=A CNDSOPT=Part TAG=VSAMUSER2.CDCFIELD.KSDS1 TABLE=mvs800.cdcfield1\_t1 ---------------------------------------------------------------------------------------------------- Last Updated: '20121105130114' Version: 'V9.5.1' Edit Sequence: '1' Registration Type: 'SYNCHRONOUS' Data Columns: '3' Registration Location: 'mhzDefgh' Vsam: Dataset Name: 'USER2.CDCFIELD.KSDS1' Column Name. Type. Precision Scale CPN Nulls Key Seq Offset Length F1 CHAR 4 0 N N F2 CHAR 20 0 N N F3 CHAR 10 0 N N

# $CHAPTER$  24

# PWXUDMX - Data Maps Update Time ECSA Memory Utility

This chapter includes the following topics:

- **•** PWXUDMX Utility Overview, 305
- **•** Supported Operating Systems for the PWXUDMX Utility, 305
- **•** Running the [PWXUDMX](#page-305-0) Utility on z/OS, 306
- **•** PWXUDMX Commands and [Parameters,](#page-305-0) 306

# PWXUDMX Utility Overview

Use the PWXUDMX utility to allocate, display, and delete ECSA memory, which holds time stamps of the latest updates to data maps files, and to modify the use counts of a file.

This processing is relevant if you configure data maps caching in multiple jobs mode by defining DMXCACHE\_MULTIPLEJOBS=Y in the DBMOVER configuration file.

With the PWXUDMX utility, you can complete the following tasks:

- **•** Allocate less than the 4096 bytes of ECSA memory that the system dynamically allocates.
- **•** Delete ECSA memory.
- **•** Display the contents of ECSA memory with file names and time stamps in legible format.
- **•** Display the contents of ECSA memory in hexadecimal format.
- **•** If a PowerExchange Listener or netport job does not shut down cleanly, decrement the use count of a file.
- **•** Increment the use count of a file.

# Supported Operating Systems for the PWXUDMX **Utility**

The PWXUDMX utility runs on z/OS systems.

# <span id="page-305-0"></span>Running the PWXUDMX Utility on z/OS

You run the PWXUDMX utility by submitting the PWXUDMX job. The input control statements for this utility are read from SYSIN.

The following is an example of JCL to use when you run this utility on z/OS.

```
//jobname JOB 'UDMX ',MSGLEVEL=(1,1),MSGCLASS=X,
// CLASS=A,NOTIFY=&SYSUID
//*//STEP1 EXEC PGM=PWXUDMX,
// PARM='CMD=command'
//STEPLIB DD DSN=CEE.SCEERUN,DISP=SHR
// DD DSN=&HLQ..LOADLIB,DISP=SHR
//DATAMAP DD DSN=&HLQ..V1.DATAMAPS,DISP=SHR
//DTLMSG DD DSN=&HLQ..DTLMSG,DISP=SHR
//DTLCFG DD DSN=&HLQ..RUNLIB(DBMOVER),DISP=SHR
         DD DSN=&HLQ..RUNLIB(LICENSE), DISP=SHR
//DTLSGN DD DSN=&HLQ..RUNLIB(SIGNON),DISP=SHR
//DTLOUT DD SYSOUT=*
//SYSPRINT DD SYSOUT=*
//DTLLOG DD SYSOUT=*
//SYSOUT DD SYSOUT=*
//SYSPRINT DD SYSOUT=*
//CEEDUMP DD SYSOUT=*
//SYSUDUMP DD SYSOUT=*
//DTLCFG DD *
```
The JCL statements are:

### **JOB**

Defines the PWXUDMX job card to z/OS, including the job name.

### **EXEC PGM=PWXUDMX**

Identifies the name of the program, PWXUDMX, to run.

### **PARM='CMD=***command***'**

Identifies the name of the PWXUDMX command to run. For a description of the commands, see "PWXUDMX Commands and Parameters" on page 306.

### **STEPLIB DD**

Defines the PowerExchange LOAD library that contains the utility.

### **DATAMAP DD**

If you do not specify the optional FILE parameter for the DECREMENT\_FILE\_COUNT or INCREMENT\_FILE\_COUNT command, PowerExchange modifies the file count of the file specified in the DATAMAP DD statement.

### **SYSPRINT DD**

Defines the print location for the output of the DISPLAY\_ECSA or DUMP\_ECSA commands.

# PWXUDMX Commands and Parameters

This section describes the commands that you can enter in the CMD statement of the PWXUDMX syntax and the command-specific parameters.

## CREATE\_ECSA Command

Creates ECSA memory.

```
//STEP1 EXEC PGM=PWXUDMX,
        // PARM='CMD=CREATE_ECSA [LENGTH=length]'
```
To allocate less than the 4096 bytes of ECSA memory that the system dynamically allocates, issue this command with the optional LENGTH parameter. For the *length* variable, specify the amount of storage to allocate for ECSA memory. The PWXUDMX utility allocates the specified amount of ECSA memory and creates a named token called PWX\_DMXTIME\_1, which defines the address of the ECSA memory.

Maximum value is 4096 bytes.

## DECREMENT\_FILE\_COUNT Command

Decrements the use count of a file.

```
//STEP1 EXEC PGM=PWXUDMX,
//PARM='CMD=DECREMENT_FILE_COUNT [FILE=file]'
```
If a PowerExchange Listener or netport job does not shut down cleanly, issue this command to correct the use count.

If you do not specify the optional FILE parameter, the PWXUDMX utility decrements the use count of the file specified in the DATAMAP DD statement.

## DELETE\_ECSA Command

Deletes ECSA memory.

```
//STEP1 EXEC PGM=PWXUDMX,
// PARM='CMD=DELETE_ECSA [FORCE={N|Y}]'
```
Issue this command to delete ECSA memory when you uninstall PowerExchange. If ECSA memory has a nonzero use count, use either the DECREMENT\_FILE\_COUNT command to reduce the use count or the optional FORCE=Y parameter on the DELETE\_ECSA command to force deletion of ECSA memory.

When you run the DELETE\_ECSA command, the PWXUDMX utility deletes the ECSA memory and deletes the named token called PWX\_DMXTIME\_1, which defines the address of the ECSA memory.

## DISPLAY\_ECSA Command

Displays ECSA memory.

//STEP1 EXEC PGM=PWXUDMX, // PARM='CMD=DISPLAY\_ECSA'

Display the contents of ECSA memory, including file names and time stamps in legible format.

## DUMP\_ECSA Command

Displays ECSA memory in hexadecimal format.

//STEP1 EXEC PGM=PWXUDMX, // PARM='CMD=DUMP\_ECSA'

## INCREMENT\_FILE\_COUNT Command

Increments the use count of a file.

//STEP1 EXEC PGM=PWXUDMX, // PARM='CMD=INCREMENT\_FILE\_COUNT [FILE=*file*]'

If you do not specify the optional FILE parameter, PowerExchange increments the file count of the file specified in the DATAMAP DD statement.

# $CHAPTER$  25

# PWXUGSK - SSL Reporting Utility

This chapter includes the following topics:

- **•** PWXUGSK Utility Overview, 309
- **•** Supported Operating Systems for the PWXUGSK Utility, 309
- **•** [PWXUGSK](#page-309-0) Control Statement Syntax, 310
- **•** PWXUGSK Commands and [Parameters](#page-309-0) for IBM i, 310
- **•** PWXUGSK Commands and [Parameters](#page-310-0) for z/OS, 311
- **•** Running the [PWXUGSK](#page-313-0) Utility on IBM i, 314
- **•** Running the [PWXUGSK](#page-313-0) Utility on z/OS, 314
- **•** [PWXUGSK](#page-314-0) Utility Reports, 315

# PWXUGSK Utility Overview

Use the PWXUGSK utility to generate reports about SSL libraries and certificates that were generated on z/OS or IBM i. You can also determine the validity of certificates that are available to a specified user.

With the PWXUGSK utility, you can complete the following tasks:

- **•** Verify that a specified user ID has the authority to view security certificates, that the certificates are current and valid, and that the AT-TLS rules can intercept inbound requests, remove the TLS information and send TCP/IP packets to the listener.
- **•** Run a certificate report to view certificate information from a RACF keyring, SAF data set, or certificate database.
- **•** Run a cipher report to view the cipher suites that are available.
- **•** Run an error-code report to view all possible system SSL errors.
- **•** Produce a formatted report of the z/OS AT-TLS rules.

# Supported Operating Systems for the PWXUGSK **Utility**

The PWXUGSK utility runs on z/OS and IBM i systems.

# <span id="page-309-0"></span>PWXUGSK Control Statement Syntax

Use the following general syntax to specify control statements for the PWXUGSK utility:

PWXUGSK CMD=*command\_name command-specific parameters*

# PWXUGSK Commands and Parameters for IBM i

This section describes the command syntax and the parameters available for each command on IBM i for the PWXUGSK utility.

## PING Command

Use the PING command to verify that a secure connection can be established between the machine from which you issue the command and a PowerExchange Listener on a remote node.

When you issue the PING command, the PWXUGSK utility steps through each phase of a secure connection to verify that the connection will succeed. You can use the information returned from this command to troubleshoot any issues that might occur.

```
SBMJOB JOB(PWXUGSKP) JOBQ(*JOBD) CMD(CALL PGM(PWXLIB/PWXUGSK) PARM('CMD=PING
PING_LOCATION=node_name
[PING_UID=user_name{PING_PWD=password|PING_EPWD=encrypted_password}]PING_SSLINFO=Y'))
```
The PING command has the following parameters:

### **PING\_LOCATION=***node\_name*

The node name of the remote PowerExchange Listener to ping for the secure connection.

### **PING\_UID=***user\_name*

A user name that can be used to establish the secure connection. The user must have the authority to view SSL certificates on the remote node specified by PING\_LOCATION.

### **PING\_PWD=***password*

The password associated with the user name specified by PING\_UID. Specify either a password or an encrypted password to decrypt the certificate files on the remote node.

### **PING\_EPWD=***encrypted\_password*

An encrypted password associated with the user name specified by PING\_UID. Specify either a password or an encrypted password to decrypt the certificate files on the remote node.

### **PING\_SSLINFO= Y|N**

Specify PING\_SSLINFO=Y to generate a report of secure connection attributes from both the client side and server side of the connection. Default is PING\_SSLINFO=N.

## <span id="page-310-0"></span>REPORT\_CERTIFICATES Command

The REPORT\_CERTIFICATES command generates a report that lists information about all of the security certificates.

The command has the following syntax:

```
SBMJOB JOB(PWXRCERT) JOBQ(*JOBD) CMD(CALL PGM(PWXLIB/PWXUGSK) PARM('CMD=
REPORT CERTIFICATES'))
```
## REPORT\_CIPHERS Command

The REPORT\_CIPHERS command generates a report that lists all of the ciphers available on the IBM i system where the PowerExchange Listener runs.

The command has the following syntax:

```
SBMJOB JOB(PWXRCIPH) JOBQ(*JOBD) CMD(CALL PGM(PWXLIB/PWXUGSK) PARM('CMD=
REPORT_CIPHERS'))
```
## REPORT\_ERROR\_CODES Command

The REPORT\_ERROR\_CODES command generates a report that lists all possible IBM i system SSL error codes, either during the secure connection process or when processing data packets.

The command has the following syntax:

```
SBMJOB JOB(PWXRERRC) JOBQ(*JOBD) CMD(CALL PGM(PWXLIB/PWXUGSK) PARM('CMD=
REPORT_ERROR_CODES'))
```
# PWXUGSK Commands and Parameters for z/OS

This section describes the commands that you can enter in the CMD statement of the PWXUGSK syntax for z/OS and the parameters available for each command.

## PING Command

Use the PING command to verify that a secure connection can be established between the machine from which you issue the command and a PowerExchange Listener on a remote node.

When you issue the PING command, the PWXUGSK utility steps through each phase of a secure connection to verify that the connection will succeed. You can use the information returned from this command to troubleshoot any issues that might occur.

```
PWXUGSK CMD=PING PING_LOCATION=node_name
[PING_UID=user_name{PING_PWD=password|PING_EPWD=encrypted_password}]
```
The PING command has the following parameters:

#### **PING\_LOCATION=***node\_name*

The node name of the remote PowerExchange Listener to ping for the secure connection.

### **PING\_UID=***user\_name*

A user name that can be used to establish the secure connection.

### **PING\_PWD=***password*

The password associated with the user name specified by PING\_UID. Specify either a password or an encrypted password to decrypt the certificate files on the remote node.

### **PING\_EPWD=***encrypted\_password*

An encrypted password associated with the user name specified by PING\_UID. Specify either a password or an encrypted password to decrypt the certificate files on the remote node.

### REPORT\_CERTIFICATES Command

The REPORT\_CERTIFICATES command generates a report that lists information about all of the security certificates in a keyring or database that are available to the user issuing the command.

The command has the following syntax:

```
PWXUGSK CMD=REPORT_CERTIFICATES [LOC_TYPE={KEYRING|DATABASE}] [LOC_NAME=name]
[DB_PWD=password] [DB_EPWD=encrypted_password] [VERBOSE={N|Y}]
```
The REPORT\_CERTIFICATES command has the following parameters:

### **LOC\_TYPE={KEYRING|DATABASE}**

The location of the certificates to include in the report. The PWXUGSK utility can produce reports from keyrings or certificate databases on z/OS:

### **KEYRING**

Certificates stored in a keyring on z/OS.

### **DATABASE**

Certificates stored in a database. If you specify DATABASE, you must also include either a database password or encrypted password.

### Default is **KEYRING**.

### **LOC\_NAME**

The name of the keyring or certficate database for which information is reported.

### **DB\_PWD**

If LOC\_TYPE=DATABASE. a password that is used to access the database specified by the LOC\_NAME parameter. Either the DB\_PWD or DB\_EPWD parameter must be specified if a certificate database is specified.

### **DB\_EPWD**

If LOC\_TYPE=DATABASE. an encrypted password that is used to access the database specified by the LOC\_NAME parameter. Either the DB\_PWD or DB\_EPWD parameter must be specified if a certificate database is specified.

### **VERBOSE={N|Y}**

The output format for the report. If you specify VERBOSE=Y, the report includes detailed information for each certificate. If you specify N, the report includes only summary information for each certificate. Default is N.

## REPORT\_CIPHERS

The REPORT\_CIPHERS command generates a report that lists all of the ciphers available on the z/OS system where the PowerExchange Listener runs.

The command has the following syntax:

PWXUGSK CMD=REPORT\_CIPHERS

The REPORT\_CIPHERS command has the following parameter:

### **VERBOSE={Y|N}**

The output format for the report. Specify Y to include weak SSLV2 and SSLV3 ciphers in the report. Default is N.

**Note:** For PowerExchange Listeners on z/OS machines, the report returns all available ciphers, but AT-TLS rules might limit a user to a subset of the available ciphers.

## REPORT\_ERROR\_CODES Command

The REPORT\_ERROR\_CODES command generates a report that lists all possible z/OS system SSL error codes, either during the secure connection process or when processing data packets.

The command has the following syntax:

PWXUGSK CMD=REPORT\_ERROR\_CODES

The REPORT\_ERROR\_CODES command has no other parameters.

## REPORT\_ZOS\_ATTLS\_POLICY Command

The REPORT\_ZOS\_ATTLS\_POLICY command produces a formatted report of the z/OS AT-TLS rules.

The utility ignores statements in the policy file if it does not recognize the syntax and limits the input from the policy file to the following types:

- **•** TTLSCipherParms
- **•** TTLSConnectionAction
- **•** TTLSConnectionAdvancedParms
- **•** TTLSEnvironmentAction
- **•** TTLSEnvironmentAdvancedParms
- **•** TTLSGroupAction
- **•** TTLSKeyringParms
- **•** TTLSRule
- **•** PortRange

The command has the following syntax:

pwxugsk CMD=REPORT\_ZOS\_ATTLS\_POLICY [VERBOSE=Y|N]

The REPORT\_ZOS\_ATTLS\_POLICY command has the following parameters:

### **VERBOSE={Y|N}**

The output format for the report. If you specify N, the report includes statement type counts, unsorted ciphers and ciphers in protocol and ID sequence, unsorted rules, rules by direction, protocol, handshake role, and ports. If you specify VERBOSE=Y, the report includes the same information as the terse report, plus policy file records with the line and level numbers showing the policy files as they are processed,

<span id="page-313-0"></span>without comments. The verbose report also includes statements that show the internal link list items that are used when the report is produced.

Default is N.

Example:

```
//UGSKRPOL EXEC PGM=PWXUGSK,REGION=500M,
// PARM='CMD=REPORT_ZOS_ATTLS_POLICY VERBOSE=N
// FILE NAME=DD:POLICY'
```
The POLICY DD statement provides the full path name of the ATTLS policy on the z/OS system.

# Running the PWXUGSK Utility on IBM i

You can run the utility by issuing a PWXUGSK command.

The following example shows how to generate a certificates report using the REPORT\_CERTIFICATES command:

```
SBMJOB JOB(PWXRCERT) JOBQ(*JOBD) CMD(CALL PGM(PWXLIB/PWXUGSK) PARM('CMD=
REPORT CERTIFICATES'))
```
# Running the PWXUGSK Utility on z/OS

You can run the utility by submitting a PWXUGSK job.

The following example shows JCL to generate a certificates report using the PWXUGSK utility:

```
//GSKPINGN JOB 'GSK ', MSGLEVEL=(1,1), MSGCLASS=X,
// CLASS=A,NOTIFY=&SYSUID
//*//*==========================================================
//* RUN PWXUGSK
//*==========================================================
//STEP1 EXEC PGM=PWXUGSK,REGION=900M,
// PARM='CMD=REPORT_CERTIFICATES VERBOSE=N
// LOC_TYPE=KEYRING LOC_NAME=ATTLS_keyring'
//*
//STEPLIB DD DISP=SHR,DSN=&HLQ..LOADLIB
// DD DISP=SHR,DSN=&SCERUN
// DD DISP=SHR,DSN=&RUNLIB
//*
//DTLMSG DD DISP=SHR,DSN=&HLQ..DTLMSG
//DTLKEY DD DISP=SHR,DSN=&RUNLIB(LICENSE)
//DTLSGN DD DISP=SHR,DSN=&RUNLIB(SIGNON)
//DTLLOG DD DUMMY,DCB=(RECFM=FBA,LRECL=133,BLKSIZE=133)
//SYSOUT DD SYSOUT=*
//SYSPRINT DD SYSOUT=*
//CEEDUMP DD SYSOUT=*
//SYSUDUMP DD SYSOUT=*
//*
//DTLCFG DD *
/*
```
<span id="page-314-0"></span>The following example shows JCL to use the PING command to verify a secure connection to a PowerExchange client:

```
//GSKPINGN JOB 'GSK ',MSGLEVEL=(1,1),MSGCLASS=X,
// CLASS=A,NOTIFY=&SYSUID
//*//*==========================================================
//* RUN PWXUGSK
//*==========================================================
//STEP1 EXEC PGM=PWXUGSK,REGION=900M,
// PARM='CMD=PING PING_LOCATION=ZSY216495
// PING_UID=MY PING_PWD=MYPWD VERBOSE=N'
//*
//STEPLIB DD DISP=SHR,DSN=&HLQ..LOADLIB
// DD DISP=SHR,DSN=&SCERUN
// DD DISP=SHR,DSN=&RUNLIB
//*
//DTLMSG DD DISP=SHR,DSN=&HLQ..DTLMSG
//DTLKEY DD DISP=SHR,DSN=&RUNLIB(LICENSE)
//DTLSGN DD DISP=SHR,DSN=&RUNLIB(SIGNON)
//DTLLOG DD DUMMY,DCB=(RECFM=FBA,LRECL=133,BLKSIZE=133)
//SYSOUT DD SYSOUT=*
//SYSPRINT DD SYSOUT=*
//CEEDUMP DD SYSOUT=*
//SYSUDUMP DD SYSOUT=*
//*
//DTLCFG DD *
/*
```
# PWXUGSK Utility Reports

This section describes the reports that you can generate with the PWXUGSK utility on IBM i and z/OS.

## Certificates Report

The certificates report provides certificate information from a RACF keyring, SAF data set, or certificate database.

To generate a certificate report on IBM i, enter the following command. For example:

SBMJOB JOB(PWXCERTS) JOBQ(\*JOBD) CMD(CALL PGM(PWXLIB/PWXUGSK) PARM('CMD=REPORT\_CERTIFICATES'))

To generate a certificate report on z/OS, use the following JCL parameters. For example:

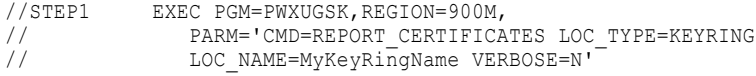

The following output is an example of a certificate report on z/OS with the VERBOSE option set to Y:

```
PWXUGSK REPORT_CERTIFICATES
===========================
Verbose Y
---------
Processing console program. PWXUGSK CMD=REPORT_CERTIFICATES VERBOSE=Y LOC_TYPE=KEYRING
LOC_NAME=ATTLS_keyring
VERBOSE='Y'
```
Report for command REPORT\_CERTIFICATES ======================================

Initializing

```
------------
Calling gsk_get_cms_vector()
Mask = 2047 X'000007FF' (API: LVL1, LVL2, LVL3, LVL4, LVL5, LVL6, LVL7, LVL8, LVL9,
LVL10, LVL11)
Number of functions = 223
gsk cms vector. Returned size=892. Compiled size=636
Calling gsk open keyring(). Name='ATTLS keyring'. Function address=1F173BF0
gsk open keyring() returned db handle=1EF7A610 num records=2
Labels
------
gsk get record labels()CA Certificates without Private keys labels=1 LOCALCA
gsk_get_record_labels()Subject Certificates with Private keys labels=1 INFACert1
Looping calling gsk_get_record_by_index() to get certificates
Certificate 1 Label 'LOCALCA'
 -----------------------------
Record Type = 2 (CA Certificate)
Algorithm type = 22 (sha1WithRsaEncryption)
Algorithm oid count = 7 = 7<br>Version = 2Version = 2Serial Number = 00
\text{Record Id} = 1
Issuer Record Id = 1Not Before Timestamp = 2006-11-06 00:00:00
Not After Timestamp = 2040-12-31 23:59:59
Subject
Name Type = 1 (DN). Rdn attributes=4
attributeType = 13 (countryName) length= 2 data='GB'<br>attributeType = 9 (organizationName) length=11 data='Informatica'
attributeType = 9 (organizationName)attributeType = 10 (organizationalUnitName) length= 9 data='zOS.Admin'<br>attributeType = 6 (commonName) length=32
\text{attributeType} = 6 \text{ (commonName)}data='irrcerta.abc1234.informatica.com'
 CN = irccerta.abc1234.informatica.com OU = zOS. Admin O = Informatica C = GBIssuer
Name Type = 1 (DN). Rdn attributes=4
attributeType = 13 (countryName) length= 2 data='GB'<br>attributeType = 9 (organizationName) length=11 data='Informatica'
\text{attributeType} = 9 \text{ (organizationName)}attributeType = 10 (organizationalUnitName) length= 9 data='zOS.Admin'<br>attributeType = 6 (commonName) length=32
\text{attributeType} = 6 \text{ (commonName)}data='irrcerta.abc1234.informatica.com'
  CN = irreerta.abc1234.informatica.com OU = zOS.Admin O = Informatica C = GB*** Self-signed certificate
*** SITE certificate with user id 'IRRCERTA'
Subject Name Attributes
Buffer: length=100
data=3062310B300906035504061302474231143012060355040A130B496E666F726D61746963613112301006
0355040B13097A4F532E4164
6D696E312930270603550403132069727263657274612E6D687A383930322E696E666F726D61746963612E636
F6D
   C = GBO = Informatica
   OU = zOS.AdmincaCN = irrcerta.abc1234.informatica.com
Issuer Name Attributes
Buffer: length=100
data=3062310B300906035504061302474231143012060355040A130B496E666F726D61746963613112301006
0355040B13097A4F532E4164
6D696E312930270603550403132069727263657274612E6D687A383930322E696E666F726D61746963612E636
F6D
  C = GBO = Informatica
   OU = zOS.Adminca
   CN = irrcerta.abc1234.informatica.com
```

```
F51_ValidateCertMode starts
Calling gsk validate certificate mode
Certificate validated OK by gsk_validate_certificate_mode
Certificate 2 Label 'INFACert1'
-------------------------------
Record Type = 3 (Subject Certificate & Private Key)
Algorithm type = 22 (sha1WithRsaEncryption)
Algorithm oid count = 7 = 7<br>Version = 2
Version = 2Serial Number = 0D
Record Id = 2
Issuer Record Id = 1Not Before Timestamp = 2008-01-15 00:00:00
Not After Timestamp = 2031-12-31 23:59:59
Subject
Name Type = 1 (DN). Rdn attributes=4<br>attributeType = 13 (countryName)
attributeType = 13 (countryName) length= 2 data='GB'
attributeType = 9 (organizationName) length=11 data='Informatica'
attributeType = 10 (organizationalUnitName) length= 9 data='zOS.Admin'
attributeType = 6 (commonName) length=33
data='INFAtest.abc123-4.informatica.com'
 CN = INFAtest.abc123-4.informatica.com OU = zOS.Admin O = Informatica C = GB
Issuer
Name Type = 1 (DN). Rdn attributes=4
attributeType = 13 (countryName) length= 2 data='GB'
attributeType = 9 (organizationName) length=11 data='Informatica'
attributeType = 10 (organizationalUnitName) length= 9 data='zOS.Admin'
\text{attributeType} = 6 \text{ (commonName)}data='irrcerta.abc1234.informatica.com'
 CN = irrecta.abc1234.informatica.com 0U = zOS.Admin 0 = Informatica C = GBSubject Name Attributes
Buffer: length=101
data=3063310B300906035504061302474231143012060355040A130B496E666F726D61746963613112301006
0355040B13097A4F532E4164
6D696E312A30280603550403132153545141746573742E6D687A3839302D322E696E666F726D61746963612E6
36F6D
   C = GBO = Informatica
  OII = 70S. Adminca
   CN = INFAtest.abc123-4.informatica.com
Issuer Name Attributes
Buffer: length=100
data=3062310B300906035504061302474231143012060355040A130B496E666F726D61746963613112301006
0355040B13097A4F532E4164
6D696E312930270603550403132069727263657274612E6D687A383930322E696E666F726D61746963612E636
F6D
  C = GBO = Informatica
  OU = zOS.Adminca
  CN = irrcerta.abc1234.informatica.com
F51_ValidateCertMode starts
Calling gsk validate certificate mode
Certificate validated OK by gsk_validate_certificate_mode
Issuer_record_id = 1
CA certificates = 1Subject certificates = 1
Total certificates = 2
Terminating
-----------
Calling gsk close database(). db handle=1EF7A610. Function address=1F173250
```
rc=0 X'00000000' from gsk\_close\_database(). db\_handle=0

## Ciphers Report

The ciphers report lists the ciphers that are available on the machine where the PowerExchange Listener runs.

To generate a ciphers report on IBM i, enter the following command. For example:

```
SBMJOB JOB(PWXCIPH) JOBQ(*JOBD) CMD(CALL PGM(PWXLIB/PWXUGSK)
PARM('CMD=REPORT_CIPHERS'))
```
To generate a ciphers report on z/OS, specify the following JCL parameters. For example:

```
//STEP1 EXEC PGM=PWXUGSK,REGION=900M,
// PARM='CMD=REPORT_CIPHERS'
```
The following output is an example of a ciphers report on z/OS:

```
Reports for command REPORT_CIPHERS
==================================
Terse mode. Excluding weak SSLV2 and SSLV3 ciphers
Calling gsk get all cipher suites() at address 1EE6FE60
gsk get all cipher suites \overline{()} completed OK
Building Cipher List Report
---------------------------
GskGetAllCipherSuites information
  ---------------------------------
Version=4 release=4 security level=1000 (US)
v3_cipher_suites_expanded='130313021301009DC02CC030C02EC03200A3009F00A500A1003DC024C028C0
26C02A006A006B006800690035C00AC014C
038003900360037009CC02BC02FC02DC03100A2009E00A400A0003CC023C027C025C02900400067003E003F00
2FC009C013C004C00E00320033003000310
012C003C00D00130016000D00100005C007C011C002C00C0004000900120015000C000F00030006003B0002C0
06C010C001C00B00010000'
4 digit ciphers ciphers = 48
Old ciphers discarded ciphers = 39
Selected ciphers ciphers = 48<br>Total ciphers ciphers = 87
Total ciphers
Ciphers by Id
=============
Id Protocol Name
    -- -------- ----
003B TLSv1.2 RSA_NULL_SHA256
003C TLSv1.2 AES128-SHA256
003D TLSv1.2 AES256-SHA256
0067 TLSv1.2 DHE-RSA-AES128-SHA256
006B TLSv1.2 DHE-RSA-AES256-SHA256
009C TLSv1.2 AES128-GCM-SHA256
009D TLSv1.2 AES256-GCM-SHA384
009E TLSv1.2 DHE-RSA-AES128-GCM-SHA256
009F TLSv1.2 DHE-RSA-AES256-GCM-SHA384
1301 TLSv1.3 AES_128_GCM_SHA256
1302 TLSv1.3 AES_256_GCM_SHA384
1303 TLSv1.3 CHACHA20 POLY1305 SHA256
C001 TLSv1.2 ECDH_ECDSA_WITH_NULL_SHA
C002 TLSv1.2 ECDH_ECDSA_WITH_RC4_128_SHA
C003 TLSv1.2 ECDH_ECDSA_WITH_3DES_EDE_CBC_SHA
C004 TLSv1.2 ECDH_ECDSA_WITH_AES_128_CBC_SHA
C005 TLSv1.2 ECDH_ECDSA_WITH_AES_256_CBC_SHA
C006 TLSv1.2 ECDHE_ECDSA_NULL SHA
C007 TLSv1.2 ECDHE ECDSA RC4 128 SHA
```
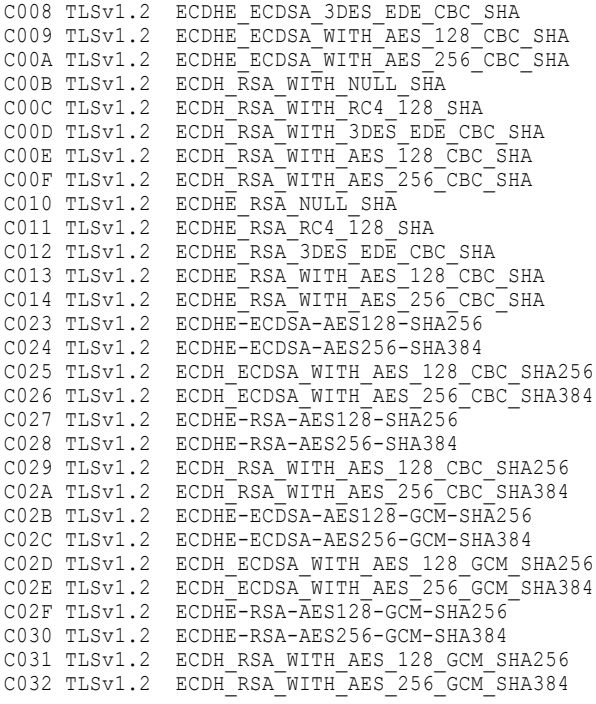

Ciphers by Name

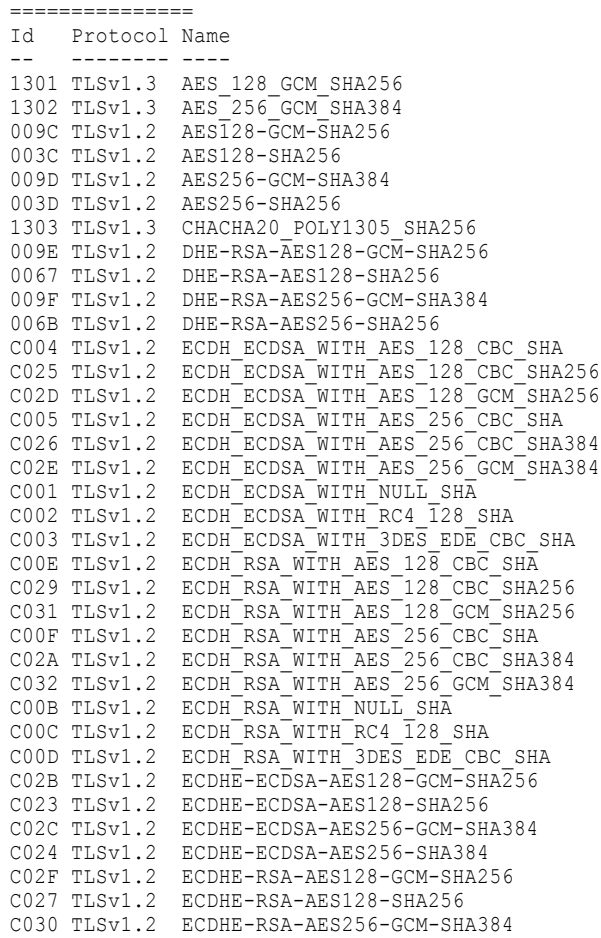

C028 TLSv1.2 ECDHE-RSA-AES256-SHA384 C006 TLSv1.2 ECDHE\_ECDSA\_NULL\_SHA C007 TLSv1.2 ECDHE ECDSA RC4\_128\_SHA C009 TLSv1.2 ECDHE<sup>L</sup>ECDSA<sup>WITH</sup> AES 128 CBC SHA C00A TLSv1.2 ECDHE\_ECDSA\_WITH\_AES\_256\_CBC\_SHA C008 TLSv1.2 ECDHE\_ECDSA\_3DES\_EDE\_CBC\_SHA  $C010$  TLSv1.2 ECDHE<sup> $-KSA$ </sup> NULL SHA C011 TLSv1.2 ECDHE RSA RC4 128 SHA C013 TLSv1.2 ECDHE\_RSA\_WITH\_AES\_128\_CBC\_SHA C014 TLSv1.2 ECDHE\_RSA\_WITH\_AES\_256\_CBC\_SHA C012 TLSv1.2 ECDHE\_RSA\_3DES\_EDE\_CBC\_SHA 003B TLSv1.2 RSA NULL SHA256 Ciphers by Protocol and Id ========================== Protocol Seq Id Name -------- --- -- ---- TLSv1.3 1 1301 AES\_128\_GCM\_SHA256 TLSv1.3 2 1302 AES\_256\_GCM\_SHA384 TLSv1.3 3 1303 CHACHA20\_POLY1305\_SHA256<br>TLSv1.2 1 003B RSA\_NULL\_SHA256<br>TLSv1.2 2 003C AES128-SHA256 003B RSA NULL<sup>-</sup>SHA256 TLSv1.2 2 003C AES128-SHA256<br>TLSv1.2 3 003D AES256-SHA256 003D AES256-SHA256 TLSv1.2 4 0067 DHE-RSA-AES128-SHA256 TLSv1.2 5 006B DHE-RSA-AES256-SHA256 TLSv1.2 6 009C AES128-GCM-SHA256 TLSv1.2 7 009D AES256-GCM-SHA384<br>TLSv1.2 8 009E DHE-RSA-AES128-GC<br>TLSv1.2 9 009F DHE-RSA-AES256-GC OO9E DHE-RSA-AES128-GCM-SHA256 009F DHE-RSA-AES256-GCM-SHA384 TLSv1.2 10 C001 ECDH\_ECDSA\_WITH\_NULL\_SHA TLSv1.2 11 C002 ECDH\_ECDSA\_WITH\_RC4\_128\_SHA TLSv1.2 12 C003 ECDH\_ECDSA\_WITH\_3DES\_EDE\_CBC\_SHA TLSv1.2 13 C004 ECDH\_ECDSA\_WITH\_AES\_128\_CBC\_SHA TLSv1.2 14 C005 ECDH\_ECDSA\_WITH\_AES\_256\_CBC\_SHA TLSv1.2 15 C006 ECDHE\_ECDSA\_NULL\_SHA TLSv1.2 16 C007 ECDHE\_ECDSA\_RC4\_128\_SHA TLSv1.2 17 C008 ECDHE\_ECDSA\_3DES\_EDE\_CBC\_SHA TLSv1.2 18 C009 ECDHE\_ECDSA\_WITH\_AES\_128\_CBC\_SHA TLSv1.2 19 C00A ECDHE\_ECDSA\_WITH\_AES\_256\_CBC\_SHA TLSv1.2 20 COOB ECDH RSA WITH NULL SHA TLSv1.2 21 C00C ECDH\_RSA\_WITH\_RC4\_128\_SHA TLSv1.2 22 C00D ECDH\_RSA\_WITH\_3DES\_EDE\_CBC\_SHA TLSv1.2 23 C00E ECDH\_RSA\_WITH\_AES\_128\_CBC\_SHA TLSv1.2 24 C00F ECDH\_RSA\_WITH\_AES\_256\_CBC\_SHA TLSv1.2 25 C010 ECDHE\_RSA\_NULL\_SHA TLSv1.2 26 C011 ECDHE\_RSA\_RC4\_128\_SHA TLSv1.2 27 C012 ECDHE<sup>\_</sup>RSA<sup>\_3DES</sup> EDE CBC SHA TLSv1.2 28 C013 ECDHE\_RSA\_WITH\_AES\_128\_CBC\_SHA TLSv1.2 29 C014 ECDHE\_RSA\_WITH\_AES\_256\_CBC\_SHA TLSv1.2 30 C023 ECDHE-ECDSA-AES128-SHA256 TLSv1.2 31 C024 ECDHE-ECDSA-AES256-SHA384 TLSv1.2 32 C025 ECDH\_ECDSA\_WITH\_AES\_128\_CBC\_SHA256 TLSv1.2 33 C026 ECDH\_ECDSA\_WITH\_AES\_256\_CBC\_SHA384 TLSv1.2 34 C027 ECDHE-RSA-AES128-SHA256 TLSv1.2 35 C028 ECDHE-RSA-AES256-SHA384 TLSv1.2 36 C029 ECDH\_RSA\_WITH\_AES\_128\_CBC\_SHA256 TLSv1.2 37 C02A ECDH\_RSA\_WITH\_AES\_256\_CBC\_SHA384 TLSv1.2 38 C02B ECDHE-ECDSA-AES128-GCM-SHA256 TLSv1.2 39 C02C ECDHE-ECDSA-AES256-GCM-SHA384 TLSv1.2 40 C02D ECDH\_ECDSA\_WITH\_AES\_128\_GCM\_SHA256 TLSv1.2 41 C02E ECDH\_ECDSA\_WITH\_AES\_256\_GCM\_SHA384 TLSv1.2 42 C02F ECDHE-RSA-AES128-GCM-SHA256 TLSv1.2 43 C030 ECDHE-RSA-AES256-GCM-SHA384 TLSv1.2 44 C031 ECDH\_RSA\_WITH\_AES\_128\_GCM\_SHA256 TLSv1.2 45 C032 ECDH\_RSA\_WITH\_AES\_256\_GCM\_SHA384 Ciphers by Protocol and Server Selection Sequence ================================================= Protocol Seq Id Name

-------- --- -- ---- TLSv1.3 1 1303 CHACHA20\_POLY1305\_SHA256 TLSv1.3 2 1302 AES\_256\_GCM\_SHA384 TLSv1.3 3 1301 AES\_128\_GCM\_SHA256 TLSv1.2 1 009D AES256-GCM-SHA384 TLSv1.2 2 C02C ECDHE-ECDSA-AES256-GCM-SHA384 TLSv1.2 3 C030 ECDHE-RSA-AES256-GCM-SHA384 TLSv1.2 4 C02E ECDH\_ECDSA\_WITH\_AES\_256\_GCM\_SHA384 TLSv1.2 5 C032 ECDH\_RSA\_WITH\_AES\_256\_GCM\_SHA384 TLSv1.2 6 009F DHE-RSA-AES256-GCM-SHA384<br>TLSv1.2 7 003D AES256-SHA256<br>TLSv1.2 8 C024 ECDHE-ECDSA-AES256-SHA384 TLSv1.2 7 003D AES256-SHA256 TLSv1.2 8 C024 ECDHE-ECDSA-AES256-SHA384 TLSv1.2 9 C028 ECDHE-RSA-AES256-SHA384 TLSv1.2 10 C026 ECDH\_ECDSA\_WITH\_AES\_256\_CBC\_SHA384 TLSv1.2 11 C02A ECDH\_RSA\_WITH\_AES\_256\_CBC\_SHA384 TLSv1.2 12 006B DHE-RSA-AES256-SHA256 TLSv1.2 13 C00A ECDHE\_ECDSA\_WITH\_AES\_256\_CBC\_SHA TLSv1.2 14 C014 ECDHE\_RSA\_WITH\_AES\_256\_CBC\_SHA TLSv1.2 15 C005 ECDH\_ECDSA\_WITH\_AES\_256\_CBC\_SHA TLSv1.2 16 COOF ECDH<sup>-</sup>RSA WITH AES 256 CBC SHA TLSv1.2 17 009C AES128-GCM-SHA256 TLSv1.2 18 C02B ECDHE-ECDSA-AES128-GCM-SHA256 TLSv1.2 19 C02F ECDHE-RSA-AES128-GCM-SHA256 TLSv1.2 20 C02D ECDH\_ECDSA\_WITH\_AES\_128\_GCM\_SHA256 TLSv1.2 21 C031 ECDH\_RSA\_WITH\_AES\_128\_GCM\_SHA256 TLSv1.2 22 009E DHE-RSA-AES128-GCM-SHA256 TLSv1.2 23 003C AES128-SHA256 TLSv1.2 24 C023 ECDHE-ECDSA-AES128-SHA256 TLSv1.2 25 C027 ECDHE-RSA-AES128-SHA256 TLSv1.2 26 C025 ECDH\_ECDSA\_WITH\_AES\_128\_CBC\_SHA256 TLSv1.2 27 C029 ECDH\_RSA\_WITH\_AES\_128\_CBC\_SHA256 TLSv1.2 28 0067 DHE-RSA-AES128-SHA256 TLSv1.2 29 C009 ECDHE\_ECDSA\_WITH\_AES\_128\_CBC\_SHA TLSv1.2 30 C013 ECDHE<sup>-</sup>RSA WITH AES 128 CBC SHA TLSv1.2 31 C004 ECDH\_ECDSA\_WITH\_AES\_128\_CBC\_SHA TLSv1.2 32 C00E ECDH\_RSA\_WITH\_AES\_128\_CBC\_SHA TLSv1.2 33 C008 ECDHE ECDSA 3DES EDE CBC SHA TLSv1.2 34 C012 ECDHE\_RSA\_3DES\_EDE\_CBC\_SHA TLSv1.2 35 C003 ECDH\_ECDSA\_WITH\_3DES\_EDE\_CBC\_SHA TLSv1.2 36 COOD ECDH\_RSA\_WITH\_3DES\_EDE\_CBC\_SHA TLSv1.2 37 C007 ECDHE\_ECDSA\_RC4\_128\_SHA TLSv1.2 38 C011 ECDHE\_RSA\_RC4\_128\_SHA TLSv1.2 39 C002 ECDH\_ECDSA\_WITH\_RC4\_128\_SHA TLSv1.2 40 COOC ECDH<sup>-</sup>RSA WITH RC4 128 SHA TLSv1.2 41 003B RSA\_NULL\_SHA256 TLSv1.2 42 C006 ECDHE\_ECDSA\_NULL\_SHA TLSv1.2 43 C010 ECDHE<sup>RSA NULL SHA</sup> TLSv1.2 44 C001 ECDH\_ECDSA\_WITH\_NULL\_SHA TLSv1.2 45 COOB ECDH RSA WITH NULL SHA

**Note:** For PowerExchange Listeners on z/OS machines, the report returns all available ciphers, but AT-TLS rules might limit a user to a subset of the available ciphers. On IBM i, a smaller report is generated because the operating system supports fewer ciphers.

## Error Codes Report

The error codes report lists the error codes that appear in the PowerExchanges logs for attempts to establish a secure connection between the PowerExchange Listener and client.

To generate an error codes report on IBM i, enter the following command. For example:

SBMJOB JOB(PWXERRORS) JOBQ(\*JOBD) CMD(CALL PGM(PWXLIB/PWXUGSK) PARM('CMD=REPORT\_ERROR\_CODES'))

To generate an error codes report on z/OS, specify the following JCL parameters. For example:

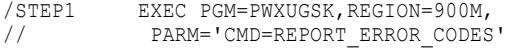

The following output is an example of an error codes report:

PWXUGSK REPORT\_ERROR\_CODES ========================== Verbose N ---------<br>Processing console program. PWXUGSK CMD=REPORT ERROR CODES VERBOSE=N VERBOSE='' Reports for command REPORT\_ERROR\_CODES ====================================== Report 1. Definition names and comments --------------------------------------- 0 OK 1 INVALID\_HANDLE 2 API\_NOT\_AVAILABLE 3 INTERNAL\_ERROR 4 INSUFFICIENT\_STORAGE 5 INVALID\_STATE for the requested operation 6 KEY\_LABEL\_NOT\_FOUND in key database, SAF key ring or PKCS11 token<br>7 CERTIFICATE\_NOT\_AVAILABLE. No certificates in database, key ring or PKCS11<br>8 ERR CERT VALIDATION. Validation error in the subject or CA certificate 9 ERR\_CRYPTO.Cryptographic processing error 10 ERR\_ASN. ASN processing error 11 ERR\_LDAP. LDAP processing error 12 ERR\_UNKNOWN\_ERROR. An unexpected error has occurred 101 OPEN\_CIPHER\_ERROR 102 KEYFILE IO ERR while reading certificate database 103 KEYFILE\_INVALID\_FORMAT. Incorrect key database record format<br>104 KEYFILE\_DUPLICATE\_KEY\_ERR<br>105 KEYFILE\_DUPLICATE\_LABEL\_ERR 106 BAD\_FORMAT\_OR\_INVALID\_PASSWORD. Incorrect key database password 107 KEYFILE CERTIFICATE EXPIRED 108 ERR\_LOAD\_GSKLIB 109 KEYFILE NO CA CERTIFICATES 201 NO\_KEYFILE\_PASSWORD. unable to read password from the stash file<br>202 KEYRING\_OPEN\_ERROR on database, key ring or PKCS11<br>203 RSA TEMP KEY PAIR. Unable to generate temporary key pair 204 KEYFILE\_PASSWORD\_EXPIRED 301 CLOSE\_FAILED 302 CONNECTION\_ACTIVE so operation cannot be completed 401 ERR\_BAD\_DATE. Certificate is expired or is not valid yet 402 ERR\_NO\_CIPHERS after negotiation with remote peer machine 403 ERR\_NO\_CERTIFICATE received from partner 404 ERR\_BAD\_CERTIFICATE 405 ERR\_UNSUPPORTED\_CERTIFICATE\_TYPE received from partner 406 ERR\_IO while reading or writing data 407 ERR\_BAD\_KEYFILE\_LABEL. Not in key database or not trusted 408 ERR\_BAD\_KEYFILE\_PASSWORD. unable to decrypt a keyfile entry<br>409 ERR BAD KEY LEN FOR EXPORT 410 ERR\_BAD\_MESSAGE received from partner 411 ERR\_BAD\_MAC. Message modified during transmission 412 ERR\_UNSUPPORTED protocol or certificate type<br>413 ERR\_BAD\_CERT\_SIG. Incorrect partner certificate signature<br>414 ERR\_BAD\_CERT. Certificate is not valid 415 ERR\_BAD\_PEER. Partner violated protocol sequence 416 ERR\_PERMISSION\_DENIED. Unable to access file or system facility<br>417 ERR SELF SIGNED. Not in database, key ring or PKCS11 418 ERR\_NO\_READ\_FUNCTION<br>419 ERR\_NO\_WRITE\_FUNCTION<br>420 ERR\_SOCKET\_CLOSED by remote partner<br>421 ERR\_BAD\_V3\_CIPHER<br>423 ERR\_BAD\_SEC\_TYPE<br>424 ERR\_BAD\_SEC\_TYPE\_COMBINATION<br>425 ERR\_BANDLE\_CREATION\_FAILED 426 ERR\_INITIALIZATION\_FAILED<br>427 ERR\_LDAP\_NOT\_AVAILABLE. unable to access the LDAP server 428 NO PRIVATE KEY or the private key is not availableor usable 429 ERR\_INVALID\_V2\_HEADER 430 ERR\_CERTIFICATE\_EXPIRED 431 ERR\_CERTIFICATE\_REVOKED by the certification authority 432 ERR\_NO\_NEGOTIATION. renegotiation is disabled 433 ERR\_EXPORT\_RESTRICTION. Key exceeds allowable export size 434 ERR\_INCOMPATIBLE\_KEY. Certificate key is not compatible with cipher suite<br>435 ERR UNKNOWN CA. Certification authority is unknown in key database 436 ERR\_BAD\_CRL. Certificate revocation list cannot be found 437 ERR\_CONNECTION\_CLOSED 438 ERR\_INTERNAL\_ERROR\_ALERT reported by remote partner 439 ERR\_UNKNOWN\_ALERT received from remote partner 440 ERR\_INCORRECT\_KEY\_USAGE in certificate 441 ERR<sup>CLIENT</sup> AUTH ALERT 442 ERR\_MULTIPLE\_LABEL. Multiple certificates exist for label 443 ERR\_MULTIPLE\_DEFAULT. Multiple keys are marked as the default 444 ERR\_RNG. Error encountered generating random bytes

445 ERR\_DB\_NOT\_FIPS 446 ERR\_TLS\_EXTENSION\_MISMATCH<br>447 ERR\_REQUIRED\_TLS\_EXTENSION 448 ERR\_UNRECOGNIZED\_NAME. Requested server name is not recognized<br>449 ERR\_INVALID\_FRAGMENT\_LENGTH. Not 1024, 2048 and 4096 bytes<br>450 ERR\_BAD MSG\_LEN. TLS\_extension length field is not valid 460 ERR RENEGOTIATION INDICATION. Required TLS Reneg. Indication not received 501 INVALID\_BUFFER\_SIZE 502 WOULD\_BLOCK 503 WOULD\_BLOCK\_READ 504 WOULD\_BLOCK\_WRITE 505 ERR\_RECORD\_OVERFLOW. Plain record > 16384 or encrypted record > 18432 bytes. 506 ERR\_TASK\_MODE\_REQUIRED 601 ERR NOT SSLV3. Protocol not SSL V3, TLS V1.0, TLS V1.1, or TLS V1.2 602 MISC\_INVALID\_ID. Function identifier is not valid 603 INVALID\_FUNCTION. Function enumerator is not valid 604 ERR\_CIPHER\_RESET\_REQUIRED. Send sequence number is near maximum value 701 ATTRIBUTE\_INVALID\_ID 702 ATTRIBUTE\_INVALID\_LENGTH 703 ATTRIBUTE\_INVALID\_ENUMERATION 704 ATTRIBUTE\_INVALID\_SID\_CACHE. Invalid Session identifier cache callback<br>705 ATTRIBUTE\_INVALID\_PARAMETER<br>706 ATTRIBUTE\_INVALID\_PARAMETER<br>707 ATTRIBUTE\_INVALID\_TLS\_EXTENSION<br>708 ATTRIBUTE\_INVALID\_TLS\_EXT\_DATA Report 2. Definition names and comments -------------------------------------- code hex Gsk Error Description ---- --- --------------------1 1 Handle is not valid 3 3 An internal error has occurred 4 1 Insufficient storage is available<br>5 5 Handle is in the incorrect state 5 5 Handle is in the incorrect state<br>6 6 Key label is not found 6 6 Key label is not found 7 7 No certificates available<br>8 8 Certificate validation er 8 8 Certificate validation error 9 9 Cryptographic processing error<br>10 a ASN processing error 10 A ASN processing error<br>11 B LDAP processing error 11 B LDAP processing error 12 C An unexpected error has occurred 13 D Size specified for supplied structure is too small<br>14 R Required qsk all cipher suites structure not suppl 14 E Required gsk\_all\_cipher\_suites structure not supplied 102 66 Error detected while reading certificate database<br>103 67 Incorrect key database record format 67 Incorrect key database record format 106 6A Incorrect key database password 109 6D No certification authority certificates 201 C9 No key database password supplied<br>202 CA Error detected while opening the 202 CA Error detected while opening the certificate database 203 CB Unable to generate temporary key pair 204 CC Key database password is expired 302 12E Connection is active 401 191 Certificate is expired or is not valid yet<br>402 192 No SSL cipher specifications 402 192 No SSL cipher specifications<br>403 193 No certificate received from 193 No certificate received from partner 405 195 Certificate format is not supported<br>406 196 Error while reading or writing data 406 196 Error while reading or writing data<br>407 197 Key label does not exist 407 197 Key label does not exist 198 Key database password is not correct 410 19A SSL message format is incorrect 411 19B Message authentication code is incorrect 412 19C SSL protocol or certificate type is not supported 413 19D Certificate signature is incorrect<br>414 19E Certificate is not valid 414 19E Certificate is not valid<br>415 19E SSL protocol violation 415 19F SSL protocol violation 416 1A0 Permission denied 417 1A1 Self-signed certificate cannot be validated 420 1A4 Socket closed by remote partner 421 1A5 SSL V2 cipher is not valid 422 1A6 SSL V3 cipher is not valid 427 1AB LDAP is not available<br>428 1AC Key entry does not co 428 1AC Key entry does not contain a private key<br>429 1AD SSL V2 header is not valid 1AD SSL V2 header is not valid

431 1AF Certificate is revoked<br>432 1BO Session renegotiation 432 1B0 Session renegotiation is not allowed<br>433 1B1 Key size exceeds allowable export size 433 1B1 Key size exceeds allowable export size<br>434 1B2 Certificate key is not compatible with 434 1B2 Certificate key is not compatible with cipher suite<br>435 1B3 Certification authority is unknown 435 1B3 Certification authority is unknown<br>436 1B4 Certificate revocation list cannot 436 1B4 Certificate revocation list cannot be found<br>437 1B5 Connection closed 437 1B5 Connection closed<br>438 1B6 Internal error rem 438 1B6 Internal error reported by remote partner<br>439 1B7 Unknown alert received from remote partne 439 1B7 Unknown alert received from remote partner<br>440 1B8 Incorrect key usage 440 1B8 Incorrect key usage<br>441 1B9 Client certificate 441 1B9 Client certificate not received during TLS handshake 442 1BA Multiple certificates exist for label 443 1BB Multiple keys are marked as the default<br>444 1BC Error encountered generating random byt. 444 1BC Error encountered generating random bytes<br>445 1BD Key database is not a FIPS mode database 445 1BD Key database is not a FIPS mode database<br>446 1BE TLS extension mismatch encountered 446 1BE TLS extension mismatch encountered<br>447 1BF Required TLS extension rejected 447 1BF Required TLS extension rejected<br>448 1CO Requested server name is not req 448 1CO Requested server name is not recognized<br>449 1C1 Unsupported fragment length received 449 1C1 Unsupported fragment length received 450 1C2 TLS extension length field is not valid 451 1C3 Elliptic Curve is not supported<br>452 1C4 EC Parameters not supplied 452 1C4 EC Parameters not supplied 453 1C5 Signature not supplied 454 1C6 Elliptic curve parameters are not valid<br>455 1C7 ICSE services are not available 455 1C7 ICSF services are not available 456 1C8 ICSF callable service returned an error<br>457 1C9 ICSF PKCS #11 not operating in FIPS mod 457 1C9 ICSF PKCS #11 not operating in FIPS mode 458 1CA SSL V3 4-character cipher is not valid<br>459 1CB Ellintic curve not supported in FIPS m 459 1CB Elliptic curve not supported in FIPS mode 460 1CC Required TLS Renegotiation Indication not received 461 1CD Elliptic curve parameter format is not supported<br>462 1CE Elliptic curve parameter format is not supported 462 1CE Elliptic curve point format is not supported<br>463 1CE Cryptographic hardware does not support serv 463 1CF Cryptographic hardware does not support service or algorithm 464 1D0 Elliptic curve list is not valid 465 1D1 ICSF PKCS #11 services are disabled<br>466 1D2 Signature algorithm pair is not val 466 1D2 Signature algorithm pair is not valid<br>467 1D3 Signature algorithm not in signature 467 1D3 Signature algorithm not in signature algorithm pairs list 168 1D4 Certificate key algorithm not in signature algorithm pairs list<br>469 1D5 Incorrect certificate key attribute 469 1D5 Incorrect certificate key attribute<br>470 1D6 Certificate does not meet Suite B re 1D6 Certificate does not meet Suite B requirements 471 1D7 Secure private key cannot be used with a fixed ECDH key exchange 472 1D8 Clear key support not available due to ICSF key policy 473 1D9 OCSP responder requires a signed request<br>474 1DA HTTP response is not valid 474 1DA HTTP response is not valid 475 1DB OCSP response is not valid 476 1DC Session ID entry does not exist 477 1DD Client SID does not match the server SID<br>478 1DE Client session cache attributes do not a 478 1DE Client session cache attributes do not agree<br>479 1DE SID VALUE is not valid 479 1DF SID VALUE is not valid<br>480 1EO PEER ID is not valid 480 1E0 PEER ID is not valid<br>481 1E1 OCSP request failed 1 481 1E1 OCSP request failed with internal responder error<br>482 1E2 OCSP response is expired 482 1E2 OCSP response is expired<br>483 1E3 Error creating OCSP reque 483 1E3 Error creating OCSP request<br>484 1E4 Maximum response size excee 484 1E4 Maximum response size exceeded<br>485 1E5 HTTP server communication error 485 1E5 HTTP server communication error<br>486 1E6 Nonce in OCSP response does not 486 1E6 Nonce in OCSP response does not match value in OCSP request 487 1E7 OCSP response not received within configured time limit<br>488 1E8 Revocation information is not yet valid 488 1E8 Revocation information is not yet valid 489 1E9 HTTP server host name is not valid 490 1EA PKCS #12 file content not valid<br>491 1EB Bequired basic constraints cert: 491 1EB Required basic constraints certificate extension is missing<br>492 1EC Maximum number of locations allowed to be contacted during 1EC Maximum number of locations allowed to be contacted during certificate validation has been reached 493 1ED HTTP response not received within configured time limit<br>494 1EE LDAP response not received within configured time limit 494 1EE LDAP response not received within configured time limit<br>495 1EE DOAP request failed with try later error 1EF OCSP request failed with try later error 496 1F0 OCSP response signature algorithm not in signature algorithm pairs list<br>497 1F1 OCSP request signature algorithm pair is not valid 497 1F1 OCSP request signature algorithm pair is not valid 498 1F2 OCSP response does not contain requested certificate status 499 1F3 OCSP response contains duplicate certificate statuses<br>500 1F4 Triple DES key parts are not unique 500 1F4 Triple DES key parts are not unique 501 1F5 Buffer size is not valid 502 1F6 Socket request would block<br>503 1F7 Socket read request would 503 1F7 Socket read request would block<br>504 1F8 Socket write request would bloc ender<br>504 1F8 Socket write request would block<br>505 1F9 Record overflow 505 1F9 Record overflow<br>506 1FA TASK mode required 506 1FA TASK mode required for SSL operation<br>507 1FB Certificate version does not meet the 507 1FB Certificate version does not meet the minimum required version level 508 1FC Key size is smaller than the minimum size allowed 509 1FD Key label list is not valid<br>510 1FE No acceptable key label four 1FE No acceptable key label found 511 1FF OCSP stapling requires OCSP support to be enabled 512 200 Certificate status response is not valid 513 201 An inappropriate protocol fallback is detected<br>514 202 Required TLS extension is missing from remote 1 514 202 Required TLS extension is missing from remote partner<br>515 203 Kev share list is not valid 515 203 Key share list is not valid 516 204 No key share groups in common with partner 517 205 Mismatch between elliptic curve and key share lists
518 206 Alert received from remote partner is allowed by protocol but not expected by System SSL<br>519 207 Required cipher specifications have not been specified 519 207 Required cipher specifications have not been specified<br>520 208 4-character cipher specifications are required 520 208 4-character cipher specifications are required<br>521 209 Client has detected that the server has attemp 521 209 Client has detected that the server has attempted an unexpected protocol fallback<br>522 20A Signature algorithm used by the remote partner for a secure connection is not corr 522 20A Signature algorithm used by the remote partner for a secure connection is not correct 523 20B Key share list cannot contain more groups than the elliptic curve list 524 20C Remote partner indicates a required TLS extension is missing<br>525 20D Key share list received from remote partner is not correct 525 20D Key share list received from remote partner is not correct<br>526 20E Missing required certificate request signature algorithms 526 20E Missing required certificate request signature algorithms<br>527 20F Local certificate version does not meet the minimum requi 527 20F Local certificate version does not meet the minimum required version level<br>528 210 Local certificate key size is smaller than the minimum size allowed 528 210 Local certificate key size is smaller than the minimum size allowed<br>529 211 Certificate key algorithm is not valid 529 211 Certificate key algorithm is not valid 530 212 TLS handshake message from the remote partner included an extension that is not allowed or supported 213 Legacy compression field must be a single byte set to 0 532 214 Session ID received from remote partner is not correct<br>533 215 Remote partner indicates unsupported certificate 533 215 Remote partner indicates unsupported certificate<br>534 216 Remote partner indicates an incorrect PSK identi 534 216 Remote partner indicates an incorrect PSK identity value<br>535 217 PSK exchange modes extension from the remote partner does 535 217 PSK exchange modes extension from the remote partner does not contain a supported value<br>536 218 TLS session has expired 536 218 TLS session has expired 537 219 Attempt to send session ticket failed due to incorrect resumption attributes 538 21A Remote partner used an incorrect cipher on a resumption attempt<br>539 21B Input buffer contents not valid 539 21B Input buffer contents not valid 540 21C Protocol is not supported in FIPS mode 541 21D Remote partner indicates sent certificate is not valid<br>542 21E Remote partner indicates a bandshake failure due to inc 542 21E Remote partner indicates a handshake failure due to incompatible security parameters<br>543 21F Remote partner indicates sent TLS message is not valid 21F Remote partner indicates sent TLS message is not valid 601 259 Protocol is not SSL V3, TLS V1, TLS V1.1, TLS V1.2, or TLS V1.3 602 25A Function identifier is not valid 603 25B Specified function enumerator is not valid<br>604 25C Send sequence number is near maximum value 604 25C Send sequence number is near maximum value 25D Specified function not supported by protocol version 701 2BD Attribute identifier is not valid 702 2BE Attribute length is not valid<br>703 2BE Enumeration is not valid 703 2BF Enumeration is not valid<br>704 200 Session identifier cache 704 2C0 Session identifier cache callback is not valid 705 2C1 Numeric value is not valid 706 2C2 Attribute parameter is not valid<br>707 2C3 TLS extension type is not valid 2C3 TLS extension type is not valid 708 2C4 Supplied TLS extension data is not valid code hex CMS ASN Certificate Parsing Error Description ---- --- --------------------------------------------- 21815297 14CE001 No more data 21815298 14CE002 Data value overflow<br>21815299 14CE003 Length value is not 21815299 14CE003 Length value is not valid 21815300 14CE004 Data encoding is not valid 21815301 14CE005 Parameter is not valid<br>21815302 14CE006 Insufficient memory is 21815302 14CE006 Insufficient memory is available 21815303 14CE007 Indefinite-length encoding is not allowed 21815304 14CE008 Data element must be an ASN.1 primitive 21815305 14CE009 Data element must be constructed 21815306 14CE00A Data value is not present 21815307 14CE00B Indefinite-length encoding is not supported 21815308 14CE00C Unused bit count is not valid 21815309 14CE00D Unused bit count is not valid for a segmented bit string 21815310 14CE00E Data type is not correct<br>21815311 14CE00E Excess data found at end 21815311 14CE00F Excess data found at end of data element 21815312 14CE010 Required data element is missing 21815313 14CE011 Selection is not within the valid range 14CE012 No selection found 21815315 14CE013 Syntax already set 21815316 14CE014 Character string cannot be converted 21815317 14CE015 Codeset is not allowed 14CE016 Attribute value is not valid 21815319 14CE017 Attribute value separator is missing 21815320 14CE018 Attribute value is missing<br>21815321 14CE019 Object identifier syntax ex 21815321 14CE019 Object identifier syntax error 21815322 14CE01A PKCS12 version is not correct 21815323 14CE01B Interval is not valid 21815324 14CE01C Object identifier element count is not valid 21815325 14CE01D Incorrect value for the first object identifier element 21815326 14CE01E Incorrect value for the second object identifier element 21815327 14CE01F Unknown attribute identifier 21815328 14CE020 Unknown critical certificate extension 21815329 14CE021 X.500 name syntax error 21815330 14CE022 Version is not supported code hex CMS Certificate Management Error Description ---- --- -------------------------------------------- 53817345 3353001 Insufficient memory is available 53817346 3353002 Certificate extension is not supported 53817347 3353003 Cryptographic algorithm is not supported 53817348 3353004 Signature is not correct 53817349 3353005 Cryptographic request failed 53817350 3353006 Input/Output request interrupted 53817351 3353007 Input/Output request failed

 3353008 Verification password does not match 3353009 File or keyring not found 335300A Database is not valid 53817355 335300B Message not found<br>53817356 335300C Handle is not val.<br>53817357 335300D Record deleted 335300C Handle is not valid 335300D Record deleted 335300E Record not found 335300F Incorrect database type 3353010 Database is not open for update 3353011 Mutex request failed 3353012 Backup file already exists 3353013 Database already exists 53817364 3353014 Record is too big 3353015 Database password is expired 3353016 The password is not correct 53817367 3353017 Access denied 3353018 Database is locked for update 3353019 Record length is too small 335301A No private key 335301B Record label is not valid 53817372 335301C Record label is not unique 335301D Record type is not valid 335301E Duplicate certificate 53817375 335301F Incorrect Base64 encoding 3353020 Unrecognized file or message encoding 3353021 Certificate is not yet valid 3353022 Certificate is expired 3353023 Name format is not supported 3353024 Issuer certificate not found 3353025 Certification path is too long 53817382 3353026 Incorrect key usage 53817383 3353027 Issuer is not a certification authority<br>53817384 3353027 Issuer is not a certification authority 3353028 Export file format is not supported 3353029 Cryptographic algorithm is not available 335302A Record type cannot be changed 335302B Subject name cannot be changed 335302C Subject public key cannot be changed 335302D Default key cannot be changed 53817390 335302E Database contains certificates signed by the certificate 335302F Certificate chain is not trusted 3353030 Key not supported by encryption or signature algorithm 53817393 3353031 Signer certificate not found 3353032 Content type is not supported 53817395 3353033 Recipient certificate not found<br>53817396 3353034 Encryption key size is not suppo 3353034 Encryption key size is not supported 3353035 Encryption key parity is not correct 53817398 3353036 Encryption key is weak 3353037 Initial vector size is not correct 3353038 Encryption data size is not correct 3353039 Encryption block format is not correct 335303A Number does not have a modular inverse 335303B LDAP processing error 335303C LDAP is not available 335303D Digest data size is not correct 335303E Database name is not valid 335303F Database open failed 53817408 3353040 Self-signed certificate not in database 3353041 Certificate is revoked 3353042 Issuer name is not valid 3353043 Subject name is not valid 3353044 Name constraints violated 3353045 No content data 3353046 Version is not supported 3353047 Subject name is same as signer name 53817416 3353048 Diffie-Hellman group parameters are not valid 3353049 Diffie-Hellman values are not valid 335304A Digital Signature Standard parameters are not valid 335304B Certificate not valid for host 335304C No certificate in import file 335304D Content-type authenticated attribute not allowed 335304E Message-digest authenticated attribute not allowed 335304F Attribute identifier is not valid 53817424 3353050 Enumeration value is not valid 3353051 Certificate Authority certificate not supplied 3353052 Validation option is not valid 3353053 Certificate request not supplied 3353054 Public key info not supplied 3353055 Modulus bits not supplied 3353056 Exponent not supplied 53817431 3353057 Private key info not supplied 3353058 Modulus not supplied 3353059 Public exponent not supplied 335305A Private exponent not supplied 335305B First prime not supplied 335305C Second prime not supplied 335305D First prime exponent not supplied 335305E Second prime exponent not supplied 53817439 335305F CRT coefficient not supplied 3353060 Certificate revocation list cannot be found

 3353061 Multiple certificates exist for label 53817442 3353062 Multiple keys are marked as the default<br>53817442 3353062 Multiple keys are marked as the default 3353063 Duplicate label encountered for CA in import chain 3353064 Digest type and key type are incompatible 3353065 Generate random bytes input buffer not valid 53817446 3353066 Generate random bytes produced duplicate output 3353067 Known Answer Test has failed 3353068 API is not supported 3353069 Key database is not a FIPS mode database 53817450 335306A Key database can only be opened for update if running in FIPS mode<br>53817451 335306B Cannot switch from non-FIPS mode to FIPS mode 53817451 335306B Cannot switch from non-FIPS mode to FIPS mode<br>53817452 335306C Attempt to execute in FIPS mode failed 335306C Attempt to execute in FIPS mode failed 53817453 335306D Acceptable policy intersection cannot be found 335306E Variable argument count is not valid 335306F Required certificate extension is missing 53817456 3353070 Certificate extension data is incorrect 3353071 Certificate extension has an incorrect critical indicator 3353072 Certificate contains a duplicate extension 3353073 Cannot match CRL distribution points 3353074 FIPS mode key generation failed pair-wise consistency check 53817461 3353075 TASK mode required for operation 3353076 Prime not supplied 3353077 Subprime not supplied 53817464 3353078 Base not supplied 3353079 Private value not supplied 335307A Public value not supplied 335307B Private key structure not supplied 335307C Public key structure not supplied 53817469 335307D Size specified for supplied structure is too small 335307E Elliptic Curve is not supported 53817471 335307F EC Parameters not supplied 3353080 Signature not supplied 3353081 Elliptic curve parameters are not valid 3353082 Elliptic curve not supported in FIPS mode 53817475 3353083 ICSF services are not available<br>53817476 3353084 ICSF callable service returned a 3353084 ICSF callable service returned an error 3353085 ICSF PKCS #11 not operating in FIPS mode 3353086 Incorrect key algorithm 3353087 Certificate revocation list is expired 53817480 3353088 Cryptographic hardware does not support service or algorithm<br>53817481 3353089 ICSF PKCS #11 services are disabled<br>53817482 335308A Known Answer Test has failed when attempting to use ICSF 3353089 ICSF PKCS #11 services are disabled 335308A Known Answer Test has failed when attempting to use ICSF 335308B Variable argument validate root is not valid 335308C PKCS #11 label name not valid 53817485 335308D Incorrect key attribute<br>53817486 335308E PKCS #11 object was not 335308E PKCS #11 object was not found 53817487 335308F An algorithm or key size is not FIPS approved for an ICSF operation 3353090 PKCS #11 key cannot be extracted 53817489 3353091 A failure occured when calling Unicode Services<br>53817490 3353092 A non UTF-8 character was encountered 3353092 A non UTF-8 character was encountered 53817491 3353093 Clear key support not available due to ICSF key policy<br>53817492 3353094 OCSP responder requires a signed request 3353094 OCSP responder requires a signed request 3353095 HTTP response is not valid 53817494 3353096 OCSP response is not valid 53817495 3353097 OCSP request failed with internal responder error<br>53817496 3353098 OCSP response is expired<br>53817497 3353099 Numeric value is not valid 3353098 OCSP response is expired 3353099 Numeric value is not valid 335309A PKCS #7 CMS version is not supported 335309B Input certificate not supplied 335309C Error creating OCSP request 335309D Maximum response size exceeded 335309E HTTP server communication error 335309F Variable argument security level is not valid 33530A0 Extended key usage input count is not valid 53817505 33530A1 Extended key usage input is not supplied 33530A2 Extended key usage comparison failed 33530A3 Extended key usage type is not supported for this operation 33530A4 Certificate does not have an extended key usage extension 33530A5 Nonce in OCSP response does not match value in OCSP request 53817510 33530A6 OCSP response not received within configured time limit<br>53817511 33530A7 Revocation information is not vet valid 33530A7 Revocation information is not yet valid 33530A8 HTTP server host name is not valid 53817513 33530A9 An internal error has occurred 33530AA Required basic constraints certificate extension is missing 53817515 33530AB PKCS #12 input certificate has no subject DN or friendly name<br>53817516 33530AC PKCS #12 file name may not end with .kdb, .rdb or .sth 33530AC PKCS #12 file name may not end with .kdb, .rdb or .sth 33530AD Required parameter is not set 33530AE Maximum number of locations allowed to be contacted during certificate validation has been reached<br>53817519 33530AF HTTP response not received within configured time limit 53817520 33530B0 LDAP response not received within configured time limit<br>53817521 33530B1 An unknown error has occurred 33530B1 An unknown error has occurred 33530B2 OCSP request failed with try later error 53817523 33530B3 Signature algorithm pairs list is not valid 53817524 33530B4 OCSP response signature algorithm not in signature algorithm pairs list<br>53817525 33530B5 Cannot switch from one FIPS mode level to another FIPS mode level 53817525 33530B5 Cannot switch from one FIPS mode level to another FIPS mode level<br>53817526 33530B6 OCSP request signature algorithm pair is not valid<br>53817527 33530B7 OCSP response does not contain requested certificate s 33530B6 OCSP request signature algorithm pair is not valid 53817527 33530B7 OCSP response does not contain requested certificate status 33530B8 OCSP response contains duplicate certificate statuses

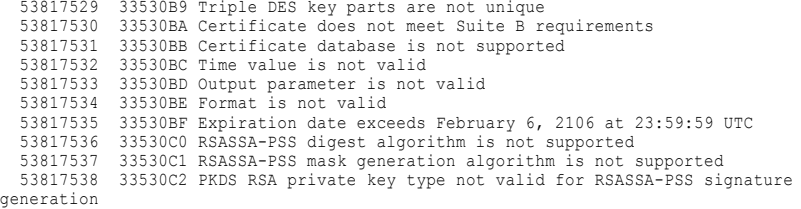

# $CHAPTER$  26

# PWXUMAP - Map List Utility

This chapter includes the following topics:

- **•** PWXUMAP Utility Overview, 329
- **•** Supported Operating Systems for the [PWXUMAP](#page-329-0) Utility, 330
- **•** General Syntax for the [PWXUMAP](#page-329-0) Utility, 330
- **•** PWXUMAP Commands and [Parameters,](#page-329-0) 330
- **•** Running the [PWXUMAP](#page-339-0) Utility, 340
- **•** Examples of [PWXUMAP](#page-339-0) Reports, 340
- **•** [PWXUMAP](#page-356-0) Utility Usage Notes, 357

# PWXUMAP Utility Overview

You can use the PWXUMAP utility to generate reports that list PowerExchange data maps and extraction maps.

For example, you might want to use the utility to list data maps and extraction maps prior to using the DTLURDMO utility to copy maps from one PowerExchange system to another. You can then use the lists to verify that all data maps and extraction maps have been copied to the target system. Also, Informatica Global Customer Support might request that you use the PWXUMAP utility to provide a snapshot of data maps or extraction maps on your system.

The utility can produce the following types of reports:

- **•** List of data maps and extraction maps
- **•** List of source schemas
- **•** List of map lines in comma-delimited format
- **•** Report of CAPXRT or NRDB metadata
- **•** Report of metadata for data maps, schemas, tables, columns, or files, which is written to a text file on Windows
- **•** Summary or detailed report of the currently loaded runtime map

# <span id="page-329-0"></span>Supported Operating Systems for the PWXUMAP **Utility**

The PWXUMAP utility runs only on Windows computers.

For information about the supported Windows versions, see the *PowerExchange Installation and Upgrade Guide*.

# General Syntax for the PWXUMAP Utility

Use the following general syntax to specify control statements for the PWXUMAP utility:

```
PWXUMAP COMMAND=command_name
OUTPUT_FILE=file_name
TYPE = {\overline{ALL} | CRX | DMX}LOCATION={node_name|<u>local</u>}
[UID=user_name]
[PWD=password|EPWD=encrypted_password]
[AMLIST=access_method_list]
[CPUTIMEUSED=\{\overline{Y}\}N][MAPMASK=map_mask]
[OVERRIDE_CRX_FILE=extraction_maps_file]
[OVERRIDE_DMX_FILE=data_maps_file]
[PACESIZE=number]
[PROMPT = {Y} \underline{N}][SCHEMAMASK=schema_mask]
[TABLEMASK=table_mask]
[TIMESTAMPS = {\underline{Y} | N}]\command-specific_parameters
```
# PWXUMAP Commands and Parameters

This section describes the commands and available parameters for each command in the PWXUMAP utility syntax.

The PWXUMAP utility has global parameters that apply to all commands, and command-specific parameters that are only available to some of the commands.

# PWXUMAP Global Parameters

The PWXUMAP utility supports the following global parameters and options that pertain to all or multiple commands:

## **CMD=***command\_name*

Required. The command that determines the report type to be written to the output file. For more information, see "Summary of Commands and [Parameters"](#page-333-0) on page 334.

### **OUTPUT\_FILE=***file\_name*

Required. The name of the output file for the report, such as my registrations.txt. The output file is a standard text file on the Windows system where you run the utility.

## **TYPE ={ALL|CRX|DMX|MD}**

Required. The type of map or object to include in the report. Options are:

- **• ALL**. Include both data maps and extraction maps.
- **• CRX**. Include only extraction maps.
- **• DMX**. Include only data maps.
- **• MD**. Include data maps, files, or z/OS partitioned data set members.

## **LOCATION={***node\_name***|local}**

The name of the server where the PowerExchange maps file resides. You can specify **local** if the maps file is on the machine where the utility runs, or you can specify the node name of a remote machine where a PowerExchange Listener runs. The node name must be specified in a NODE statement in the local DBMOVER configuration file. If the location is a remote Listener, and the SECURITY statement in the DBMOVER configuration file is set to level 1 or 2, a user ID and either a password or an encrypted password are required.

Default is **local**.

### **UID=***user\_name*

The user name associated with the server specified by the LOCATION parameter. The requirement for this parameter depends the value of the SECURITY statement in the PowerExchange DBMOVER configuration file associated with the remote Listener.

## **PWD =***password*

A clear-text password for the user who is specified in the UID parameter. If the utility accesses a remote IBM i (i5/OS) or z/OS location, you can enter a valid PowerExchange passphrase instead of a password. Do not specify both the EPWD parameter and PWD parameter.

### **EPWD=***encrypted\_password*

An encrypted password for the user who is specified in the UID parameter. Do not specify both the EPWD parameter and PWD parameter. Use EPWD if you are not allowed to store passwords in a readable format.

#### **AMLIST=***access\_method\_list*

The AMLIST parameter filters the results of the PWXUMAP utility reports to specific database and file access methods for the DTLDESCRIBE, LISTMAPS, LISTSCHEMAS, and PRINTMAPLINES commands.

Use the following parameter values to filter the results for data maps by access method:

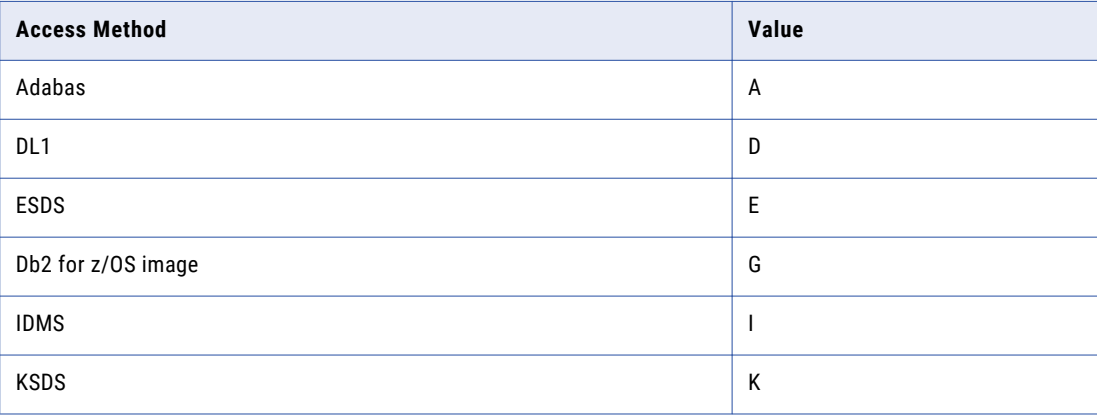

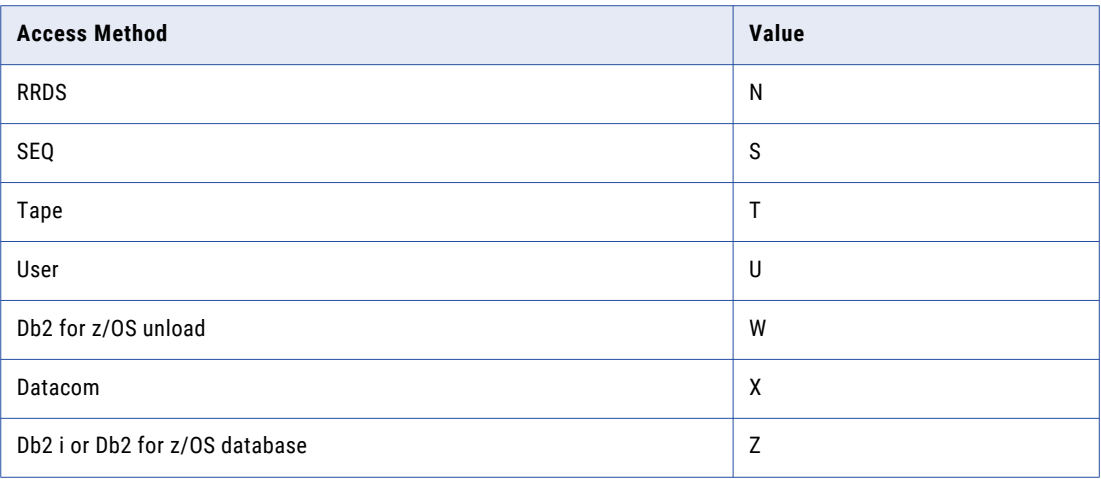

Use the following parameter values to filter the results for extraction maps by access method:

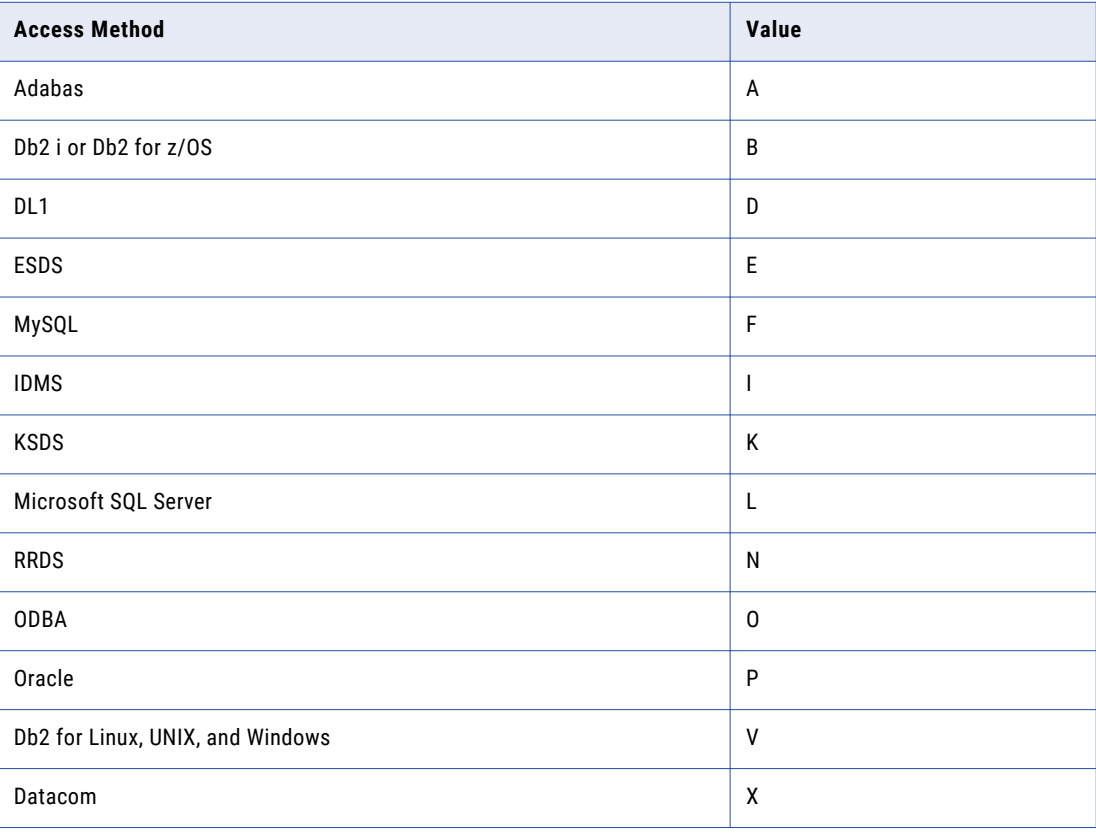

For example, to list the names of IMS data maps that use DL/I or ODBA access, specify the D and O values for the AMLIST parameter:

AMLIST=DO

To list Db2 i and Db2 for z/OS data maps, specify the following value for the AMLIST parameter:

AMLIST=B

**Note:** The AMLIST parameter has no default. If you do not set the AMLIST parameter, all access methods are selected and used in conjunction with other utility input.

#### **CPUTIMEUSED={Y|N}**

Whether the report header includes the amount of CPU time that it took to run the report.

Default is N.

### **MAPMASK=***map\_mask*

A mask that matches one or more data-map or extraction-map names. Use the asterisk (\*) wildcard to represent all or part of the map name.

## **OVERRIDE\_CRX\_FILE=***extraction\_maps\_file*

The name of the extraction-maps file that contains the map information, if different than the current extraction-maps file for the PowerExchange Listener specified in the LOCATION parameter.

### **OVERRIDE\_DMX\_FILE=***data\_maps\_file*

The name of the data-maps file that contains the map information, if different than the current datamaps file for the PowerExchange Listener specified in the LOCATION parameter.

## **PACESIZE=***n*

The number of messages to display or write at a time.

For example, if you use the DTLDESCRIBE command, you can set PACESIZE=100 to make the progress display easier to read in the command window. If you encounter an error, set PACESIZE=1 to display the output one line at a time until the failure occurs, making it easier to find the point of failure. Set PACESIZE=0 to display the output as it occurs, without pausing.

Valid values are 0 through 100. Default is 0.

#### **PROMPT={Y|N}**

When the PACESIZE parameter is set, the PROMPT parameter determines whether to issue a user prompt to continue the progress display after each incremental set of messages. If you specify PROMPT=Y, you must respond to each prompt to advance the progress display.

Default is N.

### **SCHEMAMASK=***schema\_mask*

A pattern that matches one or more schema names. Use the asterisk (\*) wildcard to represent all or part of the map name.

## **TABLEMASK=***table\_mask*

A pattern that matches one or more table names. Use the asterisk (\*) wildcard to represent all or part of the map name.

#### **TIMESTAMPS={Y|N}**

Whether the report title includes a timestamp.

Default is Y.

# <span id="page-333-0"></span>Summary of Commands and Parameters

This section describes the commands that you can issue to the PWXUMAP utility, a description of the report that each command produces, and the command-specific parameters:

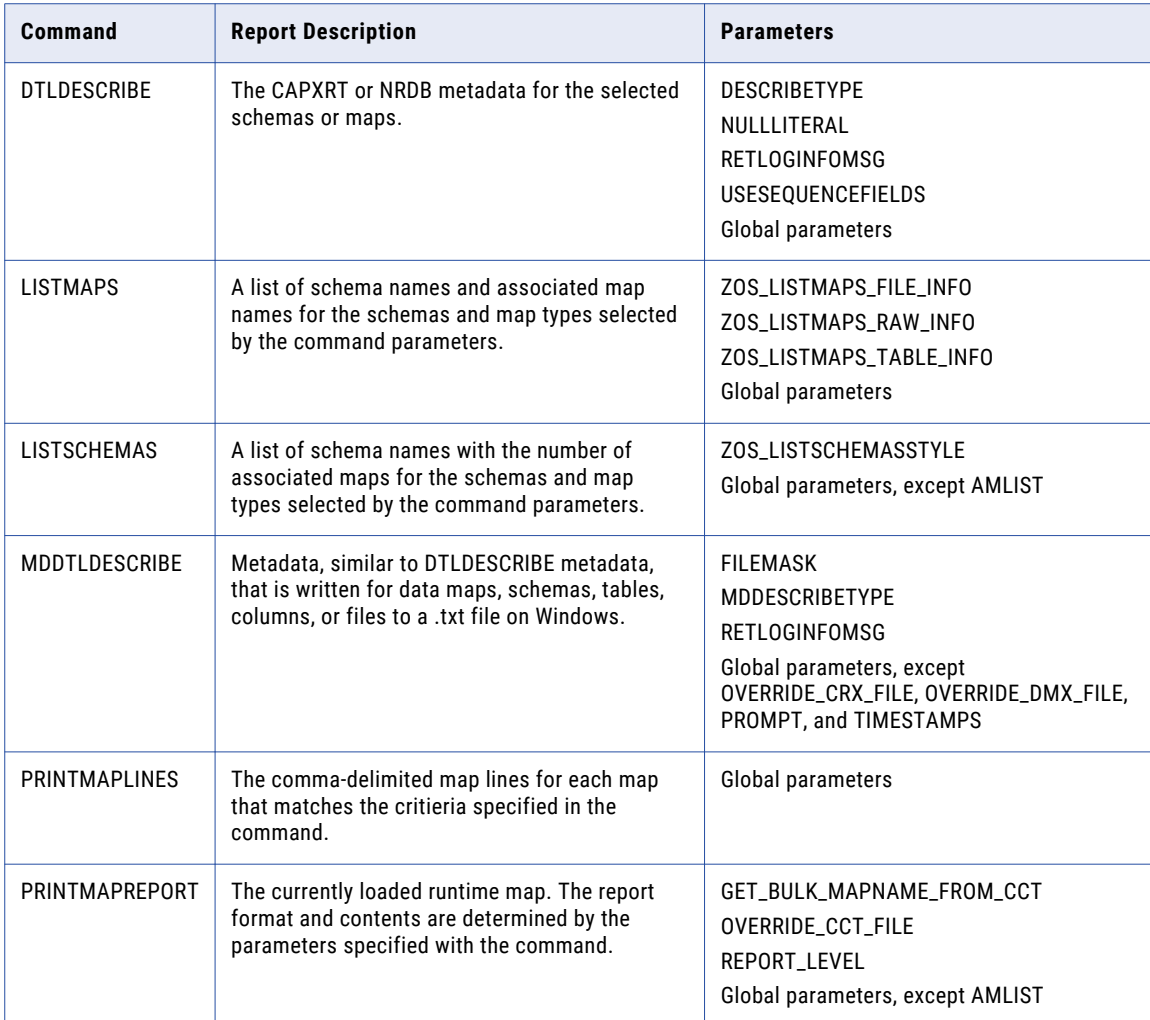

# DTLDESCRIBE Command

The DTLDESCRIBE command returns CAPXRT or NRDB metadata for the selected schemas or maps. The information can be filtered by access method, schema-name mask, map-name mask, and table-name mask.

# **Syntax**

The command has the following syntax:

```
PWXUMAP COMMAND=DTLDESCRIBE
TYPE={ALL|CRX|DMX}
OUTPUT_FILE=file_name
LOCATION={node_name|<u>local}</u>
[UID=user_name]
[PWD=password|EPWD=encrypted_password]
[AMLIST=access_method_list]
[DESCRIBETYPE=metadata_type]
[MAPMASK=map_mask]
```

```
[NULLLITERAL=literal]
[OVERRIDE_CRX_FILE=extraction_maps_file]
[OVERRIDE_DMX_FILE=data_maps_file]
[RETLOGIN\overline{F}OMS\overline{G}=\{Y|N\}][SCHEMAMASK=schema_mask]
[TABLEMASK=table_mask]
[TIMESTAMPS = {\{\underline{Y} | N\}}][USERQUENCE FIELDS=\{Y\} \underline{N}\}
```
# **Parameters**

The following parameters are specific to this command:

# **DESCRIBETYPE=***metadata\_type*

The metadata to include in the report. Only one option can be specified for the DESCRIBETYPE parameter. Options are:

- **• COLUMNS**. Include column metadata.
- **• CKEYS**. Include foreign-key metadata for IMS sources.
- **• DELEMS**. Include Datacom element metadata for Datacom sources.
- **• FIELDS**. Include field metadata for relational sources.
- **• MAPS**. Include metadata for data maps and extraction maps.
- **• PKEYS**. Include primary-key metadata.
- **• RECORDS**. Include record metadata for nonrelational sources.
- **• SCHEMAS**. Include schema metadata.
- **• TABLES**. Include table metadata
- **• TPATHS**. Include PATH metadata for IDMS sources.

## Default is **SCHEMAS**.

**Tip:** The MAPS, SCHEMAS, and TABLES options can run unqualified even when the report includes large numbers of data maps or extraction maps. If you specify other DESCRIBETYPE options, use the MAPMASK, SCHEMAMASK, or TABLEMASK parameters to filter the report results and improve the utility performance.

## **NULLLITERAL=***literal*

A value to use to replace any null columns that are included in the report. Options are:

- **• EMPTY**. Set the null literal to an empty string.
- **•** *string*. Enter a string that replaces the null value. The string can be up to 12 characters long.

Default is no replacement value for null columns.

## **RETLOGINFOMSG={Y|N}**

Specifies whether to include messages from the map log files in the report. Options are:

- **• Y**. Include logged messages.
- **• N**. Do not include logged messages.

Default is **Y**.

## **USESEQUENCEFIELDS={Y|N}**

Specifies whether to use sequence fields in the source metadata. Set this parameter to **Y** if the data or extraction maps include multiple-record writes to IMS or sequential VSAM sources

Default is **N**.

For descriptions of the global parameters in the syntax, see "PWXUMAP Global [Parameters"](#page-329-0) on page 330.

# LISTMAPS Command

The LISTMAPS command returns list of schema names and associated map names for the schemas selected by the command parameters.

# **Syntax**

The LISTMAPS command has the following syntax:

```
PWXUMAP COMMAND=LISTMAPS
TYPE={ALL|CRX|DMX}
OUTPUT_FILE=file_name
LOCATION={node_name|<u>local</u>}
[UID=user_name]
[PWD=password|EPWD=encrypted_password]
[AMLIST=access_method_list]
[MAPMASK=map_mask_pattern]
[OVERRIDE_CRX_FILE=extraction_maps_file]
[OVERRIDE_DMX_FILE=data_maps_file]
[SCHEMAMASK=schema_mask]
[TABLEMASK=table_mask]
[TIMESTAMPS = {\underline{Y} | N}[ZOS_LISTMAPS_FILE_INFO={Y|N}]
[ZOS_LISTMAPS_RAW_INFO={Y|N}]
[ZOS-LISTMAPSTRABLE INFO={Y|N}}]
```
# **Parameters**

The following parameters are specific to the command:

## **ZOS\_LISTMAPS\_FILE\_INFO={Y|N}**

Specifies whether the report includes file information from z/OS data maps. Options are:

- **• Y**. Include file information from z/OS data maps.
- **• N**. Do not include file information from z/OS data maps.

Default is **N**.

### **ZOS\_LISTMAPS\_RAW\_INFO={Y|N}**

Specifies whether to include the raw, comma-delimited file or table information from z/OS data maps in the report. Options are:

- **• Y**. Include the raw file or table information from z/OS data maps.
- **• N**. Do not include the raw file or table information from z/OS data maps.

Default is **N**.

## **ZOS\_LISTMAPS\_TABLE\_INFO={Y|N}**

Specifies whether to include table information from z/OS data maps in the report. Options are:

- **• Y**. Include table information from z/OS data maps.
- **• N**. Do not include table information from z/OS data maps.

Default is **N**.

For descriptions of the global parameters in the syntax, see "PWXUMAP Global [Parameters"](#page-329-0) on page 330.

# LISTSCHEMAS Command

The LISTSCHEMAS command returns a list of schema names and associated map counts for the schemas that are selected by the command parameters.

# **Syntax**

The command has the following syntax:

```
PWXUMAP COMMAND=LISTSCHEMAS
TYPE={ALL|CRX|DMX}
OUTPUT_FILE=file_name
LOCATION={node_name|<u>local</u>}
[UID=user_name]
[PWD=password|EPWD=encrypted_password]
[MAPMASK=map_mask_pattern]
[OVERRIDE_CRX_FILE=extraction_maps_file]
[OVERRIDE_DMX_FILE=data_maps_file]
[SCHEMAMASK=schema_mask]
[TABLEMASK=table_mask]
[TIMESTAMPS = {\{\underline{Y} | N\}}][ZOS_LISTSCHEMASSTYLE={SCHEMA|SCHEMAAM|MAPNAME}]
```
## **Parameters**

The following parameters are specific to the command:

# **ZOS\_ LISTSCHEMASSTYLE={SCHEMA|SCHEMAAM|MAPNAME}**

Limits the number of duplicate rows in the report for schemas and maps that are returned from PowerExchange on z/OS. Options are:

- **• SCHEMA**. Include a single row for each schema. Data map counts are not included.
- **• SCHEMAAM**. Include a row for each combination of schema and access method. Data map counts are not included.
- **• MAPNAME**. Include a row for each map in the schema with data map counts.

Default is **SCHEMA**.

# MDDTLDESCRIBE Command

The MDDTLDESCRIBE command reports metadata for maps, schemas, tables, and columns in hierarchical format or reports metadata for files. If the report output is large, you can filter it by access method or by one or more schema, map, table, or file name masks. The report output is written to a text file on Windows, which is useful for diagnosing problems.

# Syntax

The command has the following syntax:

```
PWXUMAP COMMAND=MDDTLDESCRIBE
TYPE={MD}
OUTPUT_FILE=file_name
LOCATION={node_name|<u>local</u>}
MDDESCRIBETYPE=metadata_type
[UID=user_name]
[PWD=password|EPWD=encrypted_password]
[AMLIST=access_method_code]
[FILEMASK=file_name_mask**]
[MAPMASK=map_name_mask]
[PACESIZE=n]
[RETLOGINFOMSG=\{\underline{Y}\mid N\}][SCHEMAMASK=schema__name_mask]
[TABLEMASK=table_name_mask]
```
# **Parameters**

The following parameters are specific to this command: **FILEMASK=***file-name mask***\*\***

Use a file-name mask, or pattern, to filter files or partitioned data set members when the MDDESCRIBETYPE value is set to MDFILES or MDMEMBERS. In the pattern, use the asterisk (\*) wildcard to represent last part of the file names. For files on z/OS, end the pattern with two asterisk (\*\*) wildcards. The pattern is matched against file or member names.

**Tip:** Informatica recommends that you specify this parameter to limit the number of files for which metadata is returned.

### **MDDESCRIBETYPE=***metadata\_type*

The metadata to include in the report. Only one option can be specified for the MDDESCRIBETYPE parameter. Options are:

- **• ALL**. Include all types of metadata except the MDFILES and MDMEMBERS types.
- **• MDFILES**. Include metadata for files.
- **• MDIMPORT**. Include metadata for schemas, data maps, tables or records, and columns containing additional map information.
- **• MDMAPS**. Include metadata for schemas and data maps, in two-level hierarchical format.
- **• MDMEMBERS**. Include metadata for members of partitioned data sets on z/OS.
- **• MDOBJECTINFO**. Include metadata for schemas, data maps, tables, and columns, in four-level hierarchical format.
- **• MDSCHEMAS**. Include metadata for schemas in a list.
- **• MDSCHEMAINFO**. Include metadata for schemas, data maps, and tables, in three-level hierarchical format.

No default is provided.

**Tips:** If you use the MDIMPORT, MDMAPS, MDOBJECTINFO, or MDSCHEMAS option and expect the command to return a large number of maps, schemas, or columns, you can use the AMLIST option or one or more of the MAPMASK, SCHEMAMASK, or TABLEMASK options to filter the report results and improve utility performance.

If you use the MDFILES or MDMEMBERS option, Informatica recommends that you use the FILEMASK option to limit the number of files processed to a reasonable amount.

#### **RETLOGINFOMSG={Y|N}**

Specifies whether to include messages from the detail message log in the report. Options are:

- **• Y**. Include logged messages.
- **• N**. Do not include logged messages.

Default is **Y**.

For descriptions of the global parameters in the syntax, see "PWXUMAP Global [Parameters"](#page-329-0) on page 330.

# PRINTMAPLINES Command

The comma-delimited format of a map line represents the runtime mapping of nonrelational records to relational tables and columns. The PRINTMAPLINES command returns the comma-delimited map lines for each map selected by the command parameters.

# **Syntax**

The command has the following syntax:

```
PWXUMAP COMMAND=PRINTMAPLINES
TYPE={ALL|CRX|DMX}
OUTPUT_FILE=file_name
LOCATION={node_name|<u>local</u>}
[UID=user_name]
[PWD=password|EPWD=encrypted_password]
[AMLIST=access_method_list]
[MAPMASK=map_mask_pattern]
[OVERRIDE_CRX_FILE=extraction_maps_file]
[OVERRIDE_DMX_FILE=data_maps_file]
[SCHEMAMASK=schema_mask]
[TABLEMASK=table_mask]
[TIMESTAMPS = {Y|N}]
```
# Parameters

The PRINTMAPLINES command accepts the global parameters, including AMLIST. For descriptions of the global parameters, see "PWXUMAP Global [Parameters"](#page-329-0) on page 330.

# PRINTMAPREPORT Command

The PRINTMAPREPORT command returns information about the current runtime map. The report format and content is determined by the parameters specified with the command.

# **Syntax**

The command has the following syntax:

```
PWXUMAP COMMAND=PRINTMAPREPORT
TYPE={ALL|CRX|DMX}
OUTPUT_FILE=file_name
LOCATION={node_name|<u>local</u>}
[UID=user_name]
[PWD=password|EPWD=encrypted_password]
[GET_BULK_MAPNAME_FROM_CCT={\overline{Y}|N}]
[MAPMASK=map_mask_pattern]
[OVERRIDE_CCT_FILE=cct_file_name]
[OVERRIDE_CRX_FILE=extraction_maps_file]
[OVERRIDE_DMX_FILE=data_maps_file]
[REPORT_LEVEL={SINGLELINE|SUMMARY|COLUMNS}]
[SCHEMAMASK=schema_mask]
[TABLEMASK=table_mask]
[TIMESTAMPS=\{\underline{Y} | N\}]
```
# Parameters

The following parameters are specific to the command:

## **GET\_BULK\_MAPNAME\_FROM\_CCT={Y|N}**

If REPORT\_LEVEL=SINGLELINE and TYPE=CRX, this parameter controls whether the registration name for the data map is included in the report. Options are:

- **• Y**. Include the registration name.
- **• N**. Do not include the registration name.

<span id="page-339-0"></span>Default is **N**.

**Note:** Including the registration names in the report can significantly affect the performance of the utility.

### **OVERRIDE\_CCT\_FILE=***cct\_file\_name*

The name of the CCT file that contains the capture registration information, if different than the CCT file that is located on the node specified in the LOCATION parameter. For example, if you use the DTLURDMO utility to copy capture registrations to a target, use this parameter to report registration information from the CCT file on the target system.

### **REPORT\_LEVEL={SINGLELINE|SUMMARY|COLUMNS}**

Controls the level of detail included in the report for each map. Options are:

- **• SINGLELINE**. Reports a single line of information for each map that is included in the report. This information is also included in the SUMMARY and COLUMNS report outputs.
- **• SUMMARY**. Reports additional summary information about each map in the report.
- **• COLUMNS**. Reports information about each column in the each map selected for the report. A COLUMN report includes the same information as a SUMMARY report and additionally includes detailed information about each column in the selected maps.

## Default is **SINGLELINE**.

For descriptions of the global parameters in the syntax, see "PWXUMAP Global [Parameters"](#page-329-0) on page 330.

# Running the PWXUMAP Utility

To run the PWXUMAP utility, perform the following steps:.

- 1. On the Windows server where PowerExchange is installed, open a Command Prompt window.
- 2. Navigate to the directory where the pwxumap executable is located. By default, pwxumap.exe is in the root PowerExchange directory.
- 3. Issue a utility command from the command line. For example:

PWXUMAP CMD=LISTMAPS OUTPUT\_FILE=C:\\REPORTS\MYOUTPUT.TXT LOCATION=ZDB1141 UID=MYNAME PWD=*my\_password* TYPE=ALL MAPMASK=\*

The utility writes the report to the specified output file.

# Examples of PWXUMAP Reports

The following examples show the different types of reports that the PWXUMAP utility can produce.

# Example 1. DTLDESCRIBE Report

Run the PWXUMAP utility with the DTLDESCRIBE command to report the metadata for the object types and names that match the command options.

The following command produces the example DTLDESCRIBE report:

C:\Informatica\PowerExchangev.r.m PWXUCRGP COMMAND=DTLDESCRIBE OUTPUT\_FILE=.\Files\LOCAL \PWXUMAP\_Listmaps.txt TYPE=ALL LOCATION=SYSB UID=*user\_name* PWD=*password*

#### Example DTLDESCRIBE report:

```
2019-10-21 16:13:51 PWXUMAP REPORT VRM '10.4.0 Build DEV_BUILD' SYSBUSRA1
=================================================================================
Command : DTLDESCRIBE
\begin{minipage}[c]{0} \begin{minipage}[c]{0} \begin{minipage}[c]{0} \begin{minipage}[c]{0} \begin{minipage}[c]{0} \end{minipage}[c]{0} \end{minipage}[c]{0} \begin{minipage}[c]{0} \begin{minipage}[c]{0} \end{minipage}[c]{0} \end{minipage}[c]{0} \end{minipage}[c]{0} \begin{minipage}[c]{0} \begin{minipage}[c]{0} \end{minipage}[c]{0} \end{minipage}[c]{0} \end{minipage}[c]{0} \end{minipage}[c]{0} \end{minipage}[c]{0} \end{minipage}[c]{0} \Location : SYSBUSRA1
Type : ALL
Schema Mask : *
Map Mask
Table Mask : *<br>Describe Type : * * * TABLES
Describe Type
Null Literal : EMPTY
CAPXRT SQL 'DTLDESCRIBE TABLES,*,,*_*,Y,,,,,,Y,'
Row
Number, qualifier 1, qualifier 2, table name, type, comments, acc mth, acc mths01, acc mths02, acc
mths03, acc mths04, acc mths05, base_rec
1,ddrvflgsid,,empss01_map1_employee,TABLE,,C,I,Part,"empss01","map1_employee",,EMPLOYEE
2,ddrvflgsid,,idmsqa_stcrss01_student,TABLE,,C,I,Part,"idmsqa","stcrss01_student",,STUD
3,ddrvflgsid,,stunss01_test14_STUNDENT_FLAT,TABLE,,C,I,Part,"stunss01","test14_STUNDENT_F
LAT",, STUNDENT_FLAT
4,d2ims9,,dtld0008 COMPLETE HIERARCHY,TABLE,,C,O,Part,ims9,COMPLETE HIERARCHY,,NAMEMAST(N
AMESKIL,ADDRESS,PAYROLL)
5,d2ims9,,dtld0009_COMPLETE_HIERARCHY,TABLE,,C,O,None,ims9,COMPLETE_HIERARCHY,,SKILMAST(S
KILNAME(EXPR,EDUC))
6,d2ims9,,duptesta_ROOT_SEG1,TABLE,,C,O,None,ims9,ROOT_SEG1,,ROOT(SEG1)
7,d2ims9,,duptestb_ROOT_SEG1,TABLE,,C,O,None,ims9,ROOT_SEG1,,ROOT(SEG1)
8,d2ims9,,duptestc_ROOT_SEG1,TABLE,,C,O,None,ims9,ROOT_SEG1,,ROOT(SEG1)
9,d2ims9,,duptest2_ROOT_SEG1,TABLE,,C,O,Part,ims9,dtld002_ROOT_SEG1,,ROOT(SEG1)
10,d2ims9,,duptest5_ROOT_SEG1,TABLE,,C,O,None,ims9,dtld002_ROOT_SEG1,,ROOT(SEG1)
11,d2ims9,,rvf0001_dtld002_ROOT,TABLE,,C,O,Part,"ims9","dtld002_ROOT",,ROOT
12,d2ims9,,rvf0002_SEG1,TABLE,,C,O,Part,"ims9","SEG1",,SEG1
13,d2ims9,,rvf0005_SEG2,TABLE,,C,O,Part,"ims9","SEG2",,SEG2
14,d2ims9,,rvf0006<sup>-dtld002</sup> ROOT SEG1 SEG2,TABLE,,C,O,Part,ims9,dtld002 ROOT SEG1 SEG2,,RO
OT(SEG1(SEG2))
15,d2ims9,,rvf0009_dtld003_ROOT,TABLE,,C,O,Part,"ims9","dtld003_ROOT",,ROOT
16,d2ims9,,rvf001_ROOT,TABLE,,C,O,Part,"ims9","dtld002_ROOT",,ROOT
17,d2ims9,,rvf0010_dtld003_SEG1,TABLE,,C,O,Part,"ims9","dtld003_SEG1",,SEG1
18,d2ims9,,rvf0011_dtld003_COMPLETE_HIERARCHY,TABLE,,C,O,Part,ims9,dtld003_COMPLETE_HIERA
RCHY,,ROOT(SEG1(SEG2))
19,d2ims9,,rvf0013_SEG2,TABLE,,C,O,Part,"ims9","SEG2",,SEG2
20,d2ims9,,rvf0015_STUDENT,TABLE,,C,O,Part,"ims9","STUDENT",,STUDENT
21,d2ims9,,rvf0016_CORSECTN,TABLE,,C,O,Part,"ims9","CORSECTN",,CORSECTN
22,d2ims9,,rvf0017<sup>-</sup>dtld006 COMPLETE HIERARCHY,TABLE,,C,O,Part,ims9,dtld006 COMPLETE HIERA
RCHY, , STUDENT (CORSECTN)
23,d2ims9,,rvf0019_NAMEMAST,TABLE,,C,O,Part,"ims9","NAMEMAST",,NAMEMAST
24,d2ims9,,rvf0020_NAMESKIL,TABLE,,C,O,Part,"ims9","NAMESKIL",,NAMESKIL
25,d2ims9,,rvf0021_ADDRESS,TABLE,,C,O,Part,"ims9","ADDRESS",,ADDRESS
26,d2ims9,,rvf0022_PAYROLL,TABLE,,C,O,Part,"ims9","PAYROLL",,PAYROLL
27,d2ims9,,rvf0027_SKILMAST,TABLE,,C,O,Part,"ims9","SKILMAST",,SKILMAST
28,d2ims9,,rvf0028_SKILNAME,TABLE,,C,O,Part,"ims9","SKILNAME",,SKILNAME
29,d2ims9,,rvf0029_EXPR,TABLE,,C,O,Part,"ims9","EXPR",,EXPR
30,d2ims9,,rvf0030_EDUC,TABLE,,C,O,Part,"ims9","EDUC",,EDUC
31,d2ims9,,rvf0037_STUDENT,TABLE,,C,O,Part,"ims9","STUDENT",,STUDENT
32,d2ims9,,rvf0038_CORSECTN,TABLE,,C,O,Part,"ims9","CORSECTN",,CORSECTN
33,d2ims9,,rvf0039_SEG00001,TABLE,,C,O,Part,"ims9","SEG00001",,SEG00001
```
34,d2ims9,,rvf0040\_SEG01002,TABLE,,C,O,Part,"ims9","SEG01002",,SEG01002 35,d2ims9,,rvf0041\_SEG01003,TABLE,,C,O,Part,"ims9","SEG01003",,SEG01003 36,d2ims9,,rvf0042\_SEG01004,TABLE,,C,O,Part,"ims9","SEG01004",,SEG01004 37,d2ims9,,rvf0043\_SEG01005,TABLE,,C,O,Part,"ims9","SEG01005",,SEG01005 38,d2ims9,,rvf0044\_SEG00002,TABLE,,C,O,Part,"ims9","SEG00002",,SEG00002 39,d2ims9,,rvf0045\_SEG02002,TABLE,,C,O,Part,"ims9","SEG02002",,SEG02002 40,d2ims9,,rvf0046\_SEG02003,TABLE,,C,O,Part,"ims9","SEG02003",,SEG02003 41,d2ims9,,rvf0047\_SEG00003,TABLE,,C,O,Part,"ims9","SEG00003",,SEG00003 42,d2ims9,,rvf0048\_SEG03002,TABLE,,C,O,Part,"ims9","SEG03002",,SEG03002 43,d2ims9,,rvf0049\_SEG03003,TABLE,,C,O,Part,"ims9","SEG03003",,SEG03003 44,d2ims9,,rvf0050\_SEG00004,TABLE,,C,O,Part,"ims9","SEG00004",,SEG00004 45,d2ims9,,rvf0051\_SEG04002,TABLE,,C,O,Part,"ims9","SEG04002",,SEG04002 46,d2ims9,,rvf0052\_SEG04003,TABLE,,C,O,Part,"ims9","SEG04003",,SEG04003 47,d2ims9,,rvf0053\_SEG00005,TABLE,,C,O,Part,"ims9","SEG00005",,SEG00005 48,d2ims9,,rvf0055\_dtld011\_STUDENT\_TO\_SEG01005,TABLE,,C,O,Part,ims9,dtld011\_STUDENT\_TO\_SE G01005,,STUDENT(SEG00001(SEG01002(SEG01003(SEG01004(SEG01005))))) 49,d2ims9,,rvf0061\_SEG1,TABLE,,C,O,Part,"ims9","SEG1",,SEG1 50,d2ims9,,rvf0062\_ROOT,TABLE,,C,O,Part,"ims9","ROOT",,ROOT 51,d2ims9,,rvf0063\_ROOT,TABLE,,C,O,Part,"ims9","ROOT",,ROOT 52,d2ims9,,xxx0001\_dtld002\_ROOT,TABLE,,C,O,Part,"ims9","dtld002\_ROOT",,ROOT 53,d4ada200,,rvf0001\_ada200f001\_ADA\_RECORD,TABLE,,C,A,Part,"ada200","ada200f001\_ADA\_RECOR D",,ADA\_RECORD 54,d4ada200,,rvf0002 save ADA RECORD,TABLE,,C,A,Part,"ada200","save ADA RECORD",,ADA RECO RD 55,d4ada8242,,adatemp\_ada200f001\_ADA\_RECORD,TABLE,,C,A,Part,"ada200","ada200f001\_ADA\_RECO RD",,ADA\_RECORD 56,d4ada8242,,ada8242\_map351a\_ADA\_RECORD,TABLE,,C,A,Part,"ada8242","map351a\_ADA\_RECORD",, ADA\_RECORD 57,d6cdcfield,,rvf0001\_ksds11\_t1,TABLE,,C,K,Part,"CDCFIELD","ksds11\_t1",,r1 58,d6fldvsam,,cdcfld1\_cdcfield1\_t1,TABLE,,C,K,Part,"mvs800","cdcfield1\_t1",,r1 59,d6fldvsam,,esds13\_esds13\_t1,TABLE,,C,E,Part,"cdcfield","esds13\_t1",,r1 60,d6fldvsam,,ks120001\_ksds12\_t1,TABLE,,C,K,Part,"cdcfield","ksds12\_t1",,r1 61,d6fldvsam,,rvf0001\_ksds11\_t1,TABLE,,C,K,Part,"CDCFIELD","ksds11\_t1",,r1 62,d7mufr15q0,,aa\_pay\_PAYROLL,TABLE,,C,X,Part,"aa","pay\_PAYROLL",,PAYROLL 63,d7muf11811,,pwx1877a\_map1\_PAYROLL,TABLE,,C,X,Part,"dcom\_pay","map1\_PAYROLL",,PAYROLL 64,d7muf11811,,pwx1877b\_map1\_PERSONNEL,TABLE,,C,X,Full,"dcom\_pmf","map1\_PERSONNEL",,PERSO NNEL 65,d7muf11811,,sfl997\_sfl997\_STUF\_SFL,TABLE,,C,X,Full,"dc\_sfl","sfl997\_STUF\_SFL",,STUF\_SF  $L$ 66,d7muf11811,,sfl997m\_sfl997\_STUF997\_SFL,TABLE,,C,X,Part,"dcom","sfl997\_STUF997\_SFL",,ST UF997\_SFL 67,d7muf11811,,td7crcrm\_test11\_CRSEM\_CRM,TABLE,,C,X,Part,"dc\_crsem","test11\_CRSEM\_CRM",,C RSEM\_CRM 68,d7muf11811,,td7crcrs\_test11\_CRSE\_CRS,TABLE,,C,X,Part,"dc\_crse","test11\_CRSE\_CRS",,CRSE \_CRS  $\overline{6}9$ ,d7muf11811,,td7crsfl test11 STUF SFL,TABLE,,C,X,Part,"dc stuf","test11 STUF SFL",,STUF \_SFL  $\overline{7}0$ ,d7muf11811,,td7crstu\_test11\_STUW\_STU,TABLE,,C,X,Part,"dc\_stuw","test11\_STUW\_STU",,STUW \_STU  $\overline{7}1$ ,u4ada8242,,adatemp ada record,TABLE,,C,A,Part,"ada200","ada200f001 ADA RECORD",,ADA RE CORD 72, u4ada8242,,ada8242 map351a ADA RECORD, TABLE,,C,A,Part, "ada8242", "map351a ADA RECORD",, ADA\_RECORD NRDB SQL 'DTLDESCRIBE TABLES,\*,\*,\*,Y,,,,,,Y,' Row Number,qualifier\_1,qualifier\_2,table\_name,type,comments,acc\_mth,acc\_mths01,acc\_mths02,acc mths03, acc\_mths $\overline{0}4$ , acc\_mths05, base\_rec 73,a,notfound,t1,TABLE,,S,c:\temp\notfound.txt,,,,,r1 74,aaada1000,fdt50,YYY\_ADA\_RECORD,TABLE,,A,1000,50,,,,ADA\_RECORD 75, aacfg, map1, t1, TABLE, , S, ##DTLCFG, , , , , r1 76,aaksds12,ksds12,t1,TABLE,,K,'USRA1.CDCFIELD.KSDS12',C,,,,r1 77,ada,employee,employee\_tab,TABLE,,A,1000,1,,,,employee 78,ada200,ada200f001,ADA\_RECORD,TABLE,,A,200,1,,,,ADA\_RECORD 79, ada200, save, ADA\_RECORD, TABLE,, A, 200, 1,,,,ADA\_RECORD 80, bigims32, map1, BIGROOT, TABLE, , D, BIGIMS32, HDAM, , , BIGROOT 81, bigims32, map1, BIGCHILD, TABLE, , D, BIGIMS32, HDAM, , , , BIGCHILD 82, bigims32, map1, BIGROOT\_TO\_BIGCHILD,TABLE,,D,BIGIMS32,HDAM,,,,BIGROOT(BIGCHILD) 83,bigims32,map1tab,bigroot\_to\_bigchild,TABLE,,D,BIGIMS32,HDAM,,,,BIGROOT(BIGCHILD) 84,cdcfield,esds13,t1,TABLE,,E,'USRA1.CDCFIELD.ESDS13',C,,,,r1

85, cdcfield, ksds11, t1, TABLE, , K, 'USRA1. CDCFIELD. KSDS11', C, , , , r1 86,cdcfield,ksds12,t1,TABLE,,K,'USRA1.CDCFIELD.KSDS12',C,,,,r1 87, cleanse, charasc1,t1, TABLE, , S, USRA1. TESTNUM. SRC. CHARASC, , , , , r1 88, copytemp, tomapzos, t1, TABLE, , S, USRA1.copytemp, , , , , r1 89,cr384527,map2, IN CARR CLMB REC, TABLE,, S,/dtlqa2/qadata/idrdas.dat,,,,,IN CARR CLMB REC 90,cr384527,map2,IN\_DMERC\_CLMB\_REC,TABLE,,S,/dtlqa2/qadata/ idrdas.dat,,,,,IN\_DMERC\_CLMB\_REC 91, cr384527, map2, IN FI HHA CLMA REC, TABLE, , S, /dtlqa2/qadata/ idrdas.dat,,,,,IN\_FI\_HHA\_CLMA\_REC 92, cr384527, map2, IN\_FI\_HOSPC\_CLMA\_REC, TABLE, , S, /dtlqa2/qadata/ idrdas.dat,,,,,IN\_FI\_HOSPC\_CLMA\_REC 93,cr384527,map2,IN\_FI\_IP\_SNF\_CLMA\_REC,TABLE,,S,/dtlqa2/qadata/ idrdas.dat,,,,,IN\_FI\_IP\_SNF\_CLMA\_REC 94,cr384527,map2,IN\_FI\_OP\_CMA\_REC,TABLE,,S,/dtlqa2/qadata/idrdas.dat,,,,,IN\_FI\_OP\_CMA\_REC 95,cr384527,map2,IN\_HEADER\_REC,TABLE,,S,/dtlqa2/qadata/idrdas.dat,,,,,IN\_HEADER\_REC 96,cr384527,map2,IN\_TRAILER\_REC,TABLE,,S,/dtlqa2/qadata/idrdas.dat,,,,,IN\_TRAILER\_REC 97,datamaps,hex1,t1,TABLE,,S,USRA1.PWXV910.V1.DATAMAPS,,,,,r1 98,dccrse800,test1,CRSE\_CRS,TABLE,,X,999,56,2,1,Y,CRS 99, efld, mv001, t1, TABLE,, S, USRA1. EFields.data(EFLD021d),,,,,r1 100,efld,m116p,TWrite,TABLE,,S,V:\Work\EFields\datamaps\EFLD120.dat,,,,,r1 101,efld,m116p,TRead,TABLE,,S,V:\Work\EFields\datamaps\EFLD120.dat,,,,,r1 102,efld,m116up,TWrite,TABLE,,S,V:\Work\EFields\datamaps\EFLD122.dat,,,,,r1 103,efld,m116up,TRead,TABLE,,S,V:\Work\EFields\datamaps\EFLD122.dat,,,,,r1 104,efld,m116uz,TWrite,TABLE,,S,V:\Work\EFields\datamaps\EFLD126.dat,,,,,r1 105,efld,m116uz,TRead,TABLE,,S,V:\Work\EFields\datamaps\EFLD126.dat,,,,,r1 106,efld,m116vc,TWrite,TABLE,,S,V:\Work\EFields\datamaps\EFLD116.dat,,,,,r1 107,efld,m116vc,TRead,TABLE,,S,V:\Work\EFields\datamaps\EFLD116.dat,,,,,r1 108,efld,m116z,TWrite,TABLE,,S,V:\Work\EFields\datamaps\EFLD124.dat,,,,,r1 109,efld,m116z,TRead,TABLE,,S,V:\Work\EFields\datamaps\EFLD124.dat,,,,,r1 110,efld,m117n16,t1,TABLE,,S,V:\Work\EFields\datamaps\EFLD111d.dat,,,,,r1 111,efld,m117n16u,t1,TABLE,,S,V:\Work\EFields\datamaps\EFLD111d.dat,,,,,r1 112,efld,m117n32,t1,TABLE,,S,V:\Work\EFields\datamaps\EFLD111d.dat,,,,,r1 113,efld,m117n32u,t1,TABLE,,S,V:\Work\EFields\datamaps\EFLD111d.dat,,,,,r1 114,efld,m117n64,t1,TABLE,,S,V:\Work\EFields\datamaps\EFLD111d.dat,,,,,r1 115,efld,m117n64u,t1,TABLE,,S,V:\Work\EFields\datamaps\EFLD111d.dat,,,,,r1 116,efld,m117n8,t1,TABLE,,S,V:\Work\EFields\datamaps\EFLD111d.dat,,,,,r1 117,efld,m117n8u,t1,TABLE,,S,V:\Work\EFields\datamaps\EFLD111d.dat,,,,,r1 118,efld,m118n16,TWrite,TABLE,,S,V:\Work\EFields\datamaps\EFLD136.dat,,,,,r1 119,efld,m118n16,TRead,TABLE,,S,V:\Work\EFields\datamaps\EFLD136.dat,,,,,r1 120,efld,m118n16u,TWrite,TABLE,,S,V:\Work\EFields\datamaps\EFLD138.dat,,,,,r1 121,empss01,map1,DEPARTMENT\_HOSPITAL\_CLAIM,TABLE,,I,empss01,C,empdemo,,,DEPARTMENT(EMPLOY EE(COVERAGE(HOSPITAL CLAIM))) 122,empss01,map1,DEPARTMENT\_NON\_HOSP\_CLAIM,TABLE,,I,empss01,C,empdemo,,,DEPARTMENT(EMPLOY EE(COVERAGE(NON HOSP CLAIM)) 123, empss01, map1, DEPARTMENT\_DENTAL\_CLAIM, TABLE,, I, empss01, C, empdemo,,, DEPARTMENT(EMPLOYEE (COVERAGE(DENTAL\_CLAIM))) 124, empss01, map1, DEPARTMENT\_EMPOSITION, TABLE,, I, empss01, C, empdemo, ,, DEPARTMENT(EMPLOYEE(E MPOSITION)) 125,empss01,map1,DEPARTMENT\_EXPERTISE,TABLE,,I,empss01,C,empdemo,,,DEPARTMENT(EMPLOYEE(EX PERTISE)) 126,empss01,map1,DEPARTMENT\_STRUCTURE,TABLE,,I,empss01,C,empdemo,,,DEPARTMENT(EMPLOYEE(ST RUCTURE)) 127,empss01,map1,DEPARTMENT\_STRUCTURE\_1,TABLE,,I,empss01,C,empdemo,,,DEPARTMENT(EMPLOYEE( STRUCTURE)) 128,empss01,map1,EMPLOYEE\_HOSPITAL\_CLAIM,TABLE,,I,empss01,C,empdemo,,,EMPLOYEE(COVERAGE(H OSPITAL\_CLAIM)) 129, empss01, map1, EMPLOYEE\_NON\_HOSP\_CLAIM, TABLE,, I, empss01, C, empdemo,,, EMPLOYEE(COVERAGE(N ON\_HOSP\_CLAIM)) 130, empss01, map1, EMPLOYEE DENTAL CLAIM, TABLE,, I, empss01, C, empdemo, ,, EMPLOYEE(COVERAGE(DEN TAL CLAIM)) 131,empss01,map1,EMPLOYEE\_EMPOSITION,TABLE,,I,empss01,C,empdemo,,,EMPLOYEE(EMPOSITION) 132,empss01,map1,EMPLOYEE\_EXPERTISE,TABLE,,I,empss01,C,empdemo,,,EMPLOYEE(EXPERTISE) 133,empss01,map1,EMPLOYEE\_STRUCTURE,TABLE,,I,empss01,C,empdemo,,,EMPLOYEE(STRUCTURE) 134, empss01, map1, EMPLOYEE\_STRUCTURE 1, TABLE,, I, empss01, C, empdemo,,, EMPLOYEE (STRUCTURE) 135,empss01,map1,INSURANCE\_PLAN,TABLE,,I,empss01,C,empdemo,,,INSURANCE\_PLAN 136, empss01, map1, JOB\_EMPOSITION, TABLE,, I, empss01, C, empdemo, ,, JOB(EMPOSITION) 137,empss01,map1,OFFICE\_HOSPITAL\_CLAIM,TABLE,,I,empss01,C,empdemo,,,OFFICE(EMPLOYEE(COVER AGE(HOSPITAL\_CLAIM))) 138,empss01, $\overline{map1}$ , OFFICE\_NON\_HOSP\_CLAIM,TABLE,,I,empss01,C,empdemo,,,OFFICE(EMPLOYEE(COVER AGE(NON\_HOSP\_CLAIM))) 139,empss01,map1,OFFICE\_DENTAL\_CLAIM,TABLE,,I,empss01,C,empdemo,,,OFFICE(EMPLOYEE(COVERAG

```
E(DENTAL_CLAIM)))
140,empss01,map1,employee,TABLE,,I,empss01,C,empdemo,,,EMPLOYEE
141,empss01,map1,manages,TABLE,,I,empss01,C,empdemo,,,EMPLOYEE(STRUCTURE(EMPLOYEE_1))
142,empss01,map1,dept_manages,TABLE,,I,empss01,C,empdemo,,,DEPARTMENT(EMPLOYEE(STRUCTURE(
EMPLOYEE_1(OFFICE))))
143, idmsqa, stcrss01, STUD_CRSE_MEMBERS, TABLE,, I, stcrss01, C, stcrseg,,, STUD(CRSE_MEMBERS)
144,idmsqa,stcrss01,CRSE_CRSE_MEMBERS,TABLE,,I,stcrss01,C,stcrseg,,,CRSE(CRSE_MEMBERS)
145, idmsqa, stcrss01, student, TABLE, , I, stcrss01, C, stcrseg, , , STUD
146,idmsqa,stcrss01,course,TABLE,,I,stcrss01,C,stcrseg,,,CRSE
147,idmsqa,stcrss01,stud_crse,TABLE,,I,stcrss01,C,stcrseg,,,STUD(CRSE_MEMBERS(CRSE))
148,idmsqa,stcrss01,crse_stud,TABLE,,I,stcrss01,C,stcrseg,,,CRSE(CRSE_MEMBERS(STUD))
149,ims9,dtld002,ROOT,TABLE,,O,DTLD002,HDAM,,,,ROOT
150, ims9, dtld002, SEG1, TABLE, , O, DTLD002, HDAM, , , , SEG1
151,ims9,dtld002,COMPLETE_HIERARCHY,TABLE,,O,DTLD002,HDAM,,,,ROOT(SEG1(SEG2))
152, ims9,dtld002, ROOT_TO_SEG1,TABLE,,O,DTLD002,HDAM,,,,ROOT(SEG1)
153, ims9, dtld002, SEG2, TABLE, , O, DTLD002, HDAM, , , , SEG2
154, ims9,dtld002, ROOT_SEG1_SEG2,TABLE,, O,DTLD002, HDAM,,,,ROOT(SEG1(SEG2))
155,ims9,dtld002,ThisIsAVeryLongTableNameWith32Ch,TABLE,,O,DTLD002,HDAM,,,,ROOT(SEG1(SEG2
))
156, ims9,dtld002, ROOT SEG1, TABLE,, O, DTLD002, HDAM, ,,, ROOT(SEG1)
157,ims9,dtld003,ROOT,TABLE,,O,DTLD003,DEDB,,,,ROOT
158, ims9, dtld003, SEG1, TABLE, , O, DTLD003, DEDB, , , , SEG1
159,ims9,dtld003,COMPLETE_HIERARCHY,TABLE,,O,DTLD003,DEDB,,,,ROOT(SEG1(SEG2))
160, ims9, dtld003, ROOT_TO_SEG1, TABLE,, O, DTLD003, DEDB, ,,, ROOT(SEG1)
161,ims9,dtld003,SEG2,TABLE,,O,DTLD003,DEDB,,,,SEG2
162,ims9,dtld003,ROOT_SEG1_SEG2,TABLE,,O,DTLD003,DEDB,,,,ROOT(SEG1(SEG2))
163,ims9,dtld006,STUDENT,TABLE,,O,DTLD006,HIDAM,,,,STUDENT
164,ims9,dtld006,CORSECTN,TABLE,,O,DTLD006,HIDAM,,,,CORSECTN
165,ims9,dtld006,COMPLETE_HIERARCHY,TABLE,,O,DTLD006,HIDAM,,,,STUDENT(CORSECTN)
166, ims9, dtld006, STUDENT_TO_CORSECTN,TABLE,,O,DTLD006,HIDAM,,,,STUDENT(CORSECTN)
167, ims9,dtld008, NAMEMAST, TABLE, , O, DTLD008, HDAM, , , , NAMEMAST
168,ims9,dtld008,NAMESKIL,TABLE,,O,DTLD008,HDAM,,,,NAMESKIL
169,ims9,dtld008,ADDRESS,TABLE,,O,DTLD008,HDAM,,,,ADDRESS
170,ims9,dtld008,PAYROLL,TABLE,,O,DTLD008,HDAM,,,,PAYROLL
171, ims9,dtld008, COMPLETE_HIERARCHY,TABLE,, O, DTLD008, HDAM,,,,NAMEMAST(NAMESKIL,ADDRESS,PA
YROLL)
172, ims9,dtld008, NAMEMAST_TO_NAMESKIL, TABLE,, O, DTLD008, HDAM, ,,, NAMEMAST(NAMESKIL)
173, ims9,dtld008, NAMEMAST_TO_ADDRESS, TABLE, O, DTLD008, HDAM, , , , NAMEMAST(ADDRESS)
174, ims9,dtld008, NAMEMAST_TO_PAYROLL, TABLE,, O, DTLD008, HDAM, ,,, NAMEMAST (PAYROLL)
175,ims9,dtld009,SKILMAST,TABLE,,O,DTLD009,HDAM,,,,SKILMAST
176,ims9,dtld009,SKILNAME,TABLE,,O,DTLD009,HDAM,,,,SKILNAME
177,ims9,dtld009,EXPR,TABLE,,O,DTLD009,HDAM,,,,EXPR
178,ims9,dtld009,EDUC,TABLE,,O,DTLD009,HDAM,,,,EDUC
179,ims9,dtld009,COMPLETE_HIERARCHY,TABLE,,O,DTLD009,HDAM,,,,SKILMAST(SKILNAME(EXPR,EDUC)
)
180,ims9,dtld009,SKILMAST_TO_EXPR,TABLE,,O,DTLD009,HDAM,,,,SKILMAST(SKILNAME(EXPR))
181,ims9,dtld009,SKILMAST_TO_EDUC,TABLE,,O,DTLD009,HDAM,,,,SKILMAST(SKILNAME(EDUC))
182,ims9,dtld009,SKILMAST_SKILNAME,TABLE,,O,DTLD009,HDAM,,,,SKILMAST(SKILNAME)
183,ims9,dtld009,SKILMAST_EXPR,TABLE,,O,DTLD009,HDAM,,,,SKILMAST(EXPR)
184,ims9,dtld009,SKILMAST_EDUC,TABLE,,O,DTLD009,HDAM,,,,SKILMAST(EDUC)
185,ims9,dtld011,STUDENT,TABLE,,O,DTLD011,DEDB,,,,STUDENT
186,ims9,dtld011,CORSECTN,TABLE,,O,DTLD011,DEDB,,,,CORSECTN
187,ims9,dtld011,SEG00001,TABLE,,O,DTLD011,DEDB,,,,SEG00001
188,ims9,dtld011,SEG01002,TABLE,,O,DTLD011,DEDB,,,,SEG01002
189,ims9,dtld011,SEG01003,TABLE,,O,DTLD011,DEDB,,,,SEG01003
190,ims9,dtld011,SEG01004,TABLE,,O,DTLD011,DEDB,,,,SEG01004
191,ims9,dtld011,SEG01005,TABLE,,O,DTLD011,DEDB,,,,SEG01005
192,ims9,dtld011,SEG00002,TABLE,,O,DTLD011,DEDB,,,,SEG00002
193,ims9,dtld011,SEG02002,TABLE,,O,DTLD011,DEDB,,,,SEG02002
194,ims9,dtld011,SEG02003,TABLE,,O,DTLD011,DEDB,,,,SEG02003
195,ims9,dtld011,SEG00003,TABLE,,O,DTLD011,DEDB,,,,SEG00003
196,ims9,dtld011,SEG03002,TABLE,,O,DTLD011,DEDB,,,,SEG03002
197,ims9,dtld011,SEG03003,TABLE,,O,DTLD011,DEDB,,,,SEG03003
198,ims9,dtld011,SEG00004,TABLE,,O,DTLD011,DEDB,,,,SEG00004
199,ims9,dtld011,SEG04002,TABLE,,O,DTLD011,DEDB,,,,SEG04002
200,ims9,dtld011,SEG04003,TABLE,,O,DTLD011,DEDB,,,,SEG04003
201,ims9,dtld011,SEG00005,TABLE,,O,DTLD011,DEDB,,,,SEG00005
202, ims9,dtld011, STUDENT_TO_CORSECTN,TABLE,, O,DTLD011, DEDB, , , , STUDENT(CORSECTN)
203, ims9,dtld011, STUDENT<sup>-</sup>TO<sup>-</sup>SEG01005, TABLE,,O,DTLD011,DEDB,,,STUDENT(SEG00001(SEG01002(S
EG01003(SEG01004(SEG01005)))))
204, ims9,dtld011, STUDENT_TO_SEG02003, TABLE,,O,DTLD011,DEDB,,,,STUDENT(SEG00002(SEG02002(S
```

```
EG02003)))
205, ims9,dtld011, STUDENT_TO_SEG03003,TABLE,,O,DTLD011,DEDB,,,,STUDENT(SEG00003(SEG03002(S
EG03003)))
206, ims9, dtld011, STUDENT_TO_SEG04003,TABLE,,O,DTLD011,DEDB,,,,STUDENT(SEG00004(SEG04002(S
EG04003)))
207, ims9,dtld011, STUDENT_TO_SEG00005,TABLE,,O,DTLD011,DEDB,,,,STUDENT(SEG00005)
```
# Example 2. MDDTLDESCRIBE Report

Run the PWXUMAP utility with the MDDTLDESCRIBE command to report metadata for maps, schemas, columns, or files that match the command options.

Reports include one or more of the following abbreviations:

- **•** S=Schema
- **•** M = Map
- **•** T = Table
- **•** C = Column
- **•** R = Record
- **•** U = Unique key
- **•** OF = File

The following MDDTLDESCRIBE command includes the MDDTLDESCRIBETYPE=ALL parameter to produce a report that shows metadata with the types of MDIMPORT, MDMAPS, MDOBJECTINFO, MDSCHEMAINFO, and MDSCHEMAS, without any filtering based on access methods or name masks:

```
C:\Informatica\PowerExchangev.r.m PWXUMAP COMMAND=MDDTLDESCRIBE OUTPUT_FILE=.\Files\local
\DtlDescribe_MD_ALL_all.txt LOCATION=local UID=user_name PWD=password MDDTLDESCRIBETYPE=ALL
RETLOGINFOMSG=N
```
### Example MDDTLDESCRIBE report:

2021-03-02 14:32:19 PWXUMAP REPORT VRM '10.5.0 Build DEV\_BUILD' local ==============================================================================

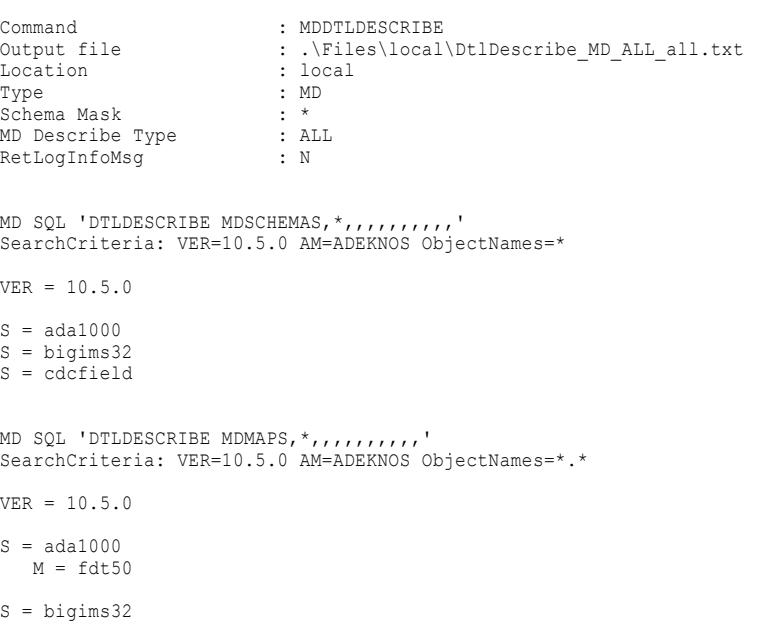

M = map1  $M = map1tab$ 

S = cdcfield  $M = e s d s 13$ 

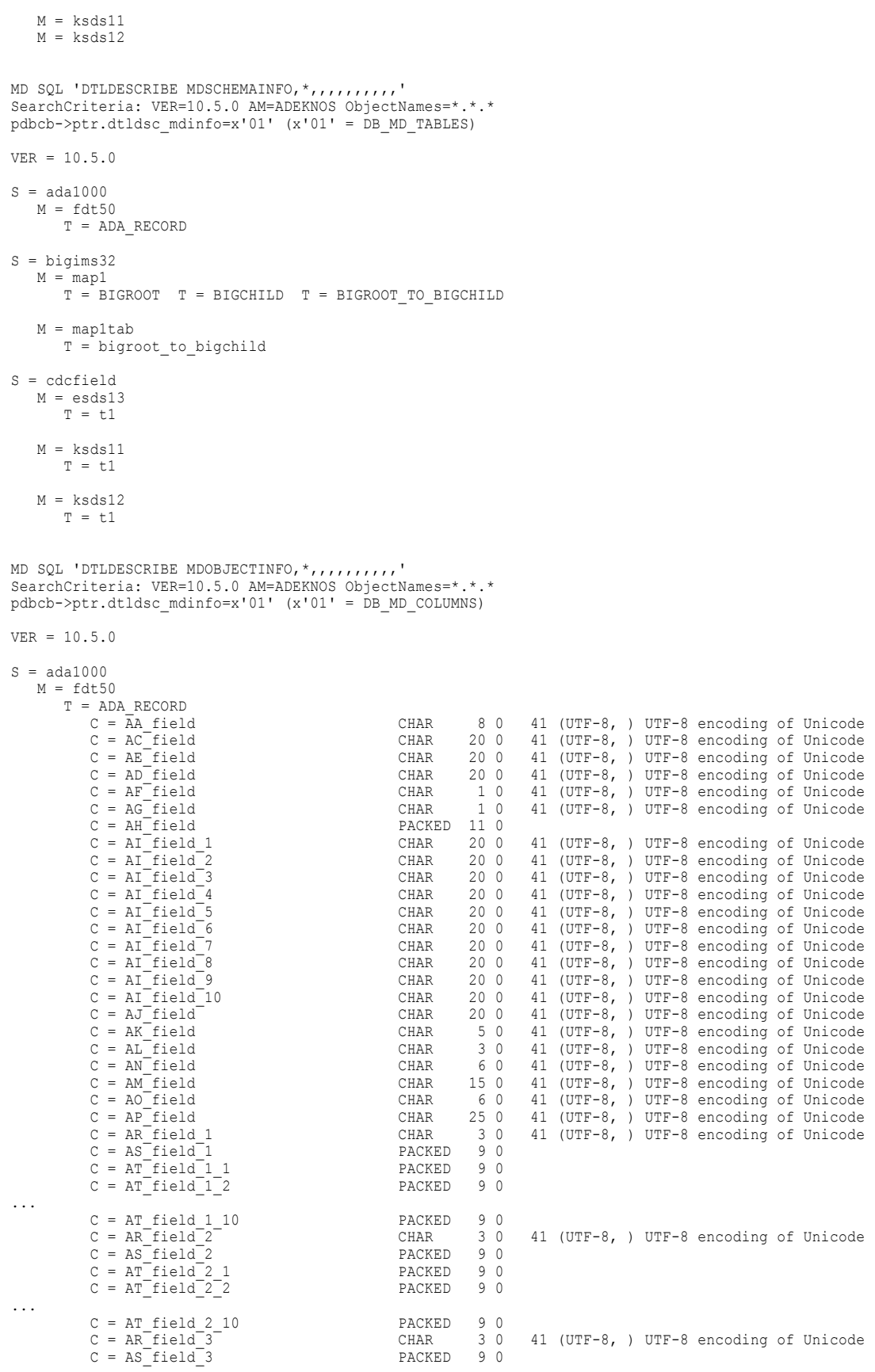

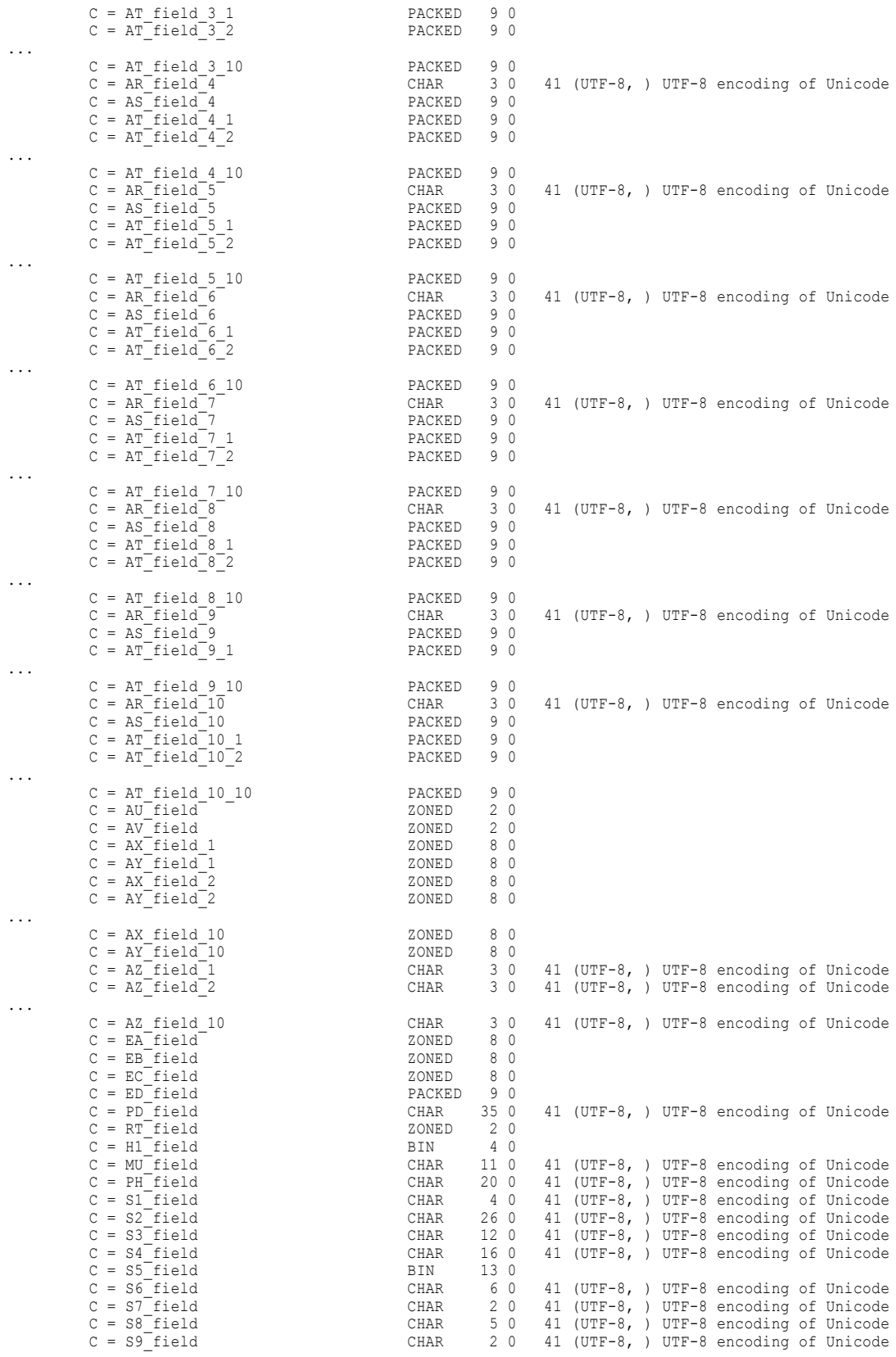

S = bigims32

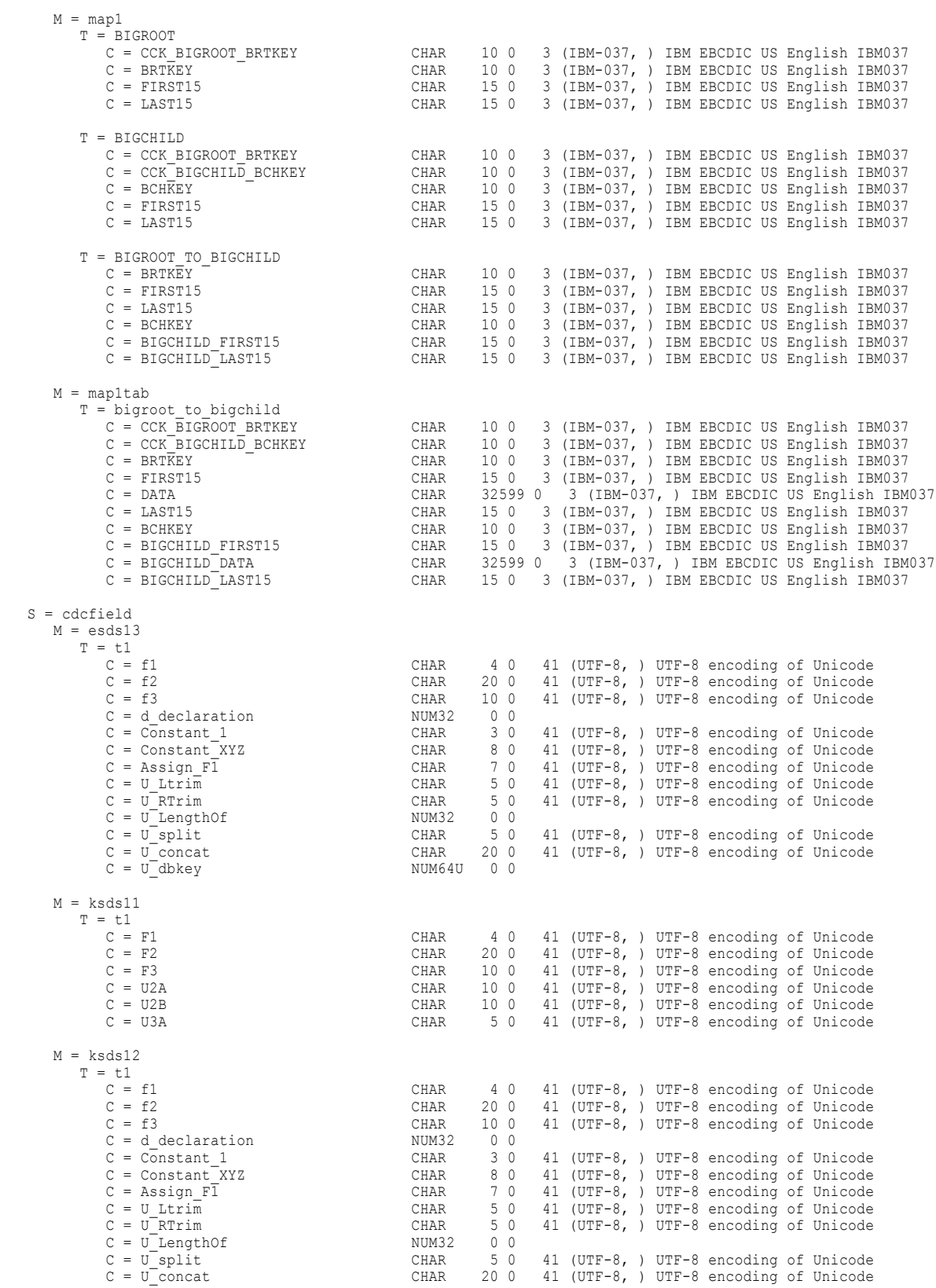

MD SQL 'DTLDESCRIBE MDIMPORT,\*,,,,,,,,,,'

Column information is available in local mode

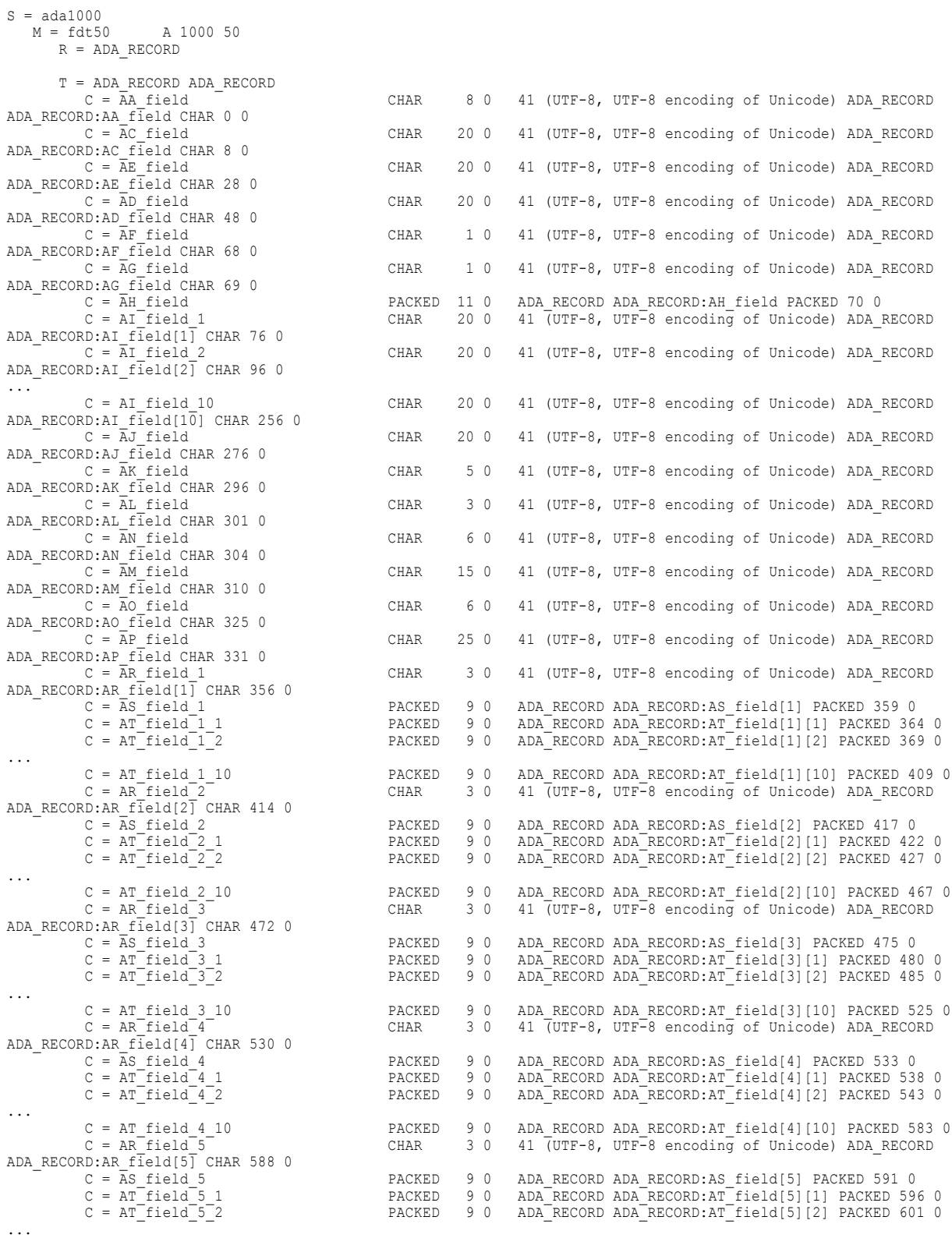

 $VER = 10.5.0$ 

SearchCriteria: VER=10.5.0 AM=ADEKNOS ObjectNames=\*.\*.\* pdbcb->ptr.dtldsc\_mdinfo=x'15' (x'01' = DB\_MD\_COLUMNS, x'04' = DB\_MD\_UKEYS, x'10' = DB\_MD\_RECORDS)

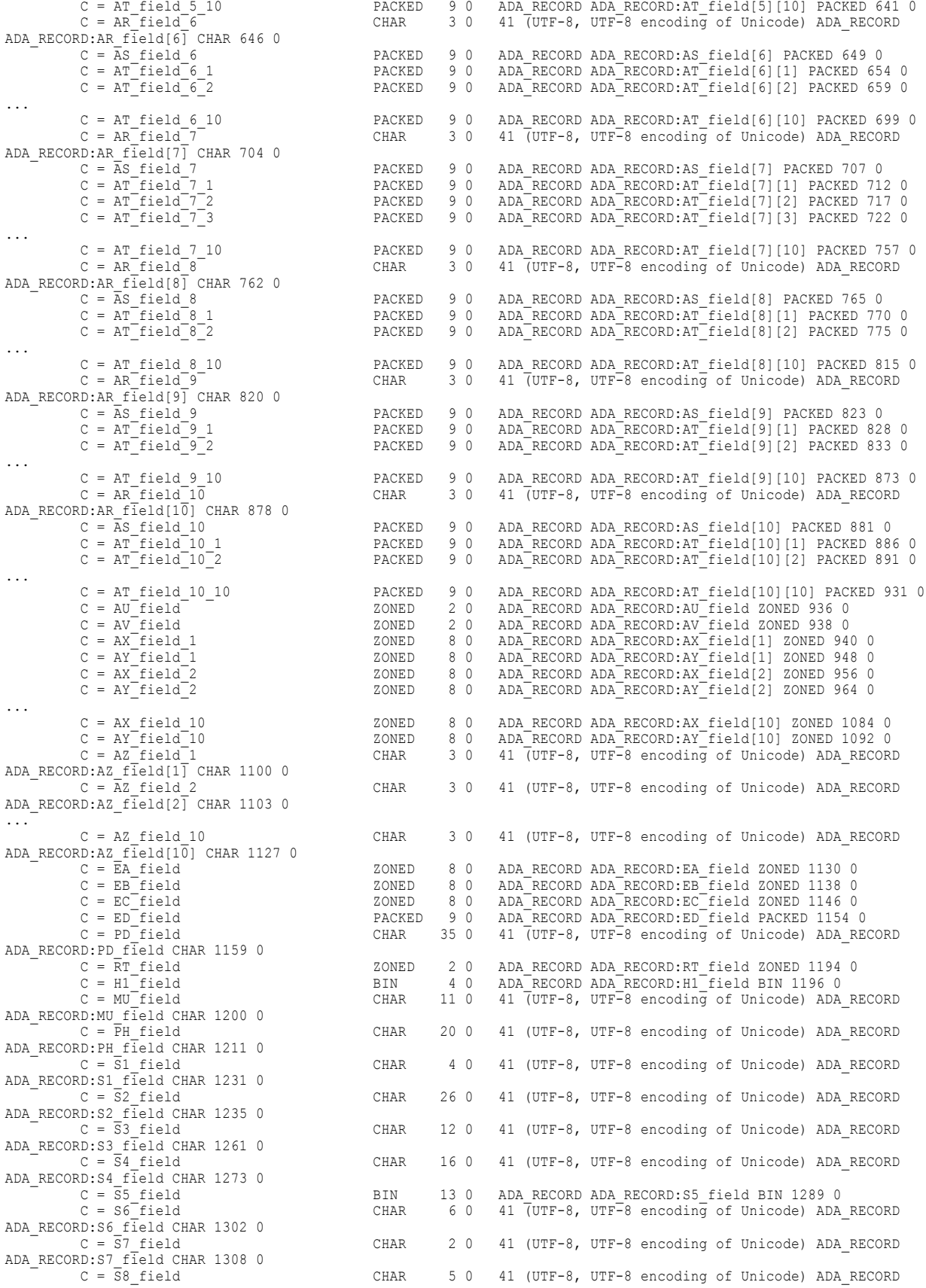

ADA\_RECORD:S8\_field CHAR 1310 0<br>C = S9\_field CHAR 2 0 41 (UTF-8, UTF-8 encoding of Unicode) ADA\_RECORD ADA\_RECORD:S9\_field CHAR 1315 0 S = bigims32 M = map1 D BIGIMS32<br>R = BIGROOT BIGROOT BRTKEY R = BIGROOT BIGROOT BRTKEY 1 10 F EDM.QA.IMS.DBDSRC(BIGIMS32) R = BIGCHILD BIGCHILD BCHKEY 1 10 F EDM.QA.IMS.DBDSRC(BIGIMS32) R = BIGROOT BIGROOT BRTKEY 1 10 F EDM.QA.IMS.DBDSRC(BIGIMS32) R = BIGCHILD BIGCHILD BCHKEY 1 10 F EDM.QA.IMS.DBDSRC(BIGIMS32) T = BIGROOT BIGROOT<br>C = CCK\_BIGROOT\_BRTKEY CHAR 10 0 3 (IBM-037, IBM EBCDIC US English IBM037) BIGROOT BIGROOT:CCK\_BIGROOT\_BRTKEY CHAR -1 0<br>C = BRTKEY CHAR 10 0 3 (IBM-037, IBM EBCDIC US English IBM037) BIGROOT BIGROOT:BRTKEY CHAR 0 0<br>C = FIRST15 CHAR 15 0 3 (IBM-037, IBM EBCDIC US English IBM037) BIGROOT BIGROOT:FIRST15 CHAR 10 0<br>C = LAST15 CHAR 15 0 3 (IBM-037, IBM EBCDIC US English IBM037) BIGROOT BIGROOT:LAST15 CHAR 32624 0 U = CCK\_BIGROOT\_BRTKEY 1  $U = BRTK EY 2$  $T = BIGCHILD BIGCHILD$ C = CCK\_BIGROOT\_BRTKEY CHAR 10 0 3 (IBM-037, IBM EBCDIC US English IBM037) BIGCHILD BIGCHILD:CCK\_BIGROOT\_BRTKEY CHAR -1 0<br>C = CCK\_BIGCHILD\_BCHKEY CHAR 10 0 3 (IBM-037, IBM EBCDIC US English IBM037) BIGCHILD BIGCHILD:CCK\_BIGCHILD\_BCHKEY CHAR -1 0<br>C = BCHKEY CHAR 10 0 3 (IBM-037, IBM EBCDIC US English IBM037) BIGCHILD BIGCHILD:BCHKEY CHAR 0 0<br>C = FIRST15 CHAR 15 0 3 (IBM-037, IBM EBCDIC US English IBM037) BIGCHILD BIGCHILD:FIRST15 CHAR 10 0<br>C = LAST15 CHAR 15 0 3 (IBM-037, IBM EBCDIC US English IBM037) BIGCHILD BIGCHILD:LAST15 CHAR 32624 0 U = CCK\_BIGROOT\_BRTKEY 1  $U = CCK$ BIGCHILD\_BCHKEY 2  $U = BCH\overline{K}EY$  3  $T = BIGROOTTO_BIGCHILD BIGROOT(BIGCHILD)   
C = BRTKEY  
CHAR$  $C = BRTK\overline{E}Y$  CHAR 10 0 3 (IBM-037, IBM EBCDIC US English IBM037) BIGROOT(BIGCHILD) BIGROOT:BRTKEY CHAR 0 0 CHAR 15 0 3 (IBM-037, IBM EBCDIC US English IBM037) BIGROOT(BIGCHILD) BIGROOT:FIRST15 CHAR 10 0 CHAR 15 0 3 (IBM-037, IBM EBCDIC US English IBM037) BIGROOT(BIGCHILD) BIGROOT:LAST15 CHAR 32624 0<br>C = BCHKEY CHAR 10 0 3 (IBM-037, IBM EBCDIC US English IBM037) BIGROOT(BIGCHILD) BIGCHILD:BCHKEY CHAR 0 0<br>C = BIGCHILD FIRST15 CHAR 15 0 3 (IBM-037, IBM EBCDIC US English IBM037) BIGROOT(BIGCHILD) BIGCHILD:FIRST15 CHAR 10 0<br>C = BIGCHILD LAST15 CHAR 15 0 3 (IBM-037, IBM EBCDIC US English IBM037) BIGROOT(BIGCHILD) BIGCHILD:LAST15 CHAR 32624 0  $U = BRTKKY$  1 U = BCHKEY 2 M = map1tab D BIGIMS32<br>R = BIGROOT BIGROOT BRTKEY  $R = BIGROOT$  BIGROOT BEGROOT BETAGES 1 10 F EDM.QA.IMS.DBDSRC(BIGIMS32) R = BIGCHILD BCHKEY 1 10 F EDM.QA.IMS.DBDSRC(BIGIMS32) 1 10 F EDM.QA.IMS.DBDSRC(BIGIMS32) T = bigroot\_to\_bigchild BIGROOT(BIGCHILD)<br>C = CCK\_BIGROOT\_BRTKEY CHA CHAR 10 0 3 (IBM-037, IBM EBCDIC US English IBM037) BIGROOT(BIGCHILD) BIGCHILD:CCK\_BIGROOT\_BRTKEY CHAR -1 0  $C = CCK$  BIGCHILD BCHKEY  $C = CHAR$  10 0 3 (IBM-037, IBM EBCDIC US English IBM037) BIGROOT(BIGCHILD) BIGCHILD:CCK\_BIGCHILD\_BCHKEY CHAR -1 0 0  $C = BRFKEY$   $T = CHAR$  10 0 3 (TBM-037, TBM EBCDIC US English IBM037) BIGROOT(BIGCHILD) BIGROOT:BRTKEY CHAR 0 0 C = FIRST15 CHAR 15 0 3 (IBM-037, IBM EBCDIC US English IBM037) BIGROOT(BIGCHILD) BIGROOT:FIRST15 CHAR 10 0 CHAR 32599 0 3 (IBM-037, IBM EBCDIC US English IBM037) BIGROOT(BIGCHILD) BIGROOT:DATA CHAR 25 0 C = LAST15 CHAR 15 0 3 (IBM-037, IBM EBCDIC US English IBM037) BIGROOT(BIGCHILD) BIGROOT:LAST15 CHAR 32624 0<br>C = BCHKEY CHAR 10 0 3 (IBM-037, IBM EBCDIC US English IBM037) BIGROOT(BIGCHILD) BIGCHILD:BCHKEY CHAR 0 0<br>C = BIGCHILD FIRST15 CHAR 15 0 3 (IBM-037, IBM EBCDIC US English IBM037) BIGROOT(BIGCHILD) BIGCHILD:FIRST15 CHAR 10 0

 $C = BIGCHILD DATA$  CHAR 32599 0 3 (IBM-037, IBM EBCDIC US English IBM037) BIGROOT(BIGCHILD) BIGCHILD:DATA CHAR 25 0 CHAR 15 0 3 (IBM-037, IBM EBCDIC US English IBM037) BIGROOT(BIGCHILD) BIGCHILD:LAST15 CHAR 32624 0 U = CCK\_BIGROOT\_BRTKEY 1  $U = CCK$ BIGCHILD BCHKEY 2  $U = BRT\overline{K}EY$  3  $S = cdcfield$ <br> $M = esds13$ E 'ROSS.CDCFIELD.ESDS13'  $R = r1$  $T = t1$  r1<br> $C = f1$  $C = f1$  CHAR  $40 \t41$  (UTF-8, UTF-8 encoding of Unicode) r1 r1:f1 CHAR 0 0<br> $C = f2$  CHAR  $200 \t41$  (UTF-8, UTF-8 encoding of Unicode) r1 r1:f2 CHAR 4 0  $C = f2$  CHAR 20 0 41 (UTF-8, UTF-8 encoding of Unicode) r1 r1:f2 CHAR 4 0<br> $C = f3$  CHAR 10 0 41 (UTF-8, UTF-8 encoding of Unicode) r1 r1:f3 CHAR 24 (  $C = f3$ <br>  $C = d \text{ declaration}$  CHAR  $100$  41 (UTF-8, UTF-8 encoding of Unicode) r1 r1:f3 CHAR 24 0<br>  $C = d \text{ declaration}$  NUM32 00 r1 r1:d declaration NUM32 -1 0  $C = d_{\text{declaration}}$ <br>  $C = \text{Constant}_1$   $C = \text{Constant}_2$   $C_{\text{HAR}}$  3 0 41 (UTF-8, UTF-8 encoding of Ur 41 (UTF-8, UTF-8 encoding of Unicode) r1 r1:Constant\_1 CHAR  $-1$  0<br>C = Constant XYZ CHAR 8 0 41 (UTF-8, UTF-8 encoding of Unicode) r1 r1:Constant XYZ CHAR  $-1$  0<br>C = Assign F1 CHAR 7 0 41 (UTF-8, UTF-8 encoding of Unicode) r1 r1:Assign F1 CHAR  $-1$  0<br>C = U Ltrim  $CHAR$  5 0 41 (UTF-8, UTF-8 encoding of Unicode) r1 r1:U Ltrim CHAR  $-1 \ 0$ C = U RTrim CHAR 5 0 41 (UTF-8, UTF-8 encoding of Unicode) r1 r1:U RTrim CHAR  $-1 \ 0$ C = U\_LengthOf NUM32 0 0 r1 r1:U\_LengthOf NUM32 -1 0 41 (UTF-8, UTF-8 encoding of Unicode) r1 r1:U split CHAR  $-1$  0 C = U\_concat CHAR 20 0 41 (UTF-8, UTF-8 encoding of Unicode) r1 r1:U\_concat CHAR  $-1$  0  $C = U$  dbkey NUM64U 0 0 r1 r1:U dbkey NUM64U -2 0 M = ksds11 K 'ROSS.CDCFIELD.KSDS11'  $R = r1$  $T = t1 r1$ <br>  $C = F1$ <br>  $C = F2$ C = F1 CHAR 4 0 41 (UTF-8, UTF-8 encoding of Unicode) r1 r1:F1 CHAR 0 0 C = F2 CHAR 20 0 41 (UTF-8, UTF-8 encoding of Unicode) r1 r1:F2 CHAR 4 0  $C = F3$  CHAR  $100$  41 (UTF-8, UTF-8 encoding of Unicode) r1 r1:F3 CHAR 24 0<br> $C = U2A$  CHAR  $100$  41 (UTF-8, UTF-8 encoding of Unicode) r1 r1:U2A CHAR -1 (  $C = U2A$  CHAR 10 0 41 (UTF-8, UTF-8 encoding of Unicode) r1 r1:U2A CHAR -1 0<br>  $C = U2B$  CHAR 10 0 41 (UTF-8, UTF-8 encoding of Unicode) r1 r1:U2B CHAR -1 0  $C = U2B$  CHAR 10 0 41 (UTF-8, UTF-8 encoding of Unicode) r1 r1:U2B CHAR -1 0<br> $C = U3A$  CHAR 5 0 41 (UTF-8, UTF-8 encoding of Unicode) r1 r1:U3A CHAR -1 0 41 (UTF-8, UTF-8 encoding of Unicode) r1 r1:U3A CHAR -1 0 M = ksds12 K 'ROSS.CDCFIELD.KSDS12'  $R = r1$  $T = t1 r1$ <br>  $C = f1$ <br>  $C = f2$ CHAR  $40$  41 (UTF-8, UTF-8 encoding of Unicode) r1 r1:f1 CHAR 0 0<br>CHAR  $200$  41 (UTF-8, UTF-8 encoding of Unicode) r1 r1:f2 CHAR 4 0  $C = f2$  CHAR 20 0 41 (UTF-8, UTF-8 encoding of Unicode) r1 r1:f2 CHAR 4 0<br> $C = f3$  CHAR 10 0 41 (UTF-8, UTF-8 encoding of Unicode) r1 r1:f3 CHAR 24 0  $C = f3$ <br>  $C = d \text{ declaration}$  C = declaration  $NUM32$  0 0 r1 r1:d\_declaration  $NUM32$  -1 0  $C = d_{\text{declaration}}$ <br>  $C = \text{Constant 1}$   $\text{CHAR}$  3 0 41 (UTF-8, UTF-8 encoding of Ur CHAR 3 0 41 (UTF-8, UTF-8 encoding of Unicode) r1 r1:Constant 1 CHAR  $-1$  0<br>C = Constant\_XYZ CHAR 8 0 41 (UTF-8, UTF-8 encoding of Unicode) r1 r1:Constant\_XYZ CHAR  $-1$  0<br>C = Assign F1 CHAR 7 0 41 (UTF-8, UTF-8 encoding of Unicode) r1 r1:Assign F1 CHAR  $-1$  0<br>C = U Ltrim CHAR 5 0 41 (UTF-8, UTF-8 encoding of Unicode) r1 r1:U Ltrim CHAR  $-1 \ 0$ C = U RTrim CHAR 5 0 41 (UTF-8, UTF-8 encoding of Unicode) r1 r1:U RTrim CHAR  $-1 0$ C = U\_LengthOf NUM32 0 0 r1 r1:U\_LengthOf NUM32 -1 0 CHAR 5 0 41 (UTF-8, UTF-8 encoding of Unicode) r1 r1:U split CHAR  $-1 \ 0$  $C = U$  concat CHAR 20 0 41 (UTF-8, UTF-8 encoding of Unicode) r1 r1:U\_concat  $CHAR -1 0$ 

**Note:** In this report, the ellipsis (...) indicates that column arrays have been abbreviated.

# Example 3. LISTMAPS report

Run the PWXUMAP utility with the LISTMAPS command to report the schema and map names that match the command options.

### The following command produces the example LISTMAPS report:

C:\Informatica\PowerExchangev.r.m PWXUCRGP COMMAND=LISTMAPS OUTPUT\_FILE=.\Files\LOCAL \PWXUMAP\_Listmaps.txt TYPE=ALL LOCATION=MHZEUSER2 UID=*user\_name* PWD=*password*

### Example LISTMAPS report:

2019-10-17 11:11:18 PWXUMAP REPORT VRM '10.4.0' MHZEUSER2 ================================================================================= Command : LISTMAPS Output file : .\Files\LOCAL\PWXUMAP\_Listmaps.txt Type : ALL Location : MHZEUSER2 SchemaMask : \* MapMask : \* DMY selection SQL 'DBLIST CRX,\*,\*,' Schema Map ------ -- ddrvflgsid empss01 ddrvflgsid idmsqa ddrvflgsid stunss01 d2ims9 dtld0006 d2ims9 dtld0008 d2ims9 dtld0009 d2ims9 dtld0011 d2ims9 dtld002 d2ims9 dtld003 d4ada200 rvf0001 d4ada200 rvf0002 Total CRX Schemas 3 Total CRX Maps 11 DMY selection SQL 'DBLIST DMX,\*,\*,' Schema Map ------ -- a notfound aaada1000 fdt50 ada200 ada200f001 ada200 save bigims32 map1 cleanse charasc1 cpn301 mhzeross cr384527 map2 datamaps hex1 efld mv001 Total DMX Schemas 9<br>Total DMX Maps 9 Total DMX Maps

# Example 4. LISTSCHEMAS Report

Run the PWXUMAP utility with the LISTSCHEMAS command to report the schemas that match the command options and the number of maps for each schema.

The following command produces the example LISTSCHEMAS report:

C:\Informatica\PowerExchangev.r.m PWXUCRGP COMMAND=LISTSCHEMAS OUTPUT\_FILE=.\Files\LOCAL \PWXUMAP\_ListSchemas.txt TYPE=ALL LOCATION=MHZEUSER2 UID=*user\_name* PWD=*password* SCHEMAMASK=\*

# Example LISTSCHEMAS report:

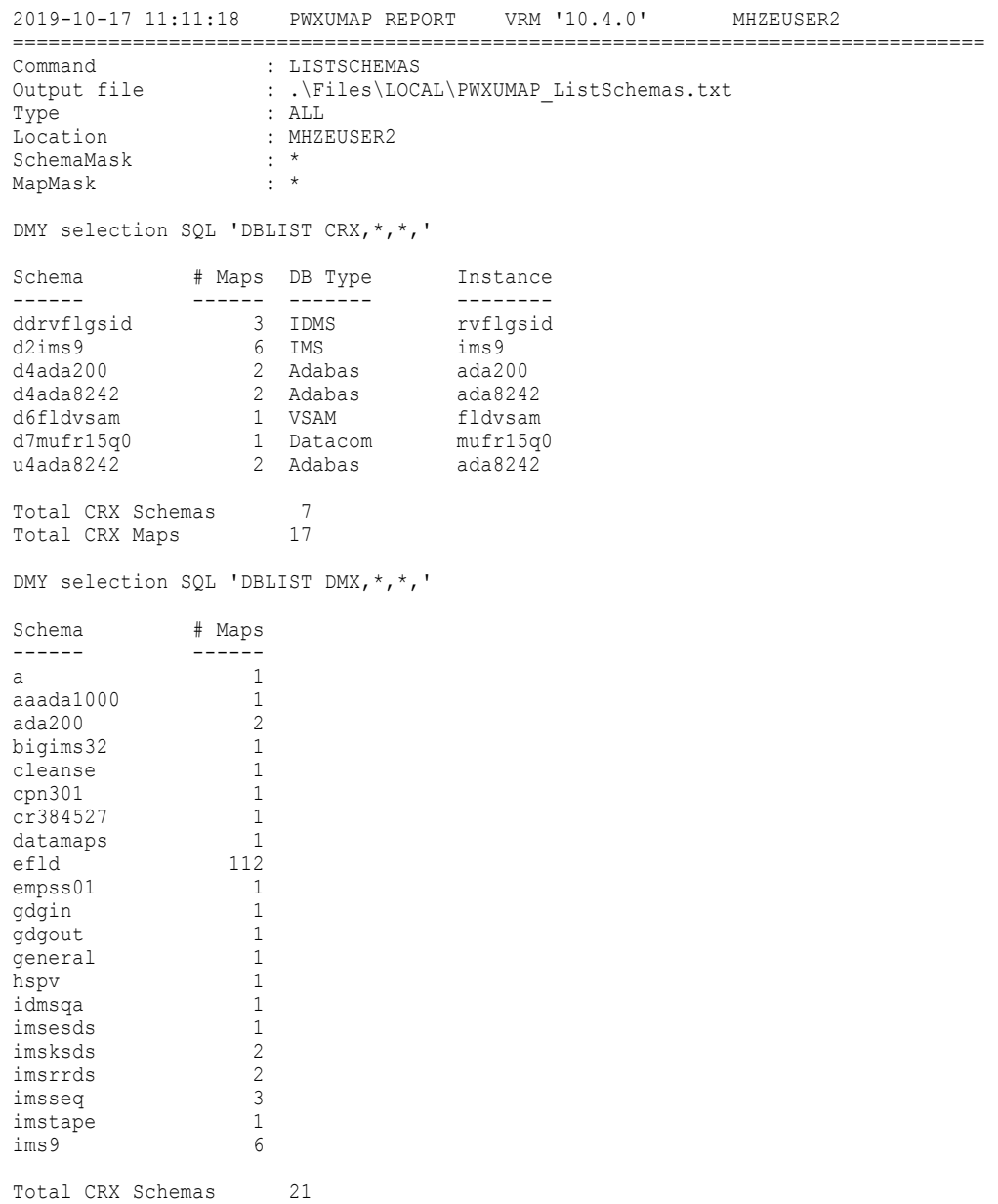

Total CRX Maps 142

# Example 5. PRINTMAPLINES Report

Run the PWXUMAP utility with the PRINTMAPLINES command to report the comma-delimited map lines for the schemas and maps that match the command options.

**Important:** The comma-delimited map lines in the PRINTMAPLINES report are a proprietary format that can change from release to release. This report is for informational and diagnostic purposes only. To migrate data maps and extraction maps, use the features of the DTLURDMO utility.

The following command produces the example PRINTMAPLINES report:

```
C:\Informatica\PowerExchangev.r.m PWXUCRGP COMMAND=PRINTMAPLINES OUTPUT_FILE=.\Files
\LOCAL\PWXUMAP_Maplines.txt TYPE=CRX
LOCATION=MHZEUSER2 UID=user_name PWD=password
SCHEMAMASK=d4ada200 MAPMASK=rvf0001
```
Example PRINTMAPLINES report:

```
2019-10-17 11:11:18 PWXUMAP REPORT VRM '10.4.0' MHZEUSER2
=================================================================================
Command : PRINTMAPLINES
Output file : .\Files\LOCAL\PWXUMAP_Maplines.txt
Type : CRX
Location : MHZEUSER2
SchemaMask : d4ada200
MapMask : rvf0001
DMY selection SQL 'DBLIST CRX, d4ada200, rvf0001, '
CRX map d4ada200.rvf0001
------------------------
VERSION,10.4.0
FILE, "Data Capture Registration Map", C, rvf0001, , , , , , , , , , , , , D, , 19, 80, 1, 1, Y, "*", T, T, , , , ,
200,1,,,,,,,,,,,,Y,,A,,,,,,,,,,,,,,,,,
T,,ada200f001_ADA_RECORD,
D, ADA_RECORD, \overline{N}, , , , , ,
S,"AA",1,1,A,DEU
C,,"DTL_CAPXRESTART1","ADA_RECORD:DTL_CAPXRESTART1",,,
C,,"DTL__CAPXRESTART2","ADA_RECORD:DTL__CAPXRESTART2",,,
C,,"DTL__CAPXUOW","ADA_RECORD:DTL__CAPXUOW",,,
C,, "DTL__CAPXUSER", "ADA_RECORD:DTL__CAPXUSER",,
C,,"DTL__CAPXTIMESTAMP","ADA_RECORD:DTL__CAPXTIMESTAMP",,,
C,,"DTL__CAPXACTION","ADA_RECORD:DTL__CAPXACTION",,,
C,, "PERSONNEL ID", "ADA RECORD: PERSONNEL ID",,,
C,, "FIRST_NAME", "ADA_RECORD:FIRST_NAME",,
C,, "MIDDLE I", "ADA RECORD:MIDDLE I",,,
C,, "NAME", "ADA RECORD:NAME",,,
C,, "MAR STAT", "ADA RECORD: MAR STAT",,,
C,, "SEX", "ADA_RECORD:SEX",,,
C,, "BIRTH", "ADA RECORD: BIRTH",,
C,, "ADDRESS LINE 1", "ADA RECORD:ADDRESS LINE[1]",,,
C,,"ADDRESS_LINE_2","ADA_RECORD:ADDRESS_LINE[2]",,,
C,,"ADDRESS_LINE_3","ADA_RECORD:ADDRESS_LINE[3]",,,
C,,"ADDRESS_LINE_4","ADA_RECORD:ADDRESS_LINE[4]",,,
C,,"ADDRESS_LINE_5","ADA_RECORD:ADDRESS_LINE[5]",,,
C,, "CITY", "ADA RECORD:CITY",,,
C,, "POST CODE", "ADA RECORD:POST CODE",,,
C,, "COUNTRY", "ADA RECORD: COUNTRY",,,
C,, "AREA CODE", "ADA RECORD: AREA CODE",,,
C,,"PHONE","ADA_RECORD:PHONE",,,
C,,"DEPT","ADA_RECORD:DEPT",,,
C,,"JOB_TITLE","ADA_RECORD:JOB_TITLE",,,
C,,"CURR_CODE_1","ADA_RECORD:CURR_CODE[1]",,,
C,,"SALARY_1","ADA_RECORD:SALARY[1]",,,
C,,"BONUS_1_1","ADA_RECORD:BONUS[1][1]",,,
C,,"BONUS_1_2","ADA_RECORD:BONUS[1][2]",,,
C,,"BONUS_1_3","ADA_RECORD:BONUS[1][3]",,,
C,,"BONUS_1_4","ADA_RECORD:BONUS[1][4]",,,
C,,"BONUS_1_5","ADA_RECORD:BONUS[1][5]",,,
```

```
C,, "CURR_CODE_2", "ADA_RECORD: CURR_CODE[2]",,,
C,,"SALARY_2","ADA_RECORD:SALARY[2]",,,
C,,"BONUS_2_1","ADA_RECORD:BONUS[2][1]",,,
C,,"BONUS_2_2","ADA_RECORD:BONUS[2][2]",,,
C,,"BONUS_2_3","ADA_RECORD:BONUS[2][3]",,,
C,,"BONUS_2_4","ADA_RECORD:BONUS[2][4]",,,
C,,"BONUS_2_5","ADA_RECORD:BONUS[2][5]",,,
C,, "CURR_CODE_3", "ADA_RECORD:CURR_CODE[3]"
C,,"SALARY_3","ADA_RECORD:SALARY[3]",,,
C,,"BONUS_3_1","ADA_RECORD:BONUS[3][1]",,,
C,,"BONUS_3_2","ADA_RECORD:BONUS[3][2]",,,
C,,"BONUS_3_3","ADA_RECORD:BONUS[3][3]",,,
C,,"BONUS_3_4","ADA_RECORD:BONUS[3][4]",,,
C,,"BONUS_3_5","ADA_RECORD:BONUS[3][5]",,,
Total CRX Schemas 1
Total CRX Maps 1
```
# Example 6. PRINTMAPREPORT Report

Run the PWXUMAP utility with the PRINTMAPREPORT command and the REPORT\_LEVEL parameter set to SUMMARY to report summary information for the schemas and maps that match the command options.

The following command produces the example PRINTMAPREPORT report:

```
C:\Informatica\PowerExchangev.r.m PWXUCRGP COMMAND=PRINTMAPREPORT OUTPUT_FILE=.\Files
\LOCAL\PWXUMAP_MapReport.txt TYPE=CRX
LOCATION=MHZEUSER2 UID=user_name PWD=password
SCHEMAMASK=d4ada200 MAPMASK=rvf0001 REPORT_LEVEL=SUMMARY
```
# Example PRINTMAPREPORT report:

```
2019-10-17 11:11:18 PWXUMAP REPORT VRM '10.4.0' MHZEUSER2
=================================================================================
Command : PRINTMAPREPORT
Output file : .\Files\LOCAL\PWXUMAP_MapReport.txt
Type : CRX
Location : MHZEUSER2
SchemaMask : d4ada200
MapMask : rvf0001
Report Level : SUMMARY
DMY selection SQL 'DBLIST CRX, d4ada200, rvf0001, '
CRX map d4ada200.rvf0001
------------------------
DB type = A (ADABAS)
Bulk Schema = ada200
Bulk Data Map = ada200f001
DB id = 200File Number = 1
\texttt{Tables} \qquad \qquad = \text{ 1 } \text{ (ada200f001}\text{ } \texttt{ADA}\text{ } \texttt{RECORD})\text{Records} = 1 (ADA_RECORD)
Total CRX Schemas 1<br>Total CPX Mans 1
Total CRX Maps 1
A Adabas maps 1
C CAPX maps 1
---------- ------
Total maps
```
# <span id="page-356-0"></span>PWXUMAP Utility Usage Notes

Review the following considerations when you use the PWXUMAP utility:

- **•** If you run PWXUMAP utility reports against a PowerExchange instance that runs on z/OS, the user ID you specify for the utility must have read access to the schemas and map files on the z/OS system.
- **•** If you run PWXUMAP utility reports against a PowerExchange instance that runs on z/OS, the process takes exclusive locks on DTLCAMAP, DATAMAPS, and CCT files, even when the access to those files is read-only. This might cause access issues if other PowerExchange processes are running concurrently.

# $CHAPTER$  27

# PWXUSSL - PowerExchange SSL Reporting Utility

This chapter includes the following topics:

- **•** PWXUSSL Utility Overview, 358
- **•** [Supported](#page-358-0) Operating Systems for the PWXUSSL Utility, 359
- **•** Control Statement Syntax for PWXUSSL [Commands,](#page-358-0) 359
- **•** PWXUSSL Commands and [Parameters,](#page-358-0) 359
- **•** Running the [PWXUSSL](#page-363-0) Utility, 364
- **•** [PWXUSSL](#page-363-0) Utility Reports, 364

# PWXUSSL Utility Overview

Use the PWXUSSL utility to generate reports about SSL libraries and certificates on Linux, UNIX, and Windows. You can also determine the validity of certificates that are available to a specified user.

With the PWXUSSL utility, you can complete the following tasks:

- **•** Convert a PKCS12DER format certificate file to the PEM format for use on a Linux, Unix, or Windows machine.
- **•** Verify that a specified PowerExchange user has the authority to view security certificates for the PowerExchange Listener on Linux, Unix, and Windows, that the certificates are current and valid, and that TCP/IP packets can be sent to the PowerExchange Listener.
- **•** Run a certificate report to view information from a certificate chain file. The report can include multiple certificates in a PEM chain file.
- **•** Run a cipher report to view the cipher suites that are available in the OpenSSL cryptographic library. The report includes the hexidecimal codes that you can use to correlate OpenSSL cipher suites to the AT-TLS cipher suites on z/OS.
- **•** Run a return-code or error-code report to view codes from OpenSSL processing and to troubleshoot secure connections.
- **•** Run a configuration report to view the PowerExchange Listener and client SSL configuration and to troubleshoot any issues associated with the PowerExchange DBMOVER configuration files.
- **•** Run a version report to view the version of OpenSSL that was used to build the cryptographic library. On Linux and UNIX, the cryptographic library file is named **libpmcrypto**. On Windows, the file is named **PMLIBEAY32.DLL**. The report includes the date of the build and compiler settings.

<span id="page-358-0"></span>**•** Produce a formatted report of the z/OS AT-TLS rules.

# Supported Operating Systems for the PWXUSSL **Utility**

The PWXUSSL utility runs on computers that have the following operating systems:

- **•** Linux
- **•** UNIX
- **•** Windows

# Control Statement Syntax for PWXUSSL Commands

Use the following general syntax to specify control statements for the PWXUSSL utility:

PWXUSSL CMD=*command\_name command-specific parameters*

# PWXUSSL Commands and Parameters

This section describes the commands that you can enter in the CMD statement of the PWXUSSL syntax and the parameters available for each command.

# CONVERT\_CERT\_PKCS12\_PEM Command

Use the CONVERT\_CERT\_PKCS12\_PEM command to convert certificates that were created on z/OS in PKCS12DER format to the PEM format that can be used on Linux, Unix, and Windows machines.

If the certificates for the PowerExchange Listener were created on z/OS in the PKCS12DER format, and were transferred by FTP to a Linux, Unix, or Windows system, you can convert the certificate format to the PEM format more commonly used on those systems.

```
pwxussl CMD=CONVERT_CERT_PKCS12_PEM INFILE=pkcs12_file_name [PWD=password]
[EPWD=encrypted password]
OUT_FILE=pem_file_name [OUT_ENCODING={DES3|DES_EDE3_CBC|NONE}][OUT_PWD=password]
[OUT_EPWD=encrypted_password]
```
The CONVERT\_CERT\_PKCS12\_PEM command has the following parameters:

### **INFILE=***pkcs12\_file\_name***{PWD=***password***|EPWD=***encrypted\_password***}**

The input file for the conversion. This is a certificate file in the format PKCS12DER. Either a password or an encrypted password is required to open the file.

# **OUT\_FILE=***pem\_file\_name* **[OUT\_ENCODING={DES3|DES\_EDE3\_CBC|NONE}][OUT\_PWD=***password***] [OUT\_EPWD=***encrypted\_password***]**

The PEM formatted file that is the output from the conversion. You can optionally specify one of the following encoding formats for the file:

- **•** DES3. Triple DES encryption. This format is the default.
- **•** DES\_EDE3\_CBC. Triple DES encryption using cypher DES\_EDE3\_CBC.
- **•** NONE. The output PEM file is not encrypted.

The PEM file also requires a password or encrypted password that can be used to decrypt the file. If you do not specify a password or encrypted password, the utility defaults to the password used for the input file.

# PING Command

Use the PING command to verify that a secure connection can be established between the machine from which you issue the command and a PowerExchange Listener on a remote node.

When you issue the PING command, the PWXUSSL utility steps through each phase of a secure connection to verify that the connection will succeed. You can use the information returned from this command to troubleshoot any issues that might occur.

```
pwxussl CMD=PING PING_LOCATION=node_name
[PING_UID=user_name{PING_PWD=password|PING_EPWD=encrypted_password}|PING_SSLINFO]
```
The PING command has the following parameters:

#### **PING\_LOCATION=***node\_name*

The node name of the remote PowerExchange Listener to ping for the secure connection.

# **PING\_UID=***user\_name*

A user name that can be used to establish the secure connection. The user must have the authority to view SSL certificates on the remote node specified by PING\_LOCATION.

# **PING\_PWD=***password*

The password associated with the user name specified by PING\_UID. Specify either a password or an encrypted password to decrypt the certificate files on the remote node.

## **PING\_EPWD=***encrypted\_password*

An encrypted password associated ith the user name specified by PING\_UID. Specify either a password or an encrypted password to decrypt the certificate files on the remote node.

#### **PING\_SSLINFO=Y|N**

Specify Y to generate a report of secure connection attributes from both the client side and server side of the connection. Default is PING\_SSLINFO=N.

# REPORT\_CERTIFICATE Command

The REPORT\_CERTIFICATE command generates a report that lists information about the security certificate available on a Linux, Unix, and Windows machine where the utility runs.

#### The command has the following syntax:

pwxussl CMD=REPORT\_CERTIFICATE INFILE=*input\_file\_name* [INFORM={PEM|PKCS12|DER}] [REPORTFORMAT={OPENSSL|SUMMARY|TEXT|ALL}] [PWD=*password*] [EPWD=*encrypted\_password*]

The REPORT\_CERTIFICATE command has the following parameters:
#### <span id="page-360-0"></span>**INFILE=***certificate\_file\_name*

The input file for the certificate report.

#### **INFORM={PEM|PKCS12|DER}**

The format of the input file. The PWXUSSL utility supports the following certificate file formats:

- **• PEM.**
- **• PKCS12.**
- **• DER.**

If the INFORM parameter is not specified, the utility attempts to access the file using each supported format.

### **REPORTFORMAT={OPENSSL|SUMMARY|TEXT|ALL}**

The output format of the generated report. Specify one of the following options:

- **• OPENSSL.**
- **• SUMMARY.**
- **• TEXT.**
- **• ALL.**

Default is **ALL**.

#### **PWD=***password*

If the input file is encrypted, you must supply a password or encrypted password for the file.

#### **EPWD=***encrypted\_password*

If the input file is encrypted, you must supply a password or encrypted password for the file.

### REPORT\_CIPHERS Command

The REPORT\_CIPHERS command generates a report that lists all of the ciphers available on the machine where the PowerExchange Listener runs.

The command has the following syntax:

```
pwxussl CMD=REPORT_CIPHERS [CIPHER_LIST=list] [CONTEXT_METHOD={TLSV1|TLSV1_1|TLSV1_2|
DTLSV1]
```
The REPORT\_CIPHERS command has the following parameters:

#### **CIPHER\_LIST=***file\_name*

A file that contains a list of ciphers to search for on the machine where the PowerExchange Listener runs. If no list is specified, the report returns all ciphers available on the machine.

### **CONTEXT\_METHOD={TLSV1|TLSV1\_1|TLSV1\_2|DTLSV1]**

A filter for the report that searches only for those ciphers that support a particular TLS version. You can filter by the following versions:

- **• TLSV1.** TLS Version 1.
- **• TLSV1\_1.** TLS Version 1.1.
- **• TLSV1\_2.** TLS Version 1.2.
- **• DTLSV1.** DTLS Version 1.

If CONTEXT\_METHOD is not specified, the report returns ciphers for all security protocols.

### <span id="page-361-0"></span>REPORT\_CODES Command

The REPORT\_CODES command generates a report that lists return codes from an attempt to establish a secure connection between a PowerExchange Listener and client.

The command has the following syntax:

pwxussl CMD=REPORT CODES [CODE TYPE={ALL|CATYPES|VERIFYRC}]

The REPORT\_CODES command has the following parameter:

#### **CODE\_TYPE={ALL|CATYPES|VERIFYRC}**

Filters the report results by the type of return code issued during SSL processing. You can filter the report by the following code types:

- **• ALL.** All return codes.
- **• CATYPES.** Certificate Authority (CA) return codes.
- **• VERIFYRC.** Verify peer certificate return codes.

**ALL** is the default.

### REPORT\_CONFIG Command

The REPORT\_CONFIG command generates a report that describes the security configuration of the machines that participate in a secured connection. You can filter the results to include a specific participant type, such as a PowerExchange client or PowerExchange Listener.

The REPORT\_CONFIG command has the following syntax:

```
pwxussl CMD=REPORT_CONFIG [CLIENT_LISTENER_TYPE={ALL|CLIENT|LISTENER}]
        [NAME=node_name]
```
The REPORT\_CONFIG command has the following parameters:

### **CLIENT\_LISTENER\_TYPE={ALL|CLIENT|LISTENER}**

The machine types for which the command returns configuration information. This parameter has the following options:

### **ALL**

The command returns information about both CLIENT and LISTENER mode processing. This is the default.

#### **CLIENT**

The command returns information about CLIENT mode processing that involves the NODE statements used when connecting to remote machines.

#### **LISTENER**

The command returns information about LISTENER mode processing for those PowerExchange Listeners that accept connections from remote machines.

#### **NAME=***node\_name*

Enter a specific node name or PowerExchange Listener name mask for a remote node. The report returns configuration information for the node you specify, as qualified by the CLIENT\_LISTENER\_TYPE parameter. If you do not specify the NAME parameter, the report includes all available configuration information for the machine on which you run the utility.

# <span id="page-362-0"></span>REPORT\_ERROR\_CODES Command

The REPORT\_ERROR\_CODES command generates a report that lists error codes returned from SSL processing during an attempt to establish a secure connection between the PowerExchange Listener and client.

The command has the following syntax:

pwxussl CMD=REPORT\_ERROR\_CODES [ERROR\_CODE\_TYPE={ALL|LIBRARIES|FUNCTIONS|REASONS}]

The REPORT\_ERROR\_CODES command has the following parameters:

### **ERROR\_CODE\_TYPE={ALL|LIBRARIES|FUNCTIONS|REASONS}**

Filters the report results by the type of return code issued during SSL processing. You can filter the report by the following code types:

- **• ALL.** All error codes.
- **• LIBRARIES.**
- **• FUNCTIONS.**
- **• REASONS.**

**ALL** is the default.

### REPORT\_VERSION Commands

The REPORT\_VERSION command generates a report of OpenSSL version and build information.

The command has the following syntax:

pwxussl CMD=REPORT\_VERSION

The REPORT\_VERSION command has no parameters.

### REPORT\_ZOS\_ATTLS\_POLICY Command

The REPORT\_ZOS\_ATTLS\_POLICY command produces a formatted report of the z/OS AT-TLS rules. You must perform an ASCII FTP of the relevant policy file to download it to Windows before using it as input to the PWXUSSL utility.

The utility ignores statements in the policy file if it does not recognize the syntax and limits the input from the policy file to the following types:

- **•** TTLSCipherParms
- **•** TTLSConnectionAction
- **•** TTLSConnectionAdvancedParms
- **•** TTLSEnvironmentAction
- **•** TTLSEnvironmentAdvancedParms
- **•** TTLSGroupAction
- **•** TTLSKeyringParms
- **•** TTLSRule
- **•** PortRange

The command has the following syntax:

pwxussl CMD=REPORT ZOS ATTLS POLICY [VERBOSE=Y|N]

The REPORT\_ZOS\_ATTLS\_POLICY command has the following parameters:

#### <span id="page-363-0"></span>**VERBOSE={Y|N}**

The output format for the report. If you specify N, the report includes statement type counts, unsorted ciphers and ciphers in protocol and ID sequence, unsorted rules, rules by direction, protocol, handshake role, and ports. If you specify VERBOSE=Y, the report includes the same information as the terse report, plus policy file records with the line and level numbers showing the policy files as they are processed, without comments. The verbose report also includes statements that show the internal link list items that are used when the report is produced.

Default is N.

#### **INFILE**

Required. Input file. Specifies the policy file that you downloaded.

You can direct the output to a file using the greater than  $(>)$  symbol. For example:

```
pwxussl CMD=REPORT_ZOS_ATTLS_POLICY
INFILE=c:\temp\my_zos_pagent_TTLSconf.txt
>c:\temp\my_zos_pagent_TTLSconf_report.txt
```
**Note:** The PWXUSSL utility REPORT\_ZOS\_ATTLS\_POLICY command is only available on Windows.

# Running the PWXUSSL Utility

You can run a PWXUSSL utility command from a command line on a system where PowerExchange is installed.

Navigate to the directory where the pwxussl executable is located. By default, this directory is in the PowerExchange installation directory. Then enter pwxuss1 followed by a command and any parameters, as follows:

C:\Informatica\PowerExchange*v.r.m* pwxussl CMD=*command\_name parameters*

# PWXUSSL Utility Reports

This section describes the reports that you can generate with the PWXUSSL utility.

### Certificate Report

The certificate report provides information from a certificate chain file.

To generate a certificate report, enter the following command:

```
C:\Informatica\PowerExchangev.r.m pwxussl CMD=REPORT_CERTIFICATE infile=input_file_name
```
The following output is an example of a certificate report:

```
Processing console program. pwxussl cmd=report certificate infile=c:\OpenSSL-win32\bin
\PEM\client.pem
REPORT FOR COMMAND REPORT CERTIFICATE
```

```
File contains 1 X509 certificates and 1 subject names.
Certificate 1. Subject Name "/C=AU/ST=Queensland/O=CryptSoft Pty Ltd/CN=Client test cert
(512 bit)"
```

```
Certificate 1. Serial "02". Version "1 (0x0)".
Valid from "2097-06-09 13:57:56" time zone "Z". Valid to "2098-06-09 13:57:56" time zone
"Z".
Certificate has expired
Subject name "/C=AU/ST=Queensland/O=CryptSoft Pty Ltd/CN=Client test cert (512 bit)"
Issuer name "/C=AU/ST=Queensland/O=CryptSoft Pty Ltd/CN=Test CA (1024 bit)"
Signature algorithm "md5WithRSAEncryption"
Public Key algorithm "rsaEncryption". Size 512 bits.
***** START OF RESULT SET FROM API X509_print_ex_fp *****
Certificate:
    Data:
        Version: 1 (0x0)
        Serial Number: 2 (0x2)
        Signature Algorithm: md5WithRSAEncryption
        Issuer: C=AU, ST=Queensland, O=CryptSoft Pty Ltd, CN=Test CA (1024 bit)
        Validity
            Not Before: Jun 9 13:57:56 1997 GMT
            Not After : Jun 9 13:57:56 1998 GMT
        Subject: C=AU, ST=Queensland, O=CryptSoft Pty Ltd, CN=Client test cert (512 bit)
        Subject Public Key Info:
            Public Key Algorithm: rsaEncryption
            RSA Public Key: (512 bit)
                Modulus (512 bit):
                    00:bb:6f:e7:94:32:cc:6e:a2:d8:f9:70:67:5a:5a:
                    87:bf:be:1a:ff:0b:e6:3e:87:9f:2a:ff:b9:36:44:
                    d4:d2:c6:d0:00:43:0d:ec:66:ab:f4:78:29:e7:4b:
                    8c:51:08:62:3a:1c:0e:e8:be:21:7b:3a:d8:d3:6d:
                    5e:b4:fc:a1:d9
                Exponent: 65537 (0x10001)
    Signature Algorithm: md5WithRSAEncryption
        70:b4:c9:88:ee:81:94:1b:c9:ca:99:fb:50:b2:c0:13:56:21:
        f9:35:14:6d:a0:4c:34:ec:3c:49:a7:f2:df:6a:d1:dd:ae:1a:
        90:07:bd:de:19:d2:f9:58:82:d9:25:79:38:e9:7c:f6:7b:d5:
        8c:49:48:d5:09:26:21:74:ac:6d:7e:55:37:51:1d:80:8e:fd:
        4e:a3:4b:13:35:d7:f3:d3:00:ea:24:d8:ab:2c:db:73:ca:18:
        6c:6a:af:2a:31:3a:cb:c1:7a:c2:3f:7d:55:c4:18:a2:80:54:
        90:49:41:67:67:24:c4:f5:32:b0:85:2e:06:97:06:ed:09:fc:
        52:29
***** END OF RESULT SET FROM API X509_print_ex_fp *****
```
### Ciphers Report

The ciphers report lists the ciphers that are available in the cryptographic library.

To generate a ciphers report, enter the following command:

C:\Informatica\PowerExchange*v.r.m* pwxussl CMD=REPORT\_CIPHERS

The following output is an example of a ciphers report:

Processing console program. pwxussl cmd=report\_ciphers

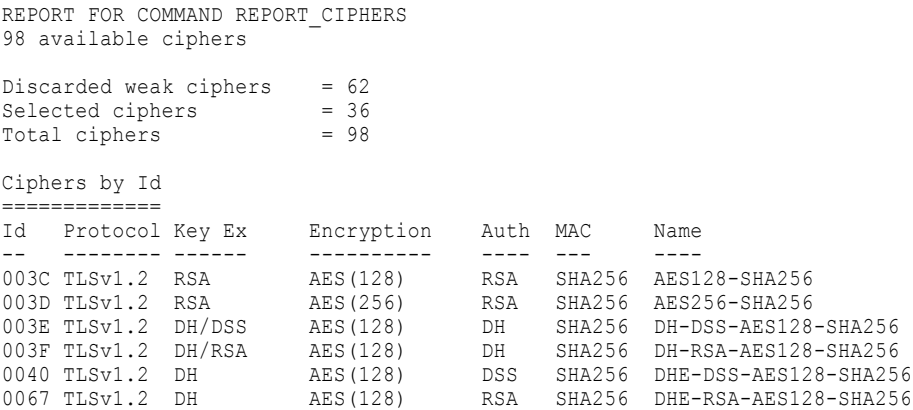

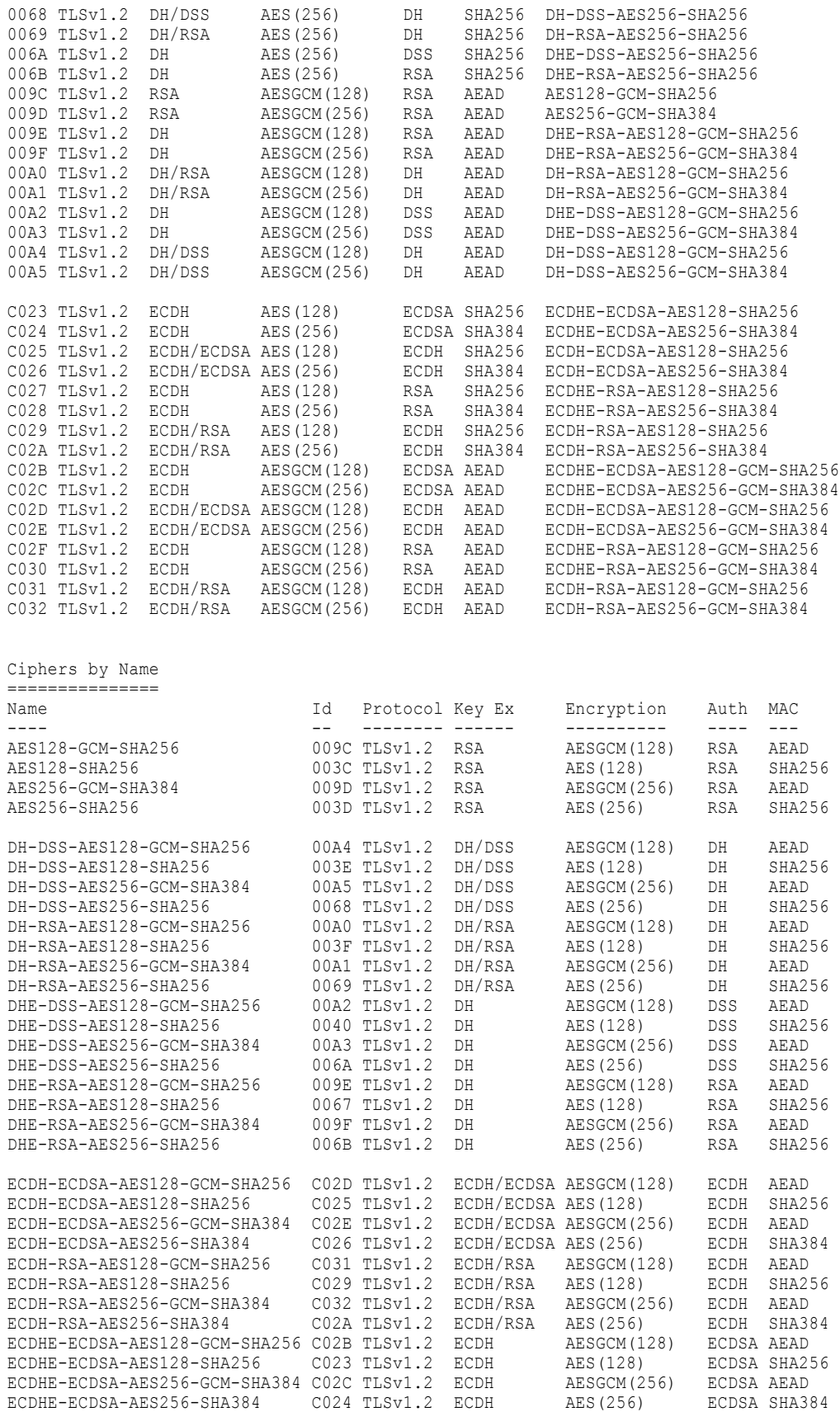

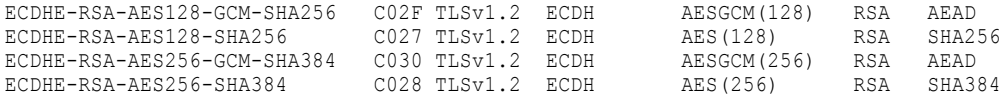

Ciphers by Key Exchange, Authority, MAC =======================================

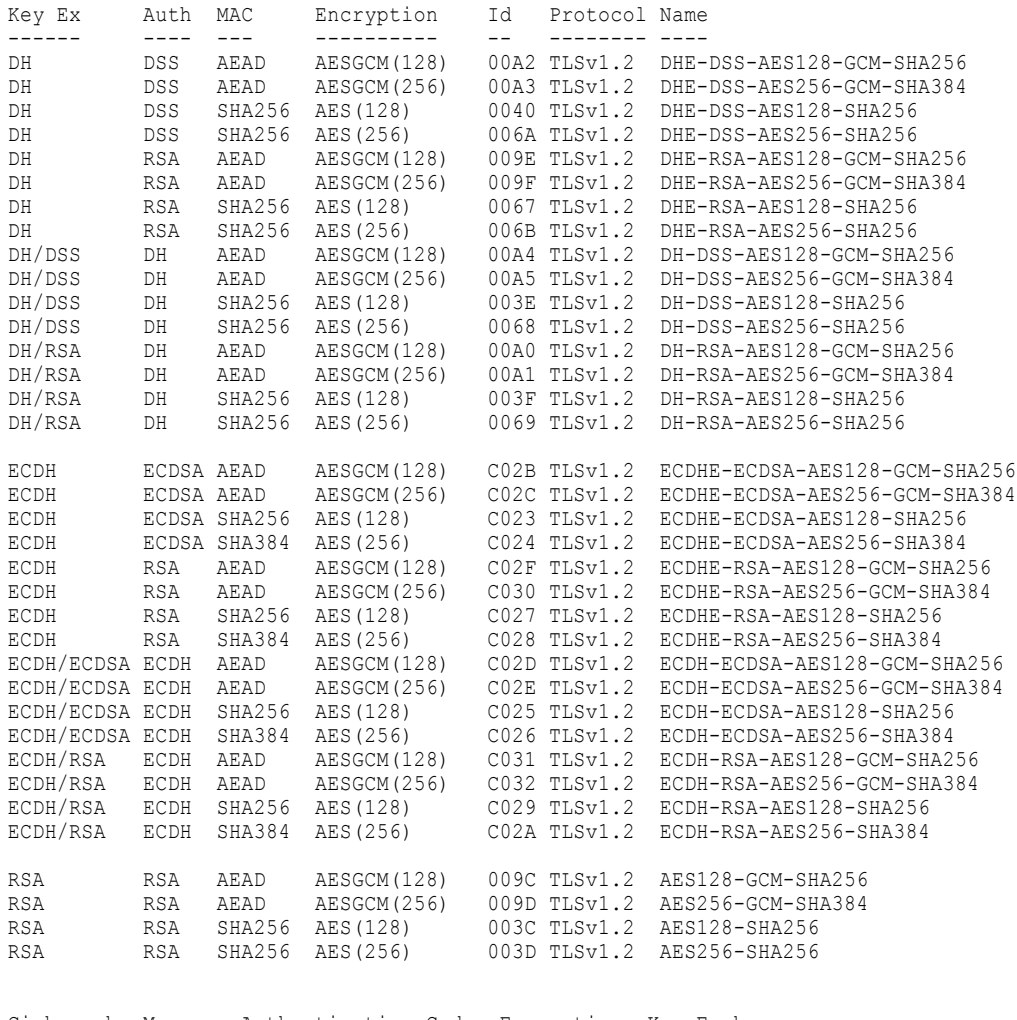

Ciphers by Message Authentication Code, Encryption, Key Exchange

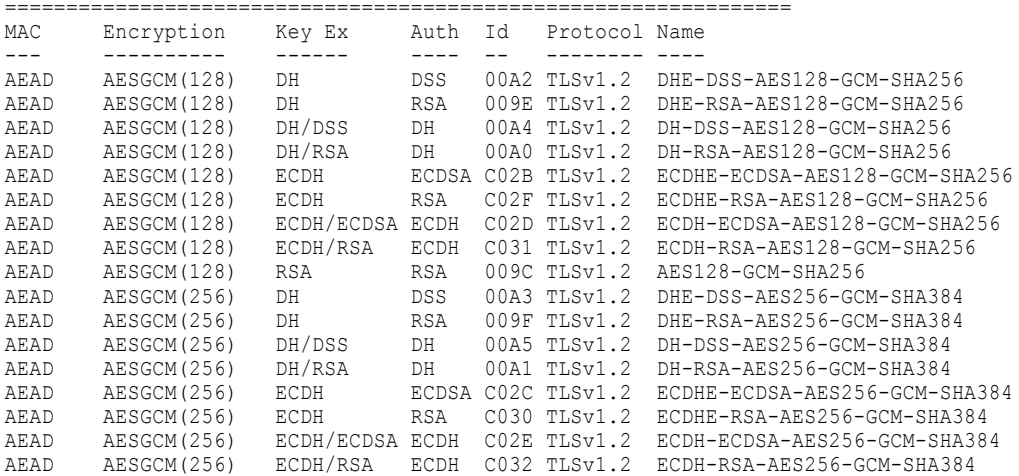

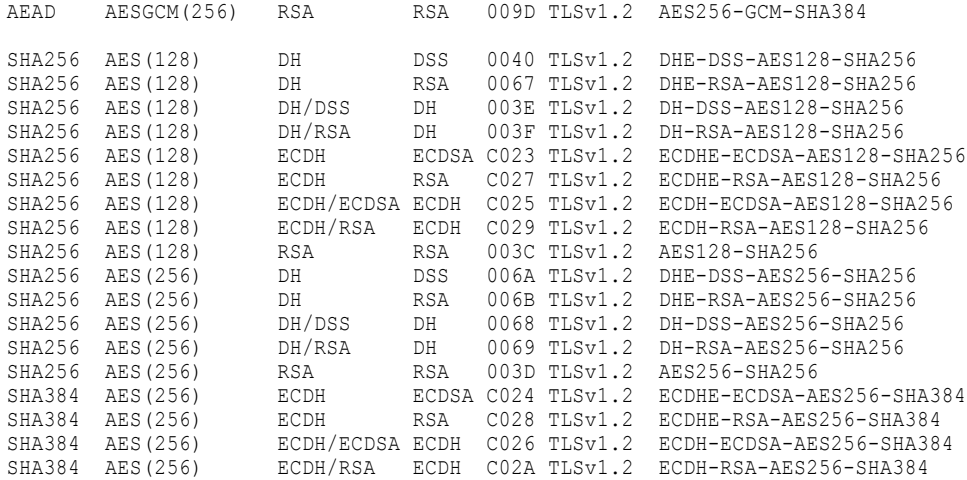

Ciphers by Protocol, Id sequence

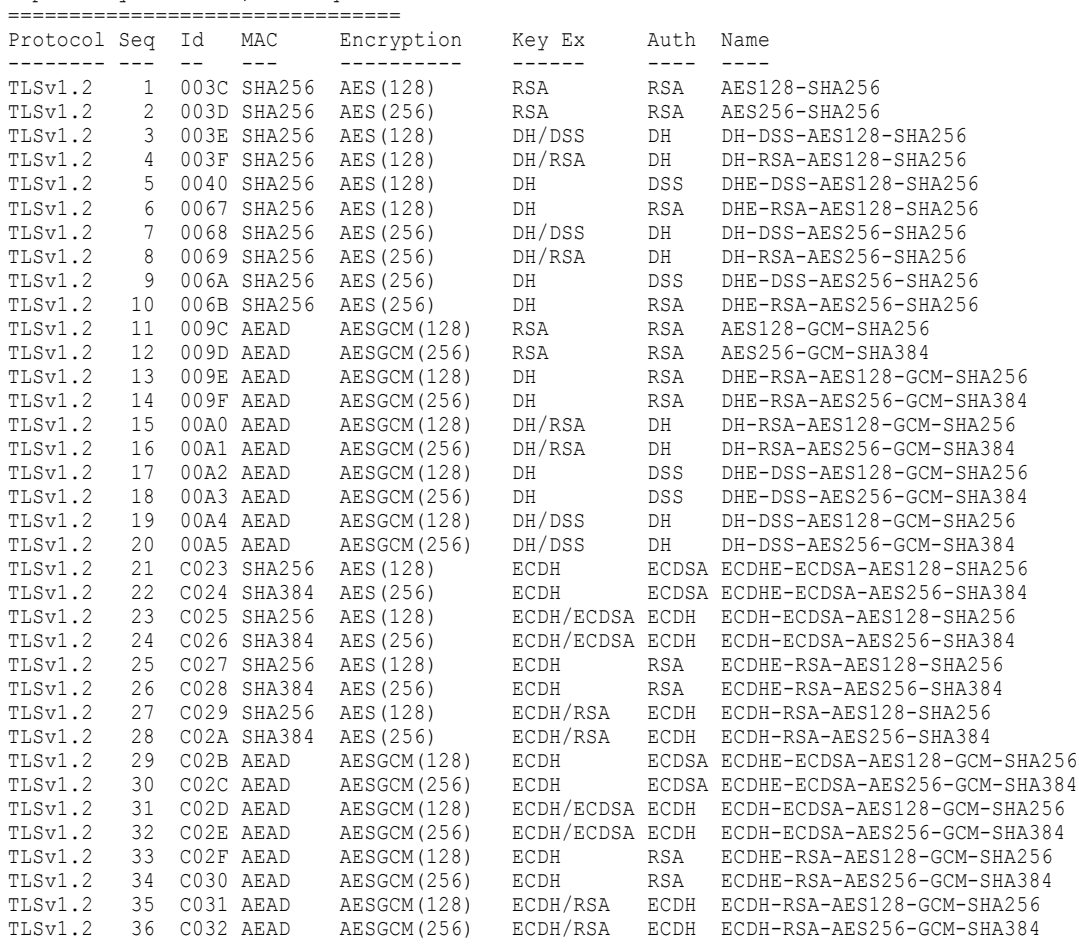

### Ciphers by Protocol and Server Selection Sequence

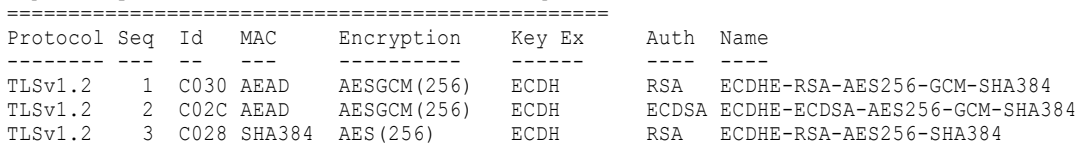

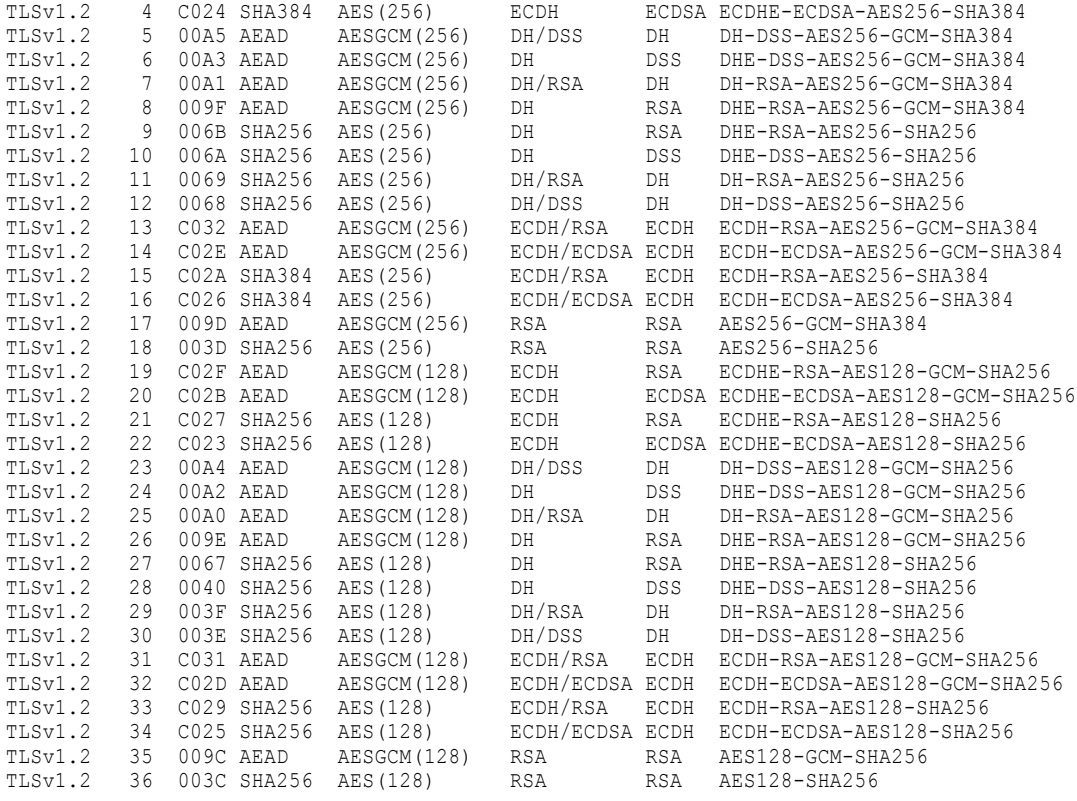

Ciphers shared between OpenSSL and IBMI GSK =========================================== Protocol Id Type Name -------- -- ---- ---- TLSv1.3 1301 OpenSSL TLS\_AES\_128\_GCM\_SHA256 TLSv1.3 1301 GSK TLS<sup>\_</sup>AES<sup>-128</sub><sup>-</sup>GCM<sup>-</sup>SHA256</sup> TLSv1.3 1302 OpenSSL TLS\_AES\_256\_GCM\_SHA384 TLSv1.3 1302 GSK TLS\_AES\_256\_GCM\_SHA384 TLSv1.3 1303 OpenSSL TLS\_CHACHA20\_POLY1305\_SHA256 TLSv1.3 1303 GSK TLS\_CHACHA20\_POLY1305\_SHA256

- TLSv1.2 003C OpenSSL AES128-SHA256 TLSv1.2 003C GSK RSA\_AES\_128\_CBC\_SHA256
- TLSv1.2 003D OpenSSL AES256-SHA256 TLSv1.2 003D GSK RSA\_AES\_256\_CBC\_SHA256
- TLSv1.2 0067 OpenSSL DHE-RSA-AES128-SHA256 TLSv1.2 0067 GSK DHE\_RSA\_WITH\_AES\_128\_CBC\_SHA256
- TLSv1.2 006B OpenSSL DHE-RSA-AES256-SHA256 DHE\_RSA\_WITH\_AES\_256\_CBC\_SHA256
- TLSv1.2 009C OpenSSL AES128-GCM-SHA256 TLSv1.2 009C GSK RSA\_AES\_128\_GCM\_SHA256
- TLSv1.2 009D OpenSSL AES256-GCM-SHA384 TLSv1.2 009D GSK RSA\_AES\_256\_GCM\_SHA384
- TLSv1.2 009E OpenSSL DHE-RSA-AES128-GCM-SHA256 DHE\_RSA\_AES\_128\_GCM\_SHA256
- TLSv1.2 C023 OpenSSL ECDHE-ECDSA-AES128-SHA256

TLSv1.2 C023 GSK ECDHE\_ECDSA\_AES\_128\_CBC\_SHA256 TLSv1.2 C027 OpenSSL ECDHE-RSA-AES128-SHA256 ECDHE\_RSA\_AES\_128\_CBC\_SHA256 TLSv1.2 C028 OpenSSL ECDHE-RSA-AES256-SHA384 TLSv1.2 C028 GSK ECDHE RSA\_AES\_256\_CBC\_SHA384 TLSv1.2 C02B OpenSSL ECDHE-ECDSA-AES128-GCM-SHA256 TLSv1.2 C02B GSK ECDHE\_ECDSA\_AES\_128\_GCM\_SHA256 TLSv1.2 C02C OpenSSL ECDHE-ECDSA-AES256-GCM-SHA384 TLSv1.2 C02C GSK ECDHE-ECDSA-AES-256-GCM-SHA384 TLSv1.2 C02F OpenSSL ECDHE-RSA-AES128-GCM-SHA256 TLSv1.2 C02F GSK ECDHE\_RSA\_AES\_128\_GCM\_SHA256 TLSv1.2 C030 OpenSSL ECDHE-RSA-AES256-GCM-SHA384 TLSv1.2 C030 GSK ECDHE\_RSA\_AES\_256\_GCM\_SHA384 PowerExchange Cipher Table ========================== Protocol Id Type -------- -- ---- ---- TLSv1.3 1301 OpenSSL TLS\_AES\_128\_GCM\_SHA256 TLSv1.3 1301 GSK TLS\_AES\_128\_GCM\_SHA256 TLSv1.3 1302 OpenSSL TLS\_AES\_256\_GCM\_SHA384 TLS<sup>T</sup>AES<sup>T</sup>256<sup>T</sup>GCM<sup>T</sup>SHA384 TLSv1.3 1303 OpenSSL TLS\_CHACHA20\_POLY1305\_SHA256 TLSv1.3 1303 GSK TLS\_CHACHA20\_POLY1305\_SHA256 TLSv1.2 003B GSK RSA\_NULL\_SHA256 TLSv1.2 003C OpenSSL AES128-SHA256 RSA AES 128 CBC SHA256 TLSv1.2 003D OpenSSL AES256-SHA256 RSA AES 256 CBC SHA256 TLSv1.2 0067 OpenSSL DHE-RSA-AES128-SHA256 TLSv1.2 0067 GSK DHE\_RSA\_WITH\_AES\_128\_CBC\_SHA256 TLSv1.2 006B OpenSSL DHE-RSA-AES256-SHA256 TLSv1.2 006B DHE\_RSA\_WITH\_AES\_256\_CBC\_SHA256 TLSv1.2 009C OpenSSL AES128-GCM-SHA256 RSA AES 128 GCM SHA256 TLSv1.2 009D OpenSSL AES256-GCM-SHA384 RSA\_AES\_256\_GCM\_SHA384 TLSv1.2 009E OpenSSL DHE-RSA-AES128-GCM-SHA256 DHE\_RSA\_AES\_128\_GCM\_SHA256 TLSv1.2 009F OpenSSL DHE-RSA-AES256-GCM-SHA384 TLSv1.2 00A8 OpenSSL PSK-AES128-GCM-SHA256 TLSv1.2 00A9 OpenSSL PSK-AES256-GCM-SHA384 TLSv1.2 00AA OpenSSL DHE-PSK-AES128-GCM-SHA256 TLSv1.2 00AB OpenSSL DHE-PSK-AES256-GCM-SHA384 TLSv1.2 00AC OpenSSL RSA-PSK-AES128-GCM-SHA256 TLSv1.2 00AD OpenSSL RSA-PSK-AES256-GCM-SHA384

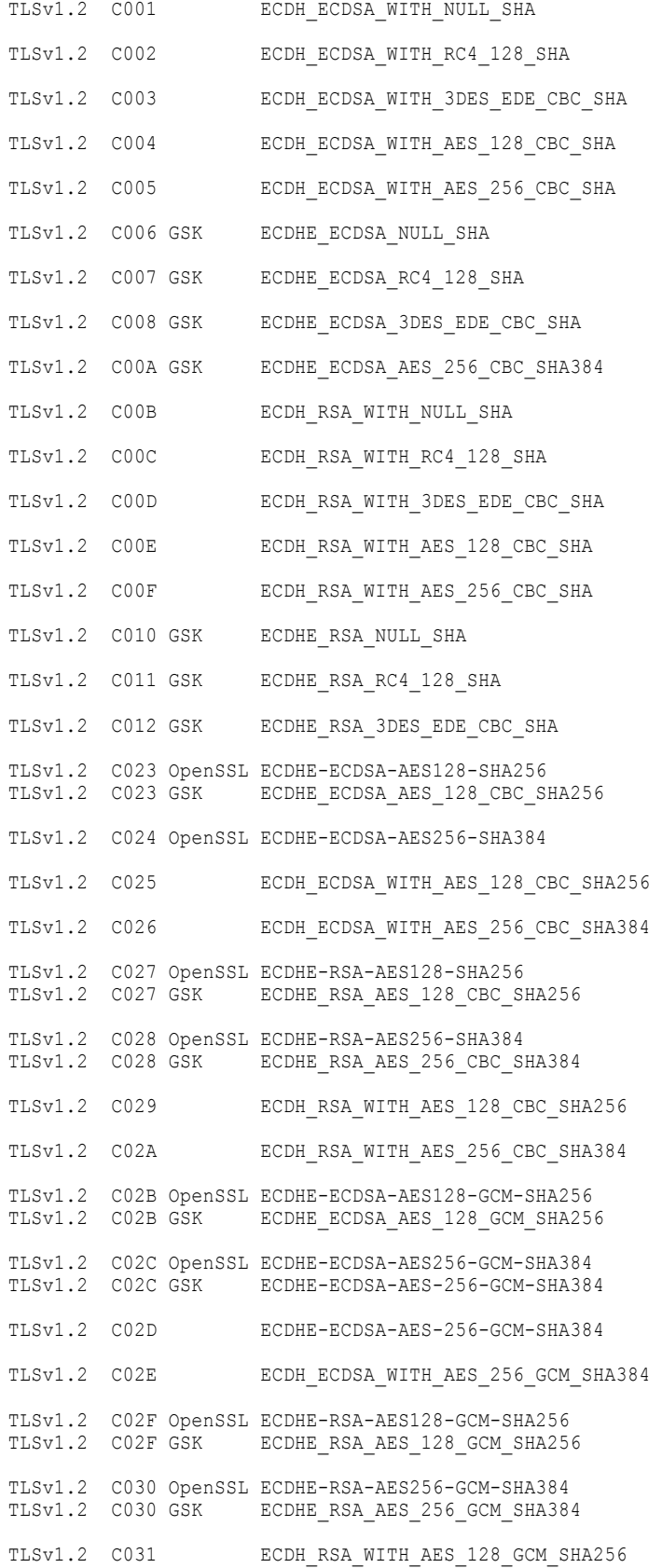

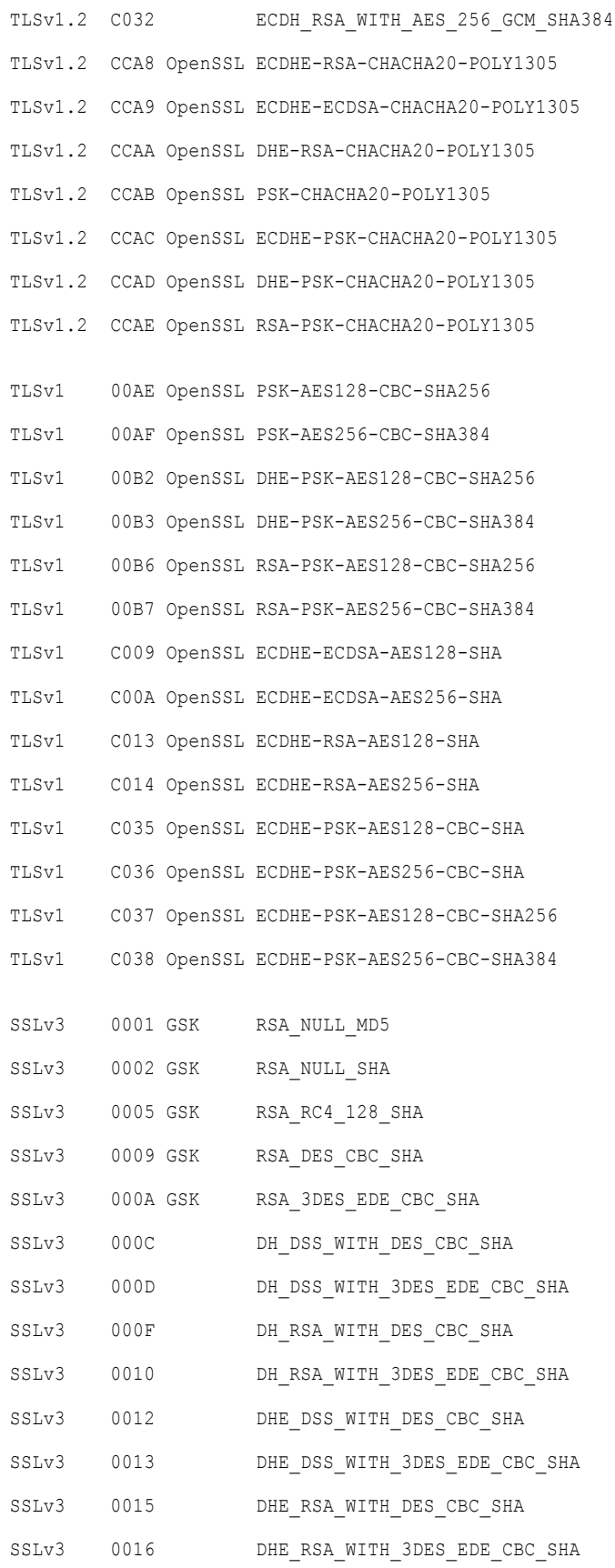

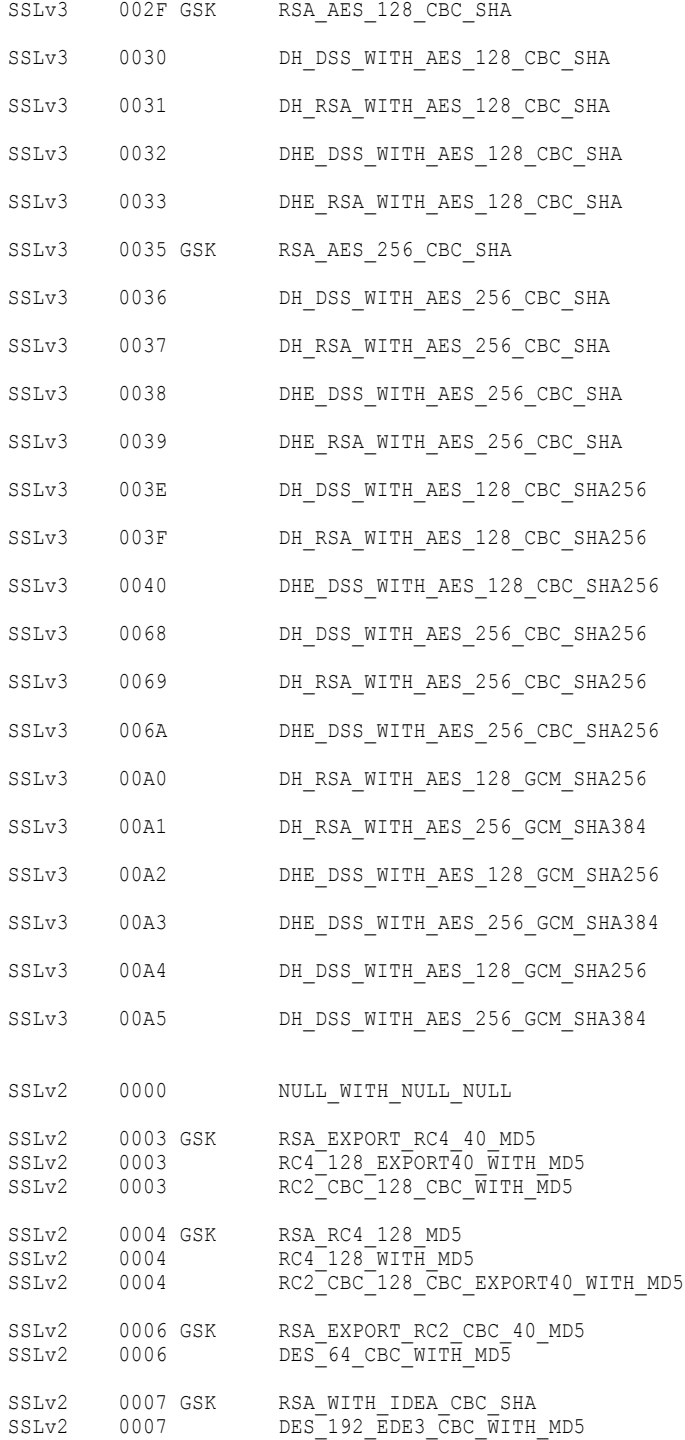

### <span id="page-373-0"></span>Report\_Codes Report

The Report\_Codes report shows certificate authority types and OpenSSL return codes when verification of peer certificates fails. This report shows all available return codes for the code type specified in the command that generated the report.

To generate a codes report, enter the following command:

```
C:\Informatica\PowerExchangev.r.m pwxussl CMD=REPORT_CODES ERROR_CODE_TYPE=ALL
```
The following output is an example of a codes report:

```
Processing console program. pwxussl cmd=report codes code type=all
REPORT FOR COMMAND REPORT_CODES
Report contains the following sections
(1) Certificate Authority Type Codes
(2) Verify Peer Certificate return codes
Certificate Authority Type Codes from X509 check ca()
=====================================================
CA Description
 -- -----------
 0 Subject Identification<br>1 CA1: X509V3 CA
     CA1: X509V3 CA
  \mathcal{D}3 CA3: Self-signed X509 V1
  4 CA4: Key Usage & CertSign bit
  5 CA5: Netscape Type extension
Verify Peer Certificate return codes
====================================
RC Description
 -- -----------
 0 X509_V_OK
 1 UNSPECIFIED
  2 UNABLE_TO_GET_ISSUER_CERT
  3 UNABLE<sup>TO</sup>GET<sup>CRL</sup>
  4 UNABLE_TO_DECRYPT_CERT_SIGNATURE
  5 UNABLE_TO_DECRYPT_CRL_SIGNATURE
  6 UNABLE_TO_DECODE_ISSUER_PUBLIC_KEY
  7 CERT SIGNATURE FAILURE
  8 CRL SIGNATURE FAILURE
 9 CERT NOT YET VALID
10 CERT_HAS_EXPIRED
 11 CRL_NOT_YET_VALID
 12 CRL_HAS_EXPIRED
13 ERROR IN CERT NOT BEFORE FIELD
 14 ERROR_IN_CERT_NOT_AFTER_FIELD
 15 ERROR_IN_CRL_LAST_UPDATE_FIELD
 16 ERROR_IN_CRL_NEXT_UPDATE_FIELD
17 OUT OF MEM
 18 DEPTH_ZERO_SELF_SIGNED_CERT
19 SELF SIGNED CERT IN CHAIN
20 UNABLE TO GET ISSUER CERT LOCALLY
21 UNABLE_TO_VERIFY_LEAF_SIGNATURE
 22 CERT_CHAIN_TOO_LONG
 23 CERT_REVOKED
 24 INVALID_CA
 25 PATH LENGTH EXCEEDED
 26 INVALID_PURPOSE
 27 CERT UNTRUSTED
 28 CERT_REJECTED
 29 SUBJECT_ISSUER_MISMATCH
 30 AKID SKID MISMATCH
 31 AKID_ISSUER_SERIAL_MISMATCH
 32 KEYUSAGE_NO_CERTSIGN
 33 UNABLE TO GET CRL ISSUER
 34 UNHANDLED CRITICAL EXTENSION
```

```
35 KEYUSAGE NO CRL SIGN
36 UNHANDLED CRITICAL CRL EXTENSION
37 INVALID_NON_CA
38 PROXY PATH LENGTH EXCEEDED
39 KEYUSAGE NO DIGITAL SIGNATURE
40 PROXY CERTIFICATES NOT ALLOWED
41 INVALID EXTENSION
42 INVALID<sup>-</sup>POLICY EXTENSION
43 NO EXPLICIT POLICY
44 DIFFERENT CRL SCOPE
45 UNSUPPORTED EXTENSION FEATURE
46 UNNESTED_RESOURCE
47 PERMITTED_VIOLATION
48 EXCLUDED VIOLATION
49 SUBTREE_MINMAX
50 APPLICATION VERIFICATION
51 UNSUPPORTED_CONSTRAINT_TYPE
52 UNSUPPORTED_CONSTRAINT_SYNTAX
53 UNSUPPORTED_NAME_SYNTAX
54 CRL_PATH_VALIDATION_ERROR
56 SUITE B INVALID VERSION
57 SUITE_B_INVALID_ALGORITHM
58 SUITE_B_INVALID_CURVE
59 SUITE_B_INVALID_SIGNATURE_ALGORITHM
60 SUITE_B_LOS_NOT_ALLOWED
62 HOSTNAME_MISMATCH
```
- 
- 
- 
- 
- 61 SUITE\_B\_CANNOT\_SIGN\_P\_384\_WITH\_P\_256
- 63 EMAIL MISMATCH
- 64 IP ADDRESS MISMATCH
- 65 INVALID\_CALL
- 66 STORE\_LOOKUP
- 67 PROXY\_SUBJECT\_NAME\_VIOLATION

# Configuration Report

The configuration report provides information about the DBMOVER configuration file settings that are in effect when the report is run.

To generate a configuration report, enter the following command:

```
C:\Informatica\PowerExchangev.r.m pwxussl CMD=REPORT_CONFIG
```
The following output is an example of a configuration report:

```
Processing console program. pwxussl cmd=report_config
REPORT CONFIG for file name i:\dbmover.cfg
==========================================
APIs called accepting connections on listener 'PCSSL' on port 16495
                        -----------------------------------------------------------------------
1. SSL CTX use certificate chain file()
   with 'C:\ssl\pemsExpiring20420426\client.pem'
2. SSL CTX set default passwd_cb_userdata()
   with '??????'.
3. SSL CTX use PrivateKey file()
   with 'C:\ssl\pemsExpiring20420426\client.pem'
4. SSL CTX load verify locations()
   is NOT called.
5. SSL_CTX_set_cipher_list()
   is NOT called.
6. SSL_CTX_set_options(DONT_INSERT_EMPTY_FRAGMENTS).
   is NOT called.
7. SSL get verify_result()
   is NOT called.
APIs connecting to node name 'aix16495ssl' on machine 'aix1' port 16495
----------------------------------------------------------------------------
```

```
1. SSL CTX use certificate chain file()
```

```
with 'C:\ssl\pemsExpiring20420426\client.pem'
2. SSL CTX set default_passwd_cb_userdata()
   with '??????'.
3. SSL CTX use PrivateKey file()
   with 'C:\ssl\pemsExpiring20420426\client.pem'
4. SSL CTX load verify locations()
   is NOT called.
5. SSL_CTX_set_cipher_list()
   is NOT called.
6. SSL CTX set options(DONT INSERT EMPTY FRAGMENTS).
  is NOT called.
7. SSL_get_verify_result()
   is NOT called.
APIs connecting to node name 'linux116495' on machine 'linux1' port 16495
-------------------------------------------------------------------------------
1. SSL CTX use certificate chain file()
   with 'C:\ssl\pemsExpiring20420426\client.pem'
2. SSL CTX set default passwd_cb_userdata()
   with '??????'.
3. SSL CTX use PrivateKey file()
   with 'C:\ssl\pemsExpiring20420426\client.pem'
4. SSL CTX load verify locations()
   is NOT called.
5. SSL_CTX_set_cipher_list()
   is NOT called.
6. SSL CTX set options(DONT INSERT EMPTY FRAGMENTS).
  is NOT called.
7. SSL_get_verify_result()
   is NOT called.
SSL parameters in file i:\dbmover.cfg'
--------------------------------------
SSL=(PASS=??????,KEY=C:\ssl\pemsExpiring20420426\client.pem,CALIST=C:\ssl
\pemsExpiring20420426\root.pem)
SSL_REQ_CLNT_CERT=N
SSL_REQ_SRVR_CERT=N
SSL<sup>_ALLOW_SELFSIGNED=Y</sup>
SSL_CONTEXT_METHOD=TLSv1_1
Counts and file validations
  ---------------------------
Listeners not using SSL 4
Listeners with SSL=S<br>
Listeners total 5
Listeners total 5
Nodes not using SSL 21
Nodes with SSL=S 6
Nodes with SSL=Z 2
Nodes total 29
SSL KEY file 'C:\ssl\pemsExpiring20420426\client.pem'
SSLUT GetPEMFileInfo() rc 0 Valid
Ssl Key File Status 0 Can be used in SSL=(KEY=) parameter
Certificates 2<br>Private Key types 1
Private Key types
```
### Error Codes Report

The error codes report lists error codes returned from SSL processing during an attempt to establish a secure connection between the PowerExchange Listener and client.

To generate an error codes report, enter the following command:

```
C:\Informatica\PowerExchangev.r.m pwxussl CMD=REPORT_ERROR_CODES CODE_TYPE=ALL
```
#### The following output is an example of a codes report:

```
Processing console program. pwxussl cmd=report_error_codes code_type=all
REPORT FOR COMMAND REPORT_ERROR_CODES
Report contains the following sections
(1) Libraries
(2) Library Functions
(3) Library Reasons
Libraries
---------
Code Library name
---- ------------
 1 X'01' unknown library
2 X'02' system library
3 X'03' bignum routines
Library Functions
-----------------
Functions for 'system library' X'02'
  1 X'02001000' fopen()
  2 X'02002000' connect()
  3 X'02003000' getservbyname()
  4 X'02004000' socket()
  5 X'02005000' ioctlsocket()
  6 X'02006000' bind()
  7 X'02007000' listen()
  8 X'02008000' accept()
  9 X'02009000' WSAstartup()
10 X'0200A000' opendir()
11 X'0200B000' fread()
Functions for 'bignum routines' X'03'
100 X'03064000' BN_BLINDING_convert_ex()
101 X'03065000' BN_BLINDING_invert_ex()
102 X'03066000' BN_BLINDING_new()
103 X'03067000' BN_BLINDING_update()
104 X'03068000' BN_bn2dec()
105 X'03069000' BN_bn2hex()
106 X'0306A000' BN_CTX_new()
107 X'0306B000' BN'div()108 X'0306C000' bn_expand2()
109 X'0306D000' BN_mod_exp_mont()
110 X'0306E000' BN_mod_inverse()
111 X'0306F000' BN_mod_mul_reciprocal()
112 X'03070000' BN_mpi2bn()
113 X'03071000' BN_new()
114 X'03072000' BN_rand()
115 X'03073000' BN_usub()
116 X'03074000' BN_CTX_get()
117 X'03075000' BN_mod_exp_mont_word()
118 X'03076000' BN_mod_exp2_mont()
119 X'03077000' BN_mod_lshift_quick()
120 X'03078000' BN_EXPAND_INTERNAL()
121 X'03079000' BN_mod_sqrt()
122 X'0307A000' BN_rand_range()
123 X'0307B000' BN_exp()
124 X'0307C000' BN_mod_exp_mont_consttime()
125 X'0307D000' BN_mod_exp_recp()
126 X'0307E000' BN_mod_exp_simple()
127 X'0307F000' BNRAND()
128 X'03080000' BN_BLINDING_create_param()
129 X'03081000' BN_CTX_start()
130 X'03082000' BN_div_recp()
131 X'03083000' BN_GF2m_mod()
132 X'03084000' BN_GF2m_mod_exp()
133 X'03085000' BN_GF2m_mod_mul()
134 X'03086000' BN_GF2m_mod_solve_quad()
```

```
135 X'03087000' BN_GF2m_mod_solve_quad_arr()
136 X'03088000' BN_GF2m_mod_sqr()
137 X'03089000' BN_GF2m_mod_sqrt()
138 X'0308A000' BN_div_no_branch()
139 X'0308B000' BN_mod_inverse_no_branch()
145 X'03091000' BN_lshift()
146 X'03092000' BN_rshift()
Total Libraries = 3
Total Functions = 57
Library Reasons
---------------
Reasons in library 'unknown library' X'01'
  2 X'01000002' system lib
  3 X'01000003' BN lib
  4 X'01000004' RSA lib
  5 X'01000005' DH lib
  6 X'01000006' EVP lib
  7 X'01000007' BUF lib
  8 X'01000008' OBJ lib
  9 X'01000009' PEM lib
 10 X'0100000A' DSA lib
 11 X'0100000B'
13 X'0100000D' ASN1 lib
14 X'0100000E' CONF lib
15 X'0100000F' CRYPTO lib
16 X'01000010' EC lib
20 X'01000014' SSL lib
 32 X'01000020' BIO lib
 33 X'01000021' PKCS7 lib
34 X'01000022' X509V3 lib
 35 X'01000023' PKCS12 lib
 36 X'01000024' RAND lib
 37 X'01000025' DSO lib
38 X'01000026' ENGINE lib
39 X'01000027' OCSP lib
 47 X'0100002F' TS lib
 58 X'0100003A' nested asn1 error
59 X'0100003B' bad asn1 object header
 60 X'0100003C' bad get asn1 object call
 61 X'0100003D' expecting an asn1 sequence
 62 X'0100003E' asn1 length mismatch
 63 X'0100003F' missing asn1 eos
 64 X'01000040' fatal
 65 X'01000041' malloc failure
 66 X'01000042' called a function you should not call
 67 X'01000043' passed a null parameter
 68 X'01000044' internal error
 69 X'01000045' called a function that was disabled at compile-time
Reasons in library 'system library' X'02'
 1 X'02000001' Operation not permitted
  2 X'02000002' No such file or directory
  3 X'02000003' No such process
  4 X'02000004' Interrupted function call
  5 X'02000005' Input/output error
  6 X'02000006' No such device or address
  7 X'02000007' Arg list too long
  8 X'02000008' Exec format error
  9 X'02000009' Bad file descriptor
 10 X'0200000A' No child processes
11 X'0200000B' Resource temporarily unavailabl
 12 X'0200000C' Not enough space<br>13 X'0200000D' Permission denie
                Permission denied
14 X'0200000E' Bad address
15 X'0200000F' Unknown error
 16 X'02000010' Resource device
 17 X'02000011' File exists
```

```
18 X'02000012' Improper link
19 X'02000013' No such device
20 X'02000014' Not a directory
21 X'02000015' Is a directory
 22 X'02000016' Invalid argument
 23 X'02000017' Too many open files in system
24 X'02000018' Too many open files
25 X'02000019' Inappropriate I/O control opera
 26 X'0200001A' Unknown error
27 X'0200001B' File too large
28 X'0200001C' No space left on device
 29 X'0200001D' Invalid seek
 30 X'0200001E' Read-only file system
31 X'0200001F' Too many links
32 X'02000020' Broken pipe
 33 X'02000021' Domain error
34 X'02000022' Result too large
35 X'02000023' Unknown error
36 X'02000024' Resource deadlock avoided
 37 X'02000025' Unknown error
38 X'02000026' Filename too long
 39 X'02000027' No locks available
 40 X'02000028' Function not implemented
41 X'02000029' Directory not empty
 42 X'0200002A' Illegal byte sequence
43 X'0200002B' Unknown error
Reasons in library 'bignum routines' X'03'
Reasons 1 to 69 are the same as for library X'01' 'unknown library'
100 X'03000064' arg2 lt arg3
101 X'03000065' bad reciprocal
102 X'03000066' called with even modulus
103 X'03000067' div by zero
104 X'03000068' encoding error
105 X'03000069' expand on static bignum data
106 X'0300006A' invalid length
107 X'0300006B' not initialized
108 X'0300006C' no inverse
109 X'0300006D' too many temporary variables
110 X'0300006E' input not reduced
111 X'0300006F' not a square
112 X'03000070' p is not prime<br>113 X'03000071' too many itera
                too many iterations
114 X'03000072' bignum too long
115 X'03000073' invalid range
116 X'03000074' no solution
118 X'03000076' bits too small
119 X'03000077' invalid shift
Total Libraries = 3
Common Reasons = 69
Unique Reasons = 130
Total Reasons = 199
```
### PING\_SSLINFO=Y Report

The PING report with SSL\_INFO=Y provides secure connection attributes from the system that is being pinged.

To generate a PING report, enter the following command:

pwxussl cmd=ping ping\_location=i5v7r4\_SSL ping\_uid=userabc ping\_pwd=pass1 ping\_sslinfo=y

The following output is an example of a PING report with SSL\_INFO=Y specified:

PWX-37129 MONITOR statistics switched off for process PWXUSSL PWX-31008 TCPIP packet sizes for statement "NODE" name "abc1234\_SSL" lowered from 262144

```
to 16384 for SSL connections.
Processing console program. pwxussl cmd=ping ping_location=i5v7r4_SSL ping_uid=userabc
PING_PWD=???? ping_sslinfo=y
PING to location 'i5v7r4_SSL'
=============================
rc = 0 from OS_Get_Module_EP() on SSLOPNWP
rc = 0 from SSW Init()
rc=0 from SSW_Env_Open()
Creating TCPIP socket connection to ipaddr 'i5v7r4' portno 50000
                        ----------------------------------------------------------------
rc=0 from WSAStartup()
rc=0 from getaddrinfo() ipaddr=i5v7r4 portno=50000 socket number 500 returned from
socket()
rc=0 from connect() socket=500
Creating OpenSSL secure socket connection to ipaddr 'i5v7r4' portno 50000
                 -------------------------------------------------------------------------
rc=0 from SSW_Socket_Open()
Secure socket created
Sending the Connect request
---------------------------
PacketSize 1344 = 2 * 96 (HDR) + 2 * 576 (LST HDR LEN)
rc=0 from SSW_Send()
Sent a Connect request. packet len=1344 WrittenLen=1344
10 messages from client-side SSLINFO
SSLOPNWP INFORMATION BEFORE THE FIRST SEND
Protocol='TLSv1.2'
Cipher=X'C02F' (ECDHE-RSA-AES128-GCM-SHA256)
State = 'SSLOK '
VerifyMode = 3
Options = X'03000004' (LEGACY SERVER CONNECT, NO SSLv2, NO SSLv3)
Default Timeout = 7200
Session Timeout = 7200
Calling SSW_Receive() for 96 bytes
rc=0 from SSW_Receive(). Received 96 bytes
DTLREXE HDR. rc=0 rc1=0 rc2=0 datalen=96 ResultLen=0
Checking if the socket is readable
----------------------------------
Socket 500 is not readable as expected.
The PowerExchange listener has accepted the connection.
Sending the DTLREXEL PING request
        ---------------------------------
PacketSize 120 = 96 (HDR) + 24 (Data length)
rc=0 from SSW_Send()
Sent a DTLREXEL request. packet len=120 WrittenLen=120
Receiving the Ping Result set HDR
---------------------------------
Calling SSW_Receive() for 96 bytes
rc=0 from SSW_Receive(). Received 96 bytes
DTLREXE HDR. rc=0 rc1=0 rc2=0 datalen=1415 ResultLen=1319
Calling SSW_Receive() for 1319 bytes
rc=0 from SSW_Receive(). Received 1319 bytes
DTLREXEL result rc1=0 rc2=0
DTLREXEL result rc1=0 rc2=0 NbrMessages=23 length=1301
23 messages returned from DTLREXEL running under the listener
-------------------------------------------------------------
1: SSLGSKWP INFORMATION AFTER THE FIRST RECEIVE
2: Protocol='TLSV12'
3: HandshakeType='Full_Handshake'
4: SessionType='Server with Client Auth'
```

```
5: ClientAuthType='Client_auth_passthru'
6: ServerAuthType='Server_auth_passthru'
7: GSK_V3_SESSION TIMEOUT=60
8: GSK<sup>-</sup>CONNECT CIPHER SPEC=00
9: GSK_CONNECT_SEC TYPE=TLSV12
10: GSK_KEYRING_LABEL=INFAr4Cert
11: GSK_SID_VALUE=A5F4EC19A243000000000000000009FB
12: Local certificate: CERT COMMON NAME=INFAr4Cert
13: Local certificate: CERT_DN_PRINTABLE=CN=INFAr4Cert, OU=PowerExchange, O=Informatica,
L=Maidenhead, ST=Berkshire, C=GB
14: Local certificate: CERT_ISSUER_COMMON_NAME=i5v7r4_CA
15: Local certificate: CERT_ISSUER_DN_PRINTABLE=CN=i5v7r4_CA, OU=PowerExchange,
O=Informatica, L=Maidenhead, ST=Berkshire, C=GB
16: Local certificate: CERT_VALID_TO=20210812114936
17: Local certificate: CERT_VALID_TO_EX=11:49:36 12-08-2021
18: Partner certificate: CERT_COMMON_NAME=win64A
19: Partner certificate: CERT_DN_PRINTABLE=MAIL=example@informatica.com, CN=win64A,
O=Informatica, L=Maidenhead, ST=Berkshire, C=GB
20: Partner certificate: CERT_ISSUER_COMMON_NAME=irrcerta.abc1234.informatica.com
21: Partner certificate: CERT_ISSUER_DN_PRINTABLE=CN=irrcerta.abc1234.informatica.com,
OU=zOS.Admin, O=Informatica, C=GB
22: Partner certificate: CERT_VALID_TO=20401231232959
23: Partner certificate: CERT_VALID_TO_EX=23:29:59 31-12-2040
Terminating
-----------
rc=0 from SSW_Env_Close()
rc=0 from closesocket() on socket 500
rc=0 from OS_Unload_Module() on SSLOPNWP
```

```
Ping has run successfully at the TCPIP / SSL level.
Check displays in remote listener log.
```
## PING\_SSLINFO=N Report

The PING report with SSL\_INFO=N provides secure connection attributes from the system that is being pinged.

To generate a PING report, enter the following command:

pwxussl cmd=ping ping\_location=i5v7r4\_SSL ping\_uid=userabc ping\_pwd=pass1 ping\_sslinfo=n

The following output is an example of a PING report with SSL\_INFO=N specified:

```
PWX-37129 MONITOR statistics switched off for process PWXUSSL
PWX-31008 TCPIP packet sizes for statement "NODE" name "abc1234_SSL" lowered from 262144
to 16384 for SSL connections.
```
Processing console program. pwxussl cmd=ping ping\_location=i5v7r4\_SSL ping\_uid=userabc PING\_PWD=???? ping\_sslinfo=n

```
PING to location 'i5v7r4_SSL'
=============================
rc = 0 from OS_Get_Module_EP() on SSLOPNWP
rc = 0 from SSW Init()
rc=0 from SSW_Env_Open()
```
Creating TCPIP socket connection to ipaddr 'i5v7r4' portno 50000

```
----------------------------------------------------------------
rc=0 from WSAStartup()
rc=0 from getaddrinfo() ipaddr=i5v7r4 portno=50000 socket number 496 returned from
socket()
rc=0 from connect() socket=496
```
Creating OpenSSL secure socket connection to ipaddr 'i5v7r4' portno 50000 -------------------------------------------------------------------------

```
rc=0 from SSW_Socket_Open()
Secure socket created
```

```
Sending the Connect request
---------------------------
PacketSize 1344 = 2 * 96 (HDR) + 2 * 576 (LST HDR LEN)
rc=0 from SSW_Send()
Sent a Connect request. packet len=1344 WrittenLen=1344
Calling SSW_Receive() for 96 bytes
rc=0 from SSW_Receive(). Received 96 bytes
DTLREXE HDR. rc=0 rc1=0 rc2=0 datalen=96 ResultLen=0
Checking if the socket is readable
----------------------------------
Socket 496 is not readable as expected.
The PowerExchange listener has accepted the connection.
Sending the DTLREXEL PING request
---------------------------------
PacketSize 112 = 96 (HDR) + 16 (Data length)
rc=0 from SSW_Send()
Sent a DTLREXEL request. packet len=112 WrittenLen=112
Receiving the Ping Result set HDR
---------------------------------
Calling SSW_Receive() for 96 bytes
rc=0 from SSW_Receive(). Received 96 bytes
DTLREXE HDR. r = 0 rc1=0 rc2=0 datalen=104 ResultLen=8
Calling SSW_Receive() for 8 bytes
rc=0 from SSW_Receive(). Received 8 bytes
DTLREXEL result rc1=0 rc2=0
Terminating
-----------
rc=0 from SSW_Env_Close()
rc=0 from closesocket() on socket 496
rc=0 from OS_Unload_Module() on SSLOPNWP
```

```
Ping has run successfully at the TCPIP / SSL level.
Check displays in remote listener log.
```
### Version Report

The version report reports the version of OpenSSL that was used to build the cryptographic library.

To generate a version report, enter the following command:

C:\Informatica\PowerExchange*v.r.m* pwxussl CMD=REPORT\_VERSION

The following output is an example of a version report:

REPORT FOR COMMAND REPORT\_VERSION

```
SSLEAY_VERSION = OpenSSL 0.9.8a 11 Oct 2005
SSLEAY BUILT ON = built on: Fri Feb 27 23:04:22 2009
SSLEAY_PLATFORM = platform: VC-WIN32
SSLEAY_DIR = OPENSSLDIR: "/usr/local/ssl"
SSLEAY_CFLAGS
compiler: icl /MD /Ox /O2 /Ob2 /W3 /WX /Gs0 /GF /Gy /nologo -DOPENSSL_SYSNAME_WIN32 -
DWIN32_LEAN_AND_MEAN -DL_ENDIAN -DDSO_WIN32 -D_CRT_SECURE_NO_DEPRECATE -
DOPENSSL_USE_APPLINK -I. /Fdout32dll -DOPENSSL_NO_RC5 -DOPENSSL_NO_MDC2 -DOPENSSL_NO_KRB5
```
# <span id="page-382-0"></span>z/OS AT-TLS Report

The REPORT\_ATTL\_POLICY command produces a formatted report of the z/OS AT-TLS rules.

To generate a terse mode report, enter the following command:

```
C:\Informatica\PowerExchangev.r.m pwxussl CMD=REPORT_ZOS_ATTLS_POLICY
infile=input_file_name
```
# <span id="page-383-0"></span>CHAPTER 28

# WRKJRNLCKE- Journal Lock Table Utility for IBM i

This chapter includes the following topics:

- **•** WRKJRNLCKE Utility Overview, 384
- **•** Supported Operating Systems for the WRKJRNLCKE Utility, 384
- **•** [WRKJRNLCKE](#page-384-0) Utility Command Syntax, 385
- **•** Running the [WRKJRNLCKE](#page-384-0) Utility on IBM i, 385
- **•** WRKJRNLCKE Usage [Considerations,](#page-384-0) 385

# WRKJRNLCKE Utility Overview

Use the WRKJRNLCKE utility on an IBM i system where PowerExchange is installed to list journal entries that PowerExchange has locked. You can optionally delete the journal entries that are associated with inactive PowerExchange jobs.

When PowerExchange task on IBM i ends abnormally or if a task is forced to end before it completes, locked journal entries might not be released. This utility allows you to view orphaned journal entries and optionally delete those entries that are no longer associated with active PowerExchange jobs.

# Supported Operating Systems for the WRKJRNLCKE **Utility**

The WRKJRNLCKE utility runs on IBM i systems.

# <span id="page-384-0"></span>WRKJRNLCKE Utility Command Syntax

Use the following syntax to run the WRKJRNLCKE utility:

WRKJRNLCKE DLTCMPJOBE [YES|NO]

The optional DLTCMPJOBE parameter specifies whether the utility deletes identified orphaned journal lock entries. The default value for DLTCMPJOBE is NO.

# Running the WRKJRNLCKE Utility on IBM i

To list the journal receivers that PowerExchange has locked, run the utility by entering the following command:

call wrkjrnlcke

To delete the entries for inactive jobs, run the utility with the optional DLTCMPJOBE parameter:

call wrkjrnlcke dltcmpjobe yes

# WRKJRNLCKE Usage Considerations

The WRKJRNLCKE utility requires that the user running the task have \*JOBCTL special authority on the IBM i system where the journal entries reside.

# INDEX

### A

A (Add) [78](#page-77-0) AMLIST parameter values [330](#page-329-0)

### B

Batch Registration Utility DTLUCBRG [113](#page-112-0) Before Image column [128](#page-127-0)

# C

Capture Extraction Process Control [137](#page-136-0) capture registrations task flow for suspending and reactivating registrations [273](#page-272-0) capture registrations, copying [178](#page-177-0) CCATDMP DTLUCUDB [148](#page-147-0) certificate report, PWXUGSK utility [315](#page-314-0) certificate report, PWXUSSL utility [364](#page-363-0), [376](#page-375-0) Change Indicator column [128](#page-127-0) ciphers report, PWXUGSK utility [318](#page-317-0) ciphers report, PWXUSSL utility [365](#page-364-0) CMD parameter PWXUMAP utility [330](#page-329-0) codes report, PWXUSSL utility [374](#page-373-0) configuration report, PWXUSSL utility [375](#page-374-0) control files createdatamaps utility [26](#page-25-0) CONVERT\_CERT\_PKCS12\_PEM command [359](#page-358-0) CREATE\_ECSA command PWXUDMX utility [307](#page-306-0) CREATEBICI Parameter [128](#page-127-0) createdatamaps utility command syntax [23](#page-22-0) control files [26](#page-25-0) examples [58](#page-57-0) IMS data maps [55](#page-54-0) log file [47](#page-46-0) overview [22](#page-21-0) REDEFINE statements [50](#page-49-0) schema file [30](#page-29-0) unavailable data map properties [57](#page-56-0) CRNAME parameter PWXUCRGP utility [290](#page-289-0)

# D

D (Delete) [77](#page-76-0) data maps creation utility [22](#page-21-0)

data maps, copying [171](#page-170-0) DB2 long names Restriction with Event Mark Utility [238](#page-237-0) DBINFO<sub>[149](#page-148-0)</sub> DBTYPE parameter PWXUCRGP utility [290](#page-289-0) DECREMENT\_FILE\_COUNT command PWXUDMX utility [307](#page-306-0) DELETE\_ECSA command PWXUDMX utility [307](#page-306-0) DESCRIBETYPE parameter [334](#page-333-0) DFSSTAT IMS activity report [81](#page-80-0) DISPLAY\_ECSA command PWXUDMX utility [307](#page-306-0) DM\_COPY statement, DTLURDMO [171](#page-170-0) DTLCUIML utility [79](#page-78-0) DTLDESCRIBE command [334](#page-333-0) DTLIDLC DTLULCAT parameter file [156](#page-155-0) DTLIDLL DTLULCAT parameter file [156](#page-155-0) DTLREXE DELETE statement [88](#page-87-0) PING statement [90](#page-89-0) Remote Program Utility [87](#page-86-0) SUBMIT statement [92](#page-91-0) SYSTEM statement [94](#page-93-0) DTLTKNP.TXT [107](#page-106-0) DTLUAPPL utility ADD and MOD statements and parameters [103](#page-102-0) connection statement and parameters [102](#page-101-0) END APPL statement [106](#page-105-0) PRINT APPL example [111](#page-110-0) PRINT APPL statement [106](#page-105-0) running the utility on i5/OS [106](#page-105-0) running the utility on z/OS [107](#page-106-0) TKNPARMS member [106](#page-105-0) DTLUCBRG Adabas ADAOPTS parameters [124](#page-123-0) DTLUCBRG CREATEBICI parameter [128](#page-127-0) IMS IMSOPTS parameters [124](#page-123-0) Multiple sets of parameters [127](#page-126-0) MySQL MYSOPTS parameters [124](#page-123-0) Oracle ORAOPTS parameters [124](#page-123-0) PostgreSQL PGSOPTS parameters [124](#page-123-0) Sample Input [127](#page-126-0), [128](#page-127-0) Source Specific Information [127](#page-126-0) source-specific parameters [124](#page-123-0) SQL Server MSSOPTS parameters [124](#page-123-0) VSAM VSMOPTS parameters [124](#page-123-0) DTLUCBRG parameters CONDTYPE [114](#page-113-0) CREATEBICI [114](#page-113-0)

CRGNAME [114](#page-113-0)

DTLUCBRG parameters *(continued)* CRGPREFIX [114](#page-113-0) DBTYPE [114](#page-113-0) EPWD [114](#page-113-0) EXCLUDE\_COL [114](#page-113-0) EXCLUDE\_TYPE [114](#page-113-0) INCLUDE\_COL [114](#page-113-0) INSTANCE [114](#page-113-0) LOCATION [114](#page-113-0) LOCATION\_CRG [114](#page-113-0) LOCATION\_DM [114](#page-113-0) LOCATION\_XDM [114](#page-113-0) NOTIFYCHANGES [114](#page-113-0) OUTPUT [114](#page-113-0) PWD [114](#page-113-0) REPLACE [114](#page-113-0) REPLACEACTIVE [114](#page-113-0) REUSECRGNAME [114](#page-113-0) RPTCOLS [114](#page-113-0) STATUS [114](#page-113-0) **TABLE** [114](#page-113-0) TESTRUN [114](#page-113-0) UID [114](#page-113-0) DTLUCBRG utility example reports [132](#page-131-0) parameter descriptions [114](#page-113-0) DTLUCDEP<sub>[137](#page-136-0)</sub> DTLUCSR2 Utility scan program for SR2/SR3 records [145](#page-144-0) DTLUCUDB Gathering Diagnostic Information [153](#page-152-0) Utility [146](#page-145-0), [156](#page-155-0) DTLULCAT Catalog program [156](#page-155-0) DTLURDMO DM\_COPY statement [171](#page-170-0) global statements [165](#page-164-0) REG\_COPY statement [178](#page-177-0) XM\_COPY statement [187](#page-186-0) DTLUTSK utility commands issued from a LUW command line [218](#page-217-0) displaying help on Linux, UNIX, or Windows [216](#page-215-0) FREEALLOC command on z/OS [219](#page-218-0) LISTALLOC command on z/OS [219](#page-218-0) LISTLOCATIONS command on z/OS [219](#page-218-0) LISTTASK command on z/OS [218](#page-217-0) overview [212](#page-211-0) security on z/OS [221](#page-220-0) STOPTASK command on z/OS [218](#page-217-0) syntax and parameters on i5/OS [212](#page-211-0) syntax and parameters on Linux, UNIX, and Windows [214](#page-213-0) DUMP\_ECSA command PWXUDMX utility [307](#page-306-0) DUMPDIAG<sub>[149](#page-148-0)</sub>

# E

E (ET/BT Record Extraction) [78](#page-77-0) ECSA memory PWXUDMX utility [305](#page-304-0) EDMSDIR options report [231](#page-230-0) EDMUOPTS [230](#page-229-0) EDMUPARM options report [231](#page-230-0) EDMXLUTL DB2 Long name restrictions [238](#page-237-0) EPWD parameter PWXUCRGP utility [290](#page-289-0)

EPWD parameter *(continued)* PWXUMAP utility [330](#page-329-0) error codes report, PWXUGSK utility [321](#page-320-0) Event Mark Utility DB2 long names restriction [238](#page-237-0) example JCL EDMUOPTS utility [231](#page-230-0) example reports EDMUOPTS utility [232](#page-231-0) extraction maps, copying [178,](#page-177-0) [187](#page-186-0)

# F

FILE\_TYPE dtlulcat parameter [156](#page-155-0)

# G

GET\_BULK\_MAPNAME\_FROM\_CCT parameter [339](#page-338-0) global statements, DTLURDMO [165](#page-164-0)

# H

HELP DTLUCUDB<sub>[150](#page-149-0)</sub>

# I

I (Insert) [77](#page-76-0) i5/OS Running DTLUCBRG [129](#page-128-0) IDMS\_VERSION dtlulcat parameter [156](#page-155-0) INCREMENT\_FILE\_COUNT command PWXUDMX utility [308](#page-307-0) INSTANCE parameter PWXUCRGP utility [290](#page-289-0) INSTANCE\_IDENTIFIER DTLUCUDB parameter [156](#page-155-0)

# L

L (Reset Latest Sequence Number) [77](#page-76-0) Linux and UNIX [107](#page-106-0) Linux, UNIX, and Windows Running DTLUCBRG [129](#page-128-0) LISTMAPS command [336](#page-335-0) LISTSCHEMAS command [337](#page-336-0) Local Mode Adding log restrictions [160](#page-159-0) LOCATION parameter PWXUCRGP utility [290](#page-289-0) PWXUMAP utility [330](#page-329-0) Log Catalog Adding Logs in Order [160](#page-159-0) log records user-defined [81](#page-80-0) LOGPRT DTLUCUDB [150](#page-149-0)

# M

MAPMASK parameter PWXUMAP [330](#page-329-0) MDDTLDESCRIBE command MDDESCRIBETYPE parameter [337](#page-336-0) FILEMASK parameter [337](#page-336-0) MEDIA\_CONTENT dtlulcat parameter [156](#page-155-0) MEDIA\_TYPE dtlulcat parameter [156](#page-155-0) MySQL DDL catalog tables PWXCATMY utility [246](#page-245-0)

# N

NULLLITERAL parameter [334](#page-333-0)

# O

Operational procedures Adding logs to the catalog [160](#page-159-0) OS/390 Running DTLUCBRG [130](#page-129-0) OUTPUT\_FILE parameter PWXUCRGP utility [290](#page-289-0) PWXUMAP utility [330](#page-329-0) OVERRIDE\_CCT\_FILE parameter PWXUCRGP utility [290](#page-289-0) PWXUMAP utility [330](#page-329-0) OVERRIDE\_CRX\_FILE parameter PWXUMAP utility [330](#page-329-0) OVERRIDE\_DMX\_FILE parameter PWXUMAP utility [330](#page-329-0) overview [100](#page-99-0)

# P

P (Populate PCAT Control File) [77](#page-76-0) PING command for PWXUGSK [310](#page-309-0) PING command for PWXUSSL [311](#page-310-0), [360](#page-359-0) PING\_SSLINFO=N report, PWXUSSL utility [381](#page-380-0) PING\_SSLINFO=Y report, PWXUSSL utility [379](#page-378-0) PowerExchange Logger for Linux, UNIX, and Windows PWXUCCLPRT utility [250](#page-249-0) PWXUCDCT utility [256](#page-255-0) PowerExchange utilities overview [17](#page-16-0) PRINTMAPLINES command [339](#page-338-0) PRINTMAPREPORT command [339](#page-338-0) PWD parameter PWXUCRGP utility [290](#page-289-0) PWXUMAP utility [330](#page-329-0) PWXCATMY utility operating systems [247](#page-246-0) operation types [247](#page-246-0) overview [246](#page-245-0) PWXUCCLPRT CSV output format [253](#page-252-0) dump output format [254](#page-253-0) examples [253](#page-252-0) parameters [251](#page-250-0) tokens output [255](#page-254-0) PWXUCCLPRT utility command syntax [251](#page-250-0)

PWXUCCLPRT utility *(continued)* INPUT statement [251](#page-250-0) operating systems [250](#page-249-0) OUTPUT statement [252](#page-251-0) parameter file example [253](#page-252-0) parameters [251,](#page-250-0) [252](#page-251-0) **PWXUCCLPRTutility** overview [250](#page-249-0) PWXUCDCT utility backing up the CDCT file [264](#page-263-0) deleting expired CDCT records [267](#page-266-0) deleting orphan CDCT records [266](#page-265-0) operating systems [257](#page-256-0) overview [256](#page-255-0) parameters on commands [262](#page-261-0) printing the CDCT file contents [268](#page-267-0) re-creating the CDCT file from log files [265](#page-264-0) restoring the CDCT file [265](#page-264-0) running [263](#page-262-0) summary of commands [258](#page-257-0) syntax for commands [257](#page-256-0) usage notes [264](#page-263-0) PWXUCREG utility examples of utility jobs [285](#page-284-0) general syntax for commands [274](#page-273-0) global SET\_CONTROL\_VALUE parameters [280](#page-279-0) overview [271](#page-270-0) registration-specific command parameters [283](#page-282-0) running a utility job [285](#page-284-0) summary of commands [275](#page-274-0) supported operating system [273](#page-272-0) task flow for suspending and reactivating registrations [273](#page-272-0) usage considerations [272](#page-271-0) PWXUCRGP parameters CRNAME [290](#page-289-0) DBTYPE [290](#page-289-0) EPWD [290](#page-289-0) INSTANCE [290](#page-289-0) LOCATION [290](#page-289-0) OUTPUT\_FILE [290](#page-289-0) OVERRIDE\_CCT\_FILE [290](#page-289-0) PWD [290](#page-289-0) REPORT\_SEQUENCE [290](#page-289-0) TRACING [290](#page-289-0) UID [290](#page-289-0) PWXUCRGP utility operating systems [289](#page-288-0) overview [289](#page-288-0) running [293](#page-292-0) syntax for commands [290](#page-289-0) PWXUDMX job to run the PWXUDMX utility [306](#page-305-0) PWXUDMX utility commands [306](#page-305-0) CREATE\_ECSA command [307](#page-306-0) DECREMENT\_FILE\_COUNT command [307](#page-306-0) DELETE\_ECSA command [307](#page-306-0) DISPLAY\_ECSA command [307](#page-306-0) DUMP\_ECSA command [307](#page-306-0) INCREMENT\_FILE\_COUNT command [308](#page-307-0) operating systems [305](#page-304-0) overview [305](#page-304-0) running on z/OS [306](#page-305-0) PWXUGSK utility certificate report [315](#page-314-0) ciphers report [318](#page-317-0) commands [310](#page-309-0), [311](#page-310-0) error codes report [321](#page-320-0)

PWXUGSK utility *(continued)* operating systems [309](#page-308-0) overview [309](#page-308-0) parameters [310,](#page-309-0) [311](#page-310-0) PING command [310](#page-309-0), [311](#page-310-0) REPORT\_CERTIFICATES command [311,](#page-310-0) [312](#page-311-0) REPORT\_CIPHERS command [311](#page-310-0), [313](#page-312-0) REPORT\_ERROR\_CODES command [311](#page-310-0), [313](#page-312-0) syntax for commands [310](#page-309-0) PWXUMAP parameters CMD [330](#page-329-0) CPUTIMEUSED [330](#page-329-0) CPUTIMEUSED parameter [330](#page-329-0) EPWD [330](#page-329-0) GET\_BULK\_MAPNAME\_FROM\_CCT [330](#page-329-0) LOCATION [330](#page-329-0) MAPMASK [330](#page-329-0) OUTPUT\_FILE [330](#page-329-0) OVERRIDE\_CCT\_FILE [330](#page-329-0) OVERRIDE\_CRX\_FILE [330](#page-329-0) OVERRIDE\_DMX\_FILE [330](#page-329-0) PACESIZE [330](#page-329-0) PACESIZE parameter [330](#page-329-0) PROMPT [330](#page-329-0) PROMPT parameter [330](#page-329-0) PWD [330](#page-329-0) REPORT\_LEVEL [330](#page-329-0) SCHEMAMASK [330](#page-329-0) TIMESTAMPS [330](#page-329-0) TYPE [330](#page-329-0) UID [330](#page-329-0) PWXUMAP utility DESCRIBETYPE parameter [334](#page-333-0) OVERRIDE\_CCT\_FILE parameter [339](#page-338-0) RETLOGINFOMSG parameter [334](#page-333-0) ZOS\_LISTMAPS\_TABLE\_INFO [336](#page-335-0) AMLIST parameter [330](#page-329-0) commands [330](#page-329-0), [334](#page-333-0) DTLDESCRIBE command [334](#page-333-0) GET\_BULK\_MAPNAME\_FROM\_CCT parameter [339](#page-338-0) LISTMAPS command [336](#page-335-0) LISTSCHEMAS command [337](#page-336-0) MDDTLDESCRIBE command [337](#page-336-0) NULLLITERAL parameter [334](#page-333-0) operating systems [330](#page-329-0) parameters [330](#page-329-0) PRINTMAPLINES command [339](#page-338-0) PRINTMAPREPORT command [339](#page-338-0) REPORT\_LEVEL parameter [339](#page-338-0) running [340](#page-339-0) ZOS\_LISTMAPS\_FILE\_INFO parameter [336](#page-335-0) ZOS\_LISTMAPS\_RAW\_INFO parameter [336](#page-335-0) ZOS\_LISTSCHEMASSTYLE parameter [337](#page-336-0) PWXUSSL utility PING\_SSLINFO=N report [381](#page-380-0) certificate report [364](#page-363-0) ciphers report [365](#page-364-0) commands [359](#page-358-0) configuration report [375](#page-374-0) CONVERT\_CERT\_PKCS12\_PEM command [359](#page-358-0) error codes report [376](#page-375-0) operating systems [359](#page-358-0) overview [358](#page-357-0) parameters [359](#page-358-0) PING command [360](#page-359-0) PING\_SSLINFO=Y report [379](#page-378-0) REPORT\_CERTIFICATE command [360](#page-359-0) REPORT\_CIPHERS command [361](#page-360-0)

PWXUSSL utility *(continued)* REPORT\_CODES command [362](#page-361-0) REPORT\_CONFIG command [362](#page-361-0) REPORT\_ERROR\_CODES command [363](#page-362-0) REPORT\_VERSION command [363](#page-362-0) running [364](#page-363-0) syntax for commands [359](#page-358-0) version report [382](#page-381-0) z/OS AT-TLS report [383](#page-382-0)

# R

```
R (Report on PCAT Control File) 77
REDEFINE statements 
 createdatamaps utility 50
REG_COPY statement, DTLURDMO 178
178
Remote Execution Utility, DTLREXE 
 DELETE statement 88
 90
 SUBMIT statement 92
 SYSTEM statement 94
REPORT_CERTIFICATE command 360
REPORT_CERTIFICATES command 311, 312
311313361
REPORT_CODES command 362
REPORT_CONFIG command 362
REPORT_ERROR_CODES command 311, 313, 363
REPORT_LEVEL parameter 
 PWXUMAP 330
REPORT_SEQUENCE parameter 
 290
REPORT_VERSION command 363
REPORT_ZOS_ATTLS_POLICY command for PWXUGSK 313
363
Reports 
 EDMUOPTS 231
334
Running DTLUCBRG 
 83129242
running EDMUOPTS 231
```
# S

S (Submit ADASEL) [78](#page-77-0) Sample Input DTLUCBRG [127,](#page-126-0) [128](#page-127-0) schema file createdatamaps utility [30](#page-29-0) SCHEMAMASK parameter PWXUMAP [330](#page-329-0) Service Aid Utility EDMUOPTS<sub>[230](#page-229-0)</sub> **SETDEE** DTLUCUDB [151](#page-150-0) SNAPSHOT DTLUCUDB<sub>[152](#page-151-0)</sub> SR2OUT DTLUCSR2 DD Card [145](#page-144-0) SR2TOTAL DTLUCSR2 DD Card [145](#page-144-0)

# T

T (Submit ET Record Extraction) [78](#page-77-0)

TIMESTAMPS parameter PWXUMAP [330](#page-329-0) TRACING parameter PWXUCRGP<sub>[290](#page-289-0)</sub> TYPE parameter PWXUMAP utility [330](#page-329-0)

# $\bigcup$

UID parameter PWXUCRGP utility [290](#page-289-0) PWXUMAP utility [330](#page-329-0) User-defined log records [81](#page-80-0) USESEQUENCEFIELDS parameter [334](#page-333-0) utilities DTLCUIML [79](#page-78-0)

# V

V (Rebuild the PCAT Control File) [77](#page-76-0) version report, PWXUSSL utility [382](#page-381-0)

### W

WRKJRNLCKE utility operating systems [384](#page-383-0) overview [384](#page-383-0) syntax [385](#page-384-0)

# X

XM\_COPY statement, DTLURDMO [187](#page-186-0)

# Z

z/OS AT-TLS report, PWXUSSL utility [383](#page-382-0) ZOS\_LISTMAPS\_FILE\_INFO parameter [336](#page-335-0) ZOS\_LISTMAPS\_RAW\_INFO parameter [336](#page-335-0) ZOS\_LISTMAPS\_TABLE\_INFO [336](#page-335-0) ZOS\_LISTSCHEMASSTYLE parameter [337](#page-336-0)